# HP StorageWorks Fabric OS 5.x command reference guide

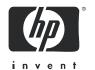

#### Legal and notice information

- © Copyright 2005 Hewlett-Packard Development Company, L.P.
- © Copyright 2005, Brocade Communications Systems, Incorporated.

Hewlett-Packard Company makes no warranty of any kind with regard to this material, including, but not limited to, the implied warranties of merchantability and fitness for a particular purpose. Hewlett-Packard shall not be liable for errors contained herein or for incidental or consequential damages in connection with the furnishing, performance, or use of this material.

This document contains proprietary information, which is protected by copyright. No part of this document may be photocopied, reproduced, or translated into another language without the prior written consent of Hewlett-Packard. The information is provided "as is" without warranty of any kind and is subject to change without notice. The only warranties for HP products and services are set forth in the express warranty statements accompanying such products and services. Nothing herein should be construed as constituting an additional warranty. HP shall not be liable for technical or editorial errors or omissions contained herein.

Microsoft, Windows and Windows NT are U.S. registered trademarks of Microsoft Corporation.

UNIX is a registered trademark of The Open Group.

Fabric OS 5.x command reference guide

# Contents

| A | bout this guide                               | 13 |
|---|-----------------------------------------------|----|
|   | Intended audience                             |    |
|   | Related documentation                         |    |
|   | HP StorageWorks Fabric OS 5.x master glossary |    |
|   | Document conventions and symbols              |    |
|   | HP technical support                          |    |
|   | HP-authorized reseller                        |    |
|   | Helpful web sites                             | 15 |
| _ |                                               |    |
| 1 | Fabric OS command line interface              | 17 |
|   | Understanding access levels                   | 17 |
|   | Using the Fabric OS command line interface    | 18 |
|   | Using this guide                              |    |
|   |                                               |    |
| 2 | Fabric OS commands                            | 21 |
|   | aaaConfig                                     | 22 |
|   | agtCfgDefault                                 |    |
|   | agtCfgSet                                     |    |
|   | agtCfgShow                                    | 32 |
|   | aliAdd                                        |    |
|   | aliasDelete                                   |    |
|   | aliasJoin                                     | 38 |
|   | aliasPurge                                    | 40 |
|   | aliasShow                                     |    |
|   | aliCreate                                     | 42 |
|   | aliDelete                                     |    |
|   | aliRemove                                     |    |
|   | aliShow                                       |    |
|   | aptPolicy                                     |    |
|   | authUtil                                      |    |
|   | backplaneTest                                 |    |
|   | backport                                      |    |
|   | bannerSet                                     |    |
|   | bannerShow                                    |    |
|   | bcastShow                                     |    |
|   | bladeBeacon                                   |    |
|   | bladeDisable                                  | -  |
|   | bladeEnable                                   |    |
|   | burninErrClear                                |    |
|   | burninErrShow                                 |    |
|   | burninlevel                                   |    |
|   | burninStatus                                  |    |
|   | camTest                                       |    |
|   | centralMemoryTest                             |    |
|   | cfgActvShow                                   |    |
|   | cfgAdd                                        |    |
|   | cfgClear                                      |    |
|   | cfgDelete                                     |    |
|   | cfgDisable                                    |    |
|   | cfgEnable                                     |    |
|   | CIYETIMATE                                    | 0/ |

| cfgRemove                | 88             |
|--------------------------|----------------|
| cfgSave                  | 90             |
| cfgShow                  | 92             |
| cfgSize                  | 95             |
| cfgTransAbort            | 97             |
| cfgTransShow             | 98             |
| chassisConfig            | . 103          |
| chassisName              | . 103          |
| chipReqShow              | . 104          |
| cmemRetentionTest        | . 100          |
| cmiTest                  | . 111          |
| configDefault            | . 113          |
| configDownload           | . 115          |
| configShow               | . 118          |
| configUpload             | . 120          |
| configure                | . 123          |
| crossPortTest            | . 132          |
| dataTypeShow             | . 136          |
| date                     | . 137          |
| dbgShow                  | . 139          |
| diagClearError           | . 140          |
| diagCommandShow          | . 141          |
| diagDisablePost          | . 142          |
| diagEnablePost           | . 143          |
| diagEnv                  | . 144          |
| diagFailLimit            | . 146          |
| diagHelp                 | . 147          |
| diagLoopld               | . 148          |
| diagModeShow             | . 149          |
| diagPost                 | . 151          |
| diagSetBurnin            | . 153          |
| diagSetCycle             | . 154          |
| diagSetEsdMode           | . 156          |
| diagShow                 | . 157          |
| diagShowTime             |                |
| diagSkipTests            | . 159          |
| diagStatus               | . 160          |
| diagStopBurnin           | . 161          |
| dlsReset                 | . 162          |
| dlsSet                   | . 163          |
| dlsShow                  | . 164          |
| dnsConfig                | . 165          |
| enclosureShow            | . 167          |
| errClear                 | . 168          |
| errDelimiterSet          | . 169          |
| errDump                  | . 170          |
| errFilterSet             | . 172          |
| errModuleShow            | . 173<br>. 176 |
| errShow                  | . 178          |
| fabPortShow              | . 176          |
| fabRetryShowfabretryShow | . 179          |
| fabricLog                | . 184          |
| fabricPrincipal          | . 186          |
| fabricShow               | . 188          |
| fabStateClear            | . 189          |
| fabStateResize           | . 190          |

| tabStateShow           |     |
|------------------------|-----|
| fabStatsShow           |     |
| fabSwitchShow          | 196 |
| fanDisable             | 198 |
| fanEnable              | 199 |
| fanShow                | 200 |
|                        | 20  |
|                        | 202 |
|                        | 204 |
| faZoneDelete           |     |
| faZoneRemove           |     |
| faZoneShow             |     |
| fcPing                 |     |
| fcplogClear            |     |
| fcplogDisable          |     |
|                        |     |
| fcplogEnable           |     |
| fcplogShow             |     |
| fcpProbeShow           |     |
| fcpRlsShow             |     |
| fdmiCacheShow          |     |
| fdmiShow               |     |
| ficonClear             |     |
| ficoncupset            |     |
| ficoncupshow           |     |
| ficonHelp              | 228 |
| ficonShow              | 230 |
| filterTest             | 237 |
| firmwareCommit         | 239 |
| firmwareDownload       | 241 |
| firmwareDownloadStatus |     |
| firmwareRestore        |     |
| firmwareShow           |     |
| fportTest              |     |
| fruReplace             |     |
| fspfShow               |     |
| fwAlarmsFilterSet      |     |
|                        | 258 |
| fwClassInit            | 259 |
| fwConfigReload         | 260 |
|                        | 261 |
| fwConfigure            |     |
| fwFruCfg               | 267 |
| fwHelp                 | 269 |
| fwMailCfg              | 270 |
| fwPortDetailShow       | 273 |
| fwSamShow              | 276 |
| fwSet                  | 277 |
| fwSetToCustom          | 278 |
| fwSetToDefault         | 279 |
| fwShow                 | 280 |
| h                      | 283 |
| haDisable              | 284 |
| haDump                 | 285 |
| haEnable               | 287 |
| haFailover             | 288 |
| haShow                 | 289 |
| haSyncStart            | 29  |
| haSyncStop             | 292 |
| help                   | 293 |
| I .                    | 294 |
|                        |     |

| historyMode                                                                                                    | 295        |
|----------------------------------------------------------------------------------------------------|------------|
| historyShow                                                                                                    | 296        |
| httpCfgShow                                                                                                    | 299        |
| i                                                                                                    | 300<br>302 |
| ifModeSet                                                                                                    | 302        |
| interfaceShow                                                                                                    | 305        |
| interopMode                                                                                                    | 309        |
| iodReset                                                                                                    | 311        |
| iodSet                                                                                                    | 312        |
| $iodShow \ldots \ldots \ldots \ldots \ldots \ldots \ldots \ldots \ldots \ldots \ldots \ldots \ldots \ldots \ldots \ldots \ldots \ldots \ldots$ | 313        |
| ipAddrSet                                                                                                    | 314        |
| ipAddrShow                                                                                                    | 316        |
| islShow                                                                                                    | 317        |
| itemList                                                                                                    | 318        |
| killTelnet                                                                                                    | 320<br>322 |
| licenseAdd                                                                                                    | 322        |
| licenseHelp                                                                                                    | 323        |
| licenseRemove                                                                                                    | 325        |
| licenseShow.                                                                                                    | 326        |
| linkCost                                                                                                    | 327        |
| login                                                                                                    | 329        |
| logout                                                                                                    | 330        |
| loopPortTest                                                                                                    | 331        |
| ISDbShow                                                                                                    | 333        |
| $memShow \ldots \ldots \ldots \ldots \ldots \ldots \ldots \ldots \ldots \ldots \ldots \ldots \ldots \ldots \ldots \ldots \ldots \ldots \ldots$ | 337        |
| miniCycle                                                                                                    | 338        |
| minisPropShow                                                                                                    | 344        |
| msCapabilityShow                                                                                                    | 346        |
| msConfigure                                                                                                    | 348<br>350 |
| msPlatShow                                                                                                    | 350        |
| msPIClearDB                                                                                                    | 353        |
| msPIMgmtActivate                                                                                                    | 354        |
| msPIMqmtDeactivate                                                                                                    | 355        |
| msTdDisable                                                                                                    |            |
| msTdEnable                                                                                                    | 358        |
| msTdReadConfig                                                                                                    | 359        |
| myld                                                                                                    | 360        |
| nbrStateShow                                                                                                    | 361        |
| nbrStatsClear                                                                                                    | 362        |
| nodeFind                                                                                                    | 365        |
| nsAliasShow                                                                                                    | 368        |
| nsAllShow                                                                                                    | 372<br>374 |
| nsShow                                                                                                    | 374        |
| nsZoneMember                                                                                                    | 382        |
| passwd                                                                                                    | 386        |
| pathInfo                                                                                                    | 388        |
| pdShow                                                                                                    | 393        |
| perfAddEEMonitor                                                                                                    | 395        |
| perfAddIPMonitor                                                                                                    | 397        |
| perfAddReadMonitor                                                                                                    | 399        |
| perfAddRWMonitor                                                                                                    | 401        |
| perfAddSCSIMonitor                                                                                                    | 403        |
| perfAddUserMonitor                                                                                                    | 405        |
| perfAddWriteMonitor                                                                                                    | 407        |
| perfCfgClear                                                                                                    | 409        |

| perfCtgRestore                                 |     |
|------------------------------------------------|-----|
| perfCfgSave                                    |     |
| perfClearEEMonitor                             |     |
| perfClearFilterMonitor                         | 414 |
| perfClrAlpaCrc                                 |     |
| perfDelEEMonitor                               |     |
| perfDelFilterMonitor                           | 418 |
| perfHelp                                       | 419 |
| perfMonitorClear                               | 421 |
| perfMonitorShow                                | 423 |
| perfSetPortEEMask                              | 427 |
| perfShowAlpaCrc                                | 429 |
| perfShowEEMonitor                              | 430 |
| perfShowFilterMonitor                          | 432 |
| perfShowPortEEMask                             | 434 |
| okiCreate                                      | 436 |
| okiRemove                                      | 437 |
| okiShow                                        | 438 |
| portAlpaShow                                   | 439 |
| portBufferShow                                 | 440 |
| portCamShow                                    | 442 |
| portCfg                                        | 444 |
| portCfgDefault                                 | 448 |
| portCfgEPort                                   | 449 |
| portCfgGPort                                   | 450 |
| portCfgISLMode                                 | 451 |
| portCfgLongDistance                            | 453 |
| portCfgLPort                                   | 456 |
| portCfgPersistentDisable                       | 459 |
| portCfgPersistentEnableportCfgPersistentEnable | 461 |
|                                                | 463 |
| portCfgShow                                    |     |
| portCfgSpeed                                   | 466 |
| portCfgTrunkPort                               | 467 |
| portDebug                                      | 468 |
| portDisable                                    | 469 |
| portEnable                                     | 470 |
| portErrShow                                    | 471 |
| portFlagsShow                                  | 473 |
| portLedTest                                    | 475 |
| portLogClear                                   | 476 |
| portLogConfigShow                              | 477 |
| portLogDump                                    | 478 |
| portLogDumpPort                                | 480 |
| portLogEventShow                               | 482 |
| portLoginShow                                  | 484 |
| portLogPdisc                                   | 486 |
| portLogPortShow                                | 487 |
| portLogReset                                   | 489 |
| portLogResize                                  | 490 |
| portLogShow                                    | 491 |
| portLogShowPort                                | 496 |
| portLogTypeDisable                             | 498 |
| portLogTypeEnable                              | 499 |
| portLoopbackTest                               | 500 |
| portName                                       | 503 |
| portPerfShow                                   | 505 |
| portRegTest                                    | 506 |
| portRouteShow                                  | 508 |
| portShow                                       |     |
|                                                |     |

| portStats64Show                                                                                                    | 514        |
|----------------------------------------------------------------------------------------------------|------------|
| portStatsClear                                                                                                    | 517        |
| portStatsShow                                                                                                    | 518        |
| portSwap                                                                                                    | 521        |
| portSwapDisable                                                                                                    | 523        |
| portSwapEnable                                                                                                    | 524<br>525 |
| portSwapShowportTest                                                                                                    | 526        |
| portTestShow                                                                                                    | 528        |
| powerOffListSet                                                                                                    | 530        |
| powerOffListShow                                                                                                    | 533        |
| psShow                                                                                                    | 535        |
| qloopAdd                                                                                                    | 537        |
| qloopCreate                                                                                                    | 538        |
| qloopDelete                                                                                                    | 540        |
| qloopRemove                                                                                                    | 541        |
| qloopShow                                                                                                    | 543        |
| quietMode                                                                                                    | 545        |
| rcsDisabled                                                                                                    | 546<br>547 |
| routeHelp                                                                                                    | 548        |
| saveCore                                                                                                    | 549        |
| secActiveSize                                                                                                    | 555        |
| secAuthSecret                                                                                                    | 556        |
| secCertUtil                                                                                                    | 559        |
| secDefineSize                                                                                                    | 563        |
| secFabricShow                                                                                                    | 564        |
| secFCSFailover                                                                                                    | 566        |
| secGlobalShow                                                                                                    | 567        |
| secHelp                                                                                                    | 568        |
| secModeDisable                                                                                                    | 570<br>571 |
| secModeEnable                                                                                                    | 577        |
| secNonFcsPasswd                                                                                                    | 578        |
| secPolicyAbort                                                                                                    | 579        |
| secPolicyActivate                                                                                                    | 580        |
| secPolicyAdd                                                                                                    | 581        |
| secPolicyCreate                                                                                                    | 585        |
| secPolicyDelete                                                                                                    | 589        |
| secPolicyDump                                                                                                    | 592        |
| secPolicyFCSMove                                                                                                    | 595        |
| secPolicyRemove                                                                                                    | 597        |
| secPolicySave                                                                                                    | 600<br>601 |
| secPolicyShow                                                                                                    | 603        |
|                                                                                                    | 606        |
|                                                                                                    | 609        |
| ·                                                                                                    | 611        |
|                                                                                                    | 613        |
| secVersionReset                                                                                                    | 614        |
| sensorShow                                                                                                    | 615        |
| J                                                                                                    | 616        |
| setEsdMode                                                                                                    | 617        |
| setGbicMode                                                                                                    | 618        |
| setMediaMode                                                                                                    | 619<br>620 |
| setModem                                                                                                    | 622        |
|                                                                                                    | 623        |
| I control of the second of the second of the | 624        |

| stpShow                    |     |
|----------------------------|-----|
| shellFlowControlDisable    |     |
| shellFlowControlEnable     |     |
| slotOff                    |     |
| slotOn                     | 32  |
| slotPowerOff               | 33  |
| slotPowerOn                | }∠  |
| slotShow                   |     |
| slTest                     |     |
| snmpConfig                 |     |
| snmpMibCapSet              |     |
| snmpMibCapShow             |     |
| spinFab                    |     |
|                            |     |
| spinJitter                 |     |
| spinSilk                   |     |
| sramRetentionTest          |     |
| statsClear                 |     |
| statsTest                  |     |
| stopPortTest               |     |
| supportFtp                 |     |
| supportSave                | ′1  |
| supportShow                | 7 _ |
| supportShowCfgDisable      | 79  |
| supportShowCfgEnable       |     |
| supportShowCfgShow         |     |
| switchBeacon               |     |
| switchCfgPersistentDisable |     |
| switchCfgPersistentEnable  |     |
| switchCfgSpeed             |     |
| switchCfgTrunk             |     |
| switchDisable              |     |
|                            |     |
| switchEnable               |     |
| switchName                 |     |
| switchReboot               |     |
| switchShow                 |     |
| switchShutdown             |     |
| switchStart                |     |
| switchStatusPolicySet      | _   |
| switchStatusPolicyShow     | 3(  |
| switchStatusShow           | )(  |
| switchUptime               | )2  |
| syslogdFacility            | ):  |
| syslogdlpAdd               | )∠  |
| syslogdlpRemove            | )5  |
| syslogdlpShow              | ) ( |
| systemVerification         |     |
| tempShow                   |     |
| timeout                    |     |
| topologyShow               |     |
| $\Gamma = G \Gamma$        |     |
|                            |     |
| traceFtp                   |     |
| traceTrig                  |     |
| trackChangesHelp           |     |
| trackChangesSet            |     |
| trackChangesShow           |     |
| trunkDebug                 |     |
| trunkShow                  |     |
| tsClockServer              | 27  |
| tsTimeZone                 | 29  |

|     | turboRamTest                                      |            |
|-----|---------------------------------------------------|------------|
|     | upTime                                            | 737        |
|     | uRouteRemove                                      | 740        |
|     | userConfiguserRenameversion                       | 745        |
|     | voltShow                                          | 747        |
|     | zoneAdd                                           | 750<br>751 |
|     | zoneDelete                                        | 754        |
|     | zoneObjectCopy                                    | 758        |
|     | zoneRemove                                        | 762        |
| 3   | Licensed product commands                         |            |
|     | Advanced zoning commands                          | 768        |
|     | Fabric Watch commands                             | 769        |
|     | Advanced Performance Monitoring commands          | 770        |
| 4   | Exclusive primary FCS commands                    |            |
| 5   | MUA-based roles                                   |            |
| 6   | Control processor commands                        |            |
|     | Commands supported on the active CP               | 787<br>787 |
| 7   | supportShow referencesupportShow control commands |            |
|     | supportShow command groups                        | 789        |
| G   | lossary                                           | 797        |
| In  | dex                                               | 821        |
| Fig | gures 1 Two modems attached for high availability | 621        |
| To  | ubles                                             |            |
|     | 1 Document conventions                            |            |

| 3  | Role permissions                                           | . 18 |
|----|------------------------------------------------------------|------|
| 4  | Command output descriptions                                | 104  |
| 5  | Configure command fabric parameters fields                 | 124  |
| 6  | Configure command virtual channel fields                   |      |
| 7  | RSCN transmission modes                                    | 127  |
| 8  | Configure command arbitrated loop settings                 | 127  |
| 9  | Configure command system services fields                   |      |
| 10 | Configurable application attributes                        |      |
| 11 | List of filter test numbers, definitions, and action types | 237  |
|    | fspfshow display fields                                    |      |
| 13 | fwConfigure fabric watch classes and areas                 | 261  |
| 14 | i command field descriptions                               | 300  |
|    | Object descriptions                                        |      |
|    | IsdbShow display fields                                    |      |
| 17 | portShow display fields                                    | 510  |
| 18 | Default contributor, values, and status                    | 696  |
| 19 | Default contributor, values, and status                    | 698  |
|    | Zoning commands                                            |      |
|    | QuickLoop fabric assist mode commands                      |      |
|    | Extended fabrics commands                                  |      |
| 23 | Fabric watch commands                                      | 769  |
| 24 | HP trunking commands                                       | 769  |
| 25 | Performance monitoring commands                            | 770  |
|    | HP secure fabric OS commands                               |      |
|    | Commands exclusive to the primary FCS                      |      |
| 28 | switchAdmin commands                                       | 777  |
| 29 | Commands supported on the standby CP                       | 787  |
|    | supportShow command groups                                 |      |
| 31 | proc entry information displayed                           | 792  |

# About this guide

This reference guide provides information to help you:

- Understand and use Fabric Operating System (Fabric OS) commands
- Manage a switch or fabric

NOTE: FICON is not supported on HP B-Series Fibre Channel switches. The FICON information in this document is included for reference only.

## Intended audience

This guide is intended for:

- System administrators responsible for HP StorageWorks Fibre Channel Storage Area Network (SAN) switches
- Technicians responsible for maintaining the Fabric Operating System (OS)

## Related documentation

Documentation, including white papers and best practices documents, is available on the HP web site: http://www.hp.com/country/us/eng/prodserv/storage.html

IMPORTANT: For late breaking, supplemental information, access the latest version of the HP StorageWorks Fabric OS 5.x release notes using the following steps.

To access current Fabric OS 5.x related documents:

- 1. Locate the IT storage products section of the web page.
- 2. Under Networked storage, click SAN infrastructure.
- 3. From the SAN Infrastructure web page, locate the SAN Infrastructure products section.
- 4. Click Fibre Channel Switches.
- Locate the B-Series Fabric-Enterprise Class section. Click 4/256 SAN Director and 4/256 SAN Director power pack, to access Fabric OS 5.x documents (such as this document).
   The switch overview page displays.
- 6. Go to the **Product Information section**, located on the right side of the web page.
- Click Technical documents.
- 8. Follow the onscreen instructions to download the applicable documents.

## HP StorageWorks Fabric OS 5.x master glossary

This guide uses industry standard SAN terminology. However, some terms are intrinsic to Fabric OS 5.x. Refer to the *HP StorageWorks Fabric OS 5.x master glossary* for a complete list of terms and definitions.

Access the master glossary from the HP StorageWorks SAN Switch Documentation CD that shipped with your switch. Also, access from the HP web site using the procedure outlined in "Related documentation".

# Document conventions and symbols

 Table 1
 Document conventions

| Convention                                       | Element                                                                                          |
|--------------------------------------------------|--------------------------------------------------------------------------------------------------|
| Medium blue text: Figure 1                       | Cross-reference links and e-mail addresses                                                       |
| Medium blue, underlined text (http://www.hp.com) | Web site addresses                                                                               |
| Bold font                                        | Key names                                                                                        |
|                                                  | Text typed into a GUI element, such as into a box                                                |
|                                                  | GUI elements that are clicked or selected, such as menu and list items, buttons, and check boxes |
| Italics font                                     | Text emphasis                                                                                    |
| Monospace font                                   | File and directory names                                                                         |
|                                                  | System output                                                                                    |
|                                                  | • Code                                                                                           |
|                                                  | Text typed at the command-line                                                                   |
| Monospace, italic font                           | Code variables                                                                                   |
|                                                  | Command-line variables                                                                           |
| Monospace, bold font                             | Emphasis of file and directory names, system output, code, and text typed at the command line    |

| Δ                           | WARNING! Indicates that failure to follow directions could result in bodily harm or death.               |  |
|-----------------------------|----------------------------------------------------------------------------------------------------|--|
|                             |                                                                                                    |  |
| Δ                           | <b>CAUTION:</b> Indicates that failure to follow directions could result in damage to equipment or data. |  |
|                             |                                                                                                    |  |
| <u>!</u>                    | IMPORTANT: Provides clarifying information or specific instructions.                                     |  |
|                             |                                                                                                    |  |
|                             | NOTE: Provides additional information.                                                                   |  |
|                             |                                                                                                    |  |
| <del>`</del> ф <del>`</del> | TIP: Provides helpful hints and shortcuts.                                                               |  |

# HP technical support

Telephone numbers for worldwide technical support are listed on the HP support web site: <a href="http://www.hp.com/support/">http://www.hp.com/support/</a>.

Collect the following information before calling:

- Technical support registration number (if applicable)
- Product serial numbers
- Product model names and numbers
- Applicable error messages
- Operating system type and revision level
- Detailed, specific questions

For continuous quality improvement, calls may be recorded or monitored.

HP strongly recommends that customers sign up online using the Subscriber's choice web site: <a href="http://www.hp.com/go/e-updates">http://www.hp.com/go/e-updates</a>.

- Subscribing to this service provides you with e-mail updates on the latest product enhancements, newest versions of drivers, and firmware documentation updates as well as instant access to numerous other product resources.
- After signing up, you can quickly locate your products by selecting Business support and then Storage
  under Product Category.

#### HP-authorized reseller

For the name of your nearest HP-authorized reseller:

- In the United States, call 1-800-282-6672.
- Elsewhere, visit the HP web site: <a href="http://www.hp.com">http://www.hp.com</a>. Then click **Contact HP** to find locations and telephone numbers.

## Helpful web sites

For other product information, see the following HP web sites:

- http://www.hp.com
- http://www.hp.com/go/storage
- http://www.hp.com/support/
- http://www.docs.hp.com

# 1 Fabric OS command line interface

This chapter explains the different methods used to manage HP SAN and HP StorageWorks switches. The following information is discussed:

- Understanding access levels, page 17
- Using the Fabric OS command line interface, page 18
- Using this guide, page 19

# Understanding access levels

Fabric OS supports two classes of user accounts: default and multiple user account (MUA).

Default accounts, introduced in early versions of Fabric OS, include root, factory, admin, and user.

- The root and factory levels are reserved for support and manufacturing personnel.
- The admin accounts are intended for general switch and fabric administration activities. The admin role can perform all Fabric OS operations.
- The user accounts are intended for general switch and fabric administration activities. The user role performs observation-only operations.
- Each account has hard-coded permissions that define roles whose privileges correspond to the
  account name.

In HP's Fabric OS 3.x and earlier, multiple-user access to a switch is limited. Each switch enables only a single session per access method, regardless of the user's access level. Switches can, however, be accessed simultaneously from different connections; for example, through the command line interface (CLI) and HP Web Tools. If this happens, changes from one connection might not be updated to the other, and some changes might be lost. When you connect using simultaneous multiple connections, ensure that you do not overwrite the work of another connection.

In Fabric OS v5.x, multiple sessions are allowed. Each access level can have the number of simultaneous logins shown in Table 2.

Table 2 Fabric OS v5.x user access maximum sessions

| User name | Maximum number of simultaneous sessions |
|-----------|-----------------------------------------|
| admin     | 2                                       |
| user      | 4                                       |

The MUA feature distinguishes between a user account and the role assigned to the account. The switchAdmin role, introduced in Fabric OS v5.x, has most of the existing administrative permissions,

except the ability to perform zone and security configuration and user management. See Table 3 for a high-level description of role permissions.

Table 3 Role permissions

| Functional Area              | user        | switchAdmin | admin  |
|------------------------------|-------------|-------------|--------|
| Zone configuration           | View        | View        | Modify |
| Environmental                | View Modify |             | Modify |
| Logs (RAS)                   | View        | Modify      | Modify |
| Security                     | View        | View        | Modify |
| Switch configuration         | View        | Modify      | Modify |
| Switch management            | View        | Modify      | Modify |
| Port configuration           | View        | Modify      | Modify |
| SNMP                         | View        | Modify      | Modify |
| Diagnostics                  | View        | Modify      | Modify |
| Devices                      | View        | Modify      | Modify |
| User management              | View        | N.A.        | Modify |
| Fabric Watch                 | View        | Modify      | Modify |
| Advanced Performance Monitor | View        | Modify      | Modify |
| Admin domain management      | View        | N.A.        | Modify |

The MUA feature was introduced in Fabric OS v3.2.0/v4.4.0 and the switchAdmin can log in; however, the role is restricted to user-level, observation-based functions.

This manual lists all the commands available to the user- and admin-level logins. See "MUA-based roles" on page 777 for commands available to the switchAdmin role.

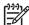

**NOTE:** The admin access level has access to all the commands needed to manage and configure a switch or fabric. The admin account is the recommended login level.

# Using the Fabric OS command line interface

The Fabric OS command line interface (CLI), accessed through either telnet or serial console, provides an administrator with full management capability on an HP StorageWorks switch. The Fabric OS CLI enables an administrator to monitor and manage entire fabrics, individual switches, and ports from a standard workstation. The entire suite of Fabric OS features and capabilities is available across an entire fabric, from a single access point. Selected commands must be issued from a sectelnet or SSH session, as indicated in the command description in this manual.

Access is controlled by a switch-level password for each access level. The commands available through the CLI are based on the user's login level and the license keys used to unlock certain features.

Fabric OS CLI is the complete fabric management tool for HP SANs and provides the following:

- Access to the full range of Fabric OS features, based on which license keys you purchase
- Assistance with configuration, monitoring, dynamic provisioning, and daily management of every aspect of storage area networks
- A deeper view of the tasks involved in managing a StorageWorks switch or director
- Configuration and management of the HP fabric on multiple levels
- Identification, isolation, and management of SAN events across every switch in the fabric
- Management switch licenses

# Using this guide

This guide describes each command, including a synopsis of its syntax and the users to which it is available, and provides a description of command usage and behavior. The same information is available to you on your HP StorageWorks SAN Switch or Director, using the help command. For example, to display the help or man page for aliAdd, type:

switch:admin> help aliadd

# 2 Fabric OS commands

This chapter lists the Fabric OS commands. It also shows their syntax and operands, and provides examples of their usage.

## aaaConfig

Manages RADIUS configuration information.

#### **Synopsis**

```
aaaconfig [action] [options]
```

#### **Availability**

admin

#### **Description**

Use this command to manage the RADIUS configuration for the authentication, authorization, and accounting (AAA) services. This command displays, adds, removes, changes, enables, or disables RADIUS configuration.

When the command completes, any new configuration is saved persistently. It is effective for the next AAA request. The configuration applies to all switch instances in a platform supporting multiple switch domains.

Use the centralized RADIUS servers to manage AAA services for a switch, as defined in RFC 2865.

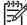

**NOTE:** This command can be executed when you are logged in through the console, or a serial or SSH connection.

#### **Operands**

The command takes as input an action and its associated options. Without any specified action, the command displays the usage. Specify action as one of following:

| show                    | Displays the current AAA service configuration.                                                                                                    |
|-------------------------|----------------------------------------------------------------------------------------------------|
| add server [options]    | Adds a RADIUS server to the configuration.                                                                                                    |
| remove server           | Removes a RADIUS server from the configuration.                                                                                                    |
| change server [options] | Changes a RADIUS server configuration.                                                                                                    |
| move server to_position | Moves a RADIUS server from the current position to a new position. When <i>server</i> is a required operand for an action, it must be either an IP address or a name in dot notation. If a name is used, DNS must be properly configured. |
| radius [on   off]       | Turns on or off the current RADIUS configuration.                                                                                                    |
| switchdb [on   off]     | Turns on or off the switch local database as secondary authentication.                                                                                                    |

The following are the options for the --add and --change actions:

| -p port         | RADIUS server port number                          |
|-----------------|----------------------------------------------------|
| -s secret       | Common secret between the switch and RADIUS server |
| -t timeout      | Response timeout for the RADIUS server             |
| -a [pap   chap] | Use PAP or CHAP as authentication protocol         |

The following provides a detailed description of each action type:

--show

List the current RADIUS servers, along with their parameters.

| add server [-p port] [-s se | Add the specified server to the end of the RADIUS configuration list, with the specified port number, shared secret, timeout, and if PAP or CHAP is to be used as authentication protocol. server must be different from the servers in the existing configuration.     |
|-----------------------------|----------------------------------------------------------------------------------------------------|
| remove server               | Remove the specified server from the RADIUS configuration list. Server must match a server in the existing configuration. To remove the last server, you must disable the RADIUS configuration first.                                                                   |
| change server [-p port] [-s | s secret] [-t timeout] [-a chap   pap]                                                                                                    |
|                             | Change parameters for the specified server in the existing RADIUS configuration list. server must match one in the existing configuration.                                                                                                    |
| move server to_position     | Move the specified server in the existing RADIUS configuration list from the current position to the specified new position. This rearranges the order in which the specified RADIUS server is used.                                                                    |
| radius [on   off]           | Enable or disable the current RADIUS configuration for AAA services. This is used to switch the primary AAA services between RADIUS and the switch local database. To enable the RADIUS configuration, there must be at least one server existing in the configuration. |
| switchdb [on   off]         | Enable or disable the switch local database as the secondary AAA services. When enabled, if RADIUS requests a timeout for all RADIUS servers, the switch local database is used for authentication; otherwise, requests are denied.                                     |

## **Examples**

To display the current RADIUS configuration:

```
switch:admin> aaaconfig --show

Position Server Port Secret Timeout(s) Auth-Protocol

1 192.168.233.48 1812 sharedsecret 3 CHAP
2 192.168.233.44 1812 sharedsecret 3 CHAP
3 radserver 1812 private 5 CHAP

Primary AAA Service: Switch database
Secondary AAA Service: None
```

To change the configuration for server 192.168.233.48:

```
switch:admin> aaaconfig --change 192.168.233.48 -p 3002 -s newsecret -t 1
```

#### See also

none

## agtCfgDefault

Resets the SNMP agent configuration to default values.

#### **Synopsis**

agtcfgdefault

#### **Availability**

admin

#### **Description**

Use this command to reset the SNMP agent configuration with the switch default values.

This command prompts the user and proceeds to reset only on the user's confirmation. All new values successfully configured by the command take effect immediately. These changes are persistent across power cycles and reboots. For dual-domain systems, <code>agtCfgDefault</code> operates on the SNMP agent associated with the current switch.

This command resets the following values (See the HP StorageWorks Fabric OS 5.x MIB reference guide for detailed sysDescr, sysLocation, and sysContact descriptions):

sysDescr The system (switch) description. The default value is Fibre Channel Switch in most

platforms; however, the default system description value is platform-specific. Different values might appear as the default for some specialized platforms.

sysLocation The location of the system. The default value is End User Premise.

sysContact The contact information for the system. The default value is Field Support.

authTraps When enabled, the authentication trap, authenticationFailure, is transmitted to a

configured trap recipient in the event the agent received a protocol message that is not properly authenticated. In the context of SNMPv1 and SNMPv2c, this means that a request contains a community string that is not known to the agent.

The default value for this parameter is 0 (disabled).

There are six communities and respective trap recipients supported by the agent. The first three communities are for read-write (rw) access and the last three are for read-only (ro) access. The default value for the trap recipient of each community is 0.0.0.0. The default values for the community strings are as follows:

Community 1: Secret Code

Community 2: OrigEquipMfr

Community 3: private

Community 4: public

Community 5: common

Community 6: FibreChannel

For an SNMP management station to receive a trap generated by the agent, the administrator must configure a trap recipient to correspond to the IP address of the management station. In addition, the trap recipient must be able to pass the access control list (ACL) check.

#### Trap recipient severity level

The trap severity level is associated with each trap recipient IP address. The event trap level is in conjunction with the event's severity level. When an event occurs and if its severity level is at or below the set value, the SNMP event traps (swEventTrap, swFabricWatchTrap, and connUnitEventTrap)

are sent to the trap recipients. By default, this value is set to 0, implying that no such traps are sent. Possible values are as follows:

- 0 none 1 critical 2
- 3 warning
- 4 informational

error

5 debug

See errModuleShow for related information.

The ACL check is as follows: there are six ACLs to restrict SNMP get/set/trap operations to hosts under a host-subnet-area. Host-subnet-area is defined by comparing nonzero IP octets. For example, an ACL of 192.168.64.0 enables access by any hosts that start with the specified octets. The connecting host is enabled to set each host-subnet-area to be read-write or read-only. The highest privilege matched out of six entries is given to the access. The ACL check is turned off when all six entries contain 0.0.0.0.

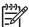

NOTE: When secure mode is enabled, the access control list feature is incorporated into the WSNMP and RSNMP security policies. Community strings can be changed on the primary FCS switch only and will propagate changes across the fabric.

#### **Operands**

none

#### **Examples**

To reset the SNMP agent to default values:

```
switch:admin> agtcfgdefault
This command will reset the agent's configuration back to factory
default
****
     Current SNMP Agent Configuration
     Customizable MIB-II system variables:
               sysDescr = Fibre Channel Switch.
           sysLocation = End User Premise
             sysContact = sweng
               authTraps = 0 (OFF)
(continued on next page)
```

```
SNMPv1 community and trap recipient configuration:
       Community 1: Secret C0de (rw)
         Trap recipient: 192.168.15.41
         Trap recipient Severity level: 4
       Community 2: OrigEquipMfr (rw)
         No trap recipient configured yet
      Community 3: private (rw)
         No trap recipient configured yet
       Community 4: public (ro)
        No trap recipient configured yet
       Community 5: common (ro)
         No trap recipient configured yet
       Community 6: FibreChannel (ro)
         No trap recipient configured yet
     SNMP access list configuration:
     Entry 0: Access host subnet area 192.168.64.0 (rw)]
     Entry 1: No access host configured yet
     Entry 2: No access host configured yet
     Entry 3: No access host configured yet
     Entry 4: No access host configured yet
     Entry 5: No access host configured yet
     ****
     Are you sure? (yes, y, no, n): [no] y
     Committing configuration...done.
     agent configuration reset to factory default
     Current SNMP Agent Configuration
     Customizable MIB-II system variables:
               sysDescr = Fibre Channel Switch.
            sysLocation = End User Premise
             sysContact = Field Support.
              authTraps = 0 (OFF)
(continued on next page)
```

```
SNMPv1 community and trap recipient configuration:
       Community 1: Secret C0de (rw)
        No trap recipient configured yet
       Community 2: OrigEquipMfr (rw)
        No trap recipient configured yet
       Community 3: private (rw)
        No trap recipient configured yet
       Community 4: public (ro)
        No trap recipient configured yet
       Community 5: common (ro)
        No trap recipient configured yet
       Community 6: FibreChannel (ro)
         No trap recipient configured yet
SNMP access list configuration:
Entry 0: No access host configured yet
Entry 1: No access host configured yet
Entry 2: No access host configured yet
Entry 3: No access host configured yet
Entry 4: No access host configured yet
Entry 5: No access host configured yet
```

#### See also

agtCfgSet
agtCfgShow
snmpConfig

## agtCfgSet

Modifies the SNMP agent configuration.

#### **Synopsis**

agtcfgset

#### **Availability**

admin

#### **Description**

Use this command to modify the configuration of the SNMP agent in the switch.

All values successfully configured by this command take effect immediately. These values are persistent across power cycles and reboots. For dual-domain systems, this command operates on the SNMP agent associated with the current switch.

This command updates the following values (See the HP StorageWorks Fabric OS 5.x MIB reference guide for detailed sysDescr, sysLocation, and sysContact descriptions):

| ~- | raDogara | $Tho \sim$ | (ctom   | 1 switch | ۱ doccri | ption. T | ha 4 | ~t~…l+ | valua | ic Eih  | ra C  | 'hannal |
|----|----------|------------|---------|----------|----------|----------|------|--------|-------|---------|-------|---------|
| SY | sDescr   | THE SY     | /SIEIII | (2MIICH  | ) aescri | pilon. i | ne a | elauli | value | 12 1 10 | יופ כ | name    |

Switch in most platforms; however, the default system description value is platform specific. Different values might appear as the

default for some specialized platforms.

sysLocation The location of the system. The default value is End User Premise.

sysContact The contact information for the system. The default value is Field

Support.

authTrapsEnabled When enabled, the authentication trap, authenticationFailure, is

transmitted to a configured trap recipient in the event the agent received a protocol message that is not properly authenticated. In the context of SNMPv1 and SNMPv2c, this means that a request contains a community string that is not known to the agent. The

default value for this parameter is 0 (disabled).

There are six communities and respective trap recipients supported by the agent. The first three communities are for read-write (rw) access and the last three are for read-only (ro) access. The default value for the trap recipient of each community is 0.0.0.0. The default values for the community strings are as follows:

- Community 1: Secret Code
- Community 2: OrigEquipMfr
- Community 3: private
- Community 4: public
- Community 5: common
- Community 6: FibreChannel

For an SNMP management station to receive a trap generated by the agent, the administrator must configure a trap recipient to correspond to the IP address of the management station. In addition, the trap recipient must be able to pass the access control list (ACL) check.

#### Trap recipient severity level

The trap severity level is associated with each trap recipient IP address. The event trap level is in conjunction with the event's severity level. When an event occurs and if its severity level is at or below the set value, the SNMP event traps (swEventTrap, swFabricWatchTrap, and connUnitEventTrap) are sent to the trap recipients. By default, this value is set to 0, implying that no such traps are sent. Possible values are as follows:

0 none
1 critical
2 error
3 warning
4 informational
5 debug

See errModuleShow for related information.

The ACL check is as follows: there are six ACLs to restrict SNMP get/set/trap operations to hosts under a host-subnet-area. Host-subnet-area is defined by comparing nonzero IP octets. For example, an ACL of 192.168.64.0 enables access by any hosts that start with the specified octets. The connecting host is enabled to set each host-subnet-area to be read-write or read-only. The highest privilege matched out of six entries is given to the access. The ACL check is turned off when all six entries contain 0.0.0.0.

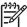

**NOTE:** When secure mode is enabled, the access control list feature is incorporated into the WSNMP and RSNMP security policies. Community strings can be changed on the primary FCS switch only and will propagate changes across the fabric.

#### **Operands**

none

#### **Examples**

To modify the SNMP configuration values:

```
customizing MIB-II system variables ...

At each prompt, do one of the followings:
    o <Return> to accept current value,
    o enter the appropriate new value,
    o <Control-D> to skip the rest of configuration, or
    o <Control-C> to cancel any change.
(continued on next page)
```

```
To correct any input mistake:
     <Backspace> erases the previous character,
     <Control-U> erases the whole line,
     sysDescr: [FC Switch]
     sysLocation: [End User Premise]
     sysContact: [Field Support.]
     authTrapsEnabled (true, t, false, f): [true]
SNMP community and trap recipient configuration:
     Community (rw): [Secret C0de]
     Trap Recipient's IP address in dot notation: [192.168.1.51]
    Trap recipient Severity level: (0..5) [0] 3
     Community (rw): [OrigEquipMfr]
     Trap Recipient's IP address in dot notation: [192.168.1.26]
     Trap recipient Severity level: (0..5) [0]
     Community (rw): [private]
     Trap Recipient's IP address in dot notation: [0.0.0.0] 192.168.64.88
    Trap recipient Severity level: (0..5) [0] 1
     Community (ro): [public]
     Trap Recipient's IP address in dot notation: [0.0.0.0]
     Community (ro): [common]
     Trap Recipient's IP address in dot notation: [0.0.0.0]
     Community (ro): [FibreChannel]
    Trap Recipient's IP address in dot notation: [0.0.0.0]
SNMP access list configuration:
    Access host subnet area in dot notation: [0.0.0.0] 192.168.64.0
     Read/Write? (true, t, false, f): [true]
     Access host subnet area in dot notation: [0.0.0.0]
     Read/Write? (true, t, false, f): [true]
    Access host subnet area in dot notation: [0.0.0.0]
     Read/Write? (true, t, false, f): [true]
    Access host subnet area in dot notation: [0.0.0.0]
     Read/Write? (true, t, false, f): [true]
     Access host subnet area in dot notation: [0.0.0.0]
    Read/Write? (true, t, false, f): [true]
    Access host subnet area in dot notation: [0.0.0.0]
    Read/Write? (true, t, false, f): [true]
     Committing configuration...done.
     value = 1 = 0x1
```

#### See also

```
agtCfgDefault
agtCfgShow
snmpConfig
```

SW\_v5\_x.mib, Switch Management Information & Switch Enterprise Specific Trap RFC1157, A Simple Network Management Protocol (SNMPv1)

RFC1213, Management information Base for Network Management of TCP/IP-based internets: MIB-II

## agtCfgShow

Displays the SNMP agent configuration.

#### **Synopsis**

agtcfgshow

#### **Availability**

all users

#### Description

Use this command to display the configuration of the SNMP agent in the switch.

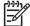

**NOTE:** On a dual-switch chassis, there is one SNMP agent per logical switch. This command is specific to the logical switch you are logged in to.

#### The following information displays:

sysDescr The system (switch) description. The default value is Fibre Channel Switch.

sysLocation The location of the system. The default value is End User Premise.

sysContact The contact information for the system. The default value is Field Support.

See the HP StorageWorks Fabric OS 5.x MIB reference guide for detailed

sysDescr, sysLocation, and sysContact descriptions.

authTrapsEnabled When enabled, the authentication trap, authenticationFailure, is

transmitted to a configured trap recipient in the event that the agent received a protocol message that is not properly authenticated. In the context of SNMPv1 and SNMPv2c, this means that a request contains a community string that is not known to the agent. The default value for this parameter is

0 (disabled).

There are six communities, respective trap recipients, and trap recipients supported by the agent. The first three communities are for read-write (rw) access and the last three are for read-only (ro) access. The default value for the trap recipient of each community is 0.0.0.0. The community string length ranges from 2 to 16 characters. The default values for the community strings are:

- Community 1: Secret COde
- Community 2: OrigEquipMfr
- Community 3: private
- Community 4: public
- Community 5: common
- Community 6: FibreChannel

For an SNMP management station to receive a trap generated by the agent, the administrator must configure a trap recipient to correspond to the IP address of the management station. In addition, the trap recipient must be able to pass the access control list (ACL) check.

#### Trap recipient severity level

The event trap level in conjunction with the event's severity level. When an event occurs and if its severity level is at or below the set value, the SNMP trap, swEventTrap, is sent to configured trap recipients. By default, this value is set to 0, implying that no swEventTrap is sent. Possible values are:

0 none 1 critical 2 error 3 warning 4 informational 5 debug

See errshow for related information.

The ACL check is as follows: there are six ACLs to restrict SNMP get/set/trap operations to hosts under a host-subnet-area. Host-subnet-area is defined by comparing nonzero IP octets. For example, an ACL of 192.168.64.0 enables access by any hosts that start with the specified octets. The connecting host is enabled to set each host-subnet-area to be read-write or read-only. The highest privilege matched out of six entries is given to the access. The ACL check is turned off when all six entries contain 0.0.0.0.

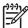

NOTE: When secure mode is enabled, the access control list feature is incorporated into the WSNMP and RSNMP security policies. Community strings can be changed on the primary FCS switch only and will propagate changes across the fabric.

#### **Operands**

none

#### **Examples**

```
switch:admin> agtcfgshow
Current SNMP Agent Configuration
         Customizable MIB-II system variables:
                 sysDescr = FC Switch
              sysLocation = End User Premise
               sysContact = Field Support.
                authTraps = 1 (ON)
SNMPv1 community and trap recipient configuration:
       Community 1: Secret C0de (rw)
         Trap recipient: 192.168.1.51
         Trap recipient Severity level: 4
       Community 2: OrigEquipMfr (rw)
         Trap recipient: 192.168.1.26
         Trap recipient Severity level: 0
       Community 3: private (rw)
         No trap recipient configured yet
(continued on next page)
```

```
Community 4: public (ro)

No trap recipient configured yet

Community 5: common (ro)

No trap recipient configured yet

Community 6: FibreChannel (ro)

No trap recipient configured yet

SNMP access list configuration:

Entry 0: Access host subnet area 192.168.64.0 (rw)]

Entry 1: No access host configured yet

Entry 2: No access host configured yet

Entry 3: No access host configured yet

Entry 4: No access host configured yet

Entry 5: No access host configured yet
```

#### See also

```
agtCfgDefault
agtCfgSet
snmpConfig
```

#### aliAdd

Adds a member to a zone alias.

#### **Synopsis**

```
aliadd "aliName", "member; member"
```

#### **Availability**

admin

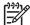

**NOTE:** This command requires HP Advanced Zoning, which is included within the Base Configuration Services and bundled with each B-series switch.

#### Description

Use this command to add one or more members to an existing zone alias. The alias member list cannot contain another zone alias.

This command changes the defined configuration. For the change to be preserved across switch reboots, it must be saved to flash memory using the cfgSave command. For the change to become effective, an appropriate zone configuration must be enabled using the cfgEnable command.

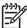

NOTE: When security is enabled, this command can be issued only from the primary FCS switch.

#### **Operands**

This command has the following required operands:

```
"aliName"
"member"
```

Specify the name of a zone alias, in quotation marks.

Specify a member or list of members to be added to the alias, in quotation marks, separated by semicolons. An alias member can be specified by one or more of the following methods:

- A switch domain and port area number pair. View the area numbers for ports using the switchShow command.
- WWN
- QuickLoop AL\_PAs

#### **Examples**

To add members to zone aliases array 1, array 2, and loop 1:

```
switch:admin> aliadd "array1", "1,2"
switch:admin> aliadd "array2", "21:00:00:20:37:0c:72:51"
switch:admin> aliadd "loop1", "4,5[0x02]; 6,7[0xEF]"
```

#### See also

aliCreate

aliDelete

aliRemove

aliShow

# aliasDelete

Deletes a port from all local groups.

### **Synopsis**

aliasDelete portID

## **Availability**

admin

#### **Description**

Use this command to delete a local port from all local groups. The group is deleted if it becomes empty after deleting the local port.

Use the aliasShow command to show the existing groups with its corresponding N\_Ports.

### **Operands**

The following aliasDelete argument is required.

portID

The port ID in its hexadecimal representation

## **Examples**

To delete a port from an existing group:

```
switch:admin> aliasdelete 0x19c00
aliasDelete: succeeded
```

#### **Exit status**

O Successful operation

nonzero Indicates the operation has failed

#### See also

aliasJoin

aliasShow

fabricShow

switchShow

### aliasJoin

Creates a multicast alias group of N\_Ports. If the group already exists, the N\_Ports are added to the existing group.

#### **Synopsis**

aliasJoin

#### **Availability**

admin

#### **Description**

Use this command to create a multicast alias group of N\_Ports or to add N\_Ports to an existent group. Any online N\_Port defined in the fabric can be part of a group. An N\_Port can be added from any switch that is part of the fabric.

To get a list of online ports currently defined in the fabric, use the nsAllShow command. If the user wants to add only local ports associated with the local switch, use the nsShow command to get list of ports associated with the local switch.

## **Operands**

none

#### **Examples**

To create an alias group of N\_Ports or to add N\_Ports to an existing group:

```
switch:admin> aliasJoin
aliasJoin: To add ports to an existing or new multicast group
Number of ports in the group: (1..64) [1]
To set an authorization password? (yes, y, no, n): [no]
no password
Setting the authorization control
Add control: 0 by any, 1 only itself, 2 by creator: (0..2) [0]
Del control: 0 by any, 1 only itself, 2 by creator: (0..2) [0]
Lsn control: 0 by any, 1 by none: (0..1) [1]
Add control 0, Del control 0 Lsn control 1
Setting the Routing Bit: (0x0..0xc) [0x0]
using FC-4 Device Data ...
Setting FC-4 Type: (0x0...0x5d) [0x5]
using 0x05 \dots
To set the alias qualifier in WWN format? (yes, y, no, n): [yes]
Qualifier (in hex): [10:00:00:60:69:80:02:28]
Port ID (in hex): (0x0..0xeffa00) [0] 0x19c00
npList[0] = 0x19c00
aliasJoin: Join request to Group Address 0xfffb00 succeeds
```

### **Exit status**

0 nonzero Successful operation Indicates the operation has failed

## See also

aliasDelete

aliasPurge

aliasShow

fabricShow

nsAllShow

nsShow

# aliasPurge

Removes an alias group.

### **Synopsis**

aliasPurge groupID

## **Availability**

admin

## **Description**

Use this command to remove an alias group.

## **Operands**

The following aliasPurge argument is required.

groupID

It is the group ID in its hexadecimal representation

## **Examples**

To remove an alias group:

```
switch:admin> aliasPurge 0xfffb00
aliasPurge: succeeded
```

#### **Exit status**

0

Successful operation

nonzero

Indicates the operation has failed

#### See also

aliasJoin

aliasShow

fabricShow

switchShow

## aliasShow

Displays local alias server information.

### **Synopsis**

aliasShow

### **Availability**

all users

#### **Description**

Use this command to display local information. If there is no local alias group, a message is displayed. If there are multiple entries in the local alias group, they are displayed.

### **Operands**

none

### **Examples**

To display the entries in the local alias server:

```
switch:admin> aliasShow
{AliasID Creator Token [rb, type, grptype, qlfr] Member List

fffb00 fffffd [00, 05, 10, 10000060 69800228] { 019c00 }
}
The Local Alias Server has 1 entry
```

#### **Exit status**

O Successful operation

nonzero Indicates the operation has failed

#### See also

fabricShow

switchShow

#### aliCreate

Creates a zone alias.

#### **Synopsis**

```
alicreate "aliName", "member; member"
```

### **Availability**

admin

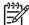

**NOTE:** This command requires HP Advanced Zoning, which is included within the Base Configuration Services and bundled with each B-series switch.

#### Description

Use this command to create a new zone alias. The zone alias member list must have at least one member (empty lists are not allowed). The alias member list cannot contain another zone alias. See the zoneCreate command for more information on name and member specifications.

Zone alias members can be specified using the area number to represent a specific port and slot combination. Area numbers are automatically assigned to a port by the Fabric OS. You can view the Area numbers using the <a href="mailto:switchShow">switchShow</a> command.

This command changes the defined configuration. For the change to be preserved across switch reboots, it must be saved to flash memory using the cfgSave command. For the change to become effective, an appropriate zone configuration must be enabled using the cfgEnable command.

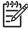

NOTE: When security is enabled, this command can be issued only from the primary FCS switch.

#### **Operands**

This command has the following operands:

"aliName"

Specify a name for the zone alias, in quotation marks. This operand is required. A zone alias name must begin with a letter and can be followed by any number of letters, digits and underscore characters. Names are case sensitive: for example, "Ali\_1" and "ali\_1" are different zone aliases. Spaces are ignored.

"member"

Specify a member or list of members to be added to the alias, in quotation marks, separated by semicolons. An alias member can be specified by one or more of the following methods:

- A switch domain and port area number pair. View the area numbers for ports using the switchShow command.
- WWN
- QuickLoop AL\_PAs

This operand is required.

## **Examples**

To create a zone alias:

```
switch:admin> alicreate "array1", "2,32; 2,33; 2,34"
switch:admin> alicreate "array2", "21:00:00:20:37:0c:66:23"
switch:admin> alicreate "loop1", "4,5[0x02]; 6,7[0xEF]; 5,4"
```

### See also

aliAdd

aliDelete

aliRemove

aliShow

### aliDelete

Deletes a zone alias.

#### **Synopsis**

alidelete "aliName"

#### **Availability**

admin

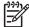

NOTE: This command requires HP Advanced Zoning license, which is included within the Base Configuration Services and bundled with each B-series switch.

#### Description

Use this command to delete a zone alias.

This command changes the defined configuration. For the change to be preserved across switch reboots, it must be saved to flash memory using the cfgSave command. For the change to become effective, an appropriate zone configuration must be enabled using the cfgEnable command.

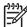

NOTE: When security is enabled, this command can be issued only from the primary FCS switch.

### **Operands**

This command has the following operand:

"aliName"

Specify the name of zone alias to be deleted. This operand must be enclosed in quotation marks. This operand is required.

#### **Examples**

To delete the zone alias array2:

switch:admin> alidelete "array2"

#### See also

aliAdd

aliCreate

aliRemove

aliShow

#### aliRemove

Removes a member from a zone alias.

#### **Synopsis**

aliremove "aliName", "member; member"

#### **Availability**

admin

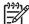

**NOTE:** This command requires HP Advanced Zoning license, which is included within the Base Configuration Services and bundled with each B-series switch.

#### Description

Use this command to remove one or more members from an existing zone alias.

If all members are removed, the zone alias is deleted.

This command changes the defined configuration. For the change to be preserved across switch reboots, it must be saved to flash memory using the cfgSave command. For the change to become effective, an appropriate zone configuration must be enabled using the cfgEnable command.

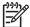

NOTE: When security is enabled, this command can be issued only from the primary FCS switch.

#### **Operands**

This command has the following operands:

"aliName"

"member"

Specify the name of the zone alias to have members removed, in quotation marks. This operand is required.

Specify a member or list of members to be removed from the alias, in quotation marks, separated by semicolons. An alias member can be specified by one or more of the following methods:

- A switch domain and port area number pair. View the area numbers for ports using the switchShow command.
- WWN
- QuickLoop AL\_PAs

This operand is required. The member list is located by an exact string match; therefore, it is important to maintain the order when removing multiple members. For example, if a zone alias contains "1,2; 1,3; 1,4", then removing "1,3; 1,4" succeeds but removing "1,4; 1,3" fails.

## **Examples**

Remove a world wide name from "array1":

```
switch:admin> aliremove "array1", "3,5"
switch:admin> aliremove "array1", "21:00:00:20:37:0c:76:8c"
switch:admin> aliremove "array1", "0xEF"
```

### See also

aliAdd
aliCreate
aliDelete
aliShow

### aliShow

Displays zone alias information.

#### **Synopsis**

```
alishow ["pattern"][, mode]
```

#### **Availability**

all users

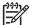

**NOTE:** This command requires HP Advanced Zoning license, which is included within the Base Configuration Services and bundled with each B-series switch.

#### Description

Use this command to display zone configuration information.

If a parameter is specified, it is used as a pattern to match zone alias names; those that match in the defined configuration are displayed.

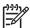

NOTE: When security is enabled, this command can be issued only from the primary FCS switch.

### **Operands**

This command has the following optional operands:

"pattern"

A POSIX-style regular expression used to match zone alias names. This operand must be enclosed in quotation marks. Patterns can contain:

- Question mark (?), which is a placeholder for any single character
- Asterisk (\*), which is a placeholder for any string of characters
- Ranges, which are a placeholder for any character within the range. Ranges must be enclosed in brackets: for example, [0-9] or [a-f].

mode

Specify 0 to display the contents of the transaction buffer (the contents of the current transaction), or specify 1 to display the contents of the flash memory. The default value is 0

If no parameters are specified, all zone configuration information (both defined and effective) is displayed. See cfgShow for a description of this display.

#### **Examples**

To display all zone aliases beginning with "arr":

```
switch:admin> alishow "arr*"
alias: array1  21:00:00:20:37:0c:76:8c
alias: array2  21:00:00:20:37:0c:66:23
```

#### See also

aliAdd

aliCreate

aliDelete

aliRemove

## **aptPolicy**

Changes or displays the Advanced Performance Tuning (APT) policy.

#### **Synopsis**

aptpolicy [policy]

#### **Availability**

admin

#### **Description**

Use this command, which changes several internal parameters, to change the performance algorithm on the switch. (A detailed performance-tuning discussion is beyond the scope of this manual.) The default parameters are optimal for most SAN applications; typically, customers do not need to use this command.

When used with no arguments, this command displays a list of APT policies supported on this switch, as well as the current policy. This can be done at any time.

The switch must be disabled before using this command to change the current policy.

#### **Operands**

This command has the following operand:

policy

Specifies the new APT policy. The following polices are supported:

Port-based routing policy

With this policy, the path chosen for an ingress frame is based on:

- Ingress port on which the frame was received
- Destination domain for the frame

The chosen path remains the same if Dynamic Load Sharing (DLS) feature is not enabled. If DLS is enabled, then a different path may be chosen on a fabric event. See <u>dlsSet</u> for the definition of a fabric event.

This policy may provide better ISL utilization when there is little or no oversubscription of the ISLs.

Note that static routes are supported only with this policy.

Device-based routing policy

With this policy, the path chosen for an ingress frame is based on:

- Ingress port on which the frame was received
- FC address of the source fabric device (SID) for this frame
- FC address of the destination fabric device (DID) for this frame

This policy allows for better utilization of the available paths as I/O traffic between different (SID, DID) pairs can use different paths. All frames received on a ingress port with the same (SID, DID) parameters takes the same path unless there is a fabric event. See <a href="mailto:dls.Set">dls.Set</a> for the definition of a fabric event.

This policy does not support static routes. DLS always is enabled and the DLS setting cannot change with this policy.

Exchange-based routing policy

With this policy, the path chosen for an ingress frame is based on:

Ingress port on which the frame was received

- FC address of the SID for this frame
- FC address of the DID for this frame
- FC Originator Exchange ID (OXID) for this frame

This policy allows for optimal utilization of the available paths as I/O traffic between different (SID, DID, OXID) pairs can use different paths. All frames received on a ingress port with the same (SID, DID, OXID) parameters takes the same path unless there is a fabric event. See <a href="mailto:dlsset">dlsset</a> for the definition of a fabric event.

This policy does not support static routes. DLS always is enabled and the DLS setting cannot change with this policy.

### **Examples**

To display the current policy and then change it from an exchange-based to a device-based policy:

```
switch:admin> aptpolicy
   Current Policy: 3
   3: Default Policy
   1: Port Based Routing Policy
   2: Device Based Routing Policy
   3: Exchange Based Routing Policy
   switch:admin> aptpolicy 2
   Switch must be disabled in order to modify this configuration
   parameter. To disable the switch, use the "switchDisable" command.
    switch:admin> switchdisable
    switch:admin> aptpolicy 2
    Policy updated successfully.
    switch:admin> switchenable
   switch:admin> aptpolicy
   Current Policy: 2
   3: Default Policy
   1: Port Based Routing Policy
   2: Device Based Routing Policy
   3: Exchange Based Routing Policy
```

#### See also

dlsReset

dlsSet

dlsShow

switchDisable

### authUtil

Displays and sets the authentication configuration.

### **Synopsis**

authutil [--show][--set value]

#### **Availability**

admin

#### **Description**

Use this command to display and set local switch authentication parameters. Use --set to change authentication parameters, such as protocol and Diffie-Hellman group (DH group), which saves new configuration persistently. Authentication process uses the protocol that is set using this command.

When no protocol is set, the default setting of fcap, dhchap is used. The default setting of "\*" (for example, 0, 1, 2, 3, 4) is used when no group is set. The new configuration is effective with the next authentication request.

Use --show to display the current authentication configuration of the switch. Use the portShow command to display the authentication type and associated parameters, if applicable, used on the port at port online or when enabling security, whichever occurs last.

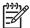

NOTE: A security license is required to run this command in nonsecure as well as secure mode.

#### **Operands**

This command has the following operands:

--show Displays local authentication configuration.

--set Modifies authentication configuration. Values include:

-a Sets authentication protocol. Specify for

Sets authentication protocol. Specify fcap to set only FCAP authentication, dhchap to set only DH-CHAP authentication, and all to set both FCAP and DH-CHAP (default). When authentication is set to all, implicit order is FCAP followed by DH-CHAP; for example, in authentication negotiation FCAP is given priority over DH-CHAP on the local switch,

however a responder can still select DH-CHAP.

Sets DH group. Values 0 to 4 and "\*" are valid values. DH group 0 is called NULL DH. A user can select other groups between 1 and 4. Each DH group specifies a key size and associated parameters implicitly. Higher group value provides stronger cryptography and higher level of security in authentication protocol. When DH group is set to a specified value, only that DH group is enabled in authentication. Specifying "\*" as a group enables all DH groups 0, 1, 2, 3, and 4, in that order; for example, in authentication negotiation NULL DH is given priority over other groups, however a responder can still select other DH group.

Without any specified operands, the command displays the usage.

### **Examples**

To display authentication configuration on the switch:

```
switch:admin> authutil --show

AUTH TYPE HASH TYPE GROUP TYPE

dhchap sha1,md5 0,1,2,3,4
```

To set DH-CHAP as authentication protocol:

```
switch:admin> authutil --set -a dhchap
Authentication is set to dhchap.
```

To set both protocols in order of fcap, dhchap:

```
switch:admin> authutil --set -a all
Authentication is set to fcap,dhchap.
```

To set DH group 3:

```
switch:admin> authutil --set -g 3

DH Group was set to 3.
```

To set all DH groups to be specified in auth negotiate in order of 0, 1, 2, 3, and 4:

```
switch:admin> authutil --set -g "*"

DH Group is set to 0,1,2,3,4
```

#### See also

portShow

secAuthSecret

## backplaneTest

Tests the backplane connection for a multiple-blade configured system.

#### Synopsis

backplanetest [--slot number][-passcnt count][-payload value][-pat type][-ports itemlist][-[-verbose mode]

#### **Availability**

admin

#### Description

Use this command to verify the backplane connection for each blade through the backend external (BE) ports. This command can run only on a multiple-blade configured system. It assumes that all blades available on the specified switch have passed the blade diagnostics tests. This command verifies the backplane connection by using a functional blade's frame transmitter and receiver features.

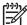

NOTE: No other diagnostic can be executed until this test is completed. This command is supported on the SAN Switch 2/8V, SAN Switch 2/16V, SAN Switch 2/32, Core Switch 2/64, and SAN Director 2/128. This command is not supported on the 4/16 SAN Switch, SAN Switch 4/32 and 4/256 SAN Director, which use the Condor ASIC.

#### **Operands**

This command has the following operands:

| slot number           | Specifies the slot on which the diagnostic operates. The ports specified are relative to this slot number.                                                                                                    |
|-----------------------|----------------------------------------------------------------------------------------------------|
| -passcnt count        | Specifies the number of times to perform this test. The default value is 1.                                                                                                    |
| -payload <i>value</i> | Specifies the byte size of the test frame payload. The payload size must be in multiples of 4, and the minimum size is 16. The default value is 512 bytes.                                                                                     |
| -pat <i>type</i>      | Specifies the test-pattern type to use in the test frame payload. Twenty types of predefined patterns are provided with the test; the default is jCRPAT (type=17). Use dataTypeShow to display the pattern types supported with backplaneTest. |
| -ports itemlist       | Specifies a list of blade ports to test. By default, all the blade ports in the specified slot are used. See <pre>itemList</pre> for further details                                                                                           |
| -verbose <i>mode</i>  | Specifies verbose mode. If specified with a nonzero value, this mode displays the test progress in detail. The default value is to disable the mode. This operand is optional.                                                                 |

### **Examples**

To test backplane connections on an HP StorageWorks Director:

### **Diagnostics**

When this command detects failures, the subtest might report one or more of the following error messages:

DATA TIMEOUT XMIT

See the HP StorageWorks Fabric OS 5.x diagnostics and system error messages reference guide for more information.

#### See also

itemList

## backport

Tests for backend ASIC-to-ASIC links.

#### **Synopsis**

backport [-nframes count][-ports itemlist][-lb\_mode mode][-fr\_type type][-extonly mode]

#### **Availability**

admin

#### Description

Use this command to test the backplane routing and virtual channel (VC) allocation. This test applies to single blade as well as multiblade systems.

The following items are tested:

- Proper backend port domain routing setup such that every user port has a valid path to every other user port. If a valid path does not exist between any two user ports, that path will fail to transmit the first frame between the two ports.
- Proper virtual channel mapping such that an arbitrarily large number of frames might be transmitted without running out of credit. If the VC credit mapping is not correct then the test will fail after enough frames have been sent to exhaust the initial credit.
- Proper trunking of backend ports. The frames send in bursts. If the trunking is not set up properly, the burst of frames do not arrive in-order.
- ASIC errors along each path. The test checks for CRC and ENC errors for each port used between the source and destination ports to help isolate failures. It also checks that each member of every trunk group along the path has sent or received at least one frame.

Area routing between user ports is not tested. Use of this command assumes that the same database is used for domain and area routes; therefore, domain results are indicative of area operation.

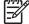

OTE: Virtual channel mapping is not tested if -extonly is set to 1.

#### **Operands**

This command has the following options:

| -nframes count  | Specifies the number of frames per port to send. The test runs until the specified number of frames has been transmitted on each port. The total number of frames that this command circulates is determined at run time. The default value is 10 and the minimum value is 3. Any value less than the minimum is ignored and the minimum value is used. |
|-----------------|----------------------------------------------------------------------------------------------------|
| -ports itemlist | Specifies a list of user ports. The default value is all user ports. See <pre>itemList</pre> for more information.                                                                                                    |
| -lb_mode mode   | Selects the loopback point for the test. By default, backport uses internal loopback.                                                                                                    |
|                 | Mode Description                                                                                                    |

1 Port loopback (loopback plugs) 2 External (SERDES) loopback 5 Internal (parallel) loopback

-fr\_type type

Specifies the frame type to send. The default value is 1.

Type Description

Single framespinfab frames

2 spinfab 1K frames

-extonly mode

Specifies external-test-only mode. The default value is 0, which disables this mode. This command normally sends bursts of frames from each port under test to every other port in the list. With -extonly mode set to 1, the command sends only one burst of frames to each port from each ASIC pair-to-ASIC pair link. This tests all of the external connections with only K \* N frames instead of the N^2 frames required in all-to-all mode.

This mode is intended to be used in ESS/burn-in testing to optimize test time. backport tests only the external connections between each ASIC pair. txdPath is used to test the internal ASIC pair-to-ASIC pair paths. The values are:

- O Send frames from all ports to all other ports.
- 1 Send only one burst of frames to each link.

### **Examples**

To test for backend ASIC pair links:

```
switch:admin> backport -ports 1/1-1/3 -nframes 10
One moment please ...
backport running...
backport: Completed 840 frames, status: passed.
```

#### **Diagnostics**

When the command detects failures, the test can report one or more of the following error messages:

ERR\_STAT
ERR\_STATS
INIT
PORT\_DIED
PORT\_STOPPED
XMIT

See the HP StorageWorks Fabric OS 5.x diagnostics and system error messages reference guide for more information.

#### See also

```
crossPortTest
itemList
portLoopbackTest
spinFab
spinSilk
txdPath
```

## **bannerSet**

Sets the banner on the local switch.

#### **Synopsis**

bannerset [banner]

#### **Availability**

admin

#### **Description**

Use this command to set the banner on the local switch.

The banner is a string of alphanumeric characters. It is displayed whenever a user tries to log in to a switch.

The banner can be created using the *banner* operand or by entering the *bannerSet* command without an operand, making the session interactive.

If you enter the banner text using the interactive method, the valid length is 1022 characters. If the banner text length exceeds the maximum allowed, the software truncates the input. To close the banner text string, enter a period at the beginning of a new line.

## **Operands**

This command has the following operand:

banner

Specify a text string to be displayed when a user logs in. If you enter the banner text using the *banner* operand, the valid length is 116 characters. This operand is optional.

#### **Examples**

To set a new banner for a switch:

```
switch:admin> bannerset "My banner"

switch:admin> bannerSet

Please input context of security banner (press "." RETURN at the beginning of a newline to finish input): Do not log into this switch if you are not an authorized administrator.

.
```

#### See also

bannerShow

# **bannerShow**

Displays the banner text.

## **Synopsis**

bannershow

## **Availability**

admin

## **Description**

Use this command to display the contents of the banner.

## **Operands**

none

## **Examples**

To display the banner for a switch:

```
switch:admin> bannershow
Banner:
Do not log into this switch if you are not an authorized administrator.
```

### See also

bannerSet

## **bcastShow**

Displays broadcast routing information.

#### **Synopsis**

bcastshow

### **Availability**

all users

#### **Description**

Use this command to display the broadcast routing information for all ports in the switch. The broadcast routing information indicates all ports that are members of the broadcast distribution tree: ports that are able to send and receive broadcast frames.

Normally, all F\_Ports and FL\_Ports are members of the broadcast distribution tree. The broadcast path selection protocol selects the E\_Port members of this tree in a manner designed to prevent broadcast routing loops.

The following fields appear:

Group The multicast group ID of the broadcast group (always 256)

Member Ports A map of all ports in broadcast tree

Member ISL Ports A map of all E\_Ports in broadcast tree

The broadcast routing information for the ports is displayed as a set of hexadecimal bit maps. Each bit in a bit map represents a port, with the least significant bit in each row representing port 0, 32, 64, and so on. For more information on reading hexadecimal bit maps, see the HP StorageWorks Fabric OS 5.x administrator guide.

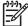

**NOTE:** The output from this command varies, depending on switch type.

#### **Operands**

none

#### **Examples**

To display the broadcast routing information for all ports in the switch:

| switch | :admin> bcastSh | OW               |  |
|--------|-----------------|------------------|--|
| Group  | Member Ports    | Member ISL Ports |  |
| 256    | 0x00012083      | 0x00002080       |  |
|        | 0x00000440      | 0x00000400       |  |
|        | 0x00770000      | 0x00700000       |  |
|        | 0x00008200      | 0x00000000       |  |
|        | 0x0000001       | 0x00000000       |  |
|        |                 |                  |  |

In the previous example, from a switch with 128 ports, the member ports consist of ports 7, 13, 42, 84, 85, and 86. The final Member Ports bit set represents the embedded port (frames sent to be handled by firmware) and is typically set.

### See also

portRouteShow

### bladeBeacon

Sets blade beaconing mode on or off.

#### **Synopsis**

bladebeacon [slotnumber] mode

## **Availability**

admin

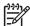

NOTE: This command is available only on the HP StorageWorks SAN Directors.

#### **Description**

Use this command to enable or disable blade beaconing or to display the current beaconing mode for one blade.

When beaconing is enabled, the port LEDs flash amber in a running pattern from port 0 through port 15 and back again. The pattern continues until the user turns it off. This can be used to locate a physical unit.

Beaconing mode only takes over the port LEDs; it does not change the switch's functional behavior. The normal flashing LED pattern (associated with an active, faulty, or disabled port, for example) is suppressed and only the beaconing pattern is displayed. If a diagnostic frame-based test (such as portLoopbackTest, crossPortTest, or spinSilk) is executed, the two LED patterns are interwoven. The diagnostic test flickers the LEDs green and the beaconing mode runs the LEDs amber.

The switchShow command can be used to display if the status of blade beaconing mode is on or off.

#### **Operands**

This command has the following operands:

slotnumber Specifies the slot number to enable bladeBeacon.

mode Specifies a value of 1 to set beaconing mode on. Specifies a value of 0

to set beaconing mode off. This operand is optional; if omitted, the

current mode appears.

#### **Examples**

To enable beaconing on slot 3, display the beaconing mode, the disable the slot:

```
switch:admin> bladebeacon 2 1
switch:admin> bladebeacon 2
value = 1
switch:admin> bladebeacon 2 0
```

#### See also

switchShow

## bladeDisable

Disables all user ports on a blade.

### **Synopsis**

bladedisable [slotnumber]

## Availability

admin

#### **Description**

Use this command to disable all user ports on a blade. All Fibre Channel ports are taken offline. If the switch was connected to a fabric through this blade, the remaining switches reconfigure, and this switch will configure based on the other blade ports.

The blade must be disabled before making configuration changes or before running many of the diagnostic tests.

The blade does not need to be disabled before rebooting or powering off.

Observe and verify the disable process by watching the front panel LEDs change to slow flashing yellow as each port of the blade disables.

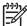

**NOTE:** A blade cannot be disabled or enabled when the switch is disabled or when the blade itself is disabled (using slotOff), faulted, powered off, or running diagnostics.

## **Operands**

This command has the following operand:

slotnumber

Specifies the slot number on which the ports are to be disabled.

### **Examples**

To disable blade 2 and then verify:

```
switch:admin> bladedisable 2
Blade 2 is being disabled...Done
switch:admin> slotshow
Slot Blade Type ID Status
_____
    SW BLADE 2 ENABLED
 2
    SW BLADE 2
                  ENABLED (User Ports Disabled)
 3 SW BLADE 2 ENABLED
4 SW BLADE 2 ENABLED
 5 CP BLADE 1
                  ENABLED
 6 CP BLADE 1 ENABLED
 7
    SW BLADE 2
                  ENABLED
   SW BLADE 2 ENABLED
 8
 9 SW BLADE 2
                  ENABLED
10 SW BLADE 2 ENABLED
```

### See also

bladeEnable

portDisable

portEnable

slotOff

switchShow

## bladeEnable

Enables all user ports on a blade.

#### **Synopsis**

bladeenable [slotnumber]

#### **Availability**

admin

#### **Description**

Use this command to enable all user ports on a blade. All Fibre Channel ports within the blade that did not fail the power-on self-test (POST) are enabled (except for persistently disabled ports); they might come online if connected to a device or remain offline if disconnected.

If the switch is connected to a fabric, it rejoins the fabric. If this switch remains the principal switch at the end of the countdown, then it assigns itself a domain ID. If another switch assumes the principal role, then this switch becomes a subordinate switch and accepts a domain ID from the principal. See FC-SW for a complete description of this process.

Observe and verify the enable process by watching the front-panel LEDs change from slow flashing amber as each port enables. The LEDs change to green for online ports, unlighted for disconnected ports, or amber for ports that do not initialize.

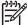

NOTE: A blade cannot be disabled or enabled when the switch is disabled or when the blade itself is disabled (using slotOff), faulted, powered off, or running diagnostics.

Persistently disabled ports are not enabled by this command.

#### **Operands**

This command has the following operand:

slotnumber

Specifies the slot number to be enabled.

## **Examples**

To display the slot status, enable the user ports in slot 4, and verify the setting:

| switch | n:admin> slots | show  |         |       |       |           |  |
|--------|----------------|-------|---------|-------|-------|-----------|--|
| Slot   | Blade Type     | ID    | Status  |       |       |           |  |
| 1      | SW BLADE       | 2     | ENABLED |       |       |           |  |
| 2      | UNKNOWN        |       | VACANT  |       |       |           |  |
| 3      | UNKNOWN        |       | VACANT  |       |       |           |  |
| 4      | SW BLADE       | 2     | ENABLED | (User | Ports | Disabled) |  |
| 5      | CP BLADE       | 1     | ENABLED |       |       |           |  |
| 6      | CP BLADE       | 1     | ENABLED |       |       |           |  |
| 7      | SW BLADE       | 2     | ENABLED |       |       |           |  |
| (conti | nued on next   | page) |         |       |       |           |  |

| 8      | UNKNOWN        |        | VACANT  |
|--------|----------------|--------|---------|
| 9      | UNKNOWN        |        | VACANT  |
| 10     | UNKNOWN        |        | VACANT  |
|        |                |        |         |
| switch | n:admin> blade | eenabl | .e 4    |
| slBlad | de 4 is being  | enabl  | .edDone |
| switch | n:admin> slots | show   |         |
|        |                |        |         |
| Slot   | Blade Type     | ID     | Status  |
|        |                |        |         |
| 1      | SW BLADE       | 2      | ENABLED |
| 2      | UNKNOWN        |        | VACANT  |
| 3      | UNKNOWN        |        | VACANT  |
| 4      | SW BLADE       | 2      | ENABLED |
| 5      | CP BLADE       | 1      | ENABLED |
| 6      | CP BLADE       | 1      | ENABLED |
| 7      | SW BLADE       | 2      | ENABLED |
| 8      | UNKNOWN        |        | VACANT  |
| 9      | UNKNOWN        |        | VACANT  |
| 10     | UNKNOWN        |        | VACANT  |

## See also

bladeDisable

portDisable

portEnable

slotOff

slot0n

switchShow

## **burninErrClear**

Clears errors stored in the nonvolatile storage on the slot during burn-in.

### **Synopsis**

burninErrClear slotNum

## **Availability**

admin

### **Description**

Use this command to clear errors stored in the nonvolatile storage on the slot during burn-in.

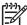

NOTE: HP StorageWorks recommends running the burninErrClear command prior to running diagSetBurnin and diagSetCycle.

### **Operands**

This command has the following operand:

A nonzero value that specifies the slot number from which to slotNum

clear burn-in errors.

### **Examples**

To clear burn-in errors from slot 2.

switch:admin> burninErrClear 2

#### See also

burninErrShow

## **burninErrShow**

Displays errors stored in the nonvolatile storage on the slot during burn-in.

## **Synopsis**

burninErrShow slotNum

## **Availability**

all users

## **Description**

Use this command to display errors stored in the nonvolatile storage on the slot during burn-in.

## **Operands**

This command has the following operand:

slotNum

A nonzero value that specifies the slot number from which to display burn-in errors.

### **Examples**

To display burn-in errors from slot 2:

switch:admin> burninErrShow 2

#### See also

burninErrClear

## **burninLevel**

Sets the diagnostics burn-in level.

#### **Synopsis**

```
burninlevel [ level | -show ]
```

#### **Availability**

admin

#### **Description**

Use this command to select or display the burn-in level. When the burn-in level is set to a value other than 0, the diagnostic daemon program performs burn-in testing in place of the power-on self-test (POST) phase II each time a switch blade is powered on. The mode becomes active as soon as this command is executed so that it does not require a reboot to take effect.

When a burn-in level other than 0 is selected, actual behavior is determined by the configuration of the diagnostics daemon and the burn-in scripts run.

A useful application of this command is to store errors on the local persistent error storage on which the error occurs. This happens when the burn-in level is other than 0. This preserves the errors prior to returning a board for service. For multibladed products, this is the independent blade, and for fixed-port-count products, this is the chassis-persistent storage. The error logs are viewed using the burniners show command.

#### **Operands**

The following are optional:

1evel The burn-in level is set to this value.

-show If specified, or if 1eve1 is not specified, the current burn-in level

setting appears.

### **Examples**

To set the diagnostic burn-in level:

```
switch:admin> burninlevel -show
Burnin level is 0.
```

#### See also

burninErrShow

diagDisablePost

diagEnablePost

diagSetBurnin

## **burninStatus**

Displays the diagnostics burn-in status.

### **Synopsis**

```
burninstatus [[ --slot ] slotnumber ]
```

#### Availability

admin

### **Description**

Use this command to display the burn-in status of each blade in the system. The output contains the slot, state, current run number, current command in the run, total commands in a run, and the burn-in script name.

### **Operands**

The following operands are optional:

--slot *slotnumber* 

Optional specify to get the burn-in status of a single slot. If not specified, all slots are displayed.

## **Examples**

To display the burn-in status for all slots:

| Slot         State         Status         Run         Cmd         TotCmds         PID         Script           1         ABORT         PASS         3         18         41         916         burnin           2         ABORT         PASS         3         18         41         920         burnin           3         ABORT         PASS         3         18         41         923         burnin           4         ABORT         FAIL         3         11         34         926         burnin | switch:admin> burninstatus |       |        |     |     |         |     |        |
|----------------------------------------------------------------------------------------------------|----------------------------|-------|--------|-----|-----|---------|-----|--------|
| 2 ABORT PASS 3 18 41 920 burnin<br>3 ABORT PASS 3 18 41 923 burnin                                                                                                    | Slot                       | State | Status | Run | Cmd | TotCmds | PID | Script |
| 3 ABORT PASS 3 18 41 923 burnin                                                                                                    | 1                          | ABORT | PASS   | 3   | 18  | 41      | 916 | burnin |
|                                                                                                    | 2                          | ABORT | PASS   | 3   | 18  | 41      | 920 | burnin |
| 4 ABORT FAIL 3 11 34 926 burnin                                                                                                    | 3                          | ABORT | PASS   | 3   | 18  | 41      | 923 | burnin |
|                                                                                                    | 4                          | ABORT | FAIL   | 3   | 11  | 34      | 926 | burnin |

To display the burn-in status for slot 3:

| switch | :admin> b | urninstat | uss | lot 3 |         |     |        |
|--------|-----------|-----------|-----|-------|---------|-----|--------|
| Slot   | State     | Status    | Run | Cmd   | TotCmds | PID | Script |
| 3      | ABORT     | PASS      | 3   | 18    | 41      | 923 | burnin |

#### See also

diagSetBurnin

#### camTest

Verifies QuickLoop's Content Addressable Memory (CAM) SID translation.

#### **Synopsis**

camtest [--slot slotnumber][-passcnt count][-txport itemlist]

#### **Availability**

admin

#### **Description**

Use this command to verify that the CAM is functionally OK by performing hit and miss tests. The CAM is used by QuickLoop to translate the SID.

When a CAM is presented with a data, it checks if the data is present in its memory. A hit means the data is found in the CAM. A miss means the data is not found.

In this test, the CAM is filled with four kinds of data patterns:

- A walking 1
- A walking 0
- A random pattern
- An inverted version of the random pattern above

Once filled with each of the patterns above, a frame is sent and looped back internally. If a hit is expected (when the random or inverted random pattern is used) the original SID in the frame transmitted is received translated with the domain and area fields of the SID zeroed. If a miss is expected (when the walking 1 or walking 0 pattern is used) the original SID in the frame transmitted is received unchanged.

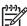

**NOTE:** This command cannot be executed on an enabled switch. You must first disable the switch using the <u>switchDisable</u> command. This command is supported on the SAN Switch 2/8V, SAN Switch 2/16V, SAN Switch 2/32, Core Switch 2/64, and SAN Director 2/128. This command is not supported on the 4/16 SAN Switch, SAN Switch 4/32 and 4/256 SAN Director, which use the Condor ASIC.

#### **Operands**

This command has the following operand:

| slot <i>slotnumber</i> | Specifies the slot number on which the diagnostic will operate.       |
|------------------------|-----------------------------------------------------------------------|
|                        | The ports specified will be relative to this slot number. The default |

The ports specified will be relative to this slot number. The detault is set to 0 and designed to operate on fixed-port-count products.

-passent count Specifies the number of times to perform this test. The default

value is 1.

-txport itemlist Specifies a list of blade ports to test. By default, all the blade

ports in the specified slot (-slot) will be used. See itemList for

more information.

### **Examples**

To verify CAM is functioning correctly:

```
switch:admin> camtest -txports 1/1
Running camtest .....

Test Complete: "camtest" Pass 1 of 1
Duration 0 hr, 0 min & 5 sec (0:0:5:14).
  passed.
```

### **Diagnostics**

When failures are detected, the subtest might report one or more of the following error messages:

```
DIAG-CAMFLTR
DIAG-CAMINIT
DIAG-CAMSID
DIAG-CAMSTAT
DIAG-CANTXMIT
```

See the HP StorageWorks Fabric OS 5.x diagnostics and system error messages reference guide for more information.

#### See also

```
centralMemoryTest
cmemRetentionTest
cmiTest
crossPortTest
itemList
portLoopbackTest
portRegTest
spinSilk
sramRetentionTest
```

## **centralMemoryTest**

Tests ASIC-pair central memory operation.

## **Synopsis**

centralmemorytest [--slot slotnumber][-passcnt count][-datatype
type][-ports itemlist][-seed value]

## **Availability**

admin

## **Description**

Use this command to execute an address and data bus verification of the ASIC SRAMs that serve as the central memory.

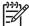

**NOTE:** This command cannot be executed on an enabled switch. You must first disable the switch using the <u>switchDisable</u> command. This command is supported on the SAN Switch 2/8V, SAN Switch 2/16V, SAN Switch 2/32, Core Switch 2/64, and SAN Director 2/128. This command is not supported on the 4/16 SAN Switch, SAN Switch 4/32 and 4/256 SAN Director, which use the Condor ASIC.

The test consists of six subtests, each described next.

## Built-in self-repair subtest

The built-in self-repair subtest executes the built-in self-repair (BISR) circuitry in each ASIC. The BISR executes its own BIST, and cells found to be bad are replaced by redundant rows provided in each SRAM in the ASIC. Once the cells are replaced, the BIST is executed again.

The firmware sets up the hardware for the BISR/BIST operation and checks the results. If the done bit in each SRAM is not set within a time-out period, it reports the DIAG-CMBISRTO. If any of the SRAMs within the ASIC fails to map out the bad rows, its fail bit is set and the DIAG-CMBISRF error generated.

## Data read/write subtest

The data write/read subtest executes the address and data bus verifications by running a specified unique ramp pattern D to all SRAMs in all ASICs in the switch. When all SRAMs are written with pattern D, the SRAMs are read and compared against the data previously written. This procedure is repeated with the complemented pattern ~D to ensure that each data bit is toggled during the test.

The default pattern used (by POST also) is a QUAD\_RAMP with a seed value of 0.

ASIC-to-ASIC connection subtest

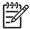

**NOTE:** This subtest is not available on 2 Gb/s-capable switches.

The ASIC-to-ASIC connection subtest verifies that any port can read the data from any of the ASICs in the switch, thus verifying both the logic transmitting and receiving the data and the physical transmit data paths on the main board connecting all the ASICs to each other.

The test method is as follows:

- 1. Fill the central memory of all ASICs with unique frames.
- Set up the hardware such that each ASIC is read by all of the ports in the switch. Data received is compared against the frame written into the ASIC.

- Port 0 reads the central memory in ASIC 0.
- Port 1 reads the central memory in ASIC 0.
- Port 14 reads the central memory in ASIC 0.
- Port 15 reads the central memory in ASIC 0.
- Port 0 reads the central memory in ASIC 1.
- Port 1 reads the central memory in ASIC 1.
- Port 14 reads the central memory in ASIC 1.
- Port 15 reads the central memory in ASIC 1.
- Port 15 reads the central memory in ASIC 2.
- Port 15 reads the central memory in ASIC 3.
- 3. Repeat step 1 and step 2 for the complemented pattern.
- 4. Repeat this procedure for each ASIC pair in the blade under test.

The pattern used is generated similarly as in data read/write subtest except that only 2112 bytes are generated.

## Parity error subtest

The forced bad parity error subtest verifies that a bad parity can be detected, its error flag set, and interrupt bits set.

The test method is as follows:

- 1. Clear the error and interrupt bits of all ASICs.
- 2. Write 64 bytes with bad parity to all ASICs at offset 0.
- 3. Read each of the ASIC pairs at offset 0 and check that the error and interrupt bits are set.
- 4. Repeat step 1 through step 3 for offset 1 through 10.

#### Buffer number error subtest

The forced bad buffer number error subtest verifies that the bad buffer number in the data packet can be detected and its error flag and interrupt bits set.

The test method is as follows:

- 1. Clear the error and interrupt bits of all ASICs.
- 2. Set up the hardware so that transmission of data includes a bad buffer.
- 3. For each of the 11 possible offsets for each ASIC X in the switch:
  - **a.** Write a 64-byte pattern in the central memory.
  - **b.** Read X from all ASIC Y in the switch.
  - **c.** For ASIC X, ensure:
    - Interrupt status bits are set.
    - The error type is buffer number error.
    - The port number in error is the receiver port (which is the base port of ASIC Y).
  - **d.** Check that all ASICs besides X are not interrupted or flagged with an error.

Reading the error register clears the CMEM interrupt bit, preparing for the next offset to test.

## Chip number error subtest

The forced bad chip number error subtest verifies that the bad buffer number in the data packet can be detected and its error flag and interrupt bits set.

The test method is as follows:

- 1. Clear the error and interrupt bits of all ASICs.
- 2. Set up the hardware so that transmission of data includes a bad buffer.
- 3. For each of the 11 possible offsets for each ASIC X in the switch:
  - a. Write a 64-byte pattern in the central memory.
  - **b.** Read X from all ASIC Y in the switch.
  - c. For all ASIC Y, ensure:
    - interrupt status bits set.
    - the error type is chip number error.
    - the port number in error is the receiver port (which is the base port of ASIC Y).

Reading the error register clears the CMEM interrupt bit, preparing for the next offset to test.

## **Operands**

This command has the following operands:

| slot slotnumber       | Specify the slot number on which the diagnostic will operate. The ports specified will be relative to this slot number. The default is set to 0 and designed to operate on fixed port-count products.                                        |
|-----------------------|----------------------------------------------------------------------------------------------------|
| -passcnt count        | Specify the number of test passes to run. By default, the test runs one time.                                                                                                    |
| -datatype <i>type</i> | Specify the type of data pattern to use. By default, type 9, QUAD_RAMP, is used. For a complete list of supported data patterns, run the dataTypeShow command. Some common settings are:                                                     |
|                       | 1 BYTE_FILL pattern                                                                                                    |
|                       | 2 WORD_FILL pattern                                                                                                    |
|                       | 3 QUAD_FILL pattern                                                                                                    |
|                       | 9 QUAD_RAMP (Addr=Data) pattern                                                                                                    |
|                       | 11 RANDOM pattern                                                                                                    |
| -ports itemlist       | Specify a list of blade ports to test. The Ports list is translated into a matching Quad list before the test is run. By default, all the blade ports in the specified slot (slot) are tested. See <pre>itemList</pre> for more information. |
| -seed <i>value</i>    | Specify the data pattern seed to be used. The default seed value is 0.                                                                                                    |

## **Examples**

To test the ASIC central memory:

```
switch:admin> centralmemorytest -ports 1/0-1/15
Running centralmemorytest ......
Test Complete: "centralmemorytest" Pass 1 of 1
Duration 0 hr, 0 min Duration 0 hr, 0 min Duration 0 hr, 0 min & 5 sec (0:0:5:412). 5 sec (0:0:5:412).
passed.
```

## **Diagnostics**

When this command detects failures, each subtest can report one or more of the following error messages:

```
Subtest 2
      LCMEM_ERR
      LCMRS_ERR
      LCMTO_ERR
Subtest 3
      CM_NO_BUF
      LCMEMTX_ERR
      LCMRS_ERR
      LCMTO_ERR
Subtest 4
      BAD_INT
      CM_ERR_PTN
      CM_ERR_TYPE
      TIMEOUT
Subtest 5
      BAD_INT
      CM_ERR_PTN
      CM_ERR_TYPE
      TIMEOUT
Subtest 6
      BAD_INT
      CM_ERR_PTN
      CM_ERR_TYPE
      TIMEOUT
```

See the HP StorageWorks Fabric OS 5.x diagnostics and system error messages reference guide for more information.

```
camTest
cmemRetentionTest
cmiTest
crossPortTest
itemList
```

portLoopbackTest portRegTest spinSilk

sramRetentionTest

## cfgActvShow

Displays current zone configuration information.

## **Synopsis**

cfgactvshow

### **Availability**

all users

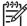

**NOTE:** This command requires HP Advanced Zoning, which is included within the Base Configuration Services and bundled with each B-series switch.

#### Description

Use this command to display the effective zone configuration information.

The current configuration is a single zone configuration that is currently in effect. The devices that an initiator sees are based on this configuration. The effective configuration is built when a specified zone configuration is enabled.

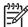

NOTE: When security is enabled, this command can be issued on any switch in the fabric.

## **Operands**

none

#### **Examples**

To display the effective zone configuration information:

```
cfgClear
cfgDelete
cfgRemove
cfgSave
cfgShow
```

## cfgAdd

Adds a member to a zone configuration.

## **Synopsis**

```
cfgadd "cfgName", "member; member"
```

## **Availability**

admin

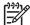

**NOTE:** This command requires HP Advanced Zoning, which is included within the Base Configuration Services and bundled with each B-series switch.

## Description

Use this command to add one or more members to an existing zone.

This command changes the defined configuration. For the change to be preserved across switch reboots, it must be saved to flash memory using the cfgSave command. For the change to become in effect, an appropriate zone configuration must be enabled using the cfgEnable command.

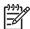

NOTE: When security is enabled, this command can be issued only from the primary FCS switch.

## **Operands**

This command has the following required operands:

cfgName member Specifies a name for the zone configuration, in quotation marks.

Specifies a zone member or list of zone members to be added to the configuration, in quotation marks and separated by semicolons. Members can be specified in one or more of the following ways:

- Zone names
- QuickLoop names
- FA (Fabric Assist) zone names

## **Examples**

To add two new zones to the configuration "Test\_cfg":

```
switch:admin> cfgadd "Test_cfg", "redzone; bluezone"
```

```
cfgClear
cfgCreate
cfgDelete
cfgDisable
cfgEnable
```

cfgRemove
cfgSave
cfgShow

## cfgClear

Clears all zone configurations.

## **Synopsis**

cfgclear

### **Availability**

admin

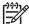

**NOTE:** This command requires HP Advanced Zoning, which is included within the Base Configuration Services and bundled with each B-series switch.

#### Description

Use this command to clear all zone information in the transaction buffer. All defined zone objects in the transaction buffer are deleted. If an attempt is made to commit the empty transaction buffer while a zone configuration is enabled, you are warned to first disable the enabled zone configuration or to provide a valid configuration with the same name.

After clearing the transaction buffer using the cfgClear command, use the cfgDisable command to commit the transaction and then disable and clear the zone configuration in flash memory for all the switches in the fabric.

If no current zoning configuration exists, use the cfgSave command.

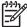

NOTE: When security is enabled, this command can be issued only from the primary FCS switch.

#### **Operands**

none

## **Examples**

To clear all zones and then clear flash memory:

```
switch:admin> cfgclear

The Clear All action will clear all Aliases, Zones, FA Zones
and configurations in the Defined configuration.

Do you really want to clear all configurations? (yes, y, no, n): [no] n

switch:admin> cfgsave

You are about to save the Defined zoning configuration. This
action will only save the changes on Defined configuration.

Any changes made on the Effective configuration will not
take effect until it is re-enabled.

Do you want to save Defined zoning configuration only? (yes, y, no, n):
[no] n
```

#### See also

cfgDisable cfgEnable

cfgSave

## cfgCreate

Creates a zone configuration.

## **Synopsis**

```
cfgcreate "cfgName", "member; member"
```

## **Availability**

admin

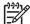

**NOTE:** This command requires HP Advanced Zoning, which is included within the Base Configuration Services and bundled with each B-series switch.

## Description

Use this command to create a new zone configuration.

A zone configuration name must begin with a letter that can be followed by any number of letters, numbers, and underscores. Names are case sensitive: for example, "Cfg\_1" and "cfg\_1" are different zone configurations. Blank spaces are ignored.

The zone configuration member list must have at least one member. Empty member lists are not allowed.

This command changes the defined configuration. For the change to be preserved across switch reboots, it must be saved to flash memory using the cfgSave command. For the change to become effective, an appropriate zone configuration must be enabled using the cfgEnable command.

See the zoneCreate command for more information on name and member specifications.

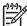

**NOTE:** When security is enabled, this command can be issued only from the primary FCS switch.

#### **Operands**

This command has the following required operands:

cfgName member Specify a name for the zone configuration, in quotation marks. Specify a zone member or list of zone members to be added to the configuration, in quotation marks and separated by semicolons. Members can be specified in one or more of the following ways:

- Zone names
- QuickLoop names
- FA (Fabric Assist) zone names

#### **Examples**

To create a configuration containing three zones:

```
switch:admin> cfgcreate "USA_cfg", "Red_zone; Blue_zone; Green_zone"
```

#### See also

cfgAdd

cfgClear

cfgDelete

cfgDisable

cfgEnable

cfgRemove

cfgSave

cfgShow

## cfgDelete

Deletes a zone configuration.

#### **Synopsis**

cfgdelete "cfgName"

## **Availability**

admin

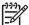

**NOTE:** This command requires HP Advanced Zoning, which is included within the Base Configuration Services and bundled with each B-series switch.

#### Description

Use this command to delete a zone configuration.

This command changes the defined configuration. For the change to be preserved across switch reboots, it must be saved to flash memory using the cfgSave command. For the change to become in effect, an appropriate zone configuration must be enabled using the cfgEnable command.

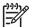

NOTE: When security is enabled, this command can be issued only from the primary FCS switch.

## **Operands**

This command has the following operand:

cfgName

Specify a name for the zone configuration to be deleted, in quotation marks. This operand is required.

#### **Examples**

To delete a zone configuration:

switch:admin> cfgdelete "USA\_cfg"

#### See also

cfgAdd

cfgClear

cfgCreate

cfgDisable

cfgEnable

cfgRemove

cfgSave

cfgShow

# **cfgDisable**

Disables a zone configuration.

## **Synopsis**

cfgdisable

## **Availability**

admin

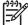

**NOTE:** This command requires HP Advanced Zoning, which is included within the Base Configuration Services and bundled with each B-series switch.

#### Description

Use this command to disable the current zone configuration. The fabric returns to nonzoning mode, in which all devices see each other.

This command ends and commits the current zoning transaction buffer to both volatile and flash memory. If a transaction is open on a different switch in the fabric when this command is run, the transaction on the other switch is automatically aborted. A message is displayed on the other switches to indicate the aborting of the transaction.

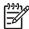

**NOTE:** When security is enabled, this command can be issued only from the primary FCS switch.

#### **Operands**

none

#### **Examples**

To disable the current zone configuration:

```
switch:admin> cfgdisable

You are about to disable zoning configuration. This
action will disable any previous zoning configuration enabled.

Do you want to disable zoning configuration? (yes, y, no, n): [no] y
```

```
cfgClear
cfgEnable
cfgSave
```

## cfgEnable

Enables a zone configuration.

## **Synopsis**

cfgenable "cfgName"

## **Availability**

admin

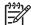

**NOTE:** This command requires HP Advanced Zoning, which is included within the Base Configuration Services and bundled with each B-series switch.

#### Description

Use this command to enable a zone configuration. The specified zone configuration is built by checking for undefined zone names, zone alias names, or other inconsistencies by expanding zone aliases, removing duplicate entries, and then installing the current configuration.

If the build fails, the previous state is preserved (zoning remains disabled, or the previous configuration remains in effect). If the build succeeds, the new configuration replaces the previous configuration. See the cfgShow command for a description of defined and current configurations.

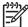

**NOTE:** When security is enabled, this command can be issued only from the primary FCS switch.

#### **Operands**

This command has the following operand:

cfqName

Specify the name of a zone configuration to enable, in quotation marks. This operand is required.

#### **Examples**

To enable the zone configuration "USA\_cfg":

```
switch:admin> cfgenable "USA_cfg"

You are about to enable a new zoning configuration.

This action will replace the old zoning configuration with the current configuration selected.

Do you want to enable 'USA_cfg' configuration (yes, y, no, n): [no] y zone config "USA_cfg" is in effect

Updating flash ...
```

```
cfgClear
cfgDisable
cfgSave
cfgShow
```

## cfgRemove

Removes a member from a zone configuration.

#### **Synopsis**

```
cfgremove "cfgName", "member [; member ...]"
```

## **Availability**

admin

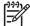

**NOTE:** This command requires HP Advanced Zoning, which is included within the Base Configuration Services and bundled with each B-series switch.

#### Description

Use this command to remove one or more members from an existing zone configuration.

If all members are removed, the zone configuration is deleted.

This command changes the defined configuration. For the change to be preserved across switch reboots, it must be saved to flash memory using the cfgSave command. For the change to become in effect, an appropriate zone configuration must be enabled using the cfgEnable command.

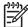

NOTE: When security is enabled, this command can be issued only from the primary FCS switch.

## **Operands**

The following operands are required:

cfgName member Specify a name for the zone configuration, in quotation marks.

Specify a zone member or list of zone members to be added to the configuration, in quotation marks and separated by semicolons. Members can be specified in one or more of the following ways:

- Zone names
- QuickLoop names
- FA (Fabric Assist) zone names

#### **Examples**

To remove a zone from a configuration:

```
switch:admin> cfgremove "Test_cfg", "redzone"
```

#### See also

```
cfgAdd
```

cfgClear

cfgCreate

cfgDelete

cfgDisable

cfgEnable

cfgSave

cfgShow

cfgTransAbort

cfgTransShow

## cfgSave

Saves zone configuration to flash memory.

## **Synopsis**

cfgsave

#### **Availability**

admin

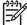

**NOTE:** This command requires HP Advanced Zoning, which is included within the Base Configuration Services and bundled with each B-series switch.

#### Description

Use this command to save the current zone configuration. The defined configuration and the name of the enabled configuration are written to flash memory in all switches in the fabric.

The saved configuration is automatically reloaded by the switch on power on and, if a configuration was in effect at the time it was saved, the same configuration is reinstalled with an automatic cfgEnable command.

Because the saved configuration is reloaded at power on, only valid configurations are saved. cfgSave verifies that the enabled configuration is valid by performing the same tests as cfgEnable. If the tests fail, an error is displayed and the configuration is not saved. Tests might fail if a configuration has been modified since the last cfgEnable.

This command ends and commits the current transaction. If a transaction is open on a different switch in the fabric when this command is run, the transaction on the other switch is automatically aborted. A message is displayed on the other switches to indicate the aborting of the transaction.

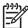

NOTE: When security is enabled, this command can be issued only from the primary FCS switch.

#### **Operands**

none

#### **Examples**

To save a zone configuration:

```
switch:admin> cfgsave

You are about to save the Defined zoning configuration. This action will only save the changes on Defined configuration.

Any changes made on the Effective configuration will not take effect until it is re-enabled.

Do you want to save Defined zoning configuration only? (yes, y, no, n): [no] n

Updating flash ...
```

#### See also

cfgAdd

cfgClear

cfgCreate

cfgDelete

cfgDisable

cfgEnable

cfgEnable

cfgRemove

cfgShow

cfgTransAbort

cfgTransShow

## cfgShow

Displays zone configuration information.

## **Synopsis**

cfgshow ["pattern"][, mode]

#### **Availability**

all users

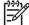

**NOTE:** This command requires HP Advanced Zoning, which is included within the Base Configuration Services and bundled with each B-series switch.

#### Description

Use this command to display zone configuration information.

If no operand is specified, all zone configuration information (both defined and effective) appears. If the local switch has an outstanding transaction, this command displays the newly edited zone configuration that has not yet been saved. If the local switch has no outstanding transaction, this command displays the committed zone configuration.

If an operand is specified, it is used as a pattern to match zone configuration names in the defined configuration; those that match the pattern appears.

The defined configuration is the complete set of all zone objects that have been defined in the fabric. There can be multiple zone configurations defined, but only one can be enabled at a time. There might be inconsistencies in the definitions, zones, or aliases that are referenced but not defined, or there might be duplicate members. The defined configuration is the current state of the administrator input.

The effective configuration is the single zone configuration that is currently enabled. The devices that an initiator sees in the fabric are based on this configuration. The effective configuration is built when a specific zone configuration is enabled and all error checking has been completed successfully.

This command does not display any zoning configuration output the first time a transaction is aborted on a local switch. Instead, this command displays the following warning:

Warning: Current Zoning Transaction was aborted.

Reason code = Zone Config update received

For example, suppose a transaction is created on SW1 using the cfgCreate or zoneCreate commands. From another switch, SW2, in the fabric, execute a transaction-closing command such as cfgDisable, cfgEnable, or cfgSave. This sends a zone configuration update to all switches in the fabric and the open transaction on SW1 is aborted. If you then issue a cfgShow command on SW1, only the warning is displayed; no zoning configuration information is displayed.

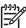

NOTE: When security is enabled, this command can be issued on any FCS switch in the fabric.

## **Operands**

This command has the following optional operands:

pattern

A POSIX-style regular expression used to match zone configuration names. The pattern must be enclosed in quotation marks, and can contain:

- Question mark (?), which is a placeholder for any single character
- Asterisk (\*), which is a placeholder for any string of characters
- Ranges, which are a placeholder for any character within the range. Ranges must be enclosed in brackets: for example, [0-9] or [a-f].

mode

Specify 0 to display the contents of the transaction buffer (the contents of the current transaction) or specify 1 to display the contents of flash memory. The default value is 0.

## **Examples**

To display all zone configurations that start with "Test":

```
switch:admin> cfgshow "Test*"

cfg: Test1 Blue_zone

cfg: Test_cfg Red_zone; Blue_zone
```

To display all zone configuration information:

```
switch:admin> cfgshow
Defined configuration:
  cfg: USA1 Blue_zone
  cfg: USA_cfg Red_zone; Blue_zone zone: Blue_zone
    1,1; array1; 1,2; array2
  zone: Red_zone
     1,0; loop1
  alias: array1 21:00:00:20:37:0c:76:8c; 21:00:00:20:37:0c:71:02
  alias: array2 21:00:00:20:37:0c:76:22; 21:00:00:20:37:0c:76:28 alias: loop1 21:00:00:20:37:0c:76:85; 21:00:00:20:37:0c:71:df
Effective configuration:
  cfg: USA_cfg
zone: Blue_zone
      1,1
       21:00:00:20:37:0c:76:8c
      21:00:00:20:37:0c:71:02
      21:00:00:20:37:0c:76:22
      21:00:00:20:37:0c:76:28
   zone: Red_zone
      1,0
       21:00:00:20:37:0c:76:85
       21:00:00:20:37:0c:71:df
```

To display only configuration names:

```
switch:admin> cfgshow "*"
cfg: USA1 Blue_zone
cfg: USA_cfg Red_zone; Blue_zone
```

| cfgAdd        |
|---------------|
| cfgClear      |
| cfgCreate     |
| cfgDelete     |
| cfgDisable    |
| cfgEnable     |
| cfgRemove     |
| cfgSave       |
| cfgTransAbort |
| cfgTransShow  |

## cfgSize

Displays zone database size details.

#### **Synopsis**

cfgsize [integer]

### **Availability**

all users

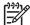

**NOTE:** This command requires HP Advanced Zoning, which is included within the Base Configuration Services and bundled with each B-series switch.

## Description

Use this command to display the size details of the zone database. All sizes are in bytes.

The size details include the following:

Zone DB max size The upper limit for the defined configuration, determined by the

amount of flash memory available for storing the defined

configuration.

Transaction size The size of the uncommitted defined configuration. This value will

be nonzero if the defined configuration is being modified by

telnet, API, and so forth; otherwise it is 0.

Committed size The size of the defined configuration currently stored in flash.

See cfgShow for a description of defined and effective configurations.

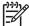

NOTE: When security is enabled, this command can be issued only from the primary FCS switch.

#### **Operands**

This command has the following optional operand:

integer If a nonzero integer is specified as the parameter, the size of the

flash memory allocated for the zone database is displayed. The

zone database includes both the defined and effective

configurations. This size is in kilobytes.

#### **Examples**

To display size details of the defined configuration:

```
switch:admin> cfgsize
Zone DB max size - 127726 bytes
committed - 8812
transaction - 0
switch:admin> cfgsize 1
Zone DB flash size - 131028 bytes
```

cfgShow

## cfgTransAbort

Aborts the current zoning transaction.

#### **Synopsis**

cfgtransabort [token]

## Availability

admin

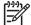

**NOTE:** This command requires HP Advanced Zoning, which is included within the Base Configuration Services and bundled with each B-series switch.

## **Description**

Use this command to abort the current zoning transaction without committing it. All changes made since the transaction was started will be removed and the zone configuration database restored to the state before the transaction was started.

If a transaction is open on a different switch in the fabric when this command is run, the transaction on the other switch remains open and unaffected.

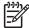

NOTE: When security is enabled, this command can be issued only from the primary FCS switch.

## **Operands**

This command has the following operand:

token

Specify the token ID of an abortable transaction. Use the cfgTransShow command to obtain the token ID of a transaction.

#### **Examples**

To abort the current transaction:

switch:admin> cfgtransabort

```
cfgAdd
cfgClear
cfgCreate
cfgDelete
cfgDisable
cfgEnable
cfgRemove
cfgSave
cfgShow
cfgTransShow
```

## cfgTransShow

Displays information about the current zoning transaction.

## **Synopsis**

cfgtransshow

## **Availability**

all users

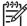

Pilly NOTE: This command requires HP Advanced Zoning, which is included within the Base Configuration Services and bundled with each B-series switch.

#### Description

Use this command to display the ID of the current zoning transaction. This command also gives information about whether or not a transaction can be aborted or not. The transaction cannot be aborted if it is an internal zoning transaction.

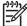

NOTE: When security is enabled, this command can be issued only from the primary FCS switch.

## **Operands**

none

## **Examples**

To display the current transaction:

```
switch:admin> cfgtransshow
There is no outstanding zone transactions
switch:admin> cfgclear
Do you really want to clear all configurations? (yes, y, no, n): [no] y
Clearing All zoning configurations...
switch:admin> cfgtransshow
Current transaction token is 271010736
It is abortable
```

```
cfgAdd
cfgClear
cfgCreate
cfgDelete
cfgDisable
cfgEnable
cfgRemove
cfgSave
cfgShow
cfgTransAbort
```

## chassisConfig

Displays or sets the configuration of the chassis.

#### **Synopsis**

```
chassisconfig [ -f ] [ option ]
```

## **Availability**

```
admin (set)
all users (display)
```

## **Description**

Use this command to set the chassis configuration for products that support both single-switch and dual-switch operation. Each configuration specifies whether the chassis runs as one logical switch or two. Each configuration also specifies the port blade ID that is permitted on each logical switch. Any port blade ID that does not match the current configuration is considered incompatible, and does not power up.

When no arguments are provided, this command displays the current configuration of the chassis as well as a list of the supported configurations. When a specific option is provided to this command, all CPs currently in the system are *immediately* rebooted, returning in the mode that the user specified. This can result in some blades being faulted as incompatible, based on the new configuration option. This command rejects without causing a reboot, if an option is not supported by the platform. See the "Operands" section for supported options.

Of the following options, HP StorageWorks SAN Director 2/128 supports options 1 through 4 and HP StorageWorks 4/256 SAN Directors support options 1 and 5:

- 1. One 128-port switch (blade ID 4, 17 on slots 1 through 4 and 7 through 10; blade ID 5, 16 on slots 5 and 6)
- 2. Two 64-port switches (blade ID 4 on slots 1 through 4 and 7 through 10; blade ID 5 on slots 5 and 6)
- 3. Two 64-port switches (blade ID 4 on slots 1 through 4, blade ID 2 on slots 7 through 10; blade ID 5 on slots 5 and 6)
- 4. Two 64-port switches (blade ID 2 on slots 1 through 4, blade ID 4 on slots 7 through 10; blade ID 5 on slots 5 and 6)
- 5. One 256-port switch (blade ID 17, 18 on slots 1 through 4 and 7 through 10; blade ID 16 on slots 5 and 6)

Use the slotShow command to display the current set of blades in the system.

When the system changes from single to multiple domains and vice versa, configuration parameters that are not compatible are restored to factory defaults. The configuration data includes, but not limited to routing, port swap, fabric, zoning, port configuration, passwords, security, HP Fabric Watch, management server, time server, SNMP, performance monitoring, and general HP Fabric OS configuration values. It is recommended that the current configuration be saved using <code>configUpload</code> as a guide for adjustments after the configuration change.

Certain configuration values that are not considered switch based and determined not to cause adverse effects are left untouched for user convenience. These include SSL certificates, PKI certificates, licenses, and IP address.

When the -f (force) option is omitted, this command prompts for user consent to proceed further with the configuration change. It also prompts the user to upload the configuration data to a host so it can be used as a guide to re-establishing the configuration data in the new mode. Use the -f option to proceed without the interactive step.

Unless the chassis is currently configured as Option 1 (a single 128-port switch with blade IDs 4 and 17 and CP blade IDs 5 and 16), both CP blades should always contain firmware that supports this command. Use of earlier versions will adversely affect switch operation.

Because this is a disruptive operation and has profound effect on the behavior of the chassis, it needs to be used selectively.

Users running secure mode should be particularly careful in using this command to change the number of domains on the local chassis, because security is disabled on all resulting local switches. These switches are not able to participate in a secure fabric until secure mode is restored. Therefore, the fabric should have a primary FCS outside this chassis, to manage security throughout the fabric during this transition.

## **Operands**

The operands are as follows:

-f

If specified, forces configuration changes without asking for confirmation or requesting a configuration upload.

option

Specifies the new configuration option to apply to the chassis. This operand is optional; if omitted, this command displays the current configuration option and a list of all valid options. Values include:

- One 128-port switch (blade ID 4, 17 on slots 1 through 4 and 7 through 10; blade ID 5, 16 on slots 5 and 6)
- 2 Two 64-port switches (blade ID 4 on slots 1 through 4 and 7 through 10; blade ID 5 on slots 5 and 6)
- 3 Two 64-port switches (blade ID 4 on slots 1 through 4, blade ID 2 on slots 7 through 10; blade ID 5 on slots 5 and 6)
- Two 64-port switches (blade ID 2 on slots 1 through 4, blade ID 4 on 4 slots 7 through 10; blade ID 5 on slots 5 and 6)
- One 256-port switch (blade ID 17, 18 on slots 1 through 4 and 7 5 through 10; blade ID 16 on slots 5 and 6)

#### **Examples**

To display the current configuration option on an HP StorageWorks SAN Director 2/128 and to change the option:

```
switch:admin> chassisconfig
Current Option: 1
All Supported Options (With Blade ID 5 on slots 5-6)
Option 1: One 128-port switch
(Blade ID 4, 17 on slots 1-4, 7-10, Blade ID 5, 16 on slots 5-6)
Option 2: Two 64-port switches
(Blade ID 4 on slots 1-4, 7-10, Blade ID 5 on slots 5-6)
Option 3: Two 64-port switches
(Blade ID 4 on slots 1-4, ID 2 on slots 7-10, Blade ID 5 on slots 5-6)
Option 4: Two 64-port switches
(Blade ID 2 on slots 1-4, ID 4 on slots 7-10, Blade ID 5 on slots 5-6)
Please use slotshow to see the Blade IDs of the SW and CP blades and
check with
customer support on the list of all available SW and CP Blade IDs and
their
marketing names.
switch:admin> chassisconfig 2
This will reboot all the CPs and the configuration data will be restored
factory defaults if moved between single and multiple domains. This
includes,
but are not limited to, port swap, routing, zoning, performance
monitoring, port
config, fabric watch, management server, time server, snmp, security,
fabric and
other FabOs configuration parameters.
Traffic will be disrupted and both the CPs comes up and will vary in the
of switches and the Blade IDs they recognize based on the configuration
selected. Some configuration values are applicable to both single-domain
multiple-domain switches, and are therefore not modified. (Examples:
licenses,
IP addresses, host and switch names, SSL certificates, PKI
certificates.) Please
read the man page for further information.
(continued on next page)
```

```
Please upload switch 0 configuration...

Server Name or IP Address [host]: 192.168.79.240

User Name [user]: ckonchad

File Name [config.txt]:

Password:

Upload complete

Are you sure you want to continue? (Y/N): y

Current Option changed to 2

Restoring switch 0 configuration to factory defaults... done.

(Telnet connection goes down at this point.)
```

## See also

configDownload
configUpload
slotShow

## chassisName

Displays or sets the chassis name for a switch.

## Synopsis

```
chassisname [name]
```

## **Availability**

```
admin (set)
all users (display)
```

## **Description**

Use this command to change the name associated with the chassis. In the HP StorageWorks Core Switch 2/64 and HP StorageWorks SAN Director 2/128, there are two logical switches associated with a single chassis.

Enter this command with no parameter to display the current name.

Enter this command with a name operand to set the chassis name.

## **Operands**

This command has the following operand:

name

Specifies a new name for the chassis. Chassis names can be up to 15 characters long and must begin with a letter. The name must consist of letters, digits, or underscore characters and no spaces.

## **Examples**

To change the chassis name to "dilbert":

```
switch:admin> chassisname dilbert
Please wait while committing configuration...
switch:admin> chassisname
dilbert
```

#### See also

switchName

## chassisShow

Displays all field replaceable units (FRUs).

## **Synopsis**

chassisshow

## **Availability**

all users

#### **Description**

Use this command to inventory and display the FRU header content for each object in the chassis and chassis backplane version.

The header data is formatted into a record consisting of up to 13 lines. See Table 4 for more information about the lines and their meaning.

Table 4 Command output descriptions

| Line | Description                                                                                                    |
|------|----------------------------------------------------------------------------------------------------|
| 1    | If applicable, the first line displays the chassis backplane version number, in hexadecimal.                                                |
| 2    | Object type: CHASSIS, FAN, POWER SUPPLY, SW BLADE (switch), CP BLADE (control processor), WWN (world wide name), or UNKNOWN.                |
|      | Object number: Slot $nn$ (for blades), Unit $nn$ (for everything else).                                                                     |
|      | If the FRU is part of an assembly, a brief description, in parentheses, displays.                                                           |
| 3    | FRU header version number: Header Version: x                                                                                                |
| 4    | Value to calculate the object's power consumption: positive for power supplies and negative for power consumers. Power Consume Factor: -xxx |
| 5    | Part number (up to 14 characters): Factory Part Num: xx-xxxxxx-xx                                                                           |
| 6    | Serial number (up to 12 characters): Factory Serial Num: xxxxxxxxxx                                                                         |
| 7    | FRU manufacture date: Manufacture: Day: dd Month: mm Year: yyyy                                                                             |
| 8    | Date of the last FRU header update: Update: Day: dd Month: mm Year: yyyy                                                                    |
| 9    | Cumulative time, in days, that the FRU has been powered on: Time Alive: dddd days                                                           |
| 10   | Current time, in days, since the FRU was last powered on: Time Awake: ddd days                                                              |
| 11   | Externally supplied ID (up to 10 characters): ID: xxxxxxxxxxx                                                                               |
| 12   | Externally supplied part number (up to 20 characters): Part Num: xxxxxxxxxxxxxxxxxxxxxxxxxxxxxxxxxxxx                                       |
| 13   | Externally supplied serial number (up to 20 characters): Serial Num: xxxxxxxxxxxxxxxxxxxxxxxxxxxxxxxxxxxx                                   |

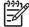

NOTE: On some platforms, for certain FRU types, a few items might be unavailable. In these cases, the lines are suppressed. Possibly affected lines are 1.3 through 7.9 and 11 through 1.4 in addition for lines are suppressed. Possibly affected lines are 1, 3 through 7, 9, and 11 through 14. In addition, for lines 11 through 14, if there is no data set, these lines are suppressed.

## **Operands**

none

## **Examples**

To display all FRUs for a switch:

switch:user> chassisshow Chassis Backplane Revision: 1C SW BLADE Slot: 3 Header Version: 1 Power Consume Factor: Factory Part Num: 60-0001532-03 Factory Serial Num: 1013456800 Manufacture: Day: 12 Month: 6 Year: 2001 Update: Day: 15 Month: 7 Year: 2001 Time Alive: 28 days Time Awake: 16 days ID: 555-374757 Part Num: 234-294-12345 Serial Num: 2734658 Revision Num: A.00 CP BLADE Slot: 6 Header Version: Power Consume Factor: -40 Factory Part Num: 60-0001604-02 Factory Serial Num: FP00X600128 Manufacture: Day: 12 Month: 6 Year: 2001 Update: Day: 15 Month: 7 Year: 2001 Time Alive: 61 days Time Awake: 16 days ID: 555-374757 Part Num: 236-296-12350 Serial Num: 2836542 Revision Num: A.00 POWER SUPPLY Unit: 2 Header Version: 1 Power Consume Factor: 1000 60-0001536-02 A013450700 Factory Part Num: Factory Serial Num: Manufacture: Day: 14 Month: 6 Year: 2001 Day: 15 Month: 7 Year: 2001 Update: Time Alive: 50 days Time Awake: 16 days ID: 555-374757 Part Num: 238-298-12360 Serial Num: 1234567 (continued on next page)

FAN Unit: 1 Header Version: 1 Power Consume Factor: -50

Factory Part Num: 20-123456-12 Factory Serial Num: B014934500

Manufacture: Day: 6 Month: 7 Year: 2001 Update: Day: 15 Month: 7 Year: 2001

Time Alive: 88 days Time Awake: 16 days ID: 456-777888 Part Num: 230-290-12370

(output truncated)

## See also

slotShow

## chipRegShow

Displays the port registers for a given chip number.

## Synopsis

chipregshow [slotnumber/]chipnumber [filter]

## **Availability**

all users

#### **Description**

Use this command to display the ASIC pair register contents for the specified chip on the specified blade

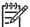

**NOTE:** The output of this command is only for support use only.

## **Operands**

This command has the following operands:

[slotnumber/]chipnumber Specifies the index of the chip within the specified blade to

display. The default is set to 0 and designed to operate on

fixed-port-count products.

Specifies a filter string. filter

## **Examples**

To display the port registers of a chip:

switch:admin> chipregshow 1/1 ffffffff

#### See also

minisPropShow

### **cmemRetentionTest**

Tests the data retention of the central memory SRAMs.

#### **Synopsis**

cmemretentiontest [--slot slotnumber][-passcnt count][-datatype type][-ports itemlist][-seed value]

#### **Availability**

admin

#### Description

Use this command to verify that data written into the central memory SRAMs in the ASIC pair is retained after a 10-second wait. The method used is to write a fill-pattern to all SRAMs, wait 10 seconds, and then read all SRAMs to verify that the data read matches the data previously written. The process is then repeated using the reverse version of the pattern.

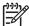

MOTE: This command cannot be executed on an enabled switch. You must first disable the switch using the switchDisable command. This command is not supported on the 4/16 SAN Switch, SAN Switch 4/32 and 4/256 SAN Director, which use the Condor ASIC.

#### **Operands**

This command has the following operands:

--slot slotnumber Specify the slot number on which the diagnostic will operate. The ports specified will be relative to this slot number. The default is set to 0 and designed to operate on fixed-port-count products.

Specify the number of test passes to run. By default, the test will be run one time.

Specify the type of data pattern to use. By default, type 9, QUAD\_RAMP, is used. For a complete list of supported data patterns, run the dataTypeShow command. Some common settings are:

-passcnt count -datatype

type

| Pattern   | Туре | Example                                         |
|-----------|------|-------------------------------------------------|
| BYTE_FILL | 1    | 00 00 00 00 00 00 00 00 00 00 00 00 00          |
| WORD_FILL | 2    | 0000 0000 0000 0000 0000 0000 0000 0000         |
| QUAD_FILL | 3    | 00000000 00000000 00000000 00000000             |
| QUAD_RAMP | 9    | 00000000 00000001 00000002 00000003             |
| random    | 11   | 55 16 fc d7 17 65 a9 87 5f 44 be 5a d0 de bc a5 |

-ports itemlist Specifies a list of blade ports to test. The ports list is translated into a matching quad list before the test is run. By default, all the blade ports in the specified slot (-slot) are tested. See the itemList help pages for further details.

-seed value Specify the data pattern seed to be used. The default seed value is 0.

### **Examples**

To run the data-retention test on the central memory SRAMS:

```
Running cmemretentiontest ......

Test Complete: cmemretentiontest Pass 2 of 2

Duration 0 hr, 2 min Duration 0 hr, 2 min Duration 0 hr, 2 min & 13 sec (0:2:13:234). 13 sec (0:2:13:234).

passed.
```

### **Diagnostics**

The following are possible error messages:

```
LCMEM_ERR
LCMRS_ERR
LCMTO_ERR
```

See the HP StorageWorks Fabric OS 5.x diagnostics and system error messages reference guide for more information.

#### See also

```
camTest
centralMemoryTest
cmiTest
crossPortTest
dataTypeShow
itemList
portLoopbackTest
spinSilk
sramRetentionTest
```

# cmiTest

Verifies the control message interface (CMI) bus between ASICs.

### **Synopsis**

cmitest [--slot slotnumber][-passcnt count][-txports itemlist][-rxports itemlist][-skip mask]

## **Availability**

admin

### **Description**

Use this command to test:

- Multiplexed 4-bit CMI point-to-point connection between two ASICs.
- Message sent with a bad checksum sets the error and interrupt bits of the destination ASIC.
- Message sent with a good checksum does not set any error or interrupt bit in any ASIC pair.

The CMI is used to send transmission requests or completion messages between the ASIC transmitter and receiver.

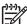

NOTE: This command is not supported on the 4/16 SAN Switch, SAN Switch 4/32 and 4/256 SAN Director, which use the Condor ASIC.

## **Options**

This command has the following options:

| slot slotnumber   | Specifies the slot number to test. The default is set to 0 and designed to operate on fixed-port-count products.                                           |  |  |
|-------------------|----------------------------------------------------------------------------------------------------|--|--|
| -passcnt count    | Specifies the number of test passes to run. By default, the test runs one time.                                                                            |  |  |
| -txports itemlist | Specifies a list of ports to transmit data. By default, all the ports in the specified slot (-slot) are used. See itemList help pages for further details. |  |  |
| -rxports itemlist | Specifies a list of ports to receive data. By default, all the ports in the specified slot (-slot) are used. See itemList for more information.            |  |  |
| -skip mask        | Specifies tests to skip using a bit map as follows:                                                                                                    |  |  |
|                   | 1 CMI data test (ignore checksum)                                                                                                    |  |  |
|                   | 2 CMI checksum test                                                                                                    |  |  |

### **Examples**

To run a CMI test between two ASIC pairs:

```
switch:admin> cmitest -txports 3/0-3/7 -rxports 3/8-3/15
Running cmitest ......

Test Complete: cmitest Pass 1 of 1
Duration 0 hr, 0 min & 2 sec (0:0:2:591).
passed.
```

### **Diagnostics**

Listed below are possible error messages if failures are detected:

```
DIAG-BADINT
DIAG-CMICKSUM
DIAG-CMIDATA
DIAG-CMIINVCAP
DIAG-CMINOCAP
DIAG-CMISA1
DIAG-INTNIL
```

See the HP StorageWorks Fabric OS 5.x diagnostics and system error messages reference guide for more information.

#### See also

```
camTest
centralMemoryTest
cmemRetentionTest
crossPortTest
itemList
portLoopbackTest
spinSilk
sramRetentionTest
```

# configDefault

Restores the system configuration to default.

#### **Synopsis**

configdefault

#### **Availability**

admin

#### **Description**

Use this command to reset a subset of configuration settings to the default values.

All configuration parameters, with the following exceptions, are reset:

- Ethernet MAC address, IP address, and subnetmask
- IP gateway address
- License keys
- OEM customization
- Product ID and vendor ID
- SNMP configuration
- System name
- world wide name
- HP Advanced Zoning configuration
- Security parameters and policies
- User account passwords
- Switch PID format
- Ethernet link mode

Some configuration parameters are cached by the system. To avoid unexpected switch behavior, reboot the system after executing this command.

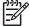

NOTE: See the configure command for more information on default values for configuration parameters.

This command cannot be executed on an enabled switch. You must first disable the switch using the switchDisable command.

Some configuration parameters are cached by the system. To avoid unexpected system behavior, reboot the system after exciting this command.

## **Operands**

none

# **Examples**

To restore the system configuration to default values:

```
switch:admin> configdefault
Committing Configuration ...done.
```

### See also

agtCfgDefault
configure
switchDisable
switchEnable

# configDownload

Downloads a switch configuration file from a host file.

#### **Synopsis**

```
configdownload [-p ftp] "host","user","file","passwd"
configdownload -p scp "host","user","file"
configdownload
```

### Availability

admin

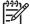

NOTE: The switchAdmin role is not allowed to change the zoning and security configuration. Therefore, zoning and security sections in the configuration being downloaded to the switch are ignored. See "MUA-based roles" on page 777 for more information.

#### **Description**

Use this command to download a switch configuration file from a host file. The configuration file is ASCII text and might have been generated using configUpload, or it might have been created by a user to download specific configuration changes. See configuration file format description.

To restore the configuration file from a Microsoft® Windows NT® system using file transfer protocol (FTP), the FTP server might have to be installed from the distribution media and enabled. The FTP service is widely available on UNIX® hosts but less so on Windows® hosts. The FTP server must be running before a download can occur.

Use -p scp to securely download the file through an SSH connection. Instead of entering a password on the command line, SCP prompts you for the password, if necessary. The SSH service is available on both UNIX and Windows hosts.

This command can be invoked without any operands, creating an interactive session.

The download might fail for the following reasons:

- The switch has not been disabled.
- The host name is not known to the switch.
- The host IP address cannot be contacted.
- The user does not have permission on the host.
- The user runs a script that prints something at login.
- The file does not exist on the host.
- The file is not a switch configuration file.
- The FTP server is not running on the host.
- The configuration data contains errors.

When the switch is in secure mode, the following rules and restrictions apply:

Both defined security policies and active security policies sections must exist and contain the FCS\_POLICY.

- In the defined security policies section, at least one member of the FCS\_POLICY must be the same as a member in the previous FCS\_POLICY.
- In the active security policy section, the FCS\_POLICY must be exactly the same as the previous FCS\_POLICY. Order of members must be maintained.
- If either security policies section has a RSNMP\_POLICY, then that section must have a WSNMP\_POLICY.
- After the switch is enabled, if the switch is the primary FCS, then its security and zoning information will be propagated to all other switches in the fabric.
- After the switch is enabled, if the switch is a non-FCS or a backup FCS, then its security and zoning information will be overwritten by the primary FCS.

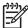

**NOTE:** A license key is only accepted if the boot.mac line matches the world wide name of the switch performing the download; otherwise, it is ignored.

Security parameters and the switch's identity cannot be changed by configDownload. Parameters such as the switch name and IP address are ignored; they are lines in the configuration file that begin with "boot". Security parameters such as secure mode setting and version stamp are ignored; they are the lines in the configuration file that begin with "sec".

configDownload does not enable security mode, even if the configuration file is saved in security mode.

After configDownload, the policy might require up to 8 minutes to download.

The download process is additive; that is, the lines read from the file are added to the current switch configuration. This enables you to change a single configuration variable by downloading a file with a single line. All other variables remain unchanged.

The R\_A\_TOV, E\_D\_TOV, WAN\_TOV, and MAX\_HOPS configuration parameters are interrelated. Assigning a specific value to one or more of these parameters might change the range of allowed values that can be assigned to the other parameters. As a result, the user might not be able to set all the values within the range displayed against each parameter. This utility validates the modified values of these four parameters and terminates the download operation, if the validation check fails.

This is particularly important when downloading a zoning configuration. Since the new zoning information is added to the current configuration, there might not be any conflicts. If the current zoning configuration is to be replaced, the keyword "clear:" might be inserted into the configuration file immediately before the zoning lines (starting from the line "[Zoning]").

If the configuration file contains the keyword "enable: <zone\_configuration>", then that zoning configuration enables in the fabric. If there is no "enable:" keyword in the configuration file or no zoning configuration by that name exists, or if enable fails for any reason (such as dangling aliases), then:

- The effective configuration remains as it was prior to configDownload; that is, all the "enable:" information is discarded.
- The defined configuration changes to reflect new zoning configuration.

#### **Operands**

This command has the following optional operands:

-p Specifies the use of the FTP or SCP protocol. If a protocol is not specified, FTP is the default.

host Specifies a host name or IP address in quotation marks: for example, "citadel" or "192.168.1.48". The configuration file is downloaded from

this host.

Specifies the user name, in quotation marks: for example, "jdoe". This user user

name is used to gain access to the host system.

Specifies the file name, in quotation marks: for example, "config.txt". file

Absolute path names might be specified using a forward slash (/). Relative path names search for the file in the user's home directory on UNIX hosts and in the directory on which the FTP server is running on Windows hosts.

Specifies the password for the FTP login. passwd

#### **Examples**

To download a configuration file using FTP from host "citadel", using account "jdoe", and file "config.txt":

```
switch:admin> configdownload -p ftp
"citadel","jdoe","config.txt","passwd"
Committing configuration...done.
download complete
```

To download the same configuration file using SCP:

```
switch:admin> configDownload -p scp "citadel","jdoe","config.txt"
jdoe@citadel's password: ******
Committing configuration...done.
download complete
```

#### See also

configDefault configShow configUpload configure

# configShow

Displays system configuration settings.

#### Synopsis

```
configshow ["filter"]
```

## **Availability**

all users

#### **Description**

Use this command to view the system configuration settings set by the configure command.

## **Operands**

This command has the following optional operand:

filter

Specify a text string, in quotation marks, that limits the output of the command to only those entries that contain the text string.

#### **Examples**

To display system configuration settings:

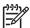

NOTE: Not all values displayed are applicable to all system models and configurations.

```
switch:admin> configshow
diag.postDisable:
                        0
fabric.domain: 1
fabric.ops.BBCredit:
                        16
fabric.ops.E_D_TOV:
                        2000
fabric.ops.R_A_TOV:
                        10000
fabric.ops.dataFieldSize:
                                 2112
fabric.ops.max_hops:
fabric.ops.mode.fcpProbeDisable:
                                         0
fabric.ops.mode.isolate:
fabric.ops.mode.pidFormat:1
fabric.ops.mode.tachyonCompat:
fabric.ops.mode.unicastOnly:
                                 0
fabric.ops.mode.useCsCtl:
fabric.ops.vc.class.2:
fabric.ops.vc.class.3:
                        3
fabric.ops.vc.config:
(continued on next page)
```

```
switch:admin> configshow
diag.postDisable:
fabric.domain: 1
fabric.ops.vc.linkCtrl: 0
fabric.ops.vc.multicast:
                           7
fabric.ops.wan_tov: 0
fc4.fcIp.address: 192.168.65.62
fc4.fcIp.mask: 255.255.255.0
fcAL.fanFrameDisable: 0
fcAL.useAltBBCredit: 0
lcdContrast: 128
            none
licenseKey:
rpc.rstatd:
rpc.rusersd: 1
```

#### See also

agtCfgShow configure diagDisablePost diagEnablePost ipAddrShow licenseShow syslogdIpShow

# configUpload

Uploads the switch configuration file to a host file.

#### **Synopsis**

```
configupload [-p ftp | scp][host,user,file[,passwd]]
```

#### **Availability**

admin

#### Description

Use this command to upload the switch configuration to a host file.

To upload the configuration file from a Microsoft Windows NT system using file transfer protocol (FTP), the FTP server might have to be installed from the distribution media and enabled. The FTP service is widely available on UNIX hosts but less so on Windows hosts. The FTP server must be running before a download can occur.

Use -p scp to securely upload the file through an SSH connection. Instead of entering a password on the command line, SCP prompts you for the password, if necessary. The SSH service is available on both UNIX and Windows hosts.

If the command is entered without operands, it becomes interactive and prompts the user for input.

The upload might fail for the following reasons:

- The host name is not known to the switch.
- The host IP address cannot be contacted.
- The user does not have permission on the host.
- The user runs a script that prints something at login.
- The FTP server is not running on the host.

There are three types of lines in the configuration file:

- License keys are encrypted ASCII strings and are listed one key per line.
- Comments have a bracket ([) as the first character of the line. (When read by configDownload, a
  line beginning with any punctuation is treated as a comment.)
- Name:value pairs have the following syntax:

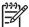

**NOTE:** Elements enclosed in curly braces ( {...} ) indicate zero or more occurrences of the enclosed elements.

The configuration file is written as three sections. The first section contains the switch boot parameters. It has variables such as the switch's name and IP address. This section corresponds to the first few lines of output of the configShow command.

The second section contains general switch configuration variables, such as diagnostic settings, fabric configuration settings, and SNMP settings. This section corresponds to the output of the configShow command (after the first few lines), although there are more lines uploaded than shown by the command.

The third sections contains zoning configuration parameters.

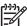

NOTE: In Fabric OS 5.x, no spaces are allowed between operands. None of the operands use quotation marks.

#### **Operands**

This command has the following optional operands:

| host   | Specify a host name or IP address, in quotation marks: for example, "citadel" or "192.168.1.48". The configuration file is downloaded from this host system.                                                                                                    |
|--------|----------------------------------------------------------------------------------------------------|
| user   | Specify a user name in quotation marks: for example, "jdoe". This user name is used to gain access to the host.                                                                                                    |
| file   | Specify a file name in quotation marks; for example: "config.txt". Absolute path names might be specified using forward slash (/). Relative path names create the file in the user's home directory on UNIX hosts and in the directory where the FTP server is running on Windows hosts. |
| passwd | Specify a password, in quotation marks.                                                                                                    |

## **Examples**

To upload a configuration file using FTP to host "citadel", using account "jdoe", and file "config.txt":

```
switch:admin> configupload "citadel","jdoe","config.txt","passwd"
upload complete
```

To upload the same configuration file using SCP:

```
switch:admin> configupload -p scp "citadel","jdoe","config.txt"
jdoe@citadel's password: *****
upload complete
```

To upload the configuration file interactively:

```
sw5:admin> configUpload
Protocol (scp or ftp) [ftp]: ftp
Server Name or IP Address [host]: 123.123.123.123
User Name [None]: user21
File Name [config.txt]: config-switch.txt
Password: xxxxxxxx
upload complete
```

#### See also

configDefault configDownload configShow configure

# configure

Modifies system configuration parameters.

#### **Synopsis**

configure

#### **Availability**

admin

#### **Description**

Use this command to change the following system configuration parameters:

- Switch fabric settings
- Virtual channel settings
- Zoning operation parameters
- RSCN transmission mode
- Arbitrated loop parameters
- System services
- Portlog events settings
- Application attributes

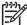

NOTE: If executed on an enabled switch, only the application attribute can be configured. To access all parameters controlled by this command, you must disable the switch using the switchDisable

The configure command is navigated using a series of menus. Top-level and associated submenus consist of a text prompt, a list of acceptable values, and a default value (in brackets).

Use the following options to control input:

| Return               | When entered at a prompt with no preceding input, accepts the default value (if applicable) and moves to the next prompt.                                                          |
|----------------------|----------------------------------------------------------------------------------------------------|
| Interrupt (Ctrl-C)   | Aborts the command immediately and ignores all changes made. This keystroke is common on many computers but can be different on your system.                                       |
| End-of-file (Ctrl-D) | When entered at a prompt with no preceding input, terminates the command and saves changes made. This keystroke is common on many computers but might be different on your system. |

# Switch fabric settings

There are several settings that control the overall behavior and operation of the fabric. Some of these, such as the domain, are assigned automatically by the fabric and might differ from one switch to another in the fabric. Other parameters, such as the BB credit, can be changed for specific applications or operating environments but must be in agreement among all switches to allow formation of the fabric.

Table 5 lists the fabric parameters fields and their settings.

Table 5 Configure command fabric parameters fields

| Field                    | Туре    | Default | Range                 |
|--------------------------|---------|---------|-----------------------|
| Domain                   | number  | 1       | varies                |
| R_A_TOV                  | number  | 10000   | E_D_TOV * 2 to 120000 |
| E_D_TOV                  | number  | 2000    | 1000 to R_A_TOV / 2   |
| WAN_TOV                  | number  | 0       | 0 to R_A_TOV / 4      |
| MAX_HOPS                 | number  | 7       | 7 to 19               |
| Data Field Size          | number  | 2112    | 256 to 2112           |
| Sequence Level Switching | boolean | 0       | 0 or 1                |
| Disable Device Probing   | boolean | 0       | 0 or 1                |
| Suppress Class F Traffic | boolean | 0       | 0 or 1                |
| Switch PID Format        | number  | 1       | 1 to 2                |
| Per-frame Route Priority | boolean | 0       | 0 or 1                |
| Long Distance Fabric     | boolean | 0       | 0 or 1                |
| BB Credit                | number  | 16      | 1 to 27               |
| Insistent Domain ID Mode | boolean | 0       | 0 or 1                |

Descriptions of the switch fabric setting fields are as follows:

|         | J                                                                                                    |
|---------|----------------------------------------------------------------------------------------------------|
| Domain  | The domain number uniquely identifies the switch in a fabric. This value is automatically assigned by the fabric. The range of valid values varies depending on the switch model and other system parameter settings.                                                                                                    |
| R_A_TOV | The resource allocation time out value (R_A_TOV) is displayed in milliseconds. This variable works with the variable E_D_TOV to determine switch actions when presented with an error condition.                                                                                                    |
|         | Allocated circuit resources with detected errors are not released until the time value has expired. If the condition is resolved prior to the time out, the internal time-out clock resets and waits for the next error condition.                                                                                                    |
| E_D_TOV | Error detect time out value (E_D_TOV) is displayed in milliseconds. This timer is used to flag a potential error condition when an expected response is not received (an acknowledgment or reply in response to packet receipt, for example) within the set time limit. If the time for an expected response exceeds the set value, then an error condition occurs. |
| WAN_TOV | Wide area network time out value (WAN_TOV) displays in milliseconds. This timer is the maximum frame time out value for a WAN, if any, interconnecting the Fibre Channel islands.                                                                                                    |

MAX HOPS

Maximum hops (MAX\_HOPS) is an integer that denotes the upper limit on the number of hops a frame might have to traverse to reach any destination port from any source port across the fabric.

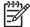

NOTE: The R\_A\_TOV, E\_D\_TOV, WAN\_TOV, and MAX\_HOPS configuration parameters are inter-related. Assigning a specific value to one or more of these parameters can change the range of allowed values that can be assigned to the other parameters. As a result, the user might not be able to set all the values within the range displayed against each parameter. To reduce problems, the configuration utility validates the modified parameter values and prompts the user to re-enter some values, if the validation check fails.

Data Field Size The data field size specifies the largest possible value, in bytes, and advertises this value to other switches in the fabric during construction of the fabric as well as to other devices when they connect to the fabric. Setting this to a value smaller than 2112 might result in decreased performance.

> When sequence-level switching is set to 1, frames of the same sequence from a particular source are transmitted as a group. When this feature is set to 0, frames are transmitted interleaved among multiple sequences.

Under normal conditions, sequence-level switching should be disabled for better performance. However, some host adapters have performance issues when receiving interleaved frames from multiple sequences. When there are such devices attached to the fabric, sequence-level switching should be enabled.

When disable device probing is set to 1, devices that do not register with the name server are not present in the name server data base. Set this mode only if the switch N\_Port discovery process (PLOGI, PRLI, INQUIRY) causes an attached device to fail.

When this mode is set to 1, all Class F interswitch frames are transmitted as Class 2 frames. This is to support remote fabrics that involve ATM gateways, which don't support class F traffic.

The formats are as follows:

Native PID format (16 based, 16 port format), for fabrics with legacy low-count-port switches.

1 Core PID format (0 based, 256 port format), preferred mode for mixed fabrics with legacy and new switches.

2 Extended edge PID format (16 based, 256 port format), used in mixed fabrics with legacy and new switches to avoid need to reboot host systems when static PID binded is used.

In addition to the eight virtual channels used in frame routing priority, support is also available for per-frame-based prioritization when this value is set. When Per-frame Route Priority is set to 1, the virtual channel ID is used in conjunction with a frame header to form the final virtual channel ID.

When this mode is set to 1, ISLs in a fabric can be up to 100 km long. The exact distance level is determined by the per-port configuration on the E\_Ports of each ISL. Both E\_Ports in an ISL must be configured to run the same long-distance level; otherwise, the fabric will be segmented. The Extended Fabric License is required to set this mode.

Sequence-Level Switching

Disable Device Probing

Suppress Class F Traffic

Switch PID Format

Per-frame Route Priority

Long Distance Fabric

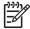

**NOTE:** An HP Extended Fabrics license is required to set this mode.

**BB** Credit The buffer-to-buffer (BB) credit represents the number of buffers

available to attached devices for frame receipt. The range of allowed

values varies depending on other system settings.

Insistent Domain ID mode

This mode enables a flag for the domain ID, so that the current domain setting for the switch is insistent: that is, remains the same over switch reboots, power cycles, CP failovers, firmware downloads, and fabric reconfigurations. If a switch does not get the selected insistent domain ID during a fabric reconfiguration, it segments itself out of the fabric

#### Virtual channel settings

The switch enables fine-tuning for a specific application by configuring the parameters for eight virtual channels. The first two virtual channels are reserved for switch internal functions and are not available for

The default virtual channel settings have already been optimized for switch performance. Changing the default values can improve switch performance but can also degrade performance. Do not change these settings without fully understanding the effects of the changes.

Table 6 lists the virtual channel fields and their settings.

Table 6 Configure command virtual channel fields

| Field         | Default | Range  |
|---------------|---------|--------|
| VC Priority 2 | 2       | 2 to 3 |
| VC Priority 3 | 2       | 2 to 3 |
| VC Priority 4 | 2       | 2 to 3 |
| VC Priority 5 | 2       | 2 to 3 |
| VC Priority 6 | 3       | 2 to 3 |
| VC Priority 7 | 3       | 2 to 3 |

VC Priority specifies the class of frame traffic given priority for a virtual channel.

# Zoning operation parameters

The zoning operation parameter field is as follows:

Disable NodeName Zone Checking

Specify 1 to disable using node WWN when specifying nodes in the zone database, or specify 0 to enable using node WWN when specifying nodes in the zone data. The default value is 0. This value must be set to 1 for interoperability.

#### **RSCN Transmission mode**

Table 7 lists the RSCN Transmission Mode fields and their settings.

Table 7 RSCN transmission modes

| Field                                                          | Туре   | Default | Range  |
|----------------------------------------------------------------|--------|---------|--------|
| End-device RSCN Transmission Mode                              | number | 1       | 0 to 2 |
| Domain RSCN to End-device for switch IP address or name change | number | 0       | 0 to 1 |

Descriptions of the RSCN Transmission Mode field values are as follows:

End-device RSCN Transmission Mode Values:

> 0 RSCN with single PID 1 RSCN with multiple PIDs

2 Fabric RSCN

Domain RSCN to End-device for switch

IP address or name change

Values:

0 Disabled. No domain RSCN is sent to the end-device for the switch IP address or name change.

1 Enabled. Domain RSCN is sent to the end-device for the switch IP address or name change.

#### **Arbitrated Loop parameters**

Table 8 lists the Arbitrated Loop Parameter fields.

Table 8 Configure command arbitrated loop settings

| Field                          | Default | Range  |
|--------------------------------|---------|--------|
| Send FAN frames?               | 1       | 0 or 1 |
| Enable CLOSE on OPEN received? | 4       | 0 to 4 |
| Always send RSCN?              | 0       | 0 or 1 |

Descriptions of the Arbitrated Loop Parameter fields are as follows:

Send FAN frames? Specifies that fabric address notification (FAN) frames be sent to

> public loop devices to notify them of their node ID and address. When set to 1, frames are sent; when set to 0, frames are not

Enable CLOSE on OPEN

received?

If this is set, a CLS is returned immediately to an OPN if no

buffers are available. This is required for TachLite.

Following the completion of loop initialization, a remote state Always send RSCN?

change notification (RSCN) is issued when FL\_Ports detect the presence of new devices or the absence of preexisting devices.

When set, a RSCN is issued upon completion of loop initialization, regardless of the presence or absence of new or

pre-existing devices.

#### **System Services**

Table 9 lists the system services fields and their settings.

Table 9 Configure command system services fields

| Field   | Default | Range  |
|---------|---------|--------|
| rstatd  | Off     | On/Off |
| rusersd | Off     | On/Off |
| telnetd | On      | On/Off |

Descriptions of the system service (setting) fields are as follows:

Dynamically enables or disables a server that returns system operation information through remote procedure calls (RPC). The protocol provides for a wide range of system statistics.

> The retrieval of this information is supported by a number of operating systems that support RPC. Most UNIX-based systems (HP-UX, Irix, Linux, Solaris, and so on.) use the RUP and RSYSINFO commands to retrieve the information. See your local system documentation for the appropriate usage of the these or equivalent commands.

Dynamically enables or disables a server that returns information about the user logged into the system through remote procedure calls (RPC). The information returned includes user login name, system name, login protocol or type, login time, idle time, and remote login location (if applicable).

The retrieval of this information is supported by a number of operating systems that support RPC. On most UNIX-based systems (HP-UX, Irix, Linux, Solaris, and so on.) the command to retrieve the information is rusers. See your local system documentation for the appropriate usage of this or an equivalent command.

Used to enable or disable the telnet interface to a switch, including sectelnet. If you are using SSH to manage a switch, you can disable the telnet interface for greater security. The default value is on (telnet enabled).

#### **Portlog Events Enable**

Port events can be disabled from logging. The default is enabled (on). When disabled, this event is not logged by the port log.

#### **Application Attributes**

Application attributes HTTP, SNMP, and RPCd are configurable; by default, all three attributes are enabled. See Table 10 for the application attributes that can be changed.

 Table 10
 Configurable application attributes

| Application | File                 | Туре   | Default | Range       |
|-------------|----------------------|--------|---------|-------------|
| SSL         | Certificate File     | string | not set | varies      |
|             | CA Certificate File  | string | not set | varies      |
|             | Length of crypto key | number | 128     | 40, 56, 128 |

rusersd

rstatd

telnetd

Table 10 Configurable application attributes (continued)

| Application | File                              | Туре    | Default | Range   |
|-------------|-----------------------------------|---------|---------|---------|
| SNMP        | SNMP Security Level               | number  | 0       | 0, 1, 2 |
| cfgload     | Secure Config Upload and Download | boolean | off     | on/off  |

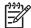

NOTE: The secure protocols must not be enabled before setting SSL attributes correctly.

# Operands

none

#### **Examples**

To set the configuration parameters for a switch:

```
switch:admin> configure
Configure...
Fabric parameters (yes, y, no, n): [no] yes
Domain: (1..239) [1]
R_A_TOV: (4000..120000) [10000]
E_D_TOV: (1000..5000) [2000] 5000
WAN_TOV: (0..30000) [0] 0
MAX_HOPS: (7..19) [7]
Data field size: (256..2112) [2112]
Sequence Level Switching: (0..1) [0] 1
Disable Device Probing: (0..1) [0]
Switch PID Format: (1..2) [1]
Per-frame Route Priority: (0..1) [0]
BB credit: (1..16) [16]
Insistent Domain ID Mode (yes, y, no, n): [no]
Virtual Channel parameters (yes, y, no, n): [no] yes
VC Priority 2: (2..3) [2]
VC Priority 3: (2..3) [2]
VC Priority 4: (2..3) [2]
VC Priority 5: (2..3) [2]
VC Priority 6: (2..3) [3]
VC Priority 7: (2..3) [3]
Switch Operating Mode (yes, y, no, n): [no] yes
Interoperability Mode: (0..1) [0]
Zoning Operation parameters (yes, y, no, n): [no] yes
Disable NodeName Zone Checking: (0..1) [0]
RSCN Transmission Mode (yes, y, no, n): [no] yes
End-device RSCN Transmission Mode
(0 = RSCN with single PID, 1 = RSCN with multiple PIDs, 2 = Fabric
RSCN): (0..2) [0]
(continued on next page)
```

```
Arbitrated Loop parameters(yes, y, no, n): [no] yes
Alternate BB credit: (0..1) [0]
Send FAN frames?: (0..1) [1]
Enable CLOSE on OPEN received?: (0..1) [0]
Always send RSCN?: (0..1) [0]
Do Not Allow AL_PA 0x00?: (0..1) [0]
System services(yes, y, no, n): [no] yes
rstatd(on, off): [off]
rusersd(on, off): [off]
telnetd (on, off): [on]
Portlog events enable (yes, y, no, n): [no] yes
start(a switch start or re-start event ) (on, off): [on]
disable(a port is disabled
                                       ) (on, off): [on]
enable(a port is enabled
                                       ) (on, off): [on]
ioctl(a port I/O control is executed) ) (on, off): [on]
(output truncated)
Committing configuration...done.
```

#### See also

```
agtCfgDefault
agtCfgSet
agtCfgShow
configDefault
configShow
ipAddrSet
portCfgLongDistance
switchDisable
switchEnable
upTime
```

#### **crossPortTest**

Tests functional operation of port external transmit and receive path.

#### Synopsis

crossporttest [-nframes count][-lb\_mode mode][-spd\_mode mode][-norestore mode][-ports itemlist]

#### **Availability**

admin

#### Description

This command verifies the intended functional operation of the switch by sending frames from port M's transmitter and looping them back through an external fiber cable into port N's receiver, thus exercising all the switch components, from the main board, to the media, to the fiber cable, to the media, and back to the main board. With -1b mode set to 1, it is also possible to test ports with loopback plugs that connect each port back to itself.

The cables can be connected to any port combination with the one condition; the cables and media connected must be of the same technology. This means a short wave-length media port must be connected to another short wave-length media port, using a short wave-length cable, a long wave-length port must be connected to a long wave-length port, and a copper port must be connected to a copper port.

For best coverage, connected ports should be from different ASICs. For example, Ports 0 through 3 belong to ASIC 0, ports 4 through 7 belong to ASIC 1, and so forth. A connection from port 0 to port 15 exercises the transmit path between ASICs. A connection from port 0 to port 3 tests only the internal transmit path in ASIC 0.

Only one frame is transmitted and received at any one time. The port LEDs flicker green while the test is running.

The test method is as follows:

- 1. Determine which ports are connected to each other.
- 2. Enable ports for cabled loopback mode.
- Create a Frame F of maximum data size (2112 bytes).
- 4. Transmit Frame F through Port M.
- 5. Pick up the frame from its cross-connected Port N. An error is reported if any port other than N actually received the frame.
- Check if any of the eight statistic error counters are nonzero: ENC\_in, CRC\_err, TruncFrm, FrmToolong, BadEOF, Enc\_out, BadOrdSet, or DiscC3.
- 7. Check if the transmit, receive, or Class 3 receiver counters are stuck at some value.
- 8. Check if the number of frames transmitted is not equal to the number of frames received.
- 9. Repeat steps 3 through 8 for all ports present until the number of frames requested is reached or all ports are marked bad.

At each pass, a different data type is used to create the frame from a palette of seven types meaning that if a pass of seven is requested, seven different frames are used in the test. If eight passes, the first seven frames are unique, and the eighth is the same as the first. The data palette of seven are:

```
0x7e, 0x7e, 0x7e, 0x7e, ...
CSPAT:
BYTE_LFSR:
             0x69, 0x01, 0x02, 0x05, ...
CHALF_SQ:
             0x4a, 0x4a, 0x4a, 0x4a, ...
             0x00, 0xff, 0x00, 0xff, ...
QUAD_NOT:
CQTR_SQ:
             0x78, 0x78, 0x78, 0x78, ...
CRPAT:
             0xbc, 0xbc, 0x23, 0x47, ...
             0x25, 0x7f, 0x6e, 0x9a, ...
RANDOM:
```

The crossPortTest command behavior depends on the modes activated.

#### SwitchEnable or SwitchDisable mode

In online mode (in which the switch is enabled prior to executing the crossPortTest command), only ports that are cable loopbacked to ports in the same switch are tested. Ports connected outside of the switch are ignored.

To run the crossPortTest command successfully the test must find at least one port (1b\_mode = 1, this is the default) or two ports (lb\_mode = 0) cable loopbacked to each other. If this criteria is not met, one of the following message is displayed:

```
Need at least 1 port(s) connected to run this test.
Need at least 2 port(s) cross-connected to run this test.
```

In offline mode (when the switch is disabled prior to executing the crossPortTest command) all ports are assumed to be cable loopbacked to different ports in the same switch. If one or more ports are not connected, the test aborts.

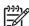

NOTE: All ports must be connected using loopback plugs or loopback cables for this test to run correctly in offline mode.

The test determines which port is connected to which port transmitting frames. If any ports are not properly connected (improperly seated SFPs or cables, bad SFPs or cables, or improper connection or improper connection of SWL to LWL), the following message is displayed:

```
One or more ports is not active, please double check
fibre channel connections on all ports.
```

Since this test includes the media and the fiber cable in its test path, its results combined with the results of portLoopbackTest and spinSilk can be used to determine which components of the switch are faulty. It is also possible to use loopback modes 3 and 5 to further isolate failures; see -1b\_mode, below.

#### **Operands**

This command has the following operands:

| -nframes count | Specify the number of frames to send. The test will progress until the specified number of frames has been transmitted on each port. The default value is 10. |                                |  |  |  |  |
|----------------|----------------------------------------------------------------------------------------------------|--------------------------------|--|--|--|--|
| -lb_mode mode  | Specify the loopback mode for the test. By default, <pre>crossPortTest</pre> uses mode 1 port loopback. Valid values are:                                     |                                |  |  |  |  |
|                | 0                                                                                                    | Cable loopback                 |  |  |  |  |
|                | 1                                                                                                    | Port loopback (loopback plugs) |  |  |  |  |
|                | 2                                                                                                    | External (SERDES) loopback     |  |  |  |  |
|                | 3                                                                                                    | Silkscreen loopback            |  |  |  |  |
|                | 5                                                                                                    | Internal (parallel) loopback   |  |  |  |  |

-spd mode *mode* 

Specify the speed mode for the test. This parameter is used only for Bloom and Condor ASIC-based products, for which it controls the speed at which each port is operated. For 1 Gb/s-only products it is ignored. The exact operation of each mode 5 through 8 depends upon the loopback mode selected. When speed modes 5 through 8 are used with cables, they must be connected even to odd or the test will fail. Valid values are:

| 0 | Run test at both 1 Gb/s, 2 Gb/s, and 4 Gb/s (default) |
|---|-------------------------------------------------------|
| 1 | Set all port speeds to 1 Gb/s                         |
| 2 | Set all port speeds to 2 Gb/s                         |
| 4 | Set all port speeds to 4 Gb/s                         |

For -1b\_mode set to 0 or 1, the following speed modes are available to test the speed negotiation:

| 3 | Set all even ports speed to AN; set all odd ports speed to 1 Gb/s. |
|---|--------------------------------------------------------------------|
| 4 | Set all even ports speed to AN; set all odd ports speed to 2 Gb/s. |
| 5 | Set all odd ports speed to AN; set all even ports speed to 1 Gb/s. |
| 6 | Set all odd ports speed to AN; set all even ports speed to 2 Gb/s. |

For -1b\_mode set to 2,3, the following speed modes are available to test FIFO underrun:

| 3,5                | Set all even ports speed to 2 Gb/s; set all odd ports speed to 1 Gb/s.                                                                                                    |
|--------------------|----------------------------------------------------------------------------------------------------|
| 4,6                | Set all even ports speed to 1 Gb/s; set all odd ports speed to 2 Gb/s.                                                                                                    |
| -norestore mode    | Specify ${\tt 1}$ to force the test to skip part of the POST cleanup normally performed. This might be helpful during debug. This parameter should normally be left at the default value of 0. |
| -ports<br>itemlist | Specify a list of user ports to test. By default, all the user ports in the current switch will be used. See <pre>itemList</pre> for more information.                                         |

## **Examples**

To run a functional test of all the ports on a switch:

#### See also

camTest

centralMemoryTest

cmemRetentionTest

cmiTest

itemList

portLoopbackTest

portRegTest

spinSilk

sramRetentionTest

# dataTypeShow

Displays sample data stream types used in some diagnostic commands.

### **Synopsis**

datatypeshow [-seed value]

## **Availability**

all users

### **Description**

Use this command to display sample data stream types used in diagnostic commands. There are 20 different sample data types. The command displays an example of each data stream.

## **Operands**

This command has the following operand:

-seed value

Specify the data pattern seed value. If no seed is specified, then a seed value of 0 is used.

### **Examples**

To display sample data streams you can use with diagnostics:

| switch:admin> | datatyp | eshow    |     |      |          |         |      |          |         |      |         |    |          |     |      |     |
|---------------|---------|----------|-----|------|----------|---------|------|----------|---------|------|---------|----|----------|-----|------|-----|
| Pattern       | type    | е        | xam | ple  |          |         |      |          |         |      |         |    |          |     |      |     |
| BYTE_FILL     | 1       | 00 0     | 0 0 | 0 00 | 00       | 00      | 00   | 00       | 00      | 00   | 00      | 00 | 00       | 00  | 00   | 00  |
| WORD_FILL     | 2       | 0000     | 0   | 000  | 000      | 00      | 000  | 00       | 000     | 00   | 000     | 00 | 000      | 00  | 000  | 00  |
| QUAD_FILL     | 3       | 0000     | 000 | 0    | 0 (      | 0000000 |      |          | 0000000 |      |         |    | 00000000 |     |      |     |
| BYTE_NOT      | 4       | 00 f     | f O | 0 ff | 00       | ff      | 00   | ff       | 00      | ff   | 00      | ff | 00       | ff  | 00   | ff  |
| WORD_NOT      | 5       | 0000     | f   | fff  | 000      | 00      | ff   | E£       | 000     | 00   | ff      | E£ | 000      | 00  | ff   | Ef  |
| QUAD_NOT      | 6       | 00000000 |     | f    | ffffffff |         |      | 000000   |         |      | 00      |    | ffffffff |     |      |     |
| BYTE_RAMP     | 7       | 00 0     | 1 0 | 2 03 | 04       | 05      | 06   | 07       | 08      | 09   | 0a      | 0b | 0c       | 0d  | 0e   | 0f  |
| WORD_RAMP     | 8       | 0000     | 0   | 001  | 000      | 02      | 000  | 03       | 000     | )4   | 000     | 05 | 000      | 06  | 000  | 7   |
| QUAD_RAMP     | 9       | 00000000 |     | 0 (  | 00000001 |         |      | 00000002 |         |      | 0000003 |    |          |     |      |     |
| BYTE_LFSR     | 10      | 69 0     | 1 0 | 2 05 | 0b       | 17      | 2f   | 5e       | bd      | 7b   | f6      | ec | d8       | b0  | 60   | c0  |
| RANDOM        | 11      | 55 1     | 6 f | c d7 | 17       | 65      | a9   | 87       | 5f      | 44   | be      | 5a | d0       | de  | bc   | a5  |
| CRPAT         | 12      | bc b     | c 2 | 3 47 | 6b       | 8f      | b3   | d7       | fb      | 14   | 36      | 59 | bc       | bc  | 23   | 47  |
| CSPAT         | 13      | 7e 7     | e 7 | e 7e | 7e       | 7e      | 7e   | 7e       | 7e      | 7e   | 7e      | 7e | 7e       | 7e  | 7e   | 7e  |
| CHALF_SQ      | 14      | 4a 4     | a 4 | a 4a | 4a       | 4a      | 4a   | 4a       | 4a      | 4a   | 4a      | 4a | 4a       | 4a  | 4a   | 4a  |
| CQTR_SQ       | 15      | 78 7     | 8 7 | 8 78 | 78       | 78      | 78   | 78       | 78      | 78   | 78      | 78 | 78       | 78  | 78   | 78  |
| RDRAM_PAT     | 16      | 00 f     | f O | 0 ff | 00       | ff      | 00   | ff       | 00      | ff   | 00      | ff | 00       | ff  | 00   | ff  |
| jCRPAT        | 17      | be d     | 7 2 | 3 47 | 6b       | 8f      | b3   | 14       | 5e      | fb   | 35      | 59 | be       | d7  | 23   | 47  |
| jCJTPAT       | 18      | 7e 7     | e 7 | e 7e | 7e       | 7e      | 7e   | 7e       | 7e      | 7e   | 7e      | 7e | 7e       | 7e  | 7e   | 7e  |
| jCSPAT        | 19      | 7f 7     | f 7 | f 7f | 7f       | 7f      | 7f   | 7f       | 7f      | 7f   | 7f      | 7f | 7f       | 7f  | 7f   | 7f  |
| PRED_RAND     | 20      | 0000     | 000 | 0    | 1:       | 1111    | 1111 | L        | 2       | 2222 | 2222    | 22 |          | 333 | 3333 | 333 |
|               |         |          |     |      |          |         |      |          |         |      |         |    |          |     |      |     |

## date

Displays or sets the switch date and time.

#### **Synopsis**

```
date ["newdate"]
```

#### **Availability**

```
all users (display)
admin (set)
```

#### Description

Use this command to set the date and time. All switches maintain the current date and time in flash memory. If the security feature (secure mode) is not enabled, switch operation does not depend on the date and time. A switch with incorrect date values continues to function properly. The date and time are only used to record events in the various logs: for example, the error log and the port log.

To enable secure mode the fabric must be synchronized. Every switch in the fabric must receive a fabric timestamp from the primary FCS switch.

Use this command with no operands to display the local switch date and time. Specify an operand to set the date and time.

This command sets a common date and time for the entire fabric. If secure mode is not enabled, a change in date or time to one switch is forwarded to the principal switch and distributed to the fabric. If secure mode is enabled, date or time changes can be made only on the primary FCS switch and distributed to the fabric.

It might take up to 64 seconds for the switches in the fabric to be synchronized.

If the switches in the fabric are 4.1.x, 3.1.x, or 2.6.x or higher, this command sets date and time for all switches in the fabric. If secure mode is disabled, a change in date and time to one switch is forwarded to the principal switch and distributes to the fabric.

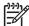

NOTE: This command becomes read-only if external NTP synchronization is enabled. For more information, see tsClockServer.

The date specified is always the local switch time, taking into account daylight saving time and the time zone setup of the switch. Each switch takes care of converting the GMT time distributed fabric-wide to its local time. See tsTimeZone for more information on time zone support.

If the switch is operating in FICON Management Server mode (fmsmode), setting the date is subject to the director clock alert mode (DCAM). If DCAM is 1, the operator issues a warning that the switch date is about to change. The operator then prompts to confirm the change with a yes or no response.

The date and time are specified in the following format, as used on many UNIX systems:

```
mmddHHMMyy
where:
mm is the month, 01-12
dd is the date, 01-31
HH is the hour, 00-23
```

MM is minutes, 00-59

yy is the year, 00-99

If you enter any value in the range 00-69, then the year displayed will be 2000–2069. For example, if you enter the value 04, then the year displayed will be 2004. If you enter any value between 70-99 in the year field (yy), the year displayed will be in the range 1970–1999. For example if you enter 80 for yy, then the year displayed will be 1980.

## **Operands**

This command has the following operand:

newdate

Specify the new date and time, in quotation marks. This operand is optional.

#### **Examples**

To display the current date and time and then modify it:

```
switch:admin> date
Fri Jan 29 17:01:48 UTC 2000
switch:admin> date "0227123003"
Thu Feb 27 12:30:00 UTC 2003
```

#### See also

errShow

ficoncupset

ficoncupshow

portLogShow

tsClockServer

tsTimeZone

upTime

# dbgShow

Displays current values of debug and verbosity levels of the specified module.

### **Synopsis**

dbgshow module\_name

#### **Availability**

all users

#### **Description**

Use this command to display the current values of debug and verbosity levels of the specified module. If no module name is specified, displays debug and verbosity levels of all modules.

# **Operands**

This command has the following operands:

Specify the name of the module for which you want to view the module\_name

debug and verbosity levels. Module names are case sensitive.

This operand is optional.

## **Examples**

To display information about a specific module named NS:

```
switch:admin> dbgshow NS
Module NS,
                debug level = 1, verbose level = 1
```

#### See also

setDbg

# diagClearError

Clears the diagnostics failure status.

## **Synopsis**

```
diagclearerror [[--slot] slotnumber] -all
```

#### **Availability**

admin

#### **Description**

Use this command to clear the diagnostics failure status.

## **Operands**

This command has the following operands:

```
    [--slot] slotnumber
    Specify the slot to clear the diagnostics failure status. The default is set to 0 and designed to operate on fixed-port-count products.
    -all
    If specified, all blades clear.
```

If no operand is specified, the default is to clear all bad port flags.

#### **Examples**

To clear the diag software flag:

```
switch:admin> diagclearerror 1
   0x1bcb (fabos): Switch: 0, Error DIAG-CLEARERR, 3,
Pt5 Sl1 Ch0 Qd1 Diagnostics Error Cleared
Err# 0120041 0105
```

#### See also

none

# diagCommandShow

Displays diagnostic command descriptions.

# **Synopsis**

diagcommandshow [command]

## **Availability**

all users

# **Description**

Use this command to display a short description of a diagnostic command.

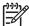

**NOTE:** Use diagHelp to look up diagnostic command help pages.

# **Options**

This command has the following options:

command

Specify a command name to display more detailed information.

### **Examples**

To display a list of diagnostic commands, with descriptions:

| switch:admin> diagco | ommandshow                                      |
|----------------------|-------------------------------------------------|
| bladepropshow        | display blade properties                        |
| chippropshow         | display chip properties                         |
| chipregshow          | display contents of port registers              |
| datatypeshow         | display available diagnostic data types         |
| diagcommandshow      | display diagnostic command descriptions         |
| diaghelp             | display diagnostic command descriptions         |
| diagmodeshow         | display diagnostic mode configuration           |
| diagoktorun          | check to see if it is ok to run a diagnostic te |
| diagshow             | display diagnostics status                      |
| diagstatus           | display currently running diagnostic tests      |
| itemlist             | diagnostic list parameter syntax and grammar    |
|                      | information                                     |
| minispropshow        | display mini-switch ASIC property               |
| minisregshow         | display contents of mini-switch registers.      |
| ptbufshow            | dump port buffer contents                       |
| (output truncated)   |                                                 |

#### See also

diagHelp

# diagDisablePost

Disables power-on self-test (POST).

### **Synopsis**

diagdisablepost

## **Availability**

admin

### **Description**

Use this command to disable POST. A reboot is not required for this command to take effect.

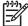

NOTE: This command disables POST on both Core Switch 2/64 logical switches.

# **Operands**

none

## **Examples**

To disable the POST during future powerons:

```
switch:admin> diagdisablepost
Config update Succeeded
Diagnostic POST is now disabled.
```

#### See also

diagEnablePost

# diagEnablePost

Enables power-on self-test (POST) execution at next reboot.

## **Synopsis**

diagenablepost

## **Availability**

admin

## **Description**

Use this command to enable POST. A reboot is not required for this command to take effect. POST includes two phases: POST Phase I mainly tests hardware and POST Phase II tests system functionality.

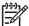

NOTE: This command disables POST on both Core Switch 2/64 logical switches.

## **Operands**

none

### **Examples**

To enable the POST during future power-ons:

switch:admin> diagenablepost Config update Succeeded Diagnostic POST is now enabled.

#### See also

diagDisablePost

# diagEnv

Diagnostic debug parameters management package.

### Synopsis

```
diagsetdebug value
diagdebughelp
diagsetdebugnoncheck value
diagsetdebugnorestore value
diagsetfaillimit value
diagsetfrcerr value
diagshowusr
... more commands ...
```

## **Availability**

admin

#### **Description**

All of diagnostic parameters can be set either by running relevant user commands or by setting them directly in some way. The latter method is supposed to be run only by in-house technicians but users. Diagnostic parameters are used primarily for debugging purposes and users should not tamper with those if not told so.

To display the values of diagnostic parameters, run diagshowusr as shown in the "Examples" section. For a complete list of the diagEnv commands, use diagdebughelp.

Each of these commands is an alias that evaluates the output of diagenv to set the diagnostic parameter for the current shell. For example the following alias is created to implement diagsetdebug.

```
function diagsetdebug () { eval `diagenv write USR_DEBUG $*` }
```

These aliases are created by diagEnv as well by including the following command in the shell start-up script:

```
eval `diagenv alias`
```

For proper operation the output diagEnv sends to stdout should be processed by the eval command to set the appropriate variables.

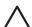

**CAUTION:** Your use of the functionality made available through this package is at your sole risk and you assume all liability resulting from such use.

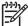

NOTE: The effects of diagnostic parameters might be changed without notice.

## **Operands**

This command has the following operand:

value

Specify the value for the relevant diagnostic environment variable.

# **Examples**

To display the values of the diagnostic parameters:

| switch:admin> diagshowusr |                       |       |  |  |
|---------------------------|-----------------------|-------|--|--|
| Name                      | Environment           | Value |  |  |
| USR_DILATION              | DIAG_USR_DLY_DILATION | 1     |  |  |
| USR_MEMDLY                | DIAG_USR_MEMDLY       | 10    |  |  |
| USR_SEED                  | DIAG_USR_SEED         | 0x0   |  |  |
| USR_SPECIAL               | DIAG_USR_SPECIAL      | 0x0   |  |  |
| (output truncated)        |                       |       |  |  |

# See also

# **diagFailLimit**

Sets the diagnostics fail limit.

## **Synopsis**

```
diagfaillimit [limit | -show]
```

## **Availability**

admin

## **Description**

Use this command to set the diagnostics fail limit to a specified value. The fail limit controls the number of failures before certain diagnostic test methods aborts. The exact use of this configuration setting depends on the test method.

The fail limit is saved in flash memory and stays set until the next execution of diagFailLimit.

The new fail limit becomes active as soon as this command is executed; it does not require a reboot to take effect.

## **Operands**

This command has the following operands:

1 imit Specify the number of failures before a diagnostic test aborts.

The limit value must be 1 or greater. This operand is optional.

-show Specify this operand to display the current fail limit setting. This

operand is optional.

If no operand is specified, the current value is displayed.

## **Examples**

To change the fail limit from 1 to 5:

```
switch:admin> diagfaillimit -show
Fail Limit is 1.
switch:admin> diagfaillimit 5
Fail Limit is now 5.
Config update Succeeded
```

### See also

# diagHelp

Displays diagnostic command information.

## **Synopsis**

diaghelp [command]

## **Availability**

all users

## **Description**

Use this command to display a short description of diagnostic commands that are available to the user if command is not specified. The command builds a database of command information during the first execution. This process takes a few seconds to complete.

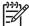

NOTE: Use default operands when running diagnostics commands. Nondefault settings require detailed knowledge of the underlying hardware and are intended for support personnel only. Contact HP customer support if you wish to use these operands.

## **Operands**

This command has the following operand:

command

Specify a command name to display more detailed information.

## **Examples**

To display diagnostic command information:

```
switch:admin> diaghelp
                        display blade properties
bladepropshow
chippropshow
                        display chip properties
chipregshow
                        display contents of port registers
                        display available diagnostic data types
datatypeshow
                        display diagnostic command descriptions
diagcommandshow
diaghelp
                        display diagnostic command descriptions
diagmodeshow
                        display diagnostic mode configuration
                       check to see if it is ok to run a diagnostic test
diagoktorun
diagshow
                        display diagnostics status
diagstatus
                        display currently running diagnostic tests
minispropshow
                        display ASIC pair property
minisregshow
                        display contents of ASIC pair registers.
ptbufshow
                        dump port buffer contents
(output truncated)
```

#### See also

# diagLoopld

Sets the diagnostics loop ID.

## **Synopsis**

```
diagloopid [id | -show]
```

## **Availability**

admin

### **Description**

Use this command to select the loop ID to be used by FL mode diagnostics. The value entered will be converted from a loop ID to the corresponding AL\_PA and used as the port address for any diagnostics that operate in FL\_Port mode.

The mode becomes active as soon as this command is executed; it does not require a reboot to take effect.

The actual behavior of diagLoopId depends on the test methods that use it.

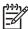

NOTE: Currently, no FL mode tests exist.

## **Operands**

This command has the following optional operands:

id Specify the loop ID for FL\_Port mode diagnostics.-show Specify -show to display the current loop ID.

If no operand is specified, the current value is displayed.

#### **Examples**

To display the loop ID:

```
switch:admin> diagloopid -show
FL mode Loop ID is 125.
```

#### **Notes**

Currently, no FL\_Port mode tests exist.

# diagModeShow

Displays diagnostic mode configuration.

## **Synopsis**

diagmodeshow

## **Availability**

all users

## **Description**

Use this command to display the current settings for several diagnostic configuration parameters. This command is most often used by burn-in scripts to display a summary of the configuration settings that were in effect when the script was run.

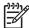

NOTE: Any automated use of this command should rely only on the names of the specific variables, not on their exact positions in the output. Earlier versions of this command listed diag.mode.burnin.nExec instead of Burnin nExec and listed diag.mode.burnin.nExec instead of Burnin passnum.

## **Operands**

none

## **Examples**

To display the diagnostic mode:

```
switch:admin> diagModeShow
diag.mode* parameters saved in flash:
        diag.mode.burnin
        diag.mode.burnin.level
                                          = 0
        diag.mode.burnin.firstPowerUp
                                          = Thu Feb 28 01:36:12 2002
        diag.mode.esd
        diag.mode.gbic
                                          = 0
                                          = 0
        diag.mode.splb
        diag.mode.lab
                                          = 0
        diag.mode.mfg
                                          = 0
        diag.mode.bplb
                                        = TEST (type=INDEX, sz=512): 100.
       diag.ports
        Burnin passnum
                                          = 1
                                          = 0
        Burnin nExec
        Silkworm Mode
                                          = OFF
        Disable Modes Print
                                          = OFF
```

### See also

burninLevel

setEsdMode

setGbicMode

setSplbMode

# diagPost

Sets or displays diagnostic POST configuration.

#### **Synopsis**

```
diagpost [mode | -show]
```

## **Availability**

admin

### **Description**

Use this command to enable or disable POST testing. The mode is saved in flash memory (and stays in that mode) until the next execution of diagPost. The mode becomes active as soon as this command is executed; it does not require a reboot to take effect.

POST mode modifies the behavior of the diagnostics daemon program to inhibit testing of switch blades when the system is first powered on or a new blade is added.

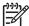

NOTE: To enable or disable diagnostic POST, the recommended method is to use diagEnablePost and diagDisablePost.

## **Operands**

This command has the following optional operands:

Specify 1 to enable, 0 to disable POST test. mode Specify this operand to display the current mode. -show

If no operand is specified, the current value is displayed.

#### **Examples**

To enable and then disable the POST test:

```
switch:admin> diagpost
Diagnostic POST is currently disabled.
switch:admin> diagpost 1
Config update Succeeded
Diagnostic POST is now enabled.
```

### See also

diagDisablePost

diagEnablePost

# diagRetry

Sets or displays diagnostic retry mode.

## Synopsis

```
diagretry [mode | -show]
```

## **Availability**

admin

## **Description**

Use this command to enable retry mode if the mode value is nonzero and to disable the retry mode if the mode value is 0. The mode is saved in flash memory (and stays in that mode) until the next execution of diagRetry. The mode becomes active as soon as this command is executed; it does not require a reboot to take effect.

Retry mode modifies the behavior of the diagnostic test methods, power-on self-test (POST), and burn-in scripts. The exact behavior depends on the tests and scripts that are run.

## **Operands**

This command has the following optional operands:

Specify 1 to enable, 0 to disable retry mode. mode

Specify this operand to display the current mode setting. -show

If no operand is specified, the current value is displayed.

#### **Examples**

To view the current retry mode value:

```
switch:admin> diagretry -show
Diagnostic Retry Mode is currently enabled.
```

# diagSetBurnin

Initializes the blade for a burn-in run.

## **Synopsis**

```
diagsetburnin [--slot slotnumber][script | -current]
```

## **Availability**

admin

## **Description**

This sets up the blade burn-in parameters for the registered burn-in script. The burn-in will start at the next run of power-on self-test (POST) on the designated blades.

The errors and activity logs are stored in flash memory. The activity log of the script is saved in /var/log/scriptname.slot.log. The errors produced are available from the burninErrShow command on a per-blade basis. When power cycles occur, the burn-in activity is restarted at the test that was interrupted at the time of the power cycle. This command does not require a reboot to take effect.

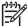

NOTE: Boards must be installed prior to running this command and diagSetCycle must be run prior to diagSetBurnin if you want to use both commands.

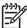

NOTE: HP StorageWorks recommends running the burninErrClear command prior to running diagSetBurnin and diagSetCycle.

#### **Operands**

This command has the following operands:

Specify which slot number to update. If this option is not --slot slotnumber

specified at all, then all slots on the switch are set up for burn-in.

Specify the name of the burn-in script to run. script

Set the name of burn-in script to current burn-in script. -current

#### **Examples**

To set the burn-in script and mode:

```
switch:admin> diagsetburnin --slot 1 -current
existing script is: /fabos/share/switchess.sh
Burnin mode is Enabled.
Removing all log files in /var/log for slot 1
Slot 1 burnin name is now /fabos/share/switchess.sh
Config update Succeeded
```

#### See also

burninErrShow diagSetCycle

# diagSetCycle

Sets diagnostic script parameters.

## **Synopsis**

```
diagsetcycle script [-show | -default | [-keyword value]]
```

## **Availability**

admin

## **Description**

Use this command to provide an interactive method to update diagnostic command parameters. If only script is specified, the command displays all configuration variables used by the specified script and enters an interactive session. If all parameters are used, variables can be updated manually.

In interactive mode, the current value, default value, and description of purpose of the variable are displayed for each variable. If no new value is specified, the current value is left unchanged. If a new value is entered, its value is updated and stored in the configuration database for that blade type. This command does not require a reboot to take effect.

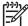

**NOTE:** HP StorageWorks recommends running the burninErrClear command prior to running diagSetBurnin and diagSetCycle.

## **Operands**

This command has the following operands:

script Specify a script in which you want to change parameters.

-show Specify this operand to display the parameters for the specified

diagnostic script.

-default Specify this operand to set the script parameters to default

values.

-keyword value The script parameters can be updated noninteractively using this

style of option list. value is the keyword to update; the value

should be specified manually in this case.

## **Examples**

To update diagnostic command parameters:

```
switch:admin> diagsetcycle switchburnin.sh -show
CURRENT - KEYWORD : DEFAULT
1
     - number_of_runs : 1
2 - vib : 2
10 - thermal : 10
BURNIN - label : BUR
                    : BURNIN
     - tbr_passes : 1
1
      - prt_on : 1
1
     - cntmem_on : 1
1
     - cmi_on : 1
1
1
     - retention_on : 1
     - cam_on : 1
- flt_passes : 50
1
50
      - sta_passes : 25
25
      - plb_nframes : 100
100
     - txd_nframes : 50
50
200
      - xpt_nframes : 200
      - bpt_nframes : 20
20
      - slk_nmegs : 50
50
      - bpt_all_nframes: 30
30
       - slk_all_nmegs : 50
50
```

#### See also

burninLevel

diagSetBurnin

diagStopBurnin

# diagSetEsdMode

Enables or disables ESD mode.

## **Synopsis**

```
diagsetcycle script [-show | -default | [-keyword value]]
setesdmode [mode | -show]
```

## **Availability**

admin

## Description

Use this command to enable or disable ESD mode. The mode is saved in flash memory and stays in that mode until the next execution of setEsdMode. The mode becomes active as soon as this command is executed. It does not require a reboot to take effect.

ESD mode modifies the behavior of the diagnostic test methods and post scripts. The exact behavior varies but most commonly consists of disabling the ports defined when spinSilk or other functional tests are run for ESD or EMI testing purposes.

## **Operands**

This command has the following operands:

mode Specify 1 to enable ESD mode, 0 to disable ESD mode. This

operand is optional.

-show Specify this operand to display the current mode setting. This

operand is optional. If no operand is specified, the current value

displays.

#### **Examples**

```
switch:admin> setesdmode -show
Esd Mode is 0 (Disabled).
```

#### See also

spinSilk

# diagShow

Displays diagnostics status.

## **Synopsis**

diagshow [--slot number][-uports itemlist][-bports itemlist][-use\_bports value]

## **Availability**

all users

## **Description**

Use this command to display the diagnostics status for the specified list of blade or user ports.

## **Operands**

This command has the following operands:

| -slot number      | Specify which slot to operate on. If this option is not specified, the default slot 0 is used. The default slot is designed to operate on fixed-port-count products. By default, this command displays all user ports in the system.      |
|-------------------|----------------------------------------------------------------------------------------------------|
| -uports itemlist  | Specify a list of user ports to display. This operand is optional.                                                                                                    |
| -bports itemlist  | Specify a list of blade ports to display. This operand is optional.                                                                                                    |
| -use_bports value | If this value is not 0 the diagnostics status for the blade ports specified in <code>-use_bports</code> displays; otherwise, the user ports specified in <code>-uports</code> displays. The default value is 0. This operand is optional. |

## **Examples**

To display diagnostic status on a switch blade:

```
switch:admin> diagshow
Diagnostics Status: Fri Feb 08 15:25:24 2002
Slot: 1 UPORTS
Port
         BPort
                   Diag
                            Active
                                      Speed
 0
          15
                    OK
                               UP
                                      2G Auto
 1
          14
                    OK
                               UP
                                      2G Auto
 2
          13
                    OK
                               UP
                                      2G Auto
 3
          12
                    OK
                               UP
                                      2G Auto
 4
          31
                    OK
                               UP
                                      2G Auto
 5
          30
                    OK
                               UP
                                      2G Auto
 6
          29
                    OK
                               UP
                                      2G Auto
 7
          28
                    OK
                               UP
                                      2G Auto
 8
          47
                    OK
                               UP
                                      2G Auto
(output truncated)
```

#### See also

itemList

# diagShowTime

Sets or displays diagnostic show-time mode.

## **Synopsis**

```
diagshowtime [mode | -show]
```

## **Availability**

admin

### **Description**

Use this command to enable show-time mode (if the mode value is not 0) or disable the show-time mode (if the mode value is set to 0). The mode is saved in flash memory (and stays in that mode) until the next execution of diagShowTime. The mode becomes active as soon as this command is executed; it does not require a reboot to take effect.

Show-time mode, when enabled, causes each test to display elapsed-time messages. It is normally used during burn-in and for test method debugging.

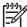

**NOTE:** diagsetshowtime is an alias of diagshowtime.

## **Operands**

This command has the following optional operands:

mode Specify 1 (or any nonzero value) to enable show-time mode;

specify 0 to disable show-time mode.

-show Specify this operand to display the current mode setting.

If no operand is specified, the current value is displayed.

### **Examples**

To enable show-time mode:

```
switch:admin> diagshowtime
Show Time mode is 0 (Disabled).
switch:admin> diagshowtime 1
Config update Succeeded
Show Time mode is now 1 (Enabled).
```

# diagSkipTests

Enables or disables diagnostics skip test flags.

## Synopsis

```
diagskiptests [value | -show]
```

## **Availability**

admin

## **Description**

Use this command to enable or disable the diagnostics skip test flags. The skip test flags are saved in flash memory and stay set until the next execution of diagSkipTests.

The mode becomes active as soon as this command is executed. It does not require a reboot to take effect.

The skip test flags are used to skip the execution of certain POSTs that might prove hazardous to normal switch operation. The exact use of this flag is determined by the POST scripts and the specific test methods used.

## **Operands**

This command has the following operands:

Specify a bit mask for tests to skip. value

-show If specified or no value is given, the current skip test flags

displays.

If no operand is specified, the current value is displayed.

## **Examples**

To display the current skip test flags:

```
switch:admin> diagskiptests -show
Skip tests is 1.
```

# diagStatus

Displays currently running diagnostic tests.

## Synopsis

```
diagstatus [ slotnumber ]
```

## **Availability**

all users

## **Description**

Use this command to display currently running diagnostic test names.

## **Operands**

This command has the following optional operand:

Specifies the slot to display. If omitted, all blades in the system are assumed.

## **Examples**

To display currently running diagnostic tests:

```
switch:admin> diagstatus

Diagnostic status for slot: 1.
Diag executing "NONE"

Diagnostic status for slot: 2.
Diag executing "NONE"

Diagnostic status for slot: 3.
Diag executing "NONE"

Diagnostic status for slot: 4.
Diag executing "NONE"

(output truncated)
```

# diagStopBurnin

Terminates a blade burn-in run.

## **Synopsis**

```
diagstopburnin [--slot number]
```

## **Availability**

admin

## **Description**

Use this command to determine which PID is running burn-in on a blade and terminate that activity. The burn-in script handles the logging cleanup.

This command does not require a reboot to take effect.

## **Operands**

This command has the following optional operand:

--slot number

Specify the slot to stop burn-in. If no slot is specified, this command executes on all slots in the logical switch. This operand is optional.

## **Examples**

To stop burn-in mode on a switch:

```
switch:admin> diagstopburnin --slot 1
No burn-in script active on slot 1
1 burninErrShow output:
0x1eea (fabos): Dec 19 14:42:18
Switch: 0, Error DIAG-MANUAL1, 1, " 1 Starting switchess ...
Err# 0140042 0100:101:000:001:24:37:
0xc84 (fabos): Dec 20 08:57:27
Switch: 0, Error DIAG-MANUAL1, 1, " 1 switchess: ABORT
Err# 0140042 0100:101:000:000:25:41:
0x1b61 (fabos): Feb 07 19:02:28
Switch: 0, Error DIAG-MANUAL1, 1, " 1 Starting switchess ...
Err# 0140042 0100:101:000:001:26:39:
0x47ff (fabos): Feb 07 21:45:36
Switch: 0, Error DIAG-MANUAL1, 1, " 1 switchess: ABORT
Err# 0140042 0100:101:000:002:26:41:1N
```

#### See also

diagSetBurnin

## dlsReset

Disables the dynamic load sharing (DLS) option.

## **Synopsis**

dlsreset

## **Availability**

admin

### **Description**

Use this command to turn off DLS when a fabric change occurs. See dlsSet for a full description of load sharing.

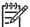

NOTE: This command should be used only if devices connected to the fabric cannot handle occasional routing changes correctly.

DLS is not supported in certain routing policies. See aptPolicy for more information on routing policies.

## **Operands**

none

## **Examples**

To disable the dynamic load sharing option:

```
switch:admin> dlsreset
Committing configuration...done.
switch:admin> dlsshow
DLS is not set
```

#### See also

aptPolicy

dlsSet

dlsShow

## dlsSet

Enables the dynamic load sharing (DLS) option.

#### **Synopsis**

dlsset

## Availability

admin

## Description

Use this command to turn on DLS when a fabric change occurs.

Routing is generally based on the incoming port and the destination domain. This means that all the traffic coming in from a port (either an E\_Port or an Fx\_Port) directed to the same remote domain is routed through the same output E\_Port.

To optimize fabric routing, when there are multiple equivalent paths to a remote switch, traffic is shared among all the paths. Load sharing is recomputed when a switch is booted up or every time a change in the fabric occurs. A change in the fabric is defined as an E\_Port going up or down or an Fx\_Port going up or down.

During load sharing, recomputation, existing routes might be moved to maintain optimal balance. This can cause momentary frame loss along these routes.

In contrast, if DLS is turned off (using dlsReset), load sharing calculations are used only to place new routes. Once placed, existing routes are never moved from one output E\_Port to another unless the original output E\_Port is no longer a recognized path to the remote domain. Optimal balance is rarely achieved with this setting.

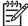

NOTE: DLS is not supported in certain routing policies. See aptPolicy for more information on routing policies.

#### **Operands**

none

## **Examples**

To enable the dynamic load sharing option:

```
switch:admin> dlsset
switch:admin> dlsshow
DLS is set
```

#### See also

```
aptPolicy
dlsReset
dlsShow
iodReset
iodSet
iodShow
uRouteShow
topologyShow
```

## dlsShow

Display the setting of the dynamic load sharing (DLS) option.

## **Synopsis**

dlsshow

## Availability

all users

## **Description**

Use this command to display whether DLS is on or off. One of two messages displays:

DLS is set The DLS option is turned on. Load sharing is reconfigured with

every change in the fabric, and existing routes can be moved to

maintain optimal balance.

DLS is not set The DLS option is turned off. Once placed, existing routes are

never moved to maintain optimal balance.

See dlsSet for a description of load sharing.

## **Operands**

none

## **Examples**

To display the current DLS option setting:

```
switch:admin> dlsshow
DLS is set
```

#### See also

dlsSet

dlsReset

# dnsConfig

Sets or displays domain name service (DNS) parameters.

#### **Synopsis**

dnsconfig

## **Availability**

admin

## **Description**

Use this command to display or set the DNS parameters.

The domain name service parameters are the domain name and the name server IP address for primary and secondary name servers.

## **Operands**

none

## **Examples**

To set the DNS parameters for the system:

```
switch:admin> dnsconfig
Enter option
1 Display Domain Name Service (DNS) configuration
2 Set DNS configuration
3 Remove DNS configuration
4 Quit
Select an item: (1..4) [4] 2
Enter Domain Name: [] domain.com
Enter Name Server IP address in dot notation: [] 123.123.123.123
Enter Name Server IP address in dot notation: [] 123.123.124
DNS parameters saved successfully
Enter option
1 Display Domain Name Service (DNS) configuration
2 Set DNS configuration
3 Remove DNS configuration
4 Quit
Select an item: (1..4) [4] 4
```

### See also

configDownload

configUpload

firmwareDownload

ipAddrSet

ipAddrShow

# enclosureShow

Displays attributes of the switch enclosure.

## **Synopsis**

enclosureShow attribute

## **Availability**

all users

## **Description**

Use this command to display attributes of the switch enclosure. Currently, supported attributes are the vendor-specific enclosure identifier and the identifier of the enclosure interface to which the switch is attached.

## **Operands**

This command has the following operands:

attribute Attribute of the enclosure to display:

> Displays the vendor-specific enclosure identifier. id Displays the vendor-specific enclosure model name. modelname Displays the identifier of the enclosure interface to slotid

which the switch is attached.

## **Examples**

To display the identifier of the enclosure interface to which the switch is attached:

```
switch:admin> enclosureShow slotid
Bay 4
```

#### See also

# errClear

Clears all error log messages for all switch instances on this control processor (CP).

## **Synopsis**

errclear

## **Availability**

admin

## **Description**

Use this command to clear all internal and external error log messages for all switch instances on this CP.

## **Operands**

none

## **Examples**

To clear the error log messages:

switch:admin> errclear

### See also

errDump

errShow

## errDelimiterSet

Sets the error log start and end delimiter for messages sent to the console and syslog.

#### **Synopsis**

```
errdelimiterset [-s "start_delimiter_string"] [-e "end_delimiter_string"]
```

## **Availability**

admin

## **Description**

Use this command to set the error log start and end delimiter for log messages sent to the console and syslog. An empty string clears the start and the end delimiters (including the colon) so that they are not displayed.

If no arguments are supplied to the command, it instead displays the existing errDelimiterSet configuration. These delimiters are stored persistently.

## **Operands**

This command has the following optional operands:

Specifies the alphanumeric string for the start delimiter; -s start\_delimiter\_string up to 10 characters are allowed.

Specifies the alphanumeric string for the end delimiter; -e end\_delimiter\_string

up to 10 characters are allowed.

## **Examples**

To display the start and end delimiter:

```
switch:admin> errdelimiterset
delimiter start string: <none>
delimiter end string: <none>
```

To change the start and end delimiter (with sample output):

```
switch:admin> errdelimiterset -s "Start" -e "End"
\label{eq:start:2003/03/10-09:54:03, [NS-1002], 1035,, ERROR, SWITCH43, Name Server received an invalid request from device 10:02:32:A3:78:23:23:End
```

#### See also

```
errDump
errFilterSet
errShow
```

## errDump

Displays the error log, without pagination.

## Synopsis

```
errdump [-s switch_instance] [-r]
```

## **Availability**

all users

## **Description**

Use this command to display external error log messages for all switch instances and the chassis, without pagination. The -r operand displays the messages in reversed order. The following information displays in each message:

Start delimiter Delimiter string for the start of a message.

Timestamp for the message.

Message ID Message identifier.

External sequence number Sequence number for the message

Security audit flag Security audit logged. AUDIT displays in the field.

Severity Severity of the message. Valid values include INFO, WARNING,

ERROR, and CRITICAL.

Switch name for the generator of this message, or "chassis".

Message body.

End delimiter Delimiter string for the end of a message.

#### **Operands**

This command has the following optional operands:

-s switch\_instance Specifies to display messages only from one switch instance. Valid

values are 0 or 1. If this option is omitted, messages from all

switch instances are displayed.

-r Specifies to display messages in reversed order. If this option is

omitted, the messages display in the normal order.

## **Examples**

To display the error log, without pagination:

```
switch:user> errdump
Version: 4.4.0
2004/07/14-22:24:08, [HAMK-1003], 1,, INFO, switch1, Heartbeat up

2004/07/14-22:24:47, [FSSM-1002], 2,, INFO, switchChassis, HA
State is in sync

2004/07/14-22:25:29, [SEC-1192], 3,, INFO, switch2, Security
violation: Login failure attempt via SERIAL.
```

## See also

errDelimiterSet

errFilterSet

errShow

## errFilterSet

Sets a filter for an error log destination.

## Synopsis

```
errFilterSet [-d "destination"][-v "severity"]
```

## **Availability**

admin

## **Description**

Use this command to set a filter for an error log destination. A filter is set based on the severity level of the messages.

If no parameters are specified, this command displays the filters that are currently in use.

## **Operands**

This command has the following operands:

-d "destination" Specifies the destination to set the filter. The "console" string is the only valid value at this time. -v "severity" Specifies the minimum severity of the message to pass through the filter. Valid values are "INFO", "WARNING", "ERROR", and "CRITICAL".

## **Examples**

To display the current filter settings:

```
switch:admin> errfilterset
console: filter severity = WARNING
```

To set the filter severity level for the console:

```
switch:admin> errfilterset -d "console" -v "WARNING"
```

#### See also

errDump

errModuleShow

# errModuleShow

Displays all the defined error log modules.

# **Synopsis**

errmoduleshow

# **Availability**

user

## **Description**

Use this command to display a list of all defined error log modules.

## **Operands**

## **Examples**

To display a list of all defined error log modules:

```
switch:user> errmoduleshow
KT
{\tt UT}
TRCE
KTRC
LOG
CDR
BLPU
PISP
PIXE
EGR
_{\mathrm{BL}}
PIC
PS
RTE
AS
AUTH
BLDE
BLM
BPRT
CER
{\tt CFLD}
CFMN
CHPS
CONF
CPT
DIAG
EM
ERRL
FABR
FABS
FCIU
FCMC
FCPD
FCPH
FICU
FILB
FKLB
(output truncated)
```

### See also

errDump
errShow

## errShow

Displays the error log messages, with pagination.

## **Synopsis**

```
errshow [-s switch_instance] [-r]
```

## **Availability**

all users

## **Description**

Use this command to display external error log messages for all switch instances and the chassis, one at a time. The -r operand displays the messages in a reversed order. The following information displays in each message:

Start delimiter Delimiter string for the start of a message.

**Timestamp** Timestamp for the message.

Message ID Message identifier.

External sequence

number

Sequence number for the message

Security audit flag Security audit logged. AUDIT displays in the field.

Severity of the message. Valid values include INFO, WARNING, Severity

ERROR, and CRITICAL.

Switch name Switch name for the generator of this message, or "chassis".

Message Message body.

End delimiter Delimiter string for the end of a message.

### **Operands**

This command has the following optional operands:

Specifies to display messages only from one switch instance. -s

Valid values are 0 or 1. If this operand is omitted, messages

from all switch instances are displayed.

Specifies to display messages in reversed order. If this operand -r

is omitted, the messages display in the normal order.

## **Examples**

To display the error log, with pagination:

```
switch:user> errshow
Version: 4.4.0
2004/07/14-22:24:08, [HAMK-1003], 1,, INFO, switch1, Heartbeat up
Type <CR> to continue, Q<CR> to stop:
2004/07/14-22:24:47, [FSSM-1002], 2,, INFO, switchChassis, HA State is
in sync
Type <CR> to continue, Q<CR> to stop:
2004/07/14-22:25:29, [SEC-1192], 3,, INFO, switch2, Security violation:
Login failure attempt via SERIAL.
Type <CR> to continue, Q<CR> to stop:
```

### See also

```
errDelimiterSet
errDump
errFilterSet
```

## exit

Logs out from a shell session.

## **Synopsis**

exit

## **Availability**

all users

## **Description**

Use this command to log out from a telnet, rlogin or serial port session. Telnet and rlogin connections are closed; the serial port returns to the login: prompt.

The exit command is an accepted synonym for logout, as is pressing Ctrl-D at the beginning of a line.

## **Operands**

none

## **Examples**

To exit from a shell session:

```
switch:admin> exit
Connection to host lost.
```

### See also

logout

# fabPortShow

Displays fabric port information.

## **Synopsis**

fabportshow [slotnumber/]portnumber

## **Availability**

all users

## **Description**

Use this command to display the state of a port, relative to the fabric, as well as a list of pending commands. The following information displays:

| Port  | Displa  | Displays the port number.                   |  |  |
|-------|---------|---------------------------------------------|--|--|
| State | The sto | The state of the port:                      |  |  |
|       | PO      | Port Offline                                |  |  |
|       | P1      | Port Online                                 |  |  |
|       | P2      | ELP ACC Received                            |  |  |
|       | Р3      | Link Reset Done                             |  |  |
|       | 10      | Trunk Initiator: EMT Sent                   |  |  |
|       | 11      | Trunk Initiator: ETP ACC Received           |  |  |
|       | 12      | Trunk Initiator: ETP Sent                   |  |  |
|       | 13      | Trunk Initiator: Link Reset                 |  |  |
|       | TO      | Trunk Target: EMT Received                  |  |  |
|       | T1      | Trunk Target: ETP Received                  |  |  |
|       | T2      | Trunk Target: Link Reset                    |  |  |
|       | LD      | Dynamic long distance: ECP sent or received |  |  |
|       | T3      | Trunk Target: Link reset done on slave      |  |  |
|       | 14      | Trunk Initiator: Link reset done on slave   |  |  |
| List  |         | IU list pointer                             |  |  |

Flags Port flags:

> 0x0000001 Slave connection 0x0000002 Loopback connection 0x0000004 Incompatible connection 0x00000008 Overlapping domains 0x0000010 Overlapping zones Done PTIO ioctl 0x00000020 Sent an RIT to ELP 0x00000040

0x0000080 BF received from the port 0x00000200 Segmented by routing code 0x00000800 Zoning has completed

0x00001000 Segmented by Platform Management

0x00002000 Segmented due to no license 0x00004000 Segmented due to E\_Port disabling

0x00008000 DIA already sent for that port

0x00010000 RDI already sent Port is true T port 0x00020000 0x00040000 Port received an ELP Port received an ELP RJT 0x00080000 LR pending due to ELP RJT rcv 0x00100000 0x00200000 Received a DIA on this port 0x00400000 Port is the EMT Initiator 0x0080000 Security violation

0x01000000 Security incompatibility 0x02000000 Rcv a DIA ACC

0x040000000 Port is security authenticating 0x080000000 ECP RJT or retires exceeded

0x100000000 Segmented due to duplicated WWN 0x200000000 Segmented due to E\_Port isolation

nbrWWN Neighboring switch's WWN

nbrPort Neighboring switch's port

lr\_tid Link reset timer identifier and current state.

All E\_Ports that are connected to the same neighboring switch red\_ports

#### **Operands**

This command has the following operands:

slotnumber For bladed systems only, specifies the slot number of the port to

display, followed by a slash (/).

Specifies the port number to display, relative to its slot for portnumber

bladed systems. Use switchShow to list valid ports.

## **Examples**

To display fabric port information:

```
switch:admin> fabportshow 4/14
Fabric Port Information:
-----
Port: 62
State: P3
List: 0x10068418
List Count: 0
Flags: 0x280120
nbrWWN: 10:00:00:60:69:80:06:cf
red_ports:
10 11 62 63
Open commands pending:
_____
No commands pending
```

#### See also

portShow

# fabRetryShow

Displays the retry count of the fabric commands.

## **Synopsis**

fabretryshow

#### **Availability**

all users

#### **Description**

Use this command to display the retry count of the fabric commands. The SW\_ISL (ISL ports) information displays the retry count for the following fabric commands:

ELP Exchange Link Parameters ELP Exchange Link Parameters HA\_EFP **Exchange Fabric Parameters** DIA Domain Identifier Assigned RDI Request Domain Identifier

BF **Build Fabric** 

**RSCN** Remote State Change Notification

**FWD** Fabric Controller Forward

Fabric Controller Mark Timestamp **EMT ETP** Fabric Controller Trunk Parameters

Return Address Identifier **RAID** Get Address Identifier **GAID** INQ Inquiry Command

Used internally for fabric application (not a SW\_ISL) ELP\_TMR

**GRE** Get Route Entry

**ECP Exchange Credit Parameters** 

**FWN** Firmware Notification

## **Operands**

none

# **Examples**

To display the retry count of Fabric OS commands:

| switch:user> | fabretry | show  |    |    |
|--------------|----------|-------|----|----|
|              |          | E_Por | ts |    |
| SW_ISL       | 21       | 31    | 40 | 44 |
|              |          |       |    |    |
| ELP          | 0        | 0     | 0  | 0  |
| EFP          | 0        | 1     | 0  | 0  |
| HA_EFP       | 0        | 0     | 0  | 0  |
| DIA          | 0        | 0     | 0  | 0  |
| RDI          | 0        | 0     | 0  | 0  |
| BF           | 0        | 0     | 0  | 0  |
| RSCN         | 0        | 0     | 0  | 0  |
| FWD          | 0        | 0     | 0  | 0  |
| EMT          | 0        | 0     | 0  | 0  |
| ETP          | 0        | 0     | 0  | 0  |
| RAID         | 0        | 0     | 0  | 0  |
| GAID         | 0        | 0     | 0  | 0  |
| INQ          | 0        | 0     | 0  | 0  |
| ELP_TMR      | 0        | 0     | 0  | 0  |
| GRE          | 0        | 0     | 0  | 0  |
| ECP          | 0        | 0     | 0  | 0  |
| FWN          | 0        | 0     | 0  | 0  |
|              |          |       |    |    |

## See also

fabStatsShow

# fabricLog

Displays (all users) or manipulates (admin) the fabric log.

## **Synopsis**

```
fabricLog -s | -c | -d | -e | -r size
```

## **Availability**

all users admin

# **Description**

Use this command to display, clear, disable, enable, or resize the fabric log.

## **Operands**

This command has the following operands:

| -s  show                 | Displays fabric log (all users).                                                                                               |
|--------------------------|----------------------------------------------------------------------------------------------------|
| -c  clear                | Clears fabric log.                                                                                                    |
| -d  disable              | Disables fabric log. By default, the fabric log is enabled.                                                                    |
| -e  enable               | Enables fabric log.                                                                                                    |
| -r size  <br>resize size | Changes the maximum number of log entries. The given size has to be at least 2 and a power of 2; otherwise, the command fails. |

# **Examples**

To change the number of entries:

| Time Stamp<br>Xid                       | Input and *Action                  | S, P         | Sn,Pn    | Por  |
|-----------------------------------------|------------------------------------|--------------|----------|------|
| ======================================= |                                    |              | ======   | ==== |
| 11955:655                               | SCN Switch Online                  | F2,NA E      | 2,NA NA  | 1    |
| 11955:657                               | *Start 2 * F_S_TOV Timer           | F2,NA I      | 72,NA NA | 1    |
| 11955:657                               | *Start 60 * F_S_TOV Timer          | F2,NA        | F2,NA NA | 1    |
| 11955:669                               | RSCN Rcv addr: 0x3000000           | F2,NA        | F2,NA NA | 1    |
| 11957:65                                | SCN Port Online                    | F2,P0 F      | '2,P1 21 | 1    |
| 11957:69<br>0x277                       | *ELP Send                          | F2,P1        | F2,P1    | 21   |
| 11957:69                                | SCN Port Online                    | F2,P0 F      | 2,P1 44  | 1    |
| 11957:75<br>0x279                       | *ELP Send                          | F2,P1        | F2,P1    | 44   |
| 11957:77<br>0x277                       | ELP Receive                        | F2,P1        | F2,P1    | 44   |
| 11957:78<br>0x277                       | *ELP Sending ACC                   | F2,P1        | L F2,P2  | 44   |
| 11957:82<br>0x279                       | ELP Receive                        | F2,P2        | F2,P1    | 21   |
| 11957:83<br>0x279                       | *ELP Sending ACC                   | F2,P3        | L F2,P2  | 21   |
| 11957:87<br>0x277                       | ELP ACC Receive                    | F2,P2        | P F2, P2 | 21   |
| switch:admi                             | n> fabriclog -r 64                 |              |          |      |
| Warning: Th                             | nis command will clear the logs.   |              |          |      |
| Are your su                             | are you want to do the resize [y/r | n]? <b>y</b> |          |      |
| switch:admi                             | n> fabriclog -s                    |              |          |      |
| Time Stamp                              | Input and *Action                  | S, P         | Sn,Pn    | Por  |

## See also

fabPortShow

fabStatsShow

# **fabricPrincipal**

Sets principal switch selection mode.

#### **Synopsis**

```
fabricprincipal [-fhq][ mode ]
```

### **Availability**

all users (display current setting)
admin (modify current setting)

#### **Description**

Use this command to set principal switch selection mode for the switch.

The implementation of the fabricPrincipal command is based solely on mechanisms specified in the Fibre Channel standards. These mechanisms provide a *preference* for a switch requesting to be the principal switch in a fabric, but they do not provide an absolute guarantee that a switch requesting to be the principal switch will actually achieve this status.

When dealing with larger fabrics, the selection of the principal switch is less deterministic. In these cases, to help ensure that the desired switch is selected as the principal switch, a small selection of switches should be connected together first, followed by the addition of the rest of the fabric.

#### **Operands**

This command has the following operands:

| -f   | Specify the -f option to force a fabric rebuild. This option is required when enabling principal switch mode. This option is not valid when disabling principal switch mode. |
|------|----------------------------------------------------------------------------------------------------|
| -h   | Specify the -h option to display command usage summary.                                                                                                    |
| -q   | Specify the $-q$ option to display the current mode state.                                                                                                    |
| mode | Specify 1 to enable, or 0 to disable principal switch mode (the mode activates when the fabric rebuilds). This operand is optional.                                          |

#### **Examples**

To display the current mode setting:

```
switch:admin> fabricprincipal -q
Principal Selection Mode: Enable
```

To disable the principal selection mode setting:

```
switch:admin> fabricprincipal 0
Principal Selection Mode disabled
```

To enable the principal selection mode setting:

```
switch:admin> fabricprincipal 1
Principal Selection Mode enabled
```

To enable the principal selection mode setting and force fabric rebuild:

```
switch:admin> fabricprincipal -f 1
Principal Selection Mode enabled (Forcing fabric rebuild)
```

## See also

fabricShow

## **fabricShow**

Displays fabric membership information.

#### **Synopsis**

fabricshow

#### **Availability**

all users

#### **Description**

Use this command to display information about switches in the fabric.

If the switch is initializing or disabled, the message no fabric is displayed. If the fabric is reconfiguring, some or all switches might not display; otherwise, the following fields display:

Switch ID The switch Domain\_ID and embedded port D\_ID

world wide name The switch WWN

Enet IP Addr The switch Ethernet IP address FC IP Addr The switch FC IP address

Name The switch symbolic name. An arrow (>) indicates the principal

switch.

#### **Operands**

none

#### **Examples**

The following example illustrates a fabric of four switches. "sw180" is the principal switch. Three of the switches are configured to run IP over Fibre Channel.

```
switch:admin> fabricshow
Switch ID
            Worldwide Name
                                                      FC IP Addr
                                      Enet IP Addr
                                                                       Name
64: fffc40 10:00:00:60:69:00:06:56
                                     192.168.64.59
                                                     192.168.65.59
                                                                      "sw5"
65: fffc41 10:00:00:60:69:00:02:0b
                                     192.168.64.180
                                                    192.168.65.180 >"sw180"
66: fffc42 10:00:00:60:69:00:05:91
                                     192.168.64.60
                                                     192.168.65.60
                                                                      "sw60"
67: fffc43 10:00:00:60:69:10:60:1f
                                     192.168.64.187
                                                     0.0.0.0
                                                                      "sw187"
The Fabric has 4 switches
```

#### See also

switchShow

# fabStateClear

Clears the fabric state information.

## **Synopsis**

fabstateclear

## **Availability**

admin

## **Description**

Use this command to clear the queue of fabric state information logged by the fabric.

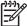

NOTE: This command is obsoleted by fabricLog -c.

## **Operands**

none

## **Examples**

To clear the fabric state information:

| Time Stamp  | Input and *Action         | S, P     | Sn,Pn  | Port  | Xid  |
|-------------|---------------------------|----------|--------|-------|------|
| ========    |                           | ======== | ====== | ===== | ==== |
| 11955:655   | SCN Switch Online         | F2,NA    | F2,NA  | NA    | NA   |
| 11955:657   | *Start 2 * F_S_TOV Timer  | F2,NA    | F2,NA  | NA    | NA   |
| 11955:657   | *Start 60 * F_S_TOV Timer | F2,NA    | F2,NA  | NA    | NA   |
| 11955:669   | RSCN Rcv addr: 0x3000000  | F2,NA    | F2,NA  | NA    | NA   |
| 11957:65    | SCN Port Online           | F2,P0    | F2,P1  | 21    | NA   |
| 11957:69    | *ELP Send                 | F2,P1    | F2,P1  | 21    | 0x2  |
| 11957:69    | SCN Port Online           | F2,P0    | F2,P1  | 44    | NA   |
| 11957:75    | *ELP Send                 | F2,P1    | F2,P1  | 44    | 0x2  |
| 11957:77    | ELP Receive               | F2,P1    | F2,P1  | 44    | 0x2  |
| 11957:78    | *ELP Sending ACC          | F2,P1    | F2,P2  | 44    | 0x2  |
| 11957:82    | ELP Receive               | F2,P1    | F2,P1  | 21    | 0x2  |
| 11957:83    | *ELP Sending ACC          | F2,P1    | F2,P2  | 21    | 0x2  |
| 11957:87    | ELP ACC Receive           | F2,P2    | F2,P2  | 21    | 0x2  |
| switch:admi | n> fabstateclear          |          |        |       |      |
| switch:admi | n> fabstateshow           |          |        |       |      |
| Time Stamp  | Input and *Action         | S, P     | Sn,Pn  | Port  | Xid  |

#### See also

fabStatsShow

fabricLog

## **fabStateResize**

Changes the number of state entries.

#### **Synopsis**

fabStateResize num

#### **Operands**

This command has the following operand:

num

The switch Domain\_ID and embedded port D\_ID

#### **Examples**

To change the number of entries:

```
switch:admin> fabstateshow
Time Stamp Input and *Action
                                            S, P
                                                Sn, Pn Port
Xid
______
11955:655 SCN Switch Online
                                         F2,NA F2,NA NA
                                                       NA
11955:657 *Start 2 * F_S_TOV Timer
                                         F2,NA F2,NA NA
                                                         NA
11955:657 *Start 60 * F_S_TOV Timer
                                         F2,NA F2,NA NA
                                                         NA
11955:669 RSCN Rcv addr: 0x3000000
                                         F2,NA F2,NA NA
                                                         NA
11957:65
         SCN Port Online
                                         F2,P0 F2,P1 21
                                                         NA
                                           F2,P1 F2,P1 21
11957:69 *ELP Send
0x277
11957:69 SCN Port Online
                                         F2,P0 F2,P1 44
                                                         NA
11957:75 *ELP Send
                                            F2, P1 F2, P1 44
0x279
11957:77 ELP Receive
                                            F2, P1 F2, P1 44
0x277
11957:78 *ELP Sending ACC
                                            F2, P1 F2, P2 44
0x277
11957:82 ELP Receive
                                            F2,P1 F2,P1 21
0x279
11957:83 *ELP Sending ACC
                                           F2,P1 F2,P2 21
0x279
11957:87 ELP ACC Receive
                                            F2, P2 F2, P2 21
0 \times 277
switch:admin> fabstateresize 64
Warning: This command will clear the logs.
Are your sure you want to do the resize [y/n]? y
switch:admin> fabstateshow
Time Stamp Input and *Action
                                            S, P Sn, Pn Port
Xid
______
```

## See also

fabricLog

fabStateClear

fabStateShow

# fabStateShow

Displays the fabric state information.

## **Synopsis**

fabstateshow

## **Availability**

all users

## **Description**

Use this command to display the queue of fabric state information logged by the fabric.

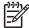

NOTE: This command is obsoleted by fabricLog -s.

## **Operands**

none

## **Examples**

To display the fabric state information:

| Time Stamp | Input and *Action         | S, P     | Sn,Pn  | Port  | Xi  |
|------------|---------------------------|----------|--------|-------|-----|
| ========   |                           | ======== | -===== | ===== | === |
| 11955:655  | SCN Switch Online         | F2,NA    | F2,NA  | NA    | NA  |
| 11955:657  | *Start 2 * F_S_TOV Timer  | F2,NA    | F2,NA  | NA    | NA  |
| 11955:657  | *Start 60 * F_S_TOV Timer | F2,NA    | F2,NA  | NA    | NA  |
| 11955:669  | RSCN Rcv addr: 0x3000000  | F2,NA    | F2,NA  | NA    | NA  |
| 11957:65   | SCN Port Online           | F2,P0    | F2,P1  | 21    | NA  |
| 11957:69   | *ELP Send                 | F2,P1    | F2,P1  | 21    | 0x  |
| 11957:69   | SCN Port Online           | F2,P0    | F2,P1  | 44    | NA  |
| 11957:75   | *ELP Send                 | F2,P1    | F2,P1  | 44    | 0x  |
| 11957:77   | ELP Receive               | F2,P1    | F2,P1  | 44    | 0x  |
| 11957:78   | *ELP Sending ACC          | F2,P1    | F2,P2  | 44    | 0x  |
| 11957:82   | ELP Receive               | F2,P1    | F2,P1  | 21    | 0x  |
| 11957:83   | *ELP Sending ACC          | F2,P1    | F2,P2  | 21    | 0x  |
| 11957:87   | ELP ACC Receive           | F2,P2    | F2,P2  | 21    | 0x  |
| 11957:92   | ELP ACC Receive           | F2,P2    | F2,P2  | 44    | 0x  |
| 11957:94   | SCN AC_PORT               | F2,P2    | F2,P3  | 44    | NA  |
| 11957:99   | SCN AC_PORT               | F2,P2    | F2,P3  | 21    | NA  |
| 11957:106  | SCN AC_PORT               | F2,P3    | F2,P3  | 21    | NA  |
| 11957:106  | SCN AC_PORT               | F2,P3    | F2,P3  | 44    | NA  |
| 11957:364  | SCN Port Online           | F2,P0    | F2,P1  | 31    | NA  |
| 11957:366  | *ELP Send                 | F2,P1    | F2,P1  | 31    | 0x  |
| 11957:382  | ELP ACC Receive           | F2,P1    | F2,P2  | 31    | 0x  |
| 11957:404  | SCN AC_PORT               | F2,P2    | F2,P3  | 31    | NA  |
| 11957:406  | *EFP Send                 | F2,P3    | F2,P3  | 31    | 0x  |
| 11957:434  | EFP ACC Receive           | F2,P3    | F2,P3  | 31    | 0x  |
| 11957:514  | SCN E_PORT                | F2,P3    | F2,P3  | 31    | NA  |
| 11957:987  | SCN Domain 4 reachable    | F2,NA    | F2,NA  | NA    | NA  |
| 11958:435  | ELP Receive               | F2,P0    | F2,P0  | 40    | 0x  |
| 11958:436  | *ELP Sending ACC          | F2,P0    | F2,P2  | 40    | 0x  |
| 11958:437  | SCN Port Online           | F2,P0    | F2,P1  | 25    | NA  |
| 11958:465  | SCN AC_PORT               | F2,P2    | F2,P3  | 40    | NA  |
| 11958:467  | *EFP Send                 | F2,P3    | F2,P3  | 40    | 0x  |

## See also

fabPortShow fabStateClear fabricLog

# **fabStatsShow**

Displays the fabric statistics.

#### **Synopsis**

fabstatsshow

### **Availability**

all users

#### **Description**

Use this command to display the statistics for the fabric. The information appears as follows:

- Number of times a switch domain ID has been forcibly changed
- Number of E\_Port offline transitions
- Number of fabric reconfigurations
- Number of fabric segmentations due to:
  - Loopback
  - Incompatibility
  - Overlap
  - Zoning
  - E\_Port segment
  - Licensing
  - Disabling E\_Port
  - Platform DB
  - Security incompatibility
  - Security violation
  - ECP error
  - Duplicate WWN
  - E\_Port isolated

#### **Operands**

none

# **Examples**

To display the fabric statistics:

| switch:admin> fabstatsshow  |       |
|-----------------------------|-------|
| Description                 | Count |
|                             |       |
| Domain ID forcibly changed: | 0     |
| E_Port offline transitions: | 0     |
| Reconfigurations:           | 1     |
| Segmentations due to:       |       |
| Loopback:                   | 6 <   |
| Incompatibility:            | 0     |
| Overlap:                    | 0     |
| Zoning:                     | 0     |
| E_Port Segment:             | 0     |
| Licensing:                  | 0     |
| Disabled E_Port:            | 0     |
| Platform DB:                | 0     |
| Sec Incompatibility:        | 0     |
| Sec Violation:              | 0     |
| ECP Error:                  | 0     |
| Duplicate WWN:              | 0     |
| Eport Isolated:             | 0     |
|                             |       |

## See also

fabRetryShow

## **fabSwitchShow**

Displays the fabric switch state structure information.

#### **Synopsis**

fabswitchshow

#### **Availability**

all users

#### **Description**

Use this command to display the fabric switch state structure information.

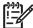

**IMPORTANT:** This command is provided strictly for debugging purposes; it is not intended as a user command.

#### **Operands**

none

#### **Examples**

To display fabric switch state structure:

```
switch:admin> fabswitchshow
Fabric Switch State Structure Information
State:
                    warm done
Stage:
Rdi Receive Timer:
                    0x10069400, IDLE STATE
Unconfirmed Sw Timer: 0x10069508, IDLE STATE
                    0x100695b8, IDLE STATE
NTP Timer:
                    0x10069610, IDLE STATE
ME Timer:
Principal Domain:
Upstream Port:
                    10:00:00:60:69:80:06:ce
Principal Wwn:
Principal Priority:
Flags:
                     0x40
me retry count:
                     0
ing_sem count:
dbg_sem count:
ha efp count:
                     0
fab_q current count:
                     0
fab_q high water:
fab_q age:
                     0 (sec)
(continued on next page)
```

```
dup xid occurrence:
iu nodes outstanding: 0
EFP update port:
FWN frames pending
test check point:
                    No check point set
fabric license:
                     TRUE
fabric EFP version:
last message:
20:30:29.826 *Snd inquiry (4)
                                                  DO, NA DO, NA NA
NTP ports online:
RSCN domain recovery list:
no domain RSCN's to recover
reachable domains:
1 3 4
3 domains reachable
Ports used for EFP/BF/DIA flood:
(output truncated)
```

#### See also

supportShow

# **fanDisable**

Disables a fan unit.

#### **Synopsis**

fandisable unit

#### **Availability**

admin

#### **Description**

Use this command to disable a nonfaulty fan unit by setting the RPM speed to 0.

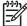

P NOTE: This command is not available on nonbladed systems except for the HP StorageWorks SAN Switch 4/32.

## **Operands**

This command has the following operand:

unit

Specify the fan's unit number to disable. View the fan unit numbers using the fanShow command. This operand is required.

## **Examples**

To disable a fan unit:

```
switch:admin> fandisable 1
Fan unit 1 has been disabled
```

#### See also

fanEnable

fanShow

# fanEnable

Enables a fan unit.

#### **Synopsis**

fanenable unit

### **Availability**

admin

#### **Description**

Use this command to return the fan unit to the default RPM speed (only if the fan unit has been previously disabled using the fanDisable command).

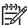

NOTE: This command is not available on nonbladed systems except for the StorageWorks SAN Switch 4/32.

#### **Operands**

This command has the following operand:

unit

Specify the fan's unit number to enable. View the fan unit numbers using the fanShow command. This operand is required.

## **Examples**

To enable a fan unit:

```
switch:admin> fanenable 1
Fan unit 1 has been enabled
```

#### See also

fanDisable

fanShow

## fanShow

Displays fan status and speed.

## **Synopsis**

fanshow

#### **Availability**

all users

#### **Description**

Use this command to display the current status and speed of each fan in the system.

Fan status is displayed as:

OK Fan is functioning correctly.

absent Fan is not present.

below minimum Fan is present but rotating too slowly or stopped.

above minimum Fan is rotating too quickly. unknown Unknown fan unit installed.

faulty Fan has exceeded hardware tolerance and has stopped. In this

case, the last known fan speed is displayed.

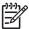

NOTE: The output from this command varies depending on switch type and number of fans present.

#### **Operands**

none

#### **Examples**

To display information on the fans in the system:

```
switch:admin> fanshow
Fan #1 is OK, speed is 2721 RPM
Fan #2 is OK, speed is 2657 RPM
Fan #3 is OK, speed is 2700 RPM
```

#### See also

chassisShow

fanDisable

fanEnable

psShow

## fastBoot

Reboots the control processor (CP), bypassing power-on self-test (POST).

#### **Synopsis**

fastboot

#### **Availability**

admin

#### **Description**

Use this command to reboot the CP. The reboot takes effect immediately as the CP resets and executes normal power-on booting sequence. However, POST is skipped, reducing boot time significantly.

If POST has been disabled using the diagDisablePost command, then fastBoot is the same as reboot.

#### **Operands**

none

### **Examples**

To perform a reboot without executing POST:

switch:admin> fastboot

#### See also

diagDisablePost

diagEnablePost

reboot

#### faZoneAdd

Adds a member to a Fabric Assist zone.

#### **Synopsis**

fazoneadd "fazoneName", "member; member"

#### Availability

admin

#### Description

Use this command to add one or more members to an existing Fabric Assist zone.

This command does not change the defined configuration (which you can view using the agtCfgShow command). For the change to become effective, an appropriate Fabric Assist zone configuration must be enabled using the cfgEnable command. For the change to be preserved across switch reboots, it must be saved to flash memory using the cfgSave command.

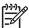

NOTE: When security is enabled, this command can be issued only from the primary FCS switch.

#### **Operands**

This command has the following required operands:

fazoneName member

Specify the name of the Fabric Assist zone, in quotation marks. Specify a list of Fabric Assist zone members. The whole list must be enclosed in quotation marks and members separated by semicolons. A member can be specified by one or more of the following methods:

- Enter a fabric domain and area number pair (for example, "1,2"). View the area numbers for ports using the switchShow command.
- WWNs (for example, "10:49:00:00:00:20:3f:2e"). See faZoneCreate for more details on the use of WWNs in Fabric Assist zones.
- Fabric Assist zone alias names.
- Exactly one Fabric Assist host member (for example, "H{1,2}").

#### **Examples**

To add aliases for some disk arrays to "Blue\_fazone":

```
switch:admin> fazoneadd "Blue_fazone", "array3; array4; array5"
```

To add a Fabric Assist host member to "Blue fazone":

```
switch:admin> fazoneadd "Blue_fazone", "H{5,6}"
```

To add another target member to "Blue\_fazone":

```
switch:admin> fazoneadd "Blue_fazone", "10:49:00:00:00:20:3f:2e"
```

#### See also

faZoneCreate

faZoneDelete

faZoneRemove

faZoneShow

#### faZoneCreate

Creates a Fabric Assist zone.

#### **Synopsis**

fazonecreate "fazoneName", "member; member ..."

#### Availability

admin

#### Description

Use this command to create a new Fabric Assist zone. You must specify a name and member list. The FA zone name must be unique among all Fabric Assist zone objects. The member list must be enclosed in quotation marks members separated by a semicolons.

A Fabric Assist zone name is in C language style. It must begin with a letter and be followed by any number of letters, digits, and underscore characters. Names are case sensitive; for example, "Zone\_1" and "fazone 1" are different Fabric Assist zones. Spaces are ignored.

The Fabric Assist zone member list must have at least one FA host and one target member. Empty lists are not allowed.

When a Fabric Assist zone member is specified by physical fabric port number, then all devices connected to that port are in the Fabric Assist zone. If this port is an arbitrated loop, then all devices on the loop are in the Fabric Assist zone.

WWNs are specified as eight hex numbers separated by colons, for example, "10:00:00:60:69:00:00:8a". Zoning has no knowledge of the fields within a WWN; the eight bytes are simply compared with the node and port names presented by a device in a login frame (FLOGI or PLOGI).

When a Fabric Assist zone member is specified by node name, then all ports on that device are in the Fabric Assist zone. When a Fabric Assist zone member is specified by port name, only that single device port is in the Fabric Assist zone. Zone alias names have the same format as Fabric Assist zone names and are created with the aliCreate command. The alias must resolve to a list of one or more physical fabric port numbers, WWNs, or a Fabric Assist host.

A Fabric Assist host member is defined by wrapping the physical fabric port or a physical device (a WWN) between "H{" and "}". For example, "H{5,6}" or "H{10:00:00:60:69:00:00:8a}" is a Fabric Assist host. The type of Fabric Assist zone members used to define a Fabric Assist zone might be mixed and matched. For example, a Fabric Assist zone defined with the following members "2, 12; 2,14; 10:00:00:60:69:00:00:8a" would contain devices connected to switch 2, ports 12 and 14, and the device with a WWN of "10:00:00:60:69:00:00:8a" (either node name or port name: whichever port in the fabric it is connected to.)

This command does not change the defined configuration (which you can view using the cfgShow command). For the change to become effective, an appropriate Fabric Assist zone configuration must be enabled using the cfgEnable command. For the change to be preserved across switch reboots, it must be saved to flash memory using the cfgSave command.

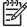

NOTE: When security is enabled, this command can be issued only from the primary FCS switch.

#### **Operands**

The following operands are required:

fazoneName

Specify a name for the Fabric Assist zone. The name must be enclosed in quotation marks.

member

Specify a member or list of members to add to a Fabric Assist zone. The list must be enclosed in quotation marks, members separated by semicolons. A member can be specified by one or more of the following methods:

- Enter a fabric domain and area number pair (for example, "1,2"). View the area numbers for ports using the switchShow command.
- WWNs (for example, "10:49:00:00:00:20:3f:2e").
- Fabric Assist zone alias names.
- Exactly one Fabric Assist host member (for example, "H{1,2}").

#### **Examples**

To create three Fabric Assist zones using a mixture of port numbers and Fabric Assist zone aliases:

```
switch:admin> fazoneCreate "Red_fazone", "H{1,0}; loop1"
switch:admin> fazoneCreate "Blue_fazone", "H{1,1}; array1; 1,2; array2"
switch:admin> fazoneCreate "Green_fazone", "1,0; loop1; H{1,2}; array2"
```

#### See also

faZoneAdd

faZoneDelete

faZoneRemove

faZoneShow

## **faZoneDelete**

Deletes a Fabric Assist zone.

#### Synopsis

fazonedelete "fazonename"

#### **Availability**

admin

#### **Description**

Use this command to delete an existing Fabric Assist mode zone on a fabric.

This command does not change the defined configuration (which you can view using the cfgShow command). For the change to become effective, an appropriate Fabric Assist zone configuration must be enabled using the cfgEnable command. For the change to be preserved across switch reboots, it must be saved to flash memory using the cfgSave command.

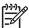

**NOTE:** When security is enabled, this command can be issued only from the primary FCS switch.

## **Operands**

The following operand is required:

fazonename

Specify the name of the zone to be deleted, in quotation marks.

#### **Examples**

To delete a Fabric Assist zone:

switch:admin> fazonedelete "Blue\_fazone"

#### See also

faZoneAdd

faZoneCreate

faZoneRemove

faZoneShow

#### faZoneRemove

Removes members from a Fabric Assist zone.

#### **Synopsis**

```
fazoneremove "fazoneName", "member; member ..."
```

### **Availability**

admin

#### **Description**

Use this command to remove one or more members from an existing Fabric Assist zone.

Each deleted member must be found by an exact string match. Order is important when removing multiple members of a Fabric Assist zone. For example, if a Fabric Assist zone contains "array2; array3; array4", removing "array4; array3" fails but removing "array3; array4" succeeds. If issuing this command results in all members being removed, the Fabric Assist zone is deleted.

This command does not change the defined configuration (which you can view using the cfgShow command). For the change to become effective, an appropriate Fabric Assist zone configuration must be enabled using the cfgEnable command. For the change to be preserved across switch reboots, it must be saved to flash memory using the cfgSave command.

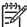

When security is enabled, this command can be issued only from the primary FCS switch.

## **Operands**

The following operands are required:

fazoneName member

Specify a name for the Fabric Assist zone, in quotation marks. Specify a member or list of members to remove from a Fabric Assist zone. The list must be enclosed in quotation marks, members separated by semicolons. A member can be specified by one or more of the following methods:

- Enter a fabric domain and area number pair (for example, "1,2"). View the area numbers for ports using the switchShow command.
- WWNs (for example, "10:49:00:00:00:20:3f:2e"). See fazoneCreate for more details on the use of WWNs in Fabric Assist zones.
- Fabric Assist zone alias names.
- Exactly one Fabric Assist host member (for example, "H{1,2}").

#### **Examples**

To remove "array2" from "Blue\_fazone":

```
switch:admin> fazoneremove "Blue_fazone", "array2"
```

#### See also

faZoneAdd

faZoneCreate

faZoneDelete

faZoneShow

#### **faZoneShow**

Displays Fabric Assist zone information.

#### **Synopsis**

```
fazoneshow ["pattern"[, transflag]]
```

#### **Availability**

all users

#### **Description**

Use this command to display Fabric Assist zone information. Specifying this command with no parameters or with the second parameter set to 0 displays all Fabric Assist zone configuration information for both defined and effective configurations. Defined configuration information is shown from the transaction buffer. See the cfgShow command for a description of this display.

If a parameter is specified, it is used as a pattern to match Fabric Assist zone names, and those that match in the defined configuration are displayed.

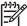

NOTE: When security is enabled, this command can be issued only from the primary FCS switch.

#### **Operands**

This command has the following optional operands:

pattern

Specify a value to search for the name of a Fabric Assist zone. This can be any POSIX-style expression. Patterns can contain:

- Question mark (?), which matches any single character
- Asterisk (\*), which matches any string of characters
- Ranges, which match any character within the range: for example, [0-9] or [a-f]

transflag

Specify 0 to display the information from the current transaction, or specify 1 to display information from the original buffer. This operand must be preceded by a pattern. If this operand is omitted, the value defaults to 0.

#### **Examples**

To display all Fabric Assist zones beginning with the letters A through C:

```
switch:admin> fazoneshow "[A-C]*"
        fazone: Blue_fazone
              1,1; array1; 1,2; array2
```

#### See also

faZoneAdd

faZoneCreate

faZoneDelete

faZoneRemove

## **fcPing**

Sends a Fibre Channel Extended Link Service (ELS) ECHO request to a pair of ports.

#### **Synopsis**

```
fcPing [ -hbq ] [ -n frames ] [ -1 length ] [ -i wait ] [ -p pattern ] source
destination
```

#### **Availability**

all users

#### Description

Use this command to perform a zoning check between the source and destination. In addition, two Fibre Channel ELS requests are generated. The first ELS request is from the domain controller to the source port identifier. The second ELS request is from the domain controller to the destination port identifiers. The ELS ECHO request elicits an ELS ECHO response from a port identifier in the fabric and is useful for validating link connectivity.

The source and destination port identifiers can be specified as 24-bit Fibre Channel port identifiers, port world wide names, or node world wide names. The two port identifiers are then used to determine if they are zoned together.

The ELS ECHO requests comprise a 24-byte Fibre Channel frame header, a 4-byte ELS request header, an 8-byte timestamp from gettimeofday, and an arbitrary number of bytes (as specified by -11 ength) to fill out the request frame. The source identifier in the ELS ECHO request is the domain controller and the destination identifier is either source or destination.

The echo ELS might not be supported on all devices. In such cases, the response could be either an ELS reject or a request timeout.

By default, fcPing sends five ELS ECHO requests to each port.

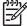

NOTE: When a device does not respond to the ELS request, further debugging is necessary to understand if this is due to the device not supporting this ELS request. The user should not assume that the device is not FC-connected.

#### **Operands**

This command has the following optional operands:

| -n <i>frames</i> | Specities the number of ELS ECHO requests to send.                                                                                                    |
|------------------|----------------------------------------------------------------------------------------------------|
| -1 length        | Specifies requests containing length bytes of data. The default is 0 bytes of data. Without data, the Fibre Channel ECHO request frame size is 12 total bytes. This is a combination of four bytes from the ECHO request header and eight bytes from the timestamp. The maximum allowed value is 2,036 bytes. The length must be word aligned. |
| -h               | Causes the program to display the proper command line usage syntax information and then terminate.                                                                                                    |
| -i wait          | Specifies the interval, in seconds, between successive ELS ECHO requests. The default is 0 seconds.                                                                                                    |

-p pattern Specifies up to 16 "pad" bytes, which are used to fill out the

> request frame payload that is sent. This is useful for diagnosing data-dependent problems in the fabric link. The pattern bytes are specified as hexadecimal characters. For example, -p ff

causes the request frame to be filled with all 1s.

Specifies to bypass the zone check functionality. -h

Specifies quiet output. Only the zoning information and the -q

summary line appear upon program termination.

Specifies the source port ID, port WWN, or node WWN. source Specifies the destination port ID, port WWN, or node WWN. destination

#### **Examples**

switch:admin> fcPing 10:00:00:c9:29:0e:c4 21:00:00:20:37:25:ad:05 10:00:00:00:c9:29:0e:c4 Source: 21:00:00:20:37:25:ad:05 Destination: Zone Check: Not Zoned Pinging 10:00:00:00:c9:29:0e:c4 [0x20800] with 12 bytes of data: received reply from 10:00:00:00:c9:29:0e:c4: 12 bytes time:1162 usec received reply from 10:00:00:00:09:29:0e:c4: 12 bytes time:1013 usec received reply from 10:00:00:00:c9:29:0e:c4: 12 bytes time:1442 usec received reply from 10:00:00:00:c9:29:0e:c4: 12 bytes time:1052 usec received reply from 10:00:00:00:c9:29:0e:c4: 12 bytes time:1012 usec 5 frames sent, 5 frames received, 0 frames rejected, 0 frames timeout Round-trip min/avg/max = 1012/1136/1442 usec Pinging 21:00:00:20:37:25:ad:05 [0x211e8] with 12 bytes of data: Request rejected Request rejected Request rejected Request rejected Request rejected 5 frames sent, 0 frames received, 5 frames rejected, 0 frames timeout Round-trip min/avg/max = 0/0/0 usec

To display one device that accepts the request and another device that does not respond to the request:

```
switch:admin> fcPing 0x020800 22:00:00:04:cf:75:63:85
Source:
               0x20800
Destination: 22:00:00:04:cf:75:63:85
Zone Check: Zoned
Pinging 0x20800 with 12 bytes of data:
received reply from 0x20800: 12 bytes time:1159 usec
received reply from 0x20800: 12 bytes time:1006 usec
received reply from 0x20800: 12 bytes time:1008 usec
received reply from 0x20800: 12 bytes time:1038 usec
received reply from 0x20800: 12 bytes time:1010 usec
5 frames sent, 5 frames received, 0 frames rejected, 0 frames timeout
Round-trip min/avg/max = 1006/1044/1159 usec
Pinging 22:00:00:04:cf:75:63:85 [0x217d9] with 12 bytes of data:
Request timed out
Request timed out
Request timed out
Request timed out
Request timed out
5 frames sent, 0 frames received, 0 frames rejected, 5 frames timeout
Round-trip min/avg/max = 0/0/0 usec
```

#### See also

gettimeofday
ping

# fcpLogClear

Clears the FCPD debug information log (debug command).

## **Synopsis**

fcpLogClear

## **Availability**

admin

## **Description**

Use this command to clear the debug information logged by FCPD.

## **Operands**

none

## **Examples**

To clear the FCPD debug information log:

switch:admin> fcplogclear

#### See also

fcpLogDisable

fcpLogEnable

fcpLogShow

# fcpLogDisable

Disables the FCPD debug information log (debug command).

## **Synopsis**

fcpLogDisable

## **Availability**

admin

## **Description**

Use this command to disable the debug information logged by FCPD.

## **Operands**

none

## **Examples**

To disable the FCPD debug information log:

switch:admin> fcpLogDisable

#### See also

fcPing

fcpLogEnable

fcpLogShow

# fcpLogEnable

Enables the FCPD debug information log (debug command).

## **Synopsis**

fcpLogEnable

## **Availability**

admin

## **Description**

Use this command to enable the debug information logged for FCPD. Debug information logging is enabled by default.

#### **Operands**

none

#### **Examples**

To enable the FCPD debug information log:

switch:admin> fcpLogEnable

#### See also

fcPing

fcpLogDisable

fcpLogShow

# fcpLogShow

Displays the FCPD debug information log (debug command).

## **Synopsis**

fcpLogShow

## **Availability**

all users

## **Description**

Use this command to display the debug information logged at various stages of FCP device probing.

## **Operands**

none

## **Examples**

To display the FCPD debug information log:

| switch:admin> |             |       |      |           |          |           |         |         |         |
|---------------|-------------|-------|------|-----------|----------|-----------|---------|---------|---------|
| Time Stamp    | Event       | Port  | fi   | le&lineno | arg0     | arg1      | arg2    | arg3    | arg4    |
|               | =========   | ===== | ===: |           |          | =======   | ======= | ======= | =====   |
| 22:34:10.824  | FlshOrProbe | 26    | 1    | 459       | 81       | :0        | :0      | :0      | :0      |
| 22:34:10.824  | ProbeFlsh   | 26    | 1    | 2755      | 0        | :0        | :0      | :0      | :0      |
| 22:34:10.825  | SCNRcvd     | 26    | 1    | 3436      | 2        | :0        | :0      | :0      | :0      |
| 22:34:14.232  | FlshOrProbe | 26    | 1    | 459       | 80       | :0        | :0      | :0      | :0      |
| 22:34:14.232  | PrbMsg      | 26    | 1    | 494       | 0        | :0        | :0      | :0      | :0      |
| 22:34:14.233  | StartProbe  | 26    | 1    | 961       | 1        | :0        | :0      | :0      | :0      |
| 22:34:14.233  | StartProbe  | 26    | 1    | 999       | 0        | :0        | :0      | :8000   | :0      |
| 22:34:14.233  | ProbeFlsh   | 26    | 1    | 2755      | 1        | :0        | :0      | :0      | :0      |
| 22:34:14.234  | SndPLOGI    | 26    | 1    | 1431      | 1002a690 | :11ace    | :1      | :0      | :20526  |
| 22:34:14.236  | AsyResp     | 26    | 1    | 1540      | 1002a690 | :1002a768 | :80     | :1      | :10526  |
| 22:34:14.236  | ElsRsp      | 26    | 1    | 1606      | 11ace    | :2000000  | :20     | :0      | :980000 |
| 22:34:14.238  | SndPRLI     | 26    | 1    | 2026      | 1002a690 | :11ace    | :2      | :527    | :0      |
| 22:34:14.239  | AsyResp     | 26    | 1    | 1540      | 1002a690 | :1002a8e8 | :80     | :2      | :10527  |
| 22:34:14.239  | ElsRsp      | 26    | 1    | 1606      | 11ace    | :2100014  | :0      | :21     | :980000 |
| 22:34:14.240  | SndINQ      | 26    | 1    | 2504      | 1002a690 | :2        | :528    | :0      | :0      |
| 22:34:14.244  | AsyResp     | 26    | 1    | 1540      | 1002a690 | :1002a5f0 | :80     | :5      | :10528  |
| 22:34:14.244  | INQRsp      | 26    | 1    | 1852      | 1        | :11ace    | :880008 | :11ace  | :0      |
| 22:34:14.244  | AsyResp     | 26    | 1    | 1540      | 1002a690 | :1002a768 | :80     | :5      | :10528  |
| 22:34:14.244  | INQRsp      | 26    | 1    | 1852      | 7        | :11ace    | :980000 | :11ace  | :0      |
| 22:34:14.245  | SndL0G0     | 26    | 1    | 1939      | 11ace    | :1002a690 | :0      | :0      | :20529  |
| 22:34:14.245  | SndL0G0     | 26    | 1    | 1946      | 74f      | :0        | :0      | :0      | :0      |
| 22:34:14.247  | AsyResp     | 26    | 1    | 1540      | 1002a690 | :1002a768 | :80     | :4      | :10529  |
| 22:34:14.247  | ElsRsp      | 26    | 1    | 1606      | 11ace    | :2000000  | :0      | :0      | :980000 |
| 22:34:14.247  | IUDel       | 26    | 1    | 1731      | 1002a690 | :1002a690 | :0      | :0      | :1      |

### See also

fcPing

fcpLogDisable

fcpLogEnable

# fcpProbeShow

Displays the Fibre Channel Protocol (FCP) probe information.

#### **Synopsis**

fcpprobeshow [slotnumber/]portnumber

#### **Availability**

all users

#### **Description**

Use this command to display the FCP probing information for the devices attached to the specified F\_Port or FL\_Port. This information includes the number of successful logins and SCSI INQUIRY commands sent over this port and a list of the attached devices.

#### **Operands**

This command has the following operands:

slotnumber For bladed systems only, specify the slot number of the port to

display, followed by a slash (/).

portnumber Specify the port number to display, relative to its slot for bladed

systems. Use switchShow to list valid ports. This operand is

required.

### **Examples**

To display the FCP probe information:

```
switch:admin> fcpprobeshow 4/4
port 52 is L-Port and it is online.
nodes probed:
                            2
successful PLOGIs:
                            2
successful PRLIs:
                            2
successful INQUIRies:
                            2
successful LOGOs:
                            2
outstanding IUs:
                            0
probing state:
                            3
probing TOV:
                            0
probing count:
                            0
probing next:
pmap:
                            0 \times 00000000, 0 \times 00000000, 0 \times 00000000, 0 \times 000000010
update map:
                            0 \times 00000000, 0 \times 00000000, 0 \times 00000000, 0 \times 000000010
list of devices (may include old devices on the loop):
0x2b4e2: IBM
                   DDYF-T09170R
                                      F60N
0x2b4e4: IBM
                   DDYF-T09170R
                                      F60N
```

### See also

portLoginShow portLogShow

# **fcpRlsShow**

Display the Fibre Channel Protocol (FCP) Read Link Status (RLS) information.

### **Synopsis**

fcprlsshow[slotnumber/]portnumber

#### **Availability**

all users

#### **Description**

Use this command to display the FCP RLS information for a particular device, which should be either an F\_Port or FL\_Port. This information describes the number of loss-of-signal, loss-of-sync, CRC-error, and other failure events that have been detected on this port.

#### **Operands**

This command has the following operands:

For bladed systems only, specify the slot number of the port to slotnumber

display, followed by a slash (/).

Specify the port number to display, relative to its slot for bladed portnumber

systems. Use switchShow to list valid ports. This operand is

required.

### **Examples**

To display the FCP RLS information:

| switch | :admin> fcpr | rlsshow 2/5 |          |          |          |         |
|--------|--------------|-------------|----------|----------|----------|---------|
|        | link fail    | loss sync   | loss sig | prtc err | bad word | crc err |
| 0xda   | 0            | 5           | 0        | 0        | 525      | 0       |
| 0xdc   | 0            | 3           | 0        | 0        | 330      | 0       |

#### See also

portLoginShow

portLogShow

# **fdmiCacheShow**

Displays abbreviated remote FDMI device information, according to remote domain ID.

#### **Synopsis**

fdmicacheshow

#### **Availability**

all users

#### **Description**

Use this command to display FDMI cache information for remote domains only.

The state of each remote domain, identified by its domain ID, is shown to be unknown, known, unsupported, or error.

The revision of the switch also displays, followed by the world wide name of the switch.

For HBAs, only the HBA identifiers and registered port lists are displayed. No detailed HBA attributes are displayed. For registered ports, only port identifier and corresponding HBA are shown; no detailed port attributes are displayed.

#### **Operands**

none

#### **Examples**

To display the FDMI cache:

```
switch:admin> fdmicacheshow
Switch entry for domain 3
         known
  state:
 version: v310
         10:00:00:60:69:90:03:c7
 wwn:
 HBAs:
    10:00:00:00:c9:25:9b:96
    Ports: 1
      10:00:00:00:c9:25:9b:96
 Total count of devices on the switch is 1
```

#### See also

fdmiShow

# **fdmiShow**

Displays detailed FDMI device information.

#### **Synopsis**

fdmishow

#### **Availability**

all users

#### **Description**

Use this command to display FDMI information for all HBAs and ports.

Detailed FDMI information is displayed for local HBAs and ports. This information includes the HBA with its corresponding ports, along with their respective attributes.

Only abbreviated FDMI information is shown for HBA and ports on remote switches.

#### **Operands**

none

### **Examples**

To display FDMI information on a local switch:

```
switch:admin> fdmishow
Local HBA database contains:
 10:00:00:00:c9:25:9b:96
 Ports: 1
   10:00:00:00:c9:25:9b:96
   Port attributes:
     Supported Speed: 0x0000001
     Port Speed: 0x0000001
     Frame Size: 0x00000800
 HBA attributes:
   Node Name: 20:00:00:00:c9:25:9b:96
   Manufacturer: Emulex Network Systems
   Serial Number: 0000c9259b96
   Model: LP9000
   Model Description: Emulex LightPulse LP9000 1 Gigabit PCI Fibre
   Hardware Version: 00000001
   Driver Version: SLI-2 SW_DATE:May 3 2002, v5-2.11a2 **CT_TEST 1**
   Firmware Version: 03814101
   OS Name and Version: Window 2000
   Max CT Payload Length: 0x00061300
(continued on next page)
```

```
Local Port database contains:
  10:00:00:00:c9:25:9b:96
Remote HBA database contains no entry.
Remote Port database contains no entry.
```

# See also

fdmiCacheShow

# ficonClear

Clears the records from the specified FICON database.

### **Synopsis**

ficonclear [database]

#### **Availability**

all users

#### **Description**

Use this command to remove records from the local FICON database. The command effect depends on the specified database.

### **Operands**

The operand is as follows:

database Specifies the name of the FICON database. The databases are:

RLIR Removes all entries from the link incidents database.
RNID Removes all the *not current* entries from the device

node identification database. There are four devices that are *not* removed from the RNID database.

#### **Examples**

To clear the RLIR database:

```
switch:user> ficonclear RLIR successfully clear local RLIR Database.
```

#### To clear RNID database:

```
switch:user> ficonclear RNID
successfully clear not current
entries from local RNID Database.
```

#### See Also

ficonHelp

ficonShow

# ficoncupset

Sets FICON-CUP parameters for a switch.

#### **Synopsis**

```
ficoncupset fmsmode enable | disable
ficoncupset modereg bitname 0 | 1
```

#### Availability

admin

#### Description

Use this command to set FICON-CUP (Control Unit Port) parameters for a switch. All the parameters described below can be set while the switch is online. Changes to parameters are effective immediately. A reboot is not required for the changes to take effect.

#### **Operands**

The following operands are supported:

fmsmode Enable or disable the FICON Management Server (FMS) mode for the

switch. When parameter is fmsmode, argument is either enable or

disable.

Set a bit in the FICON-CUP mode register. When parameter is modereg, modereg

one of the following bitname operands should be specified, followed by 0

or 1:

Programmed offline state control POSC

User alert mode UAM Active=saved mode ASM Director clock alert mode DCAM Alternate control prohibited ACP Host control prohibited HCP

#### **Examples**

To enable FMS mode for the switch:

```
switch:admin> ficoncupset fmsmode enable
fmsmode for the switch is now Enabled
```

To set ASM bit in the mode register for the switch:

```
switch:admin> ficoncupset modereg ASM 1
Active=Saved Mode bit is set to 1
```

#### See Also

ficoncupshow

# ficoncupshow

Displays FICON-CUP parameters for a switch.

# **Synopsis**

```
ficoncupshow fmsmode
ficoncupshow modereg [bitname]
```

### Availability

all users

### **Description**

Use this command to display FICON-CUP (Control Unit Port) parameters for a switch.

### **Operands**

The following operands are supported:

| fmsmode | Display the                                                                                                    | FICON Management Server (FMS) mode for the switch.             |
|---------|----------------------------------------------------------------------------------------------------|----------------------------------------------------------------|
| modereg | Display the FICON-CUP mode register. When parameter is modereg, one of the following arguments can be specified as bitname: |                                                                |
|         | POSC                                                                                                    | Programmed offline state control                               |
|         | UAM                                                                                                    | User alert mode                                                |
|         | ASM                                                                                                    | Active=saved mode                                              |
|         | DCAM                                                                                                    | Director clock alert mode                                      |
|         | ACP                                                                                                    | Alternate control prohibited                                   |
|         | HCP                                                                                                    | Host control prohibited                                        |
|         | If no argum                                                                                                    | ent is specified, all the mode register bits are displayed. If |

mode register bit is specified, then only the value of that bit is displayed. A value of 1 indicates that a given mode register bit is set, and 0

indicates that it is not set.

#### **Examples**

To display FMS mode for the switch:

```
switch:user> ficoncupshow fmsmode
fmsmode for the switch: Enabled
```

To display mode register for the switch:

```
switch:user> ficoncupshow modereg
POSC UAM ASM DCAM ACP HCP
          1 1
       0
                    1
```

To display ASM bit in the mode register for the switch:

```
switch:user> ficoncupshow modereg ASM
ASM
  1
```

# See Also

ficoncupset

# ficonHelp

Displays a list of FICON support commands.

# **Synopsis**

ficonhelp

# **Availability**

all users

# **Description**

Use this command to display a list of FICON support commands, with descriptions.

# **Operands**

none

# **Examples**

To display a list of FICON commands:

| switch:admin> ficonhelp  |                                                                                                    |
|--------------------------|----------------------------------------------------------------------------------------------------|
| switch: admin> ficonheip |                                                                                                    |
| ficonshow RNID           | Displays all RNID (Registered Node Identification Data) for FICON devices connected to the local switch            |
| ficonshow RNID fabric    | Displays all RNID entries within the fabric.                                                                       |
| ficonshow LIRR           | Displays all LIRR (Link Incident Record Registratio entries for FICON hosts that registered with the local switch. |
| ficonshow LIRR fabric    | Displays all LIRR entries within the fabric.                                                                       |
| ficonshow SwitchRNID     | Displays switch node identification data of the loc switch.                                                        |
| ficonshow SwitchRNID fab | oric Displays switch node identification data of each switch in the fabric.                                        |
| ficonshow RLIR           | Displays all RLIR (Registered Link Incident Record entries within the local switch.                                |
| ficonshow RLIR fabric    | Displays all RLIR entries within the fabric.                                                                       |
| (continued on next page) |                                                                                                    |
|                          |                                                                                                    |

| ficonshow ILIR        | Displays all ILIR (Implicit Link Incident Record) entries within the local switch. |
|-----------------------|------------------------------------------------------------------------------------|
| ficonshow ILIR fabric | Displays all ILIR entries within the fabric.                                       |
| ficonclear RLIR       | Clears the RLIR entries from the local RLIR database                               |
| ficonclear RNID       | Clears the 'not current' entries from the local RNID database.                     |

# ficonShow

Displays the contents of the specified FICON database.

### **Synopsis**

```
ficonshow RNID [fabric]

ficonshow LIRR [fabric]

ficonshow SwitchRNID [fabric]

ficonshow RLIR [fabric]

ficonshow ILIR [fabric]
```

# **Availability**

all users

#### **Description**

Use this command to display the contents of a FICON database. The ficonShow database operand is the name of the database to display. If the fabric operand is absent, the command displays the members of the named database that are local to the switch on which the command was issued. If the fabric operand is present, it must be entered exactly as shown, and this specifies that all members are displayed, both local and remote.

The following information might be displayed, depending on which database you enter and which operands you use with the command:

| Domain     | Displays the do              | Displays the domain ID.                                                              |  |  |
|------------|------------------------------|--------------------------------------------------------------------------------------|--|--|
| Fabric WWN | Displays the fal             | Displays the fabric WWN.                                                             |  |  |
| Flag       | Indicates if the as follows: | Indicates if the node is valid, not valid, or not current. Flag values a as follows: |  |  |
|            | 0x00                         | Indicates node ID of the storage port for RNID switch for SwitchRNID is valid.       |  |  |
|            | 0x10                         | Indicates node ID of the channel port is valid.                                      |  |  |
|            | 0x20                         | Indicates the node ID of the storage port is not current.                            |  |  |
|            | 0x30                         | Indicates the node ID of the channel port is not current.                            |  |  |
|            | 0x40                         | Indicates the node ID of the storage port for RNID switch for RLIR is not valid.     |  |  |
|            | 0x50                         | Indicates the node ID of the channel port is not valid.                              |  |  |
|            |                              |                                                                                      |  |  |

Fmt Displays the record-registration format.

FRU Failure Description Indicates the FRU failure type as one of the following:

WWN card [unit number]

Power Supply [unit number]

Hardware Slot [unit number]

Blower [unit number]

FRU Part Number Displays the FRU part number.

FRU Serial Number Displays the FRU serial number. Incident Count Displays the incident count. This number increases by 1 for each incident within the individual switch. Link Incident Description Same as Link Incident Type. Indicates the link incident type as one of the following: Link Incident Type Bit-error-rate threshold exceeded Loss of signal or synchronization NOS recognized Primitive sequence timeout Invalid primitive sequence for port state Listener PID Same as PID. Listener Port Type Same as Port Type. Listener Port WWN Displays the channel HBA port world wide name. Listener Type Indicates the listener type as follows: Conditiona This port receives a link incident record if no other recipients from the established registration list have been chosen. Unconditional This port is always chosen as a recipient of a link incident record. Manufacturer Displays the manufacturer name or code. Model Number Displays the model number. **Node Parameters** Same as Parameters. **Parameters** Displays the node type for the switch in three bytes, 0xAABBCC: 0x20FC-SB-2 and updates. Byte AA Byte BB 0x0a Switch. 0x00 Port number. It is dynamically assigned Byte CC whenever a link incident occurs. Displays the incident node parameters type in three bytes, Parm 0xAABBCC: Byte AA 0x00Reserved. 0x20 FC-SB-2 and updates. 0x40 Other FC-4s including FCP and updates. 0x60 FC-SB-2 and updates and other FC-4s including FCP and updates. 0x80 FC-4 support not specified. 0xa0 Reserved. 0xc0Reserved. 0xe0 Vendor specific. Byte BB 0x00 Unspecified class. 0x01 Direct access storage device, if it is an storage

port; otherwise, not channel-to-channel

Magnetic tape, if it is an storage port; otherwise, a reserved field for a channel port.

capable.

0x02

|                                    |                                               | 0x03                        | Input unit record, if it is an storage port; otherwise, a reserved field for a channel port.     |
|------------------------------------|-----------------------------------------------|-----------------------------|--------------------------------------------------------------------------------------------------|
|                                    |                                               | 0x04                        | Output unit, if it is an storage port; otherwise, a reserved field for a channel port            |
|                                    |                                               | 0x05                        | Reserved field for a channel port.                                                               |
|                                    |                                               | 0x06                        | Controller, if it is an storage port; otherwise, a reserved field for a channel port.            |
|                                    |                                               | 0x07                        | Terminal - Full screen if it is an storage port; otherwise, a reserved field for a channel port. |
|                                    |                                               | 0x08                        | Terminal - Line mode if it is an storage port; otherwise, an emulated control unit support only. |
|                                    |                                               | 0x09                        | Reserved.                                                                                        |
|                                    |                                               | 0x10                        | Switch, if it is a switch device; otherwise, reserved.                                           |
|                                    |                                               | 0x0b-0xff                   | Reserved.                                                                                        |
|                                    | Byte CC                                       | 0x00                        | If storage CU port has registered with the switch.                                               |
|                                    | 0xID                                          |                             | CHIPID if channel port has registered with the switch.                                           |
|                                    | 0xPN                                          |                             | If switch has registered with the channel, PN represents the FL port number.                     |
| Part Number                        | Displays the                                  | e switch cho                | issis part number.                                                                               |
| PID                                |                                               |                             | re Channel port address in 0xDDAAPP format.<br>s Area ID. PP is AL_PA ID.                        |
| Plant of Manufacture               | Displays the manufacturer plant name or code. |                             |                                                                                                  |
| Port                               | Physical port number                          |                             |                                                                                                  |
| Port Status                        | Displays the status of the port:              |                             |                                                                                                  |
|                                    | • Link deg                                    | graded but o                | pperational                                                                                      |
|                                    |                                               | operationa                  | I                                                                                                |
| Port Type                          | Displays the                                  | e port type:                |                                                                                                  |
|                                    | • U is unk                                    | nown.                       |                                                                                                  |
|                                    | • N is N_                                     | Port.                       |                                                                                                  |
|                                    | • NL is N                                     | L_Port.                     |                                                                                                  |
| Protocol                           | Displays wh                                   | nether the tr               | affic is using FICON or FCP.                                                                     |
| Registered Node WWN                | Displays the<br>device HBA                    |                             | ode world wide name associated with the                                                          |
| Registered Port WWN                | Displays the                                  |                             | hannel or storage CU port world wide name<br>evice HBA.                                          |
| Sequence Number                    | Displays the                                  | e sequence                  | number of the self describing node.                                                              |
| Serial Number                      | Displays the                                  | e switch seri               | al number.                                                                                       |
|                                    |                                               |                             |                                                                                                  |
| Switch node WWN                    | Displays the                                  | e switch noc                | de world wide name.                                                                              |
| Switch node WWN<br>Switch Port WWN |                                               |                             | de world wide name.<br>t world wide name.                                                        |
|                                    |                                               | e switch por                | t world wide name.                                                                               |
| Switch Port WWN                    | Displays the                                  | e switch por<br>e switch W\ | t world wide name.                                                                               |

Time Stamp Displays the timestamp, expressed in date format.

Type Same as Port Type.

Displays the type number of the self describing node. It also describes Type Number

the machine type.

### **Operands**

This command has the following operands:

Specify the database to display. Valid values are: database

RNID

LIRR

SwitchRNID

RLIR

ILIR

This operand is required.

fabric Specify fabric to display both local and remote information; if

omitted, only members of the named database that are local to

the switch on which the command is issued displays.

### **Examples**

To display the local RNID database:

```
switch:admin> ficonshow RNID
 {Fmt Type PID
                  Registered Port WWN
                                         Registered Node WWN
                                                                 flag Parm
 0x18 N
           502b00 50:05:07:64:01:00:15:8d 50:05:07:64:00:c1:69:ca 0x10 0x200110
 Type number:
                       002064
 Model number:
                       101
 Manufacturer:
 Plant of Manufacture: 02
 Sequence Number:
                       0000000169CA
 tag:
                       102b
 {Fmt Type PID
                  Registered Port WWN
                                        Registered Node WWN
                                                                 flag Parm
 0x18 N 502e00 50:05:07:64:01:40:0f:ca 50:05:07:64:00:c1:69:ca 0x10 0x200105
 Type number:
                       002064
 Model number:
                       101
 Manufacturer:
                       IBM
 Plant of Manufacture: 02
 Sequence Number:
                       000000169CA
                       052e
 tag:
}
```

#### To display the local and remote LIRR database:

```
switch:admin> ficonshow LIRR fabric
              Listener Port WWN
{Fmt Type PID
                                        Switch Port WWN
                                                               Listener Type
0x18 N 502b00 50:05:07:64:01:00:15:8d 20:2b:00:60:69:80:1e:4e Conditional
 0x18 N 502e00 50:05:07:64:01:40:0f:ca 20:2e:00:60:69:80:1e:4e Conditional
 0x18 N 511b00 50:05:07:64:01:00:0f:ca 20:1b:00:60:69:80:1e:4f Conditional
 0x18 N 511c00 50:05:07:64:01:40:0d:d0 20:1c:00:60:69:80:1e:4f Conditional
0x18 N 531800 50:05:07:64:01:40:13:70 20:18:00:60:69:33:33:33 Conditional
The LIRR database has 5 entries.
```

#### To display the local SwitchRNID database:

```
switch:admin> ficonshow SwitchRNID
 {Switch WWN
                             flag Parm
 10:00:00:60:69:80:1e:4e
                            00 200a00
 Type number:
                    002109
 Model number:
                    M12
 Manufacturer:
                    BRD
 Plant of Manufacture: CA
 Sequence Number: 0FT02X801E4E
                      00ff
 tag:
}
}
The Local switch RNID database has 1 entries.
```

#### To display the local RLIR database:

```
switch:user> ficonshow RLIR
{
{Fmt Type PID Port Incident Count TS Format Time Stamp
 0x18 N 502e00 46
                         1 Time server Mon Jan 13 04:29:33 2003
 Port Status: Link not operational
 Link Failure Type: Loss of signal or synchronization
 Registered Port WWN Registered Node WWN Flag Node Parameters
 50:05:07:64:01:40:0f:ca 50:05:07:64:00:c1:69:ca 0x50 0x200105
                   002064
 Type Number:
 Model Number:
                    101
 Manufacturer:
                   IBM
 Plant of Manufacture: 02
 Sequence Number: 000000169CA
                    2e00
 tag:
 Switch Port WWN Switch Node WWN Flag Node Parameters
 20:2e:00:60:69:80:1e:4e 10:00:00:60:69:80:1e:4e 0x00 0x200a2e
 Switch Part Number: 060-0001501-05
 Switch Serial Number: 0FT02X801E4E
 Domain:
                    20480
}
}
The local RLIR database has 1 entry.
```

#### To display the local ILIR database:

```
switch:user> ficonshow ILIR
 {FRU Failure [2]: Power Supply[2] failure occurred on Mon Jan 13 12:11:38 2003
      Protocol Domain Fabric WWN
                                             Switch WWN
 0x18 FICON 80 10:00:00:60:69:33:33:33 10:00:00:60:69:80:1e:4e
 FRU part number:
                   23000000602
 FRU serial number: FL2L0001071
       {Listener Port Type Listener PID Listener Port WWN
                         0x502b00 50:05:07:64:01:00:15:8d
        N
       }
 }
 {FRU Failure [3]: Power Supply[4] failure occurred on Mon Jan 13 12:11:38 2003
      Protocol Domain Fabric WWN
                                             Switch WWN
 0x18 FICON 80 10:00:00:60:69:33:33:33 10:00:00:60:69:80:1e:4e
 FRU part number:
                    23000000602
 FRU serial number: FL2L0001060
       {Listener Port Type Listener PID Listener Port WWN
                         0x502b00 50:05:07:64:01:00:15:8d
       }
}
}
The Local ILIR database has 2 entries.
```

#### See Also

ficonClear

# filterTest

Tests frame filters.

#### **Synopsis**

```
filtertest [--slot slotnumber][-passcnt passcnt][-txports
itemlist][-scamoff offset][-dcamoff offset][-fdefoff offset]
```

#### **Availability**

admin

#### **Description**

Use this command to verify the ASIC frame-level filtering logic including every type of filter actions:

FLTACT\_LIST\_A Action to handle the subgroup A-based filtering. FLTACT\_LIST\_B Action to handle the subgroup B-based filtering. FLTACT\_FROZEN Action to handle the frame frozen process.

FLTACT\_DISCARD Action to discard frame. FLTACT\_FORWARD Action to forward frame.

This command can be run on every port and send the frame in internal loopback mode. The filter test requires two different ports in the same quadrant because the filter logic in the transmitter port cannot work if the frame is sent directory from the embedded port.

In this test, the filter definition covers the different filtering conditions, shown in Table 11.

Table 11 List of filter test numbers, definitions, and action types

| Number | Filter definition               | Action type |
|--------|---------------------------------|-------------|
| 0      | unconditional match             | Forward     |
| 1      | unconditional match             | List A      |
| 2      | unconditional match             | List B      |
| 3      | unconditional match             | Frozen      |
| 4      | unconditional match             | Discard     |
| 5      | SCAM no match and AL_PA match   | List A      |
| 6      | SCAM&DCAM match and AL_PA match | List A      |
| 7      | Zone A match and AL_PA match    | List A      |
| 8      | Zone B match and AL_PA match    | List B      |
| 9      | Zone A&B match and AL_PA match  | List B      |
| 10     | Zone A B match and AL_PA match  | Frozen      |
| 11     | Zone A B match and AL_PA match  | Discard     |

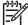

NOTE: This command is not supported on the HP StorageWorks 4/8 or 4/16 SAN switch, the HP StorageWorks SAN Switch 4/32, or the HP StorageWorks 4/256 SAN Director, which use the Condor ASIC.

#### **Operands**

This command has the following operands:

| slot slotnumber   | Specify the slot number on which the diagnostic operates. The port specified are relative to this slot number. The default is 0 and designed to operate on fixed-port-count products.                     |
|-------------------|----------------------------------------------------------------------------------------------------|
| -passcnt passcnt  | Specify the number of times to perform this test. The default value is $\ensuremath{\mathbb{1}}$ .                                                                                                    |
| -txports itemlist | Specify the user port numbers to perform this test. All user ports are set by default.                                                                                                    |
| -scamoff offset   | Specify the program location to write SCAM test data in SCAM memory. The default value is 0. The maximum offset number is set if the specified number is larger than the limit.                           |
| -dcamoff offset   | Specify the program location to write DCAM test data in DCAM memory. The default value is 0. The maximum offset number is set if the specified number is larger than the limit.                           |
| -fdefoff offset   | Specify the program location to write filter test definition data in filter definition memory. The default value is 0. The maximum offset number is set if the specified number is larger than the limit. |

### **Examples**

To run a frame filter test:

```
switch:admin> filtertest -txports 3/1-3/3
Running filtertest .....
Test Complete: filtertest Pass 1 of 1
Duration 0 hr, 0 min & 2 sec (0:0:2:679).
passed.
```

#### **Diagnostics**

When it detects failures, the subtest might report one or more of the following error messages:

```
DIAG-ACTTEST
DIAG-FLTINIT
DIAG-FLTRCV
DIAG-FLTXMIT
DIAG-NUMTEST
```

See the HP StorageWorks Fabric OS 5.x diagnostics and system error messages reference guide for more information.

#### See also

itemList

#### **firmwareCommit**

Commits switch firmware.

#### **Synopsis**

firmwarecommit

#### **Availability**

admin

#### **Description**

Use this command to commit a firmware download to a CP. This command copies an updated firmware image to the secondary partition and commits both partitions of the CP to an updated version of the firmware. This must be done after each firmware download and after the switch has been rebooted and a sanity check is performed to make sure the new image is fine.

For switches that have flash memory set into two equal partitions, the primary partition is the where the system boots from; the secondary partition is where a copy of the firmware is stored, in case the primary partition is damaged.

To maintain the integrity of the firmware image in the flash memory, the firmwareDownload command updates the secondary partition only. When firmwareDownload completes successfully and the CP is rebooted, the system switches the primary partition (with the old firmware) to the secondary, and the secondary partition (with the new firmware) to the primary.

The default behavior of the firmwareDownload command is to automatically run the firmwareCommit command after the reboot. If you decide to disable the autocommit option when running firmwareDownload, after the CP is rebooted, you must execute one of two commands:

- firmwareCommit copies the primary partition (with new firmware) to the secondary and commits the new firmware to both partitions of the CP.
- firmwareRestore copies the secondary partition (with the old firmware) to the primary and backs out of the new firmware download. The firmwareRestore command can be run only if autocommit was disabled during the firmware download. Autocommit can be disabled only when you run firmwareDownload in single mode.

#### **Operands**

none

#### **Examples**

To commit a new version of the firmware:

```
switch:admin> firmwarecommit
Validating primary partition...
Doing
firmwarecommit now.
Please wait ...
Replicating kernel image
FirmwareCommit completes successfully.
```

#### See also

firmwareDownload

firmwareRestore

### **firmwareDownload**

Downloads switch firmware from a remote host or local directory.

#### **Synopsis**

firmwaredownload [[ -s [ -b -n -i ] ] host, user, pfile, passwd

#### **Availability**

admin

#### **Description**

Use this command to download switch firmware from an FTP server or from a local NFS directory to the switch's nonvolatile storage area.

The new firmware is in the form of RPM packages with names defined in pfile, a binary file that contains specific firmware information (time stamp, platform code, version, and so forth) and the names of packages of the firmware to be downloaded. These packages are made available periodically to add features or to remedy defects. Contact customer support to obtain information about available firmware versions.

In dual-domain systems, this command by default downloads the firmware image to both CPs in rollover mode, to prevent disruption to application services. This operation depends on HA support. If HA is not available, a user can still upgrade the CPs one at a time, using the -s option.

All systems supported by this firmware have two partitions of nonvolatile storage areas, a primary and a secondary, to store two firmware images. firmwareDownload always loads the new image into the secondary partition and swaps the secondary partition to be the primary. It then reboots the CP and activates the new image. Finally, it performs the firmwareCommit procedure automatically, to copy the new image to the other partition, unless -n is used.

The command supports both noninteractive and interactive modes. If it is invoked without any command line parameters, or if there is any syntax error in the parameters, the command goes into interactive mode, in which you are prompted for input.

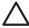

CAUTION: For each non-director-class switch in your fabric, complete all firmware download changes before issuing the firmwareDownload command on the next switch to ensure a nondisruptive download.

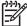

NOTE: See the HP StorageWorks Fabric OS 5.x procedures user guide for information about limitations when changing Fabric OS versions. When installing Fabric OS, the procedure might vary, depending on which version of the Fabric OS you are migrating from.

#### **Operands**

By default, firmwareDownload performs a full installation, autoreboot, and autocommit. These modes are selectable only in single-CP (-s) mode, in which case, autoreboot is off by default. A user can change these settings interactively or by using the following options:

-s

Specify this operand to enable single-CP mode. In dual-CP systems, this mode enables a user to upgrade a single CP and to select full install, autoreboot, and autocommit.

| -b   | Specify this operand to activate autoreboot mode. After downloading firmware, the system must be rebooted. If single-CP mode is enabled and this operand is not specified, the user must issue the reboot command manually to activate the downloaded image. If autoreboot mode is enabled, the switch reboots automatically after the firmwareDownload command has been run. |
|------|----------------------------------------------------------------------------------------------------|
| -n   | Specify this operand to deactivate autocommit mode. By default, after running this command and after the reboot, the switch performs a firmwareCommit command automatically. When this mode is disabled, the user needs to issue the firmwareCommit command manually to replicate the downloaded image to both partitions of a CP.                                            |
| -i   | Specify to activate incremental upgrade mode. By default, this command installs all the packages in the $pfile$ . When this mode is enabled, the names of the packages in $pfile$ are compared to those installed on the switch, and only the packages whose names are different are installed.                                                                               |
| host | Specify a host server name or IP address: for example, citadel or "192.168.166.30". The $pfile$ is downloaded from this host. If this operand is not used, the $pfile$ is considered to be accessible through a                                                                                                    |

local directory. Specify a user name for FTP server access: for example, "jdoe". This user user name is used to gain access to the host. This operand can be omitted if

pfile is accessible through a local directory or if the FTP user ID is

anonymous.

Specify a fully qualified path and file name: for example, pfile

/v5.0.1/release.plist. Absolute path names might be specified

using forward slash (/).

Specify a password. This operand can be omitted if pfile is accessible passwd

through a local directory or if no password is required by the FTP server.

If no operand is specified, the operation becomes interactive and you are prompted for input.

#### **Examples**

To download the firmware to an HA switch:

```
switch:admin> firmwareDownload
192.168.166.30, johndoe, /pub/dist/release.plist, 12345
This command will upgrade both CPs in the switch. If you
want to upgrade a single CP only, please use -s option.
You can run firmwareDownloadStatus to get the status of
this command.
This command will cause the active CP to reset and will
require that existing telnet, secure telnet or SSH sessions
be restarted.
Do you want to continue [Y]:
FirmwareDownload has started in Standby CP. It may take up to 10
minutes.
And you will the following on Standby CP:
Start to install packages.....
dir
         terminfo
         termcap
         glibc
         sin
Write kernel image into flash.
. . . . . . . .
Verification SUCCEEDED
Firmwaredownload completes successfully.
```

#### **Diagnostics**

The following can cause the download to fail:

- Host is not known to the switch
- Host cannot be reached by the switch
- User does not have permission on host
- The pfile does not exist on host
- The pfile is not in the right format
- Package specified in the pfile does not exist
- The FTP server is not running on host
- Running firmwareDownload during POST
- A loss of power to the switch

See the HP StorageWorks Fabric OS 5.x diagnostics and system error messages reference guide for more information.

#### See also

firmwareCommit

firmwareDownloadStatus

firmwareRestore

firmwareShow

reboot

version

# firmwareDownloadStatus

Displays the status of a firmware download.

#### **Synopsis**

firmwaredownloadstatus

#### **Availability**

admin

#### **Description**

Use this command to display an event log that records the progress and status of the current firmwareDownload command. The event log is created by the current firmwareDownload command and is kept until another firmwareDownload command is issued. There is a timestamp associated with each event.

In systems with two control processor (CP) cards, when firmwareDownloadStatus is run, the event logs whether the two CPs are synchronized. The command can be run from either CP.

#### **Operands**

none

#### **Examples**

To display the status of a firmware download:

```
switch:admin> firmwaredownloadstatus
[1]: Tue Jan 18 13:21:25 2004
cp1: Firmwaredownload has started on Standby CP. This step will take
up to 30 minutes.
[1]: Tue Jan 18 13:21:35 2004
cp1: Firmwaredownload has completed successfully on Standby CP.
[2]: Tue Jan 18 13:21:37 2004
cp1: Standby CP reboots.
[3]: Tue Jan 18 13:24:44 2004
cp1: Standby CP boots up.
[4]: Tue Jan 18 13:24:45 2004
cp1: Standby CP booted up with new firmware.
[5]: Tue Jan 18 13:24:51 2004
cp0: Active CP forced failover succeeded. Now this CP is becoming
Active.
(coninued on next page)
```

```
[6]: Tue Jan 18 13:27:07 2004
cp0: Firmwaredownload has started on Standby CP. This step will take up to 30 minutes.

[7]: Tue Jan 18 13:31:20 2004
cp0: Firmwaredownload has completed successfully on Standby CP.

[8]: Tue Jan 18 13:31:23 2004
cp0: Standby CP starts reboot.

[9]: Tue Jan 18 13:33:54 2004
cp0: Standby CP booted up with new firmware.

[10]: Tue Jan 18 13:33:56 2004
cp0: Firmwarecommit has started on both Active and Standby CPs.

[11]: Tue Jan 18 13:38:29 2004
cp0: Firmwarecommit has completed successfully on Active CP.

[12]: Tue Jan 18 13:38:30 2004
cp0: Firmwaredownload has completed successfully.
```

#### See also

firmwareCommit

firmwareDownload

firmwareRestore

firmwareShow

### firmwareRestore

Restores the former active firmware image.

#### **Synopsis**

firmwarerestore

#### **Availability**

admin

#### **Description**

Use this command to restore the former active firmware image. This command can only be run if autocommit was disabled during the firmwareDownload.

After a firmwareDownload and a reboot (with autocommit disabled), the downloaded firmware becomes active. If you then do not want to commit the firmware and want to restore the former firmware, run firmwareRestore. After running firmwareRestore, you can run firmwareDownload again.

This command reboots the system and makes the former firmware active. After reboot, both primary and secondary partitions restore to the former firmware.

This command only takes action if the system is booted after a firmwareDownload; otherwise, it returns with an error code.

#### **Operands**

none

### **Examples**

To restore the former active firmware image:

```
switch:admin> firmwarerestore
Restore old image to be active ...
Restore both primary and secondary image after reboot.
The system is going down for reboot NOW !!
Broadcast message from root (ttyS0) Fri Oct 26 23:48:54 2001...
Doing firmwarecommit now.
Please wait ...
```

#### See also

firmwareCommit

firmwareDownload

# **firmwareShow**

Displays the Fabric OS versions on both partitions of the local and remote CPs.

#### **Synopsis**

firmwareshow

#### **Availability**

admin

#### **Description**

Use this command to display the Fabric OS versions on primary and secondary partitions. For systems with multiple control processor (CP) cards, this command displays this information for both local and remote CPs.

### **Operands**

none

#### **Examples**

To display the firmware version of a single-CP system:

```
switch:admin> firmwareshow
Primary partition: v5.0.1
Secondary Partition: v5.0.1
```

To display the firmware version of a dual-CP system:

```
switch:admin> firmwareshow

Local CP (Slot 5, CP 1): Active

Primary partition: v5.0.1

Secondary Partition: v5.0.1

Remote CP (Slot 6, CP 0): Standby

Primary partition: v5.0.1

Secondary Partition: v5.0.1

Note: If Local CP and Remote CP have different versions of firmware, please retry firmwaredownload command.
```

#### See also

firmwareDownload

firmwareDownloadStatus

# **fportTest**

Functional test of F->N, N->F point-to-point path.

#### **Synopsis**

```
fporttest [-nframes count][-ports itemlist][-seed payload_pattern][-width
pattern width][-size pattern size]
```

#### **Availability**

admin

#### Description

Use this command to verify the functional operation of the switch by sending ELS ECHO frames from the switch F\_Port transmitter and receiving ELS ECHO ACC from the N\_Port device into the F\_Port receiver. This exercises all the switch components, from the main board, to the SFP, to the fiber cable, to the SFPs (of the N Port devices and the switch F Port), and back to the main board.

The cables and SFPs connected should be of the same technology; that is, a short wavelength SFP (switch) port is connected to another short wavelength SFP (device) port using a short wavelength cable, a long wavelength port is connected to a long wavelength port; and a copper port is connected to a copper

Only one frame is transmitted and received at any one time. The port LEDs rapidly flicker green while the test is running.

The test method is as follows:

- 1. Determine which ports are F Ports.
- Create an ELS\_ECHO frame with payload size, data pattern build in or payload size, data pattern.
- Transmit frame F through the F\_Port, with D\_ID, to the N\_Port device.
- 4. Wait for the N Port device to respond ECHO ACC.
- Compare ECHO data transmitted to ECHO data received.
- Repeat steps 3 through 5 for all ports present until either the number of frames requested is reached, or all ports are marked bad.

You can specify a payload pattern to be used when executing this test. If the pattern is not user specified, then at every 30 pass, a different data type from a palette of seven is used to generate a different data pattern to create the frame. The data pattern is generated based on data type. Some data types might generate a different data pattern on every pass; other data types might not change the data pattern in every pass. These seven data types are repeated every 210 pass. The data palette is as follows:

```
CSPAT(0):
                0x7e, 0x7e, 0x7e, 0x7e, ...
BYTE_LFSR(1):
                0x69, 0x01, 0x02, 0x05, ...
CHALF_SQ(2):
                0x4a, 0x4a, 0x4a, 0x4a, ...
                0x00, 0xff, 0x00, 0xff, ...
QUAD_NOT(3):
CQTR_SQ(4):
                0x78, 0x78, 0x78, 0x78, ...
CRPAT(5):
                0xbc, 0xbc, 0x23, 0x47, ...
                0x25, 0x7f, 0x6e, 0x9a, ...
RANDOM(6):
```

### **Operands**

This command has the following optional operands:

| -nframes count        | Specify the number of times (or number of frames per port) to execute this test. If <i>count</i> is omitted, the default of 10 is used. |
|-----------------------|----------------------------------------------------------------------------------------------------|
| -ports itemlist       | Specify the ports to test. If $itemlist$ is omitted, the test is executed on all online F_Ports in the specified slot.                  |
| -seed payload_pattern | Specify the pattern of the test packets payload. Valid values are:                                                                      |
|                       | O CSPAT (default)  1 BYTE_LFST  2 CHALF_SQ  3 QUAD_NOT  4 CQRT_SQ  5 CRPAT  6 RANDOM                                                    |
| -width pattern_width  | Specify the width of the pattern. Valid values are:                                                                                     |
|                       | 1 byte<br>2 word<br>4 quad                                                                                                    |
| -size pattern_size    | Specify the number of words in the test packet payload. If pattern_size is omitted, the default value is 512.                           |

### **Examples**

To run fportTest on a switch:

```
switch:admin> fporttest -ports 1/0-1/15

Running fPortTest .....

Test Complete: "fporttest" Pass 10 of 10

Duration 0 hr, 0 min & 1 sec (0:0:0:127).

passed.
```

#### **Diagnostics**

The following are possible error messages if failures are detected:

```
DATA
INIT
PORT_DIED
EPI1_STATUS_ERR
ERR_STAT
ERR_STATS
ERR_STATS_2LONG
ERR_STATS_BADEOF
ERR_STATS_BADOS
ERR_STATS_C3DISC
ERR_STATS_CRC
ERR_STATS_ENCIN
ERR_STATS_ENCOUT
ERR_STATS_TRUNC
ERR_STAT_2LONG
ERR_STAT_BADEOF
```

```
ERR_STAT_BADOS
ERR_STAT_C3DISC
ERR_STAT_CRC
ERR_STAT_ENCIN
ERR_STAT_ENCOUT
ERR_STAT_TRUNC
FDET_PERR
FINISH_MSG_ERR
FTPRT_STATUS_ERR
LESSN_STATUS_ERR
MBUF_STATE_ERR
MBUF_STATUS_ERR
NO_SEGMENT
PORT_ABSENT
PORT_ENABLE
PORT_M2M
PORT_STOPPED
PORT_WRONG
RXQ_FRAME_ERR
RXQ_RAM_PERR
STATS
STATS_C3FRX
STATS_FRX
STATS_FTX
TIMEOUT
TIMX
```

See the HP StorageWorks Fabric OS 5.x diagnostics and system error messages reference guide for more information.

#### See also

```
crossPortTest
itemList
loopPortTest
portTest
spinFab
```

# fruReplace

Interactive interface to replace a field replaceable unit (FRU).

#### **Synopsis**

frureplace FRU

#### **Availability**

admin

#### **Description**

Use this command to guide the user in replacing an FRU. The command automatically performs the necessary backup and restore (steps to accommodate the replacement).

### **Operands**

This the following operand is required:

FRU

Specify the type of hardware component being replaced. WWN is the only supported value; it specifies the replacement of the WWN card.

#### **Examples**

To replace the world wide name card:

```
switch:admin> frureplace wwn
This is the WWN card hot swap interface.
Continuing from this point will require
the whole process to be completed.
If this process is not complete due to a
power cycle, or CP failover, please follow
the recovery procedure in
Core Switch WWN Card Removal and
Replacement document.
Do you wish to continue [y/n]? y
Backing up WWN card data, please
wait about 25 seconds for further
instruction.
Please install the new FRU now.
(continued on next page)
```

If this session lost for any reason, please re-enter the frureplace command and follow the instructions to complete the operation.

Please enter the word `continue' after the new WWN card has been installed: continue Restoring the information to the replacement FRU now, please wait about 20 seconds to complete Verifying the replacement FRU now... WWN card hot swap is now complete. FRU replacement completed successfully!

#### See also

none

# fspfShow

Displays Fabric Shortest Path First (FSPF) protocol information.

# **Synopsis**

fspfshow

# **Availability**

all users

# **Description**

Use this command to display the FSPF protocol information and internal data structures to the FSPF module.

Table 12 describes the information that this command displays.

Table 12 fspfshow display fields

| Field         | Description                                                                                                    |  |  |  |  |
|---------------|----------------------------------------------------------------------------------------------------|--|--|--|--|
| version       | Version of FSPF protocol.                                                                                                    |  |  |  |  |
| domainID      | Domain number of local switch.                                                                                                    |  |  |  |  |
| switchOnline  | State of the local switch.                                                                                                    |  |  |  |  |
| domainValid   | TRUE if the domain of the local switch is currently confirmed.                                                                                                    |  |  |  |  |
| isl_ports     | Bit map of all the ISL ports. Bit positions correspond to the default areas of the ports. Bit 0 refers to default area of the switch, bit 1 refers to default area 1, and so forth. |  |  |  |  |
| trunk_ports   | Bit map of all the trunk slave ports.                                                                                                    |  |  |  |  |
| f_ports       | Bit map of all the Fx_Ports.                                                                                                    |  |  |  |  |
| seg_ports     | Bit map of all the segmented ports.                                                                                                    |  |  |  |  |
| active_ports  | Bit map of all the ONLINE ports.                                                                                                    |  |  |  |  |
| minLSArrival  | FSPF constant.                                                                                                    |  |  |  |  |
| minLSInterval | FSPF constant.                                                                                                    |  |  |  |  |
| LSoriginCount | Internal variable.                                                                                                    |  |  |  |  |
| startTime     | Start time of the FSPF task from boot time, in milliseconds.                                                                                                    |  |  |  |  |
| fspfQ         | FSPF input message queue.                                                                                                    |  |  |  |  |
| fabP          | Pointer to fabric data structure.                                                                                                    |  |  |  |  |
| agingTID      | Aging timer ID.                                                                                                    |  |  |  |  |
| agingTo       | Aging time out value, in milliseconds.                                                                                                    |  |  |  |  |
| lsrDlyTID     | Link State Record delay timer ID.                                                                                                    |  |  |  |  |

Table 12 fspfshow display fields

| Field         | Description                                              |
|---------------|----------------------------------------------------------|
| lsrDelayTo    | Link State Record delay time out value, in milliseconds. |
| IsrDelayCount | Counter of delayed Link State Records.                   |
| ddb_sem       | FSPF semaphore ID.                                       |
| event_sch     | FSPF scheduled events bit map.                           |

## **Operands**

none

#### **Examples**

To display FSPF protocol information:

```
switch:admin> fspfshow
  version = 2
  domainID
             = 131
  switchOnline = TRUE
  domainValid = TRUE
  isl\_ports[0] = 0x00000000
  isl_ports[1] = 0x74000000
  trunk\_ports[0] = 0x00000000
   trunk\_ports[1] = 0x02000000
   f_{ports}[0] = 0x00400000
   f_{ports}[1] = 0x00000000
  seg\_ports[0] = 0x00000000
  seg\_ports[1] = 0x00000000
  active_ports[0] = 0 \times 00400000
  active\_ports[1] = 0x76000000
  minLSArrival = 3
  minLSInterval = 5
  LSoriginCount = 3
  startTime = 50222
   fspfQ
               = 0x1003e640
   fabP
                = 0x1003e630
  agingTID
               = 0x1004ca28
  agingTo
                = 10000
  lsrDlyTID
                = 0x100507a8
  lsrDelayTo = 5000
  lsrDelayCount = 1
  ddb\_sem = 0x1003e6e8
   fabP:
   event_sch
                 = 0x0
```

#### See also

bcastShow

topologyShow

uRouteShow

# **fwAlarmsFilterSet**

Enables or disables alarms for Fabric Watch.

## **Synopsis**

fwalarmsfilterset [mode]

### **Availability**

admin

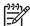

**NOTE:** This command requires a Fabric Watch license.

### **Description**

Use this command to configure alarm filtering for Fabric Watch. By turning off the alarms, all non-environment class alarms are suppressed. By turning on the alarms, all class alarms are generated.

## **Operands**

This command has the following operand:

mode

Specify 1 to enable the alarms, 0 to disable the alarms. If no operand is specified, the default value is 0 (alarms deactivated). This operand is optional.

## **Examples**

To enable alarms in Fabric Watch:

```
switch:admin> fwalarmsfilterset
Committing configuration...done.
FW: Alarms are disabled
switch:admin> fwalarmsfilterset 1
Committing configuration...done.
FW: Alarms are enabled
```

#### See also

**fwAlarmsFilterShow** 

# **fwAlarmsFilterShow**

Displays alarm filtering for Fabric Watch.

# **Synopsis**

fwalarmsfiltershow

## **Availability**

all users

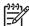

NOTE: This command requires a Fabric Watch license.

## **Description**

Use this command to display whether alarm filtering is enabled or disabled.

## **Operands**

none

## **Examples**

To display the status of alarm filtering in Fabric Watch:

```
switch:user> fwalarmsfiltershow
FW: Alarms are enabled
switch:user> fwalarmsfiltershow
FW: Alarms are disabled
```

#### See also

fwAlarmsFilterSet

# **fwClassInit**

Initializes all classes under Fabric Watch.

## **Synopsis**

fwclassinit

## **Availability**

admin

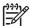

NOTE: This command requires a Fabric Watch license.

#### **Description**

Use this command to initialize all classes under Fabric Watch. The command should be used only after installing a Fabric Watch license to start licensed Fabric Watch classes. See fwConfigure for a list of classes.

## **Operands**

none

## **Examples**

To initialize all classes under Fabric Watch:

```
switch:admin> fwclassinit
fwClassInit: Fabric Watch is updating...
fwClassInit: Fabric Watch has been updated.
```

#### See also

fwConfigReload fwConfigure fwShow

# fwConfigReload

Reloads the Fabric Watch configuration.

## **Synopsis**

fwconfigreload

## **Availability**

admin

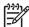

**NOTE:** This command requires a Fabric Watch license.

#### **Description**

Use this command to reload the Fabric Watch configuration. This command should be used only after downloading a new Fabric Watch configuration file from a host.

## **Operands**

none

## **Examples**

To reload the saved Fabric Watch configuration:

```
switch:admin> fwconfigreload
fwConfigReload: Fabric Watch configuration reloaded
```

#### See also

configDownload

configUpload

fwClassInit

fwConfigure

fwShow

# **fwConfigure**

Displays and modifies the Fabric Watch configuration.

### Synopsis

fwconfigure [--enable --port portNumber] | [--disable --port portNumber]

### **Availability**

admin

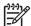

**NOTE:** This command requires a Fabric Watch license.

### **Description**

Use this command to display and modify threshold information for the Fabric Watch configuration. Switch elements monitored by Fabric Watch are divided into classes, which are further divided into areas. Each area can include multiple thresholds. In addition, the command can be used to disable or enable all thresholds associated with a given port.

The Fabric Watch classes and areas are provided in Table 13.

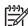

NOTE: Not all platforms support fans or power supplies. If you attempt to configure values for these items, an ERROR: No threshold available error message is displayed.

Table 13 fwConfigure fabric watch classes and areas

| Class         | Area         |
|---------------|--------------|
| Environmental | Temperature  |
|               | Fan          |
|               | Power Supply |
| SFP           | Temperature  |
|               | RXP          |
|               | TXP          |
|               | Current      |
|               | Voltage      |

Table 13 fwConfigure fabric watch classes and areas (continued)

| Area                 |  |  |  |
|----------------------|--|--|--|
| Link loss            |  |  |  |
| Sync loss            |  |  |  |
| Signal loss          |  |  |  |
| Protocol error       |  |  |  |
| Invalid words        |  |  |  |
| Invalid CRCS         |  |  |  |
| RXPerformance        |  |  |  |
| TXPerformance        |  |  |  |
| State Changes        |  |  |  |
| E_Port downs         |  |  |  |
| Fabric reconfigure   |  |  |  |
| Domain ID changes    |  |  |  |
| Segmentation changes |  |  |  |
| Zone changes         |  |  |  |
| Fabric<->QL          |  |  |  |
| Fabric logins        |  |  |  |
| SFP state changes    |  |  |  |
| Link loss            |  |  |  |
| Sync loss            |  |  |  |
| Signal loss          |  |  |  |
| Protocol error       |  |  |  |
| Invalid words        |  |  |  |
| Invalid CRCS         |  |  |  |
| RXPerformance        |  |  |  |
| TXPerformance        |  |  |  |
|                      |  |  |  |
|                      |  |  |  |

Table 13 fwConfigure fabric watch classes and areas (continued)

| Class                      | Area            |
|----------------------------|-----------------|
| F/FL_Port (Optical)        | Link loss       |
|                            | Sync loss       |
|                            | Signal loss     |
|                            | Protocol error  |
|                            | Invalid words   |
|                            | Invalid CRCS    |
|                            | RXPerformance   |
|                            | TXPerformance   |
|                            | State Changes   |
| AL_PA Performance Monitor  | Invalid CRCS    |
| EE Performance Monitor     | Invalid CRCS    |
|                            | RXPerformance   |
|                            | TXPerformance   |
| Filter Performance Monitor | Customer Define |

Table 13 fwConfigure fabric watch classes and areas (continued)

| Class    | Area                     |  |  |  |
|----------|--------------------------|--|--|--|
| Security | Telnet Violations        |  |  |  |
|          | HTTP Violations          |  |  |  |
|          | API Violations           |  |  |  |
|          | RSNMP Violations         |  |  |  |
|          | WSNMP Violations         |  |  |  |
|          | SES Violations           |  |  |  |
|          | MS Violations            |  |  |  |
|          | Serial Violations        |  |  |  |
|          | Front Panel Violations   |  |  |  |
|          | SCC Violations           |  |  |  |
|          | DCC Violations           |  |  |  |
|          | Login Violations         |  |  |  |
|          | Invalid Timestamps       |  |  |  |
|          | Invalid Signatures       |  |  |  |
|          | Invalid Certificates     |  |  |  |
|          | SLAP Failures            |  |  |  |
|          | SLAP Bad Packets         |  |  |  |
|          | TS Out of Sync           |  |  |  |
|          | No-FCS                   |  |  |  |
|          | Incompatible Security DB |  |  |  |
|          | Illegal Command          |  |  |  |
| Resource | Flash                    |  |  |  |

# Operands

This command has the following optional operands:

| enableport portNumber  | Enables all thresholds associated with a certain port.  |
|------------------------|---------------------------------------------------------|
| disableport portNumber | Disables all thresholds associated with a certain port. |

#### **Examples**

To configure thresholds:

```
switch:admin> fwconfigure
    1 : Environment class
    2 : SFP class
    3 : Port class
    4 : Fabric class
    5 : E-Port class
    6 : F/FL Port (Optical) class
    7 : Alpa performance Monitor class
    8 : EE performance Monitor class
    9 : Filter performance Monitor class
   10 : Security class
   11 : Resource class
   12 : Quit
   Select a class => : (1..12) [1] 1
    1 : Temperature
    2 : Fan
    3 : Power Supply
    4 : return to previous page
    Select an area => : (1..4) [4] 1
   Index ThresholdName
                                     Status CurVal
                                                            LastState
            LastEvent
                              LastEventTime LastVal
______
           envTemp001
                                                    33 C
       1
                                      enabled
              started 10:28:59 on 02/01/2000
                                                   0 C Informative
          envTemp002
                                      enabled
                                                    34 C
              started 10:28:59 on 02/01/2000
                                                    0 C
                                                           Informative
        3
          envTemp003
                                      enabled
                                                    36 C
              started 10:28:59 on 02/01/2000
                                                    0 C
                                                           Informative
        4
            envTemp004
                                      enabled
                                                    35 C
              started 10:28:59 on 02/01/2000
                                                   0 C
                                                           Informative
        5
            envTemp005
                                      enabled
                                                   36 C
              started 10:28:59 on 02/01/2000
                                                     0 C Informative
    1 : refresh
    2 : disable a threshold
    3 : enable a threshold
    4 : advanced configuration
    5 : return to previous page
    Select choice \Rightarrow: (1..5) [5]
switch:admin> fwconfigure --disable --port 1
```

# See also

fwClassInit

fwConfigReload

fwShow

# **fwFruCfg**

Displays or modifies FRU state alert configuration.

## **Synopsis**

fwfrucfg [--show]

## **Availability**

admin

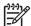

**NOTE:** This command requires a Fabric Watch license.

#### **Description**

Use this command to configure FRU states and actions. Based on these configuration settings, Fabric Watch generates action when an FRU state changes. To configure e-mail alerts, use fwMailCfg.

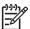

**NOTE:** This command is not applicable to platforms without FRUs.

## **Operands**

This command has the following operand:

--show

Displays the current FRU configuration setting.

If no operand is specified, the configuration prompt appears.

### **Examples**

To change the FRU state alert configuration:

```
switch:admin> fwfrucfg
 The current FRU configuration:
                Alarm State Alarm Action
  -----
          Slot 0
                                    1
   Power Supply
                   0
                                    0
           Fan
                    0
                                    0
                 0
           WWN
                                     0
 Note that the value 0 for a parameter means that
 it is NOT used in the calculation
 Configurable Alarm States are:
 Absent-1, Inserted-2, On-4, Off-8, Faulty-16
 Configurable Alarm Actions are:
 Errlog-1, E-mail-16
 Slot Alarm State: (0..31) [0] 3
 Slot Alarm Action: (0..17) [1]
 Power Supply Alarm State: (0..31) [0]
 Power Supply Alarm Action: (0..17) [0]
 Fan Alarm State: (0..31) [0]
 Fan Alarm Action: (0..17) [0]
 WWN Alarm State: (0..31) [0]
 WWN Alarm Action: (0..17) [0]
 Fru configuration successfully changed
```

#### See also

fwConfigure

fwMailCfg

# **fwHelp**

Displays Fabric Watch command information.

### **Synopsis**

fwhelp

#### **Availability**

all users

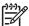

NOTE: This command requires a Fabric Watch license.

#### **Description**

Use this command to display the commands that configure Fabric Watch.

#### **Operands**

none

### **Examples**

To display a summary of Fabric Watch commands:

switch:user> fwhelp fanShow Show fan speeds fwAlarmsFilterSet Configure alarms filtering for Fabric Watch fwAlarmsFilterShow Show alarms filtering for Fabric Watch fwClassInit Initialize all Fabric Watch classes fwConfigure Configure Fabric Watch fwConfigReload Reload Fabric Watch configuration fwFruCfg Configure FRU state and notification fwMailCfg Configure Fabric Watch Email Alert fwPortDetailShow Create a report with detailed port information fwSamShow Show availability monitor information Set port persistence time fwSet fwSetToCustom Set boundary & alarm level to custom fwSetToDefault Set boundary & alarm level to default Show thresholds monitored or port persistence time fwShow sensorShow Show sensor readings switchStatusPolicySet Set switch status policy parameters switchStatusPolicyShow Show switch status policy parameters switchStatusShow Show overall switch status tempShow Show switch temp readings

#### See also

none

# **fwMailCfg**

Displays and configures Fabric Watch e-mail alerts.

## Synopsis

fwmailcfg

#### **Availability**

admin

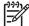

**NOTE:** This command requires a Fabric Watch license.

### **Description**

Use this command to display or modify the configuration and status of the Fabric Watch e-mail alert in the

Switch elements monitored by Fabric Watch are divided into classes, and e-mail alerts are based on the classes. Each class can configure one e-mail address as the alert message's receiver.

For an e-mail alert to function correctly, add the CPO and CP1 IP addresses and hostname to DNS and also set the domain name and name server. The ipAddrShow and dnsConfig commands can be used to set and check this information.

### **Operands**

none

#### **Examples**

To configure an e-mail settings:

```
switch:admin> fwmailcfg
  1 : Show Mail Configuration Information
   : Disable Email Alert
   : Enable Email Alert
    : Send Test Mail
    : Set Recipient Mail Address for Email Alert
    : Ouit
  Select an item =>: (1..6) [6] 1
(continued on next page)
```

```
Config Show Menu
  _____
    1 : Environment class
    2 : SFP class
    3 : Port class
    4 : Fabric class
    5 : E-Port class
    6 : F/FL Port (Optical) class
    7 : Alpa Performance Monitor class
    8 : End-to-End Performance Monitor class
    9 : Filter Performance Monitor class
   10 : Security class
   11 : Resource class
   12 : FRU Class
   13 : Quit
 Select an item => : (0..13) [11] 1
   mail configuration information
    Email Alert = disable
   Mail Recipients = NONE
 1 : Show Mail Configuration Information
 2 : Disable Email Alert
 3 : Enable Email Alert
 4 : Send Test Mail
 5 : Set Recipient Mail Address for Email Alert
 6 : Quit
 Select an item => : (1..6) [6] 5
(continued on next page)
```

#### Mail Config Menu

-----

- 1 : Environment class
- 2 : SFP class
- 3 : Port class
- 4 : Fabric class
- 5 : E-Port class
- 6 : F/FL Port (Optical) class
- 7 : Alpa Performance Monitor class
- 8 : End-to-End Performance Monitor class
- 9 : Filter Performance Monitor class
- 10 : Security class
- 12 : FRU Class
- 13 : Quit

Select an item => : (0..13) [11] 1
Mail To: [NONE] JoeDoe@bogus.com

Email Alert configuration succeeded!

#### See also

fwConfigure

ipAddrSet

ipAddrShow

# **fwPortDetailShow**

Displays the port information for specified user ports.

### **Synopsis**

```
fwportdetailshow [--p portNumber] | [--s portState]
```

### **Availability**

all users

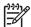

NOTE: This command requires a Fabric Watch license.

### **Description**

Use this command to print the overall status of the ports specified. The overall status is calculated based on the following contributors:

Port Errors **LFA** Number of link loss occurrences exceeded limit for time period Number of sync loss occurrences exceeded limit for time period LSY LSI Number of signal loss occurrences exceeded limit for time period

PER Number of protocol errors exceeded limit for time period INW Number of invalid words exceeded limit for time period Number of invalid CRC errors exceeded limit for time period **CRC** 

**PSC** Port hardware state changed too often

BLP Buffer limit port

SFP Errors

STM SFP temperature is out of specification SRX SFP receive power is out of specification STX SFP transmit power is out of specification

SCU SFP current is out of specification SVO SFP voltage is out of specification

The overall status can be in one of the followings:

Every contributor is healthy Healthy

Marginal One or more contributors are in this status

Faulty Faulty hardware

Offline Port has no connectivity or is disabled

If the overall status is not healthy, the contributing factors also are listed.

## **Operands**

If no operand is specified, all ports are displayed.

This command has the following operands:

Yields a port detail report for a specific port. --p portNumber

--s portState

Yields a port detail report for the specified portState. Valid portState entries are:

- h Report based on all healthy ports
- m Report based on all marginal ports
- f Report based on all faulty ports
- Report based on all offline ports

#### **Examples**

To retrieve a port detail report:

```
switch:user> fwportdetailshow --s h
 Port Detail Report
                                           Report time: 06/07/2004 03:11:44 PM
 Switch Name:
                 switch
 IP address: 10.255.255.255
 Port Exception report [by Healthy]
                              -----Port-Errors-----
----SFP-Errors----
 Port# Type State Dur(H:M) LFA LSY LSI PER INW CRC PSC BLP STM SRX STX SCU
SV0
 000
                      001:11
        E
            HEALTHY
 001
        Ε
            HEALTHY
                     001:11
 002
        F
            HEALTHY
                     001:11
                     001:11
 003
        F
            HEALTHY
 004
            HEALTHY
                     001:11
        E
 005
        Ε
            HEALTHY
                      001:11
 006
        Ε
            HEALTHY
                      001:11
 007
        Ε
            HEALTHY
                      001:11
 800
        Ε
            HEALTHY
                      001:11
 009
            HEALTHY
                      001:11
        F
 022
        F
            HEALTHY
                      001:11
 023
        F
            HEALTHY
                      001:11
 024
            HEALTHY
                      001:11
        Ε
 025
        Ε
            HEALTHY
                      001:11
 026
        F
            HEALTHY
                      001:11
 027
                      001:11
        F
            HEALTHY
 028
            HEALTHY
                      001:11
        Ε
 029
            HEALTHY
                      001:11
        Ε
 031
        F
            HEALTHY
                      001:11
(continued on next page)
```

```
switch:user> fwportdetailshow --s h
                                     Report time: 06/07/2004 03:11:44 PM
 Port Detail Report
 Switch Name:
              switch
 IP address:
              10.255.255.255
 Port Exception report [by Healthy]
                          -----Port-Errors-----
----SFP-Errors----
 Port# Type State Dur(H:M) LFA LSY LSI PER INW CRC PSC BLP STM SRX STX SCU
SV0
 000
     E HEALTHY 001:11 -
 001
     E HEALTHY 001:11 -
 002
     F HEALTHY 001:11
      F HEALTHY 001:11
 003
 004
     E HEALTHY 001:11 -
     E HEALTHY 001:11
 005
 006
      Ε
          HEALTHY 001:11
 007
      E HEALTHY 001:11
          HEALTHY 001:11
 800
      E
 009
       F
          HEALTHY 001:11
          HEALTHY 001:11
 022
      F
          HEALTHY 001:11 -
 023
     F
 024
     E
          HEALTHY 001:11
         HEALTHY 001:11
 025
     E
 026
      F
          HEALTHY 001:11
 027
          HEALTHY 001:11
 028
     E HEALTHY 001:11
     E HEALTHY 001:11
 029
```

#### See also

switchStatusShow

031 F HEALTHY 001:11 -

# **fwSamShow**

Displays switch availability monitor information.

## **Synopsis**

fwsamshow

## **Availability**

all users

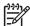

NOTE: This command requires a Fabric Watch license.

## **Description**

Use this command to display information about port availability. The information displayed includes total uptime, total downtime, number of faulty occurrences, and total percent of downtime for each port.

## **Operands**

none

## **Examples**

To display port summary information on an eight port switch:

| switch:user>                            | fwsamshow |                         |                           |                         |                              |
|-----------------------------------------|-----------|-------------------------|---------------------------|-------------------------|------------------------------|
| Port#                                   | Туре      | Total Up Time (Percent) | Total Down Time (Percent) | Down Occurrence (Times) | Total Offline Time (Percent) |
| ======================================= |           | =======                 | =======                   | ========                | ========                     |
| 0                                       | U_PORT    | 0                       | 0                         | 0                       | 100                          |
| 1                                       | U_PORT    | 0                       | 0                         | 0                       | 100                          |
| 2                                       | U_PORT    | 0                       | 0                         | 0                       | 100                          |
| 3                                       | E_PORT    | 21                      | 0                         | 0                       | 78                           |
| 4                                       | E_PORT    | 20                      | 0                         | 0                       | 80                           |
| 5                                       | U_PORT    | 0                       | 0                         | 0                       | 100                          |
| 6                                       | U_PORT    | 0                       | 0                         | 0                       | 100                          |
| 7                                       | U_PORT    | 0                       | 0                         | 0                       | 100                          |

#### See also

portShow

switchShow

## **fwSet**

Sets the parameters controlled by Fabric Watch.

### **Synopsis**

```
fwset [--port --persistence seconds]
```

### **Availability**

all users

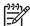

NOTE: This command requires a Fabric Watch license.

### Description

Use this command to set parameters controlled by Fabric Watch. It allows the user to set the port persistence time (time in which a port must persistently be in a marginal state before being labeled as such)

### **Operands**

The operand is as follows:

```
--port --persistence seconds
```

Set port parameters. Currently only port persistence time can be set with this option. Port persistence time is the time period in which a port must be persistently in a state before being actually being recognized as such.

## **Examples**

To set message levels and port persistence time:

```
switch:user> fwset --port --persistence 18
```

#### See also

fwShow

# **fwSetToCustom**

Sets boundary and alarm levels to custom values.

# **Synopsis**

fwsettocustom

## **Availability**

admin

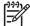

NOTE: This command requires a Fabric Watch license.

# **Description**

Use this command to set boundary and alarm levels to custom values for all classes and areas in Fabric Watch.

## **Operands**

none

# **Examples**

To set alarm levels to custom values:

```
switch:admin> fwsettocustom
Committing configuration...done.
```

### See also

fwSetToDefault

# **fwSetToDefault**

Returns boundary and alarm levels to the default values.

# **Synopsis**

fwsettodefault

## **Availability**

admin

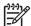

**NOTE:** This command requires a Fabric Watch license.

## **Description**

Use this command to return boundary and alarm levels to defaults for all classes and areas in Fabric Watch.

# **Operands**

none

# **Examples**

To return alarm levels to default values:

switch:admin> fwsettodefault Committing configuration...done.

#### See also

fwSetToCustom

# **fwShow**

Displays the thresholds monitored by Fabric Watch.

### **Synopsis**

```
fwshow [--port --persistence] | [--disable --port]
```

### **Availability**

all users

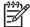

**NOTE:** This command requires a Fabric Watch license.

### **Description**

Use this command to display the thresholds monitored by Fabric Watch. This command also displays the port persistence time and ports with all thresholds disabled.

## **Operands**

The operands are as follows:

```
    -port --persistence
    Displays the time that a port must be persistently in a state before being marked as such.
    -disable --port
    Displays the ports that have all associated thresholds disabled.
```

## **Examples**

To display thresholds and port persistence time:

```
switch:user> fwshow
   : Show class thresholds
    : Detail threshold information
    : Show console message level
    : Show port persistence time
    : Ouit
  Select an item =>: (1..3) [3] 1
    : Environment class
   : SFP class
    : Port class
    : Fabric class
    : E-Port class
    : F/FL Port (Optical) class
     : Alpa Performance Monitor class
    : End-to-End Performance Monitor class
    : Filter Performance Monitor class
(continued on next page)
```

```
10 : Security class
 11 : Resource class
 12 : Quit
 Select an item =>: (1..12) [11] 1
1 : Temperature
 2 : Fan
 3 : Power Supply
 4 : return to previous page
 Select an area => : (1..4) [4] 2
 ______
                 Label
                                     Last value
 _____
 envFan001
                   Env Fan 1
                                           2576 RPM
 envFan002
                   Env Fan 2
                                          2518 RPM
                  Env Fan 3
 envFan003
                                          2481 RPM
switch:user> fwshow
 1 : Show class thresholds
 2 : Detail threshold information
 3 : Show console message level
 4 : Show port persistence time
 5 : Quit
 Select an item \Rightarrow: (1..3) [3] 2
Enter Threshold Name : [] envFan001
    Env Temperature 1:
       Monitored for: 1283 (21 mins)
        Last checked: 10:50:21 on 02/01/2000
         Lower bound:
                          0 C
         Upper bound:
                         75 C
         Buffer Size:
                         10
       Value history:
                         33 C
           Disabled? No
             Locked? No
  (continued on next page)
```

```
Raw history:
                              38 C
                              38 C
                              38 C
                Flags: 0x
                             40 TRIGGERED
      Counter:
                Access via: Function call
                Address: 0x100155a8
               Argument: 0x0000001
               Previous: 0x00000026 (38)
                Current: 0x00000026 (38)
          Events:
           Style: Triggered
             Event 0 occurred 1 time, last at 16:30:17 on 12/09/2011
             Event 1 occurred 10 times, last at 16:49:02 on 12/09/2011
           * Event 5 occurred 1 time, last at 16:30:23 on 12/09/2011
       Callbacks:
         No callbacks are registered.
switch:user> fwshow --port --persistence
  FW: current port persistence time = 18s
switch:user> fwshow --port --persistence
  FW: current port persistence time = 18s
switch:user> fwShow --disable --port
 Port Threshold Status
  _____
  1
             disabled
```

#### See also

fwClassInit
fwConfigReload
fwConfigure
fwSet

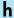

Displays shell history.

## Synopsis

#### **Availability**

all users

### **Description**

Use this command to view the shell history. The shell history mechanism is similar to the UNIX Korn shell history facility. It has a built-in line editor similar to UNIX vi that enables previously typed commands to be edited. The h command displays the 20 most recent commands typed into the shell; the oldest commands are replaced as new ones are entered.

To edit a command, press ESC to access edit mode and then use vi commands. The ESC key switches the shell to edit mode. The ENTER key gives the line to the shell from either editing or input mode.

Basic vi commands are as follows:

- k Move the cursor up
- Move the cursor down j
- Move the cursor left h
- Move the cursor right 1
- Append а
- i Insert
- Delete Х
- Undo 11

#### **Operands**

none

#### **Examples**

To display previous shell commands:

```
switch:admin> h
1 version
2 switchshow
3 portdisable 2
4 portenable 2
5 switchshow
```

#### See also

none

# haDisable

Disables the High Availability feature in the switch.

## **Synopsis**

hadisable

## **Availability**

admin

#### **Description**

Use this command to disable the High Availability feature in the switch. If the HA feature is already disabled, this command does nothing.

## **Operands**

none

# **Examples**

To disable the High Availability feature:

```
switch:admin> hadisable
HA is disabled
```

#### See also

haEnable

# haDump

Displays information about the status of the High Availability feature in the switch.

#### **Synopsis**

hadump

### **Availability**

all users

## **Description**

Use this command to display information about the status of the High Availability feature in the switch. This command displays the following information:

- Local CP state (slot number and CP ID)
- Remote CP state (slot number and CP ID)
- High Availability enabled/disabled
- Heartbeat up/down
- Health of standby CP:

Healthy The standby CP is running and the background health diagnostic

has not detected any errors.

**Failed** The standby CP is running, but the background health diagnostic

> has discovered a problem. Failover is disabled until the standby CP is repaired. The information of the failing device in the

standby CP is displayed.

Unknown The standby CP healthy state is unknown due to not existing,

heartbeat is down, or healthy monitor detects a configuration file

error.

HA synchronization status:

The system is currently fully synchronized. If a failover became **HA State Synchronized** 

necessary, it would be nondisruptive.

The system is unable to synchronize the two CPs, due to a faulty HA State Not In Sync

> standby CP or another system error. If a failover becomes necessary at this time, the standby CP reboots, causing a

disruptive failover.

- IP and Fibre Channel addresses configured for the switch.
- Additional internal HA state information, subject to change.

#### **Operands**

none

## **Examples**

To view information about the High Availability feature:

```
switch:admin> hadump
hashow:
Local CP (Slot 6, CP1): Active
Remote CP (Slot 5, CP0): Standby, Healthy
HA enabled, Heartbeat Up, HA State synchronized
ipaddrshow:
SWITCH0
Ethernet IP Address: 10.64.118.104
Ethernet Subnetmask: 255.255.240.0
Fibre Channel IP Address: 0.0.0.0
Fibre Channel Subnetmask: 0.0.0.0
SWITCH1
Ethernet IP Address: 10.64.118.105
Ethernet Subnetmask: 255.255.240.0
Fibre Channel IP Address: 0.0.0.0
Fibre Channel Subnetmask: 0.0.0.0
(output truncated)
```

#### See also

haFailover

haShow

# haEnable

Enables the High Availability feature in the switch.

# **Synopsis**

haenable

## **Availability**

admin

# **Description**

Use this command to enable the High Availability feature in the switch. If the HA feature is already enabled, this command does nothing.

## **Operands**

none

# **Examples**

To enable the High Availability feature in the switch:

```
switch:admin> haenable
HA is enabled
```

#### See also

haDisable

# haFailover

Forces the failover mechanism so that the standby control processor (CP) becomes the active CP.

### **Synopsis**

hafailover

## **Availability**

admin

#### Description

Use this command to force the failover mechanism to occur so that the standby CP becomes the active CP. Because haFailover results in an active CP reboot, a warning message and confirmation are displayed. If the user confirms, the failover takes place.

When HA synchronization is enabled and the CPs are in sync, the port traffic light does not flash during the failover, even while traffic is continuing to flow.

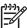

NOTE: This command is supported only on systems with dual CP cards.

## **Operands**

none

### **Examples**

To force the failover of the active CP to the standby CP in the switch:

```
Switch:admin> hafailover
Local CP (Slot 6, CP1): Active
Remote CP (Slot 5, CP0): Standby, Healthy
HA enabled, Heartbeat Up, HA State synchronized

Warning: This command is being run on a redundant control
processor(CP) system. If the above status does not indicate
'HA State synchronized', then the CPs are not synchronized
and this operation will cause the active CP to reset. This
will cause disruption to devices attached to both switch 0
and switch 1 and will require that existing telnet sessions
be restarted. To reboot a single logical switch on this
system, use the switchreboot command while logged in to
that logical switch.

Are you sure you want to fail over to the standby CP [y/n]? y
```

#### See also

haDisable haEnable haShow

## haShow

Displays control processor (CP) status.

#### **Synopsis**

hashow

#### **Availability**

all users

#### **Description**

Use this command to display control processor status, which includes:

- Local CP state (slot number and CP ID)
- Remote CP state (slot number and CP ID)
- High Availability enabled/disabled
- Heartbeat up/down
- Health of standby CP:

Healthy The standby CP is running and the background health diagnostic

has not detected any errors.

Failed The standby CP is running, but the background health diagnostic

> has discovered a problem with the blade. The logs should be checked to determine the appropriate repair action. Failover is

disabled until the standby CP is repaired.

Unknown The standby CP healthy state is unknown due to not existing,

heartbeat is down, or healthy monitor detects a configuration file

error.

HA synchronization status:

**HA State Synchronized** The system is currently fully synchronized. If a failover became

necessary, it would be nondisruptive.

HA State Not In Sync The system is unable to synchronize the two CPs, due to the

standby CP being faulty or another system error. If a failover became necessary, at this time, the standby CP reboots, and the

failover is disruptive.

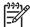

This command might not be supported on nonbladed systems.

#### **Operands**

none

## **Examples**

To display CP status:

```
switch:admin> hashow
Local CP (Slot 6, CP1): Active
Remote CP (Slot 5, CPO): Standby, Healthy
HA Enabled, Heartbeat Up, HA State Synchronized
switch:admin> hashow
Local CP (Slot 6, CP1): Active
Remote CP (Slot 5, CP0): Standby, Failed
                         Backplane PCI fail, severity: CRITICAL
HA enabled, Heartbeat Up, HA State not in sync
```

#### See also

haDisable

haEnable

haFailover

# haSyncStart

Enables HA state synchronization.

## **Synopsis**

hasyncstart

## **Availability**

admin

## **Description**

Use this command to enable the HA state synchronization.

## **Operands**

none

## **Examples**

To enable the HA state synchronization:

```
switch:admin> hasyncstart
HA State synchronization has started
```

#### See also

haFailover

haShow

haSyncStop

# haSyncStop

Disables the HA state synchronization.

#### **Synopsis**

hasyncstop

## **Availability**

admin

#### **Description**

Use this command to temporarily disable the HA synchronization. The next failover that takes place after might be disruptive.

#### **Operands**

none

#### **Examples**

To disable the HA state synchronizing process:

switch:admin> hasyncstop

#### See also

haFailover

haShow

haSyncStart

## help

Displays help information for commands.

#### **Synopsis**

help [command]

#### **Availability**

all users

#### **Description**

Use this command without a operand to display an alphabetical list of individual commands. At the end of the list are commands that display groups of commands; for example, diagShow displays a list of diagnostic commands.

The list displays only commands that are available to the current user; this can vary, according to:

- Login user level
- License key
- Switch model

To access help information for a specific command, enter the command name as an operand.

#### **Operands**

This command has the following optional operand:

command

Specify the command name, with or without quotation marks.

#### **Examples**

To display help information for the passwd command:

```
switch:admin> help passwd
```

#### See also

```
diagHelp
fwHelp
licenseHelp
perfHelp
routeHelp
zoneHelp
```

# historyLastShow

Displays the latest entry in the field replaceable unit (FRU) history log.

#### **Synopsis**

historylastshow

#### **Availability**

all users

#### **Description**

Use this command to display the contents of the latest history log record. A history record contains three lines of information. The first line of each record contains the following data sets:

Object type CHASSIS, FAN, POWER SUPPLY, SW BLADE (port blade), CP

BLADE (control processor), WWN (world wide name card), or

UNKNOWN.

Object number Slot number for blades and unit number for everything else.

**Event** Inserted, Removed, or Invalid. Time of the event at Day Mon dd hh:mm:ss yyyy

The second and third lines of a record each contain one data set, preceded by its name:

Factory Part Number xx-yyyyyyy-zz or Unknown Factory Serial Number xxxxxxxxxxxx or Unknown

#### **Operands**

none

#### **Examples**

To display the late FRU insertion or removal event:

```
switch:admin> historylastshow
```

POWER SUPPLY Unit 2 Inserted at Tue Aug 14 15:52:10 2001

Factory Part Number: 60-0001536-02 Factory Serial Number: 1013456800

Records: 11

#### See also

historyShow

# historyMode

Displays the mode of the history log.

#### **Synopsis**

historymode

## **Availability**

all users

#### **Description**

Use this command to display the mode of the history buffer:

Rotating mode New messages overwrite the oldest messages in the log.

First-in mode Once the log is full, all additional logs are discarded so that the

first set of logs to fill the buffer are preserved.

#### **Operands**

none

#### **Examples**

To change the history mode to first-in from rotating:

```
switch:admin> historymode
History Mode is: Rotating.
```

#### See also

historyLastShow

historyShow

## **historyShow**

Displays the entire field replaceable unit (FRU) history log.

#### Synopsis

historyshow

#### **Availability**

all users

#### **Description**

Use this command to display the entire history log, which records insertion and removal events for blades, power supplies, fans, and world wide name (WWN) cards. Each history record contains three lines of information. The first line of each record contains the following:

CHASSIS, FAN, POWER SUPPLY, SW BLADE (port blade), CP Object type

BLADE (control processor), WWN (WWN card), or

UNKNOWN

Object number Slot number for blades and unit number for everything else.

Inserted, Removed, or Invalid Event type

Time of the event Format: Day Mon dd hh:mm:ss yyyy

The second and third lines of a record respectively contain the factory part number and factory serial number, if applicable:

xx-yyyyyyy-zz or Unknown Factory Part Number xxxxxxxxxxxx or Unknown Factory Serial Number

#### **Operands**

none

#### **Examples**

To display the entire contents of the history file:

```
switch:admin> historyshow
FAN Unit 3
                       Removed at Tue Aug 14 10:05:37 1970
Factory Part Number:
                       20-123456-12
Factory Serial Number: 1013456800
POWER SUPPLY Unit 1
                      Inserted at Tue Aug 14 10:52:10 1970
Factory Part Number:
                      60-0001536-02
Factory Serial Number: Not Available
FAN Unit 3
                       Inserted at Tue Aug 14 10:23:45 2001
Factory Part Number:
                      20-123456-12
Factory Serial Number: 1013456800
WWN Unit 1
                       Inserted at Tue Aug 14 11:03:45 2001
Factory Part Number:
                       40-0000031-03
Factory Serial Number: 1013456800
(output truncated)
SW BLADE Slot 3
                      Removed at Tue Aug 14 12:10:09 2001
                       60-0001532-03
Factory Part Number:
Factory Serial Number: 1013456800
CP BLADE Slot 6
                       Removed at Tue Aug 14 13:45:07 2001
Factory Part Number:
                       60-0001604-02
Factory Serial Number: FP00X600128
SW BLADE Slot 3
                       Inserted at Tue Aug 14 13:53:40 2001
Factory Part Number:
                       60-0001532-03
Factory Serial Number: 1013456800
CP BLADE Slot 6
                       Inserted at Tue Aug 14 13:59:50 2001
Factory Part Number:
                       60-0001604-02
Factory Serial Number: FP00X600128
POWER SUPPLY Unit 2
                       Inserted at Tue Aug 14 15:52:10 2001
Factory Part Number:
                       60-0001536-02
Factory Serial Number: 1013456800
Records: 11
```

#### See also

historyLastShow

# httpCfgShow

Displays the Java™ plug-in version.

#### **Synopsis**

httpcfgshow

## **Availability**

all users

#### **Description**

Use this command to display the version of the Java plug-in supported by Web Tools. This command also displays the URL from which the plug-in can be downloaded.

#### **Operands**

none

#### **Examples**

To display the Java plug-in version:

```
switch:admin> httpcfgshow
Current HTTP configuration
javaplugin.version = 1,3,1
javaplugin.homeURL = http://java.sun.com/products/plugin
```

#### See also

none

Displays a task summary.

#### **Synopsis**

i [processID]

## **Availability**

all users

## **Description**

Use this command to display information about all of the processes or about a specific process (if a process ID) is supplied. One line is displayed per process. Fields displayed with this commands include those shown in Table 14.

 Table 14
 i command field descriptions

| Field | Description                                                                             |                                      |                                   |  |  |  |  |  |
|-------|-----------------------------------------------------------------------------------------|--------------------------------------|-----------------------------------|--|--|--|--|--|
| F     | Process flags:                                                                          |                                      |                                   |  |  |  |  |  |
|       | ALIGNWARN                                                                               | 001                                  | print alignment warning messages  |  |  |  |  |  |
|       | STARTING                                                                                | 002                                  | being created                     |  |  |  |  |  |
|       | EXITING                                                                                 | 004                                  | getting shut down                 |  |  |  |  |  |
|       | PTRACED                                                                                 | 010                                  | set if ptrace (0) has been called |  |  |  |  |  |
|       | TRACESYS                                                                                | 020                                  | tracing system calls              |  |  |  |  |  |
|       | FORKNOEXEC                                                                              | 040                                  | forked but did not exec           |  |  |  |  |  |
|       | SUPERPRIV                                                                               | 100                                  | used super-user privileges        |  |  |  |  |  |
|       | DUMPCORE                                                                                | 200                                  | dumped core                       |  |  |  |  |  |
|       | SIGNALED                                                                                | 400                                  | killed by a signal                |  |  |  |  |  |
| S     | Process state codes:                                                                    |                                      |                                   |  |  |  |  |  |
|       | D uninterruptible sleep (usually IO)                                                    |                                      |                                   |  |  |  |  |  |
|       | R runnable (on run queue) S sleeping T traced or stopped Z a defunct ("zombie") process |                                      |                                   |  |  |  |  |  |
|       |                                                                                         |                                      |                                   |  |  |  |  |  |
|       |                                                                                         |                                      |                                   |  |  |  |  |  |
|       |                                                                                         |                                      |                                   |  |  |  |  |  |
| UID   | The effective user ID number of the process                                             |                                      |                                   |  |  |  |  |  |
| PID   | The process ID of the process                                                           |                                      |                                   |  |  |  |  |  |
| PPID  | The process ID of the parent process                                                    |                                      |                                   |  |  |  |  |  |
| С     | Processor utilization                                                                   | Processor utilization for scheduling |                                   |  |  |  |  |  |
| PRI   | Priority number of the process; higher numbers mean lower priority                      |                                      |                                   |  |  |  |  |  |
| NI    | Nice value used in priority computation                                                 |                                      |                                   |  |  |  |  |  |

 Table 14
 i command field descriptions (continued)

| Field | Description                                                                          |
|-------|--------------------------------------------------------------------------------------|
| ADDR  | Memory address of the process                                                        |
| SZ    | The total size of the process in virtual memory, in pages                            |
| WCHAN | The address of an event for which process is sleeping (if blank, process is running) |
| TTY   | The controlling terminal of the process (? printed for no controlling terminal)      |
| TIME  | The cumulative execution time for the process                                        |
| CMD   | The command name of the process                                                      |

## **Operands**

This command has the following operand:

Specify the process name or process ID for the process to processID display.

## **Examples**

To display information about process ID 433:

| switch:admin> i 433 |   |     |     |      |   |     |    |      |      |        |     |       |         |
|---------------------|---|-----|-----|------|---|-----|----|------|------|--------|-----|-------|---------|
| F                   | S | UID | PID | PPID | С | PRI | NI | ADDR | SZ   | WCHAN  | TTY | TIME  | CMD     |
| 000                 | S | 0   | 433 | 1    | 0 | 69  | 0  | -    | 1283 | 5c64 ? | 00: | 00:02 | fabricd |

## See also

diagHelp routeHelp

## **ifModeSet**

Sets the link operating mode for a network interface.

#### **Synopsis**

ifmodeset ["interface"]

## Availability

admin

#### **Description**

Use this command to set the link operating mode for a network interface.

An operating mode is confirmed with a y or yes at the prompt. If the operating mode selected differs from the current mode, the change is saved and the command exits.

Changing the link mode is not supported for all network interfaces or for all Ethernet network interfaces. This command is only functional for the ethO interface.

When selecting auto-negotiation, you can choose the specific link operating modes that are advertised to the link partner. At least one common link operating mode must be advertised by both sides of the link.

When forcing the link operating mode, both sides of the link must be forced to the exact same mode. The link does not work reliably if one side is set to auto-negotiate and the other side is set to forced mode.

Exercise care when using this command. Forcing the link to an operating mode not supported by the network equipment to which it is attached might result in an inability to communicate with the system through its Ethernet interface. It is recommended that this command only is used from the serial console port. When used through an interface other than the serial console port, the command displays a warning message and prompts the user to for verification before continuing, this warning is not displayed and the user is not prompted when the command is used through the serial console port.

For dual-CP systems, the ifmodeSet command affects the CP that you are currently logged in to. To set the link operating mode on the active CP, you must issue this command on the active CP; to set the link operating mode on the standby CP, you must issue this command on the standby CP. During failover, the link operating mode is retained separately for each CP, because the physical links might be set to operate in different modes.

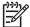

NOTE: This command is not supported on the HP StorageWorks SAN Switch 4/32 switch and HP StorageWorks SAN Director 2/128 and 4/256 directors that use a Broadcom PHY transceiver.

## **Operands**

This command has the following operand:

interface

Specify the name of the interface. You can specify the name with quotation marks, but using them is not required. For example, you can use either eth0 or "eth0", where eth is the network interface and 0 is the physical unit.

#### **Examples**

To advertise all modes of operation, when not entering this command through the serial console port, follow this scenario for the ifModeSet command:

```
switch:admin> ifmodeset eth0
Exercise care when using this command. Forcing the link to
an operating mode not supported by the network equipment to
which it is attached may result in an inability to
communicate with the system through its ethernet interface.
It is recommended that you only use this command from the
serial console port.
Are you sure you really want to do this? (yes, y, no, n): [no] y
Proceed with caution.
Auto-negotiate (yes, y, no, n): [no] y
Advertise 100 Mbps / Full Duplex (yes, y, no, n): [yes] y
Advertise 100 Mbps / Half Duplex (yes, y, no, n): [yes] y
Advertise 10 Mbps / Full Duplex (yes, y, no, n): [yes] y
Advertise 10 Mbps / Half Duplex (yes, y, no, n): [yes] y
Committing configuration...done.
```

To force the link for the eth0 interface from auto-negotiation to 10 Mbit/sec half-duplex operation, when entering this command through the serial console port:

```
switch:admin> ifModeSet eth0
Auto-negotiate (yes, y, no, n): [yes] n
Force 100 Mbps / Full Duplex (yes, y, no, n): [no] n
Force 100 Mbps / Half Duplex (yes, y, no, n): [no] n
Force 10 Mbps / Full Duplex (yes, y, no, n): [no] n
Force 10 Mbps / Half Duplex (yes, y, no, n): [no] y
Committing configuration...done.
```

#### See also

ifModeShow

## **ifModeShow**

Displays the link operating mode for a network interface.

## **Synopsis**

ifmodeshow [interface]

#### Availability

all users

#### **Description**

Use this command to display the link operating mode for a network interface.

## **Operands**

This command has the following operand:

interface Specify the name of the interface. You might specify the name

with quotation marks, but using them is not required. For example, you can use either eth0 or "eth0", where eth is

the network interface and  $\theta$  is the physical unit.

#### **Examples**

To display the link operating mode for the ethO Ethernet interface:

```
switch:admin> ifmodeshow eth0
Link mode: negotiated 100baseTx-HD, link ok
```

#### See also

ifModeSet

#### interfaceShow

Displays FSPF interface information.

#### **Synopsis**

interfaceshow [slotnumber/][portnumber]

#### **Availability**

all users

#### **Description**

Use this command to display the two data structures associated with FSPF interfaces (E\_Ports) on the switch:

- The permanently allocated Interface Descriptor Block (IDB).
- The neighbor data structure. This data structure is allocated when a switch port becomes an E Port. The neighbor data structure contains all the information relating to the switch that is connected to an adjacent switch.

This command displays the content of both data structures, if they have been allocated.

The following fields are displayed:

idbP Pointer to IDB.

nghbP Pointer to neighbor data structure.

ifNo Interface number.

masterPort Port number of the trunk master port, if present, of the trunk

group of which this port is a part.

defaultCost Default cost of sending a frame over the ISL connection to this

interface.

Cost of sending a frame over the ISL connected to this interface. cost

A value of 1000 indicates a 1-Gb/sec link. A value of 500

indicates a 2-Gb/sec link.

Conventional delay incurred by a frame transmitted on this ISL. delay

A fixed value required by the FSPF protocol.

lastScn Type of the last State Change Notification received on this

interface.

lastScnTime Time the last State Change Notification was received on this

interface.

upCount Number of times this interface came up, with respect to FSPF.

**lastUpTime** Last time this interface came up.

downCount Number of times this interface went down.

lastDownTime Last time this interface went down.

downReason Type of last State Change Notification that caused this interface

to go down.

Current state of this interface. The state can be UP or DOWN. iState

> An interface in DOWN state does not have an allocated neighbor data structure and cannot be used to route traffic to

other switches.

Current state of this interface. This E Port is used to route traffic state

to other switches only if the state is NB\_ST\_FULL.

nghbCap Neighbor capabilities. Should be 0.

nghbld Domain ID of the neighbor (adjacent) switch.

idbNo IDB number. Should be equal to port\_number.

remPort Port number on the remote switch connected to this port.

nflags Internal FSPF flags.

initCount Number of times this neighbor was initialized without the

interface going down.

lastInit Time the last initializing state, NB\_ST\_INIT, on this interface.

firstHlo Time the first hello sent on this interface.

nbstFull Time the last finishing state, NB\_ST\_FULL, on this interface.

&dbRetransList Pointer to the database retransmission list.

&lsrRetransList Pointer to the Link State Records (LSR) retransmission list.

&lsrAckList Pointer to the Link State Acknowledgements (LSA) retransmission

list.

inactTID Inactivity timer ID. helloTID Hello timer ID.

dbRtxTID Database retransmission timer ID.

lsrRtxTID LSR retransmission timer ID.

inactTo Inactivity timeout value, in milliseconds. When this timeout

expires, the adjacency with the neighbor switch is broken and new paths are computed to all possible destination switches in

the fabric.

helloTo Hello timeout value, in milliseconds. When this timeout expires,

a Hello frame is sent to the neighbor switch through this port.

rXmitTo Retransmission timeout value, in milliseconds. It is used to

transmit topology information to the neighbor switch. If no acknowledgement is received within this value, the frame is

retransmitted.

nCmdAcc Total number of commands accepted from the neighbor switch.

Number includes Hellos, Link State Updates (LSU), and LSAs.

nInvCmd Number of invalid commands received from the neighbor switch.

Usually commands with an FSPF version number higher than the

one running on the local switch.

nHloIn

Number of Hello frames received from the neighbor switch.

Number of invalid Hello frames (Hello frames with invalid

parameters) received from the neighbor switch.

nLsuln Number of LSUs received from the neighbor switch.

Number of LSAs received from the neighbor switch.

Number of attempted transmissions of Hello frames to the

neighbor switch.

nHloOut Number of Hello frames transmitted to the neighbor switch.

Author of attempted transmissions of LSUs to the neighbor switch.

switch.

nLsuOut Number of LSUs transmitted to the neighbor switch.

attLsaOut Number of attempted transmissions of LSAs to the neighbor

switch.

nLsaOut Number of LSAs transmitted to the neighbor switch.

attHloOut

#### **Operands**

This command has the following operands:

For bladed systems only, specify the slot number of the port to slotnumber

display, followed by a slash (/).

Specify the port number to display, relative to its slot for bladed portnumber

systems. Use switchShow to list valid ports. This operand is optional; if omitted, the interface information for all ports is

displayed.

When no slot number and port number are specified, this command displays the interface information for all ports on the switch (including non-E\_Ports).

#### **Examples**

To display FSPF interface information:

```
switch:user> interfaceshow 1/4
idbP
                = 0x1008b3d0
Interface 4 data structure:
               = 0x1008c668
nghbP
ifNo
               = 4 (self)
masterPort
defaultCost
              = 500
              = 500
cost
delay
               = 1
lastScn
              = 16
lastScnTime
              = Apr 02 20:01:44.458
upCount
               = Apr 02 20:01:44.458
lastUpTime
downCount
               = 1
lastDownTime = Apr 02 20:01:09.050
downReason
              = 2
iState
               = IJP
Neighbor 4 data structure:
(continued on next page)
```

= NB\_ST\_FULL state lastTransition = Apr 02 20:01:44.512 = 0x0nghbCap nghbId = 100 = 4 idbNo = 52 remPort = 0xfnflags initCount = 1 lastInit = Apr 02 20:01:44.460 firstHlo = Apr 02 20:01:44.473 = Apr 02 20:01:44.512 nbstFull delay = 1 lastScn = 16 &dbRetransList = 0x1008c6a0&lsrRetransList = 0x1008c6c4 &lsrAckList = 0x1008c6e8inactTID = 0x1008c768= 0x1008c7a0helloTID dbRtxTID = 0x1008c7d8lsrRtxTID = 0x1008c848inactTo = 80000 helloTo = 20000 = 5000 rXmitTo = 7 nCmdAcc nInvCmd = 0 nHloIn = 2 = 0 nInvHlo = 2 nLsuIn nLsaIn = 3 = 2 attHloOut nHloOut = 2 attLsuOut = 3 = 3 nLsuOut attLsaOut = 2 nLsaOut = 2

#### See also

nbrStateShow

portShow

switchShow

## interopMode

Enables or disables HP switch interoperability with switches from other manufacturers.

#### **Synopsis**

interopmode [mode]

#### **Availability**

admin

#### **Description**

Use this command to enable or disable interoperability mode for individual HP switches. This feature enables other manufacturers' switches to be used in an HP fabric.

This command must be executed on all HP switches in the fabric. Each switch must be rebooted after changing the interoperability mode for the change to take effect. In a heterogeneous fabric, several HP features are not available in order to provide maximum compatibility between switches.

HP domain IDs must be between 97 and 127 for successful connection to other switches. The firmware automatically assigns a valid domain ID, if necessary, when interoperability mode is enabled.

Before enabling interoperability mode, inspect the individual switches and the zoning database for compatibility, disable any features not supported in interoperability mode, and disable the Platform Management functions using the msPlMgmtDeactivate command.

When the switch is running in interoperability mode, the following parameters cannot be changed using the configure command: Port number zoning, Node WWN zoning, QuickLoop zoning, virtual channel encoded address, and Secure Fabric OS.

When interoperability mode is disabled, configuration parameters are returned to their default states and can be changed using the configure command.

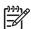

NOTE: When you are in interoperability mode, the only type of zoning supported is port WWN zoning.

When security is enabled, this command can be issued only from the primary FCS switch.

#### **Operands**

This command has the following operand:

mode

Specify 1 to enable interoperability mode; specify 0 to disable interoperability mode. This operand is optional; if omitted, this command displays the current value.

## **Examples**

To view and then enable interoperability mode:

#### See also

configure

## iodReset

Turns off the in-order delivery (IOD) option.

#### **Synopsis**

iodreset

#### **Availability**

admin

#### **Description**

Use this command to turn off the IOD option. The IOD option is turned off by default; however, if the IOD option was turned on using iodSet, this command can be used to turn it off again. Disabling IOD allows fast re-routing after a fabric topology change.

This command might cause out-of-order delivery of frames during fabric topology changes.

#### **Operands**

none

## **Examples**

To turn off the IOD option:

```
switch:admin> iodreset
switch:admin> iodshow
IOD is not set
```

#### See also

iodSet

iodShow

#### iodSet

Enables the in-order delivery (IOD) option.

#### **Synopsis**

iodset

## **Availability**

admin

#### **Description**

Use this command to enforce in-order delivery of frames during a fabric topology change.

In a stable fabric, frames are always delivered in order, even when the traffic between switches is shared among multiple paths. However, when topology changes occur in the fabric (for instance, a link goes down), traffic is rerouted around the failure and some frames might be delivered out of order. This command ensures that frames are not delivered out-of-order, even during fabric topology changes.

The default behavior is for the IOD option to be off.

This command should be used with care, because it can cause a delay in the establishment of a new path when a topology change occurs. Only if there are devices connected to the fabric that do not tolerate occasional out-of-order delivery of frames, should this command be used.

#### **Operands**

none

## **Examples**

To turn on the IOD option:

```
switch:admin> iodset
switch:admin> iodshow
IOD is set
```

#### See also

iodReset

iodShow

## iodShow

Displays the in-order delivery (IOD) option setting.

## **Synopsis**

iodshow

## **Availability**

all users

## **Description**

Use this command to display whether the IOD option is enabled or disabled.

## **Operands**

none

## **Examples**

To display the current setting of the IOD option:

```
switch:admin> iodshow
```

IOD is not set

#### See also

iodReset

iodSet

## **ipAddrSet**

Sets the IP address details for a switch or control processor (CP).

#### **Synopsis**

```
ipaddrset [-cp number] [-sw number]
```

#### Availability

admin

#### **Description**

Use this command to set the IP addresses on the switch or CP. If no option is provided on a chassis-based system, the command displays the usage. To set the CP IP address use -cp; to set the switch IP address use -sw. When setting the switch, the command prompts for the Ethernet IP address, Ethernet subnetmask, Fibre Channel IP address, and Fibre Channel subnetmask. When setting the CP, the command prompts for the Ethernet IP address, Ethernet subnetmask, host name, and gateway IP address.

Valid switch and CP values depend on the platform from which the command is being run. For a nonchassis-based switch, the command ignores all operands. The command prompts for the Ethernet IP address, Ethernet subnetmask, Fibre Channel IP address, Fibre Channel subnetmask, and gateway IP address.

#### **Operands**

This command has the following operands on a chassis-based system:

-cp number

Valid options include:

- 0 sets the Ethernet IP address, Ethernet subnetmask, gateway IP address, and host name of CPO.
- 1 sets the Ethernet IP address, Ethernet subnetmask, gateway IP address, and host name of CP1.

-sw number

Valid options include:

- 0 sets the Ethernet IP address, Ethernet subnetmask, Fibre Channel IP address, and Fibre Channel subnetmask of logical switch 0.
- 1 sets the Ethernet IP address, Ethernet subnetmask, Fibre Channel IP address, and Fibre Channel Subnetmask of logical switch 1.

If no option is specified the command displays the usage.

#### **Examples**

To set the IP address details for logical switch 1 on a chassis-based system:

```
switch:admin> ipaddrset -sw 1
Ethernet IP Address [192.168.166.148]:
Ethernet Subnetmask [255.255.255.0]:
Fibre Channel IP Address [none]:
Fibre Channel Subnetmask [none]:
Committing configuration...Done.
OK.
```

## See also

ipAddrShow

# **ipAddrShow**

Display the IP address information for a switch or control processor (CP).

#### **Synopsis**

```
ipaddrshow [-cp cp_number] | [-sw sw_number]
```

#### **Availability**

all users

#### **Description**

Use this command to display the IP addresses configured in the system.

The -cp option displays the CP IP address and the -sw option displays the switch IP addresses. For switches, the command displays the Ethernet IP address, Ethernet subnetmask, Fibre Channel IP address, and Fibre Channel subnetmask. For CPs, the command displays the Ethernet IP address, Ethernet subnetmask, host name, and gateway IP address.

#### **Operands**

This command has the following operands:

```
-cp cp_number For dual-CP systems, specify CP card number to display (0 or 1).
-sw sw_number For dual-domain systems, specify the switch number to display (0 or 1).
```

If no operands are specified, the command displays all the IP addresses configured in the system. For nonchassis-based switches, this command ignores all operands.

#### **Examples**

To display the IP address for logical switch 0:

```
switch:admin> ipaddrshow -sw 0
Ethernet IP Address: 192.168.166.147
Ethernet Subnetmask: 255.255.255.0
Fibre Channel IP Address: 0.0.0.0
Fibre Channel Subnetmask: 0.0.0.0
```

#### See also

ipAddrSet

## **islShow**

Displays ISL information.

## **Synopsis**

islshow

#### **Availability**

all users

#### **Description**

Use this command to display the current connections and status of the ISL of each port on this switch. The WWN to which the ISL is connected, the speed of the connection, and whether this ISL is trunked are displayed.

#### **Operands**

none

#### **Examples**

To display the ISL connections for the switch:

```
switch:admin> islshow
1: 33 -> 29
              10:00:00:60:69:80:4f:84 switch sp: 2G bw: 4G
                                                             TRUNK
2: 39 -> 7
              10:00:00:60:69:80:4f:84 switch sp: 2G bw: 8G
                                                             TRUNK
3: 41 ->
          (incompatible)
4: 47 ->
          (incompatible)
5: 57 -> 25
              10:00:00:60:69:80:4f:84 switch sp: 2G
                                                     bw: 4G
                                                             TRUNK
6: 60 -> 2
              10:00:00:60:69:80:4f:84 switch sp: 2G
                                                    bw: 4G
                                                            TRUNK
```

#### See also

switchShow

#### **itemList**

Lists parameter syntax information.

#### **Synopsis**

```
item_list = element | element white item_list
element = item | item - item
item = num | slot[white]/[white] num
slot = num
num = hex | int
int = int digit | digit
hex = 0x hex digit | hex hex digit
digit = 0|1|2|3|4|5|6|7|8|9
hex digit = digit |A|B|C|D|E|F|a|b|c|d|e|f
white = *["\t\f\r ,"]
```

#### **Description**

All kernel diagnostics have at least one item list parameter to specify which ports to test. The normal default value for this parameter is to select everything.

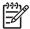

**NOTE:** This is not a command; rather, it is a common parameter to many commands.

If you want to restrict the items to be tested to a smaller set, the parameter value is an item list with the following characteristics:

- It is a comma-separated list of items.
- Each item in the list might be a single element or a range of elements indicated by a hyphen (-) and be
  mixed with individual values.
- Spaces and tab stops are skipped.
- Each item might be preceded by an optional slot number and foward slash (/).

  For example, 0,3,4-6,1; 0,1,3,4,5,6; and 0 3 4-6 1 each select items 0, 1, 3, 4, 5,

Besides the syntax rules, there are also some grammatical restrictions on the slot numbers:

- Once specified, a slot selection applies to all items to the right of the slot selections until the next slot selection or the end of the item list. For example, 1/0 15 and 1/0 1/15 are equivalent.
- If no slot number is specified, user port lists are specified by area number. For instance, 0, 16, 32 and 1/0, 2/0, 3/0 specify the same ports on a 16-port/blade system. On that same system, 1/0, 16, 32 is not a valid list: even though it's syntax is legal, the ports do not exist.
- If no slot number is specified, all lists except user port lists will use the default slot 0.
- No list type except for user port lists might specify multiple conflicting slot numbers. For instance, 1/0, 2/0, 3/0 is a valid user port list but is not valid for any other type of list.

In the case of conflicting settings within a single item list, an error is generated, as described earlier. In the case of multiple item list parameters, the last one on the command line overrides previous settings.

The exact type of list varies, depending on the test and the parameter; however, the most common are blade ports and user ports. A list of blade ports is most commonly used by ASIC-level tests such as cmiTest or turboRamTest and represents which ports on the current blade (specified with --slot # parameter) are tested. A list of user ports is used by the higher-level tests, such as spinSilk or crossPortTest, to specify which user-accessible external ports within the current switch (selected during telnet login) are tested. When specified in an item list, user ports might be specified by either the area portion of the ports Fibre Channel address or with slot/port notation. For nonblade systems, the port number on the silkscreen is the area number, so the two notations are identical.

The exact type of list required for any input parameter might be determined with the diagCommandShow command. For item list parameters, the parameter type is PT\_LIST and the list type is one of those shown in Table 15.

Table 15 Object descriptions

| Туре   | Grouping | Description                                 |
|--------|----------|---------------------------------------------|
| BPORTS | Blade    | Blade ports, internal and external ports    |
| UPORTS | Switch   | User ports, ports with external connections |
| QUADS  | Blade    | Quadrants, group of (normally four) ports   |
| CHIPS  | Blade    | Chips, ASICs within a blade                 |
| MINIS  | Blade    | Mini-switches                               |
| SLOTS  | Chassis  | Slots                                       |
| INDEX  | n.a.     | Anything                                    |

#### **Operands**

none

#### **Examples**

none

#### See also

backport camTest centralMemoryTest cmemRetentionTest cmiTest crossPortTest diagCommandShow portLoopbackTest portRegTest

## killTelnet

Terminates an open telnet session.

#### **Synopsis**

killtelnet

#### **Availability**

admin

#### **Description**

Use this command to terminate an open telnet session. The killTelnet command is an interactive menu-driven command. Upon invocation, it lists all the current telnet and serial port login sessions. It lists information such as the session number, login name, idle time, IP address of the connection, and timestamp of when the login session was opened. A prompt is then displayed, at which point you can specify the session number of the connection you want to terminate.

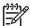

NOTE: The list of open sessions displayed with killTelnet includes the user's current session. Make sure you do not kill your own telnet session.

#### **Operands**

none

#### **Examples**

To terminate an open telnet connection:

switch:admin> killtelnet Collecting login information....Done

List of telnet sessions (3 found)

| Session No | USER    | TTY       | IDLE      | FROM           | LOGIN@  |
|------------|---------|-----------|-----------|----------------|---------|
| ~~~~~~~~   | ~~~~~~~ | .~~~~~~~~ | ~~~~~~~~~ | .~~~~~~~~      | .~~~~~~ |
| 0          | root0   | ttyS0     | 1:17m     | _              | 5:13pm  |
| 1          | admin0  | pts/0     | 16.00s    | 192.168.130.29 | 6:29pm  |
| 2          | admin0  | pts/1     | 3.00s     | 192.168.130.29 | 6:31pm  |
|            |         | <u> </u>  |           |                | -       |

Enter Session Number to terminate (q to quit) 1

Collecting process information... Done.

You have opted to terminate the telnet session:-

since " 6:29pm" and has been inactive for "16.00s ",

the current command executed being: "-rbash ".

logged in as "admin0 ", from "192.168.130.29 "

The device entry is: "pts/0 ".

This action will effectively kill these process(es):-

USER PID ACCESS COMMAND 12868 f.... login /dev/pts/0 root 12869 f.... login root 12877 f.... rbash root

(continued on next page)

Please Ensure (Y/[N]): y killing session.... Done! Collecting login information....Done

List of telnet sessions (2 found)

| Session No                                      | USER    | TTY     | IDLE     | FROM           | LOGIN@ |  |  |
|-------------------------------------------------|---------|---------|----------|----------------|--------|--|--|
| ~~~~~~~~                                        | ~~~~~~~ | ~~~~~~~ | ~~~~~~~~ | .~~~~~~~~~~~   | ~~~~~  |  |  |
| 0                                               | root0   | ttyS0   | 1:17m    | -              | 5:13pm |  |  |
| 1                                               | admin0  | pts/1   | 3.00s    | 192.168.130.29 | 6:31pm |  |  |
| ~~~~~~~                                         | ~~~~~~~ | ~~~~~~~ | ~~~~~~~~ | .~~~~~~~~~     | ~~~~~  |  |  |
| Enter Session Number to terminate (q to quit) q |         |         |          |                |        |  |  |

#### See also

none

## licenseAdd

Adds license keys to switch.

#### **Synopsis**

licenseadd "license"

#### **Availability**

admin

#### **Description**

Use this command to add license keys to the system.

Some features of the switch and the fabric to which it is connected are optional, licensed products. Without a license installed for such products, their services are not available.

After you enter a license, the licensed product is available immediately and the system does not need to be rebooted. An exception to this general handling is that the switch must be rebooted if a fabric license is added to a switch that lacks a fabric license. In this case, the switch must be rebooted to allow the software to recognize the license and initialize itself correctly.

Also, there is special handling required when a trunking license is added to the switch. For a trunking license to become effective, the trunk ports need to be refreshed using the commands portDisable and portEnable, or the switch must be refreshed using the commands switchDisable and switchEnable.

#### **Operands**

This command has the following operand:

license

Specify a license key, in quotation marks. This operand is required.

#### **Examples**

To add a license key to the switch:

```
switch:admin> licenseadd "aBcDeFGh12345"
adding license key "aBcDeFGh12345"
```

#### See also

licenseRemove

licenseShow

# licenseHelp

Displays commands used to administer license keys.

#### **Synopsis**

licensehelp

## **Availability**

all users

## **Description**

Use this command to display a list of the commands used to administer license keys.

#### **Operands**

none

#### **Examples**

To display license commands:

switch:admin> licensehelp

licenseAdd Add a license to this switch

licenseIdShow Show system license ID

licenseRemove Remove a license from this switch

licenseShow Show current licenses

#### See also

licenseAdd

licenseIdShow

licenseRemove

licenseShow

## **licenseldShow**

Displays system license ID.

#### **Synopsis**

licenseidshow

## **Availability**

all users

#### **Description**

Use this command to display the license ID of the system.

Some features of the switch and the fabric are optional, licensed products. Without a license installed for such products, the services provided by these features are not available.

For dual-domain systems, a single license enables both logical switches to use these products. The chassis is assigned a license ID from which a license is generated. Such licenses are locked and are only functional on the specific system for which they were issued.

This command displays to standard output the system license ID used for both generating and validating licenses on the system. The license ID format is eight pairs of hexadecimal values, separated by colons. Each hexadecimal value is between 00 (0) and FF (255).

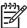

NOTE: While the format of this identifier might be similar or even identical to other identifiers in the system, no inferences should be made about the relationships between them as they are subject to change independently of one another.

#### **Operands**

none

#### **Examples**

To display the license ID:

```
switch:admin> licenseidshow
a4:f8:69:33:22:00:ea:18
```

#### See also

licenseAdd

licenseHelp

licenseRemove

licenseShow

## licenseRemove

Removes the license key from the system.

#### **Synopsis**

licenseremove "license"

#### **Availability**

admin

## **Description**

Use this command to remove an existing license key from a switch. The existing license key must be entered exactly as shown by licenseShow, including case.

When the key has been entered, use the <u>licenseShow</u> command to verify that the key has been removed and the licensed product uninstalled.

After removing a license key, the switch must be rebooted. With no license key, licenseShow displays No licenses.

#### **Operands**

The following operand is required:

license

Specify the license key, in quotation marks. This operand is required.

## **Examples**

To remove a license key from the switch:

```
switch:admin> licenseremove "bQebzbRdScRfc0iK"
removing license key "bQebzbRdScRfc0iK"
```

#### See also

licenseAdd

licenseHelp

licenseIdShow

licenseShow

## licenseShow

Displays current license keys.

## **Synopsis**

licenseshow

#### **Availability**

all users

#### **Description**

Use this command to display current license keys, along with a list of licensed products enabled by these keys. The message No license installed on this switch is displayed when no licenses are installed.

## **Operands**

none

#### **Examples**

To display the installed license keys on a switch:

```
switch:admin> licenseshow
bQebzbRdScRfc0iK:
    Web license
    Zoning license
SybbzQQ9edTzcc0X:
    Fabric license
```

#### See also

licenseAdd

licenseHelp

licenseIdShow

licenseRemove

## linkCost

Sets or displays the fabric shortest path first (FSPF) cost of a link.

#### **Synopsis**

linkcost [slotnumber/][portnumber][, cost]

#### **Availability**

admin

#### **Description**

Use this command to set or display the cost of an inter-switch link (ISL). The cost of a link is a dimensionless positive number. The FSPF protocol compares the cost of various paths between a source switch and a destination switch by adding the costs of all the ISL's along each path. FSPF chooses the path with minimum cost. If multiple paths exist with the same minimum cost, FSPF employs load sharing over these paths.

Every ISL has a default cost that is inversely proportional to its bandwidth. For a 1-Gb/s ISL, the default cost is 1000. For a 2-Gb/s ISL, the default cost is 500.

This command can be used to set a non-default, static cost for any port.

When executed without arguments, this command displays the current cost of each port on the switch, even those are not ISL's. Active ISLs have an additional suffix of E PORT attached to their interface number. If the port has a static cost assigned to it, then the suffix of STATIC is appended to the link cost. In this case, only the current link cost is displayed.

Use interfaceShow to display both the default and current link costs.

To remove a static cost from the database, execute this command with a cost of zero on the desired port. This port will then revert to its default link cost.

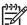

NOTE: Valid cost values are 0 to 32767. Assigning a value outside this range saves and displays an abnormal linkcost.

#### **Operands**

This command has the following optional operands:

For bladed systems only, specify the slot number of the port to slotnumber

display, followed by a slash (/).

Specify the port number to display, relative to its slot for bladed portnumber

systems. Use switchShow to list valid ports. This operand is

optional; if omitted, the cost of all ports is displayed.

cost Specify the new cost of the link connected to the specified port

number.

If no operands are specified, the current values for all ports on the (logical) switch are displayed.

## **Examples**

To display the cost of a link and set that cost:

| 2      | 0      |            | 500   | (STATIC) |      |     |          |  |
|--------|--------|------------|-------|----------|------|-----|----------|--|
|        | 1      |            | 1000  |          |      |     |          |  |
| 2      | 2      |            | 500   | (STATIC) |      |     |          |  |
| 2      | 3      |            | 200   | (STATIC) |      |     |          |  |
| 2      | 4      |            | 1000  |          |      |     |          |  |
| 2      | 5      |            | 1000  |          |      |     |          |  |
| 2      | 6      |            | 1000  |          |      |     |          |  |
| 2      | 7      |            | 1000  |          |      |     |          |  |
| 2      | 8      |            | 1000  |          |      |     |          |  |
| 2      | 9      |            | 1000  |          |      |     |          |  |
| 2      | 10     |            | 1000  |          |      |     |          |  |
| 2      | 11     | (E_PORT)   | 2000  | (STATIC) |      |     |          |  |
| 2      | 12     |            | 1000  |          |      |     |          |  |
| 2      | 13     |            | 1000  |          |      |     |          |  |
| 2      | 14     |            | 1000  |          |      |     |          |  |
| 2      | 15     |            | 1000  |          |      |     |          |  |
|        |        |            |       |          |      |     |          |  |
|        |        |            |       |          |      |     |          |  |
|        |        | > linkcost |       | )        |      |     |          |  |
| switch | admin; | > linkcost | 2/4   |          |      |     |          |  |
| Slot   | 2      | Interf     | ace 4 |          | Cost | 500 | (STATIC) |  |
| switch | admin  | > linkcost | 2/4 0 |          |      |     |          |  |

## See also

interfaceShow

1SDbShow

topologyShow

uRouteShow

## login

Logs in as a new user.

## **Synopsis**

login

## **Availability**

all users

## **Description**

Use this command to log in to the switch with another user name and password, without first logging out from the original session. If the user was originally connected using a telnet or rlogin session, that session is left open.

This command allows you to access commands that you cannot access at your current user level.

## **Operands**

none

## **Examples**

To log in as admin from the login user:

```
switch:user> login
login: admin
Password:xxxxxx
```

#### See also

logout

## logout

Logs out from a telnet, rlogin, or serial port session.

## **Synopsis**

logout

#### **Availability**

all users

## **Description**

Use this command to log out from a telnet, rlogin, or serial port session. Telnet and rlogin connections are closed and the serial port returns to the login: prompt.

The exit command is accepted as a synonym for logout, as is Ctrl-D at the beginning of a line.

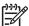

NOTE: If you close a telnet or sectelnet session by clicking the "X" in the upper-right corner, the window closes but the session stays open until it times and T closes but the session stays open until it times out. Trying to open another session before the timeout has completed causes an error message to display.

## **Operands**

none

## **Examples**

To log out from an rlogin session:

```
switch:admin> logout
Connection to host lost.
```

#### See also

login

## **loopPortTest**

Functional test of L Port M->M path on a loop.

## **Synopsis**

```
loopporttest [-nframes count][-ports itemlist][-seed
payload pattern] [-width pattern width]
```

#### **Availability**

admin

#### Description

Use this command to verify the operation of the switch by sending frames from port M's transmitter and looping the frames back through an external fiber cable, including all the devices on the loop, into port M's receiver. This exercises all the switch components, from the main board, to the SFP, to the fiber cable, to the SFPs (of the devices and the switch), and back to the main board.

The cables and SFPs connected should be of the same technology, meaning that a short wavelength SFPed (switch) port is connected to another short wavelength SFPed (device) port through a short wavelength cable; and a long wavelength port is connected to a long wavelength port; and a copper port is connected to a copper port.

Only one frame is transmitted and received at any one time. The port LEDs flicker green rapidly while the test is running.

The test method is as follows:

- 1. Determine which ports are L Ports.
- Enable ports for cabled loopback mode.
- Create a frame F of data size (1024 bytes).
- 4. Transmit frame F through port M, with D ID to the FL Port (AL PA = 0).
- Pick up the frame from port M, the FL\_Port.
- Check if any of the eight statistic error counters are nonzero: ENC\_in, CRC\_err, TruncFrm, FrmTooLong, BadEOF, Enc\_out, BadOrdSet, DiscC3.
- 7. Check if the transmit, receive, or class 3 receiver counters are stuck at some value.
- 8. Check if the number of frames transmitted is not equal to the number of frames received.
- Repeat step 3 through step 8 for all ports present until either the number of frames requested is reached or all ports are marked bad.

You can specify a payload pattern to be used when executing this test. If the pattern is not specified, then at every 30 passes, a different data type is used to generate a new pattern to create the frame. The data pattern is generated based on each data type. Some data types might generate different data patterns on every pass. The data types are repeated every 210 pass.

#### **Operands**

This command has the following operands:

| -nframes <i>count</i> | Specify the number of times (or number of trames per port) to |
|-----------------------|---------------------------------------------------------------|
|                       | execute this test. The default value is 10.                   |

-ports itemlist Specify a list of user ports to test. By default, all user ports in the

current slot are tested. See itemList for more information on

selecting ports.

Specify the seed pattern of the test packets. The data types are: -seed payload\_pattern 1 **CSPAT** 0x7e, 0x7e, 0x7e, 0x7e, ... 2 BYTE\_LFSR 0x69, 0x01, 0x02, 0x05, ... 3 CHALF\_SQ 0x4a, 0x4a, 0x4a, 0x4a, ... 0x00, 0xff, 0x00, 0xff, ... 4 QUAD\_NOT 5 CQTR\_SQ 0x78, 0x78, 0x78, 0x78, ... **CRPAT** 0xbc, 0xbc, 0x23, 0x47, ... 7 **RANDOM** 0x25, 0x7f, 0x6e, 0x9a, ... Specify the width of the test pattern. Valid values include: -width pattern width 1 for byte (default) 2 for word 3 for quad This operand is optional.

## **Examples**

To perform a loopback port test:

```
switch:admin> loopporttest -ports 1/0-1/15
   Running Loop Port Test ......
   Test Complete: "loopporttest" Pass 10 of 10
   Duration 0 hr, 0 min & 1 sec (0:0:0:127).
   passed.
```

```
camTest
centralMemoryTest
cmemRetentionTest
cmiTest
crossPortTest
itemList
portLoopbackTest
portRegTest
spinSilk
sramRetentionTest
```

## **ISDbShow**

Displays the Fabric Shortest Path First (FSPF) link state database.

## **Synopsis**

lsdbshow [domain]

#### **Availability**

all users

#### **Description**

Use this command to display an FSPF link state database record for switches in the fabric, or one domain within it.

There are two types of database entries:

- The link state database entry, which is permanently allocated.
- The link state record (LSR), which is allocated when a switch is connected to the fabric.

The LSR describes the links between connected domains in a fabric. For a link to be reported in the LSR, the neighbor for that link must be in NB\_ST\_FULL state.

This command displays the content of both types of database entries, if both are present.

The fields described in Table 16 appear.

Table 16 IsdbShow display fields

| Field         | Description                                                                                                    |  |  |  |  |
|---------------|----------------------------------------------------------------------------------------------------|--|--|--|--|
| Domain        | Domain number described by this LSR. A (self) keyword after the domain number indicates that LSR describes the local switch. |  |  |  |  |
| IsrP          | Pointer to LSR.                                                                                                    |  |  |  |  |
| earlyAccLSRs  | Number of LSRs accepted, even though they were not sufficiently spaced apart.                                                |  |  |  |  |
| ignoredLSRs   | Number of LSRs not accepted because they were not sufficiently spaced apart.                                                 |  |  |  |  |
| lastIgnored   | Last time an LSR was ignored.                                                                                                |  |  |  |  |
| installTime   | Time this LSR was installed in the database, in seconds since boot.                                                          |  |  |  |  |
| lseFlags      | Internal variable.                                                                                                    |  |  |  |  |
| uOutlfs       | Internal variable                                                                                                    |  |  |  |  |
| uPathCost     | Internal variable.                                                                                                    |  |  |  |  |
| uOldHopCount  | Internal variable.                                                                                                    |  |  |  |  |
| uHopsFromRoot | Internal variable.                                                                                                    |  |  |  |  |
| mOutlfs       | Internal variable.                                                                                                    |  |  |  |  |

 Table 16
 lsdbShow display fields (continued)

| Field         | Description                                                                                           |  |  |  |
|---------------|----------------------------------------------------------------------------------------------------|--|--|--|
| parent        | Internal variable.                                                                                    |  |  |  |
| mPathCost     | Internal variable.                                                                                    |  |  |  |
| mHopsFromRoot | Internal variable.                                                                                    |  |  |  |
| lsAge         | Age, in seconds, of this LSR. An LSR is removed from the database when its age exceeds 3,600 seconds. |  |  |  |
| reserved      | Reserved for future use.                                                                              |  |  |  |
| type          | Type of the LSR. Always 1.                                                                            |  |  |  |
| options       | Always 0.                                                                                             |  |  |  |
| IsId          | ID of this LSR. It is identical to the domain number.                                                 |  |  |  |
| advertiser    | ID (domain number) of the switch that originated this LSR.                                            |  |  |  |
| incarn        | Incarnation number of this LSR.                                                                       |  |  |  |
| length        | Total length (in bytes) of this LSR. Includes header and link state information for all links.        |  |  |  |
| chksum        | Checksum of total LSR, with exception of IsAge field.                                                 |  |  |  |
| linkCnt       | Number of links in this LSR. Each link represents a neighbor in NB_ST_FULL state.                     |  |  |  |
| flags         | Always 0.                                                                                             |  |  |  |
| LinkId        | ID of this link. It is the domain number of the switch on the other side of the link.                 |  |  |  |
| out port      | Port number on the local switch.                                                                      |  |  |  |
| rem port      | Port number of the port on the other side of the link.                                                |  |  |  |
| cost          | Cost of this link. The default cost for a 1 Gb/sec link is 1000.                                      |  |  |  |
| costCnt       | Always 0.                                                                                             |  |  |  |
| type          | Always 1.                                                                                             |  |  |  |

## **Operands**

This command has the following operand:

domain

Specify the domain number of the LSR to be displayed. This operand is optional; if omitted, the entire link state database is displayed.

#### **Examples**

To display the link state record for a switch:

```
switch:admin> lsdbshow 1
Domain = 1 (self), Link State Database Entry pointer = 0x1004d430
              = 0x10053d18
earlyAccLSRs = 0
ignoredLSRs
              = 0
lastIgnored
              = Never
installTime
              = Apr 02 22:25:30.159
              = 0xa
lseFlags
uOutIfsP[0]
              = 0 \times 000000000
uOutIfsP[1]
              = 0 \times 000000000
uPathCost
              = 0
uOldHopCount = 0
uHopsFromRoot = 0
mOutIfsP[0] = 0x00010000
mOutIfsP[1]
              = 0 \times 000000000
parent
              = 0xb5
mPathCost
             = 0
mHopsFromRoot
               = 0
Link State Record:
Link State Record pointer = 0x10053d18
              = 16
              = 0
reserved
              = 1
type
options
              = 0x0
              = 1
lsId
advertiser
              = 1
incarn
              = 0x80000014
length
              = 284
chksum
               = 0x8453
linkCnt = 16,
              flags = 0x0
LinkId = 2, out port = 16, rem port = 48, cost = 500, costCnt = 0, type = 1
LinkId = 2, out port = 17, rem port = 49, cost = 500, costCnt = 0, type = 1
LinkId = 2, out port = 18, rem port = 50, cost = 500, costCnt = 0, type = 1
LinkId = 2, out port = 19, rem port = 51, cost = 500, costCnt = 0, type = 1
LinkId = 2, out port = 24, rem port = 56, cost = 500, costCnt = 0, type = 1
LinkId = 2, out port = 25, rem port = 57, cost = 500, costCnt = 0, type = 1
LinkId = 2, out port = 26, rem port = 58, cost = 500, costCnt = 0, type = 1
LinkId = 2, out port = 27, rem port = 59, cost = 500, costCnt = 0, type = 1
LinkId = 2, out port = 32, rem port = 0, cost = 500, costCnt = 0, type = 1
LinkId = 2, out port = 33, rem port = 1, cost = 500, costCnt = 0, type = 1
(continued on next page)
```

```
LinkId = 2, out port = 34, rem port = 2, cost = 500, costCnt = 0, type = 1
LinkId = 2, out port = 35, rem port = 3, cost = 500, costCnt = 0, type = 1
LinkId = 2, out port = 44, rem port = 12, cost = 500, costCnt = 0, type = 1
LinkId = 2, out port = 45, rem port = 13, cost = 500, costCnt = 0, type = 1
LinkId = 2, out port = 46, rem port = 14, cost = 500, costCnt = 0, type = 1
LinkId = 2, out port = 47, rem port = 15, cost = 500, costCnt = 0, type = 1
The local switch has sixteen links in NB_ST_FULL state, all of them are connected to switch 2.
```

#### See also

interfaceShow

nbrStateShow

## memShow

Displays the amounts of free and used memory in a switch.

## **Synopsis**

```
memshow [ -b | -k | -m ]
```

## **Availability**

all users

## **Description**

Use this command to display free and used memory in the switch, as well as the shared memory and buffers used by the kernel.

## **Operands**

This command has the following operands:

Specify to display memory usage in bytes. -b Specify to display memory usage in kilobytes. -k Specify to display memory usage in megabytes. -m

By default, memory usage is displayed in bytes.

## **Examples**

To view the memory usage:

| switch: | admin> memsh | WO.       |          |        |         |          |  |
|---------|--------------|-----------|----------|--------|---------|----------|--|
|         | total        | used      | free     | shared | buffers | cached   |  |
| Mem:    | 129740800    | 112562176 | 17178624 | 0      | 139264  | 30396416 |  |
| Swap:   | 0            | 0         | 0        |        |         |          |  |
| switch: | admin> memsh | .ow -m    |          |        |         |          |  |
|         | total        | used      | free     | shared | buffers | cached   |  |
| Mem:    | 123          | 107       | 16       | 0      | 0       | 28       |  |
| Swap:   | 0            | 0         | 0        |        |         |          |  |

#### See also

saveCore

## **miniCycle**

Runs a functional test of internal and external transmit and receive paths at full speed.

## **Synopsis**

```
minicycle [--slot slotnumber][-nmegs count][-lb_mode mode][-spd_mode
mode][-ports itemlist]
```

#### **Availability**

admin

#### Description

Use this command to verify the intended functional operation of an ASIC pair (miniswitch) at the maximum or selected speed by setting up the routing hardware so that frames received by port M are retransmitted by way of port N. Likewise, frames received by port N are retransmitted by way of port M. Each port M sends two frames to its partner, port N.

This test is run as a series of eight path tests. Each port on the ASIC pair is exchanging frames with one port on the adjacent ASIC in the same miniswitch. At the end of a path test, the frames are captured and the routing is changed so that each port exchanges trames with the next port on the adjacent ASIC of the same miniswitch.

Unlike implementation of the spinSilk command, a port is only exchanging frames with one other port at a time under the miniCycle command. Just like with spinSilk, all ports are active and exchanging frames simultaneously with miniCycle.

The path number being tested determines the partner port N for each port M (bold and italicized in the following example):

```
path 0: 0-8, 1-9, 2-10, 3-11, 4-12, 5-13, 6-14, 7-15
path 1: 7-8, 0-9, 1-10, 2-11, 3-12, 4-13, 5-14, 6-15
path 2: 6-8, 7-9, 0-10, 1-11, 2-12, 3-13, 4-14, 5-15
path 3: 5-8, 6-9, 7-10, 0-11, 1-12, 2-13, 3-14, 4-15
path 4: 4-8, 5-9, 6-10, 7-11, 0-12, 1-13, 2-14, 3-15
path 5: 3-8, 4-9, 5-10, 6-11, 7-12, 0-13, 1-14, 2-15
path 6: 2-8, 3-9, 4-10, 5-11, 6-12, 7-13, 0-14, 1-15
path 7: 1-8, 2-9, 3-10, 4-11, 5-12, 6-13, 7-14, 0-15
```

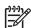

NOTE: The port numbers are relative to the ASIC pair. This test does not route frames from one ASIC-pair to another.

Ports cabled to other ports fail if port loopback mode is selected, and the port must have media and loopback plugs installed. For best coverage, you should use self-loopback plugs and port loopback mode (-1b\_mode 1), as each port's external connectivity will be tested.

The frames are continuously transmitted and received in all ports in parallel. The port LEDs flicker green rapidly while the test runs.

The path test method is as follows:

- 1. Clear port statistics and error counters.
- Enable ports for specified self-loopback mode.

- 3. Configure up the routing table so that when port M receives frames, the frames are routed back to the partner port N and vice versa.
- 4. Transmit two frames by way of port M and two frames by way of port N. The following four patterns will be used for the four frames, one pattern each:
  - 1000 bytes of CSPAT
  - 480 bytes of RDRAM\_PAT
  - 2112 bytes of BYTE\_LFSR
  - 200 bytes of RANDOM
- 5. Periodically check status:
  - **a.** Each port has not died.
  - **b.** Each port's frames-transmitted counter is still incrementing.
  - **c.** Each port's statistic error counters are nonzero:
  - d. ENC\_in, CRC\_err, TruncFrm, FrmTooLong, BadEOF, Enc\_out, BadOrdSet, DiscC3
  - e. Until one of the following is met:
    - The number of frames requested is met on all selected ports.
    - All ports are eventually marked bad.
    - The user aborts the procedure.

The path test is repeated for each path, unless it is aborted by a keyboard interrupt. The data is not read and checked as was done in portLoopbackTest and crossPortTest. There is no CPU intervention during a path test besides the periodic checks of the hardware counters. At the end of a path test, all statistics and routes are reset for the next path test.

An example of the data used is as follows:

```
0x7e, 0x7e, 0x7e, 0x7e, ...
CSPAT:
            0xff, 0x00, 0xff, 0x00, ...
RDRAM_PAT:
BYTE_LFSR:
             0x69, 0x01, 0x02, 0x05, ...
RANDOM:
             0x25, 0x7f, 0x6e, 0x9a, ...
```

Because this test includes the media and the fiber cable loopback plug in its test path, its results combined with the results of portLoopbackTest and spinSilk can be used to determine which components of the switch are faulty.

#### **Operands**

The following operands are optional:

| slot slotnumber | Specifies the slot number on which the diagnostic operate. The ports specified are relative to this slot number. The default is set to 0 and designed to operate on fixed-port-count products.                                                                                                  |
|-----------------|----------------------------------------------------------------------------------------------------|
| -nmegs count    | Specifies the number of million frames to send per path test. The path test will progress until the specified number of frames has been transmitted on each port. The default value for count is 1, so the total number of frames sent will be at least 8 million (1 million frames * 8 paths). |
| -lb_mode mode   | Selects the loopback point for the test. By default, miniCycle uses external (SERDES) loopback.                                                                                                    |
|                 | 1 Port Loopback (loopback plugs)                                                                                                    |
|                 | 2 External (SERDES) loopback                                                                                                    |

- Internal (parallel) loopback 5
- 7 Backend bypass and port loopback
- Backend bypass and SERDES loopback 8
- 9 Backend bypass and internal loopback

-spd\_mode mode

Specifies the speed mode for the test. This parameter is only used for Bloom and Condor ASIC-based products, for which this parameter controls the speed at which each port operates. For 1G-only products, this parameter is ignored. The exact operation of modes 5 through 8 depends on the loopback mode selected. When speed modes 5 through 8 are used with cables, they must be connected EVEN->ODD or the test fails.

- 0 Run test at 1 Gb/s, 2 Gb/s, and 4 Gb/s (default).
- Set all port speeds to lock at 1 Gb/s.
- Set all port speeds to lock at 2 Gb/s. 2
- 4 Set all port speeds to lock at 4 Gb/s.

For -1b\_mode set to 0 or 1, the following speed modes are available to test the speed negotiation:

- Set all even ports' speed for auto-negotiate. Set all odd ports' speed for 1 Gb/s.
- Set all even ports' speed for auto-negotiate. Set all odd 4 ports' speed for 2 Gb/s.
- 5 Set all odd ports' speed for auto-negotiate. Set all even ports' speed for 1 Gb/s.
- 6 Set all odd ports' speed for auto-negotiate. Set all even ports' speed for 2 Gb/s.

For -1b\_mode set to 2, the following speed modes are available to test FIFO underrun.

- 3,5 Set all even ports' speed for 2 Gb/s. Set all odd ports' speed for 1 Gb/s.
- Set all even ports' speed for 1 Gb/s. Set all odd ports' 4,6 speed for 2 Gb/s.

-ports itemlist

Specifies a list of blade ports to test. By default, all the blade ports in the specified slot (--slot) are used. See itemList for further details. If all ports in the ASIC pair are not specified, only paths between selected ports are tested.

```
ASIC-pair 0: -ports 0-15
ASIC-pair 1: -ports 16-31
ASIC-pair 2: -ports 32-47
ASIC-pair 3: -ports 48-63
```

## **Examples**

To run a functional test on slot 1 using external (SERDES) loopback:

```
switch:admin> minicycle --slot 1 -lb_mode 2
Running minicycle .....
One moment please ...
Path 0 ... Spinning ...
Path 1 ... Spinning ...
Path 2 ... Spinning ...
Path 3 ... Spinning ...
Path 4 ... Spinning ...
Path 5 ... Spinning ...
Path 6 ... Spinning ...
Path 7 ... Spinning ...
Test Complete: minicycle Pass 1 of 1
Duration 0 hr, 1 min & 4 sec (0:1:4:409).
passed.
```

To run a functional test on ports 0, 1, 2, and 8 using port loopback:

```
switch:admin> minicycle -ports 0,1,2,8 -lb_mode 1
Back Plane Loop Back mode is ON.
Running mini Cycle .....
One moment please ...
Path 0 ... Spinning ...
Path 1 ... skipped.
Path 2 ... skipped.
Path 3 ... skipped.
Path 4 ... skipped.
Path 5 ... skipped.
Path 6 ... Spinning ...
Path 7 ... Spinning ...
Test Complete: "minicycle" Pass 1 of 1
Duration 0 hr, 0 min & 23 sec (0:0:23:100).
passed.
```

#### **Diagnostics**

When it detects failures, the test reports one or more of the following error messages:

DATA EPI1\_STATUS\_ERR ERR\_STATS\_2LONG ERR\_STATS\_BADEOF ERR\_STATS\_BADOS ERR\_STATS\_C3DISC ERR\_STATS\_CRC ERR\_STATS\_ENCIN ERR\_STATS\_ENCOUT ERR\_STATS\_TRUNC ERR\_STAT\_2LONG ERR\_STAT\_BADEOF ERR\_STAT\_BADOS ERR\_STAT\_C3DISC ERR\_STAT\_CRC ERR\_STAT\_ENCIN ERR\_STAT\_ENCOUT ERR\_STAT\_TRUNC FDET\_PERR FINISH\_MSG\_ERR FTPRT\_STATUS\_ERR INIT LESSN\_STATUS\_ERR MBUF\_STATE\_ERR MBUF\_STATUS\_ERR NO\_SEGMENT PORT\_ABSENT PORT\_DIED PORT\_ENABLE PORT\_M2M PORT\_STOPPED PORT\_WRONG RXQ\_FRAME\_ERR RXQ\_RAM\_PERR STATS STATS\_C3FRX STATS\_FRX STATS\_FTX TIMEOUT

See the HP StorageWorks Fabric OS 5.x diagnostics and system error messages reference guide for more information.

TIMX

#### See also

backport camTest centralMemoryTest cmemRetentionTest cmiTest crossPortTest itemList portLoopbackTest portRegTest spinSilk sramRetentionTest

## minisPropShow

Displays ASIC pair properties.

#### **Synopsis**

```
minispropshow [slotnumber/]asicpair | [--slot slotnumber] -all
```

#### **Availability**

all users

#### **Description**

Use this command to display the ASIC pair properties.

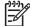

NOTE: This command is not intended for normal user operation and is available to provide supplemental information during system debug.

## **Operands**

The operands are as follows:

```
Specifies the index of the ASIC pair within the specified blade to be displayed. If slotnumber is not provided, the current slot is assumed.

--slot slotnumber -all Specifies the slot on which to operate. The default is 0 and and designed to operate on fixed-port-count products.
```

#### **Examples**

To display all index 1 ASIC pair properties:

```
switch:user> minispropshow 1 -all

slot: 1, miniS: 0

[2/16]
<0,1657/0001 1,1657/0001>
(be,5) (be,4) (be,3) (be,2) (be,1) (be,0) (bi,55) (bi,54)
(bi,25) (bi,24) (bi,41) (bi,40) (fe,3) (fe,2) (fe,1) (fe,0)

slot: 1, miniS: 1

[2/16]
<2,1657/0001 3,1657/0001>
(be,11) (be,10) (be,9) (be,8) (be,7) (be,6) (bi,39) (bi,38)
(bi,9) (bi,8) (bi,57) (bi,56) (fe,7) (fe,6) (fe,5) (fe,4)

(continued on next page)
```

```
slot: 1, miniS: 2
[2/16]
<4,1657/0001 5,1657/0001>
(be,17) (be,16) (be,15) (be,14) (be,13) (be,12) (bi,23) (bi,22)
(bi,11) (bi,10) (bi,59) (bi,58) (fe,11) (fe,10) (fe,9) (fe,8)
slot: 1, miniS: 3
[2/16]
<6,1657/0001 7,1657/0001>
(be,23) (be,22) (be,21) (be,20) (be,19) (be,18) (bi,7) (bi,6)
(bi,27) (bi,26) (bi,43) (bi,42) (fe,15) (fe,14) (fe,13) (fe,12)
```

#### See also

none

## msCapabilityShow

Displays the Management Server (MS) capabilities.

#### **Synopsis**

mscapabilityshow

#### **Availability**

all users

#### **Description**

Use this command to display the supported capabilities of the Management Server for each switch in the fabric. An asterisk displays next to the name of the local switch.

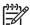

NOTE: Reliable commit service (RCS) is a fabric-wide capability and is supported only if all the switches in the fabric support RCS.

#### **Operands**

none

## **Examples**

To display Management Server capability on a fabric:

```
switch1:user> mscapabilityshow
                         Capability Name
       Switch WWN
                         ========
10:00:00:60:69:20:15:71
                         0x0000008f "switch1"*
10:00:00:60:69:00:30:05
                         0x0000008f "switch2"
       Capability Bit Definitions:
               Bit 0: Basic Config Service Supported.
               Bit 1: Platform Management Service Supported.
               Bit 2: Topology Discovery Service Supported.
               Bit 3: Unzoned Name Service Supported.
               Bit 4: Fabric Zone Service Supported.
               Bit 5: Fabric Lock Service Supported.
               Bit 6: Time Service Supported.
               Bit 7: RSCN Small Payload Supported.
               Bit 8: Reliable Commit Service(RCS) Supported.
               Others: Reserved.
Done.
```

#### See also

msConfigure msPlMgmtActivate msPlMgmtDeactivate msTdDisable msTdEnable msTdReadConfig

## **msConfigure**

Configures the Management Server (MS) access control list (ACL).

## **Synopsis**

msconfigure

#### Availability

admin

#### Description

Use this command to configure the MS ACL. MS allows a SAN management application to retrieve and administer the fabric and interconnect elements, such as switches. This application is located at the Fibre Channel well-known address, 0xFFFFFA.

If the MS ACL is empty (default), MS is available to all systems connected to the fabric. By populating the MS ACL with one or more world wide names (WWNs), access to MS is restricted to those WWNs only.

This command is interactive and provides the user with the following menu of choices:

- Done (with the administration)
- 2. Display the ACL
- Add member based on its port/node WWN
- Delete member based on its port/node WWN

If the MS ACL is changed by adding or deleting WWNs, an additional prompt is given asking if the MS ACL should be saved to nonvolatile storage. The saved MS ACL becomes effective upon reboot.

The MS ACL is implemented on a per-switch basis and should be configured on the switch to which the management application is directly connected.

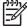

NOTE: When security is enabled, the MS ACL is not used. In such a case, access to MS is controlled by security by way of the MS\_POLICY configuration.

#### **Operands**

none

#### **Examples**

To display the MS ACL:

```
switch:admin> msconfigure
0
        Done
        Display the access list
        Add member based on its Port/Node WWN
        Delete member based on its Port/Node WWN
select: (0..3) [1] 1
(continued on next page)
```

```
MS Access List consists of (5): {
20:01:00:60:69:00:60:10
20:02:00:60:69:00:60:10
20:03:00:60:69:00:60:10
20:02:00:60:69:00:60:03
20:02:00:60:69:00:60:15
0
       Done
1
       Display the access list
       Add member based on its Port/Node WWN
       Delete member based on its Port/Node WWN
select : (0..3) [1] 0
done ...
```

```
msCapabilityShow
msPlatShow
msPlClearDB
msPlMgmtActivate
msPlMgmtDeactivate
msTdDisable
msTdEnable
msTdReadConfig
secPolicyShow
```

## msPlatShow

Displays the Management Server (MS) platform database.

#### **Synopsis**

msplatshow

#### **Availability**

all users

#### **Description**

Use this command to display information from the MS platform database. This command displays the name of each platform object with the platform type (GATEWAY, HOST\_BUS\_ADAPTER, and so forth), associated management addresses, and associated node names.

#### **Operands**

none

#### **Examples**

To display the MS platform database for a fabric:

```
switch:admin> msplatshow
Platform Name: [9] "first obj"
Platform Type: 5 : GATEWAY
Number of Associated M.A.: 1
Associated Management Addresses:
[35] "http://java.sun.com/products/plugin"
Number of Associated Node Names: 1
Associated Node Names:
10:00:00:60:69:20:15:71
Platform Name: [10] "second obj"
Platform Type: 7 : HOST_BUS_ADAPTER
Number of Associated M.A.: 1
Associated Management Addresses:
[30] "http://java.sun.com/products/1"
Number of Associated Node Names: 2
Associated Node Names:
10:00:00:60:69:20:15:79
10:00:00:60:69:20:15:75
```

#### See also

msCapabilityShow

msConfigure

msPlatShowDBCB

msPlClearDB

msPlMgmtActivate

msPlMgmtDeactivate

## msPlatShowDBCB

Displays the Management Server (MS) platform service database control block.

## **Synopsis**

msplatshowdbcb

## **Availability**

all users

#### **Description**

Use this command to display the control block fields associated with the platform database.

#### **Operands**

none

## **Examples**

To display the MS platform service database control block:

```
switch:admin> msplatshowdbcb
Domain Worldwide Name
                             Retry Count Exchange Status
   3: 10:00:00:60:69:51:10:e6
                                                0x2
msPlDBCB.peerWwn == 00:00:00:00:00:00:00:00.
msPlDBCB.psPeerWwn == 00:00:00:00:00:00:00:00.
msPlDBCB.replicate == 0.
msPlDBCB.fabMaySeg == 255.
msPlDBCB.enabled == 1.
```

```
msCapabilityShow
msConfigure
msPlatShow
msPlClearDB
msPlMgmtActivate
msPlMqmtDeactivate
```

## msPlClearDB

Clears the Management Server (MS) platform database on all switches in the fabric.

#### **Synopsis**

msplcleardb

#### **Availability**

admin

## **Description**

Use this command to clear the MS platform database on all switches in the fabric. Because this operation is nonrecoverable, it should not be used unless it is intended to resolve a database conflict between two joining fabrics or to establish an entirely new fabric with an empty database.

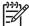

NOTE: When security is enabled, this command can be issued only from the primary FCS switch.

#### **Operands**

none

#### **Examples**

To clear the MS platform database:

```
switch:admin> msplcleardb
MS Platform Service is currently enabled.
This will erase MS Platform Service Database in the entire fabric.
Would you like to continue this operation? (yes, y, no, n): [no] y
Request to MS Platform DB Clear operation in progress.....
*Completed clearing MS Platform Service Database!!
```

```
msCapabilityShow
msConfigure
msPlatShow
msPlatShowDBCB
msPlMqmtActivate
msPlMgmtDeactivate
```

## msPlMgmtActivate

Activates the Management Server (MS) platform service.

#### Synopsis

msplmgmtactivate

## **Availability**

admin

#### **Description**

Use this command to activate the MS platform service in the entire fabric. This command attempts to activate the MS platform service for each switch in the fabric. If successful, the change takes effect immediately and commits to the change to nonvolatile storage of each switch. After successful activation, all switches in the fabric boot with the MS platform service enabled.

By default, the MS platform service is disabled.

Before issuing, run the msCapabilityShow command to verify all switches in the fabric support MS platform service; otherwise, the command fails.

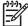

NOTE: When security is enabled, this command can be issued only from the primary FCS switch.

## **Operands**

none

#### **Examples**

To activate the MS platform service:

```
switch:admin> msplmgmtactivate
Request to activate MS Platform Service in progress.....
*Completed activating MS Platform Service in the fabric!
```

```
msCapabilityShow
msPlatShow
msPlClearDB
msPlMgmtDeactivate
```

## **msPlMgmtDeactivate**

Deactivates the Management Server (MS) platform service.

#### **Synopsis**

msplmgmtdeactivate

#### **Availability**

admin

## **Description**

Use this command to deactivate the MS platform service in the entire fabric. This command deactivates the MS platform service for each switch in the fabric and commits the change to nonvolatile storage. After a successful deactivation, all switches in the fabric boot with the MS platform service disabled.

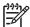

NOTE: When security is enabled, this command can be issued only from the primary FCS switch.

#### **Operands**

none

#### **Examples**

To deactivate the MS platform service on all switches in the fabric:

```
switch:admin> msplmgmtdeactivate
MS Platform Service is currently enabled.
This will erase MS Platform Service configuration
information as well as database in the entire fabric.
Would you like to continue this operation? (yes, y, no, n): [no] y
Request to deactivate MS Platform Service in progress.....
*Completed deactivating MS Platform Service in the fabric!
```

```
msCapabilityShow
msConfigure
msPlatShow
msPlatShowDBCB
msPlClearDB
msPlMgmtActivate
```

## msTdDisable

Disables the Management Server (MS) topology discovery service.

#### **Synopsis**

```
mstddisable ["ALL"]
```

#### **Availability**

admin

#### **Description**

Use this command to disable the management server topology discovery service of a local switch or an entire fabric. This change takes effect immediately and commits to the configuration database for all switches; therefore, persistent across power cycles and reboots.

If the "ALL" operand is used, this command attempts to disable the topology discovery service on all switches in the fabric.

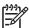

NOTE: When security is enabled, and using the "ALL" operand, this command can be issued only from the primary FCS switch.

## **Operands**

This command has the following operand:

"ALL"

Disables the MS topology discovery service throughout the entire fabric. This operand is optional.

#### **Examples**

To disable the MS topology discovery service on the local switch only:

```
switch:admin> mstddisable
This may erase all NID entries. Are you sure? (yes, y, no, n): [no] y
Request to disable MS Topology Discovery Service in progress....
done.
*MS Topology Discovery disabled locally.
```

To disable MS topology discovery on all the switches in the fabric:

```
switch:admin> mstddisable "ALL"
This may erase all NID entries. Are you sure? (yes, y, no, n): [no] y
Request to disable MS Topology Discovery Service in progress....
done.
*MS Topology Discovery disabled locally.
*MS Topology Discovery Disable Operation Complete!!
```

## See also

msTdEnable

msTdReadConfig

## msTdEnable

Enables the Management Server (MS) topology discovery service.

#### **Synopsis**

```
mstdenable ["ALL"]
```

## **Availability**

admin

## **Description**

Use this command to enable the MS topology discovery service on a local switch or on the entire fabric. This change takes effect immediately and commits to the configuration database for all affected switches.

If the operand "ALL" is used, this command attempts to enable the MS topology discovery service on all switches in the fabric.

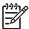

**NOTE:** When security is enabled, and using the "ALL" operand, this command can be issued only from the primary FCS switch.

## **Operands**

This command has the following operand:

"ALL"

Enables the MS topology discovery service throughout the entire fabric. This operand is optional.

## **Examples**

To enable the MS topology discovery service on the local switch only:

```
switch:admin> mstdenable

Request to enable MS Topology Discovery Service in progress....

done.

*MS Topology Discovery enabled locally.
```

To enable MS topology discovery on all the switches in the fabric:

```
switch:admin> mstdenable "ALL"

Request to enable MS Topology Discovery Service in progress....

done.

*MS Topology Discovery enabled locally.

*MS Topology Discovery Enable Operation Complete!!
```

```
msTdDisable
msTdReadConfig
```

# msTdReadConfig

Displays the status of Management Server (MS) topology discovery service.

## **Synopsis**

mstdreadconfig

## **Availability**

all users

## **Description**

Use this command to check whether or not the management server topology discovery service is enabled.

## **Operands**

none

## **Examples**

To display the status of the topology discovery service:

```
switch:admin> mstdreadconfig
*MS Topology Discovery is enabled.
```

```
msCapabilityShow
msConfigure
msPlMgmtActivate
msPlMgmtDeactivate
msTdDisable
msTdEnable
```

## myld

Displays the current login session details.

## **Synopsis**

myid

#### **Availability**

admin

## **Description**

Use this command to display the status of the system and the login session details.

The login session gives details of the following:

- CP/switch (or console/serial port) used to log in
- The IP address of the current login session for telnet or the name of the current console port or the serial port (if modem login used)
- The current CP's mode (Active, Standby, or Unknown)
- The current system status (Redundant, Non-Redundant, or Unknown).

#### **Operands**

none

## **Examples**

To display current login information:

```
switch:admin> myid
       Current Switch: switch
       Session Detail: switch (123.123.123.123) Active Redundant
```

#### See also

version

### nbrStateShow

Displays FSPF neighbor's state.

#### **Synopsis**

nbrstateshow [slotnumber/][portnumber]

### **Availability**

all users

#### **Description**

Use this command to display information about neighbors to the local switch, or information about a specific neighbor if a port number is supplied. FSPF defines a neighbor as a remote E\_Port interface that is directly attached to the local switch. The following fields display:

Local Domain ID Domain number of local switch. Local Port E\_Port (interface) on local switch. Domain Domain number of remote switch. Remote Port E\_Port (interface) on remote switch.

State State of the neighbor. The E\_Port is used to route frames

only if the neighbor is in NB\_ST\_FULL state.

### **Operands**

This command has the following optional operands:

For bladed systems only, specify the slot number of the port to display, slotnumber

followed by a slash (/).

Specify the port number to display, relative to its slot for bladed systems. portnumber

Use switchShow to list valid ports. If this operand is omitted, all

neighbor states are displayed.

#### **Examples**

To display information about switches directly connected to the local switch:

```
switch:user> nbrstateshow 2/0
Local Domain ID: 1
Local Port
               Domain
                          Remote Port
    16
                  2
                               48
                                         NB_ST_FULL
```

#### See also

interfaceShow

## nbrStatsClear

Resets FSPF interface counters.

#### Synopsis

```
nbrstatsclear [slotnumber/][portnumber]
```

### **Availability**

admin

#### **Description**

Use this command to reset the counters of FSPF frames transmitted and received on each inter-switch link (ISL) or a specific ISL. These counters display using the using the interfaceShow command.

Use this command without operands to reset counters on all interfaces.

### **Operands**

This command has the following operands:

For bladed systems only, specify the slot number of the port to display, slotnumber

followed by a slash (/).

Specify the port number to display, relative to its slot for bladed systems. portnumber

Use switchShow to list valid ports. This operand is optional; if omitted,

FSPF statistics are reset.

When this command is specified with no operand, the statistics are cleared for all interfaces.

#### **Examples**

To reset the counters on a port:

```
switch:admin> interfaceshow 1/0
idbP
                 = 0x10050a38
Interface 0 data structure:
                = 0x1004ce68
nghbP
ifNo
                 = 0
masterPort
                = 0 (self)
defaultCost
                = 500
cost
                = 500
delay
                 = 1
(continued on next page)
```

```
(output truncated)
nCmdAcc
            = 37
nInvCmd
            = 0
nHloIn
            = 10
nInvHlo
            = 0
nLsuIn
            = 17
nLsaIn
            = 10
attHloOut
            = 11
nHloOut
            = 11
            = 12
attLsuOut
nLsuOut
            = 12
attLsaOut
            = 17
nLsaOut
            = 17
switch:admin> nbrstatsclear 1/0
switch:admin> interfaceshow 1/0
idbP
            = 0x10050a38
Interface 0 data structure:
nghbP
       = 0x1004ce68
ifNo
            = 0
masterPort = 0 (self)
defaultCost
            = 500
            = 500
cost
(output truncated)
            = 0
nCmdAcc
nInvCmd
            = 0
            = 0
nHloIn
nInvHlo
            = 0
nLsuIn
            = 0
nLsaIn
            = 0
attHloOut
            = 0
nHloOut
            = 0
attLsuOut
            = 0
            = 0
nLsuOut
attLsaOut
            = 0
nLsaOut
             = 0
```

#### See also

interfaceShow

portShow

switchShow

## nodeFind

Displays all the device Name Server (NS) entries matching a given WWN, device PID, or alias.

#### Synopsis

nodefind WWN | PID | ALIAS

### **Availability**

all users

#### **Description**

Use this command to display the NS information for all the devices in the fabric that have either a port world wide name (WWN) or a node WWN matching with the given WWN; or have a device PID matching with the given PID; or have a defined configuration alias to which the device belongs matching with the given alias.

The message No device is found displays if there is no device matching the given WWN, PID, or alias.

#### **Operands**

This command has the following operand:

WWN | PID | ALIAS

Specify the WWN, device PID, or alias that can be used to match the real device's data. WWIN must have eight colon-separated fields, each consisting of one or two hexadecimal digits between 0 and ff, with no spaces. PID must begin with 0x or 0X; otherwise, it interprets as an alias.

#### **Examples**

To display all the device information matching the given data:

```
switch:admin> nodefind a320
Local:
Type Pid COS
                  PortName
                                          NodeName
                                                                  SCR
NL 0314d9; 3;22:00:00:04:cf:5d:dc:2d;20:00:00:04:cf:5d:dc:2d; 0
   FC4s: FCP [SEAGATE ST318452FC
                                     00011
   Fabric Port Name: 20:14:00:60:69:80:04:79
   Permanent Port Name: 22:00:00:04:cf:5d:dc:2d
   Device type: Physical Target
   Aliases: a320
NL 0314d6; 3;22:00:00:04:cf:9f:78:7b;20:00:00:04:cf:9f:78:7b; 0
   FC4s: FCP [SEAGATE ST336605FC
                                     00031
   Fabric Port Name: 20:14:00:60:69:80:04:79
   Permanent Port Name: 22:00:00:04:cf:9f:78:7b
   Device type: Physical Target
   Aliases: a320
NL 0314d5; 3;22:00:00:04:cf:9f:7d:e0;20:00:04:cf:9f:7d:e0; 0
   FC4s: FCP [SEAGATE ST336605FC
                                   00031
   Fabric Port Name: 20:14:00:60:69:80:04:79
   Permanent Port Name: 22:00:00:04:cf:9f:7d:e0
   Device type: Physical Target
   Aliases: a320
NL 0314d4;
             3;22:00:00:04:cf:9f:26:7e;20:00:00:04:cf:9f:26:7e; 0
   FC4s: FCP [SEAGATE ST336605FC
                                00031
   Fabric Port Name: 20:14:00:60:69:80:04:79
   Permanent Port Name: 22:00:00:04:cf:9f:26:7e
   Device type: Physical Target
   Aliases: a320
```

To display all the device information matching the given WWN:

To display all the device information matching the given PID:

```
switch:admin> nodefind 0x020eef
Remote:
   Type Pid COS PortName
                                             NodeName
   NL 020eef; 3;20:00:00:e0:8b:01:ce:d3;20:00:00:e0:8b:01:ce:d3;
       Fabric Port Name: 20:0e:00:60:69:51:0b:ba
       Permanent Port Name: 20:00:00:e0:8b:01:ce:d3
   Device type: Physical Target
   Aliases:
```

To display all the device information matching the given no match:

```
switch:admin> nodefind abcd
No device found.
```

#### See also

aliShow nsAllShow nscamShow nsShow

### nsAliasShow

Displays local Name Server (NS) information, with aliases.

#### **Synopsis**

```
nsaliasshow [-r - t]
```

### **Availability**

all users

#### **Description**

Use this command to display local name server information with the added feature of displaying the defined configuration aliases to which the device belongs.

The following message is displayed if there is no information in this switch:

```
There is no entry in the Local Name Server
```

The command nsAllShow displays information from all switches.

The display resulting from this command is identical to the command nsAllShow, with the exception of an additional line listing to which the aliases the device belongs. If there are no defined configuration aliases for that device, no alias is displayed.

### **Operands**

This command has the following operands:

| -r | Replaces the time-to-live (TTL) attribute output with state change registration |
|----|---------------------------------------------------------------------------------|
|    | (SCR) information in the display. This value indicates what type of             |
|    | registered state change notification (RSCN) a device registers to receive.      |
|    | Values include:                                                                 |

| ` ,    | e notification (RSCN) a device registers to receive. |
|--------|------------------------------------------------------|
| \$CD_0 | Decembed                                             |

| SCR=0 | Reserved.                                                                                                    |
|-------|----------------------------------------------------------------------------------------------------|
| SCR=1 | Fabric detected registration. Register to receive all RSCN requests issued by the fabric controller for events detected by the fabric. |

| SCR=2 | Nx_Port detected registration. Register to receive all |
|-------|--------------------------------------------------------|
|       | RSCN requests issued for events detected by the        |

affected Nx\_Port.

SCR=3 Register to receive all RSCN request issued. The

RSCN request returns all affected N\_Port\_ID pages.

Displays the device type. Of the two device type parts, the first part indicates the origination of the device. Currently, four originations are defined:

> Physical Device connected to the Nx\_Port, using FLOGI to

> > login to the switch

Virtual Contrived device by the switch

NPV Device connected to the Nx\_Port, using FDISC to log

in to the switc

iSCSI Device connected to the iSCSI port

The second part indicates the role of the device. Currently, four roles are defined:

Device role is not detected Unknown

(initiator/target)

-t

A SCSI initiator Initiator Target A SCSI target

Initiator+Target Both a SCSI initiator and a SCSI target

### **Examples**

To display local NS information with aliases:

```
switch:admin> nsAliasShow
 Type Pid COS PortName
                                            NodeName
                                                                     TTL(sec)
      021200; 2,3;10:00:00:60:69:00:03:19;30:00:00:60:69:00:03:19; na
    FC4s: FCIP
    Fabric Port Name: 20:02:00:60:69:01:44:22
    Permanent Port Name: 10:00:00:60:69:00:03:19
    Aliases:
    021300;
                 3;10:00:00:60:69:00:02:d6;20:00:00:60:69:00:02:d6; na
    Fabric Port Name: 20:03:00:60:69:01:44:22
    Permanent Port Name: 10:00:00:60:69:00:02:d6
    Aliases: DeviceAlias
 NL 0214e2; 3;21:00:00:fa:ce:00:21:1e;20:00:00:fa:ce:00:21:1e; na
    FC4s: FCP [STOREX RS2999FCPH3
    Fabric Port Name: 20:04:00:60:69:01:44:22
    Permanent Port Name: 21:00:00:fa:ce:00:21:1e
    Aliases:
 NL 0214e4;
                   3;21:00:00:fa:ce:00:21:e1;20:00:00:fa:ce:00:21:e1; na
                                      CD09]
    FC4s: FCP [STOREX RS2999FCPH3
    Fabric Port Name: 20:04:00:60:69:01:44:22
    Permanent Port Name: 21:00:00:fa:ce:00:21:e1
    Aliases: MyAlias1 MyAlias2
 NL 0214e8;
                  3;21:00:00:fa:ce:04:83:c9;20:00:00:fa:ce:04:83:c9; na
    FC4s: FCP [STOREX RS2999FCPH3
                                      NS09]
    Fabric Port Name: 20:04:00:60:69:01:44:22
    Permanent Port Name: 21:00:00:fa:ce:04:83:c9
    Aliases:
 NL 0214ef; 3;21:00:00:ad:bc:04:6f:70;20:00:00:ad:bc:04:6f:70; na
    FC4s: FCP [STOREX RS2999FCPH3
                                      JB091
    Fabric Port Name: 20:04:00:60:69:01:44:22
    Permanent Port Name: 21:00:00:ad:bc:04:6f:70
    Aliases:
The Local Name Server has 6 entries }
```

#### To display local NS information with aliases with -x option:

```
switch:admin> nsAliasShow -r
 Type Pid COS
                   PortName
                                            NodeName
                                                                    SCR
 N 021200; 2,3;10:00:00:60:69:00:03:19;30:00:00:60:69:00:03:19; 3
    FC4s: FCIP
    Fabric Port Name: 20:02:00:60:69:01:44:22
    Permanent Port Name: 10:00:00:60:69:00:03:19
    Aliases:
 N 021300;
              3;10:00:00:60:69:00:02:d6;20:00:00:60:69:00:02:d6; 1
    Fabric Port Name: 20:03:00:60:69:01:44:22
    Permanent Port Name: 10:00:00:60:69:00:02:d6
    Aliases: DeviceAlias
 NL 0214e2; 3;21:00:00:fa:ce:00:21:1e;20:00:00:fa:ce:00:21:1e; 0
    FC4s: FCP [STOREX RS2999FCPH3
                                    MT091
    Fabric Port Name: 20:04:00:60:69:01:44:22
    Permanent Port Name: 21:00:00:fa:ce:00:21:1e
    Aliases:
 NL 0214e4; 3;21:00:00:fa:ce:00:21:e1;20:00:00:fa:ce:00:21:e1; 0
    FC4s: FCP [STOREX RS2999FCPH3
                                    CD091
    Fabric Port Name: 20:04:00:60:69:01:44:22
    Permanent Port Name: 21:00:00:fa:ce:00:21:e1
    Aliases: MyAlias1 MyAlias2
 NL 0214e8; 3;21:00:00:fa:ce:04:83:c9;20:00:00:fa:ce:04:83:c9; 0
    FC4s: FCP [STOREX RS2999FCPH3
                                    NS091
    Fabric Port Name: 20:04:00:60:69:01:44:22
    Permanent Port Name: 21:00:00:fa:ce:04:83:c9
    Aliases:
 NL 0214ef; 3;21:00:00:ad:bc:04:6f:70;20:00:00:ad:bc:04:6f:70; 0
    FC4s: FCP [STOREX RS2999FCPH3
                                     JB09]
    Fabric Port Name: 20:04:00:60:69:01:44:22
    Permanent Port Name: 21:00:00:ad:bc:04:6f:70
    Aliases:
The Local Name Server has 6 entries }
```

To display local NS information with aliases with -r and -t options:

```
switch:admin> nsAliasShow -r -t
Type Pid COS
                  PortName
                                            NodeName
                                                                    SCR
N 021200; 2,3;10:00:00:60:69:00:03:19;30:00:00:60:69:00:03:19; 3
   FC4s: FCIP
   Fabric Port Name: 20:02:00:60:69:01:44:22
   Permanent Port Name: 10:00:00:60:69:00:03:19
   Device type: Physical Unknown(initiator/target)
   Aliases:
N 021300;
                  3;10:00:00:60:69:00:02:d6;20:00:00:60:69:00:02:d6; 1
   Fabric Port Name: 20:03:00:60:69:01:44:22
   Permanent Port Name: 10:00:00:60:69:00:02:d6
   Device type: NPV Initiator
   Aliases: DeviceAlias
NL 0214e2;
                  3;21:00:00:fa:ce:00:21:1e;20:00:00:fa:ce:00:21:1e; 0
   FC4s: FCP [STOREX RS2999FCPH3
                                    MT091
   Fabric Port Name: 20:04:00:60:69:01:44:22
   Permanent Port Name: 21:00:00:fa:ce:00:21:1e
   Device type: Physical Target
   Aliases:
NL 0214e4; 3;21:00:00:fa:ce:00:21:e1;20:00:00:fa:ce:00:21:e1; 0
   FC4s: FCP [STOREX RS2999FCPH3
                                     CD09]
   Fabric Port Name: 20:04:00:60:69:01:44:22
   Permanent Port Name: 21:00:00:fa:ce:00:21:e1
   Device type: Physical Target
   Aliases: MyAlias1 MyAlias2
                 3;21:00:00:fa:ce:04:83:c9;20:00:00:fa:ce:04:83:c9; 0
NL 0214e8;
   FC4s: FCP [STOREX RS2999FCPH3
                                   NS091
   Fabric Port Name: 20:04:00:60:69:01:44:22
   Permanent Port Name: 21:00:00:fa:ce:04:83:c9
   Device type: Physical Target
   Aliases:
NL 0214ef;
              3;21:00:00:ad:bc:04:6f:70;20:00:00:ad:bc:04:6f:70; 0
   FC4s: FCP [STOREX RS2999FCPH3
                                     JB091
   Fabric Port Name: 20:04:00:60:69:01:44:22
   Permanent Port Name: 21:00:00:ad:bc:04:6f:70
   Device type: Physical Target
   Aliases:
The Local Name Server has 6 entries }
```

#### See also

```
nsAllShow
nsShow
switchShow
```

### nsAllShow

Displays global name server information.

#### **Synopsis**

nsallshow [type]

#### Availability

all users

#### Description

Use this command to display the 24-bit Fibre Channel addresses of all devices in all switches in the fabric. If the type operand is supplied, only devices of specified FC-PH type are displayed. If type is omitted, all devices are displayed.

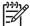

NOTE: Specifying the type operand causes the switch to send out a query to every switch in the fabric. On a large fabric you should not run a script that repeatedly issues the nsAllShow command with a type operand specified.

#### **Operands**

This command has the following operand:

type

Specify the FC-PH type code. This operand is optional. The valid values for this operand are 0 to 255. Following are two specific FC-PH device type codes:

8 = FCP type device

4, 5 = FC-IP type device

Other FC-PH types are displayed in the format x ports supporting FC4 code, where x is the number of ports of a type and code is the FC-PH type code.

#### **Examples**

To display all devices in the fabric, followed by all type 8 (SCSI-FCP) devices and all type 5 (SCSI-FCIP) devices:

```
switch:admin> nsallshow
     12 Nx_Ports in the Fabric {
     011200 0118e2 0118e4 0118e8 0118ef 021200
     0214e2 0214e4 0214e8 0214ef
switch:admin> nsallshow 8
     8 FCP Ports {
     0118e2 0118e4 0118e8 0118ef 0214e2 0214e4 0214e8 0214ef
      }
switch:admin> nsallshow 5
    2 FC-IP Ports in the Fabric {
    011200 021200}
```

#### See also

nsShow

switchShow

### nscamShow

Displays information about remote devices in the Name Server (NS) cache.

#### **Synopsis**

nscamshow [-t]

### **Availability**

all users

#### **Description**

Use this command to display the local NS cache information about the devices discovered in the fabric by the NS cache manager.

The message No Entry found! displays if the NS cache manager does not discover new switches or new devices in the fabric.

For each remote switch found, the output of this command displays the domain number, state, revision, owner, and a list of devices for that domain number. For each device found in the devices list, the following information is displayed:

U for unknown, N for N\_Port, NL for NL\_Port Type

Pid The 24-bit Fibre Channel address

COS A list of classes of service supported by the device

**PortName** The device's port world wide name (WWN)

The device's node WWN NodeName

Permanent Port Name Physical N\_Port or NL\_Port WWN

There might be additional lines if the device has registered FC4s supported and fabric port name.

#### **Operands**

The operand is as follows:

Specify to display the device type. Of the two device type parts, the first -t

part indicates the origination of the device. Currently, four originations

are defined:

Physical Device connected to the Nx\_Port, using FLOGI to

login to the switch

Virtual Contrived device by the switch

NPV Device connected to the Nx\_Port, using FDISC to log

in to the switch

**iSCSI** Device connected to the iSCSI port

The second part indicates the role of the device. Currently, four roles are

defined:

Unknown Device role is not detected

(initiator/target)

A SCSI initiator Initiator A SCSI target Target

Initiator+Target Both a SCSI initiator and a SCSI target

### **Examples**

To display all switch and device entries discovered by the NS in the fabric:

```
switch:admin> nscamShow
   nscam show for remote switches:
   Switch entry for 2
     state rev owner
    known v430 0xfffc01
     Device list: count 1
      Type Pid COS PortName
                                               NodeName
           021200;
      N
2,3;10:00:00:60:69:00:ab:ba;10:00:00:60:69:00:ab:ba;
          FC4s: FCIP
          PortSymb: [28] "SEAGATE ST318452FC 0001"
          Fabric Port Name: 20:02:00:60:69:00:68:19
          Permanent Port Name: 10:00:00:60:69:00:ab:ba
   Switch entry for 4
     state rev owner
    known v320 0xfffc01
     Device list: count 0
      No entry is found!
```

To display the output with -t option:

```
switch:admin> nscamShow -t
  nscam show for remote switches:
  Switch entry for 2
    state rev owner
    known v430 0xfffc01
    Device list: count 1
      Type Pid COS PortName
                                              NodeName
           021200;
2,3;10:00:00:60:69:00:ab:ba;10:00:00:60:69:00:ab:ba;
          FC4s: FCIP
          PortSymb: [28] "SEAGATE ST318452FC
                                           0001"
          Fabric Port Name: 20:02:00:60:69:00:68:19
          Permanent Port Name: 10:00:00:60:69:00:ab:ba
          Device type: Physical Initiator
   Switch entry for 4
    state rev owner
    known v320 0xfffc01
    Device list: count 0
      No entry is found!
```

#### See also

nsAllShow

nsShow

switchShow

### nsShow

Displays local Name Server (NS) information.

#### **Synopsis**

```
nsshow [-r -t]
```

### **Availability**

all users

#### **Description**

Use this command to display local NS information about devices connected to this switch.

The following message is displayed if there is no information in this switch:

```
There is no entry in the Local Name Server
```

The nsAllShow command displays information from all switches.

Each line of output displays:

Type U for unknown, N for N\_Port, NL for NL\_Port.

PID 24-bit Fibre Channel address.

COS List of classes of service supported by device. **PortName** Device port world wide name (WWN).

NodeName Device node WWN.

TTL Time-to-live, in seconds, for cached entries or NA (not

applicable) if the entry is local. This displays if the -r option is

**SCR** State change registration of the device. This displays if the -x

option is given.

Device type Device type if -t is given.

Permanent Port Name Physical N\_Port or NL\_Port WWN.

There might be additional lines if the device has registered any of the following information (the switch automatically registers SCSI inquiry data for FCP target devices):

- FC4s supported
- IP address
- IPA
- Port and node symbolic names
- Fabric Port Name. This is the WWN of the port on the switch to which the device is physically connected.
- Hard address and/or port IP address

#### **Operands**

This command has the following operands:

Replaces the TTL attribute output with SCR (state change registration)

information in the display. This value indicates what type of RSCN a device

registers to receive. Values include:

SCR=0 Reserved.

SCR=1 Fabric detected registration. Register to receive all

RSCN requests issued by the fabric controller for

events detected by the fabric.

SCR=2 Nx\_Port detected registration. Register to receive all

RSCN requests issued for events detected by the

affected Nx\_Port.

SCR=3 Register to receive all RSCN request issued. The RSCN

request returns all effected N\_Port\_ID pages.

Displays the device type. Of the two device type parts, the first part -t

indicates the origination of the device. Currently, four originations are

defined:

Physical Device connected to the Nx\_Port, using FLOGI to login

to the switch

Virtual Contrived device by the switch

NPV Device connected to the Nx\_Port, using FDISC to log in

to the switch

iSCSI Device connected to the iSCSI port

The second part indicates the role of the device. Currently, four roles are

defined:

Device role is not detected Unknown

(initiator/target)

A SCSI initiator Initiator A SCSI target Target

Initiator+Target Both a SCSI initiator and a SCSI target

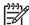

🦖 NOTE: Fabric OS 4.x or earlier does not include device type information. After a nondisruptive upgrade from those Fabric OS versions, the device type appears as "Physical

Unknown (initiator/target) ".

### **Examples**

To display local NS information:

```
switch:admin> nsShow
{
Type Pid COS PortName
                                          NodeName
                                                                  TTL(sec)
 N 021200; 2,3;10:00:00:60:69:00:03:19;30:00:00:60:69:00:03:19; na
    FC4s: FCIP
   Fabric Port Name: 20:02:00:60:69:01:44:22
    Permanent Port Name: 10:00:00:60:69:00:03:19
 N 021300; 3;10:00:00:60:69:00:02:d6;20:00:00:60:69:00:02:d6; na
    Fabric Port Name: 20:03:00:60:69:01:44:22
    Permanent Port Name: 10:00:00:60:69:00:02:d6
 NL 0214e2; 3;21:00:00:fa:ce:00:21:1e;20:00:00:fa:ce:00:21:1e; na
    FC4s: FCP [STOREX RS2999FCPH3
                                   MT091
    Fabric Port Name: 20:04:00:60:69:01:44:22
    Permanent Port Name: 21:00:00:fa:ce:00:21:1e
 NL 0214e4; 3;21:00:00:fa:ce:00:21:e1;20:00:00:fa:ce:00:21:e1; na
    FC4s: FCP [STOREX RS2999FCPH3
                                     CD09]
    Fabric Port Name: 20:04:00:60:69:01:44:22
    Permanent Port Name: 21:00:00:fa:ce:00:21:e1
 NL 0214e8; 3;21:00:00:fa:ce:04:83:c9;20:00:00:fa:ce:04:83:c9; na
    FC4s: FCP [STOREX RS2999FCPH3 NS09]
    Fabric Port Name: 20:04:00:60:69:01:44:22
    Permanent Port Name: 21:00:00:fa:ce:04:83:c9
 NL 0214ef; 3;21:00:00:ad:bc:04:6f:70;20:00:00:ad:bc:04:6f:70; na
    FC4s: FCP [STOREX RS2999FCPH3
                                     JB09]
    Fabric Port Name: 20:04:00:60:69:01:44:22
    Permanent Port Name: 21:00:00:ad:bc:04:6f:70
The Local Name Server has 6 entries }
```

#### To display local NS information with -r:

```
switch:admin> nsShow -r
Type Pid COS PortName
                                          NodeName
                                                                   SCR
 N 021200; 2,3;10:00:00:60:69:00:03:19;30:00:00:60:69:00:03:19; 3
    FC4s: FCIP
    Fabric Port Name: 20:02:00:60:69:01:44:22
    Permanent Port Name: 10:00:00:60:69:00:03:19
 N 021300; 3;10:00:00:60:69:00:02:d6;20:00:00:60:69:00:02:d6; 1
    Fabric Port Name: 20:03:00:60:69:01:44:22
    Permanent Port Name: 10:00:00:60:69:00:02:d6
 NL 0214e2; 3;21:00:00:fa:ce:00:21:1e;20:00:00:fa:ce:00:21:1e; 0
    FC4s: FCP [STOREX RS2999FCPH3
                                    MT091
    Fabric Port Name: 20:04:00:60:69:01:44:22
    Permanent Port Name: 21:00:00:fa:ce:00:21:1e
 NL 0214e4; 3;21:00:00:fa:ce:00:21:e1;20:00:00:fa:ce:00:21:e1; 0
    FC4s: FCP [STOREX RS2999FCPH3
                                  CD09]
    Fabric Port Name: 20:04:00:60:69:01:44:22
    Permanent Port Name: 21:00:00:fa:ce:00:21:e1
 NL 0214e8; 3;21:00:00:fa:ce:04:83:c9;20:00:00:fa:ce:04:83:c9; 0
                                   NS09]
    FC4s: FCP [STOREX RS2999FCPH3
    Fabric Port Name: 20:04:00:60:69:01:44:22
    Permanent Port Name: 21:00:00:fa:ce:04:83:c9
 NL 0214ef; 3;21:00:00:ad:bc:04:6f:70;20:00:ad:bc:04:6f:70; 0
    FC4s: FCP [STOREX RS2999FCPH3 JB09]
    Fabric Port Name: 20:04:00:60:69:01:44:22
    Permanent Port Name: 21:00:00:ad:bc:04:6f:70
The Local Name Server has 6 entries }
```

```
switch:admin> nsShow -r -t
Type Pid COS
                  PortName
                                          NodeName
                                                                  SCR
 N 021200; 2,3;10:00:00:60:69:00:03:19;30:00:00:60:69:00:03:19; 3
    FC4s: FCIP
    Fabric Port Name: 20:02:00:60:69:01:44:22
    Permanent Port Name: 10:00:00:60:69:00:03:19
    Device type: Physical Unknown(initiator/target)
                  3;10:00:00:60:69:00:02:d6;20:00:00:60:69:00:02:d6; 1
    021300;
    Fabric Port Name: 20:03:00:60:69:01:44:22
    Permanent Port Name: 10:00:00:60:69:00:02:d6
    Device type: Physical Initiator
                3;10:00:00:60:69:00:02:d7;20:00:00:60:69:00:02:d7; 1
    021301;
    Fabric Port Name: 20:03:00:60:69:01:44:22
    Permanent Port Name: 10:00:00:60:69:00:02:d6
    Device type: NPIV Initiator
 NL 0214e2; 3;21:00:00:fa:ce:00:21:1e;20:00:00:fa:ce:00:21:1e; 0
    FC4s: FCP [STOREX RS2999FCPH3
    Fabric Port Name: 20:04:00:60:69:01:44:22
    Permanent Port Name: 21:00:00:fa:ce:00:21:1e
    Device type: Physical Target
 NL 0214e4;
                  3;21:00:00:fa:ce:00:21:e1;20:00:00:fa:ce:00:21:e1; 0
    FC4s: FCP [STOREX RS2999FCPH3
                                     CD091
    Fabric Port Name: 20:04:00:60:69:01:44:22
    Permanent Port Name: 21:00:00:fa:ce:00:21:e1
    Device type: Physical Target
                  3;21:00:00:fa:ce:04:83:c9;20:00:00:fa:ce:04:83:c9; 0
 NL 0214e8;
    FC4s: FCP [STOREX RS2999FCPH3
                                    NS09]
    Fabric Port Name: 20:04:00:60:69:01:44:22
    Permanent Port Name: 21:00:00:fa:ce:04:83:c9
    Device type: Physical Target
 NL 0214ef; 3;21:00:00:ad:bc:04:6f:70;20:00:00:ad:bc:04:6f:70; 0
    FC4s: FCP [STOREX RS2999FCPH3
                                      JB091
    Fabric Port Name: 20:04:00:60:69:01:44:22
    Permanent Port Name: 21:00:00:ad:bc:04:6f:70
    Device type: Physical Target
The Local Name Server has 6 entries }
```

#### See also

nsAllShow switchShow

## nsZoneMember

Displays the information of all the online devices zoned with the given device.

#### **Synopsis**

```
nszonemember -a | -u | pid | wwn
```

### **Availability**

all users

#### **Description**

Use this command to display information about all the online devices zoned with the given device. Issuing this command without operands displays all online devices zoned with the given device. Each line of output displays:

U for unknown, N for N\_Port, NL for NL\_Port Type

Pid The 24-bit Fibre Channel address

COS A list of classes of service supported by the device **PortName** The device's port world wide name (WWN)

The device's node WWN NodeName

Permanent Port

Physical N\_Port or NL\_Port WWN

Name

DeviceType The device's type

There might be additional lines if the device has registered any of the following information (the switch automatically registers SCSI inquiry data for FCP target devices):

- FC4 supported
- IP address (node)
- **IPA**
- port and node symbolic name (local device only)
- fabric port name
- hard address and/or port IP address

#### **Operands**

This command has the following operands:

Displays each local device's online zoned device data, including the PID -a

and zone alias.

Displays all the unzoned devices in the entire fabric. The device data -u

displayed includes the device PID and zone alias.

pid | wwn Specifies the port ID or WWN, respectively, whose zoned devices are to

be viewed. This operand is required.

### **Examples**

To display the information of all the online devices zoned with the given device:

```
switch:admin> nszonemember 0x0416e2
3 local zoned members:
    Type Pid COS PortName
                                            NodeName
SCR
    NL 041901;
2,3;10:00:00:00:c9:26:0e:ae;20:00:00:c9:26:0e:ae; 3
       Fabric Port Name: 20:09:00:60:69:50:06:78
       Permanent Port Name: 10:00:00:00:c9:26:0e:ae
       Device type: Physical Initiator
    NL
        0416e2;
3;22:00:00:20:37:d9:6b:b3;20:00:00:20:37:d9:6b:b3; 0
       FC4s: FCP [SEAGATE ST318304FC 0005]
       Fabric Port Name: 20:06:00:60:69:50:06:78
       Permanent Port Name: 22:00:00:20:37:d9:6b:b3
       Device type: Physical Target
         0416e4;
    NL
3;22:00:00:20:37:d9:61:ac;20:00:00:20:37:d9:61:ac; 0
       FC4s: FCP [SEAGATE ST318304FC 0005]
       Fabric Port Name: 20:06:00:60:69:50:06:78
       Permanent Port Name: 22:00:00:20:37:d9:61:ac
       Device type: Physical Target
    No remote zoned members
```

#### To display the information of all the online devices zoned with the given WWN:

```
switch:admin> nszonemember 10:00:00:00:c8:23:0b:ad
3 local zoned members:
    Type Pid COS PortName
                                              NodeName
SCR
    NL
        041901;
2,3;10:00:00:00:c9:26:0e:ae;20:00:00:c9:26:0e:ae; 3
       Fabric Port Name: 20:09:00:60:69:50:06:78
       Permanent Port Name: 10:00:00:00:c9:26:0e:ae
       Device type: Physical Initiator
    NL 0416e2;
3;22:00:00:20:37:d9:6b:b3;20:00:00:20:37:d9:6b:b3; 0
       FC4s: FCP [SEAGATE ST318304FC
       Fabric Port Name: 20:06:00:60:69:50:06:78
       Permanent Port Name: 22:00:00:20:37:d9:6b:b3
       Device type: Physical Target
    NL 0416e4;
3;22:00:00:20:37:d9:61:ac;20:00:00:20:37:d9:61:ac; 0
       FC4s: FCP [SEAGATE ST318304FC
       Permanent Port Name: 22:00:00:20:37:d9:61:ac
       Device type: Physical Target
    No remote zoned members
```

#### To display each local device's online zoned device data:

```
switch:admin> nszonemember -a
Port: 4 Pid: 0xb00400 Aliases: ix360_131_201_6a
      Zoned Members: 2 devices
              Pid: 0xb00400 Aliases: ix360_131_201_6a
             Pid: 0xba1ee8 Aliases: trimm101b_3
Port: 12
              Pid: 0xb00c01 Aliases: dl360_130159a
      Zoned Members: 2 devices
              Pid: 0xb00c01 Aliases: dl360_130159a
              Pid: 0xbd1bef Aliases: nstor4b_8
              Pid: 0xb00d00 Aliases: ix360_131_196p5
Port: 13
      Zoned Members: 2 devices
              Pid: 0xb00d00 Aliases: ix360_131_196p5
              Pid: 0xe07d00 Aliases: hds9200_6p4 hds9200_6p4
Port: 14
               Pid: 0xb00e00
                                Aliases: dl360_130251a dl360_130251a
      Zoned Members: 2 devices
              Pid: 0xb00e00 Aliases: dl360_130251a dl360_130251a
              Pid: 0xba1ae4 Aliases: trimm100a_2
```

To display all the unzoned devices in the fabric:

```
switch:admin> nszonemember -u
Pid: 0xb01ea9; Aliases: trimm32b_1
Pid: 0xb01eaa; Aliases: trimm32b_2
Pid: 0xb01eab; Aliases: trimm32b_3
Pid: 0xb01eac; Aliases: trimm32b_4
Pid: 0xb01fad; Aliases: trimm32a_5
Pid: 0xb01fae; Aliases: trimm32a_6
Pid: 0xb01fb1; Aliases: trimm32a_7
Pid: 0xb01fb2; Aliases: trimm32a_8
Pid: 0xdc2800; Aliases:
Totally 9 unzoned devices in the fabric.
```

#### See also

cfgShow

nscamShow

nsShow

## passwd

Changes the password for a user level.

### **Synopsis**

passwd ["user"]

### **Availability**

all users

#### Description

Use this command to change the password for the user currently logged in or for another user. To change the password for a specific user, enter the command with the optional user operand.

Users logging in to the system by way of RADIUS are allowed to change the passwords of the roles they log in; for example, if a user's role in RADIUS is admin, and this command is executed, the system prompts for the old admin password. This command changes the passwords in the switch database only.

The hierarchy of user levels are (from greatest access to least) root, factory, admin, and user. Typically, all fabric management should be performed by admin.

When the root password is changed, all user levels currently logged in are terminated.

If the fabric is not in secure mode, the behavior of the command is as follows:

- If you are changing your own user-level password, you are prompted to enter the old password and, if your entry is valid, the new password.
- If a you are changing another user-level password, you are prompted to enter that user level's old password and, if your entry is valid, the new password.
- If you are logged in as the root user when changing another user-level password, you are not prompted to enter the old password.
- The command is disabled until you have changed all the login passwords from the manufacture default values.

If the fabric is in secure mode, the behavior of the command is as follows:

- The command can be run only on the primary FCS switch. The changed passwords will be distributed to all FCS switches. Non-FCS switches will be updated if the password of the user account is changed.
- Changing the password of any user level causes the login session of that account (if logged in) to be terminated.

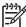

NOTE: If the Security option is enabled on the fabric, this command is disabled on all switches except the primary FCS. See the HP StorageWorks Fabric OS 5.x administrator's guide for more information.

A new password must follow these rules:

- Have 8 to 40 characters
- Be different from the previous password

Use the following keys to control input:

Return When entered at a prompt with no preceding input, accepts the

default value (if applicable) and moves to the next prompt.

When entered at a prompt with no preceding input, terminates Ctrl+D (end-of-file)

the command without changing the password. This is valid on most computers; however, your settings could be different.

#### **Operands**

This command has the following operand:

Specify the name of the user, in quotation marks, for which you want to user modify the password. This operand is optional. Valid values are root,

factory, admin, or user.

You can only specify this operand when you are logged in as root, factory, or admin. If you try to change the password of a user level higher in the hierarchy (for example, you are admin and attempting to change the root password), you are prompted to enter the current password of that level. If you try to change the password of a user level lower in the hierarchy, you are not prompted to enter the current

password.

### **Examples**

To change the password for the admin user:

switch:admin> passwd "admin"

Changing password for admin

Enter new password:

Re-type new password:

Password changed.

Saving password to stable storage.

Password saved to stable storage successfully.

#### **Diagnostics**

When failures are detected, the subtext might report one or more of the following error messages:

"user" is not a valid user name. You have not specified a user name that is a

valid, recognized user name on the system.

Permission denied. You do not have permission to change the login

name or password specified.

You have not entered the correct password when Incorrect password.

prompted for the old password.

You have entered the carriage return special input Password unchanged.

case, choosing not to change the password.

Passwords do not match. You have not correctly verified the new password.

See the HP StorageWorks Fabric OS 5.x diagnostics and system error messages reference guide for more information.

#### See also

login

logout

# pathInfo

Display routing and statistics information along a path, covering multiple switches.

#### **Synopsis**

```
pathinfo [domain] [src_portnumber] [dst_portnumber] [-r]
```

#### Availability

admin

#### Description

Use this command to display detailed routing information from a source port or area on the local switch to a destination port or area on another switch. This routing information describes the exact path that a user data stream takes to go from the source port to the destination port, including all intermediate switches.

The command does not make any retry attempts if there is a timeout or failure. It might fail if a switch along the path is busy, for instance, if a switch is performing a warm recovery or if a switch along the path does not support this feature.

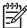

NOTE: If the advanced performance tuning (APT) policy in effect on the intermediate switches is not a port-based policy, subsequent data streams might not take the same path as displayed in the pathInfo

See aptPolicy for more information on advanced performance tuning policies.

If you specify an inactive port or a path through a switch that does not have active routing tables to the destination, this command displays the path that would be used if the ports were active. If you specify a destination port that is not active, this command uses the embedded port as the destination.

For bladed systems, the ingress and egress points are specified as area numbers. For nonbladed systems, ingress and egress points are specified as ports. This agrees with the representation displayed by the switchShow command.

In addition, pathInfo can provide, upon request, statistics on every traversed Inter-Switch Link (ISL) that is part of the path. This feature is available in interactive mode only.

The routing and statistics information are provided by every switch along the path, based on the current routing-tables information and statistics calculated continuously in real-time. Each switch represents one hop of the total path.

Other options allow the collection of information on the reverse path, or on a user selected path (source

For each hop, the routing information output includes the following:

Hop The hop number. The local switch is hop 0.

The port or area from which the switch receives frames. For hop 0, In Port

this is  $src\_portnumber$ . For bladed systems, this is specified as

the area number; otherwise, it is the port number.

Domain ID The domain ID of the switch. Name The name of the switch.

Out Port The output port that the frames use to reach the next hop. For the last

hop, this is dst\_portnumber. For bladed systems, this is specified

as the area number; otherwise, it is the port number.

BW The bandwidth of the output ISL, in Gb/s. It does not apply to the

embedded port.

The cost of the output link used by FSPF routing protocol. Only Cost

applicable if the output link is currently recognized by FSPF.

When requested, statistics are reported below the routing information for each hop. These statistics are presented for both the input and output ports, for both receive and transmit modes. These statistics are divided into basic and extended statistics, which can be individually requested in interactive mode. Statistics are not reported for the embedded port.

To collect these statistics, this command uses a special frame, the pathInfo frame, that is sent hop-by-hop from the source switch to the destination switch. In order to prevent such a frame to loop forever if an error occurs, a maximum number of hops for the frame to traverse is enforced. The hop count includes all hops in the direct path from source to destination, and also all the hops in the reverse path, if the tracing of the reverse path is requested. The default value for the maximum hop count is 25.

**Basic statistics** Basic statistics report variables that give an indication of ISL

congestion along the path. They include the following:

B/s Bytes per second received or transmitted; reports for multiple time periods, displayed in parentheses.

Txcrdz The length of time in milliseconds that the port has been

prevented from transmitting frames due to lack of buffer-to-buffer credit. It is an indication of downstream congestion. This value reports for multiple time periods, displayed in parentheses. Note that other commands, such as portStatsShow, might express this value in

units other than milliseconds.

Extended statistics Extended statistics report variables of general interest. They include the

following:

F/s Frames per second received or transmitted; reports for

multiple time periods, displayed in parentheses.

Words Total number of 4-byte Fibre Channel words.

**Frames** Total number of frames.

Errors Total number of errors that might cause a frame not to

> be received correctly. This includes CRC errors, bad EOF errors, frame truncated errors, frame-too-short

errors, and encoding errors inside a frame.

In general, the path from port A on switch X to port B on switch Y Reverse path

> might be different from the path from port B to port A. The difference could be in the links traversed between the same sequence of switches, or the reverse path might even involve different switches. The -r option allows the user to determine both routing and statistics information for the reverse path, in addition to those for the direct

Source route The source route option allows the user to specify a sequence of

> switches, ports, or areas that the pathInfo frame has to traverse to reach the destination. Therefore, the path might be different from the

one used by actual traffic.

The source route is expressed as a sequence of switches, a sequence of output ports or areas, or a combination thereof. The next hop in the source route is described by either the output port or area to be used

to reach the next hop, or the domain ID of the next hop.

The source route can specify a partial route from source to destination (in which case the remaining hops are chosen as the path from the input port or area on the first hop not listed in the source route to the destination), as a full route, or as an arbitrary route across the fabric. The maximum hop count is enforced.

If the source route does not specify all the switches along a section of the path, a further option allows to specify a strict versus a loose path. A strict source route requires that only the specified switches are reported in the path description. If two switches are specified back to back in the source route descriptor, but are not directly connected, the switches in between will be ignored. In case of a loose source route, the switches in between will be reported. The concepts of strict and loose route apply to the portions of the path described by domains, not to the part described by output ports or areas.

### **Operands**

The following operands are optional:

ID of the destination domain. If omitted, the command prompts domain

for all operands, including whether basic and extended statistics

should be included.

Port or area whose path to the destination domain is sought. The src portnumber

> default is embedded port (-1). For bladed systems, the destination is specified as the area; otherwise, it is the port. If the source port is -1 with no additional arguments, basic

statistics display for the route.

dst\_portnumber Port or area on the destination switch for each path being

> traced. This command returns the state of this port or area. The default is embedded port (-1), or if a destination port is specified that is not active. For bladed systems, the destination is specified

as the area; otherwise, it is the port.

"-r" Display reverse path in addition to forward path.

Without operands, pathInfo prompts for the preceding operands. The value of domain is mandatory; the values for the source and destination ports can be -1, to indicate the embedded port. Reverse-path tracing remains optional. In addition, this command prompts for following parameters:

The maximum number of hops that the pathInfo frame is max hops

allowed to traverse; default is 25.

basic stats Requests the reporting of basic statistics on every link; default is

extended stats Requests the reporting of extended statistics on every link;

default is no.

source route Specifies a sequence of switches or ports that the pathInfo

> frame should traverse; default is no. Note that if an output port (or area) to the next hop is specified, the user is not prompted for the domain of the next switch, which is determined by the port

(or area) specified.

Specifies that the source route must be followed strictly as strict source rte

> indicated, skipping possible intermediate switches. When using this option, the source route hops must be specified using

domain rather than output port.

**Timeout** The maximum time allowed to wait for the response; default is

10 seconds.

### **Examples**

To display basic path information to a specific domain, using the command line (noninteractive mode):

```
switch:admin> pathinfo 91
Target port is Embedded
Hop In Port Domain ID (Name)
                                   Out Port
                                                    Cost
                 9 (web226)
                                      2
                                              1G
                                                   1000
       3
                10 (web229)
                                      8
                                              1G
                                                   1000
2
       8
                8 (web228)
                                      9
                                                   1000
                                              1G
       6
                91 (web225)
                                      Ε
```

To display basic and extended statistics using interactive mode:

```
switch:admin> pathinfo
Max hops: (1..127) [25]
Domain: (1..239) [-1] 8
Source port: (0..15) [-1]
Destination port: (0..255) [-1]
Basic stats (yes, y, no, n): [no] y
Extended stats (yes, y, no, n): [no] y
Trace reverse path (yes, y, no, n): [no]
Source route (yes, y, no, n): [no]
Timeout: (1..30) [5]
Target port is Embedded
Hop In Port Domain ID (Name)
                                Out Port
                                                  Cost
   ______
      E 9 (web226)
                                     2
                                            1G
                                                 1000
Port
                                                            2
                                Ε
                            Tx
                                          Rx
                                                        Tx
                                                                       Rx
    B/s (1s)
                                                         0
                                                                        0
    B/s (64s)
                                                         1
                                                                        1
    Txcrdz (1s)
                                                         0
    Txcrdz (64s)
                                                         0
                                                                        0
    F/s (1s)
                                                         0
    F/s (64s)
                                                       2743
                                                                        0
    Words
                                                    2752748
                                                                  2822763
                                                     219849
                                                                    50881
    Frames
                                                                        0
    Errors
(continued on next page)
```

| 1    | 3 1          | 0 (web229)   | 1 2      | 10 | 1000    |       |
|------|--------------|--------------|----------|----|---------|-------|
| 1    | 3 1          | 0 (web223)   | 12       | 16 | 1000    |       |
| Port |              |              | 3        |    |         | 12    |
|      |              | Tx           | F        | Rχ | Tx      | 1     |
|      | B/s (1s)     | 36           |          | '6 | 0       |       |
|      | B/s (64s)    | 5            |          | 5  | 5       |       |
|      | Txcrdz (1s)  | 0            |          | -  | 0       |       |
|      | Txcrdz (64s) | 0            |          | -  | 0       |       |
|      | F/s (1s)     | 1            |          | 1  | 0       |       |
|      | F/s (64s)    | 0            |          | 0  | 0       |       |
|      | Words        | 240434036    | 229431   | .6 | 2119951 | 21217 |
|      | Frames       | 20025929     | 5499     | 9  | 162338  | 567   |
|      | Errors       | -            |          | 4  | -       |       |
| Нор  | In Port Doma | in ID (Name) | Out Port |    | Cost    |       |
|      | 14           |              |          |    |         |       |

## See also

portStatsShow

switchShow

## pdShow

Displays data from a panic dump file.

#### **Synopsis**

pdshow [panic-dump-file]

### **Availability**

admin

### **Description**

Use this command to display data from a panic dump file. The panic dump file contains information that might be useful to determine the cause of the system panic.

When executed without any arguments, this command displays output from the latest panic dump file available on the switch.

If a panic dump file is specified as an argument, the contents of that specific file are displayed.

### **Operands**

This command has the following operand:

Specify the full path name of a panic dump file. This operand is panic-dump-file optional.

#### **Examples**

To examine a panic dump file by the name panic\_dump located under the directory /tmp:

```
switch:admin> pdshow /tmp/panic_dump
               *** CAUTION ***
  * Host PLATFORM (current) is: 'Unknown'
  * PLATFORM got from pd file is: 'SW12000'
  * Some results shown may be incorrect and/or missing
  * It is best if this command is run on same PLATFORM as that of pdfile
   File :/core_files/panic/core.pd1038932352
   SECTION: PD_MISC
WatchDogRegister=0x0
Section=Startup time: Tue Dec 3 16:06:11 UTC 2002
Kernel= 2.4.19
Fabric OS= v4.1.0_j_dist_1103
Made on= Tue Dec 3 19:07:13 2002
Flash= Tue Dec 3 13:19:06 2002
BootProm= 3.2.0
Section=HA show Output
(output truncated)
```

#### See also

portLogDump

saveCore

# perfAddEEMonitor

Adds an end-to-end monitor to a port.

#### **Synopsis**

perfaddeemonitor[slotnumber/]portnumber SourceID DestID

#### **Availability**

admin

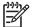

NOTE: This command requires a Performance Monitor license

#### **Description**

Use this command to add an end-to-end performance monitor to a port. The performance monitor counts the number of words received, number of words transmitted, and number of CRC errors detected using either of the following two conditions:

- For frames received at the port, the frame SID is the same as SourceID and frame DID is the same as DestID, both RX\_COUNT and CRC\_COUNT will be updated accordingly. Note that the CRC\_COUNT counts the CRC errors detected with the frames received at or transmitted from the associated port.
- For frames transmitted from the port, the frame DID is the same as SourceID and frame SID is the same as DestID, both TX\_COUNT and CRC\_COUNT will be updated accordingly.

To monitor traffic from host A to device B, add a monitor on port 2, specifying 0x050200 as the SID and 0x010100 as the DID. The RX count equals the number of words from host A to device B, whereas the TX count equals the number of words from device B to host A. The CRC count equals the total number of CRC errors for both directions. Adding a monitor on port 1, specifying 0x010100 as SID and 0X050200 as the DID has a similar effect, except the RX and TX counts are interchanged.

If ISL monitoring is enabled, end-to-end monitors cannot be added to E Ports. Existing end-to-end monitors on E Ports are deleted.

Identical monitors cannot be added to the same port. Two monitors are considered identical if they have the same SID and DID values after applying the end-to-end mask.

After a successful execution of this command, a monitor number is displayed. The monitor number is provided for manipulation of these performance monitors.

#### **Operands**

This command has the following operands:

For bladed systems only, this operand specifies the slot number of the slotnumber

port on which the monitor is to be added, followed by a slash (/).

Specifies the number of the port on which the monitor is to be portnumber

added, relative to its slot for bladed systems. Use switchShow for a

list of valid ports.

Specify the 3-byte SID (Source ID) of the originator device. It should SourceID

> be in OxDDAAPP format, where DD is domain ID, AA is area ID and PP is AL\_PA ID. For example, 0x050200 has a domain ID of 5, an area ID of 2, and an AL\_PA ID of 0. SourceID and DestID both

cannot be 0x000000.

DestID

Specify the 3-byte DID (destination ID) of the destination device. It should be in OxDDAAPP format, where DD is domain ID, AA is area ID and PP is AL\_PA ID. For example, 0x050200 has a domain ID of 5, an area ID of 2, and an AL\_PA ID of 0. SourceID and DestID both cannot be 0x000000.

Optionally, a comma can separate the operands. SourceID and DestID also can be enclosed in quotation marks. A space is required to separate the operands even when using commas.

### **Examples**

To add an end-to-end monitor to blade 1 port 2:

```
switch:admin> perfaddeemonitor 1/2 "0x050200" "0x1182ef"
End-to-End monitor number 0 added.
```

#### See also

perfAddIPMonitor perfAddReadMonitor perfAddRWMonitor perfAddSCSIMonitor perfAddUserMonitor perfAddWriteMonitor perfClearEEMonitor perfDelEEMonitor perfShowEEMonitor

# perfAddIPMonitor

Adds a filter-based performance monitor for IP frame count.

#### **Synopsis**

perfaddipmonitor [slotnumber/]portnumber [alias]

### **Availability**

admin

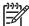

This command requires a Performance Monitor license.

#### **Description**

Use this command to define filter-based monitors to count the number of IP traffic frames. Only frames transmitted are counted.

After a successful execution of this command, a monitor number is displayed. The monitor number is provided for manipulation of these filter-based performance monitors. The optional user-defined alias is also displayed, if one is specified. All valid monitor numbers and user-defined aliases can be displayed with the perfShowFilterMonitor command.

The maximum number of filters is eight per port, including user-defined filters, read filters, write filters, read/write filters, SCSI frame monitor, and IP frame monitor.

### **Operands**

The operands are as follows:

slotnumber For bladed systems only, this operand specifies the slot number of the

port on which the monitor is to be added, followed by a slash (/).

Specifies the number of the port on which the monitor is to be added, portnumber

relative to its slot for bladed systems. Use switchShow for a list of valid

alias Specify a name for this monitor. This string truncates to a maximum of 10

> characters. It might be surrounded by quotation marks, in order to include spaces. This operand is optional. The default alias is IP

Frame.

Optionally, a comma can separate the operands. A space is required to separate the operands even when using commas.

#### **Examples**

To add an IP monitor to a port:

```
switch:admin> perfaddipmonitor 1/4 "IP_MONITOR"
IP traffic frame monitor #0 added
```

#### See also

perfAddEEMonitor perfAddReadMonitor perfAddRWMonitor perfAddSCSIMonitor perfAddUserMonitor perfAddWriteMonitor

# perfAddReadMonitor

Adds a filter-based performance monitor for the SCSI Read command.

#### **Synopsis**

perfaddreadmonitor [slotnumber/]portnumber [alias]

### **Availability**

admin

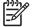

This command requires a Performance Monitor license.

#### **Description**

Use this command to define filter-based monitors to count the number of SCSI FCP Read commands in Fibre Channel frames. Only frames transmitted are counted.

After successful execution of this command, a monitor number is displayed. The monitor number is provided for manipulation of these filter-based performance monitors. The optional user-defined alias is also displayed, if one was specified. All valid monitor numbers and user-defined aliases can be retrieved with the perfShowFilterMonitor command.

The maximum number of filters is eight per port including user-defined filters, read filters, write filters, read/write filters, SCSI frame monitor, and IP frame monitor.

### **Operands**

This command has the following operands:

slotnumber For bladed systems only, this operand specifies the slot number of the

port on which the monitor is to be added, followed by a slash (/).

Specifies the number of the port on which the monitor is to be added, portnumber

relative to its slot for bladed systems. Use switchShow for a list of valid

Specify a name for this monitor. This string truncates to a maximum of 10 alias

> characters. It might be surrounded by quotation marks, in order to include spaces. This operand is optional. The default alias is SCSI

Read.

Optionally, a comma can separate the operands. A space is required to separate the operands even when using commas.

### **Examples**

To add a SCSI read monitor to a port:

```
switch:admin> perfaddreadmonitor 2/4 "SCSI_R"
SCSI Read filter monitor #2 added
```

#### See also

perfAddEEMonitor perfAddIPMonitor perfAddRWMonitor perfAddSCSIMonitor perfAddUserMonitor perfAddWriteMonitor

# perfAddRWMonitor

Adds a filter-based performance monitor for the SCSI read and write commands.

#### **Synopsis**

perfaddrwmonitor [slotnumber/]portnumber [alias]

### **Availability**

admin

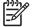

This command requires a Performance Monitor license.

#### **Description**

Use this command to define filter-based monitors to count the number of SCSI FCP Read and Write commands in Fibre Channel frames. Only frames transmitted are counted.

After a successful execution of this command, a monitor number is displayed. The monitor number is provided for manipulation of these filter-based performance monitors. The optional user-defined alias is also displayed, if one was specified. All valid monitor numbers and user-defined aliases can be retrieved with the perfShowFilterMonitor command.

The maximum number of filters is eight per port, including user-defined filters, read filters, write filters, read/write filters, SCSI frame monitor, and IP frame monitor.

#### **Operands**

This command has the following operands:

slotnumber

alias

port on which the monitor is to be added, followed by a slash (/). Specifies the number of the port on which the monitor is to be added, portnumber relative to its slot for bladed systems. Use switchShow for a list of valid

> Specify a name for this monitor. This string truncates to a maximum of 10 characters. It might be surrounded by quotation marks, in order to

For bladed systems only, this operand specifies the slot number of the

include spaces. This operand is optional. The default alias is SCSI R/W.

Optionally, a comma can separate the operands. A space is required to separate the operands even when using commas.

# **Examples**

To add a SCSI read and write monitor to a port:

switch:admin> perfaddrwmonitor 2/4 "SCSI\_RW" SCSI Read/Write monitor #1 is added

#### See also

perfAddEEMonitor perfAddIPMonitor perfAddReadMonitor perfAddSCSIMonitor perfAddUserMonitor perfAddWriteMonitor

# perfAddSCSIMonitor

Adds a filter-based performance monitor for SCSI frame count.

#### **Synopsis**

perfaddscsimonitor [slotnumber/]portnumber [alias]

### **Availability**

admin

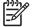

This command requires a Performance Monitor license.

#### **Description**

Use this command to define filter-based monitors to count the number of SCSI traffic frames. Only frames transmitted are counted.

After a successful execution of this command, a monitor number is displayed. The monitor number is provided for manipulation of these filter-based performance monitors. The optional user-defined alias is also displayed, if one was specified. All valid monitor numbers and user-defined aliases can be retrieved with the perfShowFilterMonitor command.

The maximum number of filters is eight per port, including user-defined filters, read filters, write filters, read/write filters, SCSI frame monitor, and IP frame monitor.

### **Operands**

This command has the following operands:

slotnumber For bladed systems only, this operand specifies the slot number of the

port on which the monitor is to be added, followed by a slash (/).

Specifies the number of the port on which the monitor is to be added, portnumber

relative to its slot for bladed systems. Use switchShow for a list of valid

Specify a name for this monitor. This string truncates to a maximum of 10 alias

> characters. It might be surrounded by quotation marks, in order to include spaces. This operand is optional. The default alias is SCSI

Frame.

Optionally, a comma can separate the operands. A space is required to separate the operands even when using commas.

#### **Examples**

To add a SCSI traffic frame monitor to a port:

```
switch:admin> perfaddscsimonitor 2/4 "SCSI_FR"
SCSI traffic frame monitor #0 added
```

#### See also

perfAddEEMonitor perfAddIPMonitor perfAddReadMonitor perfAddRWMonitor perfAddUserMonitor perfAddWriteMonitor

# perfAddUserMonitor

Adds a user-defined filter-based performance monitor.

#### **Synopsis**

perfaddusermonitor [slotnumber/]portnumber "grouplist" [alias]

### **Availability**

admin

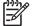

NOTE: This command requires a Performance Monitor license.

### **Description**

Use this command to define a custom filter for frame offsets and values.

For every offset, each group of comparison values is OR-ed together to determine a match. If there are multiple offsets, each resulting OR function is AND-ed to determine if the entire statement is true, thus incrementing the counter.

After a successful execution of this command, a monitor number is displayed. The monitor number is provided for manipulation of these filter-based performance monitors. The optional user-defined alias is also displayed, if one was specified. All valid monitor numbers and user-defined aliases can be retrieved with the perfShowFilterMonitor command.

The maximum number of filters is eight per port including user defined filters, read filters, write filters, read/write filters, SCSI frame monitor, and IP frame monitor. In addition, there should be no more than six different offsets for each filter and no more than four different values per offset defined by the user.

#### **Operands**

This command has the following operands:

slotnumber For bladed systems only, this operand specifies the slot number of

the port on which the monitor is to be added, followed by a slash

Specifies the number of the port on which the monitor is to be portnumber

added, relative to its slot for bladed systems. Use switchShow

for a list of valid ports.

Specify up to six sets of offset, mask, and ValueList, separated by "grouplist"

semicolons (;).

The entire grouplist operand must be enclosed in quotation marks.

This operand is required.

For example:

4, 0xff, 0x22; 12, 0xff, 0x01

The grouplist component values are as follows:

Offset

Specify the offset within the frame. Offset 0 is the first byte of the SOF, and offset 4 is the first byte of the frame header. The offset must be in decimal format. Valid values for offset are 0, [4-63]. Offset 0 is a special case that can be used to monitor the first four bytes SOFx frames. EOF cannot be monitored.

Specify the mask value to be applied (AND-ed) to Mask

frame contents.

ValueList Specify up to four values that need to be captured

from frame contents. The ValueList can be either

hexadecimal or decimal format.

SOFx frames are considered a special case. The Offset is specified as 0x0; valueList values are specified with:

| 0 | SOFf  |
|---|-------|
| 1 | SOFc1 |
| 2 | SOFi1 |
| 3 | SOFn1 |
| 4 | SOFi2 |
| 5 | SOFn2 |
| 6 | SOFi3 |
| 7 | SOFn3 |

alias

Specify a name for this monitor. This string truncates to a maximum of 10 characters. It might be surrounded by quotation marks in order to include spaces. This operand is optional.

Optionally, a comma can separate the operands. A space is required to separate the operands even when using commas.

#### **Examples**

To add a filter-based monitor for all Extended Link Service requests (R\_CTL=0x22 and TYPE=0x01) to a port:

```
switch:admin> perfaddusermonitor 1/4 "4, 0xff, 0x22; 12, 0xff, 0x01"
User monitor #0 added
```

As a special case, to add a filter-based monitor for SOFi3 to a port:

```
switch:admin> perfaddusermonitor 1/4 "0, 0xff, 6"
User monitor #1 added
```

```
perfAddEEMonitor
perfAddIPMonitor
perfAddReadMonitor
perfAddRWMonitor
perfAddSCSIMonitor
perfAddWriteMonitor
```

# perfAddWriteMonitor

Adds a filter-based performance monitor for the SCSI write command.

#### **Synopsis**

perfaddwritemonitor [slotnumber/]portnumber [alias]

#### **Availability**

admin

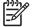

This command requires a Performance Monitor license.

#### **Description**

Use this command to define filter-based monitors to count the number of SCSI FCP write commands in Fibre Channel frames. Only frames transmitted are counted.

After a successful execution of this command, a monitor number is displayed. The monitor number is provided for manipulation of these filter-based performance monitors. The optional user-defined alias also is displayed, if one was specified. All valid monitor numbers and user-defined aliases can be retrieved with the perfShowFilterMonitor command.

The maximum number of filters is eight per port, including user-defined filters, read filters, write filters, read/write filters, SCSI frame monitor, and IP frame monitor.

#### **Operands**

This command has the following operands:

slotnumber For bladed systems only, this operand specifies the slot number of the

port on which the monitor is to be added, followed by a slash (/).

Specifies the number of the port on which the monitor is to be added, portnumber

relative to its slot for bladed systems. Use switchShow for a list of valid

Specify a name for this monitor. This string truncates to a maximum of 10 alias

characters. It might be surrounded by quotation marks, in order to

include spaces. This operand is optional. The default alias is

SCSI Write.

Optionally, a comma can separate the operands. A space is required to separate the operands even when using commas.

#### **Examples**

To add a SCSI Write command monitor to a port:

```
switch:admin> perfaddwritemonitor 2/4 "SCSI_W"
SCSI Write filter monitor #0 added
```

#### See also

perfAddEEMonitor perfAddIPMonitor perfAddReadMonitor perfAddRWMonitor perfAddSCSIMonitor perfAddUserMonitor

# perfCfgClear

Clears the previously saved performance monitoring configuration settings from nonvolatile memory.

### **Synopsis**

perfcfgclear

### **Availability**

admin

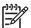

NOTE: This command requires a Performance Monitor license.

#### **Description**

Use this command to clear the previously saved end-to-end and filter configuration settings of performance monitoring from nonvolatile memory.

# **Operands**

none

### **Examples**

To clear the performance monitoring information from nonvolatile memory:

```
switch:admin> perfcfgclear
This will clear Performance Monitoring settings in FLASH.
The RAM settings won't change. Do you want to continue? (yes, y, no, n):
[no] y
Please wait ...
Performance Monitoring configuration cleared from FLASH.
```

```
perfCfgRestore
perfCfgSave
```

# perfCfgRestore

Restores performance monitoring configuration settings from nonvolatile memory.

### Synopsis

perfcfgrestore

#### **Availability**

admin

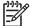

**NOTE:** This command requires a Performance Monitor license.

#### **Description**

Use this command to restore the performance monitoring configuration information from nonvolatile memory. This does not restore the information cleared using the perfCfgClear command; rather, it restores the configuration on nonvolatile memory. Any configuration changes that were not saved are lost using the perfCfgRestore command.

#### **Operands**

none

#### **Examples**

To restore the performance monitoring configuration information from nonvolatile memory:

```
switch:admin> perfcfgrestore
This will overwrite current Performance Monitoring settings
in RAM. Do you want to continue? (yes, y, no, n): [no] y
Please wait ...
Performance monitoring configuration restored from FLASH.
```

```
perfCfgClear
perfCfgSave
```

# perfCfgSave

Saves performance monitoring configuration settings to nonvolatile memory.

#### Synopsis

perfcfgsave

### **Availability**

admin

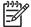

NOTE: This command requires a Performance Monitor license.

#### Description

Use this command to save the current end-to-end and filter configuration settings of performance monitoring into nonvolatile memory. This enables the performance monitoring configuration to be saved across power cycles.

#### **Operands**

none

#### **Examples**

To save the current performance monitoring configuration to firmware:

```
switch:admin> perfcfgsave
This will overwrite previously saved Performance Monitoring
settings in FLASH. Do you want to continue? (yes, y, no, n): [no] y
Please wait ...
Performance monitoring configuration saved in FLASH.
```

```
perfCfgClear
perfCfgRestore
```

# perfClearEEMonitor

Clears statistics counters of an end-to-end performance monitors.

#### **Synopsis**

perfcleareemonitor [slotnumber/]portnumber [monitorId]

### **Availability**

admin

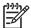

NOTE: This command requires a Performance Monitor license.

This command is deprecated; use perfMonitorClear instead.

#### Description

Use this command to clear statistics counters for all end-to-end performance monitors on a port, or an end-to-end monitor associated with a specific monitorId.

Issuing portStatsClear on a port also results in all end-to-end monitors clearing.

#### **Operands**

This command has the following operands:

For bladed systems only, this operand specifies the slot number of the port on which the monitor is to be added, followed by a slash (/).

\*\*Portnumber\*\* Specifies the number of the port on which the monitor is to be added, relative to its slot for bladed systems. Use <a href="mailto:switchShow">switchShow</a> for a list of valid ports.

\*\*MonitorId\*\* Specify the monitor number to clear. Monitor numbers are defined when created and can be displayed using <a href="mailto:perfShowEEMonitor">perfShowEEMonitor</a>. This operand is optional. If not specified, all monitor counters on the port are

Optionally, a comma can separate the operands. A space is required to separate the operands even when using commas.

### **Examples**

To clear statistics counters for an end-to-end monitor:

cleared.

```
switch:admin> perfcleareemonitor 1/2 5
End-to-End monitor number 5 counters are cleared

switch:admin> perfcleareemonitor 1/2
This will clear ALL EE monitors' counters on port 2, continue? (yes, y, no, n):
[no] y
```

#### See also

perfAddEEMonitor perfShowEEMonitor perfMonitorClear

# perfClearFilterMonitor

Clears statistics counters of a filter-based performance monitors.

#### **Synopsis**

perfclearfiltermonitor [slotnumber/]portnumber [monitorId]

### **Availability**

admin

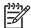

This command requires a Performance Monitor license.

This command is deprecated; use perfMonitorClear instead.

#### **Description**

Use this command to clear statistics counters for all filter-based performance monitors on a port, or a filter-based monitor associated with a specific monitorld.

Issuing portStatsClear on a port also results in all filter-based monitors clearing.

### **Operands**

This command has the following operands:

For bladed systems only, this operand specifies the slot number of the slotnumber port on which the monitor is to be added, followed by a slash (/). Specifies the number of the port on which the monitor is to be added, portnumber relative to its slot for bladed systems. Use switchShow for a list of valid Specify the monitor number to clear. Monitor numbers are defined when monitorId

created and can be displayed using perfShowEEMonitor. This operand is optional. If not specified, all monitor counters on the port are

cleared.

Optionally, a comma can separate the operands. A space is required to separate the operands even when using commas.

# **Examples**

To clear statistics counters for a filter-based monitor:

```
switch:admin> perfclearfiltermonitor 1/2 4
Filter-based monitor number 4 counters are cleared
switch:admin> perfclearfiltermonitor 1/2
This will clear ALL filter-based monitors' counters on port 2, continue?
(yes, y
, no, n): [no] y
```

#### See also

perfAddUserMonitor perfShowFilterMonitor perfMonitorClear

# perfClrAlpaCrc

Clears the CRC error count associated with a port and arbitrated loop physical address (AL\_PA).

#### **Synopsis**

```
perfclralpacrc [slotnumber/]portnumber [ALPA]
```

# **Availability**

admin

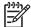

NOTE: This command requires a Performance Monitor license.

#### **Description**

Use this command to clear a specific CRC error counter associated with a specific port and AL\_PA, or all such counters on a port.

### **Operands**

This command has the following operands:

For bladed systems only, this operand specifies the slot number of the port on which the monitor is to be added, followed by a slash (/).

Specifies the number of the port on which the monitor is to be added, relative to its slot for bladed systems. Use <a href="mailto:switchShow">switchShow</a> for a list of valid ports.

ALPA

Specify the AL\_PA address if you want to clear the CRC error counter for a particular device. This operand is optional; if omitted, this command clears the counters for all devices attached to the specified port.

Optionally, a comma can separate the operands. A space is required to separate the operands even when using commas.

#### **Examples**

To clear the CRC count on a particular AL\_PA on a port and then clear the CRC count for all AL\_PAs on a port:

```
switch:admin> perfclralpacrc 2/15 0x59

CRC error count at ALPA 0x59 on port 31 is cleared.

switch:admin> perfclralpacrc 2/15

This will clear all ALPA CRC Counts on port 31

Do you want to continue? (yes, y, no, n) y

Please wait ...

All alpa CRC counts are cleared on port 31.
```

#### See also

perfShowAlpaCrc

# perfDelEEMonitor

Deletes one or all end-to-end performance monitors from a port.

#### **Synopsis**

perfdeleemonitor [slotnumber/]portnumber [monitorId]

### **Availability**

admin

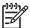

This command requires a Performance Monitor license.

#### **Description**

Use this command to delete an end-to-end performance monitor from a port, or all such monitors associated with a port.

### **Operands**

This command has the following operands:

For bladed systems only, this operand specifies the slot number of the slotnumber

port on which the monitor is to be added, followed by a slash (/).

Specifies the number of the port on which the monitor is to be added, portnumber

relative to its slot for bladed systems. Use switchShow for a list of valid

Specify the monitor number to delete. Monitor numbers are defined monitorId

> when created and can be displayed using perfShowEEMonitor. This operand is optional. If not specified, all monitor counters on the port are

deleted.

Optionally, a comma can separate the operands. A space is required to separate the operands even when using commas.

### **Examples**

To delete an end-to-end monitor on a port, or all such monitors:

```
switch:admin> perfdeleemonitor 7/2 5
End-to-End monitor number 5 deleted
switch:admin> perfdeleemonitor 7/2
This will remove ALL EE monitors on port 2, continue? (yes, y, no, n):
[no] y
```

```
perfAddEEMonitor
perfShowEEMonitor
```

# perfDelFilterMonitor

Deletes one or all filter-based performance monitors from a port.

#### **Synopsis**

perfdelfiltermonitor [slotnumber/]portnumber [monitorid]

### **Availability**

admin

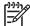

**NOTE:** This command requires a Performance Monitor license.

#### **Description**

Use this command to delete a filter-based performance monitor from a port, or all such monitors associated with a port.

#### **Operands**

This command has the following operands:

slotnumber For bladed systems only, this operand specifies the slot number of the

port on which the monitor is to be added, followed by a slash (/).

portnumber Specifies the number of the port on which the monitor is to be added,

relative to its slot for bladed systems. Use switchShow for a list of valid

ports.

monitorid Specify the monitor number to delete. Monitor numbers are defined

when created and can be displayed using perfShowEEMonitor. This operand is optional. If not specified, all monitor counters on the port are

deleted.

Optionally, a comma can separate the operands. A space is required to separate the operands even when using commas.

#### **Examples**

To delete filter monitor 4 from a port, and then all filter monitors from the port:

```
switch:admin> perfdelfiltermonitor 2/3 4
The specified filter-based monitor is deleted.

switch:admin> perfdelfiltermonitor 2/3
This will remove ALL monitors on port 19, continue? (yes, y, no, n):
[no] y
```

```
perfAddUserMonitor
perfShowFilterMonitor
```

# perfHelp

Displays performance monitoring help information.

# **Synopsis**

perfhelp

# **Availability**

all users

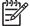

**NOTE:** This command requires a Performance Monitor license.

# **Description**

Use this command to display the available performance monitoring help commands.

# **Operands**

# **Examples**

To display commands related to performance monitoring:

| switch:admin> perfhelp                            |                                                                       |
|---------------------------------------------------|-----------------------------------------------------------------------|
|                                                   |                                                                       |
| perfCfgSave                                       | Save Performance configuration to FLASH                               |
| perfCfgRestore<br>FLASH                           | Restore Performance configuration from                                |
| perfCfgClear                                      | Clear Performance settings from FLASH                                 |
| perfClrAlpaCrc                                    | Clear ALPA device's CRC count                                         |
| perfShowAlpaCrc                                   | Get ALPA CRC count by port and ALPA                                   |
| perfAddEEMonitor                                  | Add end-to-end monitor to a port                                      |
| perfDelEEMonitor                                  | Delete an end-to-end monitor on port                                  |
| perfClearEEMonitor on a port                      | Clear an end-to-end monitors' counters                                |
| perfShowEEMonitor                                 | Show user-defined end-to-end monitors                                 |
| perfSetPortEEMask                                 | Set overall mask for E-to-E monitors                                  |
| perfShowPortEEMask                                | Show the current end-to-end mask                                      |
| perfAddUserMonitor                                | Add filter-based monitor                                              |
| perfAddReadMonitor                                | Add filter-based monitor - SCSI Read                                  |
| perfAddWriteMonitor                               | Add filter-based monitor - SCSI Write                                 |
| perfAddRWMonitor                                  | Add monitor - SCSI Read and Write                                     |
| perfAddSCSIMonitor                                | Add monitor for SCSI frame count                                      |
| perfAddIPMonitor                                  | Add monitor for IP traffic frame count                                |
| perfDelFilterMonitor                              | Delete filter-based monitor                                           |
| <pre>perfClearFilterMonitor a port</pre>          | Clear filter-based monitors' counters on                              |
| <pre>perfShowFilterMonitor perfMonitorClear</pre> | Show filter-based monitors Clear end-to-end/filter-based/ISL monitors |
| perfMonitorShow                                   | Show end-to-end/filter-based/ISL monitors                             |

# **perfMonitorClear**

Clears counters of end-to-end, filter-based, and ISL performance monitors on a port.

#### **Synopsis**

perfmonitorclear --class monitor\_class [slotnumber/]portnumber [monitorId]

# **Availability**

admin

#### **Description**

Use this command to clear counters for performance monitors on a port, specified by class. Monitor classes include end-to-end monitors (EE), filter-based monitors (FLT), and inter-switch link monitors (ISL).

Issuing the portStatsClear command on a port clears all end-to-end and filter-based monitors (but not ISL monitors) for all the ports in the same quad.

### **Operands**

This operands are as follows:

The monitor class, which can be one of EE (end-to-end), FLT --class (filter-based), or ISL (inter-switch link). These values are case sensitive. monitor\_class This operand is required. For bladed systems only, this operand specifies the slot number of the slotnumber port on which the monitor is to be added, followed by a slash (/). Specifies the number of the port on which the monitor is to be added, portnumber relative to its slot for bladed systems. Use switchShow for a list of valid Specifies the monitor number to clear. Monitor numbers are defined are monitorId created, and can be displayed using perfMonitorShow. This operand is optional; if omitted, this command clears all monitor counters of the appropriate monitor\_class on the port. This operand does not apply to ISL monitors.

### **Examples**

To clear statistics counters for an end-to-end monitor:

```
switch:admin> perfMonitorClear --class EE 1/2 5
End-to-End monitor number 5 counters are cleared
switch:admin> perfMonitorClear --class EE 1/2
This will clear ALL EE monitors' counters on port 2, continue?
(yes, y, no, n): [no] y
```

To clear statistics counters for a filter-based monitor:

```
switch:admin> perfMonitorClear --class FLT 1/2 4
Filter-based monitor number 4 counters are cleared

switch:admin> perfMonitorClear --class FLT 1/2
This will clear ALL filter-based monitors' counters on port 2, continue?
(yes, y, no, y): [no] y
```

To clear statistics counters for an ISL monitor:

```
switch:admin> perfMonitorClear --class ISL 1
This will clear ISL monitor on port 1, continue? (yes, y, no, n): [no] y
```

```
perfAddEEMonitor
perfAddIPMonitor
perfAddReadMonitor
perfAddRwMonitor
perfAddSCSIMonitor
perfAddUserMonitor
perfAddWriteMonitor
perfAddWriteMonitor
```

# **perfMonitorShow**

Displays end-to-end, filter-based, and ISL monitors on a port.

#### **Synopsis**

perfmonitorshow --class monitor\_class [slotnumber/]portnumber [interval]

# **Availability**

all users

#### **Description**

Use this command to display previously created monitors on a port. Monitor classes include end-to-end monitors (EE), filter-based monitors (FLT), and ISL monitors (ISL).

ISL monitors are automatically activated on E\_Ports (not including trunk slaves). End-to-end monitors are created using perfAddEEMonitor. Filter-based monitors are created using perfAddIPMonitor, perfAddReadMonitor, perfAddRWMonitor, perfAddSCSIMonitor, perfAddUserMonitor, or perfAddWriteMonitor.

For end-to-end monitors, this command displays (if no interval operand is specified):

The monitor number Key

SID Sending ID DID Destination ID

Owner\_app Telnet or Web Tools

The IP address of the originator that created the EE monitor Owner\_ip\_addr

Number of FC words transmitted Tx\_count Number of FC words received Rx\_count Crc\_count Number of frames with CRC errors

If you do not specify a value for the interval operand, this command displays end-to-end monitor information and a cumulative count of the traffic detected by the monitor. If you specify a value for the interval operand, this command displays a snapshot of the traffic at the specified interval.

For filter-based monitors, this command can display (if no interval operand is specified) the following:

The monitor number Key Alias The monitor alias name Owner\_app Telnet or Web Tools

The IP address of the originator that created the filter monitor Owner\_ip\_addr

Cumulative 64-bit frame count Frame\_count

If you do not specify a value for the interval operand, this command displays a cumulative count of the traffic detected by the monitor. If you specify a value for the interval operand, this command displays a snapshot of the traffic at the specified interval.

For ISL monitors, the command displays:

64-bit cumulative ISL transmit count for the whole ISL Tx\_count

Num\_ports Number of ports in this ISL

Num\_domains Total number of domains being monitored

64-bit cumulative transmit counter for each individual domain Domain\_count

# **Operands**

The operands are as follows:

| class<br>monitor_class | The monitor class, which can be one of EE (end-to-end), FLT (filter-based), or ISL (inter-switch link). This operand is required.                                                       |
|------------------------|----------------------------------------------------------------------------------------------------|
| slotnumber             | For bladed systems only, this operand specifies the slot number of the port on which the monitor is to be added, followed by a slash (/).                                               |
| portnumber             | Specifies the number of the port on which the monitor is to be added, relative to its slot for bladed systems. Use <pre>switchShow</pre> for a list of valid ports.                     |
| interval               | Specifies an interval in (5 or more) seconds. In the case of end-to-end monitor, the Tx and Rx counts are in the unit of byte when this operand is specified. This operand is optional. |

# **Examples**

To display end-to-end monitor on a port at an interval of every 6 seconds:

|      | LINOILI | LCOISI | 10w 3 | 3, 0: | IX/I | XX a | LE # ( | υνα το | les a | na cr | .C IS | # OI  | crc e | LIOIS |
|------|---------|--------|-------|-------|------|------|--------|--------|-------|-------|-------|-------|-------|-------|
|      | 0       |        |       | 1     |      | 2    | 2      |        | 3     |       |       | 4     |       |       |
| crc  | Тх      | Rx     | crc   | Tx    | Rx   |      |        | Rx     |       |       |       | crc   | Tx    | Rx    |
| ==== | =====   | ====   | ====  | ===== | ==== | ==== | ====:  | ====   | ====  | ===== | ====  | ===== | ===== | ===   |
| 0    | 0       | 0      | 0     | 0     | 0    | 0    | 0      | 0      | 0     | 0     | 0     | 0     | 0     | 0     |
| 0    | 53m     | 4.9m   | 0     | 53m   | 4.9m | 0    | 53m    | 4.9m   | 0     | 53m   | 4.9m  | 0     | 53m   | 0     |
| 0    | 53m     | 4.4m   | 0     | 53m   | 4.4m | 0    | 53m    | 4.4m   | 0     | 53m   | 4.4m  | 0     | 53m   | 0     |
| 0    | 53m     | 4.8m   | 0     | 53m   | 4.8m | 0    | 53m    | 4.8m   | 0     | 53m   | 4.8m  | 0     | 53m   | 0     |
| 0    | 53m     | 4.6m   | 0     | 53m   | 4.6m | 0    | 53m    | 4.6m   | 0     | 53m   | 4.6m  | 0     | 53m   | 0     |
| 0    | 53m     | 5.0m   | 0     | 53m   | 5.0m | 0    | 53m    | 5.0m   | 0     | 53m   | 5.0m  | 0     | 53m   | 0     |
| 0    | 53m     | 4.8m   | 0     | 53m   | 4.8m | 0    | 53m    | 4.8m   | 0     | 53m   | 4.8m  | 0     | 53m   | 0     |
| 0    | 53m     | 4.5m   | 0     | 53m   | 4.5m | 0    | 53m    | 4.5m   | 0     | 53m   | 4.5m  | 0     | 53m   | 0     |
| 0    | 52m     | 4.5m   | 0     | 52m   | 4.5m | 0    | 52m    | 4.5m   | 0     | 52m   | 4.5m  | 0     | 52m   | 0     |
| 0    | 52m     | 5.0m   | 0     | 52m   | 5.0m | 0    | 52m    | 5.0m   | 0     | 52m   | 5.0m  | 0     | 52m   | 0     |
| 0    | 52m     | 4.5m   | 0     | 52m   | 4.5m | 0    | 52m    | 4.5m   | 0     | 52m   | 4.5m  | 0     | 52m   | 0     |
| 0    | 52m     | 4.6m   | 0     | 52m   | 4.6m | 0    | 52m    | 4.6m   | 0     | 52m   | 4.6m  | 0     | 52m   | 0     |

# To display EE monitors on a port:

| There are 7 end                  | d-to-end | monitor(s) | defined on port 53 |                    |                   |         |
|----------------------------------|----------|------------|--------------------|--------------------|-------------------|---------|
| KEY SID                          | DID      | OWNER_APP  | OWNER_IP_ADDR      | TX_COUNT F         | RX_COUNT          | CRC_COU |
|                                  |          |            |                    |                    |                   |         |
| 0 0x58e0f 0<br>0x000000000000000 |          | TELNET     | N/A                | 0x0000000000000000 | 0x000000000000000 | 000     |
| 0 0x21300 0<br>0x000000000000000 |          | TELNET     | N/A                | 0x00000004d0ba9915 | 0x0000000067229e  | e65     |
| 1 0x21300 0<br>0x000000000000000 |          | TELNET     | N/A                | 0x00000004d0baa754 | 0x0000000067229e  | e65     |
| 2 0x21300 0<br>0x000000000000000 |          | TELNET     | N/A                | 0x00000004d0bab3a5 | 0x0000000067229e  | e87     |
| 3 0x21300 0<br>0x000000000000000 |          | TELNET     | N/A                | 0x00000004d0bac1e4 | 0x0000000067229e  | e87     |
| 4 0x21300 0                      | )x21de2  | TELNET     | N/A                | 0x00000004d0bad086 | 0x0000000067229e  | e87     |
| 5 0x11000 0<br>0x000000000000000 | )x21fd6  | WEB_TOOLS  | 192.168.169.40     | 0x00000004d0bade54 | 0x0000000067229e  | e87     |
| 6 0x11000 0<br>0x000000000000000 | )x21fe0  | WEB_TOOLS  | 192.168.169.40     | 0x00000004d0baed41 | 0x0000000067229e  | 98      |

# To display filter-based monitor on a port at an interval of every 6 seconds:

|         | orshow 21. |         | 3       | 4       | 5       | 6       |
|---------|------------|---------|---------|---------|---------|---------|
| #Frames | #Frames    | #Frames | #Frames | #Frames | #Frames | #Frames |
|         | 0          |         |         | 0       | 0       | 0       |
| 26k     | 187        | 681     | 682     | 682     | 494     | 187     |
| 26k     | 177        | 711     | 710     | 710     | 534     | 176     |
| 26k     | 184        | 734     | 734     | 734     | 550     | 184     |
| 26k     | 182        | 649     | 649     | 649     | 467     | 182     |
| 26k     | 188        | 754     | 755     | 755     | 567     | 184     |
| 26k     | 183        | 716     | 716     | 717     | 534     | 183     |
| 26k     | 167        | 657     | 656     | 655     | 488     | 167     |
| 26k     | 179        | 749     | 749     | 749     | 570     | 179     |
| 26k     | 164        | 752     | 752     | 752     | 588     | 164     |
| 26k     | 190        | 700     | 700     | 700     | 510     | 190     |
| 26k     | 181        | 701     | 701     | 701     | 520     | 181     |
| 26k     | 200        | 750     | 750     | 751     | 550     | 201     |
| 26k     | 180        | 692     | 692     | 691     | 512     | 179     |
| 26k     | 179        | 696     | 696     | 696     | 517     | 179     |
| 26k     | 187        | 720     | 720     | 720     | 533     | 187     |
| 26k     | 200        | 722     | 722     | 722     | 522     | 200     |
| 26k     | 204        | 717     | 717     | 717     | 513     | 204     |

To display filter monitor information on a port:

```
switch:admin> perfMonitorShow --class FLT 2/5
There are 7 filter-based monitors defined on port 21.
KEY ALIAS OWNER_APP
                      OWNER_IP_ADDR FRAME_COUNT
______
0 SCSI_Frame TELNET
                            N/A
                                  0x00000000002c2229
1 SCSI_WR TELNET
                                  0x000000000000464a
                            N/A
2 SCSI_RW TELNET
                            N/A 0x00000000000fd8c
3 SCSI_RW WEB_TOOLS
                     192.168.169.40 0x0000000000007ba3
4 SCSI_RW WEB_TOOLS
                     192.168.169.190 0x00000000000004f0e
                     192.168.169.40 0x0000000000002208
5 SCSI_RD WEB_TOOLS
6 SCSI_WR WEB_TOOLS
                     192.168.169.40 0x00000000000033a
```

To display ISL monitor information on a port:

```
switch:admin> perfMonitorShow --class ISL 1/1
Total transmit count for this ISL: 1462326
Number of destination domains monitored: 3
Number of ports in this ISL: 2
Domain 97: 110379 Domain 98: 13965
Domain 99: 1337982
```

#### See also

perfShowEEMonitor

perfShowFilterMonitor

# **perfSetPortEEMask**

Sets overall mask for end-to-end (EE) performance monitors.

### **Synopsis**

perfsetporteemask[slotnumber/]portnumber TxSIDMsk TxDIDMsk RxSIDMsk RxDIDMsk

#### **Availability**

admin

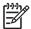

This command requires a Performance Monitor license.

#### Description

Use this command to set the mask for the EE performance monitors of a port. This command enables a user to selectively choose the kind of Fibre Channel frames in which the number of words are to be counted. On setting the EE mask on a port, all existing EE monitors on that port are deleted.

This command controls all three address fields (domain ID, area ID, and AL\_PA ID) of both the source ID and destination ID, which can be used to trigger the monitor.

When a mask is set (0xff), the corresponding field will be used to trigger the monitor. If the mask is unset (0x00), the corresponding field will be ignored.

There is only one EE mask per port. The mask is applied to all eight EE monitors available on a port. The default EE mask value upon power-on is already set. When ISL monitoring is enabled, EE mask on E\_Ports are controlled automatically and existing mask values for E\_Ports are over-written.

#### **Operands**

This command has the following operands:

| slotnumber | For b | laded | system | s only, | this o | perand | specifies | the s | lot num | ber ot the |
|------------|-------|-------|--------|---------|--------|--------|-----------|-------|---------|------------|
|            |       |       |        |         |        |        |           |       |         |            |

port on which the monitor is to be added, followed by a slash (/).

Specifies the number of the port on which the monitor is to be added, portnumber

relative to its slot for bladed systems. Use switchShow for a list of valid

Specify the source ID mask in dd:aa:pp format, with quotation marks, , TxSIDMsk

where:

Is the domain ID mask dd Is the area ID mask aa Is AL\_PA ID mask

Specify the source ID mask in dd:aa:pp format, with quotation marks, , where :dd is the domain ID mask, aa is the area ID mask, and pp is AL PA ID mask.

Specify the following values to turn on or off a specific field:

00 Specifies that the field does not trigger EE monitors.

ff Specifies that the field does triggers EE monitors.

TxDIDMsk Specify the destination ID mask in dd:aa:pp format. Quotation marks

are optional. TxDIDMsk represents transmitting destination ID mask. This

operand is required.

Specify the source ID mask in dd:aa:pp format. Quotation marks are RxSIDMsk

optional. RxSIDMsk represents receiving source ID mask. This operand is

required.

RxDIDMsk Specify the destination ID mask in dd:aa:pp format. Quotation marks

are optional. RxDIDMsk represents receiving destination ID mask. This

operand is required.

Optionally, a comma can separate the operands. A space is required to separate the operands even when using commas.

### **Examples**

To set the overall mask for end-to-end monitors on a port:

```
switch:admin> perfsetporteemask 1/6 "00:00:00" "ff:ff:ff" "00:00:ff"
"ff:00:00"
Changing EE mask for this port will cause ALL EE monitors on this port
to be deleted.
continue? (yes, y, no, n): [no] y
The EE mask on port 6 is set and EE Monitors on this port are deleted
```

#### See also

perfAddEEMonitor

perfShowEEMonitor

# perfShowAlpaCrc

Displays the CRC error count by port or by arbitrated loop physical address (AL\_PA).

### Synopsis

perfshowalpacrc [slotnumber/]portnumber [ALPA]

# **Availability**

all users

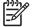

NOTE: This command requires a Performance Monitor license.

#### **Description**

Use this command to display the CRC error count of one or all devices attached to a port. If the AL\_PA operand is specified, only the CRC count for that AL\_PA device is displayed. If the AL\_PA operand is not specified, the CRC count for all the AL\_PA devices on a specified port are displayed.

CRC count is a 64-bit counter. When the count is over 32 bits, the CRC count value is displayed in hexadecimal; otherwise, CRC count is displayed in decimal format.

#### **Operands**

This command has the following operands:

| slotnumber | For bladed systems only, this operand specifies the slot number of the port on which the monitor is to be added, followed by a slash (/).                                                                         |
|------------|----------------------------------------------------------------------------------------------------|
| portnumber | Specifies the number of the port on which the monitor is to be added, relative to its slot for bladed systems. Use <pre>switchShow</pre> for a list of valid ports.                                               |
| ALPA       | Specify the AL_PA address if you want to get the CRC errors for a particular device. This operand is optional; if omitted, this command displays CRC error counts for all devices attached to the specified port. |

Optionally, a comma can separate the operands. A space is required to separate the operands even when using commas.

### **Examples**

To display the CRC error count for all AL\_PA devices on a port:

```
switch:admin> perfshowalpacrc 2/4
ALPA
                   CRC_ERROR_COUNT
0x01
```

#### See also

perfClrAlpaCrc

# perfShowEEMonitor

Displays end-to-end performance monitor information on a port.

#### **Synopsis**

perfshoweemonitor [slotnumber/]portnumber [interval]

### **Availability**

all users

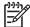

This command requires a Performance Monitor license.

This command is deprecated; use perfMonitorShow instead.

### **Description**

Use this command to display end-to-end monitor information on a port.

See perfMonitorShow for details regarding this command's output.

#### **Operands**

This command has the following operands:

For bladed systems only, this operand specifies the slot number slotnumber

of the port on which the monitor is to be added, followed by a

slash (/).

portnumber Specifies the number of the port on which the monitor is to be

added, relative to its slot for bladed systems. Use switchShow

for a list of valid ports.

Specify an interval, in seconds (5 or more). Tx and Rx counts are interval

in the unit of byte when this operand is specified. This operand

is optional.

Optionally, a comma can separate the operands. A space is required to separate the operands even when using commas.

#### **Examples**

To display end-to-end monitor frame traffic on a port at an interval of every 6 seconds:

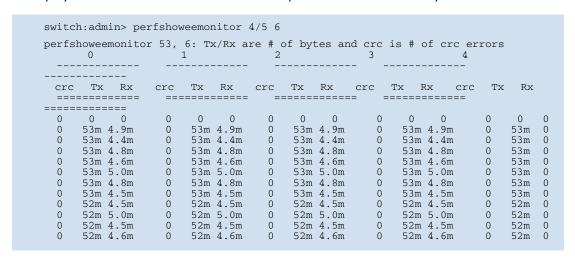

To display EE monitors on a port:

| KEY S<br>CRC_COUNT  | SID           | DID             | OWNER_APP | OWNER_IP_ADDR  | TX_COUNT           | RX_COUNT         |
|---------------------|---------------|-----------------|-----------|----------------|--------------------|------------------|
|                     |               | <br>            |           |                |                    |                  |
| 0 0x23<br>0x0000000 | 1300<br>00000 | 0x21dda<br>0000 | TELNET    | N/A            | 0x00000004d0ba9915 | 0x0000000067229e |
|                     | 1300          | 0x21ddc         | TELNET    | N/A            | 0x00000004d0baa754 | 0x0000000067229e |
|                     | 1300          | 0x21de0         | TELNET    | N/A            | 0x00000004d0bab3a5 | 0x0000000067229e |
|                     | 1300          | 0x21de1         | TELNET    | N/A            | 0x00000004d0bac1e4 | 0x0000000067229e |
|                     | 1300          | 0x21de2         | TELNET    | N/A            | 0x00000004d0bad086 | 0x0000000067229e |
|                     | 1000          | 0x21fd6         | WEB_TOOLS | 192.168.169.40 | 0x00000004d0bade54 | 0x0000000067229e |
|                     | 1000          | 0x21fe0         | WEB_TOOLS | 192.168.169.40 | 0x00000004d0baed41 | 0x0000000067229e |

#### See also

perfAddEEMonitor

# perfShowFilterMonitor

Displays filter-based performance monitor information for a port.

### **Synopsis**

perfshowfiltermonitor [slotnumber/]portnumber [interval]

### **Availability**

all users

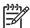

This command requires a Performance Monitor license.

This command is deprecated; use perfMonitorShow instead.

## **Description**

Use this command to display all the filter-based monitors defined on the specified port and the traffic count values.

See perfMonitorShow for details regarding this command's output.

# **Operands**

This command has the following operands:

| slotnumber | For bladed systems only, this operand specifies the slot number of the port on which the monitor is to be added, followed by a slash (/).                                                |
|------------|----------------------------------------------------------------------------------------------------|
| portnumber | Specifies the number of the port on which the monitor is to be added, relative to its slot for bladed systems. Use <a href="mailto:switchShow">switchShow</a> for a list of valid ports. |
| interval   | Specify an interval, in seconds (5 or more). This operand is optional.                                                                                                    |

Optionally, a comma can separate the operands. A space is required to separate the operands even when using commas.

# **Examples**

To display filter monitor traffic on a port at an interval of every 6 seconds:

| )<br>#Frames | 1<br>#CMDs | 2<br>#CMDs | 3<br>#Frames | 4<br>#Frames | 5<br>#CMDs | 6<br>#CMDs |
|--------------|------------|------------|--------------|--------------|------------|------------|
|              |            |            |              |              |            |            |
| 0            | 0          | 0          | 0            | 0            | 0          | 0          |
| 26k          | 187        | 681        | 682          | 682          | 494        | 187        |
| 26k          | 177        | 711        | 710          | 710          | 534        | 176        |
| 26k          | 184        | 734        | 734          | 734          | 550        | 184        |
| 26k          | 182        | 649        | 649          | 649          | 467        | 182        |
| 26k          | 188        | 754        | 755          | 755          | 567        | 184        |
| 26k          | 183        | 716        | 716          | 717          | 534        | 183        |
| 26k          | 167        | 657        | 656          | 655          | 488        | 167        |
| 26k          | 179        | 749        | 749          | 749          | 570        | 179        |

| 26k | 164 | 752 | 752 | 752 | 588 | 164 |  |
|-----|-----|-----|-----|-----|-----|-----|--|
| 26k | 190 | 700 | 700 | 700 | 510 | 190 |  |
| 26k | 181 | 701 | 701 | 701 | 520 | 181 |  |
| 26k | 200 | 750 | 750 | 751 | 550 | 201 |  |
| 26k | 180 | 692 | 692 | 691 | 512 | 179 |  |
| 26k | 179 | 696 | 696 | 696 | 517 | 179 |  |
| 26k | 187 | 720 | 720 | 720 | 533 | 187 |  |
| 26k | 200 | 722 | 722 | 722 | 522 | 200 |  |
| 26k | 204 | 717 | 717 | 717 | 513 | 204 |  |
|     |     |     |     |     |     |     |  |

To display filter monitor information on a port:

switch:admin> perfshowfiltermonitor 2/5 There are 7 filter-based monitors defined on port 21. OWNER\_IP\_ADDR KEY ALIAS OWNER\_APP FRAME\_COUNT 0 SCSI\_Frame TELNET 0x00000000002c2229 SCSI\_WR TELNET SCSI\_RW TELNET 0x000000000000464a N/A N/A 0x00000000000fd8c 3 SCSI\_RW WEB\_TOOLS 192.168.169.40 0x0000000000007ba3 SCSI\_RW WEB\_TOOLS
SCSI\_RD WEB\_TOOLS
SCSI\_WR WEB\_TOOLS 192.168.169.190 0x0000000000004f0e 192.168.169.40 0x0000000000002208 SCSI\_WR WEB\_TOOLS 192.168.169.40 0x00000000000033a

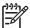

NOTE: If you do not specify an interval, the filter-based monitor frame count is displayed in 64-bit format and is cumulative.

#### See also

perfAddEEMonitor perfAddIPMonitor perfAddReadMonitor perfAddRWMonitor perfAddSCSIMonitor perfAddUserMonitor perfAddWriteMonitor

## **perfShowPortEEMask**

Displays the current address mask for end-to-end performance monitors on a port.

## **Synopsis**

perfshowporteemask [slotnumber/]portnumber

### **Availability**

all users

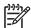

**NOTE:** This command requires a Performance Monitor license.

## **Description**

Use this command to display the current mask shared across all end-to-end (EE) performance monitors of a port. There are only two commands that can modify the value of the EE mask: perfSetPortEEMask and perfCfgRestore.

The end-to-end mask has 12 fields:

TxSID Domain: TxSID Area: on TxSID ALPA: on TxDID Domain: on TxDID Area: on TxDID ALPA: on RxSID Domain: on RxSID Area: on RxSID ALPA: on RxDID Domain: on RxDID Area: on RxDID ALPA: on

The fields that are marked *on* are used to trigger end-to-end monitors. The default value of the EE mask is all fields set to *on*.

## **Operands**

This command has the following operand:

slotnumber For bladed systems only, this operand specifies the slot number of the

port on which the monitor is to be added, followed by a slash (/).

portnumber Specifies the number of the port on which the monitor is to be

added, relative to its slot for bladed systems. Use switchShow for a

list of valid ports.

## **Examples**

To display the end-to-end mask on a port:

```
switch:admin> perfshowporteemask 2/4
The EE mask onport 20 is set by application {\tt NONE}
TxSID Domain: on
TxSID Area: on
TxSID ALPA: on
TxDID Domain: on
TxDID Area:
           on
TxDID ALPA:
             on
RxSID Domain: on
RxSID Area: on
RxSID ALPA: on
RxDID Domain: on
RxDID Area:
             on
RxDID ALPA:
           on
```

### See also

```
perfAddEEMonitor
perfDelEEMonitor
perfSetPortEEMask
```

## pkiCreate

Creates public key infrastructure (PKI) objects.

## **Synopsis**

pkicreate

### **Availability**

admin

## **Description**

Use this command in nonsecure mode to create PKI objects:

- Switch private key and CSR
- Private key pass-phrase
- Install root certificate

This command does not create the switch certificate. The switch certificate should be obtained offline from Certificate Authority.

In secure mode, this command exits with a warning and does not create PKI objects.

### **Operands**

none

## **Examples**

To create PKI objects in nonsecure mode:

```
switch:admin> pkicreate
Installing Private Key and Csr...
Switch key pair and CSR generated...
Installing Root Certificate...
```

If run in secure mode, the following error message is displayed:

```
switch:admin> pkicreate

Warning !! Switch is in secure mode.

Cannot create new Pki Objects. Exiting...
```

### See also

```
pkiRemove
```

pkiShow

## pkiRemove

Remove existing public key infrastructure (PKI) objects.

#### **Synopsis**

pkiremove

## **Availability**

admin

## **Description**

Use this command to remove PKI objects in nonsecure mode. It removes switch private key, private key pass-phrase, CSR, root certificate, and switch certificate.

In secure mode, this command displays a message and does not remove PKI objects.

## **Operands**

none

## **Examples**

To remove PKI objects in nonsecure mode:

```
switch:admin> pkiremove
WARNING!!!
Removing Pki objects will impair the security functionality
of this fibre channel switch. If you want secure mode enabled,
you will need to get the switch certificate again.
About to remove Pki objects.
ARE YOU SURE (yes, y, no, n): [no] y
All PKI objects removed.
```

If run in secure mode, the following error message is displayed:

```
switch:admin> pkiremove
This Switch is in secure mode.
Removing Pki objects is not allowed. Exiting...
```

#### See also

```
pkiCreate
pkiShow
```

# pkiShow

Displays existing public key infrastructure (PKI) objects.

## **Synopsis**

pkishow

## **Availability**

all users

## **Description**

Use this command to display existence of PKI objects, such as switch private key, private key pass-phrase, CSR, root certificate, and switch certificate.

## **Operands**

none

## **Examples**

To view PKI objects:

```
switch:admin> pkishow
Passphrase
             : Exist
Private Key
               : Exist
CSR
               : Exist
Certificate
               : Empty
Root Certificate: Exist
```

### See also

pkiCreate

pkiRemove

## portAlpaShow

Displays the arbitrated loop physical addresses (AL\_PAs) of devices attached to a port.

## **Synopsis**

portalpashow [slotnumber/]portnumber

## **Availability**

all users

## **Description**

Use this command to display the device AL\_PAs present in a port and whether these devices are public or private. If the port is not an active FL\_Port or if it does not have any AL\_PA, this command displays an error.

## **Operands**

This command has the following operands:

slotnumber For bladed systems only, specify the slot number of the port to display,

followed by a slash (/).

Specify the port number to display, relative to its slot for bladed systems. portnumber

Use switchShow to list valid ports.

## **Examples**

To display the AL\_PAs of a port:

```
switch:user> portalpashow 4/14
AL_PA
                         AL_PA
                                                  AL_PA
        type
                                 type
                                                           type
0xe2
        public
                         0xe4
                                 public
```

## See also

switchShow

## portBufferShow

Displays the buffer usage information for a port group or for all port groups in the switch.

## **Synopsis**

portbuffershow [slotnumber/] [portnumber]

## **Availability**

all users

## Description

Use this command to display the current long-distance buffer information for the ports in a port group. The port group can be specified by giving any port number in that group. If no port is specified, then the long-distance buffer information for all of the port groups of the switch is displayed.

The following long-distance information is displayed:

**User Port** Displays the area number of the port.

Port Type Displays as E (E\_Port), F (F\_Port), G (G\_Port), L (L\_Port), or U

(U\_Port) depending on the port type.

Lx Mode Displays as LO when the link is not in long distance mode, LE

> when the link is up to 10 km, LM when the link is up to 25 Km, L1 when the link is up to 50 km, L2 when the link is up to 100 km or LD when the distance is to be determined dynamically.

Max/Resv Buffers Displays the count of the maximum or reserved number of buffers

that are allocated to the port based on the estimated distance (configured by the desired\_distance operand of the portCfgLongDistance command). If the port is not

configured in long distance mode, certain systems might reserve buffers for the port. This field then displays the number of buffers

reserved for the port.

Buffer Usage Displays the actual number of buffers allocate to the port. In LD

mode, the number is determined by by the actual distance and

the user-specified desired distance (configured by the

desired\_distance operand of the portCfgLongDistance command).

Needed Buffers Displays the number of buffers that are needed to utilize the port

> at full bandwidth (depending on the port configuration). If the number of Buffer Usage is less than the number of Needed Buffers, the port is operating in the buffer limited mode.

Link Distance For LO (not in long distance mode), the fixed distance displays

> based on the port speed, for instance: 1G as 10 Km, 2G as 5 Km, and 4G as 2 Km. For the static long distance modes, the fixed distance displays; for instance, LE as 10 Km, LM as 25 Km, L1 as 50 Km, and L2 as 100 Km. For LD mode, the physical distance in kilometers displays as measured by timing the return trip of a MARK primitive that is sent and then echoed back to the switch. The supported distance measurement is up to 500 Km. Distance measurement on a link longer than 500 Km might not

be accurate.

Remaining Buffers Displays the remaining (unallocated and reserved) buffers in a

port group.

When there is no connection to a port or the port is disabled, or the port is not an E Port some of the information in this display is not relevant, such as long distance mode, needed buffers, and link distance. In this case, the irrelevant fields display as hyphens.

## **Operands**

This command has the following operands:

For bladed systems only, specifies the slot number of the port group to slotnumber display, followed by a slash (/).

Specifies the number of a port associated with the port group to display, portnumber

relative to its slot for bladed systems. Use switchShow for a list of valid ports. This operand is optional; if omitted, this command displays the long distance buffer information for all the port groups of the switch. In the case where this command displays information for all the port groups of the switch, a divider line displays between the ports of each port

group to assist in readability.

## **Examples**

To display the long distance information a port:

| swite | ch:user | > port | buffershow | w 17   |         |          |           |
|-------|---------|--------|------------|--------|---------|----------|-----------|
| User  | Port    | Lx     | Max/Resv   | Buffer | Needed  | Link     | Remaining |
| Port  | Туре    | Mode   | Buffers    | Usage  | Buffers | Distance | Buffers   |
|       |         |        |            |        |         |          |           |
| 16    |         | -      | -          | 0      | -       | -        |           |
| 17    | E       | L1     | -          | 54     | 54      | 50km     |           |
| 18    |         | -      | -          | 0      | -       | -        |           |
| 19    |         | -      | -          | 0      | -       | -        | 54        |
|       |         |        |            |        |         |          |           |

#### See also

portCfgLongDistance

## **portCamShow**

Displays port-based filter CAM utilization.

## **Synopsis**

portcamshow [slotnumber/][portnumber]

## **Availability**

all users

## Description

Use this command to display the current filter CAM utilization of all ports or one port specified at input.

The following information is displayed:

SID used Total number of CAM entries used by this port. Note that each CAM

entry (either SID or DID CAM) can be shared among ports in the same

quad.

DID used Total number of CAM entries used by this port. Note that each CAM

entry (either SID or DID CAM) can be shared among ports in the same

SID entries All existing source ID entries within the CAM per quad. Note that each

CAM entry (either SID or DID CAM) can be shared among ports in the

same quad.

DID entries All existing destination ID entries within the CAM per quad. Note that

each CAM entry (either SID or DID CAM) can be among ports in the

same quad.

SID free Total number of free SID CAM entries per quad. DID free Total number of free DID CAM entries per quad.

## **Operands**

This command has the following operands:

For bladed systems only, specify the slot number of the port to display, slotnumber

followed by a slash (/).

Specify the port number to display, relative to its slot for bladed portnumber

systems. Use switchShow to list valid ports. This operand is optional;

if omitted, information for all ports is displayed.

## **Examples**

To display the filter CAM utilization for all ports on a switch:

| orts | of Slot 9 | 1     |     |                   |  |
|------|-----------|-------|-----|-------------------|--|
| ort  | SID used  | DID u | sed | SID free DID free |  |
| 0    | 0         | 0     | 64  | 512               |  |
| 1    | 0         | 0     | 64  | 512               |  |
| 2    | 0         | 0     | 64  | 512               |  |
| 3    | 0         | 0     | 64  | 512               |  |
| 4    | 0         | 0     | 64  | 512               |  |
| 5    | 0         | 0     | 64  | 512               |  |
| 6    | 0         | 0     | 64  | 512               |  |
| 7    | 0         | 0     | 64  | 512               |  |
| 8    | 0         | 0     | 63  | 511               |  |
| 9    | 0         | 0     | 63  | 511               |  |
| .0   | 0         | 0     | 63  | 511               |  |
| .1   | 1         | 1     | 63  | 511               |  |
| .2   | 0         | 0     | 46  | 510               |  |
| .3   | 0         | 0     | 46  | 510               |  |
| .4   | 0         | 0     | 46  | 510               |  |
| .5   | 18        | 2     | 46  | 510               |  |

To display the filter CAM utilization for a single port on a switch:

```
switch:user> portcamshow 3/2
Area SID used DID used SID entries DID entries
34 3 1
                              2b2200
                      350400
                      2b1200
                      220400
SID Free, DID Free: (61, 511)
```

### See also

switchShow

# portCfg

Sets a port's configuration to be disabled or enabled.

## **Synopsis**

portCfg action[slotnumber/]portnumber[range] mode

## **Availability**

admin

## **Description**

Use this command to disable or enable configuration to a certain port or to a range of ports.

## **Operands**

This command has the following operands:

| action     | Possible action includes rscnsupr. rscnsupr is for the local port's RSCN suppression. When RSCN suppression is enabled to a port, any device change on this port does not generate RSCN to any other end device. When RSCN suppression is disabled, device change on this port generates RSCN to another end device that is zoned with this one. By default, RSCN suppression is disabled to all the ports. |
|------------|----------------------------------------------------------------------------------------------------|
| slotnumber | For bladed systems only, specify the slot number of the port to be configured, followed by a slash (/).                                                                                                    |
| portnumber | Specify the number of the ports to be configured, relative to its slot for bladed systems. Use <a href="mailto:switchShow">switchShow</a> for a list of valid ports.                                                                                                    |
| range      | Specify a range of port in the same slot to apply the configuration. The range of ports has to be equal to or greater than the portnumber.                                                                                                    |
| mode       | Specifyenable to enable the configuration. Specifydisable to disable the configuration.                                                                                                    |

## **Examples**

To configure a port as RSCN suppressed:

```
switch:admin> portcfg rscnsupr 2/4 --enable
switch:admin> portcfgshow
[output from other slots suppressed]
Ports of Slot 2 0 1 2 3
                      4 5 6 7 8 9 10 11 12 13 14 15
______
            Speed
Trunk Port
           Long Distance
            .. .. .. .. .. .. .. .. .. .. .. ..
                                           .. .. .. ..
VC Link Init
            .. .. .. .. .. .. .. .. .. .. .. ..
                                           .. .. .. ..
Locked L_Port
            .. .. .. ..
                       .. .. .. .. .. .. .. ..
                                           .. .. .. ..
Locked G_Port
            .. .. .. ..
                       .. .. .. ..
                                 .. .. .. ..
                                           .. .. .. ..
Disabled E_Port
             .. .. .. ..
                       .. .. .. ..
                                 .. .. .. ..
CreditShare
             .. .. .. .. .. .. .. ..
                                 .. .. .. ..
                                           .. .. .. ..
ISL R_RDY Mode
            .. .. .. .. .. .. .. ..
                                 .. .. .. ..
                                           .. .. .. ..
RSCN Suppressed
             .. .. .. ON .. .. ..
                                 .. .. .. ..
Persistent Disable.....
                                 .. .. .. ..
                                           where AN:AutoNegotiate, ..:OFF, ??:INVALID.
                 LM:L0.5
```

To configure a port as not RSCN suppressed:

```
switch:admin> portcfg rscnsupr 2/4 --disable
switch:admin> portcfgshow
[output from other slots suppressed]
Ports of Slot 2 0 1 2 3 4 5 6 7 8 9 10 11 12 13 14 15
Speed
Long Distance
          .....
VC Link Init
          .. .. .. ..
Locked L_Port
          .. .. .. ..
                  .. .. .. ..
                           .. .. .. ..
                                    .. .. .. ..
Locked G_Port
          .. .. .. ..
                   .. .. .. ..
                           .. .. .. ..
                                    .. .. .. ..
Disabled E_Port .....
CreditShare
                  .. .. .. ..
         .. .. .. ..
                            .. .. .. ..
ISL R_RDY Mode .....
                  .. .. .. ..
                           .. .. .. ..
                                    .. .. .. ..
RSCN Suppressed ........
Persistent Disable.....
                  .. .. .. .. .. .. .. ..
           where AN:AutoNegotiate, \dots:OFF, ??:INVALID.
              LM:L0.5
```

To configure a range of ports as RSCN suppressed:

```
switch:admin> portcfg rscnsupr 2/4-7 --enable
switch:admin> portcfgshow
[output from other slots suppressed]
Ports of Slot 2 0 1 2 3 4 5 6 7 8 9 10 11 12 13 14 15
Speed
Long Distance
           .. .. .. .. .. .. .. .. .. .. .. ..
                                        .. .. .. ..
VC Link Init
           .. .. .. ..
                                        .. .. .. ..
                     .. .. .. ..
                               .. .. .. ..
Locked L_Port
           .. .. .. ..
                     .. .. .. ..
                               .. .. .. ..
                                        .. .. .. ..
Locked G_Port
            .. .. .. ..
                     .. .. .. ..
                               .. .. .. ..
                                        .. .. .. ..
Disabled E_Port
            CreditShare
            .. .. .. ..
                               .. .. .. ..
ISL R_RDY Mode
            .. .. .. .. .. .. .. ..
                               .. .. .. ..
RSCN Suppressed
            ON ON ON ON
Persistent Disable.....
                               .. .. .. ..
            where AN:AutoNegotiate, ..:OFF, ??:INVALID.
                LM:L0.5
```

#### See also

configure

portShow

switchShow

## portCfgDefault

Restores the port configuration to default values.

## Synopsis

portcfgdefault [slotnumber/]portnumber

## **Availability**

admin

## **Description**

Use this command to reset any special configuration values on a port to their factory defaults. You can view the current port configuration using the portCfgShow command.

## **Operands**

This command has the following operands:

slotnumber For bladed systems only, specify the slot number of the port to display,

followed by a slash (/).

Specify the port number to display, relative to its slot for bladed portnumber

systems. Use switchShow to list valid ports.

## **Examples**

To reset a port to factory defaults:

switch:admin> portcfgdefault 1/3

#### See also

```
portCfgEPort
portCfgGPort
portCfgLongDistance
portCfgLPort
portCfgPersistentDisable
portCfgPersistentEnable
portCfgShow
portCfgSpeed
portCfgTrunkPort
```

## portCfqEPort

Enables a port to become an E Port or prevents a port from becoming an E Port.

#### **Synopsis**

portcfgeport [slotnumber/]portnumber, mode

## **Availability**

admin

## **Description**

Use this command to enable a port to become an E\_Port or to prevent a port from becoming an E\_Port. The E\_Port capability is enabled by default unless this command is used to disable it.

When a port is configured as a non-E\_Port through this command, an ISL connected to this port is segmented. No data traffic between two switches is routed through this port. Fabric management data, such as zoning information, are not exchanged through this port either.

Regardless of how many E\_Ports are connected between two switches, the maximum routing paths are currently limited to 16 E\_Ports.

Changes made by this command are persistent across switch reboots or power cycles.

## **Operands**

This command has the following operands:

For bladed systems only, specifies the slot number of the port to be slotnumber

configured, followed by a slash (/).

Specifies the number of the port to be configured, relative to its slot for portnumber

bladed systems. Use switchShow to display a list of valid ports.

Specify 1 to enable the port to become an E\_Port. This is the default port mode

state. Specify 0 to disable the port from becoming an E\_Port.

### **Examples**

To disable a port from becoming an E\_Port:

```
switch:admin> portcfgeport 2/3, 0
```

To enable a port to become an E\_Port:

```
switch:admin> portcfgeport 1/3, 1
```

#### See also

portShow

switchShow

## portCfgGPort

Designates a port as a G\_Port.

## Synopsis

portcfggport [slotnumber/]portnumber, mode

## **Availability**

admin

## **Description**

Use this command to designate a port as a G\_Port. After this is done, the switch attempts to initialize that port as an F\_Port only, and does not attempt loop initialization (FL\_Port) on the port. A port designated as a G\_Port can become an E\_Port.

Changes made by this command are persistent across switch reboots or power cycles.

## **Operands**

This command has the following operands:

For bladed systems only, specify the slot number of the port to be slotnumber

configured, followed by a slash (/).

Specify the number of the port to be configured, relative to its portnumber

slot for bladed systems. Use switchShow to display a list of

valid ports.

Specify a value of 1 to designate the port as a G\_Port or specify mode

a value of 0 to remove the G\_Port designation from the port. A value of 0 is the default port state. This operand is required.

### **Examples**

To configure a port as a locked G\_Port:

switch:admin> portcfggport 1/3, 1

#### See also

configure

portCfgLPort

portShow

switchShow

# portCfgISLMode

Enables or disables ISL R\_RDY mode on a port.

## **Synopsis**

portcfgislmode [slotnumber/]portnumber, [mode]

## **Availability**

admin

## **Description**

Use this command to enable or disable ISL R\_RDY mode on a port. If enabling ISL R\_RDY mode on a port, make sure the PID format is consistent across the entire fabric. See the configure command for more information on the core PID format.

ISL R\_RDY mode sends ELP with Flow Control Mode 02 and enables connectivity with WAN gateway products. If a port is ISL R\_RDY mode-enabled, it can only receive ELP with Flow Control Mode 02; ELP with Flow Control Mode 01 segments the fabric.

This mode cannot detect the PID format of connected ports. If the PID formats for two ISL R\_RDY mode ports are not the same, zoning drops frames.

This feature is persistent across reboots and power cycles.

Use the portCfgShow command to view whether ISL R\_RDY mode is enabled on a port.

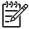

NOTE: The portCfgISLMode and portCfgLongDistance mode both cannot be enabled at the same time; otherwise, fabric segmentation occurs.

#### **Operands**

This command has the following operands:

For bladed systems only, specify the slot number of the port to display, slotnumber

followed by a slash (/).

portnumber Specify the port number to display, relative to its slot for bladed systems.

Use switchShow to list valid ports.

Specify 1 to enable ISL R\_RDY mode. Specify 0 to disable ISL R\_RDY mode

mode.

## **Examples**

To enable ISL R RDY mode on a port:

```
switch:admin> portcfgislmode 1/3, 1
ISL R_RDY Mode is enabled for port 3. Please make sure the PID
formats are consistent across the entire fabric.
```

To disable ISL R RDY mode on a port:

```
switch:admin> portcfgislmode 1/3, 0
```

## See also

portCfgShow

## portCfqLonqDistance

Configures a port to support long-distance links.

#### **Synopsis**

portcfglongdistance [slotnumber/]portnumber [ distance\_level] [vc translation link init] [desired distance]

#### **Availability**

admin

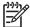

**NOTE:** This command requires an HP Extended Fabrics license.

#### Description

Use this command to allocate enough full-size frame buffers on a particular port to support a long-distance link up to 500 km. The port can only be used as an F/FL/E\_Port. F/FL\_Ports can be configured only for long distance using LE, LO.5, L1, or L2 modes. Changes made by this command are persistent across switch reboots or power cycles.

The value of distance\_level can be one of the following (the numerical value representing each distance\_level is shown in parentheses):

| LO (O) | Reconfigure the port to be a regular switch port. A total of 20 full-size frame  |
|--------|----------------------------------------------------------------------------------|
|        | buffers are reserved for data traffic, regardless of the port's operating speed. |

- Level 0.5 (portCfgShow displays the two-letter code as LM) long distance, up to L0.5 25 km.
- L1 (1) Level 1 long distance, up to 50 km.
- Level 2 long distance, up to 100 km. For previously released switches L2 (2) (Bloom 1-based), the number of frames buffers is limited to 63.
- LE (3) Level E mode is for E\_Ports for distances beyond 5 km and up to 10 km. LE does not require an Extended Fabrics license.
- LD Automatic long-distance configuration. The buffer credits for the given E Port are automatically configured, based on the actual link distance. Up to a total of 250 full-size frame buffers are reserved, depending upon the distance measured during E\_Port initialization. If the desired distance is provided, it is used as the upper limit to the measured distance. For Bloom 1-based systems, the number of frame buffers is limited to 63.

You can also configure a long-distance link as part of a trunk group (see portCfgTrunkPort). Two or more long-distance links in a port group forms a trunk group when they are configured for the same speed, the same distance level, and their link distances are nearly equal.

For details about buffer allocation at specific speeds and distances, see the HP StorageWorks Fabric OS 5.x command reference guide.

The vc\_translation\_link\_init option is used to enable the long-distance link initialization sequence.

desired\_distance is a required parameter to configure a port as an LD-mode link. The desired distance is used as the upper limit of the link distance to calculate buffer availability for other ports in the same port group. When the measured distance is more than desired\_distance, the

desired distance is used to allocate the buffers. In this case, the port operates in degraded mode instead being disabled due to insufficient buffers.

Pressing **Ctrl+D** cancels the configuration update.

When a port is configured to be a long-distance port, the output of portShow and switchShow displays the long-distance level. In the portShow output, the long-distance level is indicated as follows:

- L0 normal
- LE standard <= 10 km
- LM medium long  $\leq 25 \text{ km}$
- L1 long <= 50 km
- L2 super long  $\leq$  100 km
- LD auto

In the switchShow output, the long distance mode appears as Lx, where x is the second letter in the two-letter distance-level code described earlier; however, LO.5 mode displays LM.

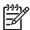

NOTE: The portCfgISLMode and portCfgLongDistance mode cannot both be enabled at the same time; otherwise, fabric segmentation occurs.

If a port is configured as a long-distance port, the remaining ports of that port group could be disabled, fail to initialize, or move to "buffer limited" mode due to a lack of frame buffers. HP StorageWorks SAN Switch 2/8V, 2/16V, and 2/32 switches and HP StorageWorks Core Switch 2/64 and 2/128 directors do not support "buffer limited" mode and can have up to four ports per port group. The 4/8, 4/16, and 4/32 SAN switches and the 4 GB SAN Switch support "buffer limited" mode and can have up to eight ports per port group. On HP StorageWorks 4/256 SAN Director, the 4/16 and 4/32 SAN switch port blades support "buffer limited" mode and can have up to four ports per port group.

#### **Operands**

This command has the following operands:

| slotnumber               | Specifies the slot number, for bladed systems only. The slot number must be followed by a slash (/).                                                                                                    |
|--------------------------|----------------------------------------------------------------------------------------------------|
| portnumber               | Specifies a port number. Valid values for port number vary, depending on the switch type. This operand is required.                                                                                                    |
| distance_level           | See the <i>Description</i> section for information about the value.                                                                                                    |
| vc_translation_link_init | Specifies the long-distance link-initialization sequence; 1 activates and 0 deactivates this mode. When the command is run without specifying a value, 1 is assigned automatically for the long distance link. This operand is optional. |
| desired_distance         | See the Description section for information about the value.                                                                                                    |

#### **Examples**

To configure a port to support a 100 km link and be initialized using long-distance link initialization protocol:

```
switch:admin> portcfglongdistance 4/15 L2 1
switch:admin> portshow 4/15
portCFlags: 0x1
portFlags: 0x20001
                      PRESENT LED
portType: 1.1
portState: 2    Offline
portPhys: 4 No_Light
portScn: 0
portId: 013f00
portWwn: 20:3f:00:60:69:00:02:48
Distance: super long <= 100km
portSpeed: 2Gbps
Interrupts:
                9
                           Link_failure: 0
                                                  Frjt:
                                                               0
Unknown:
                           Loss_of_sync: 0
                                                               0
                0
                                                  Fbsy:
Lli:
                9
                           Loss_of_sig: 9
                           Protocol_err: 0
Proc_rqrd:
                0
Timed_out:
                           Invalid_word: 0
                0
Rx_flushed:
                           Invalid_crc: 0
                0
                           Delim_err: 0
Tx_unavail:
                0
Free_buffer:
                           Address_err: 0
                 0
                           Lr_in: 0
Overrun:
                 0
Suspended:
                 0
                           Lr_out:
                                      0
Parity_err:
                           Ols_in:
                                      0
                 0
2_parity_err:
                 0
                           Ols_out:
                                      0
CMI_bus_err:
```

#### See also

configure portCfgShow portShow switchShow

## portCfqLPort

Locks a port as an L Port.

## **Synopsis**

portcfglport [slotnumber/]portnumber locked\_mode [private\_mode] [duplex mode]

## **Availability**

admin

## Description

Use this command to designate a port as an L\_Port. The switch then only attempts to initialize that port as an FL\_Port. By default, the L\_Port is a public L\_Port. It can be set to private L\_Port and the FLOGI is rejected.

The switch never attempts point-to-point (F\_Port) initialization on the port.

## **Operands**

The operands are as follows:

slotnumber For bladed systems only, specify the slot number of the port to

be configured, followed by a slash (/).

Specify a port number to be configured, relative to its slot for portnumber

> bladed systems. Use switchShow to display a list of valid ports. This operand is optional; if omitted, this command

displays the L\_Port conditions for all ports.

locked\_mode Specify 1 to configure the specified port as a locked L\_Port.

> Specify 0 to deconfigure the specified port from its previous role as a locked L\_Port. This operand is required if portnumber is

specified.

Specify 1 to configure the L\_Port as a private L\_Port. Specify 0 private\_mode

> to configure the L\_Port as a normal public L\_Port. This operand is optional; if omitted; the default value of 0 is used. Private devices are supported only on HP StorageWorks SAN Switch 2/8V, 2/16V, 2/32 switches and HP StorageWorks Core Switch 2/64, and HP StorageWorks SAN Director 2/128 and 4/256 directors with SAN Switch 2/16 blades. For other

switches and blade types, option 1 is blocked.

duplex\_mode Specify 2 to configure the specified port as a full-duplex L\_Port

with fairness. Specify 1 to configure the L\_Port as a half-duplex L\_Port with fairness. Specify 0 to configure the L\_Port as a full-duplex L\_Port. This operand is optional; if omitted, the

default value of 0 is used.

If used without operands, this command reports the L Port conditions for all ports present.

#### **Examples**

To configure a port as a locked L\_Port:

```
switch:admin> portcfglport 4/15, 1
switch:admin> portcfgshow
[output from other slots suppressed]
Ports of Slot 4
              0 1 2 3
                              4 5 6 7 8 9 10 11 12 13 14 15
______
               AN AN AN AN
                           AN AN AN AN
                                                      AN AN AN AN
Speed
                                        AN AN AN AN
Trunk Port
              ON ON ON ON ON ON ON
                                        ON ON ON ON
                                                      ON ON ON ON
Long Distance
                .. .. .. ..
                                         .. .. .. ..
                                                      .. .. .. ..
VC Link Init
                .. .. .. ..
                             .. .. .. ..
                                         .. .. .. ..
                                                      .. .. .. ..
Locked L_Port
                .. .. .. ..
                                                      .. .. ON
                             . . . . . . . . .
                                         . . . . . . . . . .
Locked G_Port
                                         .. .. .. ..
                                                      .. .. .. ..
Disabled E_Port
                .. .. .. ..
                             .. .. .. ..
                                          .. .. .. ..
                                                      .. .. .. ..
ISL R_RDY Mode
                . . . . . . . . . .
                             . . . . . . . . .
                                          . . . . . . . . .
Persistent Disable.. .. ..
                where AN: AutoNegotiate, ..: OFF, ??: INVALID.
```

#### To display the L\_Port conditions:

```
switch:admin> portcfglport
[output from other slots suppressed]
Ports of Slot 4
            0 1 2 3
                        4 5 6 7
                                   8 9 10 11 12 13 14 15
Locked L_Port
             .. .. .. .. .. .. .. .. .. .. ..
Private L_Port
             .. .. .. .. .. .. .. ..
                                 .. .. .. .. .. .. .. ..
Locked Loop HD
             .. .. .. .. .. .. .. ..
                                  . . . . . . . . .
                                            . . . . . . . . . .
Loop Fairness
             .. .. .. ..
```

### See also

configure switchShow

## **portCfgPersistentDisable**

Disables a port persistently.

## Synopsis

portcfgpersistentdisable [slotnumber/]portnumber

## **Availability**

admin

## **Description**

Use this command to persistently disable a port. Persistently disabled ports remain disabled across power cycles, switch reboots, and switch enables. By default, a port is enabled persistently. The change in configuration is effective immediately.

The persistent disable configuration overrides all other port configurations but it does not change the configuration of any other port settings. Use the portCfgPersistentEnable command to enable a port persistently. A persistent-enabled port reenables all previously set port configurations of that port.

The switch still runs power-on diagnostics and initializes a persistently disabled port. The portEnable command fails when directed to a persistently disabled port. The switchEnable command does not enable the persistently disabled ports of that switch, and the bladeEnable command does not enable the persistently disabled ports of that blade..

The persistent switch disable or enable configuration does not alter the persistent disable or enable configurations of the ports within the switch.

Because the default state of the port is persistently enabled, the persistent disable state is cleared by the portCfgDefault command.

This command is not allowed if the switch is operating in the FICON Management Server mode (fmsmode); instead, use portDisable with Active=Saved mode enabled.

#### **Operands**

This command has the following operands:

For bladed systems only, specify the slot number of the port to slotnumber

configure, followed by a slash (/).

Specify a port number to configure, relative to its slot for bladed portnumber

systems. Use switchShow to display a list of valid ports. This operand is optional; if omitted, this command displays the

persistently-disabled condition for all ports.

### **Examples**

To configure a port as persistently disabled and then display all ports that are permanently disabled:

```
switch:admin> portcfgpersistentdisable 9/3
switch:admin> portcfgpersistentdisable
                                        8
                                           9 10 11 12 13 14 15
Disabled
                  - YES
(output truncated)
```

### See also

ficoncupset ficoncupshow portCfgDefault portDisable portEnable portCfgPersistentEnable portShow switchShow

## **portCfqPersistentEnable**

Enables a port persistently.

## **Synopsis**

portcfgpersistentenable [slotnumber/]portnumber

## **Availability**

admin

## **Description**

Use this command to persistently enable a port. Persistently enabled ports remain enabled across power cycles, switch reboots, and switch enables. By default, a port is enabled persistently. The change in configuration is effective immediately.

A persistent port enable reenables all previously set port configurations of that port. A persistently enabled port can temporarily be disabled by the portDisable or switchDisable command. The switchDisable command will also disable the persistently enabled ports of that switch.

The persistent switch disable or enable configuration does not alter the persistent disable or enable configurations of the ports within the switch.

The configuration commands configDefault and portCfgDefault do not modify the persistent enable attribute of a port.

## **Operands**

This command has the following operands:

For bladed systems only, specify the slot number of the port to slotnumber

configure, followed by a slash (/).

Specify a port number to configure, relative to its slot for bladed portnumber

> systems. Use switchShow to display a list of valid ports. This operand is optional; if omitted, this command displays the

persistently enabled condition for all ports.

When no operand is specified, the command reports the current port persistently enabled status for all ports in the switch. The value of YES is displayed for ports that are persistently enabled.

#### **Examples**

To configure a port as persistently enabled and then display all ports that are persistently enabled:

```
switch:admin> portcfgpersistentenable 9/3
switch:admin> portcfgpersistentenable
   0 1 2 3 4 5 6 7 8 9 10 11 12 13 14 15
(output truncated)
```

### See also

ficoncupset ficoncupshow ficoncupset ficoncupshow portDisable portDisable portEnable portCfgPersistentDisable portCfgShow portShow switchShow

## portCfqShow

Displays port configuration settings.

## **Synopsis**

portcfgshow [slotnumber/][portnumber]

## **Availability**

all users

## **Description**

Use this command to display the current configuration of all ports. If no operand is specified, all the port configuration settings are displayed for that switch or for the Core Switch 2/64 logical switch.

The following configuration information appears:

Speed mode Displays as 1G, 2G, or AN (when in auto speed negotiation

mode). This value is set by the portCfgSpeed command.

Trunk Port mode Displays as ON when port is set for trunking or blank (..) when

trunking is disabled on the port. This value is set by the

portCfgTrunkPort command.

Long Distance mode Displays as blank (..) when the mode is off, L1 when the link is

> up to 50 km, or L2 when the link is up to 100 km, and also supports LE, LO.5, and LD modes. This value is set by the

portCfgLongDistance command.

VC Link Init mode (virtual channel)

Displays as blank (..) when the long-distance link initialization option is turned off and (ON) when it is turned on for long

distance mode. This value is set by the

portCfgLongDistance command.

Locked L\_Port mode Displays as ON when port is locked to L\_Port only or blank (..)

when L\_Port lock mode is disabled (and it behaves as a U\_Port).

This value is set by the portCfgLPort command.

Locked G Port mode Displays as ON when port is locked to G Port only or blank (..)

> when G\_Port lock mode is disabled (and it behaves as a U Port). This value is set by the portCfgGPort command.

Displays as ON when port is not allowed to be an E Port or blank Disabled E Port mode

(..) when the port is allowed to function as an E\_Port. This value

is set by the portCfgEPort command.

Mcast LoopBack mode Displays as blank (..) when mcast loopback mode is off, and

(ON) when mcast loopback mode is enabled. This value is set by

the portCfgMcastLoopback command.

ISL R\_RDY Mode mode Displays as ON when the port has been R\_RDY-mode enabled or

blank (..) when the port is allowed to function as an E Port. This

value is set by the portCfgISLMode command.

Displays as ON when the port has RSCN suppression enabled or **RSCN** Suppression

blank (..) when the port has RSCN suppression disabled. This

value is set by the portCfg rscnsupr command.

Persistent Disable mode Displays as ON when the port is disabled across reboots or

power cycles or blank (..) when the port is allowed to function

normally. This value is set by the

portCfgPersistentDisable command.

## **Operands**

This command has the following operands:

slotnumber For bladed systems only, specifies the slot number of the port to

display, followed by a slash (/).

portnumber Specifies the port number to display, relative to its slot for bladed

systems. Use switchShow to display a list of valid ports. This operand is optional; if omitted, this command displays

information for all ports.

## **Examples**

To display the configuration settings of a switch:

| Ports of Slot 1   |    |             |       |  |
|-------------------|----|-------------|-------|--|
| Speed             |    | AN AN AN AN |       |  |
| Trunk Port        |    | <br>        |       |  |
| Long Distance     |    | <br>        |       |  |
| VC Link Init      |    | <br>        |       |  |
| Locked L_Port     |    | <br>        |       |  |
| Locked G_Port     |    | <br>        |       |  |
| Disabled E_Port   |    | <br>        |       |  |
| ISL R_RDY Mode    |    | <br>        |       |  |
| RSCN Suppressed   |    | <br>        |       |  |
| Persistent Disabl | le | <br>        |       |  |
| Ports of Slot 4   |    |             |       |  |
| Speed             |    | AN AN AN AN |       |  |
| Trunk Port        |    | <br>        |       |  |
| Long Distance     |    | <br>L2      | L1 L2 |  |
| VC Link Init      |    | <br>ON      | ON ON |  |
| Locked L_Port     |    | <br>        |       |  |
| Locked G_Port     |    | <br>        |       |  |
| Disabled E_Port   |    | <br>        |       |  |
| ISL R_RDY Mode    |    | <br>        |       |  |
| RSCN Suppressed   |    | <br>ON      |       |  |
|                   |    |             |       |  |

To display the configuration settings of a port:

```
switch:user> portcfgshow 4/15
Area Number:
                           63
Speed Level:
                           AUTO
Trunk Port
                           OFF
Long Distance
                           OFF
VC Link Init
                           OFF
Locked L_Port
                           OFF
Locked G_Port
                           OFF
Disabled E_Port
                           OFF
ISL R_RDY Mode
                           OFF
RSCN Suppressed
                           OFF
Persistent Disable
                           OFF
```

### See also

```
portCfg
portCfgEPort
portCfgGPort
portCfgLongDistance
portCfgLPort
portCfgSpeed
portCfgTrunkPort
```

## portCfgSpeed

Configures the port speed level.

## **Synopsis**

portcfgspeed [slotnumber/]portnumber speed\_level

## **Availability**

admin

## **Description**

Use this command to configure the speed of a port to a particular level. After this command is issued, the port is disabled and enabled so that the port comes up with the new speed setting. The configuration is saved in the flash memory and is persistent across switch reboot or power cycle.

If the command is specified without an operand, you are prompted to enter the speed value. Press **Ctrl+D** to cancel the configuration update.

The output of the portShow command displays the current achieved speed of a port and the portCfgShow command displays the user-desired speed setting for a port.

## **Operands**

This command has the following operands:

| slotnumber  | For bladed systems only, specify the slot number of the port to be configured, followed by a slash (/). |                                                                                                    |  |  |  |
|-------------|----------------------------------------------------------------------------------------------------|----------------------------------------------------------------------------------------------------|--|--|--|
| portnumber  |                                                                                                    | port number to be configured, relative to its slot for bladed<br>Jse <u>switchShow</u> to display a list of valid ports. |  |  |  |
| speed_level |                                                                                                    | e speed of a port. This operand is required. Valid values are following:                                                 |  |  |  |
|             | 0                                                                                                    | Autosensing mode. The port automatically configures for the highest speed.                                               |  |  |  |
|             | 1                                                                                                    | 1-Gb/s mode. The port is at fixed speed of 1 Gb/s.                                                                       |  |  |  |
|             | 2                                                                                                    | 2-Gb/s mode. The port is at fixed speed of 2 Gb/s.                                                                       |  |  |  |
|             | 4                                                                                                    | 4-Gb/s mode. The port is at fixed speed of 4 Gb/s.                                                                       |  |  |  |

## **Examples**

To configure the speed of a port to 2 Gb/s:

```
switch:admin> portcfgspeed 2/3, 2
```

### See also

```
portCfgShow
portShow
switchCfgSpeed
```

## portCfgTrunkPort

Configures a port to be enabled or disabled for HP ISL Trunking license.

## **Synopsis**

portcfgtrunkport [slotnumber/]portnumber mode

## **Availability**

admin

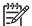

This command requires a ISL Trunking license.

#### **Description**

Use this command to enable or disable a port for trunking.

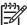

NOTE: You can disable or enable trunking using the portCfgTrunkPort or switchCfgTrunk commands. When the command is executed to update the trunking configuration, the ports for which the configuration applies are disabled and reenabled with the new trunk configuration. As a result, the traffic through these ports might be disrupted for a period of time.

## **Operands**

This command has the following operands:

For bladed systems only, specify the slot number of the port to slotnumber

be configured, followed by a slash (/).

portnumber Specify a port number to be configured, relative to its slot for

bladed systems. Use switchShow to display a list of valid

Specify 1 to enable this port for trunking. Specify 0 to disable mode

this port for trunking. This operand is required.

### **Examples**

To enable a port for trunking:

switch:admin> portcfgtrunkport 1/3 0

#### See also

portCfgShow

portShow

switchCfgTrunk

switchShow

# portDebug

Sets debug level and verbose level of port modules.

## **Synopsis**

```
portdebug dbg_lvl, vbs_lvl
```

## **Availability**

admin

## **Description**

Use this command to set the debug level and verbose level of port modules.

## **Operands**

This command has the following operands:

| $dbg\_1v1$ | Specify the debug level to be set for port modules; valid values are 1 to 5.   |
|------------|--------------------------------------------------------------------------------|
| vbs_1v1    | Specify the verbose level to be set for port modules; valid values are 1 to 5. |

## **Examples**

To set debug level and verbose level of port modules:

```
switch:admin> portdebug 3 4
```

## See also

dbgShow

# portDisable

Disables a port.

## **Synopsis**

portdisable [slotnumber/]portnumber

#### **Availability**

admin

#### **Description**

Use this command to disable a port. If the port is connected to another switch, the fabric might reconfigure. If the port is connected to one or more devices, the devices can no longer communicate with the fabric.

If the port was online before being disabled, a state transition will be indicated: RSCN, an SNMP trap, a Web pop-up window.

The front-panel LED of a disabled port flashes yellow with a two-second cycle.

#### **Operands**

This command has the following operand:

For bladed systems only, specify the slot number of the port to slotnumber

be configured, followed by a slash (/).

portnumber Specify a port number to be configured, relative to its slot for

bladed systems. Use switchShow to display a list of valid

ports.

#### **Examples**

To disable a port:

switch:admin> portdisable 2/4

#### See also

```
portCfgPersistentDisable
portCfgPersistentEnable
portEnable
portShow
switchShow
```

# **portEnable**

Enables a port.

#### **Synopsis**

portenable [slotnumber/]portnumber

#### **Availability**

admin

#### **Description**

Use this command to enable a port. If the port is connected to another switch, the fabric might reconfigure. If the port is connected to one or more devices, the devices can communicate with the fabric.

For ports that come online after being enabled, the following indications might be sent to indicate a state transition: RSCN, SNMP trap, Web pop-up window.

This command is rejected if the port's switch is disabled, the port's blade is not fully enabled (faulted, powered off, or disabled), or if the port itself is persistently disabled.

The front panel LED of an enabled and online port is green.

#### **Operands**

This command has the following operand:

For bladed systems only, specify the slot number of the port to slotnumber

be configured, followed by a slash (/).

Specify a port number to be configured, relative to its slot for portnumber

bladed systems. Use switchShow to display a list of valid

ports.

## **Examples**

To enable a port:

switch:admin> portenable 2/4

#### See also

portCfgPersistentDisable

portCfgPersistentEnable

portDisable

portShow

switchShow

# portErrShow

Displays port error summary.

## **Synopsis**

porterrshow

## **Availability**

all users

## **Description**

Use this command to display an error summary for all ports. The display contains one output line per port and shows error counters in ones, thousands (k), or millions (m).

The following fields are displayed:

| frames tx | Frames transmitted                      |
|-----------|-----------------------------------------|
| frames rx | Frames received                         |
| enc in    | Encoding errors inside frames           |
| crc err   | Frames with CRC errors                  |
| too shrt  | Frames shorter than minimum             |
| too long  | Frames longer than maximum              |
| bad eof   | Frames with bad end-of-frame delimiters |
| enc out   | Encoding error outside of frames        |
| disc c3   | Class 3 frames discarded                |
| link fail | Link failures (LF1 or LF2 states)       |
| loss sync | Loss of synchronization                 |
| loss sig  | Loss of signal                          |
| frjt      | Frames rejected with F_RJT              |
| fbsy      | Frames busied with F_BSY                |

#### **Operands**

none

## **Examples**

To display error counters for ports on a switch:

```
switch:user> porterrshow
     frames enc crc too too bad enc disc link loss loss frjt fbsy
                                      c3 fail sync sig
             in err shrt long eof out
  154 152
             0
                  0
                      0
                          0
                              0 2.0m
                                                           0
                 0 0 0 0 1.9m 0 1 2 0 0
1: 154 152 0
(Continued on next page)
```

| 2  | 2:         | 154 | 152 | 0 | 0 | 0 | 0 | 0 | 1.9m | 0 | 1 | 2  | 0 | 0 | 0 |
|----|------------|-----|-----|---|---|---|---|---|------|---|---|----|---|---|---|
|    | 3:         | 154 | 153 | 0 | 0 | 0 | 0 | 0 | 1.9m | 0 | 1 | 2  | 0 | 0 | 0 |
|    | ) .<br>l : | 0   | 0   | 0 | 0 | 0 | 0 | 0 | 12   | 0 | 0 | 0  | 1 | 0 | 0 |
|    | 5:         | 0   | 0   | 0 | 0 | 0 | 0 | 0 | 35   | 0 | 0 | 0  | 1 | 0 | 0 |
|    | ō:         | 0   | 0   | 0 | 0 | 0 | 0 | 0 | 0    | 0 | 0 | 0  | 1 | 0 | 0 |
|    | 7 <b>:</b> | 0   | 0   | 0 | 0 | 0 | 0 | 0 | 0    | 0 | 0 | 0  | 1 | 0 | 0 |
|    | ·<br>3:    | 0   | 0   | 0 | 0 | 0 | 0 | 0 | 0    | 0 | 0 | 0  | 1 | 0 | 0 |
|    | ):         | 0   |     |   | 0 |   | 0 | 0 |      | 0 | 0 |    |   |   | 0 |
|    |            |     | 0   | 0 |   | 0 |   |   | 0    |   |   | 0  | 1 | 0 |   |
| 10 |            | 0   | 0   | 0 | 0 | 0 | 0 | 0 | 0    | 0 | 0 | 0  | 1 | 0 | 0 |
| 11 |            | 0   | 0   | 0 | 0 | 0 | 0 | 0 | 0    | 0 | 0 | 0  | 1 | 0 | 0 |
| 12 |            | 154 | 153 | 0 | 0 | 0 | 0 | 0 | 2.0m | 0 | 1 | 2  | 0 | 0 | 0 |
| 13 |            | 153 | 151 | 0 | 0 | 0 | 0 | 0 | 1.9m | 0 | 1 | 2  | 0 | 0 | 0 |
| 14 |            | 153 | 152 | 0 | 0 | 0 | 0 | 0 | 1.8m | 0 | 1 | 2  | 0 | 0 | 0 |
| 15 |            | 155 | 154 | 0 | 0 | 0 | 0 | 0 | 1.7m | 0 | 1 | 2  | 0 | 0 | 0 |
| 48 |            | 142 | 141 | 0 | 0 | 0 | 0 | 0 | 1.8m | 0 | 2 | 18 | 0 | 0 | 0 |
| 49 | ):         | 142 | 141 | 0 | 0 | 0 | 0 | 0 | 1.8m | 0 | 2 | 2  | 0 | 0 | 0 |
| 50 | ):         | 142 | 141 | 0 | 0 | 0 | 0 | 0 | 2.1m | 0 | 2 | 2  | 0 | 0 | 0 |
| 51 | L:         | 146 | 145 | 0 | 0 | 0 | 0 | 0 | 2.0m | 0 | 2 | 2  | 0 | 0 | 0 |
| 52 | 2:         | 0   | 0   | 0 | 0 | 0 | 0 | 0 | 0    | 0 | 0 | 0  | 1 | 0 | 0 |
| 53 | 3:         | 0   | 0   | 0 | 0 | 0 | 0 | 0 | 0    | 0 | 0 | 0  | 1 | 0 | 0 |
| 54 | 1:         | 0   | 0   | 0 | 0 | 0 | 0 | 0 | 0    | 0 | 0 | 0  | 1 | 0 | 0 |
| 55 | 5:         | 0   | 0   | 0 | 0 | 0 | 0 | 0 | 0    | 0 | 0 | 0  | 1 | 0 | 0 |
| 56 | 5:         | 142 | 141 | 0 | 0 | 0 | 0 | 0 | 2.1m | 0 | 2 | 2  | 0 | 0 | 0 |
| 57 | 7:         | 142 | 141 | 0 | 0 | 0 | 0 | 0 | 2.1m | 0 | 2 | 2  | 0 | 0 | 0 |
| 58 | 3:         | 142 | 141 | 0 | 0 | 0 | 0 | 0 | 2.0m | 0 | 2 | 2  | 0 | 0 | 0 |
| 59 | ):         | 142 | 141 | 0 | 0 | 0 | 0 | 0 | 2.0m | 0 | 2 | 2  | 0 | 0 | 0 |
| 60 | ):         | 29  | 32  | 0 | 0 | 0 | 0 | 0 | 9.0m | 0 | 1 | 26 | 0 | 0 | 0 |
| 61 | L:         | 0   | 0   | 0 | 0 | 0 | 0 | 0 | 0    | 0 | 0 | 0  | 0 | 0 | 0 |
| 62 | 2:         | 0   | 0   | 0 | 0 | 0 | 0 | 0 | 0    | 0 | 0 | 0  | 1 | 0 | 0 |
| 63 | 3:         | 28  | 32  | 0 | 0 | 0 | 0 | 0 | 8.6m | 0 | 1 | 34 | 0 | 0 | 0 |
|    |            |     |     |   |   |   |   |   |      |   |   |    |   |   |   |

## See also

portShow

portStatsShow

# portFlagsShow

Displays the port status bitmaps for all ports in a switch.

## **Synopsis**

portflagsshow

## **Availability**

all users

## **Description**

Use this command to display the following status for a port:

**SNMP** Displays whether the port is online or offline.

Displays the port physical status. Valid values are In\_Sync and Physical

No\_Light.

Displays whether there is an SFP inserted in the port, whether the Flags

port is active, and the port type.

## **Operands**

none

## **Examples**

To display the port status for all ports in the switch.

| Slot | Port | SNMP    | Physical | Flags                                         |
|------|------|---------|----------|-----------------------------------------------|
| 1    | 0    | Online  | In_Sync  | PRESENT ACTIVE E_PORT G_PORT LOGIN LED ACCEPT |
| 1    | 1    | Online  | In_Sync  | PRESENT ACTIVE E_PORT G_PORT LOGIN LED ACCEPT |
| 1    | 2    | Online  | In_Sync  | PRESENT ACTIVE E_PORT G_PORT LOGIN LED ACCEPT |
| 1    | 3    | Online  | In_Sync  | PRESENT ACTIVE E_PORT G_PORT LOGIN LED ACCEPT |
| 1    | 4    | Online  | In_Sync  | PRESENT ACTIVE E_PORT G_PORT LOGIN LED ACCEPT |
| 1    | 5    | Online  | In_Sync  | PRESENT ACTIVE E_PORT G_PORT LOGIN LED ACCEPT |
| 1    | 6    | Online  | In_Sync  | PRESENT ACTIVE E_PORT G_PORT LOGIN LED ACCEPT |
| 1    | 7    | Online  | In_Sync  | PRESENT ACTIVE E_PORT G_PORT LOGIN LED ACCEPT |
| 1    | 8    | Offline | No_Light | PRESENT LED                                   |
| 1    | 9    | Offline | No_Light | PRESENT LED                                   |
| 1    | 10   | Offline | No_Light | PRESENT LED                                   |
| 1    | 11   | Offline | No_Light | PRESENT LED                                   |
| 1    | 12   | Online  | In_Sync  | PRESENT ACTIVE E_PORT G_PORT LOGIN LED ACCEPT |
| 1    | 13   | Online  | In_Sync  | PRESENT ACTIVE E_PORT G_PORT LOGIN LED ACCEPT |
| 1    | 14   | Online  | In_Sync  | PRESENT ACTIVE E_PORT G_PORT LOGIN LED ACCEPT |
| 1    | 15   | Online  | In_Sync  | PRESENT ACTIVE E_PORT G_PORT LOGIN LED ACCEPT |
| 4    | 0    | Online  | In_Sync  | PRESENT ACTIVE E_PORT G_PORT LOGIN LED ACCEPT |
| 4    | 1    | Online  | In_Sync  | PRESENT ACTIVE E_PORT G_PORT LOGIN LED ACCEPT |

| 4 | 2  | Online  | In_Sync  | PRESENT ACTIVE E_PORT G_PORT LOGIN LED ACCEPT       |
|---|----|---------|----------|-----------------------------------------------------|
| 4 | 3  | Online  | In_Sync  | PRESENT ACTIVE E_PORT G_PORT LOGIN LED ACCEPT       |
| 4 | 4  | Offline | No_Light | PRESENT LED                                         |
| 4 | 5  | Offline | No_Light | PRESENT LED                                         |
| 4 | 6  | Online  | In_Sync  | PRESENT ACTIVE F_PORT L_PORT LOGIN NOELP LED ACCEPT |
| 4 | 7  | Online  | In_Sync  | PRESENT ACTIVE F_PORT L_PORT LOGIN NOELP LED ACCEPT |
| 4 | 8  | Online  | In_Sync  | PRESENT ACTIVE E_PORT G_PORT LOGIN LED ACCEPT       |
| 4 | 9  | Online  | In_Sync  | PRESENT ACTIVE E_PORT G_PORT LOGIN LED ACCEPT       |
| 4 | 10 | Online  | In_Sync  | PRESENT ACTIVE E_PORT G_PORT LOGIN LED ACCEPT       |
| 4 | 11 | Online  | In_Sync  | PRESENT ACTIVE E_PORT G_PORT LOGIN LED ACCEPT       |
| 4 | 12 | Online  | In_Sync  | PRESENT ACTIVE E_PORT G_PORT LOGIN LED ACCEPT       |
| 4 | 13 | Online  | In_Sync  | PRESENT ACTIVE E_PORT G_PORT LOGIN LED ACCEPT       |
| 4 | 14 | Online  | In_Sync  | PRESENT ACTIVE E_PORT G_PORT LOGIN LED ACCEPT       |
| 4 | 15 | Online  | In_Sync  | PRESENT ACTIVE E_PORT G_PORT LOGIN LED ACCEPT       |

# See also

portShow

switchShow

# portLedTest

Cycles user port LEDs.

#### **Synopsis**

portledtest [-npass count][-ports itemlist]

#### **Availability**

admin

#### **Description**

Use this command to exercise the user port LEDs in the current switch on and off by setting the ATTN LEDs to green for the ON condition and unlighted for the OFF condition. The SPEED LEDs are initially set to black before the command execution. The SPEED LEDs are set to green once the command is executing.

You must disable the current switch (using the switchDisable command) before running this command. After the command had completed, the ATTN LEDs flash amber, indicating that the command has finished and exited. You can enable the current switch (using the switchEnable command) to set the ATTN LEDs back to black.

#### **Operands**

This command has the following optional operands:

Specify the number of times to perform this test. The default value -npass count

is 10.

Specify a list of user ports to run the test. If omitted, all the active -ports itemlist

ports in the switch are assumed. For more information, see the

itemList command.

#### **Examples**

To test port LEDs:

```
switch:admin> portledtest -ports 1/1-1/5
passed.
```

#### See also

itemList

switchDisable

switchEnable

# portLogClear

Clears the port log.

#### Synopsis

portlogclear

#### **Availability**

admin

#### **Description**

Use this command to clear the port log. You might want to clear the port log before triggering an activity so that the log displays only the log events related to that activity.

If the port log is disabled, the following message appears as the first line.

```
WARNING: port log is disabled
```

If the port log is disabled, portLogClear enables it. Certain errors automatically disable the port log to preserve information needed to understand the error (new events are not collected so that existing information is not overwritten).

The following errors disable the port log:

```
FCPH, EXCHBAD
FCPH, EXCHFREE
NBFSM, DUPEPORTSCN
UCAST, RELICPDB
```

See the HP StorageWorks Fabric OS 5.x diagnostics and system error messages reference guide for more information.

#### **Operands**

none

## **Examples**

To clear the port log:

```
switch:admin> portlogclear
switch:admin> portlogshow
port log is empty
```

#### See also

```
portLogDump
portLogShow
```

# portLogConfigShow

Displays the current port log configuration.

# **Synopsis**

portlogconfigshow

# **Availability**

admin

# **Description**

Use this command to display the current port log configuration.

# **Operands**

none

# **Examples**

To display the current port log configuration:

```
switch:admin> portlogconfigshow
max portlog entries = 8192
```

## See also

portLogResize

# portLogDump

Displays the port log without page breaks.

## **Synopsis**

```
portlogdump [count[, saved[, portid]]]
```

## **Availability**

all users

#### **Description**

Use this command to display the port log, listing all entries in the log without page breaks. This command displays the same information as portLogShow, but portLogShow prompts the user to press Enter between each page.

If the port log is disabled, the following message displays as the first line. See portLogClear command for more information.

```
WARNING: port log is disabled
```

For a full explanation of the information displayed by this command, see the HP StorageWorks Fabric OS 5.x procedures user guide.

## **Operands**

This command has the following operands:

| count  | Specify the maximum number of lines to be displayed. Only the most recent count entries are displayed. This operand is optional.                                                                                      |
|--------|----------------------------------------------------------------------------------------------------|
| saved  | Specify a nonzero value to display the saved port log from the last switch fault. See upTime for conditions that cause a fault. The operand count is ignored when displaying the saved log. This operand is optional. |
| portid | Specify the port to display. All other ports will not be displayed. This operand is optional.                                                                                                    |

## **Examples**

To display the port log for a port:

| time         | task      | event  | port | cmd | args                              |
|--------------|-----------|--------|------|-----|-----------------------------------|
| 08:35:27.899 | tShell    | pstate | 14   | OL1 |                                   |
| 08:35:27.899 | tReceive  | pstate | 14   | LR2 |                                   |
| 08:35:27.916 | tReceive  | pstate | 14   | AC  |                                   |
| 08:35:28.416 | interrupt | scn    | 14   | 1   |                                   |
| 08:35:28.433 | tFabric   | ioctl  | 14   | 90  | 101d9910,0                        |
| 08:35:28.433 | tFabric   | Tx     | 14   | 164 | 02fffffd,00fffffd,0005ffff,100000 |
| 08:35:28.433 | tReceive  | Rx     | 14   | 0   | c0fffffd,00fffffd,00050006        |
| 08:35:28.433 | tReceive  | Rx     | 14   | 164 | 03fffffd,00fffffd,00050006,020000 |
| 08:35:28.433 | tTransmit | Tx     | 14   | 0   | c0fffffd,00fffffd,00050006        |
| 08:35:28.433 | tFabric   | ioctl  | 14   | 91  | 103646d8,0                        |

| time         | task      | event  | port   | cmd | args                              |
|--------------|-----------|--------|--------|-----|-----------------------------------|
| 08:35:27.899 | tShell    | pstate | <br>14 |     |                                   |
| 08:35:27.899 | tReceive  | pstate |        | LR2 |                                   |
| 08:35:27.916 | tReceive  | pstate | 14     | AC  |                                   |
| 08:35:28.416 | interrupt | scn    | 14     | 1   |                                   |
| 08:35:28.433 | tFabric   | ioctl  | 14     | 90  | 101d9910,0                        |
| 08:35:28.433 | tFabric   | Tx     | 14     | 164 | 02fffffd,00fffffd,0005ffff,100000 |
| 08:35:28.433 | tReceive  | Rx     | 14     | 0   | cOfffffd,00fffffd,00050006        |
| 08:35:28.433 | tReceive  | Rx     | 14     | 164 | 03fffffd,00fffffd,00050006,020000 |
| 08:35:28.433 | tTransmit | Tx     | 14     | 0   | cOfffffd, OOfffffd, OOO50006      |

# See also

portLogClear portLogShow upTime

# portLogDumpPort

Displays the port log of specified port, without page breaks.

#### **Synopsis**

portlogdumpport portid

#### Availability

all users

#### Description

Use this command to display the port log of specified port. The command displays all entries in the log without any page breaks. It is identical to portLogShowPort, except that portLogShowPort prompts the user to press Enter between each page.

Port logs are circular log files in the switch firmware, which can save up to 8,192 entries. See portLogConfigShow to display the current port log size. Once the log is full, the newest log entries delete the oldest log entries. Port logs capture switch-to-device, device-to-switch, switch-to-switch, some device-to-device 1, and control information

If the port log is disabled, the following message displays as the first line. See portLogClear command for more information.

```
WARNING: port log is disabled
```

See the HP StorageWorks Fabric OS 5.x procedures user guide for more information.

## **Operands**

This command has the following operand:

portid

Specify the area number of port to display. If a port area number is specified, all other ports on the switch are ignored. This operand is optional.

#### **Examples**

To display the port log dump for a port:

```
switch:user> portLogDumpPort 14
       task event port cmd args
time
08:35:27.899 tShell pstate 14 OL1
08:35:27.899 tReceive pstate 14 LR2
08:35:27.916 tReceive pstate 14 AC
08:35:28.416 interrupt scn 14 1
08:35:28.433 tFabric ioctl 14 90 101d9910,0
                                 Tx 14 164 02fffffd,00fffffd,0005ffff,10000000
08:35:28.433 tFabric

      08:35:28.433
      tReceive
      Rx
      14
      0
      c0fffffd,00fffffd,00050006

      08:35:28.433
      tReceive
      Rx
      14
      164
      03fffffd,00fffffd,00050006,02000000

      08:35:28.433
      tTransmit
      Tx
      14
      0
      c0fffffd,00fffffd,00050006

(continued on next page)
```

| 08:35:28.433 | tFabric   | ioctl  | 14 | 91  | 103646d8,0                          |
|--------------|-----------|--------|----|-----|-------------------------------------|
| 08:35:28.466 | tFabric   | ioctl  | 14 | a7  | 3c,1                                |
| 08:35:28.466 | tFabric   | pstate | 14 | LR1 |                                     |
| 08:35:28.466 | tReceive  | pstate | 14 | LR3 |                                     |
| 08:35:28.466 | tReceive  | pstate | 14 | AC  |                                     |
| 08:35:28.483 | tFabric   | Tx     | 14 | 96  | 02fffffd,00fffffd,0006ffff,11100060 |
| 08:35:28.483 | tReceive  | Rx     | 14 | 0   | c0fffffd,00fffffd,00060007          |
| 08:35:28.483 | tReceive  | Rx     | 14 | 96  | 03fffffd,00fffffd,00060007,02100060 |
| 08:35:28.483 | tTransmit | Tx     | 14 | 0   | c0fffffd,00fffffd,00060007          |
| 08:35:28.483 | tFabric   | ioctl  | 14 | a1  | 0,0                                 |
| 08:35:28.483 | tFabric   | scn    | 14 | 5   |                                     |
|              |           |        |    |     |                                     |

# See also

portLogClear portLogShow upTime

# portLogEventShow

Displays information about port log events.

## **Synopsis**

portlogeventshow

## **Availability**

admin

## **Description**

Use this command to display information about the ID associated with the various port log events. The Disabled field indicates if the port log for that event ID is disabled (1) or enabled (0).

## **Operands**

none

#### **Examples**

Display information about port log events:

|    |         | Disabled |
|----|---------|----------|
|    |         |          |
|    | start   |          |
| 2  | disable | 0        |
| 3  | enable  | 0        |
| 4  | ioctl   | 0        |
| 5  | Tx      | 0        |
| 6  | Tx1     | 0        |
| 7  | Tx2     | 0        |
| 8  | Tx3     | 0        |
| 9  | Rx      | 0        |
| 10 | Rx1     | 0        |
| 11 | Rx2     | 0        |
| 12 | Rx3     | 0        |
| 13 | stats   | 0        |
| 14 | scn     | 0        |
| 15 | pstate  | 0        |
| 16 | reject  | 0        |
| 17 | busy    | 0        |
| 18 | ctin    | 0        |
| 19 | ctout   | 0        |
| 20 | errlog  | 0        |
| 21 | loopscn | 0        |

| 22 | create  | 0 |
|----|---------|---|
| 23 | debug   | 1 |
| 24 | nbrfsm  | 0 |
| 25 | timer   | 0 |
| 26 | sn      | 0 |
| 27 | fcin    | 0 |
| 28 | fcout   | 0 |
| 29 | read    | 0 |
| 30 | write   | 0 |
| 31 | err     | 0 |
| 32 | frame   | 0 |
| 33 | msRemQ  | 0 |
| 34 | msRemR  | 0 |
| 35 | nsRemQ  | 0 |
| 36 | nsRemR  | 0 |
| 37 | rscn    | 0 |
| 38 | state   | 0 |
| 39 | xalloc  | 0 |
| 40 | xfree   | 0 |
| 41 | xerr    | 0 |
| 42 | xstate  | 0 |
| 43 | seq     | 0 |
| 44 | seqst   | 0 |
| 45 | iu      | 0 |
| 46 | payload | 0 |
| 47 | zone    | 0 |
| 48 | cmd     | 0 |
| 49 | event   | 0 |
| 50 | msg     | 0 |
| 51 | switch  | 0 |
| 52 | ficonq  | 0 |
| 53 | routing | 0 |
|    |         |   |

# See also

portLogTypeDisable

portLogTypeEnable

# portLoginShow

Displays port login status.

## **Synopsis**

portloginshow [slotnumber/]portnumber

## **Availability**

all users

## **Description**

Use this command to display port login received from devices attached to the specified port. Some information varies with the switch model and port type. The following lines appear:

| Туре   | Type of login:                                                                                                    |  |  |  |  |  |
|--------|----------------------------------------------------------------------------------------------------|--|--|--|--|--|
|        | fe FLOGI, fabric login to fabric F_Port.                                                                                         |  |  |  |  |  |
|        | ff PLOGI, process login to specific N_Ports or well-known address,<br>such as name server.                                       |  |  |  |  |  |
|        | fd FDISC, virtual N_Port login.                                                                                                  |  |  |  |  |  |
| PID    | The port's 24-bit D_ID.                                                                                                    |  |  |  |  |  |
| WWN    | The port's world wide name.                                                                                                    |  |  |  |  |  |
| credit | The credit for this login as appropriate. This is BB (buffer-to-buffer) credit for FLOGIs and EE (end-to-end) credit for PLOGIs. |  |  |  |  |  |
| df_sz  | The default frame size for this login.                                                                                           |  |  |  |  |  |
| cos    | Class of services supported. This can be a combination of the following bits:                                                    |  |  |  |  |  |
|        | 4 Class of service includes class 2.                                                                                             |  |  |  |  |  |
|        | 8 Class of service includes class 3.                                                                                             |  |  |  |  |  |

There is further information about the login after the above columns. This can include the DID (destination identifier) that the port is logged on to.

# **Operands**

This command has the following operands:

ports.

| slotnumber | For bladed systems only, specify the slot number of the port to be configured, followed by a slash (/).                                                    |
|------------|----------------------------------------------------------------------------------------------------|
| portnumber | Specify a port number to be configured, relative to its slot for bladed systems. Use <a href="mailto:switchShow">switchShow</a> to display a list of valid |

# **Examples**

To display login information for port 23:

```
switch:admin> portloginshow 23
Type PID world wide name credit df_sz cos
_____
fe 201700 21:00:00:e0:8b:05:a3:c9 3 2048 8 scr=1
ff 201700 21:00:00:e0:8b:05:a3:c9 0 0 8 d_id=FFFC20 ff 201700 21:00:00:e0:8b:05:a3:c9 0 0 8 d_id=FFFFC
```

#### See also

fcpProbeShow

portShow

# portLogPdisc

Sets or clears the debug\_pdisc\_flag.

# **Synopsis**

portlogpdisc 1v1

## **Availability**

admin

# **Description**

Use this command to set or clear the debug\_pdisc\_flag.

# **Operands**

This command has the following operand:

1v1 Specify either 0 to clear the flag or 1 to set the debug\_pdisc\_flag.

## **Examples**

To set the debug\_pdisc\_flag:

```
switch:admin> portlogpdisc 1
PDISC log setting = 1
```

#### See also

none

# portLogPortShow

Displays information about port log port settings.

## **Synopsis**

portLogPortShow

## **Availability**

admin

## **Description**

Use this command to display information about whether the port log for various ports is enabled or disabled. 1 in the right column indicates port log for that port is disabled, and 0 indicates port log for that port is enabled.

# **Operands**

none

## **Examples**

To disable the information about the port log settings:

| ort | Disabled |  |
|-----|----------|--|
|     |          |  |
|     | 1        |  |
|     | 0        |  |
|     | 0        |  |
|     | 0        |  |
|     | 0        |  |
|     | 0        |  |
|     | 0        |  |
|     | 0        |  |
|     | 0        |  |
|     | 0        |  |
| )   | 0        |  |
| l   | 0        |  |
| 2   | 0        |  |
| 3   | 0        |  |
| 1   | 0        |  |
| 5   | 0        |  |
|     |          |  |

| 16 | 0 |
|----|---|
| 17 | 0 |
| 18 | 1 |
| 19 | 0 |
| 20 | 0 |
| 21 | 0 |
| 22 | 0 |
| 23 | 0 |
| 24 | 0 |
| 25 | 0 |
| 26 | 0 |
| 27 | 0 |
| 28 | 0 |
| 29 | 0 |
| 30 | 0 |
|    |   |
| 31 | 0 |

## See also

portLogEventShow
portLogReset
portLogTypeDisable
portLogTypeEnable

# portLogReset

Enables the port log facility.

# **Synopsis**

portlogreset

# **Availability**

admin

# **Description**

Use this command to enable the port log facility.

See portLogClear for events that might disable the port log facility.

# **Operands**

none

# **Examples**

To enable the port log:

switch:admin> portlogreset

#### See also

portLogPortShow

# portLogResize

Resizes the port log to the specified number of entries.

## **Synopsis**

portlogresize num\_entries

## **Availability**

admin

## **Description**

Use this command to resize the port log to specified number of entries. If num\_entries is less than the already configured port log size, no change is effected.

## **Operands**

This command has the following operand:

num\_entries

Specifies the number of entries to which portlog needs to be resized. The valid range of values is 8,192 to 16,384.

## **Examples**

To resize the port log:

switch:admin> portlogresize 12288

#### See also

portLogConfigShow

# portLogShow

Displays the port log.

#### **Synopsis**

portlogshow [count, saved, portid]

## **Availability**

all users

#### **Description**

Use this command to display the port log, page by page.

The portLogShow command displays the same information as portLogDump, but it enables you to press Enter after each page of output.

Port logs are circular log files in the switch firmware, which can save up to 8,192 entries. See portLogConfigShow to display the current port log size. Once the log is full, the newest log entries delete the oldest log entries. Port logs capture switch-to-device, device-to-switch, switch-to-switch, some device-to-device, and control information.

If the port log is disabled, the following message displays as the first line. See portLogClear command for more information.

```
WARNING: port log is disabled
```

The following information displays for each log entry:

| Time   | Displays the event date and time in milliseconds. The clock resolution is 16  |
|--------|-------------------------------------------------------------------------------|
| 111110 | bispidys me event date and mile in millisceedings. The clock resolution is to |

milliseconds.

Task Displays the name of the internal switch procedure that logged the event,

interrupt if the event was logged in interrupt context, or unknown if the task

no longer exists.

Event Displays the task event that generated log entry. Possible events include:

> start A switch start or re-start event

disable A port is disabled enable A port is enabled

ioctl A port I/O control is executed

Tx A frame is transmitted (class is indicated) A frame is received (class is indicated) Rx A state change notification is posted scn

pstate A port changes physical state A received frame is rejected reject A received frame is busied busy A CT based request is received ctin A CT based response is transmitted ctout errlog A message is added to the error log

A loop state change notification is posted loopscn

create A task is created debug A debug message

nbrfsm Neighbor state transition sn Speed negotiation states

fcin Incoming fibre channel information unit fcout Outgoing fibre channel information unit

Information unit header log from read operation read Information unit header log from write operation write Information unit header log of an fc error frame err

frame fc frame payload

nsRemQ Inter-switch name server query

**RSCN** rscn

xalloc Allocate an exchange xfree Free an exchange xerr Exchange error Exchange state xstate payload Frame payload

Port Displays the port number that logged the event.

Cmd Defined by the event. Displays a value defined by the event as follows:

> I/O control command code ioctl

Tx & Rx Frame payload size

New state (see state codes below) scn

New physical state (see pstate codes below) pstate

The CT-subtype: ctin

> fc Simple Name Server

f8 Alias Server

Same as ctin above. ctout

Error level (see errModuleShow) errlog

loopscn Current loop state during loop initialization, possible values

are:

OLP Offline (disconnected or nonparticipating)

LIP FL\_Port entered INITIALIZING or OPEN\_INIT state LIM LISM completed, FL\_Port became the loop master **BMP** Loop init completed, FL\_Port in MONITORING

state

OLD Port transited to the OLD\_PORT state

TMO Loop init times out

Args Displays additional information about the event as follows:

> start Start type: 0 = enable ports, 100 = disable ports

disable State (see state codes next)

enable Mode: 0 = normal

nonzero = loopback

Tx & Rx Header words 0, 1,4 (R\_CTL,D\_ID,S\_ID,OX\_ID,RX\_ID) and

the first payload word

reject FC-PH reject reason busy FC-PH busy reason

ctin Argument 0 is divided into two 16-bit fields:

[A] A bit map indicating whether subsequent args are valid (0001 means argument 1 is valid, 0003 means arguments 1 and 2 are valid)

Argument 1 is the first word of the CT payload, if applicable (as specified in [A])

Argument 2 is the second word of the CT payload, if applicable (as specified in [A]).

[B] The CT-based service command code

ctout Argument 0 is also divided into two 16-bit fields:

[A] A bit map indicating whether subsequent args are valid (0001 means argument 1 is valid, 0003 means arguments 1 and 2 are valid).

[B] The CT command code indicating whether an accept (8002) or a reject (8001).

If [B] is an accept, argument 1 and 2 represents the first and second words of the CT payload, if applicable (as specified in [A]).

If [B] is a reject, argument 1 contains the CT reject reason and explanation code.

errlog Error type (see errModuleShow)

loopscn The meaning further depends on each loop state:

OLP Offline reason code, usually zero

LIP Reason code for LIPs initiated by FL\_Port, if the code value is

800x (x = [1,0xc], see below), or the lower two bytes of the

LIP received, if the code value is other than 800x

LIM Usually zero

BMP Memory address for the loop bitmap

OLD Usually zero

TMO Encoded value of the state when loop init timed out This

value is usually equal to the first word of a loop init frame

payload. Other possible values include:

2 LIP (req. INITIALIZING) timeout

94F0F0 ARB(F0) timeout 40 CLS timeout

#### Codes used in various fields are as follows:

| state  | 1   | Online                        |
|--------|-----|-------------------------------|
|        | 2   | Offline                       |
|        | 3   | Testing                       |
|        | 4   | Faulty                        |
|        | 5   | E_Port                        |
|        | 6   | F_Port                        |
|        | 7   | Segmented                     |
| pstate | AC  | Active State                  |
|        | LR1 | Link Reset: LR Transmit State |
|        | LR2 | Link Reset: LR Receive State  |
|        | LR3 | Link Reset: LRR Receive State |

|            | LF1  | Link Failure: NOS Transmit State                      |  |  |  |  |
|------------|------|-------------------------------------------------------|--|--|--|--|
|            | LF2  | Link Failure: NOS Receive State                       |  |  |  |  |
|            | OL1  | Offline: OLS Transmit State                           |  |  |  |  |
|            | OL2  | Offline: OLS Receive State                            |  |  |  |  |
|            | OL3  | Offline: Wait for OLS State                           |  |  |  |  |
| LIP reason | 8001 | Retry loop init                                       |  |  |  |  |
|            | 8002 | Start loop after gaining sync                         |  |  |  |  |
|            | 8003 | Restart loop after port reset                         |  |  |  |  |
| 8004       |      | LIP when a loop hangs                                 |  |  |  |  |
|            | 8005 | Restart loop if LIP received when sending out ARB(FO) |  |  |  |  |
|            | 8006 | LIP when an OPN returns                               |  |  |  |  |
|            | 8007 | Restart loop when LIPs received in OLD_PORT AC state  |  |  |  |  |
|            | 8008 | Restart loop if loop not empty but E_Port loopback    |  |  |  |  |
|            | 8009 | LIP as requested by the LINIT ELS received            |  |  |  |  |
|            | 800a | LIP as requested by the LPC ELS received              |  |  |  |  |
|            | 800b | Restart loop for QuickLoop looplet setup              |  |  |  |  |
|            | 800c | Restart loop for QuickLoop looplet re-initialization  |  |  |  |  |

# Speed Negotiation States

| INIT | Start negotiation    |
|------|----------------------|
| NM   | Negotiate master     |
| WS   | Wait for signal      |
| NF   | Negotiation follow   |
| NC   | Negotiation complete |

For a full explanation of the information displayed by this command, see the HP StorageWorks Fabric OS 5.x procedures user guide.

# **Operands**

This command has the followingoptional Soperands:

| count  | Specify the maximum number of lines to display. Only the most recent count entries are displayed.                                                                                                    |
|--------|----------------------------------------------------------------------------------------------------|
| saved  | Specify a nonzero value to display the saved port log from the last switch fault. See upTime for a list of conditions that cause a fault. The <i>count</i> is ignored when displaying the saved log. |
| portid | Specify the area number of port to be displayed. If a port area number is specified, all other ports on the switch are ignored.                                                                      |

# **Examples**

To view the port log for a port:

| time         | task | event | port | cmd | args                                   |
|--------------|------|-------|------|-----|----------------------------------------|
| 17:05:30.384 | PORT | Rx    | 0    | 40  | <br>02fffffd,00fffffd,08fbffff,1400000 |
| 17:05:30.384 | PORT | Tx    | 0    | 0   | c0fffffd,00fffffd,08fb0e02             |
| 17:05:30.384 | PORT | debug | 0    |     | 00c0ffee,00fd0118,00000000,0000000     |
| 17:05:30.389 | PORT | Rx    | 1    | 40  | 02fffffd,00fffffd,08fdffff,1400000     |
| 17:05:30.389 | PORT | Tx    | 1    | 0   | c0fffffd,00fffffd,08fd0e03             |
| 17:05:30.389 | PORT | debug | 1    |     | 00c0ffee,00fd013c,00000000,0000000     |
| 17:05:30.504 | PORT | Rx    | 2    | 40  | 02fffffd,00fffffd,08feffff,1400000     |
| 17:05:30.504 | PORT | Tx    | 2    | 0   | c0fffffd,00ffffffd,08fe0e04            |
| 17:05:30.504 | PORT | debug | 2    |     | 00c0ffee,00fd0182,00000000,0000000     |
| 17:05:30.507 | PORT | Rx    | 3    | 40  | 02fffffd,00fffffd,08ffffff,1400000     |
| 17:05:30.507 | PORT | Tx    | 3    | 0   | c0fffffd,00ffffffd,08ff0e05            |
| 17:05:30.508 | PORT | debug | 3    |     | 00c0ffee,00fd0148,00000000,0000000     |
| 17:05:31.081 | PORT | Tx    | 0    | 40  | 02fffffd,00fffffd,0e06ffff,1400000     |
| 17:05:31.082 | PORT | debug | 0    |     | 00c0ffee,00fd0188,14000000,0000000     |
| 17:05:31.084 | PORT | Rx    | 0    | 0   | c0fffffd,00ffffffd,0e060902            |
| 17:05:31.772 | PORT | Tx    | 1    | 40  | 02fffffd,00fffffd,0e07ffff,1400000     |
| 17:05:31.772 | PORT | debug | 1    |     | 00c0ffee,00fd014a,14000000,0000000     |
| 17:05:31.774 | PORT | Rx    | 1    | 0   | c0fffffd,00ffffffd,0e070906            |
| 17:05:31.775 | PORT | Tx    | 2    | 40  | 02fffffd,00fffffd,0e08ffff,1400000     |
| 17:05:31.775 | PORT | debug | 2    |     | 00c0ffee,00fd015c,14000000,0000000     |
| 17:05:31.777 | PORT | Rx    | 2    | 0   | c0fffffd,00fffffd,0e080907             |
| 17:05:31.778 | PORT | Tx    | 3    | 40  | 02fffffd,00fffffd,0e09ffff,1400000     |
| 17:05:31.779 | PORT | debug | 3    |     | 00c0ffee,00fd015e,14000000,0000000     |

# See also

portLogClear portLogDump upTime

# portLogShowPort

Displays the port log of specified port, with page breaks.

#### **Synopsis**

portlogshowport [portid]

#### **Availability**

all users

#### **Description**

Use this command to display the port log, showing 22 entries at a time. It is identical to portLogDumpPort, except that portLogDumpPort does not prompt the user to press Enter between each page of output.

If the port log is disabled, the following message is printed as the first line (see <a href="mailto:portLogClear">portLogClear</a> for details):

```
WARNING: port log is disabled
```

See the portLogDump command for more information on the data returned by this command.

#### **Operands**

This command has the following operand:

portid

Specify a nonzero value that specifies which port appears.

## **Examples**

To display a port log for port 14:

```
switch:user> portLogShowPort 14
time
          task event port cmd args
08:35:28.483 tFabric scn
                             14 0
08:35:27.899 tShell pstate 14 OL1
08:35:27.899 tReceive pstate 14 LR2
08:35:27.916 tReceive pstate 14 AC
08:35:28.416 interrupt scn 14 1
08:35:28.433 tFabric ioctl 14 90 101d9910,0
08:35:28.433 tFabric Tx 14 164 02fffffd,000fffffd,0005ffff,10000000 08:35:28.433 tReceive Rx 14 0 c0fffffd,00fffffd,00050006
                             14 164 03fffffd,00fffffd,00050006,02000000
08:35:28.433 tReceive Rx
08:35:28.433 tTransmit Tx 14 0 c0fffffd,00fffffd,00050006
08:35:28.433 tFabric ioctl 14 91 103646d8,0
08:35:28.433 tFabric ioctl 14 92 103646d8,0
08:35:28.466 tFabric
                     ioctl 14 a7 3c,1
08:35:28.466 tFabric pstate 14 LR1
08:35:28.466 tReceive pstate 14 LR3
08:35:28.466 tReceive pstate 14 AC
(continued on next page)
```

| 08:35:28.483  | tFabric   | Tx    | 14 | 96 | 02fffffd,00fffffd,0006ffff,11100060 |
|---------------|-----------|-------|----|----|-------------------------------------|
| 08:35:28.483  | tReceive  | Rx    | 14 | 0  | c0fffffd,00fffffd,00060007          |
| 08:35:28.483  | tReceive  | Rx    | 14 | 96 | 03fffffd,00fffffd,00060007,02100060 |
| 08:35:28.483  | tTransmit | Tx    | 14 | 0  | c0fffffd,00fffffd,00060007          |
| 08:35:28.483  | tFabric   | ioctl | 14 | a1 | 0,0                                 |
| 08:35:28.483  | tFabric   | scn   | 14 | 5  |                                     |
| (output trunc | ated)     |       |    |    |                                     |
|               |           |       |    |    |                                     |

# See also

portLogClear portLogShow upTime

# portLogTypeDisable

Disables the port log of a specified type.

## **Synopsis**

portlogtypedisable id

#### **Availability**

admin

## **Description**

Use this command to disable the port log for a specified port log type.

## **Operands**

This command has the following operand:

id

Specify a nonzero value that corresponds to the port log type to be disabled. The values corresponding to different log types can be obtained by running portLogEventShow.

## **Examples**

To disable event 2 from reporting to the port log:

switch:admin> portlogtypedisable 2

#### See also

portLogEventShow

portLogTypeEnable

# portLogTypeEnable

Enables the port log of a specified type.

## **Synopsis**

portlogtypeenable id

## **Availability**

admin

#### **Description**

Use this command to enable the port log for a specified port log type.

#### **Operands**

This command has the following operand:

id

Specify a nonzero value that corresponds to the port log type to be enabled. The values corresponding to different log types can be obtained by running portLogEventShow.

## **Examples**

To enable event 2 to report to the port log:

switch:admin> portlogtypeenable 2

## See also

portLogEventShow

portLogTypeDisable

# **portLoopbackTest**

Functional test of port N->N path.

## **Synopsis**

```
portloopbacktest [--slot number][-nframes count][-lb_mode mode]
[-spd mode mode][-ports itemlist]
```

#### **Availability**

admin

#### Description

Use this command to verify the functional operation of the switch by sending frames from the port N transmitter and looping them back into the same port N receiver. The loopback is done at the parallel loopback path. The path exercised in this test does not include the media or the fiber cable.

Only one frame is transmitted and received at a time. No external cable is required to run this test. The port LEDs flicker green rapidly while the test is running.

Following is the test method:

- 1. Set all ports for parallel loopback.
- 2. Create a frame F of maximum data size (2,112 bytes).
- 3. Transmit frame F through port N.
- Pick up the frame from the same port N.
- 5. Check the eight statistic error counters for nonzero values:

```
ENC in, CRC err, TruncFrm, FrmTooLong, BadEOF, Enc out, BadOrdSet, DiscC3
```

- 6. Check if the transmit, receive, or class 3 receiver counters are stuck at some value.
- 7. Check if the number of frames transmitted is not equal to the number of frames received.
- 8. Repeat step 2 through step 7 for all ports present until:
  - The number of frames (or passcount) requested is reached.
  - All ports are marked bad.

At each pass, the frame is created from a different data type. If seven passes are requested, seven different data types are used in the test. If eight passes are requested, the first seven frames use unique data types, and the eighth is the same as the first. The seven data types are:

```
1) CSPAT: 0x7e, 0x7e, 0x7e, 0x7e, ...
2) BYTE_LFSR: 0x69, 0x01, 0x02, 0x05, ...
3) CHALF_SQ: 0x4a, 0x4a, 0x4a, 0x4a, ...
4) QUAD_NOT: 0x00, 0xff, 0x00, 0xff, ...
5) CQTR_SQ: 0x78, 0x78, 0x78, 0x78, ...
6) CRPAT: 0xbc, 0xbc, 0x23, 0x47, ...
7) RANDOM: 0x25, 0x7f, 0x6e, 0x9a, ...
```

Because this test does not include the media or the fiber cable in its test path, its results combined with the results of crossPortTest and spinSilk (both of which loop frames using an external loopback cable) can be used to determine which components of the switch are faulty.

#### **Operands**

This command has the following operands:

--slot number

Specify the slot number on which the diagnostic will operate. The ports specified will be relative to this slot number. The default is set to O and designed to operate on fixed-port-count products.

-nframes count

Specify the number of frames to send. The test will progress until the specified number of frames has been transmitted on each port. The default value is 10.

-lb\_mode mode

Specify the loopback mode for the test. By default, this test uses internal loopback. Valid values are as follows:

- Port Loopback (loopback plugs)
- 2 External (SERDES) loopback
- 5 Internal (parallel) loopback

-spd\_mode mode

Specify the speed mode for the test. This parameter is used only with Bloom and Condor ASIC-based products, where it controls the speed at which each port is operated. For 1 Gb/s-only products, it is ignored. The exact operation of speed modes 5 through 8 depends upon the loopback mode selected. When speed modes 5 through 8 are used with cables, they must be connected even to odd or the test will fail.

- 0 Runs test at 1 Gb/s, 2 Gb/s, and 4 Gb/s.
- 1 Runs test at 1 Gb/s.
- 2 Runs test at 2 Gb/s (Bloom default).
- 4 Runs test at 4 Gb/s (Condor default).

For -1b\_mode set to 0 or 1, the following speed modes are available to test the speed negotiation:

- Set all even ports' speed for autonegotiate; set all odd ports' 3 speed for 1 Gb/s.
- Set all even ports' speed for autonegotiate; set all odd ports' 4 speed for 2 Gb/s.
- 5 Set all odd ports' speed for autonegotiate; set all even ports' speed for 1 Gb/s.
- 6 Set all odd ports' speed for autonegotiate; set all even ports' speed for 2 Gb/s.

For lbMode == 2,3 the following speed modes are available to test FIFO underrun.

- 3.5 Set all even ports' speed for 2 Gb/s; set all odd ports' speed for 1 Gb/s.
- Set all even ports' speed for 1 Gb/s; set all odd ports' 4,6 speed for 2 Gb/s.

-ports itemlist

Specify a list of user ports to test. By default, all of the user ports in the current switch are tested. This option can be used to restrict testing to the specified ports.

#### **Examples**

To run a functional test of a connection:

```
switch:admin> portloopbacktest -ports 1/38-1/45 -nframes 1 -lb_mode 1
Running Port Loopback Test ....
passed.
```

# **Diagnostics**

Following are possible error messages if failures are detected:

DATA ERRSTAT INIT PORTDIED STATS TIMEOUT

See the HP StorageWorks Fabric OS 5.x diagnostics and system error messages reference guide for more information.

#### See also

```
camTest
{\tt centralMemoryTest}
cmemRetentionTest
cmiTest
crossPortTest
itemList
portRegTest
spinSilk
sramRetentionTest
```

# **portName**

Assigns or displays a port name.

## **Synopsis**

portname [slotnumber/]portnumber, name

#### **Availability**

admin

#### Description

Use this command to assign or display a port name. Both <code>port\_number</code> and <code>name</code> operands are optional for this command.

With both the operands present, the port name string will be assigned to the port. With only the port name operand, the previously assigned port name will be displayed. With no operands, the port names of all the ports present will be displayed.

The port name is a string of 32 characters or fewer. It can consist of white spaces or printable characters, excluding the characters comma ( , ) and semicolon ( ; ). By default, a port has no name until it is explicitly assigned by the user.

A null string (that is, no name specified) is used as the default port name when a port has no user-assigned name. A port name can be reset to the default value by executing the portName command with the second operand a null string.

Like all other configurable port attributes, port name persists across reboots and power cycles. It will not be affected by configDefault command, but it will be cleared by portCfgDefault.

#### **Operands**

This command has the following operands:

For bladed systems only, specify the slot number of the port to be slotnumber

configured, followed by a slash (/).

Specify a port number to be configured, relative to its slot for bladed portnumber

systems. Use switchShow to display a list of valid ports.

Specify a port name. The port name is a character string from 1 to 32 name

characters, including spaces and characters excluding commas,

semicolons, and asterisks. To erase a port name, specify this operand as an empty string. Quotation marks are optional. This operand is optional;

if omitted, it displays the current port name.

Without operands, the port names of all ports present are displayed.

#### **Examples**

To name to a port:

```
switch:admin> portname 1/3, "Tape drive 8"
switch:admin> portname 1/3
Tape drive 8
```

#### See also

configDefault

portCfgDefault

portShow

# portPerfShow

Displays port throughput performance in bytes, kilobytes, or megabytes.

# **Synopsis**

portperfshow [interval]

# **Availability**

all users

# **Description**

Use this command to display throughput information for all ports on the switch. Data appears in 8 or 16 columns, one column per port plus one column that displays the total for these ports. Results appear every second or over the specified interval, until Enter, Ctrl-c, or Ctrl-d is pressed.

This command displays the number of bytes received plus the number of bytes transmitted per interval. Throughput values are displayed as either bytes, kilobytes (k), megabytes (m), or gigabytes (g). Values are always rounded down.

# **Operands**

This command has the following operand:

interval

Specify the interval, in seconds, between each sample. The default is one second. This operand is optional.

# **Examples**

To display port throughput for a switch:

```
switch:user> portperfshow 20
           2
               3 4 5
                           7
                        6
                              8
                                 9 10 11 12 13 14 15 Total
______
slot 1: 0
           23k 0
                  0 134k 0 12m 0 7.3m 0 312m 0 1.1g 0
                                                  0 1.4g
slot 2: 0 212m 0
               0 784k
                            43m 0
                                  85m 0 275k 0 498
                                         12 13 14 15 Total
                  0 160k 0
                          13m 0 7.5m 0 310m 0 1.2g 0
slot 2: 0 178m 0
               0 812k 0
                          0 43m 0 87m 0 272k 0 330
                                                  0 310m
                        0
```

#### See also

portStatsShow

# portRegTest

Reads and writes test of the ASIC SRAMs and registers.

# **Synopsis**

portregtest [--slot slotnumber][-ports itemlist][-skiptests mask][-verbose
mode]

#### **Availability**

admin

# **Description**

Use this command to verify that SRAM and register data bits in each ASIC can be independently written and read.

The test method used is to write a walking 1 pattern to each bit location. This is done by writing a pattern of 0x00000001 to register N. Read and ensure that the same pattern previously written is read back. Shift the pattern to the left by 1 bit (to 0x00000002) and, repeat the write, read, and compare cycle. Shift again and repeat until the last writable bit in register N is reached (0x80000000 for a 32-bit register).

For example, a 6-bit register is effectively tested with the following patterns:

| 0x0001 | 0x0002 | 0x0004 | 0x0008 |
|--------|--------|--------|--------|
| 0x0010 | 0x0020 | 0x0040 | 0x0080 |
| 0x0100 | 0x0200 | 0x0400 | 0x0800 |
| 0x1000 | 0x2000 | 0x4000 | 0x8000 |

Repeat these steps until all ASIC SRAMs and registers are tested.

# **Operands**

This command has the following operands:

| slot slotnumber |               | ot number on which the diagnostic operates. The default                                                                              |
|-----------------|---------------|----------------------------------------------------------------------------------------------------|
| -ports itemlist |               | of blade ports to test. By default, all the blade pecified slot are used. See itemList for further                                   |
| -skiptests mask | skip. By defa | at defines which of the register test subtests to<br>ult, all subtests are performed. Valid mask values<br>or more of the following: |
|                 | 0x2           | Skip retry register test.                                                                                                    |
|                 | 0x4           | Skip statistics register test.                                                                                                    |
|                 | 0x8           | Skip walk-1 test.                                                                                                    |
|                 | 0x10          | Skip credit counter test.                                                                                                    |
| -verbose mode   |               | nzero value to enable verbose mode. The default sable this mode.                                                                     |

# **Examples**

To run a bit write/read test of the ASIC SRAMs and registers:

```
switch:admin> portregtest -ports 1/0-1/15
Running Port Register Test ....
Test Complete: "portregtest" Pass 1 of 1
Duration 0 hr, 0 min & 33 sec (0:0:33:447).
passed.
```

# **Diagnostics**

When this command detects failures, the test might report one or more of the following error messages:

```
BUS_TIMEOUT
REGERR
REGERR_UNRST
```

See the HP StorageWorks Fabric OS 5.x diagnostics and system error messages reference guide for more information.

#### See also

```
camTest
centralMemoryTest
cmemRetentionTest
cmiTest
crossPortTest
itemList
portLoopbackTest
spinSilk
sramRetentionTest
```

# portRouteShow

Displays routing tables for the specified port.

# **Synopsis**

portrouteshow [slotnumber/]portnumber

# Availability

all users

# Description

Use this command to display the port address ID and the contents of the following port routing tables:

External unicast routing table

Displays how the specified port forwards unicast frames to remote domains in the following format:

domain\_number: ports\_bitmap

- domain\_number is the remote domain ID to which frames are ultimately routed
- ports\_bitmap contains the port number on the ASIC pair to which frames for the domain ID forward in bitmap hex format; for example, 0x0100 indicates port 8 on the ASIC pair

The arrangements of ports on an ASIC pair is specific to the system type. For any active port, this table contains at least one entry, which routes unicast frames destined to the embedded port (value 0x10000) of the local domain.

Internal unicast routing table

Displays how the specified port forward unicast frames to locally attache Nx\_Ports in the following format:

area\_number: ports\_bitmap

- area\_number represents the area number of a device (or set of looped devices) attached to the local switch
- The format of ports\_bitmap is the same as the external unicast routing table.

Broadcast routing table

Displays how the specified port forwards broadcast frames. There is one bit map entry in this table, similar to the bit maps in the other tables; however, this table typically has only Bit 16 set (value 0x10000), indicating this port always routes broadcast frames to the embedded port, for handling by the firmware.

#### **Operands**

This command has the following operands:

For bladed systems only, specifies the slot number of the port to slotnumber

display, followed by a slash (/).

Specifies the number of the port to display, relative to its slot for portnumber

bladed systems. Use switchShow to display a list of valid

ports.

# **Examples**

To display the routing tables for a port:

```
switch:user> portrouteshow 4/15
port address ID: 0x02bf00
external unicast routing table:
  1: 0x4 (vc=3)
  2: 0x10000 (vc=0)
internal unicast routing table:
 60: 0x8000 (vc=2)
  63: 0x1000 (vc=5)
broadcast routing table:
  0x10000
```

# See also

bcastShow

fabricShow

switchShow

topologyShow

uRouteShow

# portShow

Displays port status.

# **Synopsis**

portshow [slotnumber/]portnumber

# **Availability**

all users

# **Description**

Use this command to display status information for the specified port, as shown in Table 17. Information varies with the switch model and port type.

Table 17 portShow display fields

| Field             | Description              |                                                                                                    |
|-------------------|--------------------------|----------------------------------------------------------------------------------------------------|
| portName          | Name assigned            | to the port by the command of the same name.                                                                  |
| portHealth        | Current health of        | the port (Fabric Watch license required).                                                                     |
| Authentication    |                          | pe and associated parameters, if applicable, used on online or when enabling security, whichever occurs last. |
|                   | None                     | No authentication was done.                                                                                   |
|                   | FCAP                     | FCAP authentication was done.                                                                                 |
|                   | DHCHP                    | DH-CHAP authentication was done. It also displays the DH group and hash used for authentication.              |
| portDisableReason |                          | a port has been disabled, if it has not been disabled by or portCfgPersistentDisable.                         |
| portCFlags        | Port control flags       |                                                                                                    |
| portFlags         |                          | tatus flags, including information on the type of port, online, and whether logins have been accepted on it.  |
| portType          | Port type and rev        | ision numbers.                                                                                                |
| portState         | Port SNMP state:         |                                                                                                    |
|                   | Online                   | Upand running                                                                                                 |
|                   | Offline                  | Not online; portPhys gives details                                                                            |
|                   | Testing                  | Running diagnostics                                                                                           |
|                   | Faulty                   | Failed diagnostics                                                                                            |
|                   | Persistently<br>Disabled | Persistently disabled                                                                                         |
| portPhys          | Port physical stat       | e:                                                                                                    |

Table 17 portShow display fields (continued)

| Field                           | Description                        |                                                                                                    |
|---------------------------------|------------------------------------|----------------------------------------------------------------------------------------------------|
|                                 | No_Card                            | No interface card present                                                                          |
|                                 | No_Module                          | No module (SFP or other) present                                                                   |
|                                 | No_Light                           | Module not receiving light                                                                         |
|                                 | No_Sync                            | Receiving light but out of sync                                                                    |
|                                 | In_Sync                            | Receiving light and in sync                                                                        |
|                                 | Laser_Flt                          | Module is signaling a laser fault                                                                  |
|                                 | Port_Flt                           | Port marked faulty                                                                                 |
|                                 | Diag_Flt                           | Port failed diagnostics                                                                            |
|                                 | Lock_Ref                           | Locking to the reference signal                                                                    |
| portScn                         | Last state change                  | e notification for port.                                                                           |
| port generation number          | Port generation r                  | number for the last offline state change.                                                          |
| portId                          | 24-bit port ID.                    |                                                                                                    |
| portlfld                        | User port's interf                 | ace ID.                                                                                            |
| portWwn                         | Port WWN.                          |                                                                                                    |
| portWwn of devices<br>connected | Port WWNs of c                     | connected devices.                                                                                 |
| Distance                        |                                    | listance level. In case of LD mode, the user configured distances also are displayed. See istance. |
| portSpeed                       | The port's fixed s<br>or N4 Gb/s). | speed (1, 2, or 4 Gb/s) or negotiated speed (N1, N2,                                               |
| Interrupts                      | Total number of i                  | interrupts.                                                                                        |
| Unknown                         | Interrupts that are                | e not counted elsewhere.                                                                           |
| Lli                             | Low-level interfac                 | ce (physical state, primitive sequences).                                                          |
| Proc_rqrd                       | Frames delivered                   | for embedded N_Port processing.                                                                    |
| Timed_out                       | Frames that have                   | timed out.                                                                                         |
| Rx_flushed                      | Frames requiring                   | translation.                                                                                       |
| Tx_unavail                      | Frames returned                    | from an unavailable transmitter.                                                                   |
| Free_buffer                     | Free buffer availa                 | able interrupts.                                                                                   |
| Overrun                         | Buffer overrun int                 | terrupts.                                                                                          |

Table 17 portShow display fields (continued)

| Field        | Description                        |
|--------------|------------------------------------|
| Suspended    | Transmission suspended interrupts. |
| Parity_err   | Central memory parity errors.      |
| 2_parity_err | Secondary Tx parity errors.        |
| CMI_bus_err  | Control message interface errors.  |

The second column displays link error status block counters.

The third column displays the number of F\_RJTs and F\_BSYs generated. For L\_Ports, the third column also displays the number of loop initialization protocols (LIPs) received, number of LIPs transmitted, and the last LIP received.

# **Operands**

This command has the following operands:

For bladed systems only, specify the slot number of the port to slotnumber

be configured, followed by a slash (/).

Specify a port number to be configured, relative to its slot for portnumber

bladed systems. Use switchShow to display a list of valid

ports.

# **Examples**

To display the state of a port:

```
switch:user> portshow 2/15
portName: Tape drive 8
portHealth: HEALTHY
Authentication: None
portDisableReason: None
portCFlags: 0x1
portFlags: 0x903
                        PRESENT ACTIVE E_PORT G_PORT U_PORT
LOGICAL_ONLINE LOGIN
portType: 10.0
portState: 1
               Online
portPhys: 6
               In_Sync
portScn: 16 E_Port
                         Trunk port
port generation number:
portId:
          012f00
portIfId:
           43320010
portWwn: 20:2f:00:60:69:e4:20:42
portWwn of device(s) connected:
       None
Distance: normal
portSpeed: N4Gbps
Interrupts:
                  0
                             Link_failure: 0
                                                       Frjt:
                                                                     0
Unknown:
                   0
                             Loss_of_sync: 3
                                                       Fbsy:
                                                                     0
Lli:
                  15
                              Loss_of_sig: 2
Proc_rqrd:
                  0
                              Protocol err: 0
Timed_out:
                  0
                              Invalid_word: 0
Rx_flushed:
                  0
                              Invalid_crc: 0
Tx_unavail:
                             Delim_err: 0
                  0
Free_buffer:
                  0
                              Address_err: 0
Overrun:
                  0
                              Lr_in:
                                           3
Suspended:
                              Lr_out:
                  0
                                           1
Parity_err:
                  0
                              Ols_in:
                                            0
2_parity_err:
                   0
                              Ols_out:
                                           3
CMI_bus_err:
                  0
```

### See also

```
authUtil
portCfgLongDistance
portLoginShow
portName
switchShow
```

# portStats64Show

Displays the 64-bit hardware statistics for a port.

# Synopsis

portstats64show [slotnumber/]portnumber

# **Availability**

all users

### **Description**

Use this command to display the following hardware statistics for a port. Two integers are reported for most values. In such cases, the top word is the most significant.

stat64\_wtx Number of 4-byte words transmitted. Number of 4-byte words received. stat64\_wrx stat64 ftx Frames transmitted. stat64 frx Frames received. stat64\_c2\_frx Class 2 frames received. stat64 c3 frx Class 3 frames received. Link control frames received. stat64 lc rx Multicast frames received. stat64 mc rx Multicast timeouts. stat64 mc to Multicast frames transmitted. stat64\_mc\_tx tim64\_rdy\_pri Time R\_RDY high priority. tim64\_txcrd\_z Time BB\_credit zero. Encoding errors inside of frames. er64\_enc\_in Frames with CRC errors. er64\_crc Frames shorter than minimum. er64\_trunc er64\_toolong Frames longer than maximum. er\_bad\_eof Frames with bad end-of-frame. er64 enc out Encoding error outside of frames. er64\_disc\_c3 Class 3 frames discarded. stat64\_rateTxFrame Tx frame rate (fr/sec). stat64\_rateRxFrame Rx frame rate (fr/sec). stat64\_rateTxPeakFrame Tx peak frame rate (fr/sec). stat64\_rateRxPeakFrame Rx peak frame rate (fr/sec). stat64\_rateTxByte Tx Byte rate (bytes/sec). stat64\_rateRxByte Rx Byte rate (Bytes/sec).

stat64\_rateRxPeakByte Rx peak Byte rate (Bytes/sec).
stat64\_PRJTFrames Number of P\_RJT frames transmitted.
stat64\_PBSYFrames Number of P\_BSY transmitted.

stat64\_inputBuffersFull Occasions on which input buffers are full.

Tx peak Byte rate (Bytes/sec).

stat64\_rxClass1Frames Class 1 frames received.

stat64\_rateTxPeakByte

#### **Operands**

This command has the following operands:

For bladed systems only, specify the slot number of the port to be slotnumber

configured, followed by a slash (/).

Specify a port number to be configured, relative to its slot for bladed portnumber

systems. Use switchShow to display a list of valid ports.

# **Examples**

To display the 64-bit hardware statistics for a port:

```
switch:user> portstats64show 4/15
stat64_wtx
                            top_int : 4-byte words transmitted
                316
                            bottom_int : 4-byte words transmitted
stat64 wrx
                            top_int : 4-byte words received
                0
                1486
                            bottom_int : 4-byte words receive
                0
                             top_int : Frames transmitted
stat64_ftx
                            bottom_int : Frames transmitted
                69
stat64_frx
                            top_int : Frames received
                0
                            bottom_int : Frames received
                73
stat64_c2_frx
                            top_int : Class 2 frames received
                0
                            bottom int : Class 2 frames received
                0
                            top_int : Class 3 frames received
stat64_c3_frx
                0
                            bottom_int : Class 3 frames received
                37
                             top_int : Link control frames received
stat64_lc_rx
                0
                            bottom_int : Link control frames received
                8
                             top_int : Multicast frames received
stat64_mc_rx
                0
                            bottom int : Multicast frames received
                0
stat64_mc_to
                0
                             top_int : Multicast timeouts
                            bottom_int : Multicast timeouts
                0
stat64_mc_tx
                0
                            top int : Multicast frames transmitted
                0
                            bottom_int : Multicast frames transmitted
                             top_int : Time R_RDY high priority
tim64_rdy_pri
                0
                60438254
                            bottom_int : Time R_RDY high priority
                            top_int : Time BB_credit zero
tim64_txcrd_z
                0
                            bottom_int : Time BB_credit zero
                2
er64_enc_in
                0
                             top_int : Encoding errors inside of frames
                           bottom_int : Encoding errors inside of frames
               0
(continued on next page)
```

| er64_crc       | 0          |     | top_int : Frames with CRC errors              |
|----------------|------------|-----|-----------------------------------------------|
|                | 0          |     | bottom_int : Frames with CRC errors           |
| er64_trunc     | 0          |     | top_int : Frames shorter than minimum         |
|                | 0          |     | bottom_int : Frames shorter than minimum      |
| er64_toolong   | 0          |     | top_int : Frames longer than maximum          |
|                | 0          |     | bottom_int : Frames longer than maximum       |
| er_bad_eof     | 0          |     | top_int : Frames with bad end-of-frame        |
|                | 0          |     | bottom_int : Frames with bad end-of-frame     |
| er64_enc_out   | 0          |     | top_int : Encoding error outside of frames    |
|                | 9131157    | ŀ   | oottom_int : Encoding error outside of frames |
| er64_disc_c3   | 0          |     | top_int : Class 3 frames discarded            |
|                | 0          |     | bottom_int : Class 3 frames discarded         |
| stat64_rateTx1 | Frame      | 17  | Tx frame rate (fr/sec)                        |
| stat64_rateRxI | Frame      | 17  | Rx frame rate (fr/sec)                        |
| stat64_rateTx1 | PeakFrame  | 17  | Tx peak frame rate (fr/sec)                   |
| stat64_rateRx1 | PeakFrame  | 17  | Rx peak frame rate (fr/sec)                   |
| stat64_rateTx1 | Byte       | 79  | Tx Byte rate (bytes/sec)                      |
| stat64_rateRxI | Byte       | 371 | Rx Byte rate (Bytes/sec)                      |
| stat64_rateTx1 | PeakByte   | 79  | Tx peak Byte rate (Bytes/sec)                 |
| stat64_rateRx1 | PeakByte   | 371 | Rx peak Byte rate (Bytes/sec)                 |
| stat64_PRJTFra | ames       | 0   | top_int : 4-byte words transmitted            |
|                |            | 0   | bottom_int : 4-byte words transmitted         |
| stat64_PBSYFra | ames       | 0   | top_int : 4-byte words transmitted            |
|                |            | 0   | bottom_int : 4-byte words transmitted         |
| stat64_inputBu | uffersFull | 1 0 | top_int : 4-byte words transmitted            |
|                |            | 0   | bottom_int : 4-byte words transmitted         |
| stat64_rxClass | s1Frames   | 0   | top_int : 4-byte words transmitted            |
|                |            | 0   | bottom_int : 4-byte words transmitted         |

# See also

portStatsClear

portStatsShow

# portStatsClear

Clears the hardware statistics of a specified switch port.

# **Synopsis**

portstatsclear [slotnumber/]portnumber

# **Availability**

admin

# **Description**

Use this command to clear the hardware statistics, including the AL\_PA-based CRC monitor, end-to-end monitor, and filter-based monitor statistics, for a specified switch port. For platforms with a Bloom-based ASIC, the command also clears the hardware statistics for associated ports in the target port quad. For platforms with a Condor-based ASIC, the command clears the hardware statistics only on the port designated.

# **Operands**

This command has the following operands:

For bladed systems only, specify the slot number of the port to be slotnumber

configured, followed by a slash (/).

portnumber Specify a port number to be configured, relative to its slot for bladed

systems. Use switchShow to display a list of valid ports.

# **Examples**

To clear the statistics for a port:

switch:admin> portstatsclear 4/15

# See also

portStats64Show

# portStatsShow

Displays port hardware statistics.

# **Synopsis**

portstatsshow [slotnumber/]portnumber

# **Availability**

all users

# **Description**

Use this command to display port hardware statistics counters. Some counters are platform- and port-specific and appear only with those platforms and ports. All statistics have a maximum 32-bit value of 4,294,967,295.

| stat_wtx           | 4-byte words transmitted.                                                              |
|--------------------|----------------------------------------------------------------------------------------|
| stat_wrx           | 4-byte words received.                                                                 |
| stat_ftx           | Frames transmitted.                                                                    |
| stat_frx           | Frames received.                                                                       |
| stat_c2_frx        | Class 2 frames received.                                                               |
| stat_c3_frx        | Class 3 frames received.                                                               |
| stat_lc_rx         | Link control frames received.                                                          |
| stat_mc_rx         | Multicast frames received.                                                             |
| stat_mc_to         | Multicast timeouts.                                                                    |
|                    | Multicast frames transmitted.                                                          |
| stat_mc_tx         |                                                                                        |
| tim_rdy_pri        | Time R_RDY high priority.                                                              |
| tim_txcrd_z        | Time BB_credit zero.                                                                   |
| er_enc_in          | Encoding errors inside frames.                                                         |
| er_crc             | Frames with CRC errors.                                                                |
| er_trunc           | Frames shorter than minimum.                                                           |
| er_toolong         | Frames longer than maximum.                                                            |
| er_bad_eof         | Frames with bad end-of-frame.                                                          |
| er_enc_out         | Encoding error outside frames.                                                         |
| er_bad_os          | Invalid ordered set (platform- and port-specific).                                     |
| er_c3_timeout      | Class 3 frames discarded due to timeout (platform- and port-specific).                 |
| er_c3_dest_unreach | Class 3 frames discarded due to destination unreachable (platform- and port-specific). |
| er_other_discard   | Other discards (platform- and port-specific).                                          |
| er_disc_c3         | Class 3 frames discarded.                                                              |
| er_crc_good_eof    | CRC error with good EOF (platform- and port-specific).                                 |
| fl_open            | Number of OPNyx sent.                                                                  |
| fl_opened          | Number of OPNyx received.                                                              |
| fl_openfr          | Number of OPNfr sent.                                                                  |
| fl_cls_idle        | CLS sent due to loop idle.                                                             |

| fl_cls_rx    | CLS received when OPEN.                             |
|--------------|-----------------------------------------------------|
| fl_bb_stall  | OPN/CLS BB_Credit stalls.                           |
| fl_cf_alloc  | Number of CFIFOs allocated.                         |
| fl_cf_opn    | CFIFOs delivered when OPENED.                       |
| fl_cf_full   | Number of CFIFOs full stalls.                       |
| fl_cf_na     | CFIFO not available stalls.                         |
| fl_trig_age  | Number of age count triggers.                       |
| fl_trig_lp   | Number of loop not busy triggers.                   |
| open         | Number of times the FL_Port entered OPEN state.     |
| transfer     | Number of times the FL_Port entered TRANSFER state. |
| opened       | Number of times the FL_Port entered OPENED state.   |
| starve_stop  | Loop tenancies stopped due to starvation.           |
| fl_tenancy   | Number of times FL_Port had loop tenancy.           |
| nl_tenancy   | Number of times NL_Port had loop tenancy.           |
| frame_nozone | Frames rejected due to zone protection.             |

# **Operands**

This command has the following operands:

For bladed systems only, specify the slot number of the port to be slotnumber

configured, followed by a slash (/).

Specify a port number to be configured, relative to its slot for bladed portnumber

systems. Use switchShow to display a list of valid ports.

# **Examples**

To display the basic set of statistics for a port:

| stat_wtx 494 4-byte words transmitted stat_wrx 760 4-byte words received stat_ftx 28 Frames transmitted stat_frx 32 Frames received stat_c2_frx 0 Class 2 frames received stat_c3_frx 32 Class 3 frames received stat_lc_rx 0 Link control frames received stat mc rx 0 Multicast frames received |  |
|----------------------------------------------------------------------------------------------------|--|
| stat_ftx 28 Frames transmitted stat_frx 32 Frames received stat_c2_frx 0 Class 2 frames received stat_c3_frx 32 Class 3 frames received stat_lc_rx 0 Link control frames received                                                                                                    |  |
| stat_frx 32 Frames received stat_c2_frx 0 Class 2 frames received stat_c3_frx 32 Class 3 frames received stat_lc_rx 0 Link control frames received                                                                                                    |  |
| stat_c2_frx 0 Class 2 frames received stat_c3_frx 32 Class 3 frames received stat_lc_rx 0 Link control frames received                                                                                                    |  |
| stat_c3_frx 32 Class 3 frames received stat_lc_rx 0 Link control frames received                                                                                                    |  |
| stat_lc_rx 0 Link control frames received                                                                                                    |  |
|                                                                                                    |  |
| gtat mg ry 0 Multigagt frameg regeived                                                                                                    |  |
| stat_mc_rx 0 Multicast frames received                                                                                                    |  |
| stat_mc_to 0 Multicast timeouts                                                                                                    |  |
| stat_mc_tx 0 Multicast frames transmitted                                                                                                    |  |
|                                                                                                    |  |
| (continued on next page)                                                                                                    |  |

| tim_rdy_pri | 1279213528 | Time R_RDY high priority            |
|-------------|------------|-------------------------------------|
| tim_txcrd_z | 4          | Time BB_credit zero                 |
| er_enc_in   | 0          | Encoding errors inside of frames    |
| er_crc      | 0          | Frames with CRC errors              |
| er_trunc    | 0          | Frames shorter than minimum         |
| er_toolong  | 0          | Frames longer than maximum          |
| er_bad_eof  | 0          | Frames with bad end-of-frame        |
| er_enc_out  | 8600353    | Encoding error outside of frames    |
| er_disc_c3  | 0          | Class 3 frames discarded            |
| open        | 16         | loop_open                           |
| transfer    | 16         | loop_transfer                       |
| opened      | 16         | FL_Port opened                      |
| starve_stop | 0          | tenancies stopped due to starvation |
| fl_tenancy  | 3277       | number of times FL has the tenancy  |
| nl_tenancy  | 11         | number of times NL has the tenancy  |

# See also

portErrShow

portShow

# portSwap

Swaps area numbers of two ports.

# **Synopsis**

portswap [slotnumber1/]portnumber1 [slotnumber2/]portnumber2

# **Availability**

admin

# **Description**

Use this command to swap area numbers for a pair of ports. Both ports must be disabled prior to executing this command and the port-swapping feature must be enabled using portSwapEnable.

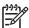

NOTE: To undo a previous port swap, execute portSwap again on the same two ports.

portSwap information is kept in its own database; it cannot be manipulated by editing the configuration database displayed by configShow and configUpload.

# **Operands**

This command has the following operands:

| slotnumber1 | For bladed systems only, specify the slot number of the first port whose area number is to be swapped, followed by a slash (/).                                   |
|-------------|----------------------------------------------------------------------------------------------------|
| portnumber1 | Specify a port number to be configured, relative to its slot for bladed systems. Use <a href="mailto:switchShow">switchShow</a> to display a list of valid ports. |
| slotnumber2 | For bladed systems only, specify the slot number of the second port whose area number is to be swapped, followed by a slash (/).                                  |
| portnumber2 | Specify a port number to be configured, relative to its slot for bladed systems.                                                                                  |

# **Examples**

To swaps area numbers between a pair of ports:

```
switch:admin> portswap 1/e 2/5
portswap done
```

### See also

portDisable

portEnable

portShow

portSwapDisable

portSwapEnable

portSwapShow

switchShow

# portSwapDisable

Disables the portswap feature.

# **Synopsis**

portswapdisable

# **Availability**

admin

# **Description**

Use this command to disable the portswap feature. The portSwap command cannot be used after this feature is disabled.

The enabled state of the portswap feature is persistent across reboots and power cycles.

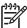

NOTE: Enabling or disabling the portswap feature does not effect previously performed portswap operations.

# **Operands**

none

# **Examples**

To disable the portswap feature:

switch:admin> portswapdisable

#### See also

```
portDisable
portEnable
portShow
portSwapEnable
portSwapShow
switchShow
```

# portSwapEnable

Enables the portswap feature.

# **Synopsis**

portswapenable

# **Availability**

admin

# **Description**

Use this command to enable the portswap feature. The portSwap command cannot be used unless the feature is first enabled with this command.

The enabled state of the portswap feature is persistent across reboots and power cycles.

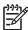

NOTE: Enabling or disabling the portswap feature does not effect previously performed portswap operations.

# **Operands**

none

# **Examples**

To enable the portswap feature:

switch:admin> portswapenable

#### See also

portDisable portEnable portShow portSwapDisable portSwapShow switchShow

# portSwapShow

Displays the state of the portswap feature.

# **Synopsis**

portswapshow

# **Availability**

all users

# **Description**

Use this command to display the state of the portswap feature, as well as port and area information for those ports whose area number ID different from the default area number. The default area number of a port is the same as its switch port number.

### **Operands**

none

# **Examples**

To display the state of the portswap feature and information for ports whose area numbers have been swapped:

| switch: | admin> portswaps | show   |       |
|---------|------------------|--------|-------|
| PortSwa | p is enabled     |        |       |
| Slot    | Slotport         | Swport | Area  |
| ======  | =========        |        | ===== |
| 2       | 2                | 18     | 19    |
| 2       | 3                | 19     | 18    |

#### See also

```
portDisable
portEnable
portShow
portSwap
portSwapDisable
portSwapEnable
switchShow
```

# portTest

Performs a functional test of a switch in a live fabric.

# **Synopsis**

```
porttest [-ports itemlist][-iteration count][-userdelay time][-timeout
time] [-pattern pattern] [-patsize size] [-seed seed] [-listtype porttype]
```

# **Availability**

admin

# Description

Use this command to isolate problems to a single replaceable element and isolate problems to near-end terminal equipment, far-end terminal equipment, or the transmission line. Diagnostics can be executed every day or on demand.

This command verifies the intended functional operation of the switch by sending frames from port M's transmitter, and looping the frames back through an external fiber cable into port M's receiver, thus exercising all the switch components from the main board, to the fiber cable, to the media (of the devices and the switch), and back to the main board.

The cables and media connected should be of the same technology: a short-wavelength media (switch) port is connected to another short-wavelength media (device) port using a short-wavelength cable; a long-wavelength port is connected to a long-wavelength port, and a copper port is connected to a copper port.

Only one frame is transmitted and received at a time. The port LEDs flicker green while the test is running.

The following port types are supported:

- E\_Ports
- F Ports (must support ELS ECHO)
- L Ports
- N->N loopback ports

This command will not run on any other port type.

The command performs the following actions:

- Initiate tests on certain ports (portTest command).
- Stop active tests on certain ports (stopPortTest command).
- 3. Get the snapshot of the test result (portTestShow command).

Once portTest is triggered, you can use stopPortTest to stop the test. See the stopPortTest command for more information.

View the current progress of portTest by running portTestShow. See the portTestShow command for more information.

If there is a port type change during portTest execution, the test will continue on a given port as long as it can be supported and it is asked to do so. If a request was made to test all possible ports on a given switch, portTest will start a new test using the new port type to start a appropriate test.

# **Operands**

This command has the following operands:

| -ports itemlist      | Specify a list of user ports to test. By default, all the user ports in the switch are tested. See the <pre>itemList</pre> help pages for further details.                                                                                                    |
|----------------------|----------------------------------------------------------------------------------------------------|
| -iteration count     | Specify the number of times (or number of frames per port) to execute this test. The default value is 20. Valid values include:                                                                                                    |
|                      | O Run the test on timeout mode.                                                                                                    |
|                      | -1 Run indefinitely.                                                                                                    |
| -userdelay time      | Specify the delay between frames sent by portTest, in milliseconds. The default value is 10 milliseconds.                                                                                                    |
| -timeout <i>time</i> | Specify the number of seconds to run the test. Setting the iteration to 0 will set the portTest into timeout mode. The default value is 0.                                                                                                    |
| -pattern             | Specify the pattern of the test packets payload. Twenty types of predefined patterns are provided with the test. Use the dataTypeShow command to view the types of patterns that are supported with portTest. dataTypeShow displays the pattern names, the number to use to specify for each pattern type, and an example of each pattern. The default pattern type, if no pattern number is specified, is RANDOM (type=11). |
| -patsize <i>size</i> | Specify the size of the pattern. The default size of the pattern is 1024 bytes. Valid range of values are 4 bytes through 2112 bytes.                                                                                                    |
| -seed seed           | Specify the seed pattern to be used with pattern. The default seed value is Oxaa.                                                                                                    |
| -listtype porttype   | Specify the type of ports to run portTest. The default following values are predefined for porttype:                                                                                                    |
|                      | -1 All ports                                                                                                    |
|                      | -2 All L_Ports                                                                                                    |
|                      | -3 All F_Ports                                                                                                    |
|                      | -4 All E_Ports                                                                                                    |
|                      | -5 All N->N loopback ports                                                                                                    |
|                      | The default value is -1.                                                                                                    |

# **Examples**

To run a functional test on an active switch:

switch:admin> porttest -ports 1/1-1/3

# See also

crossPortTest fportTest loopPortTest portLoopbackTest portTestShow spinFab stopPortTest

# portTestShow

Displays information from portTest.

# Synopsis

porttestshow [-ports itemlist]

# **Availability**

admin

# **Description**

Use this command to display a snapshot of information from portTest. The following information appears:

- Pass or fail information on a given port
- Port type tested
- Current state of portTest (NO TEST, TESTING, or TEST DONE)
- Type of ports asked to test (ALL\_PORTS, ALL\_E\_PORTS, ALL\_L\_PORTS, ALL\_F\_PORTS, ALL\_LB\_PORTS, or SINGLE\_PORT)
- Pattern used in testing
- Seed used in testing
- User delay value
- Total iteration asked to test
- Current test iteration
- Total fails on this test
- Consecutive fails on this test
- portTest start time
- portTest stop time
- Timeout value
- Error code if any

# **Operands**

The following operands are required:

-ports itemlist

Specify a list of user ports to test. By default, all the user ports in the current slot will be assumed. See itemList help pages for further details.

# **Examples**

To display information from portTest:

```
switch:admin> porttestshow 1
    Port 1 : PASS
    PortType: OTHER
                                      PortState: NO TEST
    PortInternalState: INIT
                                              PortTypeToTest: NO_TEST
    Pattern: 0x0 Seed: 0x0
                                                UserDelay: 0
    TotalIteration: 0
                                      CurrentIteration: 0
                                      ConsecutiveFail: 0
    TotalFail: 0
    StartTime: NONE
    StopTime: NONE
    Timeout: 0
                                      ErrorCode: 0
```

### See also

```
crossPortTest
fportTest
itemList
loopPortTest
portLoopbackTest
portTest
spinFab
stopPortTest
```

# **powerOffListSet**

Sets slot power-off list order.

# **Synopsis**

powerofflistset

# **Availability**

admin

### **Description**

Use this command to change the order in which slots are powered off. This command displays the current order and then prompts you to indicate the new order.

Whenever a power supply goes out of service or a field-replaceable unit (FRU) is inserted, the system available power is compared to the system required power to determine if there is enough power to operate. If there is less power available than the demand, the power-off list is processed until there is enough power for the system to operate.

If the system abruptly goes from a state in which there is enough power to run all inserted and powered on FRUs to a state in which there is not enough power to run everything (for instance, when suddenly only one power supply is available to power a fully loaded system), no processing of the power-off list can be done. This is because the lack of power causes the CP boards' processors to cease execution of the firmware. In this situation, all operation of the system terminates immediately. However, if the system is running on two power supplies (this is not recommended) and one goes into a predicted fail state (in which the power supply is still supplying power), the power-off list is processed as described.

The power-off list affects only the order in which slots are powered off. On power up or when an additional power supply is added, slots are processed to verify that they can be powered up. This processing always starts at slot 1 and proceeds to the last slot in the chassis. Also, other FRUs in the chassis might use significant power, yet they cannot be powered off by software. For example, a missing blower FRU might change the power computation enough to affect how many slot blades can be powered up.

The format of the display varies, depending on the switch model and the number of slots present.

# **Operands**

none

# **Examples**

To modify the power-off list order:

```
switch:admin> powerofflistSet
Slot Current POL
_____
10
        1st
 9
        2nd
 8
        3rd
 7
        4th
        5th
 4
 3
        6th
 2
        7th
 1
         8th
1st slot to be powered off: (1..10) [10] 1
2nd slot to be powered off: (2..10) [9] 2
(continued on next page)
```

```
3rd slot to be powered off: (3..10) [8] 3
4th slot to be powered off: (4..10) [7] 4
5th slot to be powered off: (7..10) [7] 10
6th slot to be powered off: (7..9) [8] 9
7th slot to be powered off: (7..8) [8] 8
8th slot to be powered off: (7..7) [7] 7
Old POL New POL Power Off Order
_____
          1
 10
                      1st
  9
          2
                      2nd
  8
           3
                      3rd
  7
          4
                       4th
  4
          10
                      5th
  3
          9
                      6th
  2
          8
                      7th
           7
  1
                       8th
Proceed to change the POL order? (yes, y, no, n): [no] y
```

#### See also

```
chassisShow
powerOffListShow
psShow
```

slotPowerOff

slotPowerOn

slotShow

# **powerOffListShow**

Displays slot power-off list order.

# **Synopsis**

powerofflistshow

# Availability

all users

# Description

Use this command to display the order in which the physical slots will be powered off. The system-available power is compared to the system demand power to determine if there is enough power to operate. If there is less power available than the demand, then the power-off list is processed until there is enough power for the system to operate.

If the system abruptly goes from a state in which there is enough power to run all inserted and powered on FRUs to a state in which there is not enough power to run everything (for instance, when a third power supply is removed from the chassis so there is suddenly only one power supply is available to power a fully loaded system), no processing of the power-off list can be done. This is because the lack of power causes the CP boards' processors to cease execution of the firmware. In this situation, all operation of the system terminates immediately. However, if the system is running on two power supplies (this is not recommended) and one goes into a predicted fail state (in which the power supply is still supplying power), the power-off list is processed as described.

The format of the display varies, depending on the switch model and the number of slots present.

# **Operands**

none

#### **Examples**

To display the slot power-off list order:

```
switch:admin> powerOffListShow
Slot 10 will be powered off 1st
Slot 9 will be powered off 2nd
Slot 8 will be powered off 3rd
     7 will be powered off 4th
Slot
Slot
      6 will be powered off 5th
Slot 5 will be powered off 6th
Slot 4 will be powered off 7th
Slot 3 will be powered off 8th
Slot 2 will be powered off 9th
Slot 1 will be powered off 10th
```

### See also

chassisShow

powerOffListShow

psShow

slotPowerOff

slotPowerOn

slotShow

# **psShow**

Displays power supply status.

#### **Synopsis**

psshow

# **Availability**

all users

# **Description**

Use this command to display the current status of the switch power supplies.

The status of each supply is displayed as:

OK Power supply functioning correctly

absent Power supply not present

unknown Unknown power supply unit installed

predicting failure Power supply is present but predicting failure

Power supply present but faulty (no power cable, power switch faulty

turned off, fuse blown, or other internal error)

For certain switch models, the OEM serial ID data appears after each power supply status line.

# **Operands**

none

#### **Examples**

To view the status of the power supply for an HP StorageWorks Core Switch 2/64:

```
switch:admin> psShow
Power Supply #1 is OK
DELTA DPS-1001AB-1E 23000000601 S1
                                      IXD0111000088
Power Supply #2 is faulty
DELTA DPS-1001AB-1E 23000000601 S1
                                      IXD0111000162
Power Supply #3 is OK
DELTA DPS-1001AB-1E 23000000601 S1
                                      IXD0111000120
Power Supply #4 is absent
```

To view the status of the power supply for an HP StorageWorks SAN Switch 2/32 switch:

```
switch:admin> psShow
Power Supply #1 is faulty
0135,FF000000088,60-0000739-01, A,00001,SP467,1A,FF000000088
Power Supply #2 is OK
0135,FF000000089,60-0000739-01, A,00001,SP467,1A,FF000000089
```

### See also

chassisShow

fanShow

# qloopAdd

Adds a member to a QuickLoop.

# **Synopsis**

qloopadd "qloopname", "member; member"

# **Availability**

admin

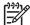

NOTE: This command requires HP Advanced Zoning license, which is included within the Base Configuration Services and bundled with each B-series switch.

# **Description**

Use this command to add one or more members to an existing QuickLoop.

When a configuration is enabled, all QuickLoops defined in the configuration must resolve to one or two switch worldwide names.

Zone alias names entered as members of this QuickLoop must be defined with WWNs. Zone alias names that are defined by domain and port number, or AL\_PA are not accepted as members of the QuickLoop.

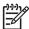

NOTE: When security is enabled, this command can be issued only from the primary FCS switch.

Use this command only with Fabric OS 3.x systems in the fabric; QuickLoop is not supported in Fabric OS 5.x.

#### **Operands**

The following operands are required:

Specify a list of QuickLoop members, in quotation marks, member

separated by semicolons. Include one or more of the following:

Specify the name of the QuickLoop, in quotation marks.

- world wide names
- Zone alias names

#### **Examples**

To add an alias for a second WWN to "qlp1":

```
switch:admin> qloopAdd "qlp1", "wwn2"
```

#### See also

qloopCreate

qloopname

qloopDelete

qloopRemove

qloopShow

# qloopCreate

Creates a QuickLoop.

# **Synopsis**

qloopcreate "qloopname", "member; member"

# **Availability**

admin

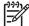

NOTE: This command requires HP Advanced Zoning license, which is included within the Base Configuration Services and bundled with each B-series switch.

# **Description**

Use this command to create a QuickLoop.

A QuickLoop name must begin with a letter and be followed by any number of letters, digits, and underscore characters. Names are case-sensitive, for example, Qloop\_1 indicates a different QuickLoop than gloop\_1. Spaces are ignored.

The QuickLoop member list must have one or two members; an empty list is not allowed.

When a configuration is enabled, all QuickLoops defined in the configuration must resolve to a maximum of two switch worldwide names.

Zone alias names entered as members of this QuickLoop must be defined with WWNs. Zone alias names that are defined by domain and port number, or AL\_PA are not accepted as members of the QuickLoop.

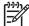

NOTE: When security is enabled, this command can be issued only from the primary FCS switch.

Use this command only with Fabric OS 3.x systems in the fabric; QuickLoop is not supported in Fabric OS 5.x.

### **Operands**

The following operands are required:

gloopname

Specify the name of the QuickLoop to be created, in quotation marks. qloopname cannot be used for another zone object.

member

Specify a list of members to be added to the QuickLoop, in quotation marks, separated by semicolons. Include one or more of the following:

- world wide names
- Zone alias names

# **Examples**

To create two QuickLoops, a single switch and one dual switch:

```
switch:admin> qloopCreate "qlp1", "10:00:00:60:69:00:60:11"
switch:admin> qloopCreate "qlp2", "wwn2; wwn3"
```

# See also

qloopAdd qloopDelete qloopRemove qloopShow

# qloopDelete

Deletes a QuickLoop.

# **Synopsis**

gloopdelete "name"

# **Availability**

admin

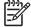

**NOTE:** This command requires HP Advanced Zoning license, which is included within the Base Configuration Services and bundled with each B-series switch.

# **Description**

Use this command to delete a QuickLoop.

This command changes the Defined Configuration. For the change to be preserved across switch reboots, it must be saved to non-volatile memory using the cfgSave command. For the change to become effective, an appropriate zone configuration must be enabled using the cfgEnable command.

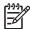

NOTE: When security is enabled, this command can be issued only from the primary FCS switch.

Use this command only with Fabric OS 3.x systems in the fabric; QuickLoop is not supported in Fabric OS 5.x.

# **Operands**

The following operand is required:

name

Specify the name of the QuickLoop, in quotation marks. This operand is required.

#### **Examples**

To delete QuickLoop "qloop2":

switch:admin> qloopDelete "qloop2"

#### See also

```
qloopAdd
```

qloopCreate

qloopRemove

qloopShow

## qloopRemove

Removes a member from a QuickLoop.

### **Synopsis**

qloopremove "qloopName", "member; member"

#### **Availability**

admin

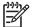

NOTE: This command requires HP Advanced Zoning license, which is included within the Base Configuration Services and bundled with each B-series switch.

#### **Description**

Use this command to remove one or more members from a QuickLoop.

The member list is identified through an exact string match; therefore, when removing multiple members, order is important. For example, if a QuickLoop contains "wwn3; wwn4", removing "wwn3; wwn4" succeeds, but removing "wwn4; wwn3" fails.

If all members are removed, the QuickLoop is deleted.

When a configuration is enabled, all QuickLoops defined in the configuration must resolve to one or two switch worldwide names.

This command changes the Defined Configuration. For the change to be preserved across switch reboots, it must be saved to non-volatile memory using the cfgSave command. For the change to become effective, an appropriate zone configuration must be enabled using the cfgEnable command.

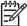

NOTE: When security is enabled, this command can be issued only from the primary FCS switch.

Use this command only with Fabric OS 3.x systems in the fabric; QuickLoop is not supported in Fabric OS 5.x.

#### **Operands**

The following operands are required:

Specify the name of the QuickLoop, in quotation marks.

qloopName

Specify the list of the QuickLoop members to be removed, in member

quotation marks, separated by semicolons. Include one or more of the following:

- world wide names
- Zone alias names

### **Examples**

To remove member "wwn2" from "qlp1":

switch:admin> gloopRemove "glp1", "wwn2"

#### See also

qloopAdd qloopCreate qloopDelete qloopShow

## **qloopShow**

Displays QuickLoop information.

#### **Synopsis**

qloopshow [pattern][, mode]

#### **Availability**

all users

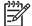

NOTE: This command requires HP Advanced Zoning license, which is included within the Base Configuration Services and bundled with each B-series switch.

#### **Description**

Use this command to display QuickLoop configuration information.

If no parameters are specified, all zone configuration information (defined and enabled) is displayed. See cfgShow for a description of this display.

If a parameter is specified, it is used as a pattern to match QuickLoop names; those that match in the defined configuration are displayed.

This command changes the Defined Configuration. For the change to be preserved across switch reboots, it must be saved to flash memory using the cfgSave command. For the change to become effective, an appropriate zone configuration must be enabled using the cfgEnable command.

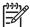

NOTE: When security is enabled, this command can be issued only from the primary FCS switch.

Use this command only with Fabric OS 3.x systems in the fabric; QuickLoop is not supported in Fabric OS 5.x.

#### **Operands**

The following operands re optional:

Specify a POSIX-style expression used to match QuickLoop names. Patterns can contain the following special characters:

- Question mark "?", which matches any single character
- Asterisk "\*", which matches any string of characters
- Ranges "[0-9a-f]", which match any character within the

mode

pattern

Specify 1 to display the contents of RAM; specify 0 to display the contents of the transaction buffer. The default value is 0.

## **Examples**

To display all QuickLoops beginning with the letter "q":

### See also

```
qloopAdd
qloopCreate
qloopDelete
qloopRemove
```

# quietMode

Sets or clears the telnet session quiet mode, or displays the current mode.

#### **Synopsis**

```
quietmode [mode]
```

#### **Availability**

admin

#### **Description**

This command affects the output displayed on the switch console (telnet session only).

By default, quiet mode is off and all switch tasks can send output to the console. Some output is caused by asynchronous events, such as the fabric reconfiguring or devices logging in.

When quiet mode is on, only output produced by shell commands displays; all asynchronous output produced by other tasks suppresses. This is useful when driving a telnet session through a script that might not expect any asynchronous output.

### **Operands**

The following operand is optional:

mode

O clears quiet mode and all tasks appear to the console; 1 sets quiet mode and only shell commands appear.

The current value appears if no operand is specified.

## **Examples**

To display the current mode and then set it to off:

```
switch:admin> quietMode
quietMode: On
Usage: quietMode 0 | 1
0: to turn it off
1: to turn it on
switch:admin> quietMode 0
Committing configuration...done
Quiet Mode is now OFF
```

#### See also

## rcsDisabled

Displays whether Reliable Commit Service (RCS) is enabled.

## **Synopsis**

rcsdisabled

### **Availability**

all users

### **Description**

Use this command to display whether RCS is enabled.

If rcsDisabled = 0 appears, RCS is enabled; rcsDisabled = 1 appears if RCS is disabled.

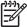

**NOTE:** This command can be issued on Fabric OS v4.1.x, and above, and v5.x FCS switch in the fabric.

## **Operands**

none

## **Examples**

To display the RCS status:

```
switch:admin> rcsDisabled
rcsDisabled = 0
```

#### See also

#### reboot

Reboots either one control processor (CP) or the entire system.

#### **Synopsis**

reboot

#### **Availability**

admin

#### **Description**

Use this command to immediately reboot a CP in a director or an entire switch. The command line session is closed.

When this command is issued on a single-CP system, all switches in the system are entirely shut down and all Fibre Channel ports become inactive until the system restarts. When this command is issued on the active CP of a dual-CP system, the active CP reboots, the standby CP takes over as the active CP, and all Fibre Channel ports become inactive until the new active CP reinitializes these ports.

If this switch is part of a fabric, reboot the switch so that the remaining switchesare reconfigured.

#### **Operands**

none

### **Examples**

To reboot the CP:

```
switch:admin> reboot
Rebooting...
```

#### See also

fastBoot

switchReboot

## routeHelp

Displays a list of FSPF-related commands.

### **Synopsis**

routehelp

#### **Availability**

all users

#### **Description**

Use this command to display a list of FSPF-related commands.

### **Operands**

none

### **Examples**

To display a list of FSPF-related commands:

```
switch:admin> routehelp
aptPolicy
                               Get or set Advanced Performance Tuning policy
bcastShow
                               Print broadcast tree information
dlsReset
                               Turn off Dynamic Load Sharing
                             Turn on Dynamic Load Sharing
dlsSet
dlsShow
                             Print state of Dynamic Load Sharing
                           Print FSPF global information
Print FSPF interface information
fspfShow
interfaceShow
iodReset
                              Turn off In-Order Delivery
iodSet
                              Turn on In-Order Delivery
                           Print state of In-Order Delivery
Set or print the
iodShow
linkCost
                               Set or print the FSPF cost of a link
                              Print Link State Database entry
LSDbShow
LSDbShow Print Link State Database entry
nbrStateShow Print neighbor's summary information
nbrStatsClear Reset FSPF neighbor's counters
topologyShow Print paths to domain(s)
uRouteConfig Configure static unicast route
uRouteRemove Remove static unicast route
URouteShow Print part's unicast route
uRouteShow
                               Print port's unicast routing info
```

#### See also

bcastShow

interfaceShow

uRouteShow

## saveCore

Saves or removes core files created by daemons.

### **Synopsis**

```
To FTP core files:
```

```
savecore [[-f core-file-list]... | ] [-h ip-address] [-u user_name | -a] [-p
password] [-d remote_directory]
To remove core files:
savecore [[-r core-files-directory-list]... | ]
To list core files:
savecore -1
```

## **Availability**

admin

### **Description**

Use this command to FTP core files, to remove core files, or to list core files. With no arguments, saveCore enters interactive mode.

## **Options**

This command has the following options:

| -h <i>ip-address</i>         | Specify a host name if FTP requires it.                                                                                                    |
|------------------------------|----------------------------------------------------------------------------------------------------|
| -u user_name                 | Specify a user name for the host name; default is anonymous.                                                                                                    |
| -p password                  | Specify a password for the user name.                                                                                                    |
| -a                           | Specify to use anonymous FTP to download the core files. This option cannot be used with the -u option.                                                                                                    |
| -d remote_directory          | Specify the name of the remote directory into which the core files are copied. The directory will be created if it does not already exist. It is assumed that the user has sufficient privilege to create files at this location.                                                                   |
| -f core-file-directory-list  | Specify a list of the core file directories to transfer to a remote site. This list can be comma-separated directory list or just a single directory name. Only the standard core files directories can be specified (/core_files and /mnt/core_files); all other files or directories are ignored. |
| -R                           | Specify this option to remove all core files.                                                                                                    |
| -r core-files-directory-list | Specify this option to remove core files under the directory list given. Removes all the core files under the listed directories. The directory list is a comma-separated list of core files directory and other files, if any, will be ignored. No confirmation will be made before removal.       |
| -1                           | Specify this option to list all core files.                                                                                                    |

#### **Examples**

To list all core files in a CP:

```
switch:admin> savecore -1
/core_files/panic/core.873
/core_files/zoned/core.1234
/core_files/zoned/core.5678
/mnt/core_files/nsd/core.873
/mnt/core_files/panic/core.873
```

To remove selected core files from a CP:

```
switch:admin> savecore -r
/core_files/panic/,/core_files/zoned/,/mnt/core_files/nsd/
Removing: /core_files/panic/
Removing: /core_files/zoned/
Removing: /mnt/core_files/nsd/
```

To remove selected core files from the CP (using multiple -r operands):

```
switch:admin> savecore -r /core_files/panic/ -r
/core_files/zoned/,/mnt/core_files
/nsd/
Removing: /core_files/panic/
Removing: /core_files/zoned/
Removing: /mnt/core_files/nsd/
```

To remove all core files:

```
switch:admin> savecore -R
removing core files under: /core_files/panic
removing core files under: /core_files/zoned
removing core files under: /mnt/core_files/nsd
removing core files under: /mnt/core_files/panic
```

To FTP all core files:

#### To FTP selected core file directories:

```
switch:admin> savecore -h 192.168.204.188 -u jsmith -d core_files_here
-p password
-f /core_files/zoned/,/mnt/core_files/nsd/
/core_files/zoned//core.1234:
                                               1.12 kB 382.60 B/s
/core_files/zoned//core.5678:
                                               1.12 kB 381.95 B/s
/mnt/core_files/nsd//core.873:
                                               1.12 kB 382.53 B/s
Files transferred successfully!
```

To remove all core files using the savecore management utility:

```
switch:admin> savecore
following 1 directories contains core files:
        [ ]0: /mnt/core_files/panic
       Welcome to core files management utility.
       Menu
       1(or R): Remove all core files
        2(or F): FTP all core files
        3(or r): Remove marked files
        4(or f): FTP marked files
        5(or m): Mark Files for action
        6(or u): Un Mark Files for action
        9(or e): Exit
Your choice: 1
        /mnt/core_files/panic
        You have opted to remove ALL core files:-
Please confirm (Y/[N]): y
Removing files....
removing core files under: /mnt/core_files/panic
Done!
switch:admin>
switch:admin> savecore
No core files found!
```

#### To FTP core files using the savecore management utility:

```
switch:admin> savecore
following 1 directories contains core files:
        [ ]0: /core_files/zoned
        Welcome to core files management utility.
        Menu
        1(or R): Remove all core files
        2(or F): FTP all core files
        3(or r): Remove marked files
        4(or f): FTP marked files
        5(or m): Mark Files for action
        6(or u): Un Mark Files for action
        9(or e): Exit
Your choice: F
/core_files/zoned
You have opted to FTP these core files:-
Please confirm (Y/[N]): y
Destination IP Address? 192.168.10.10
User Name [anonymous]? jsmith
Remote Directory [.]? brcd
Password: *******
/core_files/zoned/core.8323:
                                              1.12 kB 382.40 B/s
Files transferred successfully!
```

```
switch:admin> savecore
following 2 directories contains core files:
        [ ]0: /core_files/nsd
        [ ]1: /core_files/zoned
Welcome to core files management utility.
        Menu
        1(or R): Remove all core files
        2(or F): FTP all core files
        3(or r): Remove marked files
        4(or f): FTP marked files
        5(or m): Mark Files for action
        6(or u): Un Mark Files for action
        9(or e): Exit
Your choice: m
Enter File Number to mark: 1
Enter CR To Continue....
following 2 directories contains core files:
        [ ]0: /core_files/nsd
        [*]1: /core_files/zoned
Welcome to core files management utility.
        Menu
        1(or R): Remove all core files
        2(or F): FTP all core files
        3(or r): Remove marked files
        4(or f): FTP marked files
        5(or m): Mark Files for action
        6(or u): Un Mark Files for action
        9(or e): Exit
Your choice: r
        /core_files/zoned
                You have opted to remove core files under these
directories:-
Please confirm (Y/[N]): y
Removing files....
removing core files under: /core_files/zoned
Done!
```

#### See also

## secActiveSize

Displays the size of the active security database.

### **Synopsis**

secactivesize

#### **Availability**

admin

### **Description**

Use this command to display the size of the active security database.

The maximum is 256 KB.

This command is intended strictly for debugging purposes by technical support staff. The information displayed might not be supported between releases and is subject to change arbitrarily.

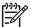

NOTE: This command must be issued in secure mode.

#### **Operands**

none

### **Examples**

To display the size of the active security database:

```
switch:admin> secactivesize
  Size of security active data: 35 bytes (Max 262144 bytes)
```

#### See also

secDefineSize

secGlobalShow

## secAuthSecret

Manages the DH-CHAP shared secret key information.

#### Synopsis

```
secauthsecret [--show][--set][--remove value | --all]
```

### **Availability**

admin

#### **Description**

Use this command to manage the DH-CHAP shared secret key database used for the authentication. This command displays, sets, and removes shared secret key information from the database or deletes the entire database. If you are performing set or remove operations, when the command is completed new data is saved persistently. New data is effective with the next authentication request. The configuration applies to a switch instance only.

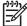

**NOTE:** A security license is required to run this command in nonsecure as well as secure mode.

### **Operands**

The operands are as follows:

| show                            | Lists the WWNs to which shared secret is configured.                                                                                                    |
|---------------------------------|----------------------------------------------------------------------------------------------------|
| set                             | Sets shared secrets with a WWN.                                                                                                    |
| remove [wwn   domain   sw name] | Removes the specified WWN entry from the database. If a domain name is specified, it is converted to WWN and then the entry is removed. If no option is specified, command is interactive. |
| removeall                       | Deletes the entire secret key database.                                                                                                    |
|                                 | Without any specified operands, the command displays the usage.                                                                                                    |

#### **Examples**

To list the shared secret WWN:

```
switch:admin> secauthsecret --show
WWN
                         DId
                                 Name
10:00:00:60:69:80:5b:e8
                                 switch
```

#### To set the shared secret:

```
switch:admin> secAuthSecret --set
This command sets up secret keys for the DH-CHAP
authentication. The minimum length of a secret key is 8
characters and maximum 40 characters. Setting up secret keys
does not initiate DH-CHAP authentication. If switch is
configured to do DH-CHAP, it is performed whenever a port or
a switch is enabled.
Warning: Please use a secure channel for setting secrets. Using
an insecure channel is not safe and can compromise secrets.
Following inputs should be specified for each entry.
1. WWN for which secret is being set up.
2. Peer secret: The secret of the peer that authenticates to peer.
3. Local secret: The local secret that authenticates peer.
Press Enter to start setting up shared secrets >
Enter WWN, Domain, or switch name (Leave blank when done):
10:00:00:60:69:80
:05:14
Enter peer secret:
Re-enter peer secret:
Enter local secret:
Re-enter local secret:
Enter WWN, Domain, or switch name (Leave blank when done):
Are you done? (yes, y, no, n): [no] y
Saving data to key store... Done.
```

#### To remove a shared secret WWN:

```
switch:admin> secAuthSecret --remove
This command deletes database of DH-CHAP secret keys. If a fabric
requires authentication, deleting this database may cause switch
to segment from the fabric.
Re-enter peer secret:
Enter local secret:
Re-enter local secret:
Enter WWN, Domain, or switch name (Leave blank when done):
Are you done? (yes, y, no, n): [no] y
Saving data to key store... Done.
```

#### To delete the entire secret key database:

```
switch:admin> secAuthSecret --remove --all
This command deletes database of DH-CHAP secret keys. If a fabric
requires authentication, deleting this database may cause switch
to segment from the fabric.
Do want to remove secret key database? (yes, y, no, n): [no] y
Deleting secret key database... Done.
```

#### See also

## secCertUtil

A utility that manages third-party PKI-based certificates in the switch.

### **Synopsis**

seccertutil

#### **Availability**

admin

#### **Description**

Use this command to manage third-party certificates in the switch, as follows:

- Generate a public/private key pair.
- Generate a certificate signing request (CSR).
- Delete a CSR.
- List the certificates present in the switch.
- Display the contents of a certificate/CSR.
- Delete a specific certificate.
- Configure a SSL certificate file name.
- Enable secure protocols.

The following is the usage statement for the utility:

```
seccertutil delcsr
                                   Delete CSR
seccertutil delete file name
                                    Delete certificate
                                   Export CSR
seccertutil export
seccertutil genkey
                                    Generate a new public/private key pair
                                    Generate a new CSR
seccertutil gencsr
seccertutil import [-config cacert] | [-config swcert [-enable https]]
                                    import
                                    -config swcert
                                                        Configure SSL certificate filename (optional)
                                                        Configure CA certificate filename (optional)
                                    -config cacert
                                                        Enable secure https (optional)
                                    -enable https
seccertutil showcsr
                                    Display CSR contents
                                   List certificate
seccertutil show
seccertutil show filename
                                    Display certificate content
```

#### **Operands**

The operands are as follows:

genkey Generates a public/private key pair. This is the first step for setting up

third-party certificates. The key length can be either 1,024 or 2,048 bits long. The greater the length of the key, the more secure is the connection; however, the performance goes down. The keys are generated only after deleting

existing CSR and all other certificates.

gencsr Generates a new CSR for the switch. This is second step for setting up

third-party certificates in the switch. To generate a CSR, the admin must answer a series of questions prompted by this option. Once all questions are

answered, a CSR is generated and placed in a file named

ip\_address.csr. The ip\_address is the IP address of the switch.

delcsr Deletes the CSR in the switch.

showcsr Displays the contents of the CSR in the switch.

show Displays a list of all certificates in the switch.

Displays the contents of the specified certificate.

delete certificate name Deletes the specified certificate.

export Exports a CSR to a host. This is typically used to submit the CSR to a CA who

in turn issues a certificate.

import [-config cacert] | [-config swcert [-enable https]]

Import a certificate on to the switch. Use this for the following:

Download a certificate issued by a CA after sending the CSR to the CA.

Download an Issuing CA certificate.

- Set imported certificate with -config option. Specifying cacert sets the CA certificate file name in configuration and specifying sweert sets switch certificate file name in configuration.
- Enable secure protocols with -enable option. This option can be used only with -config swcert.

#### **Examples**

To generate a public/private key pair:

```
Generating a new key pair will automatically do the following:

1. Delete all existing CSRs.

2. Delete all existing certificates.

3. Reset the certificate filename to none.

4. Disable secure protocols.

Continue (yes, y, no, n): [no] y
Select key size [1024 or 2048]:
Generating new rsa public/private key pair
Done.
```

#### To generate a CSR:

```
switch:admin> seccertutil gencsr
Country Name (2 letter code, eg, US):
State or Province Name (full name, eg, California):
Locality Name (eg, city name):
Organization Name (eg, company name):
Organizational Unit Name (eg, department or section name):
Common Name (Fully qualified Domain Name, or IP address):
generating CSR, file name is: <ip_address>.csr
Done
```

#### To delete the CSR:

```
switch:admin> seccertutil delcsr
WARNING!!!
About to delete the switch CSR.
ARE YOU SURE (yes, y, no, n): [no] y
```

#### To import a certificate:

```
switch:admin> seccertutil import
Select protocol [ftp or scp]: ftp
Enter IP address: ip address
Enter remote directory: dir name where certificate is stored
Enter certificate name (must have ".crt" or ".pem" suffix): filename
Enter Login Name: login
Enter Password: password
Success: imported certificate [certificate file name].
```

#### To import a certificate with configure and enable option:

```
switch:admin> seccertutil import -config swcert -enable https
Select protocol [ftp or scp]: ftp
Enter IP address: ip address
Enter remote directory: dir name where certificate is stored
Enter certificate name (must have ".crt" or ".pem" suffix): filename
Enter Login Name: login
Enter Password: password
Success: imported certificate [certificate file name].
Certificate file in configuration has been updated.
Secure http has been enabled.
```

#### To display contents of a CSR:

```
switch:admin> seccertutil showcsr
```

To display contents of a certificate:

switch:admin> seccertutil show certificate file name

## See also

## secDefineSize

Displays the size of the defined security database.

### **Synopsis**

secdefinesize

### **Availability**

admin

### **Description**

Use this command to display the size of the defined security database.

The maximum size is 256 KB.

This command is intended strictly for debugging purposes by technical support staff. The information displayed might not be supported between releases and is subject to change arbitrarily.

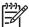

NOTE: This command must be issued in secure mode.

#### **Operands**

none

### **Examples**

To display the size of the defined security database:

```
switch:admin> secdefinesize
  Size of security defined data: 35 bytes (Max 262144 bytes)
```

#### See also

secActiveSize

secGlobalShow

## **secFabricShow**

Displays security-related fabric information.

#### **Synopsis**

secfabricshow

#### **Availability**

all users

#### **Description**

This command displays the security-related information about the fabric.

The information displayed is as follows:

Role Displays whether the switch is the primary FCS, backup FCS, or not

FCS.

WWN Displays the world wide name of the switch.

DId Displays the domain of the switch.

Status Displays the security state of the switch:

Ready – This switch is in a stable state.

Busy – This switch is updating its security database.

Error – This switch's security database is inconsistent with the primary

FCS.

Enet IP Addr Displays the Ethernet IP address.

Name Displays the switch name.

NoResp Displays if the switch did not respond to the status query.

Unknown Displays if the switch is in an unknown state.

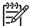

**NOTE:** This command must be issued from a sectelnet or SSH session.

When this command is issued on multiple switches in the fabric, one or more of these switches can display a status of busy.

#### **Operands**

none

### **Examples**

To display security-related fabric information on the primary FCS switch:

### See also

secPolicyDump

secPolicyShow

## secFCSFailover

Enables a backup FCS switch to take over as primary FCS switch.

#### **Synopsis**

secfcsfailover

### **Availability**

admin

#### **Description**

Use this command to enable a backup FCS switch to take over as the primary FCS switch.

This command can be issued only on a backup FCS switch. After this command is issued, the primary FCS switch aborts its current transaction and moves the backup FCS switch to the top of the FCS list. The former primary FCS switch then activates the new policy set and the former backup FCS switch becomes the new primary FCS switch in the fabric.

The purpose of this command is to recover from a scenario in which all available access to the primary FCS switch is lost, such as the Ethernet and serial connections.

#### **Operands**

none

### **Examples**

To enable a backup FCS switch to take over as the primary FCS switch:

```
switch:admin> secfcsfailover
This switch is about to become the Primary FCS switch.
All transactions of the current Primary FCS switch will be aborted.
ARE YOU SURE (yes, y, no, n): [no] y
WARNING!!!
The FCS policy of Active and Defined Policy sets have been changed.
Review them before you issue secPolicyActivate again.
```

#### See also

secFabricShow

secModeDisable

secModeShow

## secGlobalShow

Displays the current internal security state information.

### **Synopsis**

secglobalshow

#### **Availability**

admin

#### **Description**

Use this command to display security server (secd) specific information as a snapshot of its current state. The information can include some of the following:

- The version and general information
- The current status of the RCS transaction
- The active and defined sizes of the security database

This command is intended strictly for debugging purposes by technical support staff only. The information displayed might not be supported between releases and is subject to change arbitrarily.

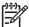

NOTE: This command must be issued when secure mode is enabled.

### **Operands**

none

#### **Examples**

To view the current security state:

switch:admin> secglobalshow

#### See also

secActiveSize

secDefineSize

# secHelp

Displays information about security commands.

## **Synopsis**

sechelp

# Availability

all users

## **Description**

Use this command to display a list of security commands.

## **Operands**

## **Examples**

To display a list of security telnet commands:

| <pre>switch:admin&gt; sechelp</pre> |                                                    |
|-------------------------------------|----------------------------------------------------|
| pkiCreate                           | Creates new pki objects                            |
| pkiRemove                           | Removes pki objects                                |
| pkiShow                             | Displays existence of pki objects                  |
| secActiveSize                       | Displays size of the active (security) database    |
| secAuthSecret                       | Creates/Manages/Displays DHCHAP secret key deta    |
| secCertUtil<br>certificates         | Creates/Manages/Displays third party PKI           |
| secDefineSize                       | Displays size of the defined (security) databas    |
| secFabricShow                       | Displays security related fabric information       |
| secFCSFailover                      | Forces primary role to this FCS switch             |
| secGlobalShow                       | Displays current internal security state informati |
| secModeEnable                       | Enables secure mode                                |
| secModeDisable                      | Disables secure mode                               |
| secModeShow                         | Displays whether secure mode is enabled or disab   |
| secNonFCSPasswd                     | Sets the admin passwd for non-FCS switches         |
| secPolicyAbort                      | Aborts changes to defined policy                   |
| secPolicyActivate                   | Activates all policy sets                          |
| secPolicyAdd                        | Adds members to an existing policy                 |
| secPolicyCreate                     | Creates a new policy                               |
| secPolicyDelete                     | Deletes an existing policy                         |
| secPolicyFCSMove                    | Moves a member in the FCS policy                   |
| secPolicyRemove                     | Removes members from an existing policy            |
| secPolicySave                       | Saves defined policy set and sends to all switc    |
| secPolicyShow                       | Shows members of one or more policies              |
| secPolicyDump                       | Displays all members of existing policies          |
| secStatsReset                       | Resets security statistics                         |
| secStatsShow                        | Displays security statistics                       |
| secTempPasswdSet                    | Sets temporary password                            |
| secTempPasswdReset                  | Resets temporary password                          |
| secTransAbort                       | Aborts current transaction                         |
| secVersionReset                     | Resets version stamp                               |

## See also

# secModeDisable

Disables secure mode.

### **Synopsis**

secmodedisable

### **Availability**

admin

#### **Description**

Use this command to disable secure mode on all switches in the fabric. This command deletes both the defined and active security database.

This command can be issued only in secure mode and only from the primary FCS switch.

### **Operands**

none

### **Examples**

To disable security mode:

```
primaryfcs:admin> secmodedisable
Please enter current admin account password:
Warning!!!
About to disable security.
ARE YOU SURE (yes, y, no, n): [no] y
```

#### See also

secFabricShow

secModeShow

## secModeEnable

Enables secure mode.

#### **Synopsis**

```
secmodeenable [--quickmode] | [[--currentpwd] [--lockdown[=scc |=dcc]]
[--fcs list of switches | list of switches]]
```

#### **Availability**

admin

#### **Description**

Use this command to enable secure mode on all switches in the fabric. This command fails if any switch in the fabric is not capable of enforcing the security policies defined in the security database. If no operand is specified, the command becomes interactive.

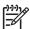

NOTE: This command must be issued from a sectelnet or SSH session.

This command sets up security in the fabric by:

- Activating security mode on all switches in the fabric.
- Creating the security database, populated with a list of FCS switches in the FCS\_POLICY.
- Distributing the security database to all switches in the fabric.
- Resetting the root, factory, admin, and user account passwords on all FCS switches.
- Resetting the admin and user account passwords on all non-FCS switches.
- Disabling the root and factory accounts on all non-FCS switches in the fabric.

The administrator is prompted to enter new passwords for the following accounts:

- factory
- root
- admin
- user
- non-FCS admin

The prompts do not appear if the administrator chooses to use the passwords on the primary FCS with the --currentpwd option. With this option, the admin password is used for non-FCS admin as well.

If the fabric is not in secure mode and one or more specified FCS switches is present in the fabric, the command must be issued on the first active FCS in the list.

If the fabric is not in secure mode and no specified FCS switches are present in the fabric, the command can be issued on any switch. Only the --fcs option can be used in this case.

If the fabric is not in secure mode and this command is issued, the switches in the fabric with Fabric OS versions previous to v4.4.0 or v3.2.0 reboots automatically.

If the fabric is in secure mode and no FCS switches are present in the fabric, the command can be issued on any switch. This is used to recover a secure fabric that has no FCS switch. Only the --fcs option can be used in this case.

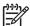

NOTE: Using Fabric OS CLI or Web Tools, ensure that all users are logged off the fabric before enabling secure mode; otherwise, users on non-FCS switches lose their telnet sessions. HP recommends that a maximum of 80 WWNs be specified in the FCS policy using the command. To add more WWNs use the secPolicyAdd command.

#### **Operands**

This command has the following operands:

list\_of\_switches

Specify a list of switches for the FCS policy. The list of switches must be enclosed in quotation marks, and each member switch must be separated from the others by semicolons. The members can be specified using domain, WWN, or switch name format, as follows:

"5; 10:00:00:60:69:00:00:20; star1"

If a member is specified by domain or switch name, the switch must be in the fabric or the command fails.

This operand is optional. If no operand is specified, the session becomes interactive and you are prompted to enter FCS member values.

-fcs list\_of\_switches Specify a list of switches for the FCS policy. Specifying "\*" defaults this to all the switches currently present in the fabric. If a member is specified by domain or switch name, the switch must be in the fabric or the command fails.

If the list of FCS switches is not specified, the session becomes interactive and the user is prompted to enter FCS members.

--currentpwd

Use the current passwords of the switch the command is run on (the primary FCS switch) for root, factory, admin and user accounts. Non-FCS admin account password is set the same as FCS admin account password. The command does not prompt for new passwords. Only sessions whose account password has changed are logged out. This option can be used only on a fabric with secure mode disabled and only when the command is run on the switch specified as the primary FCS switch.

--lockdown[=scc =dcc]

Create SCC and DCC policies to lockdown the fabric. SCC policy is populated with all the switches present in the fabric when the command is executed. DCC policies are populated with the devices present in the fabric when the command is executed, locking down devices on a per port basis. Ports with no devices attached to them also are locked down with an empty DCC policy so no device can be connected to them, preserving the fabric as is. The lockdown operand creates both SCC and DCC policies. With the optional argument of --lockdown=scc or

--lockdown=dcc, only the specified policy is created. This operand can be used only on a fabric with secure mode disabled and only when the command is run on the switch specified as the primary FCS switch.

--quickmode

This option is a shorthand notation for a combination of the --currentpwd, --lockdown, and --fcs "\*" options. On successful execution of the command, security is enabled in the fabric with all switches being FCS, all switches having passwords identical to that of the primary FCS and SCC, and DCC policies capturing and maintaining the current configuration of the fabric. This option can be used only on a fabric with secure mode disabled and only when the command is run on the switch specified as the primary FCS switch.

If no operand is specified, the session becomes interactive and the user is prompted to enter FCS switch members and passwords.

If the -currentpwd option is not used, the session becomes interactive and the user is prompted to enter new passwords for root, factory, admin, user, and non-FCS admin accounts.

#### **Examples**

To enable secure mode using --quickmode:

```
fcsprimary:admin> secModeEnable --quickmode
Your use of the certificate-based security features of the software
installed on this equipment is subject to the End User License Agreement
provided with the equipment and the Certification Practices Statement,
which you may review at http://www.switchkeyactivation.com/cps. By
usina
these security features, you are consenting to be bound by the terms of
these documents. If you do not agree to the terms of these documents,
promptly contact the entity from which you obtained this software and do
not use these security features.
Do you agree to these terms? (yes, y, no, n): [no] y
This command requires Switch Certificate, Security license and Zoning
license to be installed on every switch in the fabric.
PLEASE NOTE: On successful completion of this command, login sessions
may be closed and some switches may go through a reboot to form a secure
fabric.
Non-FCS admin password will be set the same as FCS admin password.
ARE YOU SURE (yes, y, no, n): [no] y
Please enter current admin account password:
Secure mode is enabled.
```

To enable a security policy that includes three FCS switches specified by domain, WWN address, and switch name:

```
fcsprimary:admin> secmodeenable
Your use of the certificate-based security features of the software
installed on this equipment is subject to the End User License Agreement
provided with the equipment and the Certification Practices Statement,
which you may review at http://www.switchkeyactivation.com/cps. By using
 these security features, you are consenting to be bound by the terms of
 these documents. If you do not agree to the terms of these documents,
promptly contact the entity from which you obtained this software and do
not use these security features.
Do you agree to these terms? (yes, y, no, n): [no] y
This command requires Switch Certificate, Security license and Zoning
license to be installed on every switch in the fabric.
PLEASE NOTE: On successful completion of this command, login sessions
may be closed and some switches may go through a reboot to form a secure
 fabric.
This is an interactive session to create a FCS list.
The new FCS list is empty.
Enter WWN, Domain, or switch name (Leave blank when done): 102
Switch WWN is 10:00:00:60:69:80:04:0f.
The new FCS list:
10:00:00:60:69:80:04:0f
Enter WWN, Domain, or switch name (Leave blank when done):
10:00:00:60:69:80:04:0e
 Switch WWN is 10:00:00:60:69:80:04:0e.
The new FCS list:
10:00:00:60:69:80:04:0f
10:00:00:60:69:80:04:0e
(continued on next page)
```

Enter WWN, Domain, or switch name(Leave blank when done): sw1 Switch WWN is 10:00:00:60:69:80:04:0a. The new FCS list: 10:00:00:60:69:80:04:0f 10:00:00:60:69:80:04:0e 10:00:00:60:69:80:04:0a Enter WWN, Domain, or switch name(Leave blank when done): Are you done? (yes, y, no, n): [no] y Is the new FCS list correct? (yes, y, no, n): [no] y Please enter current admin account password: Warning: Access to the Root and Factory accounts may be required for proper support of the switch. Please ensure the Root and Factory passwords are documented in a secure location. Recovery of a lost Root or Factory password will result in fabric downtime. Changing password for root New FCS switch root password: Re-type new password: (output truncated)

#### To enable secure mode using --currentpwd --fcs "\*":

fcsprimary:admin> secModeEnable --currentpwd --fcs "\*"

Your use of the certificate-based security features of the software installed on this equipment is subject to the End User License Agreement provided with the equipment and the Certification Practices Statement, which you may review at http://www.switchkeyactivation.com/cps. By using

these security features, you are consenting to be bound by the terms of these documents. If you do not agree to the terms of these documents, promptly contact the entity from which you obtained this software and do not use these security features.

Do you agree to these terms? (yes, y, no, n): [no] y

This command requires Switch Certificate, Security license and Zoning license to be installed on every switch in the fabric.

PLEASE NOTE: On successful completion of this command, login sessions may be closed and some switches may go through a reboot to form a secure fabric.

Non-FCS admin password will be set the same as FCS admin password. ARE YOU SURE (yes, y, no, n): [no] y

Please enter current admin account password:

Secure mode is enabled.

#### See also

secFabricShow

secModeDisable

secModeShow

secPolicyShow

# secModeShow

Displays whether security mode is enabled or disabled.

#### **Synopsis**

secmodeshow

#### **Availability**

all users

#### **Description**

Use this command to display the current security mode of the fabric. The fabric can be in secure mode or nonsecure mode.

The command displays secure mode as ENABLED or DISABLED. If the fabric is in secure mode, the following information appears:

Version stamp Displays the current version and build date and time of the security database.

FCS switches Displays a list of FCS switches.

Primary Displays whether the switch is a primary FCS or backup FCS.

WWN Displays the WWN of the FCS switch.

DID Displays the domain of the FCS switch.

swName Displays the alias name of the FCS switch.

This command can be issued on any switch in a fabric.

#### **Operands**

none

#### **Examples**

To display the current security mode of a fabric:

```
switch:admin> secmodeshow
  Secure Mode: ENABLED.
  Version Stamp: 9182, Wed Mar 17 16:37:01 2004.
  POS Primary WWN
                                DId swName.
  _____
            10:00:00:60:69:00:00:5a 21 switch47.
      Yes
            12:00:00:60:60:03:23:5b 5 switch12.
```

#### See also

```
secFabricShow
```

secModeDisable

### secNonFcsPasswd

Sets the admin password for non-FCS switches.

#### **Synopsis**

secnonfcspasswd

#### **Availability**

admin

#### **Description**

Use this command to change the admin password on all non-FCS switches in the fabric. This command can be issued only from the primary FCS switch in secure mode. The changed passwords are persistent across reboots. All non-FCS switches that join the fabric in the future inherit this new password.

The password must be between 8 and 40 characters long and can consist of any combination of alphanumeric characters.

This command can be issued only in secure mode and only from the primary FCS switch.

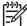

NOTE: Ensure no non-FCS admin users are logged in when this command is executed; otherwise, users on non-FCS-switch sessions terminate.

### **Operands**

none

#### **Examples**

To set the admin password for all non-FCS switches in the fabric:

```
switch:admin> secnonfcspasswd
Changing password for admin
Non FCS switch admin password:
Re-type new password:
Login sessions with password changed will be terminated.
Password for non-FCS admin account has been changed successfully.
```

```
passwd
secModeDisable
secModeShow
secTempPasswdSet
```

# secPolicyAbort

Aborts all changes to the defined database that have not been saved.

### **Synopsis**

secpolicyabort

### **Availability**

admin

### **Description**

Use this command to abort all changes to the defined security database that have not been saved to flash

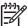

NOTE: This command can be issued only in secure mode and only from the primary FCS switch.

### **Operands**

none

### **Examples**

To abort all changes that have not been saved to flash memory:

```
primaryfcs:admin> secpolicyabort
Unsaved data has been aborted.
primaryfcs:admin> secpolicyabort
No new data to abort.
```

```
secPolicyActivate
secPolicyAdd
secPolicyCreate
secPolicyDelete
secPolicyDump
secPolicyRemove
secPolicySave
secStatsShow
```

# **secPolicyActivate**

Applies defined policy set to all switches in the fabric.

### **Synopsis**

secpolicyactivate

#### **Availability**

admin

#### **Description**

Use this command to activate the current defined security policy to all switches in the fabric. After activation, the defined policy set becomes the active policy set.

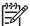

**NOTE:** This command can be issued only in secure mode and only from the primary FCS switch.

### **Operands**

none

### **Examples**

To activate the defined security policy set to all switches in the fabric:

```
primaryfcs:admin> secpolicyactivate
About to overwrite the current Active data.
ARE YOU SURE (yes, y, no, n): [no] y
secpolicyactivate command was completed successfully.
```

```
secPolicyAbort
secPolicyAdd
secPolicyCreate
secPolicyDelete
secPolicyDump
secPolicyRemove
secPolicySave
secStatsShow
```

# secPolicyAdd

Adds members to an existing security policy.

#### Synopsis

secpolicyadd name, "member [; member...]"

#### **Availability**

admin

#### **Description**

Use this command to add members to an existing access policy. The new members must not already be members within the policy or the command fails.

Each policy corresponds to a management method. The list of members of a policy acts as an access control list for that management method. When security is first enabled using the command, only the FCS\_POLICY exists. Before a policy is created, there is no enforcement for that management method; all access is granted. After a policy has been created and a member has been added to the policy, that policy becomes closed to all access except from included members. If all members are then deleted from the policy, all access is denied for that management access method (the DCC\_POLICY is an exception).

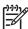

**NOTE:** This command can be issued only in secure mode and only from the primary FCS switch.

### **Operands**

This command has the following operands:

name

Specify the name of an existing policy to which you want to add members. Valid values for this operand are:

DCC\_POLICY\_nnn

FCS\_POLICY

TELNET\_POLICY

HTTP\_POLICY

API\_POLICY

RSNMP\_POLICY

WSNMP\_POLICY

SES\_POLICY (HP does not support SES\_POLICY)

MS\_POLICY

SERIAL\_POLICY

FRONTPANEL\_POLICY

SCC\_POLICY

OPTIONS\_POLICY

The specified policy name must be capitalized.

The DCC\_POLICY\_nnn name has the common prefix DCC\_POLICY\_ followed by a string of user-defined characters. These characters do not have to be capitalized like regular policy names, but they are case sensitive.

member

Specify a list of member switches for the security policy. The members must be enclosed in quotation marks and separated by semicolons. Depending on the policy type, members can be specified using IP address, WWN, domain, switch name, or other.

#### IP Address Member Policy Types

The following policy types require members be specified by IP address:

- TELNET\_POLICY
- HTTP\_POLICY
- API\_POLICY
- RSNMP\_POLICY
- WSNMP POLICY

These policy types require member IPs to be specified in dot notation (for example, 124.23.56.122). If 0 is specified in one of the octets, any number can be matched.

WWN Member Policy Types

The following policy types require members be specified by WWN address:

- FCS\_POLICY
- SES POLICY (HP does not support SES POLICY)
- MS\_POLICY
- SERIAL\_POLICY
- FRONTPANEL POLICY
- SCC\_POLICY

These policy types require members be specified as WWN strings, domain IDs, or switch names. If domain ID, or switch names are used, the switches associated must be present in the fabric or the command fails.

### DCC\_POLICY Members

The DCC\_POLICY\_nnn is a list of devices associated with a specific switch and port combination. An empty DCC\_POLICY does not stop access to the switch. The device is specified with a WWN string. The switch and port combination must be in the following format:

```
switch port
```

switch can be specified using WWN, domain, or switch name.

port can be specified by port numbers separated by commas and enclosed in either brackets or parenthesis: for example, (2, 4, 6). Ports enclosed in brackets will include the devices currently attached to those ports.

The following examples illustrate several ways to specify the port values:

- Selects ports 1 through 6. (1-6)
- (\*) Selects all ports on the switch.
- [3, 9] Selects ports 3 and 9 and all devices attached to those ports.
- Selects ports 1 through 3 and 5 and all devices attached to those ports. [1-3, 5]
- Selects all ports on the switch and devices currently attached to those ports. [\*]

#### **OPTIONS\_POLICY** members

NoNodeWWNZoning is the only option.

#### **Examples**

To add a member to the MS\_POLICY using the device WWN:

```
switch:admin> secpolicyadd "MS_POLICY", "12:24:45:10:0a:67:00:40"
Member(s) have been added to MS_POLICY.
```

To add an SNMP manager to WSNMP\_POLICY:

```
switch:admin> secpolicyadd "WSNMP_POLICY", "192.168.5.21"
Member(s) have been added to WSNMP_POLICY.
```

To add two devices to attach to domain 3, ports 1 and 3, in an existing empty DCC policy; port WWN of the first device is 11:22:33:44:55:66:77:aa and port WWN of the second device is 11:22:33:44:55:66:77:bb:

```
switch:admin> secpolicyadd "DCC_POLICY_abc",
"11:22:33:44:55:66:77:aa;11:22:33:44:55:66:77:bb;3(1,3)"
    Member(s) have been added to DCC_POLICY_abc.
```

#### See also

secPolicyAbort secPolicyActivate secPolicyCreate secPolicyDelete secPolicyDump secPolicyRemove secPolicySave secStatsShow

# **secPolicyCreate**

Creates a new security policy.

#### **Synopsis**

```
secpolicycreate "name" [, "member [; member...]"
```

#### **Availability**

admin

#### **Description**

Use this command to create a new security policy. All policies can be created only once, except for the DCC\_POLICY\_nnn. Each DCC\_POLICY\_nnn must have a unique name.

Adding members while creating a policy is optional. You can add members to a policy later, using the secPolicyAdd command.

Each policy corresponds to a management method. The list of members of a policy acts as an access control list for that management method. When security mode is first enabled using the command, only the FCS\_POLICY exists. Before a policy is created, there is no enforcement for that management method; all access is granted. After a policy has been created and a member has been added to the policy, that policy becomes closed to all access except from included members. If all members are then deleted from the policy, all access is denied for that management access method.

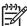

NOTE: The FCS POLICY can only be created when enabling security mode using the command. If a TELNET\_POLICY or SERIAL\_POLICY is created, that ends the current sectelnet or serial session and a warning is issued.

This command can be issued only in secure mode and only from the primary FCS switch.

### **Operands**

This command has the following operands:

Specify the name of a policy you want to create. Valid values for this operand are:

- DCC\_POLICY\_nnn
- TELNET\_POLICY
- HTTP\_POLICY
- API POLICY
- RSNMP\_POLICY
- WSNMP POLICY
- SES\_POLICY (HP does not support SES\_POLICY)
- MS\_POLICY
- SERIAL\_POLICY
- FRONTPANEL\_POLICY
- SCC POLICY
- OPTIONS\_POLICY

The specified policy name must be capitalized.

The DCC\_POLICY\_nnn name has the common prefix DCC\_POLICY\_ followed by a string of user-defined characters. These characters do not have to be capitalized like regular policy names. Valid values for DCC\_POLICY\_nnn are user defined alphanumeric or underscore characters. The maximum length is 30 characters, including the prefix DCC\_POLICY\_.

member

Specify a list of members for the security policy. The members must be enclosed in quotation marks and separated by semicolons. Depending on the policy type, members can be specified using IP address, WWN, domain, or switch name.

#### **IP Address Member Policy Types**

The following policy types require members be specified by IP address:

- TELNET\_POLICY
- HTTP\_POLICY
- API\_POLICY
- RSNMP\_POLICY
- WSNMP POLICY

These policy types require member IDs in dot notation (for example, 124.23.56.122). If O is specified in one of the octets, any number can be matched.

#### **WWN Member Policy Types**

The following policy types require members be specified by WWN address:

SES\_POLICY (HP does not support SES\_POLICY)

MS POLICY

SERIAL\_POLICY

FRONTPANEL POLICY

These policy types require member IDs be specified as WWN strings, domains, or switch names. If domain, or switch names are used, the switches associated must be present in the fabric or the command fails.

#### **DCC\_POLICY Members**

The DCC\_Policy\_nnn is a list of devices associated with a specific switch and port combination. The device is specified with a WWN string. The switch and port combination must be in the following format:

switch port

switch can be specified using WWN, domain, or switch name.

port can be specified by port numbers separated by commas and enclosed in either brackets or parenthesis: for example, (2, 4, 6). Ports enclosed in brackets will include the devices currently attached to those ports.

The following examples illustrate several ways to specify the port values:

- (1-6)Selects ports 1 through 6.
- (\*)Selects all ports on the switch.
- [3, 9] Selects ports 3 and 9 and all devices attached to those ports.
- [1-3, 5]Selects ports 1 through 3 and 5 and all devices attached to those ports.
- Selects all ports on the switch and devices currently attached to those ports. [\*]

#### **OPTIONS\_POLICY members**

NoNodeWWNZoning is the only option.

#### SCC POLICY Members

This policy type requires member IDs to be specified as WWN strings, domains, or switch names. If domain or switch names are used, the switches associated must be present in the fabric or the command fails.

To add all switches in the current fabric as members of the SCC POLICY, enter an asterisk (\*) as the member value. This feature cannot be used by the other security telnet commands.

#### **Examples**

To create a new, single MS\_POLICY that enables access through a device that has WWN of 12:24:45:10:0a:67:00:40:

switch:admin> secpolicycreate "MS\_POLICY", "12:24:45:10:0a:67:00:40" MS\_POLICY has been created.

To create a new front panel policy that only enables domains 3 and 4 to use the front panel:

```
switch:admin> secpolicycreate "FRONTPANEL_POLICY", "3; 4"
FRONTPANEL_POLICY has been created.
```

To create a device policy to allow two devices to attach to domain 3 ports 1 and 3 (the WWN of first device is 11:22:33:44:55:66:77:aa and the WWN of second device is 11:22:33:44:55:66:77:bb):

```
switch:admin> secpolicycreate "DCC_POLICY_aB_7",
"11:22:33:44:55:66:77:aa;11:22:33:44:55:66:77:bb;3[1,3]"
DCC_POLICY_abc has been created.
```

To create a telnet policy to allow anyone on the 192.168.5.0/24 network to access the fabric through sectelnet:

```
switch:admin> secpolicycreate "TELNET_POLICY", "192.168.5.0"
TELNET_POLICY has been created.
```

```
secPolicyAbort
secPolicyActivate
secPolicyAdd
secPolicyDelete
secPolicyDump
secPolicyRemove
secPolicySave
secStatsShow
```

# secPolicyDelete

Deletes an existing security policy.

#### Synopsis

secpolicydelete "name"

#### **Availability**

admin

#### **Description**

Use this command to delete an existing defined policy. The FCS\_POLICY cannot be deleted through this command, since this policy must exist to maintain security mode.

Each policy corresponds to a management method. The list of members of a policy acts as an access control list for that management method. When security mode is first enabled using the command, only the FCS\_POLICY exists. Before a policy is created, there is no enforcement for that management method; all access is granted. After a policy has been created and a member has been added to the policy, that policy becomes closed to all access except from included members. If the policy is deleted all access is granted.

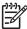

NOTE: This command can be issued only in secure mode and only from the primary FCS switch.

### **Operands**

This command has the following operand:

name

Specify the name of a security policy to delete. The policy name must be enclosed in quotation marks. Valid security policy names are:

DCC\_POLICY\_nnn

TELNET\_POLICY

HTTP\_POLICY

API\_POLICY

RSNMP\_POLICY

WSNMP\_POLICY

SES\_POLICY (HP does not support SES\_POLICY)

MS\_POLICY

SERIAL\_POLICY

FRONTPANEL\_POLICY

SCC\_POLICY

OPTIONS POLICY

The specified policy name must be capitalized.

The DCC\_POLICY\_nnn name has the common prefix DCC\_POLICY\_ followed by a string of user defined characters. These characters do not have to be capitalized like regular policy names.

This operand is required.

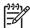

NOTE: After security policy is deleted, fabric-wide switch access through that method is unrestricted.

### **Examples**

To delete an existing security policy:

```
switch:admin> secpolicydelete "MS_POLICY"
About to delete policy MS_POLICY.
Are you sure (yes, y, no, n):[no] y
MS_POLICY has been deleted.
```

```
secPolicyAbort
secPolicyActivate
secPolicyAdd
secPolicyCreate
secPolicyDump
```

secPolicyRemove

secPolicySave

secStatsShow

# secPolicyDump

Displays all members of existing security policies.

#### Synopsis

```
secpolicydump ["listtype"[, "name"]]
```

#### **Availability**

all users

#### **Description**

Use this command to display, without page breaks, the members of an existing policy in the active and defined (saved) databases.

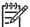

NOTE: This command can be issued only in secure mode but from any primary FCS switch.

#### **Operands**

This command has the following operands:

listtype

Specify which database to display. The name for active database is Active; the name for saved, defined database is Defined. If not specified, all databases are displayed.

name

Specify the name of a security policy you would like to display. Valid values for this operand are:

- DCC\_POLICY\_nnn
- FCS\_POLICY
- TELNET\_POLICY
- HTTP\_POLICY
- API\_POLICY
- RSNMP\_POLICY
- WSNMP\_POLICY
- SES\_POLICY (HP does not support SES\_POLICY)
- MS\_POLICY
- SERIAL\_POLICY
- FRONTPANEL\_POLICY
- SCC\_POLICY
- OPTIONS POLICY

The specified policy name must be capitalized.

The DCC\_POLICY\_nnn name has the common prefix DCC\_POLICY\_ followed by a string of user defined characters. These characters do not have to be capitalized like regular policy names. This operand is optional.

#### **Examples**

To display all security policy information from all databases (active, updating, and defined), without page breaks:

```
primaryfcs:admin> secpolicydump
             DEFINED POLICY SET
FCS_POLICY
                             DId swName
  Pos Primary WWN
   1 Yes 10:00:00:60:69:30:15:5c 1 primaryfcs
HTTP_POLICY
  IpAddr
  192.155.52.0
            ACTIVE POLICY SET
FCS_POLICY
  Pos Primary WWN
                          DId swName
   1 Yes 10:00:00:60:69:30:15:5c 1 primaryfcs
HTTP_POLICY
  IpAddr
  192.155.52.0
  192.155.53.1
  192.155.54.2
  192.155.55.3
```

To display all security policy information for the TELNET\_POLICY, without page breaks:

```
primaryfcs:admin> secpolicydump "*", "TELNET_POLICY"
               DEFINED POLICY SET
TELNET_POLICY
  IpAddr
  192.155.52.13
  192.155.52.11
              ACTIVE POLICY SET
TELNET_POLICY
  IpAddr
  192.155.52.0
```

#### See also

secPolicyAbort secPolicyActivate secPolicyAdd secPolicyCreate secPolicyDelete secPolicyRemove secPolicySave secStatsShow

# secPolicyFCSMove

Moves a member in the FCS policy.

### **Synopsis**

```
secpolicyfcsmove [from, to]
```

### **Availability**

admin

#### **Description**

Use this command to move an FCS member from one position to another in the FCS list. Only one FCS can be moved at a time. The first FCS switch in the list that is also present in the fabric is the primary FCS.

If no parameters are specified, the command becomes interactive, prompting you to supply valid values for the operands.

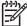

NOTE: This command can be issued only from secure mode and only from the primary FCS switch. If a backup FCS is moved to the first position, it becomes the primary FCS after activation.

### **Operands**

This command has the following operands:

Specify the position of the FCS switch you want to move. from

Specify the position to which you want to move the FCS switch. to

If no operand is specified, the command becomes interactive and you are prompted for values.

#### **Examples**

To move the backup FCS switch at position 2 to position 3 in the FCS list:

```
switch:admin> secpolicyfcsmove
Pos Primary WWN
                               DId swName.
______
          10:00:00:60:69:10:02:18 1 switch5.
 1 Yes
 2 No 10:00:00:60:69:00:00:5a 2 switch60.
 3 No
          10:00:00:60:69:00:00:13 3 switch73.
Please enter position you'd like to move from : (1..3) [1] 2
Please enter position you'd like to move to : (1..3) [1] 3
             DEFINED POLICY SET
FCS_POLICY
Pos Primary WWN
                               DId swName
 1 Yes 10:00:00:60:69:10:02:18 1 switch5.
          10:00:00:60:69:00:00:13 3 switch73.
 2 No
 3 No
          10:00:00:60:69:00:00:5a 2 switch60.
```

```
secFabricShow
secPolicyAbort
secPolicyActivate
secPolicyAdd
secPolicyCreate
secPolicyDelete
secPolicyDump
secPolicyRemove
secPolicySave
secStatsShow
```

# secPolicyRemove

Removes members from an existing policy.

#### **Synopsis**

```
secpolicyremove "name" [, "member [;member]"]
```

#### **Availability**

admin

### **Description**

Use this command to remove members from an existing security policy. If a policy is empty after removing all members, all accesses to the policy are disallowed (the DCC\_POLICY and OPTIONS\_POLICY are exceptions). You cannot remove all members from FCS\_POLICY, and you cannot remove the FCS members from SCC\_POLICY.

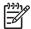

NOTE: This command can be issued only from secure mode and only from the primary FCS switch...

#### **Operands**

This command has the following operands:

name Specify the name of an existing policy you want to remove members from. Valid values

for this operand are: DCC\_POLICY\_nnn

FCS\_POLICY

TELNET\_POLICY

HTTP\_POLICY

API\_POLICY

RSNMP\_POLICY

WSNMP\_POLICY

SES\_POLICY (HP does not support SES\_POLICY)

MS\_POLICY

SERIAL\_POLICY

FRONTPANEL\_POLICY

SCC\_POLICY

OPTIONS\_POLICY

The specified policy name must be capitalized.

The DCC POLICY policy name has the common prefix DCC POLICY followed by a string of user defined characters. These characters do not have to be capitalized like regular policy names, but are case sensitive. This operand is required.

member

Specify a member or list of members to delete from the policy. The members must be enclosed in quotation marks and separated by semicolons. This operand is required. Depending on the policy type, members can be specified using IP address, WWN, domain, or switch name.

#### IP address member policy types

The following policy types require members be specified by IP address:

- TELNET\_POLICY
- HTTP\_POLICY
- API POLICY
- RSNMP POLICY
- WSNMP POLICY

These policy types require member IDs in dot notation (for example, 124.23.56.122). If 0 is specified in one of the octets, it means any number can be matched.

#### WWN member policy types

The following policy types require members be specified by WWN address:

- FCS\_POLICY
- SES\_POLICY (HP does not support SES\_POLICY)
- MS\_POLICY
- SERIAL\_POLICY
- FRONTPANEL\_POLICY
- SCC\_POLICY

These policy types require member IDs be specified as WWN strings, domains, or switch names. If domain or switch names are used, the switches associated must be present in the fabric or the command fails.

#### DCC\_POLICY members

The DCC Policy nnn is a list of devices associated with a specific switch and port combination. The device is specified with a WWN string. The switch and port combination must be specified in the following format:

switch port

switch can be specified using WWN, domain, or switch name.

port can be specified by port number separated by commas, and enclosed in either brackets or parentheses: for example, (2, 4, 6). Ports enclosed in brackets will include the devices currently attached to those ports. The following examples illustrate several ways to specify the port values:

The following examples illustrate several ways to specify the port values:

- Selects ports 1 through 6. (1-6)
- (\*) Selects all ports on the switch.
- Selects ports 3 and 9 and all devices attached to those ports. [3, 9]
- [1-3, 5] Selects ports 1 through 3 and 5 and all devices attached to those ports.
- Selects all ports on the switch and devices currently attached to those ports. [\*]

### **OPTIONS\_POLICY members**

NoNodeWWNZoning is the only option.

### **Examples**

To remove a member that has a WWN of 12:24:45:10:0a:67:00:40 from MS policy:

```
switch:admin> secpolicyremove "MS_POLICY", "12:24:45:10:0a:67:00:40"
Member(s) have been removed from MS_POLICY.
```

```
secPolicyAbort
secPolicyActivate
secPolicyAdd
secPolicyCreate
secPolicyDelete
secPolicyDump
secPolicySave
secStatsShow
```

# secPolicySave

Saves a defined security policy to flash memory on all switches in the fabric.

### **Synopsis**

secpolicysave

### **Availability**

admin

#### **Description**

Use this command to save a defined security policy to flash memory of all switches in the fabric.

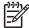

NOTE: This command can be issued only from secure mode and only from the primary FCS switch.

#### **Operands**

none

### **Examples**

To save new policy set in all switches in the fabric:

```
switch:admin> secpolicysave
secpolicysave command was completed successfully.
```

```
secPolicyAbort
secPolicyActivate
secPolicyAdd
secPolicyCreate
secPolicyDelete
secPolicyDump
secPolicyRemove
secStatsShow
```

# secPolicyShow

Displays an existing security policy.

#### **Synopsis**

```
secpolicyshow ["listtype"[, "name"]]
```

#### **Availability**

all users

#### **Description**

Use this command to display the members of an existing policy in the active or defined security policy database. You can specify which database to display. If a database is not specified, all databases are displayed.

You can specify to display a security policy by name. If no name is specified, all policies are displayed.

This command displays the policy database one page at a time. Use secPolicyDump to display the policy database without page breaks.

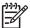

**NOTE:** This command can be executed on any FCS switch in fabric.

#### **Operands**

This command has the following operands:

listtype

Specify which database to display. The name for active database is Active; the name for saved, defined database is Defined. This operand must be enclosed in quotation marks. If not specified, all databases are displayed. This operand is optional. Use an asterisk (\*) to specify both active and defined.

name

Specify the name of an existing policy you want to remove members from. Valid values for this operand are: DCC\_POLICY\_nnn

- FCS\_POLICY
- TELNET\_POLICY
- HTTP\_POLICY
- API POLICY
- RSNMP\_POLICY
- WSNMP\_POLICY
- SES\_POLICY (HP does not support SES\_POLICY)
- MS\_POLICY
- SERIAL\_POLICY
- FRONTPANEL\_POLICY
- SCC\_POLICY
- OPTIONS\_POLICY

The specified policy name must be capitalized.

The DCC\_POLICY\_nnn name has the common prefix DCC\_POLICY\_ followed by a string of user defined characters. These characters do not have to be capitalized like regular policy names, but is case sensitive. This operand is optional.

### **Examples**

To display all security policies from active databases:

```
switch:admin> secpolicyshow "active"
              ACTIVE POLICY SET
FCS POLICY
  Pos Primary WWN
                                       DId swName
               10:00:00:60:69:30:15:5c 1 primaryfcs
    1 Yes
HTTP POLICY
  IpAddr
  192.155.52.0
```

To display all security policies from defined databases:

```
switch:admin> secpolicyshow "defined"
              DEFINED POLICY SET
FCS_POLICY
   Pos Primary WWN
                                        DId swName
    1 Yes 10:00:00:60:69:30:15:5c 1 primaryfcs
HTTP POLICY
  IpAddr
  192.155.52.0
  192.155.53.1
   192.155.54.2
   192.155.55.3
  192.155.56.4
```

```
secPolicyAbort
secPolicyActivate
secPolicyAdd
secPolicyCreate
secPolicyDelete
secPolicyDump
secPolicyRemove
secPolicySave
```

# **secStatsReset**

Resets one or all security statistics to 0.

### **Synopsis**

```
secstatsreset ["name"][,"list"]
```

### **Availability**

admin

### **Description**

Use this command to reset one or all security statistics to 0. This command can be issued to any switch. If issued on the primary FCS switch, this command can reset security statistics for any or all switches in the fabric.

### **Operands**

This command has the following operands:

name

Specify the name of a security statistic you would like to reset. If executed on the primary FCS, specify an asterisk (\*) to represent all security policies. Valid values for this operand are:

- TELNET\_POLICY
- HTTP\_POLICY
- API\_POLICY
- RSNMP\_POLICY
- WSNMP\_POLICY
- SES\_POLICY (HP does not support SES\_POLICY)
- MS\_POLICY
- SERIAL\_POLICY
- FRONTPANEL\_POLICY
- SCC\_POLICY
- DCC\_POLICY
- LOGIN
- INVALID\_TS
- INVALID\_SIGN
- INVALID\_CERT
- SLAP FAIL
- SLAP\_BAD\_PKT
- TS\_OUT\_SYNC
- NO\_FCS
- INCOMP\_DB
- ILLEGAL\_CMD

The specified policy name must be all capitalized.

To access DCC policies, enter DCC\_POLICY. Violations are not tracked for individual DCC policies. The statistics for all DCC\_POLICY violations are grouped together.

This operand is optional and the default is all statistics. If the list operand is specified, this operand is required.

list

Specify a list of domain IDs on which to reset the security statistics. Specify an asterisk (\*) to represent all switches in the fabric or specify a list of domains, separated by semicolons. This operand is optional and the default value is the local switch.

### **Examples**

To reset all statistics on the local switch:

```
switch:admin> secstatsreset
About to reset all security counters.
Are you sure (yes, y, no, n):[no] y
Security statistics reset to zero.
```

To reset DCC\_POLICY statistics on domains 1 and 69:

```
switch:admin> secstatsreset "DCC_POLICY", "1;69"
Reset DCC_POLICY statistic.
```

### See also

secFabricShow

secStatsShow

# secStatsShow

Displays one or all security statistics.

### **Synopsis**

```
secstatsshow ["name"][, "list"]
```

### **Availability**

all users

### **Description**

Use this command to display one or all security statistics. This command can be issued to any switch. If issued on the primary FCS switch, this command can retrieve and display the security statistics for any or all switches in the fabric.

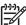

**NOTE:** This command displays security policy statistics in secure mode. In nonsecure mode, it only reports login statistics.

### **Operands**

This command has the following operands:

name

Specify the name of a security statistic you would like to view. If executed on the primary FCS, specify an asterisk (\*) to represent all security policies. Valid values for this operand are:

- ELNET\_POLICY
- HTTP\_POLICY
- API\_POLICY
- RSNMP\_POLICY
- WSNMP\_POLICY
- SES\_POLICY (HP does not support SES\_POLICY)
- MS\_POLICY
- SERIAL\_POLICY
- FRONTPANEL\_POLICY
- SCC\_POLICY
- DCC\_POLICY
- LOGIN
- INVALID\_TS
- INVALID\_SIGN
- INVALID\_CERT
- SLAP FAIL
- SLAP\_BAD\_PKT
- TS\_OUT\_SYNC
- NO\_FCS
- INCOMP\_DB
- ILLEGAL\_CMD

The specified policy name must be all capitalized.

To access DCC policies, enter DCC\_POLICY. Violations are not tracked for individual DCC policies. The statistics for all DCC\_POLICY violations are grouped together.

This operand is optional and the default is all statistics. If the *list* operand is specified, then this operand is required.

list

Specify a list of domains to display the security statistics on. Specify an asterisk (\*) to represent all switches in the fabric or specify a list of domains separated by semicolons. This operand is optional and the default value is the local switch.

### **Examples**

To display the MS\_POLICY statistics on the local switch:

```
switch:admin> secstatsshow "MS_POLICY"
Name Value
20
MS
```

To display statistic information for TELNET\_POLICY for all switches in the fabric (example from a nonsecure switch):

```
switch:admin> secstatsshow "TELNET_POLICY", "*"
Fabric Statistics:
Domain 1:
Name
          Value
______
TELNET_POLICY 0
Domain 69:
          Value
_____
TELNET_POLICY 0
Domain 70:
Name
          Value
_____
TELNET_POLICY 0
```

#### See also

secFabricShow

secStatsReset

## **secTempPasswdReset**

Resets a temporary password on a remote switch.

#### **Synopsis**

```
sectemppasswdreset [domain[, "login_name"]]
```

#### **Availability**

admin

#### **Description**

Use this command to remove temporary passwords that were set up using secTempPasswdSet

If a login name is not supplied, all passwords on the switch identified by the specified domain are refreshed. If the domain is also not supplied, all temporary passwords for all login levels are removed from every switch in the fabric.

Each switch has four accounts: root, factory, admin, and user. Root and factory accounts are disabled for non-FCS switches. If they are temporarily activated by secTempPasswdSet, those accounts are disabled by secTempPasswdReset or rebooting the switch.

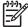

This command can be issued only from secure mode and only from the primary FCS switch.

### **Operands**

This command has the following operands:

domain Specify the domain of the switch from which the temporary passwords

are to be removed. This operand is optional.

login\_name Specify the name of the login account from which the temporary

password are removed. This operand is optional.

### **Examples**

To remove temporary passwords:

```
switch:admin> sectemppasswdreset 2, "root"
Account root has been successfully disabled on domain 2

switch:admin> sectemppasswdreset 2
Restoring password of every account on domain 2

Temporary password of each account on domain 2 has been successfully reset (if switch is non fcs switch it will further display).

Root and factory accounts on domain 2 have been disabled.

switch:admin> sectemppasswdreset
All temporary passwords or account settings have been restored to fabric-wide secure settings.

Passwords of permanent accounts have been reset to fabric-wide values. Root and factory accounts on each Non FCS switch have been disabled.
```

#### See also

secModeDisable

secModeShow

secNonFcsPasswd

secTempPasswdSet

# secTempPasswdSet

Sets a temporary password on a remote switch.

### **Synopsis**

```
sectemppasswdset domain, "login_name"
```

#### Availability

admin

#### **Description**

Use this command to set a unique temporary password for a given account on a specific switch in the fabric. Use the secTempPasswdReset command to remove the temporary password or reboot the switch.

You can change any password on any switch. To change the password of an account that has higher level than that of the current user logged in to the primary FCS switch, you must enter the password of the same level account on the primary FCS switch.

The password setup on the target is not persistent and will be reset to the secure fabric-wide setting when this target switch is rebooted or when secTempPasswdReset is run on primary FCS switch.

Each switch has four accounts: root, factory, admin, and user. Root and factory accounts are disabled for non-FCS switches. This command can enable the root or factory account on a non-FCS switch when you specify a password for those accounts.

The password should between 8 and 40 characters.

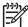

This command can be issued only from secure mode and only from the primary FCS switch.

#### **Operands**

This command has the following operands:

domain Specify the domain of the switch from which the temporary passwords

are to be removed. This operand is optional.

login\_name Specify the name of the login account from which the temporary

password are removed. This operand is optional.

#### Example

To set the password on a remote switch with a Domain of 2:

```
switch:admin> sectemppasswdset 2, "root"
Please provide password of root on primary FCS switch
in order to change this password: ******
Set remote switch root password: ******
Re-enter new password: ******
Account root has been successfully enabled on domain 2
```

#### See also

passwd

secModeDisable

secModeShow

secNonFcsPasswd

secTempPasswdReset

# secTransAbort

Aborts current security transaction.

## **Synopsis**

sectransabort

## **Availability**

admin

#### **Description**

Use this command to abort the current transaction. This command is used to recover from management application problems. This command aborts all current changes that have not been committed or activated.

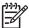

**NOTE:** This command can be issued from any switch in secure mode.

#### **Operands**

none

#### **Examples**

To abort the current security transaction:

switch:admin> sectransabort Transaction has been aborted.

```
secPolicyAbort
secPolicyActivate
secPolicyAdd
secPolicyCreate
secPolicyDelete
secPolicyDump
secPolicyRemove
secPolicySave
secStatsShow
```

## secVersionReset

Resets the security version stamp to 0.

#### **Synopsis**

secversionreset

#### **Availability**

admin

#### Description

Use this command to reset the security version stamp of all switches in a fabric to 0, so that it can be joined to another secure fabric.

When merging two or more secure fabrics:

- 1. Determine which secure fabric will become the FCS\_POLICY controller fabric: the dominant fabric to which all other secure fabrics will be merged.
- 2. Use the secPolicyAdd, secPolicyRemove, and secPolicyActivate commands to modify the FCS\_POLICY of the merging fabrics to match the FCS\_POLICY of the controller fabric. All secure fabrics to be merged must have identical FCS\_POLICY lists. The FCS policies of merged fabrics must match exactly; they must contain the same FCS members and in the same order, or the merge will fail.
- Reset the version stamp using the secVersionReset command on each secure fabric to be merged into the controller fabric. The controller fabric does not require a version reset.
- 4. Cascade the fabrics together. When the secure fabrics merge, the primary FCS switch in the controller fabric propagates its security policies across the newly formed fabric.

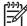

NOTE: This command must be issued from a sectelnet or SSH session and can be issued only from the primary FCS switch, a non-FCS when there is no FCS switch in the fabric, or from a disabled switch.

#### **Operands**

none

#### Example

To reset the version stamp to 0:

```
switch:admin> secversionreset
About to reset version stamp to 0.
Are you sure (yes, y, no, n):[no] y
done.
Security Policy Version Stamp has been set to 0.
```

```
secFabricShow
secModeDisable
secModeShow
secTransAbort
```

# sensorShow

Displays sensor readings.

#### **Synopsis**

sensorshow

### **Availability**

all users

#### **Description**

Use this command to display the current temperature, fan, and power supply status and readings from sensors located on the switch. The actual location of the sensors varies, depending on the switch type.

## **Operands**

none

#### **Examples**

To view the sensor values:

```
switch:admin> sensorshow
sensor 1: (Temperature) is Ok, value is 39 C
sensor 2: (Temperature) is Absent
sensor 3: (Temperature) is Absent
sensor 4: (Temperature) is Absent
sensor 5: (Temperature) is Ok, value is 26 C
sensor 6: (Temperature) is Ok, value is 27 C
                       ) is Ok, speed is 2537 RPM
sensor 7: (Fan
sensor 8: (Fan
                      ) is Ok, speed is 2537 RPM
sensor 9: (Fan
                       ) is Ok, speed is 2556 RPM
sensor 10: (Power Supply ) is Ok
sensor 11: (Power Supply ) is Absent
sensor 12: (Power Supply ) is Ok
sensor 13: (Power Supply ) is Absent
```

#### See also

fanShow

tempShow

# setDbg

Sets debug level of the specified module.

#### **Synopsis**

```
setdbg [module_name] [level]
```

## **Availability**

admin

#### Description

Use this command to set the debug level of a specified module.

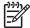

**NOTE:** High debug level values can generate a large volume of messages, degrading the system response time.

### **Operands**

This command has the following operands:

module\_name Specify the name of the module for which you want to view the debug and

verbosity levels. Module names are case sensitive. This operand is optional; if omitted, this command displays the debug and verbose level for all

modules.

1evel Specify the debug level for the specified module (0 to 9). A 0 value

(default) specifies that no messages are to display. Higher values cause more messages from that module to display. This operand is optional, if omitted, this command displays the current debug and verbose level of the

specified module.

#### **Examples**

To set debug level of module named NS to value 3:

#### See also

dbgShow

# setEsdMode

Enables or disables ESD mode.

## **Synopsis**

```
setesdmode [mode | -show]
```

### **Availability**

admin

#### **Description**

Use this command to enable or disable ESD mode. The mode is saved in flash memory and stays in that mode until the next execution of setEsdMode. The mode becomes active as soon as this command is executed. It does not require a reboot to take effect.

ESD mode modifies the behavior of the diagnostic test methods and post scripts. The exact behavior varies but most commonly consists of disabling the ports defined when spinSilk or other functional tests are run for ESD or EMI testing purposes.

#### **Operands**

This command has the following operands:

Specify 1 to enable ESD mode, 0 to disable ESD mode. This mode

operand is optional.

Specify this operand to display the current mode setting. This -show

operand is optional.

If no operand is specified, the current value displays.

#### **Examples**

To display the ESD mode:

```
switch:admin> setesdmode -show
Esd Mode is 0 (Disabled).
```

#### See also

spinSilk

# setGbicMode

Enables or disables media mode.

#### **Synopsis**

```
setmediamode [mode | -show]
setgbicmode [mode | -show]
setsfpmode [mode | -show]
```

#### **Availability**

admin

#### **Description**

Use these commands to enable media mode (GBIC or SFP) if the mode value is nonzero and disable the media mode if the mode value is 0. The mode is saved in flash memory and stays in that mode until the next execution of setMediaMode, setSfpMode, or setGbicMode. The mode becomes active as soon as this command is executed. It does not require a reboot to take effect.

Media mode modifies the behavior of the diagnostic test methods so that ports without media installed are not tested. Normally, tests such as crossPortTest or spinSilk fail if any port is not operating properly, but with media mode enabled, the functional tests are skipped on ports that do not contain media.

#### **Operands**

This command has the following operands:

```
    specify 1 to enable ESD mode, 0 to disable ESD mode. This operand is optional.
    Specify this operand to display the current mode setting. This operand is optional.
```

## **Examples**

To enable, disable, and then display the media mode:

```
switch:admin> setgbicmode 1

GBIC mode is now 1 (Enabled).
switch:admin> setsfpmode 0

SFP mode is now 0 (disabled).
switch:admin> setmediamode -show
Media mode is now 0 (disabled).
```

```
crossPortTest
itemList
miniCycle
spinJitter
spinSilk
```

# setMediaMode

Enables or disables media mode.

#### **Synopsis**

```
setmediamode [mode | -show]
setgbicmode [mode | -show]
setsfpmode [mode | -show]
```

#### **Availability**

admin

#### **Description**

Use these commands to enable media mode (GBIC or SFP) if the mode value is nonzero and disable the media mode if the mode value is 0. The mode is saved in flash memory and stays in that mode until the next execution of setMediaMode, setSfpMode, or setGbicMode. The mode becomes active as soon as this command is executed. It does not require a reboot to take effect.

Media mode modifies the behavior of the diagnostic test methods so that ports without media installed are not tested. Normally, tests such as crossPortTest or spinSilk fail if any port is not operating properly, but with media mode enabled, the functional tests are skipped on ports that do not contain media.

## **Operands**

This command has the following operands:

```
mode Specify 1 to enable ESD mode, 0 to disable ESD mode. This operand is optional.

-show Specify this operand to display the current mode setting. This operand is optional.
```

## **Examples**

To enable, disable, and then display the media mode:

```
switch:admin> setgbicmode 1
GBIC mode is now 1 (Enabled).
switch:admin> setsfpmode 0
SFP mode is now 0 (disabled).
switch:admin> setmediamode -show
Media mode is now 0 (disabled).
```

```
crossPortTest
itemList
miniCycle
spinJitter
spinSilk
```

## setModem

Enables or disables modem dial-in to a control processor (CP).

## Synopsis

```
setmodem [-e] | [-d]
```

### **Availability**

admin

#### **Description**

Use this command to enable or disable modem dial-in to a CP on those systems that support modem dial-in. When modem dial-in is enabled, you can log in to a CP through a modem, and a modem attached to the CP accepts the call. When modern dial-in is disabled, the modern attached to the CP does not accept the calls. When entered with no operands, the command displays the currently state of modem dial-in.

Modem dial-in must be through a Hayes-compatible modem attached to a CP modem serial port. If the CP is active, the modem is configured to answer an incoming call on the first ring, unless modem dial-in has been disabled with this command. If the CP is standby, the modem is configured to answer an incoming call on the seventh ring, unless modem dial-in has been disabled.

In the recommended configuration, a separate modem is connected to each modem port of CPO and CP1. These modems connect to the telephone outlet through a RJ-11 Y-adapter and standard telephone wire (see Figure 1).

During an incoming call, both modems ring and the one connected to the active CP answers the call first. If for any reason the active modem fails to answer, the caller is logged in to the standby CP.

When both CP cards are connected to a shared telephone line, callers are automatically dialed in to the active CP card, which answers on the first ring unless modem dial-in has been disabled. If the active CP card cannot answer for any reason, the standby CP card answers on the seventh ring and allows the login to proceed, unless modem dial-in has been disabled.

See the hardware reference manual for your platform for complete modem installation instructions.

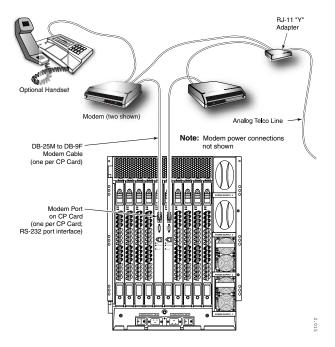

Figure 1 Two modems attached for high availability

## **Operands**

The optional operands are as follows:

- Specifies that modem dial-in be enabled. -е
- Specifies that modem dial-in be disabled. -d

# **Examples**

To disable modem dial-in to a CP:

```
switch:admin> setmodem -d
disabling modem, please wait, this can take a couple of minutes...
modem disabled
```

#### See also

none

# setSfpMode

Enables or disables media mode.

#### **Synopsis**

```
setmediamode [mode | -show]
setgbicmode [mode | -show]
setsfpmode [mode | -show]
```

#### **Availability**

admin

#### **Description**

Use these commands to enable media mode (GBIC or SFP) if the mode value is nonzero and disable the media mode if the mode value is 0. The mode is saved in flash memory and stays in that mode until the next execution of setMediaMode, setSfpMode, or setGbicMode. The mode becomes active as soon as this command is executed. It does not require a reboot to take effect.

Media mode modifies the behavior of the diagnostic test methods so that ports without media installed are not tested. Normally, tests such as crossPortTest or spinSilk fail if any port is not operating properly, but with media mode enabled, the functional tests are skipped on ports that do not contain media.

#### **Operands**

This command has the following operands:

mode Specify 1 to enable media mode or 0 to disable media mode. If no

mode is specified, the current value is displayed. Any other value will

enable media mode.

-show Specify the -show operand to display the current setting. This operand is

optional.

#### **Examples**

To enable, disable, and then display the media mode:

```
switch:admin> setgbicmode 1

GBIC mode is now 1 (Enabled).

switch:admin> setsfpmode 0

SFP mode is now 0 (disabled).

switch:admin> setmediamode -show

Media mode is now 0 (disabled).
```

```
crossPortTest
itemList
miniCycle
spinJitter
spinSilk
```

# setSplbMode

Sets or displays single port loopback (SPLB) mode.

#### **Synopsis**

```
setsplbmode [mode | -show]
```

### **Availability**

admin

#### **Description**

Use this command to enable MFG mode if mode is a nonzero, and disable SPLB mode if mode is 0. The mode is saved in flash memory and stays in that mode until the next execution of setSplbMode. The mode becomes active as soon as this command is executed. It does not require a reboot to take effect.

The SPLB mode, when enabled, forces the spinSilk command to disable two-port loopback for M->M connected ports. This might be useful to isolate internal switch problems from SFP problems since the internal paths are used much less with SPLB mode enabled.

Disabling SPLB mode, forces the spinSilk command to circulate frames between pairs of M->M connected ports as follows:

```
P1 TX >>> P1 RX -> P2 TX >>> P2 RX -> P1 TX
>>> is a cable or internal loopback.
```

-> is a routing table entry.

The connections between pairs of M->M ports are chosen to exercise the connections between as many chips (or bloom quadrants) as possible, subject to the setting of allow\_intra\_chip and the availability of pairs of M->M ports.

Any ports that are cross-cabled are routed to each other in the normal manner, regardless of the setting of SPLB mode:

```
P1 TX >>> P2 RX -> P1 TX P2 TX >>> P1 RX -> P2 TX
```

#### **Operands**

This command has the following operands: :

Specify 1 to enable SPLB mode or 0 to disable SPLB mode. If no mode is mode specified, the current value is displayed. This operand is optional; if

omitted, the command displays the current setting.

Specify the -show operand to display the current setting. This operand is -show

optional.

### **Examples**

To enable or disable a two-port loopback:

```
switch:admin> setsplbmode -show
Splb Mode is 0 (Disabled)
```

#### See also

spinSilk

# setVerbose

Specifies module verbose level.

## **Synopsis**

```
setverbose [module_name] [level]
```

### **Availability**

admin

#### **Description**

Use this command to set the verbose level of the specified module. These levels filter the display of the debug messages to the serial console. By default, no debug messages are displayed.

## **Operands**

This command has the following operands:

Specify the name of the module for which verbose level is to be module\_name

set; module names are case sensitive.

-level Specify the verbose level (0 to 9).

## **Examples**

To set the verbose level of a module named NS to value 3:

```
switch:admin> setverbose NS 3
switch:admin> dbgshow NS
Module NS, debug level = 0, verbose level = 3
```

#### See also

dbgShow

# sfpShow

Displays serial ID SFP information.

#### **Synopsis**

sfpshow [slotnumber/][portnumber] | [-all]

### **Availability**

all users

#### **Description**

Use this command to display information about serial identification SFPs (also known as module definition 4 SFPs). These SFPs provide extended information that describes the SFPs capabilities, interfaces, manufacturer, and other information.

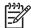

NOTE: SFPs are polled by a background process. The sfpShow command retrieves the latest information from cache. The cache values for each SFP are updated when the SFP is hot plugged, when it is removed, or when the Fabric OS polls the SFPs. In the HP StorageWorks Core Switch 2/64, and the SAN Director 2/128 and 4/256, if there is a lot of activity on the switch, poll updates might take several minutes.

Use this command with no operand to display a summary of all SFPs in the switch. The summary displays the SFP type (see switchShow for an explanation of the two-letter codes) and, for serial ID SFPs, the vendor name and SFP serial number.

Use this command with the slotnumber and portnumber operands to display detailed information about the serial ID SFP in that port. Use the -all operand to display detailed information for all available SFPs.

For Finisar smart SFPs, five additional fields appear: module temperature, voltage, received optical power, transmitted optical power (longwave only), and laser diode drive current.

#### **Operands**

This command has the following operands:

For bladed systems only, specify the slot number of the port to display, slotnumber

followed by a slash (/).

Specify the port number to display, relative to its slot for bladed portnumber

> systems. Use switchShow to list valid ports. This operand is optional; if omitted, this command displays a summary of all SFPs in the switch.

Displays detailed data for all available SFPs on the switch. This operand -all

is not compatible with slotnumber/portnumber.

## **Examples**

To display SFP summary information:

```
switch:user> sfpshow
Area 0: id (id) Vendor: Serial No:
Area 1: id (sw) Vendor: FINISAR CORP.
                                      Serial No: H1149T2
Area 2: id (sw) Vendor: FINISAR CORP. Serial No: H112TUD
Area 3: id (sw) Vendor: FINISAR CORP. Serial No: H11QET9
                                      Serial No: 21P53380BR0BE
Area 4: id (sw) Vendor: IBM
Area 5: id (sw) Vendor: IBM
                                      Serial No: 21P53380BS18A
Area 6: id (sw) Vendor: IBM
                                      Serial No: 21P53380BS170
Area 7: id (sw) Vendor: IBM Serial No: 21P53380BS26B
Area 8: --
Area 9: --
Area 10: --
Area 11: --
Area 12: --
Area 13: --
Area 14: --
Area 15: --
Area 16: id (sw) Vendor: AGILENT Serial No: 0105091301045274
(output truncated)
```

#### To display detailed SFP information for a Finisar smart SFP:

```
switch:user> sfpshow 1/3
Identifier: 3
                 SFP
Connector: 7
                 LC
Transceiver: 050c402000000000 100,200_MB/s M5,M6 sw Inter_dist
Encoding: 1 8B10B
Baud Rate: 21 (units 100 megabaud)
Length 9u: 0 (units 100 meters)
Length 50u: 30 (units 10 meters)
Length 62.5u: 15 (units 10 meters)
Length Cu: 0 (units 1 meter)
Vendor Name: FINISAR CORP.
Vendor OUI: 00:90:65
Vendor PN: FTRJ-8519-7D-2.5
Vendor Rev:
Options: 0012 Loss_of_Sig,Tx_Disable
BR Max:
           0
BR Min:
           0
Serial No: H11QET9
Date Code: 020429
Temperature: 50 Centigrade
Current: 10634 mAmps
Voltage: 3164.8 mVolts
RX Power: 199.6 uWatts
TX Power: 235.2 uWatts
```

## To display all SPF information:

```
switch:user> sfpshow -all
=========
Port 0:
_____
Identifier: 3 SFP
Connector: 7 LC
Transceiver: 050c40200000000 100,200_MB/s M5,M6 sw Inter_dist
Encoding: 1 8B10B
Baud Rate: 21 (units 100 megabaud)
Length 9u: 0 (units km)
Length 9u: 0 (units 100 meters)
Length 50u: 30 (units 10 meters)
Length 62.5u:15 (units 10 meters)
Length Cu: 0 (units 1 meter)
Vendor Name: IBM
Vendor OUI: 08:00:5a
Vendor PN: IBM42P21SNY
Vendor Rev: AA10
Wavelength: 0 (units nm)
Options: 001a Loss_of_Sig,Tx_Fault,Tx_Disable
BR Max: 5
BR Min:
          5
Serial No: 21P7053164529
Date Code: 01060501
(output truncated)
```

#### See also

switchShow

# shellFlowControlDisable

Disables XON/XOFF flow control on the console serial ports.

## **Synopsis**

shellflowcontroldisable

### **Availability**

admin

## **Description**

Use this command to disable XON/XOFF flow control on the console serial ports. Flow control is disabled by default.

Because this command changes the flow control on the console serial port, it must be executed from a session that is logged in from the console serial port. This command cannot run from a telnet session.

This setting saves in the configuration database; therefore, persistent across reboots and power cycles.

On dual control processor (CP) systems, a reboot on the standby CP is required for this command to take effect. No action is required on the active CP.

#### **Operands**

none

#### **Examples**

To disable flow control:

```
switch:admin> shellflowcontroldisable
Disabling flowcontrol
flow control is now disabled
```

#### See also

shellFlowControlEnable

# shellFlowControlEnable

Enables XON/XOFF flow control to the shell task.

#### **Synopsis**

shellflowcontrolenable

## **Availability**

admin

## **Description**

Use this command to enable XON/XOFF flow control to the shell task. Flow control is disabled by default.

Because this command changes the flow control on the console serial port, it must be executed from a session that is logged in from the console serial port. This command cannot run from a telnet session.

This setting saves in the configuration database; therefore, persistent across reboots and power cycles.

On dual control processor (CP) systems, a reboot on the standby CP is required for this command to take effect. No action is required on the active CP.

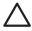

CAUTION: If flow control is enabled and if the console output is suspended for an extended period of time, the switch might reboot. HP recommends disabling the flow control, using shellFlowControlDisable.

#### **Operands**

none

#### **Examples**

To enable flow control:

```
switch:admin> shellflowcontrolenable
Enabling flowcontrol
flow control is now enabled
```

#### See also

shellFlowControlDisable

# slotOff

Disables a blade slot.

## **Synopsis**

slotoff slotnumber

### **Availability**

admin

#### **Description**

Use this command to disable a nonfaulty blade unit while leaving the blade unit powered on.

This command disables both the external and internal ports on the blade, in contrast to the bladeDisable command, which only disables external ports. Unlike ports affected by bladeDisable, ports on a slot disabled by this command are not re-enabled after switchEnable, switchStart, or switchReboot.

## **Operands**

This command has the following operand:

slotnumber

Specify the slot number of the blade to disable. This operand is required.

### **Examples**

To power off blade unit 3:

```
switch:admin> slotoff 3
Slot 3 is being disabled.
```

#### See also

bladeDisable

slot0n

slotShow

# slotOn

Enables a blade slot.

# **Synopsis**

sloton slotnumber

# **Availability**

admin

# **Description**

Use this command to reenable a blade unit that was previously disabled.

# **Operands**

This command has the following operand:

slotnumber

Specify the slot number of the blade to enable. This operand is required.

# **Examples**

To power on blade unit 3:

```
switch:admin> sloton 3
Slot 3 is being enabled.
```

#### See also

slotOff

slotShow

# slotPowerOff

Removes power from a slot.

## **Synopsis**

slotpoweroff slotnumber

## **Availability**

admin

#### **Description**

Use this command to turn off the power to a blade unit. The slot must have a valid blade unit present and the blade unit must be of a type that can be powered off.

## **Operands**

This command has the following operand:

Specify the slot number of the blade to disable. This operand is required. slotnumber

## **Examples**

To power off blade unit 3:

```
switch:admin> slotpoweroff 3
Slot 3 is being powered off
```

```
powerOffListSet
powerOffListShow
slotPowerOn
slotShow
```

# slotPowerOn

Restores power to a slot.

## **Synopsis**

slotpoweron slotnumber

## **Availability**

admin

## **Description**

Use this command to turn on the power to a blade unit. The slot must have a valid blade unit present and the blade unit must be currently powered off. The slotShow command reports such slots as being in the state of INSERTED, NOT POWERED ON.

## **Operands**

This command has the following operand:

slotnumber

Specify the slot number of the blade to enable. This operand is required.

## **Examples**

To power on blade unit 3:

```
switch:admin> slotpoweron 3
Powering on slot 3.
```

#### See also

slot0n

slotPowerOff

slotShow

# slotShow

Displays the status of all slots in the system.

#### **Synopsis**

slotshow

### **Availability**

all users

## **Description**

Use this command to inventory and display the current status of each slot in the system. The fields and their possible values are as follows:

Slot Displays the physical slot number.

Blade Type Displays the blade type:

SW BLADE—The blade is a switch.

CP BLADE—The blade is a control processor.

UNKNOWN—Blade not present or its type is not recognized

ID Displays the hardware ID of the blade type.

Status Displays the status of the blade:

VACANT—The slot is empty.

- INSERTED, NOT POWERED ON—The blade is present in the slot but is turned off.
- DIAG RUNNING POST1—The blade is present, powered on, and running the POST (power-on self-test).
- DIAG RUNNING POST2—The blade is present, powered on, and running the POST (power-on self-test).
- ENABLED—The blade is on but the external ports are disabled using bladeDisable.
- DISABLED—The blade is powered on but disabled.
- FAULTY—The blade is faulty because an error was detected.
- UNKNOWN—The blade is inserted but its state cannot be determined.

#### **Operands**

none

# **Examples**

To display a blade inventory and status:

| 3 SW BLADE 2 ENABLED 4 SW BLADE 2 DIAG RUNNING POST2 5 CP BLADE 1 ENABLED (User Ports Disabled) 6 CP BLADE 1 ENABLED 7 UNKNOWN VACANT 8 SW BLADE 2 DIAG RUNNING POST1 9 SW BLADE 2 INSERTED, NOT POWERED ON                       | switch | n:admin> slots | show |                               |
|----------------------------------------------------------------------------------------------------|--------|----------------|------|-------------------------------|
| 2 SW BLADE 2 DISABLED 3 SW BLADE 2 ENABLED 4 SW BLADE 2 DIAG RUNNING POST2 5 CP BLADE 1 ENABLED (User Ports Disabled) 6 CP BLADE 1 ENABLED 7 UNKNOWN VACANT 8 SW BLADE 2 DIAG RUNNING POST1 9 SW BLADE 2 INSERTED, NOT POWERED ON | Slot   | Blade Type     | ID   | Status                        |
| 2 SW BLADE 2 DISABLED 3 SW BLADE 2 ENABLED 4 SW BLADE 2 DIAG RUNNING POST2 5 CP BLADE 1 ENABLED (User Ports Disabled) 6 CP BLADE 1 ENABLED 7 UNKNOWN VACANT 8 SW BLADE 2 DIAG RUNNING POST1 9 SW BLADE 2 INSERTED, NOT POWERED ON |        |                |      |                               |
| 3 SW BLADE 2 ENABLED 4 SW BLADE 2 DIAG RUNNING POST2 5 CP BLADE 1 ENABLED (User Ports Disabled) 6 CP BLADE 1 ENABLED 7 UNKNOWN VACANT 8 SW BLADE 2 DIAG RUNNING POST1 9 SW BLADE 2 INSERTED, NOT POWERED ON                       | 1      | SW BLADE       | 2    | FAULTY                        |
| 4 SW BLADE 2 DIAG RUNNING POST2 5 CP BLADE 1 ENABLED (User Ports Disabled) 6 CP BLADE 1 ENABLED 7 UNKNOWN VACANT 8 SW BLADE 2 DIAG RUNNING POST1 9 SW BLADE 2 INSERTED, NOT POWERED ON                                            | 2      | SW BLADE       | 2    | DISABLED                      |
| 5 CP BLADE 1 ENABLED (User Ports Disabled) 6 CP BLADE 1 ENABLED 7 UNKNOWN VACANT 8 SW BLADE 2 DIAG RUNNING POST1 9 SW BLADE 2 INSERTED, NOT POWERED ON                                                                            | 3      | SW BLADE       | 2    | ENABLED                       |
| 6 CP BLADE 1 ENABLED 7 UNKNOWN VACANT 8 SW BLADE 2 DIAG RUNNING POST1 9 SW BLADE 2 INSERTED, NOT POWERED ON                                                                                                    | 4      | SW BLADE       | 2    | DIAG RUNNING POST2            |
| 7 UNKNOWN VACANT 8 SW BLADE 2 DIAG RUNNING POST1 9 SW BLADE 2 INSERTED, NOT POWERED ON                                                                                                    | 5      | CP BLADE       | 1    | ENABLED (User Ports Disabled) |
| 8 SW BLADE 2 DIAG RUNNING POST1 9 SW BLADE 2 INSERTED, NOT POWERED ON                                                                                                    | 6      | CP BLADE       | 1    | ENABLED                       |
| 9 SW BLADE 2 INSERTED, NOT POWERED ON                                                                                                    | 7      | UNKNOWN        |      | VACANT                        |
|                                                                                                    | 8      | SW BLADE       | 2    | DIAG RUNNING POST1            |
|                                                                                                    | 9      | SW BLADE       | 2    | INSERTED, NOT POWERED ON      |
| 10 UNKNOWN VACANT                                                                                                    | 10     | UNKNOWN        |      | VACANT                        |

## See also

bladeDisable

bladeEnable

chassisShow

slotOff

slot0n

slotPowerOff

slotPowerOn

## slTest

Tests the serial link of port N->N path.

#### **Synopsis**

```
sltest [ -ports itemlist ][ -lb_mode mode ][ -speed mode ]
[ -passcnt count ][ -duration count ]
```

#### **Availability**

admin

#### **Description**

Use this command to verify the intended functional operation of the switch by sending SERDES BIST patterns from port N's transmitter, and looping the patterns back into the same port N's receiver. The loopback is done at the parallel and serial loopback paths. The path exercised in this test can include the media or the fiber cable.

The test patterns are transmitted and received continuously during the test duration. An external cable is optional to run this test.

The test method is as follows:

- 1. Set all ports present for one of the following modes: parallel, SERDES pads, or external cable loopback.
- 2. Program the port to repeatedly send predefined LPE.
- 3. Verify the primitive is received at the same port.
- 4. Check the receive port for possible code violation on nonframe data or BadOrdSet.
- 5. Repeat step 2 through step 4 for all ports present until:
  - a. The number of -passent count requested is reached.
  - **b.** All ports are marked bad.

#### **Operands**

The optional operands are as follows:

| -1b_mode <i>mode</i> | Sets the loopback point for the test. By default, slTest uses internal loopback. Available modes are as follows: |                                                                  |  |  |
|----------------------|----------------------------------------------------------------------------------------------------|------------------------------------------------------------------|--|--|
|                      | 1                                                                                                    | Port loopback (loopback plugs)                                   |  |  |
|                      | 2                                                                                                    | External (SERDES) loopback                                       |  |  |
|                      | 5                                                                                                    | Internal (parallel) loopback                                     |  |  |
|                      | 7                                                                                                    | Backend bypass and port loopback                                 |  |  |
|                      | 8                                                                                                    | Backend bypass and SERDES loopback                               |  |  |
|                      | 9                                                                                                    | Backend bypass and internal loopback                             |  |  |
| -speed mode          | Specifies t                                                                                                    | he speed mode for the test. Available modes are as follows:      |  |  |
|                      | 1                                                                                                    | Runs the test at both 1 Gb/s                                     |  |  |
|                      | 2                                                                                                    | Sets and locks all port speeds to 2 Gb/s                         |  |  |
|                      | 3                                                                                                    | Sets and locks all port speeds to 3 Gb/s                         |  |  |
|                      | 4                                                                                                    | Sets and locks all port speeds to 4 Gb/s (default)               |  |  |
| -passcnt count       | Specifies t                                                                                                    | he number of times to perform this test. The default value is 1. |  |  |

Specifies the duration, in milliseconds, to perform this test on the -duration count

primitive. The default value is 100.

Specifies a list of blade ports to test. By default all the blade ports in the --ports *itemlist* 

specified slot (-slot) is used. See itemList for further details.

## **Examples**

To test the serial link of the following port path:

```
switch:admin> sltest -ports 0/5-0/31 -speed 4 -lb_mode 1 passcnt 1
Running Port sltest ....
passed.
```

## Diagnostic

When it detects failures, the test might report one or more of the following error messages:

DATA

**ERRSTAT** 

INIT

**STATS** 

**TIMEOUT** 

#### See also

cmemRetentionTest

crossPortTest

itemList

portRegTest

spinSilk

# snmpConfig

Manages the SNMP agent configuration.

#### **Synopsis**

```
snmpConfig --show | --set | --default [snmpv1 | snmpv3 | accessControl |
mibCapability | systemGroup]
```

## **Availability**

```
admin (set, default)
all users (display)
```

## **Description**

Use this command to manage the configuration of the SNMP agent in the switch. The configuration includes SNMPv1 and SNMPv3 configuration, access control list (ACL) configuration, MIB capability configuration, and system group configuration. It supports set, reset to default, and display operations.

If you issue this command with incomplete parameters, it displays the command usage.

All values successfully changed by this command take effect immediately and are persistent across power cycles and reboots. For dual-domain systems, this command is specific to the SNMP agent associated with the current switch.

# SNMPv1 configuration parameters

There are six communities, respective trap recipients, and trap recipient severity levels supported by the agent. The first three communities are for read-write (rw) access and the last three are for read-only (ro) access. The default value for the trap recipient of each community is 0.0.0.0. The length of community string should be in range of 2 to 16 characters. The default values for the community strings are:

Community 1: Secret COde

Community 2: OrigEquipMfr

Community 3: private

Community 4: public

Community 5: common

Community 6: FibreChannel

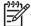

NOTE: When secure mode is enabled, community strings can be changed on the primary FCS switch only and propagate changes across the fabric.

For an SNMP management station to receive a trap generated by the agent, the administrator must configure a trap recipient to correspond to the IP address of the management station. In addition, the trap recipient must be able to pass the ACL check, as described in "accessControl configuration parameters" on page 641.

# Trap recipient severity level

The event trap level works in conjunction with an event's severity level. When an event occurs, if its severity level is at or below the set value, the SNMP traps, and event traps (swEventTrap,

connUnitEventTrap, and swFabricWatchTrap), are sent to configured trap recipients. By default, this value is set at 0, implying that no Event Trap is sent. Possible values are:

None
Critical
Error
Warning
Informational
Debug

# SNMPv3 configuration parameters

Two user roles, snmpadmin and snmpuser, are supported. snmpadmin provides read-write access and snmpuser provides read-only access. Entries are added to USM table corresponding to each role. A total of three entries of role snmpadmin and three entries of role snmpuser are supported. Separate default passwords are provided for creation of authKey and privKey for each entry. A default set of passwords is published and a default algorithm (MD5/SHA) is used to create initial set of auth keys. You can change these passwords using this option. You have the option to select authentication protocol MD5/SHA or no authentication for each entry.

Select the following combination of protocols:

NoAuth/NoPriv

Auth/NoPriv

Auth/Priv

The length of the user name string should be in range of 2 to 32 characters. Note that the default user names are defined with the noAuth and noPriv protocol. The factory default SNMPv3 user names are:

User 1: snmpadmin1

User 2: snmpadmin2

User 3: snmpadmin3

User 4: snmpuser1

User 5: snmpuser2

User 6: snmpuser3

The user configuration is available in both the secure and nonsecure mode. When the user selects the --default option, the user name and passwords are set to default.

In secure mode, the above configuration has to be updated by the user on both primary and nonprimary switches individually. Unlike community strings, the user name and passwords are not distributed for other switches in the fabric.

When new passwords are entered for any user entry, new authKey and privKey are generated. The administrator must update the new passwords on the client (such as a MIB browser) also. AuthKey and privKey can also be updated using delta key mechanism provided by SNMPv3 protocol.

You are prompted for the password and for re-confirmation of the password, if any protocol is selected other than NoAuth/NoPriv. The length of protocol passwords should be in range of 1 to 20 characters.

Note that in order for an SNMP management station to receive SNMPv3 traps generated by the agent, the administrator must configure a trap recipient value to correspond to the IP address of the management station. Also, the trap recipient should be able to pass the ACL check, as described in "accessControl configuration parameters" on page 641. The trap recipient value should be associated with one of the

six users of SNMPv3 and trap severity level. Note that the factory default value for the SNMPv3 trap recipient of each user is 0.0.0.0.

# accessControl configuration parameters

The ACL check is as follows: there are six ACLs to restrict SNMP get/set/trap operations to hosts under a host-subnet-area. Host-subnet-area is defined by comparing nonzero IP octets. For example, an ACL of 192.168.64.0 enables access by any host that starts with the specified octets. The connecting host is enabled to set each host-subnet-area to be read-write or read-only. The highest privilege matched out of six entries is given access. The ACL check is turned off when all six entries contain 0.0.0.0. The default values of all six entries are 0.0.0.0.

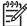

**NOTE:** When secure mode is enabled, the Access Control List feature is incorporated into the WSNMP and RSNMP security policies.

# mibCapability configuration parameters

This mibCapability option turns on or off certain MIBs and traps.

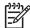

HA-TRAP

NOTE: The agtCfgDefault command also resets the SNMP MIB and trap capability to default with other SNMP agent configuration.

If SNMP MIB is disabled, then corresponding traps also are disabled. If any trap group is disabled, then corresponding individual traps also are disabled.

The FE and SW MIBs are always accessible. snmpMibCapSet does not prompt you to turn these MIBs on or off.

mibCapability configuration parameters include the following:

fruHistoryTrap.

| FA-MIB     | Specifying $yes$ means the user can access FA-MIB variables with an SNMP manager. The default value is $yes$ .                                                                                                    |
|------------|----------------------------------------------------------------------------------------------------|
| FICON-MIB  | Specifying $_{\rm Yes}$ means the user can access FICON-MIB variables with an SNMP manager. The default value is $_{\rm Yes}$ .                                                                                                    |
| HA-MIB     | Specifying $_{\rm Yes}$ means the user can access Entity-MIB and HA-MIB variables with an SNMP manager. The default value is $_{\rm Yes}.$                                                                                                    |
| SW-TRAP    | Specifying $_{\rm Yes}$ means the SNMP management application can receive SW-TRAPS from the switch. The default value is $_{\rm Yes}$ . Users can also turn on or off individual SW traps. The individual SW traps are swFCPortScn, swEventTrap, swFabricWatchTrap, and swTrackChangesTrap.                                                        |
| FA-TRAP    | Specifying $_{\rm Yes}$ means the SNMP management application can receive FA-TRAPS from the switch. The default value is $_{\rm Yes}$ . Users can also turn on or off individual FA Traps. The individual FA Traps are connUnitStatusChange, connUnitEventTrap, connUnitSensorStatusChange, and connUnitPortStatusChange.                          |
| SW-EXTTRAP | Specifying ${\tt yes}$ means the user can receive an SSN in the SW traps. The default value is ${\tt no}.$                                                                                                    |
| FICON-TRAP | Specifying yes means the SNMP management application can receive FICON traps from the switch. The default value is yes. Users can also turn on or off individual FICON Traps. The individual FICON Traps are linkRNIDDeviceRegistration, linkRNIDDeviceDeRegistration, linkLIRRListenerAdded, linkLIRRListenerRemoved and linkRLIRFailureIncident. |

Specifying yes means the SNMP management application can receive HA traps from the switch. The default value is yes. Users can also turn on or off individual HA Traps. The individual HA Traps are fruStatusChanged, cpStatusChanged, and

# systemGroup configuration parameters

System description. The default value is Fibre Channel Switch. sysDescr Location of the system (switch). The default value is End User Premise. sysLocation

Contact information for this system (switch). The default value is set as Field sysContact

Support. See the definition of sysDescr, sysLocation, and sysContact in system group of MIB-II.

When enabled, the authentication trap (authenticationFailure) is transmitted to authTraps

a configured trap recipient in the event that the agent received a protocol message that is not properly authenticated. In the context of SNMPv1 and SNMPv2c, this means that a request contains a community string that is not known to the agent. The default value for this parameter is 0 (disabled).

#### **Operands**

This command supports the following operands:

Displays the SNMP agent configuration data of the specified category. --show

Sets the SNMP agent configuration data of the specified category. This --set

operand displays the current settings, and then prompts you to change the

values for each parameter.

--default Sets the SNMP agent configuration data for a specified item to the default

values. Generally, these default values might be available in the configuration database. Factory default settings are set if the SNMP agent configuration

parameters are not available in the configuration database.

--show, --set, and --default support the following:

Selects SNMPv1-related configuration parameters. SNMPv1 parameters snmpv1

include the community string, trap recipient IP address, and trap severity level

associated with each trap recipient IP address.

Selects SNMPv3-related configuration parameters. SNMPv3 parameters snmpv3

> include user name, authentication protocol and password, SNMPv3 trap recipients IP address, associated user index, and trap severity level.

Selects access-control-related parameters. accessControl parameters include accessControl

access host subnet area and access permission (read-write).

Selects configuration parameters related to the SNMP agent's MIBs and trap mibCapability

capability parameters. mibCapability parameters include MIBs and traps

supported by the SNMP agent.

Selects configuration parameters related to the system group. systemGroup systemGroup

parameters include sysDescr, sysLocation, sysContact, and authentication

failure trap.

#### **Examples**

To change the SNMPv1 configuration:

```
switch:admin> snmpconfig --set snmpv1
SNMP community and trap recipient configuration:
Community (rw): [Secret COde] admin
Trap Recipient's IP address in dot notation: [0.0.0.0] 10.32.225.1
Trap recipient Severity level : (0..5) [0] 1
Community (rw): [OrigEquipMfr]
Trap Recipient's IP address in dot notation: [10.32.225.2]
Trap recipient Severity level: (0..5) [1]
Community (rw): [private]
Trap Recipient's IP address in dot notation: [10.32.225.3]
Trap recipient Severity level: (0..5) [2]
Community (ro): [public]
Trap Recipient's IP address in dot notation: [10.32.225.4]
Trap recipient Severity level: (0..5) [3]
Community (ro): [common]
Trap Recipient's IP address in dot notation: [10.32.225.5]
Trap recipient Severity level: (0..5) [4]
Community (ro): [FibreChannel]
Trap Recipient's IP address in dot notation: [10.32.225.6]
Trap recipient Severity level: (0..5) [5]
Committing configuration...done.
```

```
switch:admin> snmpconfig --set snmpv3
     SNMPv3 user configuration:
    User (rw): [snmpadmin1] adminuser
    Auth Protocol [MD5(1)/SHA(2)/noAuth(3)]: (1..3) [3] 1
    New Auth Passwd:
    Verify Auth Passwd:
     Priv Protocol [DES(1)/noPriv[2]): (1..2) [2] 1
    New Priv Passwd:
    Verify Priv Passwd:
    User (rw): [snmpadmin2] shauser
    Auth Protocol [MD5(1)/SHA(2)/noAuth(3)]: (1..3) [3] 2
    New Auth Passwd:
    Verify Auth Passwd:
    Priv Protocol [DES(1)/noPriv[2]): (1..2) [2] 1
    New Priv Passwd:
    Verify Priv Passwd:
    User (rw): [snmpadmin3] nosec
    Auth Protocol [MD5(1)/SHA(2)/noAuth(3)]: (1..3) [3]
     Priv Protocol [DES(1)/noPriv[2]): (2..2) [2]
    User (ro): [snmpuser1]
    Auth Protocol [MD5(1)/SHA(2)/noAuth(3)]: (3..3) [3]
     Priv Protocol [DES(1)/noPriv[2]): (2..2) [2]
    User (ro): [snmpuser2]
    Auth Protocol [MD5(1)/SHA(2)/noAuth(3)]: (3..3) [3]
     Priv Protocol [DES(1)/noPriv[2]): (2..2) [2]
    User (ro): [snmpuser3]
    Auth Protocol [MD5(1)/SHA(2)/noAuth(3)]: (3..3) [3]
     Priv Protocol [DES(1)/noPriv[2]): (2..2) [2]
     SNMPv3 trap recipient configuration:
     Trap Recipient's IP address in dot notation: [0.0.0.0]
192.168.45.90
     UserIndex: (1..6) [1]
    Trap recipient Severity level: (0..5) [0] 4
    Trap Recipient's IP address in dot notation: [0.0.0.0]
192.168.45.92
     UserIndex: (1..6) [2]
    Trap recipient Severity level: (0..5) [0] 2
    Trap Recipient's IP address in dot notation: [0.0.0.0]
    Trap Recipient's IP address in dot notation: [0.0.0.0]
    Trap Recipient's IP address in dot notation: [0.0.0.0]
     Trap Recipient's IP address in dot notation: [0.0.0.0]
     Committing configuration...done.
```

#### To change the accessControl configuration:

```
switch:admin> snmpconfig --set accessControl
     SNMP access list configuration:
    Access host subnet area in dot notation: [0.0.0.0] 192.168.0.0
     Read/Write? (true, t, false, f): [true]
     Access host subnet area in dot notation: [0.0.0.0] 10.32.148.0
     Read/Write? (true, t, false, f): [true] f
    Access host subnet area in dot notation: [0.0.0.0]
    Read/Write? (true, t, false, f): [true]
    Access host subnet area in dot notation: [0.0.0.0] 10.33.0.0
     Read/Write? (true, t, false, f): [true] f
    Access host subnet area in dot notation: [0.0.0.0]
     Read/Write? (true, t, false, f): [true]
     Access host subnet area in dot notation: [0.0.0.0]
     Read/Write? (true, t, false, f): [true]
     Committing configuration...done.
```

#### To display the mibCapability configuration:

```
switch:admin> snmpconfig --show mibCapability
     FE-MIB: YES
     SW-MIB: YES
     FA-MIB: YES
     FICON-MIB: YES
    HA-MIB: YES
     SW-TRAP: YES
        swFCPortScn: YES
        swEventTrap: YES
        swFabricWatchTrap: YES
        swTrackChangesTrap: NO
     FA-TRAP: YES
        connUnitStatusChange: YES
        connUnitEventTrap: NO
        connUnitSensorStatusChange: YES
        connUnitPortStatusChange: YES
     SW-EXTTRAP: NO
     FICON-TRAP: NO
     HA-TRAP: YES
        fruStatusChanged: YES
        cpStatusChanged: YES
        fruHistoryTrap: NO
```

To change the systemGroup configuration to the default:

#### See also

```
agtCfgDefault
agtCfgSet
agtCfgShow
snmpMibCapSet
snmpMibCapShow
```

SW\_v5\_x.mib, Switch Management Information & Switch Enterprise Specific Trap

RFC1157, A Simple Network Management Protocol (SNMPv1)

RFC1213, Management information Base for Network Management of TCP/IP-based internets: MIB-II

RFC2574, User-based Security Model (USM) for version 3 of the Simple Network Management Protocol (SNMPv3)

# snmpMibCapSet

Modifies options for configuring SNMP MIB trap capability.

## **Synopsis**

snmpmibcapset

## **Availability**

admin

## **Description**

This command enables a user to turn on or off certain MIBs and traps. This command also enables a user to turn on or off group information and SSN in SW trap messages. It first displays current settings and then prompts the user to change the values for each parameter.

| FA-MIB     | Specifying $yes$ means the user can access FA-MIB variables with an SNMP manager. The default value is $yes$ .                |
|------------|----------------------------------------------------------------------------------------------------|
| HA-MIB     | Specifying $yes$ means the user can access Entity-MIB and HA-MIB variables with an SNMP manager. The default value is $yes$ . |
| SW-TRAP    | Specifying $yes$ means the SNMP management application can receive SW-TRAPS from the switch. The default value is $yes$ .     |
| FA-TRAP    | Specifying $yes$ means the SNMP management application can receive FA-TRAPS from the switch. The default value is $yes$ .     |
| SW-EXTTRAP | Specifying $yes$ means the SNMP management application can receive SW-EXTTRAPS from the switch. The default value is $yes$ .  |
| HA-TRAP    | Specifying yes means the SNMP management application can receive HA-TRAPS from the switch. The default value is yes.          |

## **Operands**

none

#### **Example**

To view or modify the options for configuring SNMP MIB traps:

```
switch:admin> snmpmibcapset
 The SNMP Mib/Trap Capability has been set to support
 FE-MIB
 SW-MIB
 FA-MIB
 FICON-MIB
 HA-MIB
 SW-TRAP
    swFCPortScn
    swFabricWatchTrap
 FA-TRAP
    connUnitStatusChange
    connUnitSensorStatusChange
 HA-TRAP
    fruStatusChanged
    cpStatusChanged
 FA-MIB (yes, y, no, n): [yes]
 FICON-MIB (yes, y, no, n): [yes] n
 HA-MIB (yes, y, no, n): [yes]
 SW-TRAP (yes, y, no, n): [yes]
    swFCPortScn (yes, y, no, n): [yes]
    swEventTrap (yes, y, no, n): [no]
    swFabricWatchTrap (yes, y, no, n): [yes]
     swTrackChangesTrap (yes, y, no, n): [no] y
 FA-TRAP (yes, y, no, n): [yes] n
 SW-EXTTRAP (yes, y, no, n): [no]
 HA-TRAP (yes, y, no, n): [yes]
     fruStatusChanged (yes, y, no, n): [yes]
     cpStatusChanged (yes, y, no, n): [yes]
     fruHistoryTrap (yes, y, no, n): [no]
```

```
agtCfgDefault
agtCfgSet
agtCfgShow
```

# snmpMibCapShow

Displays options for configuring SNMP MIB trap capability.

## **Synopsis**

snmpMibCapShow

### **Availability**

all users

## **Description**

Use this command to display the SNMP MIBs and traps capability of the SNMP agent in the switch.

| FA-MIB     | Specifying $_{\rm Yes}$ means the user can access FA-MIB variables with an SNMP manager. The default value is $_{\rm Yes}.$                                                                                                    |
|------------|----------------------------------------------------------------------------------------------------|
| FICON-MIB  | Specifying $yes$ means the user can access FICON-MIB variables with an SNMP manager. The default value is $yes$ .                                                                                                    |
| HA-MIB     | Specifying yes means the user can access Entity-MIB and HA-MIB variables with an SNMP manager. The default value is ${\it yes}$ .                                                                                                    |
| SW-TRAP    | Specifying yes means the SNMP management application can receive SW-TRAPS from the switch. The default value is yes. Users can also turn on or off individual SW Traps. The individual SW traps are swFCPortScn, swEventTrap, swFabricWatchTrap and swTrackChangesTrap.                                                                            |
| FA-TRAP    | Specifying yes means the SNMP management application can receive FA-TRAPS from the switch. The default value is yes. Users can also turn on or off individual FA Traps. The individual FA Traps are connUnitStatusChange, connUnitEventTrap, connUnitSensorStatusChange and connUnitPortStatusChange.                                              |
| SW-EXTTRAP | Specifying yes means user can receive SSN in the SW traps. The default value is ${\tt no.}$                                                                                                    |
| FICON-TRAP | Specifying yes means the SNMP management application can receive FICON traps from the switch. The default value is yes. Users can also turn on or off individual FICON Traps. The individual FICON Traps are linkRNIDDeviceRegistration, linkRNIDDeviceDeRegistration, linkLIRRListenerAdded, linkLIRRListenerRemoved and linkRLIRFailureIncident. |
| HA-TRAP    | Specifying yes means the SNMP management application can receive HA traps from the switch. The default value is <code>yes</code> . Users can also turn on or off individual HA Traps. The individual HA Traps are fruStatusChanged, cpStatusChanged, and fruHistoryTrap.                                                                           |

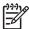

agtCfgDefault also resets the SNMP MIB and trap capability to default along with other SNMP agent configuration.

The values can be changed, if user download the configuration data through configDownload command.

All the new values successfully configured by snmpMibCapSet command takes effect immediately. If SNMP MIB is disabled, then the corresponding traps are disabled. If any trap group is disabled then the corresponding individual traps also are disabled.

The FE and SW MIBs always are accessible. snmpMibCapSet does not prompt the user to turn on or off these MIBs.

### **Operands**

none

# **Examples**

To display the options for configuring SNMP MIB trap capability:

```
switch:admin> snmpmibcapshow
 FE-MIB: YES
 SW-MIB: YES
 FA-MIB: YES
 FICON-MIB: NO
 HA-MIB: YES
 SW-TRAP: YES
    swFCPortScn: YES
   swEventTrap: NO
    swFabricWatchTrap: YES
    swTrackChangesTrap: YES
 FA-TRAP: NO
 SW-EXTTRAP: NO
 HA-TRAP: YES
    fruStatusChanged: YES
    cpStatusChanged: YES
     fruHistoryTrap: NO
```

```
agtCfgDefault
agtCfgSet
agtCfgShow
snmpConfig
```

# **spinFab**

Runs functional test of switch-to-switch ISL cabling and trunk group operation.

## **Synopsis**

spinfab [-nmegs count][-ports itemlist][-setfail mode][-domain value]

### **Availability**

admin

### **Description**

Use this command to verify the intended functional operation of the ISL links between switches. At the maximum speed of 4 Gb/s, it sets the routing hardware such that test frames received by each E\_Port are retransmitted on the same E\_Port. Next, it sends several frames to the neighbor port attached to each active E Port specified. The default action for such frames is to route them back to the sender, which never occurs for normal traffic. The frames circulate until the test stops them.

The frames are continuously transmitted and received in all ports in parallel. The port LEDs flicker green rapidly while the test is running. While the frames are circulating, the RX frame count and port CRC and encoder error statistics are monitored and errors will be generated if a port stops or a low-level error occurs. Every one million frames, the circulating frames are captured to verify that they are still circulating and that they are still in-order. In this manner, the entire path to the remote switch might be verified, as can be the proper in-order delivery operation of any trunk groups present.

The switch remains in normal operation while this test is running; however, some performance degradation occurs due to the ISL links being saturated with test frames. Because of this, you should use caution when running this test on live fabrics. Consider only testing one trunk group or ISL link at a time, and do not run the tests for extended periods of time.

This test is best combined with the online crossPortTest for ISL link-failure isolation. If this test fails, replace the cable with a loop-back plug and run crossPortTest to verify the local switch and media. If these pass, the fault lies in the cable or remote switch and media.

The frames are continuously transmitted and received in all ports in parallel. The port LEDs flicker green rapidly while the test is running.

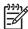

NOTE: When trunk groups are present, the entire trunk group must be included in the range of ports to test or false failures can occur. If multiple ISL links are present between two switches that support trunking, then it is likely that trunk groups are present and all ports between the two switches should be tested at the same time.

## **Operands**

This command has the following operands:

Specify in millions the number of frames to send. The test will progress -nmegs count until the specified number of frames has been transmitted on each port. The default value is 10 million frames. This command only approximately counts the frames and the actual number of frames sent will be slightly larger, particularly at 2 Gb/s link speeds. Specify a list of user ports to test. By default, all of the ISL ports in the -ports itemlist current switch will be tested. See itemList help pages for further -setfail mode Instruct spinFab how to mark failed ports. If set to 1, it will mark failing ports as FAILED. If set to 0, it will not mark failed ports as FAILED. It is to minimize the impact on live fabrics. This test normally

logs errors but does not set the port status to FAILED. This parameter is provided to force the failing ports to be marked as FAILED in the same manner as other diagnostics. In test or qualification environments without live traffic, this might be useful with large values of -nmegs

count. This mode is disabled by default.

Specify a remote domain to which the switch is connected. The default -domain value

is to automatically determine the remote domain number. This might not

work properly in certain conditions.

# **Examples**

To test cascading ISL links:

```
switch:admin> spinfab -ports 1/0 - 1/2
spinfab running...
spinfab: Completed 11 megs, status: passed.
        port 0 test status: 0x00000000 -- passed.
        port 1 test status: 0x00000000 -- passed.
        port 2 test status: 0x00000000 --
Test Complete: "spinfab" Pass 10 of 10
Duration 0 hr, 0 min & 41 sec (0:0:41:877).
passed.
```

# **Diagnostics**

When it detects failures, the test might report one or more of the following error messages:

```
DATA
ERR_STAT
ERR_STATS
ERR_STATS_2LONG
ERR_STATS_BADEOF
ERR_STATS_BADOS
ERR_STATS_C3DISC
ERR_STATS_CRC
ERR_STATS_ENCIN
ERR_STATS_ENCOUT
ERR_STATS_TRUNC
```

```
ERR_STAT_2LONG
ERR_STAT_BADEOF
ERR_STAT_BADOS
ERR_STAT_C3DISC
ERR_STAT_CRC
ERR_STAT_ENCIN
ERR_STAT_ENCOUT
ERR_STAT_TRUNC
FINISH_MSG_ERR
INIT
MBUF_STATE_ERR
NO_SEGMENT
PORT_ABSENT
PORT_DIED
PORT_ENABLE
PORT_M2M
PORT_STOPPED
PORT_WRONG
RXQ_RAM_PERR
STATS
STATS_C3FRX
STATS_FRX
STATS_FTX
TIMEOUT
```

See the HP StorageWorks Fabric OS 5.x diagnostics and system error messages reference guide for more information.

```
camTest
centralMemoryTest
cmemRetentionTest
cmiTest
crossPortTest
itemList
portLoopbackTest
spinSilk
sramRetentionTest
```

# spinJitter

Measures line-speed jitter.

## **Synopsis**

spinjitter [--slot number] [-nmegs count] [-lb\_mode mode] [-spd\_mode mode]
[-ports itemlist]

# **Availability**

admin

# **Description**

This test uses the same procedures as spinSilk but with a special pattern for line-speed jitter measurement. The test uses the following pattern:

```
jCRPAT be d7 23 47 6b 8f b3 14 5e fb 35 59 be d7 23 47
```

For details about the procedures used in this test, see spinSilk.

# **Options**

The following are optional:-

| -slot number          | Specifies the slot number on which the diagnostic operates. The ports specified are relative to this slot number. The default is set to 0 and designed to operate on fixed-port-count products.                                                                                                    |                                         |
|-----------------------|----------------------------------------------------------------------------------------------------|-----------------------------------------|
| -nmegs count          | Specifies the number of frames to send in millions. The test progresses until the specified number of frames transmits on each port. The default value is 10, which represents 10 million frames.                                                                                                    |                                         |
| -lb_mode mode         | Select the loopback point for the test. By default, spinJitter uses port loopback.                                                                                                    |                                         |
|                       | 0                                                                                                    | Cable loopback                          |
|                       | 1                                                                                                    | Port loopback (loopback plugs)          |
|                       | 2                                                                                                    | External (SERDES) loopback              |
|                       | 3                                                                                                    | Silkscreen loopback                     |
|                       | 5                                                                                                    | Internal (parallel) loopback            |
| -spd_mode <i>mode</i> | Specifies the speed mode for the test. This parameter is used Condor ASIC-based products only, for which it controls the speach port operates. For 1G-only products, this parameter is in operation of modes 5 through 8 depends on the loopback of When speed modes 5 through 8 are used with cables, they note that the speed modes 5 through 8 are used with cables, they note that the speed modes 5 through 8 are used with cables, they note that the speed modes 5 through 8 are used with cables, they note that the speed mode is the speed mode of the test fails. |                                         |
|                       | 0                                                                                                    | Run test at 1 Gb/s, 2 Gb/s, and 4 Gb/s. |
|                       | 1                                                                                                    | Run test at 1 Gb/s.                     |
|                       | 2                                                                                                    | Run test at 2 Gb/s. (Bloom default)     |
|                       | 4                                                                                                    | Run test at 4 Gb/s. (Condor default)    |
|                       |                                                                                                    |                                         |

For -1b\_mode set to 0,1, the following speed modes are available to test the speed negotiation.

- 3 Set all even ports' speed for autonegotiate. Set all odd ports' speed for 1 Gb/s.
- Set all even ports' speed for autonegotiate. Set all odd ports' speed 4 for 2Gb/s.
- 5 Set all odd ports' speed for autonegotiate. Set all even ports' speed for 1 Gb/s.
- Set all odd ports' speed for autonegotiate. Set all even ports' speed 6 for 2 Gb/s.

For -1b\_mode set to 2,3, the following speed modes are available to test FIFO underrun.

- 3,5 Set all even ports' speed for 2 Gb/s. Set all odd ports' speed for 1 Gb/s.
- Set all even ports' speed for 1 Gb/s. Set all odd ports' speed for 2 4,6

-ports itemlist

Specifies a list of user ports to test. By default, all the user ports in the specified slot (-slot) will be used. See itemList for further details.

### **Examples**

To measure line-speed jitter:

```
switch:admin> spinjitter -ports 1/0 - 1/2
Running SpinJitter .....
One moment please ...Ports Segmented (0)
             SW12000A
switchName:
switchType:
             10.1
switchState: Offline
switchRole:
            Disabled
switchDomain: 1 (unconfirmed)
switchId: fffc01
            10:00:00:60:69:80:03:0c
switchWwn:
switchBeacon: OFF
blade1: Beacon: OFF
blade2: Beacon: OFF
blade3: Beacon: OFF
blade4: Beacon: OFF
Area Slot Port Gbic Speed State
                   2G Online
      1
          0
              id
                                Testing .....
                   2G Online Testing .....
     1 1 id
 1
     1 2 id
                   2G Online Testing .....
(output truncated)
```

### **Diagnostics**

When it detects failures, the test might report one or more of the following error messages:

DATA EPI1\_STATUS\_ERR ERR\_STAT ERR\_STATS ERR\_STATS\_2LONG ERR\_STATS\_BADEOF ERR\_STATS\_BADOS ERR\_STATS\_C3DISC ERR\_STATS\_CRC ERR\_STATS\_ENCIN ERR\_STATS\_ENCOUT ERR\_STATS\_TRUNC ERR\_STAT\_2LONG ERR\_STAT\_BADEOF ERR\_STAT\_BADOS ERR\_STAT\_C3DISC ERR\_STAT\_CRC ERR\_STAT\_ENCIN ERR\_STAT\_ENCOUT ERR\_STAT\_TRUNC FDET\_PERR FINISH\_MSG\_ERR FTPRT\_STATUS\_ERR INIT LESSN\_STATUS\_ERR MBUF\_STATE\_ERR MBUF\_STATUS\_ERR NO\_SEGMENT PORT\_ABSENT PORT\_DIED PORT\_ENABLE PORT\_M2M PORT\_STOPPED PORT\_WRONG RXQ\_FRAME\_ERR RXQ\_RAM\_PERR STATS STATS\_C3FRX STATS\_FRX STATS\_FTX TIMEOUT

See the HP StorageWorks Fabric OS 5.x diagnostics and system error messages reference guide for more information.

### See also

backport camTest centralMemoryTest cmemRetentionTest cmiTest crossPortTest itemList portLoopbackTest portRegTest spinSilk sramRetentionTest

# **spinSilk**

Performs a functional test of internal and external transmit and receive paths.

## **Synopsis**

spinsilk [-nmegs count][-lb\_mode mode][-spd\_mode mode][-verbose mode][-ports itemlist]

### **Availability**

admin

### Description

Use this command to verify the intended functional operation of the switch, at the selected speed, by configuring the routing hardware so that frames received by port M are retransmitted by way of port N. Likewise, frames received by port N are retransmitted by way of port M. Each port M sends one frame to its partner port N.

The partner port N for each port M is determined by the external Fibre Channel cable connections, if present. If self-loopback plugs are used, the system assigns a set of partner ports to optimize test coverage. In this case, it is possible for each port to have up to 10 partner ports rather than a single partner selected by the cables.

The cables can connect to any port combination with the condition that the cables and media connected are of the same technology; for instance, a short-wavelength media port connects to another shortwavelength media port by way of a short-wavelength cable, a long-wavelength port connects to a longwavelength port, and a copper port connects to a copper port.

For the best coverage, use self-loopback plugs, as each port exchanges frames with up to 10 other predetermined ports. Frames are exchanged with a selected port from the ASIC (0-0, 0-1, 0-2, 0-3, and so forth), mirrored on the port on the next ASIC (0-4, 0-8, and so forth), and mirrored on the port on the next blade, where applicable (0-16, 0-32, and so forth). An error is reported if there are missing plugs.

If you want to use cables instead, the ports connected should be from different ASICs. Ports 0 through 3 belong to ASIC 0, ports 4 through 7 belong to ASIC 1, and so forth. A connection from port 0 to port 15 exercises the transmit path between ASICs. A connection from port 0 to port 3 tests only the internal transmit path in ASIC 0.

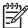

NOTE: If loopback modes 0 (cable) or 1 (loopback plug, default) are selected, you must have the appropriate termination on all tested ports. If not, the ports without the correct termination do not achieve synchronization, and the test fails.

The frames are transmitted and received continuously in all ports in parallel. The port LEDs flicker green rapidly while the test is running.

The test method is as follows:

- 1. Determine which ports are connected to each other.
- 2. Enable ports for cabled or self-loopback mode.
- 3. Configure the routing table such that when port M receives frames, they are routed back to the partner port N, and vice versa.
- 4. Transmit one frame through port M. The frame used is one of the following:
  - 2112 bytes of BYTE\_LFSR
  - 1000 bytes of CSPAT

- 128 bytes of RANDOM
- 512 bytes of RDRAM\_PAT

The partner port N eventually sends four similar frames, as follows:

- 2112 bytes of BYTE\_LFSR
- 928 bytes of CSPAT
- 200 bytes of RANDOM
- 480 bytes of RDRAM PAT
- 5. Periodically check the following:
  - **a.** No port has died.
  - **b.** Each port's frames-transmitted counter is still incrementing.
  - c. Each port's statistic error counters is nonzero—ENC in, CRC err, TruncFrm, FrmToolong, BadEOF, Enc out, BadOrdSet, DiscC3—until one of the following is met:
    - The number of million frames requested per port is met.
    - All ports are eventually marked bad.
    - You send a keyboard (or button) interrupt to abort.

The data is not read and checked, as with the portLoopbackTest and crossPortTest commands. There is no CPU intervention besides the periodic checks of the hardware counters.

An example of the data used is as follows:

```
CSPAT:
             0x7e, 0x7e, 0x7e, 0x7e, ...
             0x69, 0x01, 0x02, 0x05, ...
BYTE_LFSR:
RANDOM:
             0x25, 0x7f, 0x6e, 0x9a, ...
             0xff, 0x00, 0xff, 0x00, ...
RDRAM_PAT:
```

Because this test includes the media and the fiber cable in its test path, its results, combined with the results of portLoopbackTest, can be used to determine which components of the switch are faulty.

#### **Operands**

This command has the following operands:-

Specify the number of million frames to send. The test will progress until the -nmegs count specified number of frames has been transmitted on each port. The test result might display that more, but not less, frames have been transmitted on some ports. The default value is 10, so the number of frames sent will be at least 10 million.

Specify the loopback point for the test. By default, spinSilk uses loopback -1b mode mode plugs as described earlier; however, for debugging purposes, you can select other loopback modes, as follows:

> 0 Cable loopback

1 Port loopback (loopback plugs)

2 External (SERDES) loopback

3 Silkscreen loopback

4 Internal (parallel) loopback -spd mode mode

Specify the speed mode for the test. This parameter is used only for Bloom and Condor ASIC-based products, where it controls the speed at which each port is operated. For 1 Gb/s-only products, it is ignored. The exact operation of modes 5 through 8 depends upon the loopback mode selected. When speed modes 5 through 8 are used with cables, they must be connected EVEN to ODD or the test will fail.

- 0 Run test at 1 Gb/sec, 2 Gb/sec, and 4 Gb/sec.
- 1 Run test at 1 Gb/sec.
- 2 Run test at 2 Gb/sec (Bloom default).
- Run test at 4 Gb/sec (Condor default).

For -1b\_mode set to 0 or 1, the following speed modes are available to test the speed negotiation:

- 3 Set all even ports' speed to auto-negotiate; set all odd ports' speed to 1 Gb/sec.
- 4 Set all even ports' speed to auto-negotiate; set all odd ports' speed to 2 Gb/sec.
- 5 Set all odd ports' speed to auto-negotiate; set all even ports' speed to 1 Gb/sec.
- 6 Set all odd ports' speed to auto-negotiate; set all even ports' speed to 2 Gb/sec.

For -1b\_mode set to 2,3, the following speed modes are available to test FIFO underrun:

- 3,5 Set all even ports' speed for 2 Gb/s. Set all odd ports' speed to 1 Gb/s.
- 4,6 Set all even ports' speed for 1 Gb/s. Set all odd ports' speed to 2 Gb/s.

--verbose mode

Specify a nonzero value to display more detailed information during the test. This mode should be used for debugging purposes.

-ports itemlist Specify a list of user ports to test. By default, all of the user ports in the current switch are tested. This option might be used to restrict testing to the specified ports.

## **Examples**

To perform a functional test on selected ports:

```
switch:admin> spinsilk -ports 1/0 - 1/2
Running Spin Silk .....
One moment please ...Ports Segmented (0)
           switch
switchName:
switchType: 10.1
switchState: Offline
switchRole: Disabled
switchDomain: 1 (unconfirmed)
switchId: fffc01
switchWwn: 10:00:00:60:69:80:03:0c
switchBeacon: OFF
blade1: Beacon: OFF
blade2: Beacon: OFF
blade3: Beacon: OFF
blade4: Beacon: OFF
Area Slot Port Gbic Speed State
_____
    1 0 id 2G Online Testing .....
    1 1 id 2G Online Testing .....
 1
     1 2 id 2G Online Testing .....
(output truncated)
```

# **Diagnostics**

Following are the possible error messages if failures are detected:

```
DATA
EPI1_STATUS_ERR
ERR_STAT
ERR_STATS
ERR_STATS_2LONG
ERR_STATS_BADEOF
ERR_STATS_BADOS
ERR_STATS_C3DISC
ERR_STATS_CRC
ERR_STATS_ENCIN
ERR_STATS_ENCOUT
ERR_STATS_TRUNC
ERR_STAT_2LONG
ERR_STAT_BADEOF
ERR_STAT_BADOS
ERR_STAT_C3DISC
ERR_STAT_CRC
ERR_STAT_ENCIN
ERR_STAT_ENCOUT
```

```
ERR_STAT_TRUNC
FDET_PERR
FINISH_MSG_ERR
FTPRT_STATUS_ERR
INIT
LESSN_STATUS_ERR
MBUF_STATE_ERR
MBUF_STATUS_ERRBAR>
NO_SEGMENT
PORT_ABSENT
PORT_DIED
PORT_ENABLE
PORT_M2M
PORT_STOPPED
PORT_WRONG
RXQ_FRAME_ERR
RXQ_RAM_PERR
STATS
STATS_C3FRX
STATS_FRX
STATS_FTX
TIMEOUT
TIMX
```

See the HP StorageWorks Fabric OS 5.x diagnostics and system error messages reference guide for more information.

```
backport
camTest
centralMemoryTest
cmemRetentionTest
cmiTest
crossPortTest
itemList
portLoopbackTest
portRegTest
spinJitter
sramRetentionTest
```

# **sramRetentionTest**

Performs a data retention test of the miscellaneous SRAMs in ASIC.

### Synopsis

```
sramretentiontest [--slot slotnumber][-passcnt count][-ports
itemlist][-skip bitmask][-delay value]
```

### **Availability**

admin

### **Description**

Use this command to verify that data written into the miscellaneous SRAMs in the ASIC are retained after a 10-second wait. The method used is to write a fill pattern to all SRAMs, wait 10 seconds, and then read all SRAMs, checking that the data read matches the data previously written. The test is repeated using the inverted version of the pattern. The test will use four QUAD\_FILL patterns and one QUAD\_RAMP pattern with random seed. The first four QUAD\_FILL patterns are:

```
0xffffffff
0x5555555
0x33333333
0x0f0f0f0f0f
```

For details about the patterns used in diagnostic tests, see the dataTypeShow command.

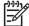

NOTE: The sramRetentionTest command cannot be executed on an operational switch. You must first disable the switch using the switchDisable command.

### **Operands**

This command has the following operands:

| slot slotnumber      | Specify the number of the slot on which the diagnostic operates. The ports specified are relative to this slot number. The default is set to 0 and designed to operate on fixed-port-count products. |
|----------------------|----------------------------------------------------------------------------------------------------|
| -passcnt count       | Specify the number of times to execute this test. The default value is 1.                                                                                                    |
| -ports itemlist      | Specify a list of blade ports to test. By default, all the blade ports in the specified slot are used. See itemList for more details.                                                                |
| -skip <i>bitmask</i> | Specify patterns to omit in the test. This command uses the data patterns described in the section above by default. Using this option, you can intentionally omit one or more patterns, if needed.  |
| -delay <i>value</i>  | Specify the delay between the read and write, in seconds. The default value is 10 seconds.                                                                                                    |

### **Examples**

To run a data retention test:

```
switch:admin> sramretentiontest 2
Running SRAM Retention Test ... passed.
```

# **Diagnostics**

Following are the possible error messages if failures are detected:

```
BUS_TIMEOUT
REGERR
REGERR_UNRST
```

See the HP StorageWorks Fabric OS 5.x diagnostics and system error messages reference guide for more information.

```
camTest
centralMemoryTest
cmiTest
crossPortTest
dataTypeShow
itemList
portLoopbackTest
spinSilk
```

# statsClear

Clears port and diagnostic statistics.

### **Synopsis**

```
statsclear [--slot slotnumber][-uports itemlist][-bports itemlist]
[-use bports value]
```

### **Availability**

admin

### **Description**

Use this command to clear the port and diagnostics statistics for the specified list of blade or user ports.

### **Options**

The following are optional:

Specifies the slot on which to operate. If this option is not specified, the --slot *slotnumber* 

default slot is assumed. The default slot is 0 and designed to operate on

fixed-port-count products, if -use\_bports is set to a nonzero value.

Specifies the list of user ports to clear. -uports *itemlist* Specifies the list of blade ports to clear. -bports itemlist

-use\_bports value If value is nonzero, the diagnostics statistics for the blade ports specified

in use-bports are cleared; otherwise, the user ports specified in

-uports clears. The default value is 0.

# **Examples**

To clear port and diagnostic statistics:

```
switch:admin> statsclear -bports 1/10-1/62 -use_bports 1
```

#### See also

itemList

### statsTest

Runs a statistics counter diagnostic test.

### **Synopsis**

```
statstest [-passcnt count][-ports itemlist]
```

# **Availability**

admin

### **Description**

Use this command to verify the ASIC statistics counter logic. It can run on every base port of the quadrant, and send the frame through internal loopback with no CRC data to induce the CRC error. This command is also run from camTest.

This test covers the following statistics counter functionality:

- The number of received frames with CRC errors that matched the SID-DID pair specified in the LINK table. There are 16 of these statistics counters (0-15).
- The number of received words in frames that matched the SID-DID pair specified in the LINK table. There are 16 of these statistics counters (0-15).
- The number of transmitted words in frames that matched the SID-DID pair specified in the LINK table. There are 16 of these statistics counters (0-15).
- The number of frames with CRC error that matched the corresponding ALI (0-127), respectively.

This command cannot be executed on an operational switch. You must first disable the switch using the switchDisable command.

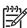

NOTE: There is a *link* table that stores 16 pairs of SID-DID address. Each of the SID-DID pairs is named a *link*. This table is used for gathering statistics that match the *link*.

This command is not supported on HP StorageWorks 4/8, 4/16, or 4/32 SAN switches and 4/256 SAN Director; use miniCycle or portLoopbackTest instead.

# **Operands**

This command has the following optional operands:

-passent count Specify the number of times to perform this test. The default value

is 1.

-ports itemlist Specify a list of user ports to run the test. If omitted, all the user

ports in the switch are assumed. See itemList for more

information about selecting ports.

#### **Examples**

To run a statistics counter test on a switch:

```
switch:admin> statstest -passcnt 1 -ports 1/0-15
Running Statistics Counter Test ...... passed.
```

# **Diagnostics**

When it detects failures, the subtest reports one or more of the following error messages:

DIAG-STSINIT DIAG-STSNULL DIAG-STSSID DIAG-STSXMIT DIAG-STSRCV DIAG-STSFRMCNT DIAG-STSWRDCNT DIAG-STSALPACNT

See the HP StorageWorks Fabric OS 5.x diagnostics and system error messages reference guide for more information.

#### See also

camTest

itemList

# **stopPortTest**

Terminates the running portTest.

# **Synopsis**

stopporttest [-ports itemlist]

# **Availability**

admin

### **Description**

Use this command to stop the currently running portTest. See the portTest command for more

If portTest is running in nonsingle mode, use stopporttest to stop the test.

## **Operands**

The command has the following operands:

Specify a list of user ports to test. By default, all the user ports in the switch -ports *itemlist* are tested. See itemList help pages for further details.

# **Examples**

To stop the portTest command:

switch:admin> stopporttest

```
crossPortTest
fportTest
loopPortTest
portLoopbackTest
portTest
portTestShow
spinFab
```

# supportFtp

Sets, clears, or displays support FTP parameters, or a time interval to check the FTP server.

# **Synopsis**

```
supportftp [-S]
supportftp -s [-h hostip] [-u username] [-p password] [-d remotedirectory]
supportftp -t hours
supportftp -R
```

# **Availability**

admin

## **Description**

Use this command to set, clear, or display support FTP parameters or a time interval to check the FTP

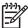

NOTE: If there is no parameter specified, this command defaults to supportFtp -S.

## **Operands**

This command has the following mutually exclusive operands:

| S<br>s | Sets the FTP parameterss h hostip                                                             | Displays FTP parameters.  has the following optional operands:  Specifies the FTP host IP address. It must be an IP address. hostip should be less than 48 characters.        |
|--------|-----------------------------------------------------------------------------------------------|----------------------------------------------------------------------------------------------------|
|        | -u <i>username</i>                                                                            | Specifies the FTP user name. <i>username</i> should be less than 48 characters.                                                                                               |
|        | -p password                                                                                   | Specifies the FTP user password. If the user name is anonymous, the password is not needed. password should be less than 48 characters.                                       |
|        | -d remotedirectory                                                                            | Specifies the remote directory in which to store trace dump files. supportFtp cannot take a slash (/) as a directory name. remotedirectory should be less than 48 characters. |
| t      | Sets the time interval at which to check the FTP servert has the following required operands: |                                                                                                    |
|        | hours                                                                                         | Checks the connectivity of the FTP server at the indicated time interval (in hours).                                                                                          |
| -R     | Clears FTP parameters.                                                                        |                                                                                                    |

# **Examples**

To set the FTP parameters:

```
switch:admin> supportftp -s -h 192.168.67.126 -u anonymous -d tracedump supportftp: ftp parameters changed.
```

To display a time interval at which to check the FTP server:

```
switch:admin> supportftp -t 24 supportftp: ftp check period changed.
```

## See also

supportSave
supportShow
traceDump
traceFtp

traceTrig

# **supportSave**

Saves support information for RASLOG, TRACE, and supportShow.

#### Synopsis

```
supportsave [-n] [-c] [-u user_name -p password] -h host_ip -d remote_dir
```

### **Availability**

admin

### **Description**

Use this command to save RASLOG, TRACE, and supportShow information and other support information to a remote FTP location. On a dual-CP system, only the local CP information is saved and supportShow information is not available on the active CP. If no operands are specified, this command enters interactive mode. The following output files are generated:

| RASLOG          | chassisname-slot-YYYYMMDDHHMM-errDumpAll.ss         |
|-----------------|-----------------------------------------------------|
| TRACE           | ${\it chassisname-slot-YYYYMMDDHHMM-tracedump.dmp}$ |
| supportShow     | chassisname-slot-YYYYMMDDHHMM-supportShow           |
| Zone log        | chassisname-slot-YYYYMMDDHHMM-zone.ss               |
| RCS command log | chassisname-slot-YYYYMMDDHHMM-rcscmd.ss             |
| NS event log    | chassisname-slot-YYYYMMDDHHMM-ns.ss                 |

Logs are saved in the specified remote directory.

Also, this command reminds you whether or not a new trace dump needs to be generated manually before you run supportSave.

### **Operands**

The operands are as follows:

| -n Does not prompt you for confirmation. This operand is optional; if you are prompted for confirmation.                                                                                                    |               |
|----------------------------------------------------------------------------------------------------|---------------|
| Uses the FTP parameters saved by the command <a href="mailto:supportFtp">supportFtp</a> . The is optional; if omitted, specify the FTP parameters through comman options or interactively. To display the current FTP parameters, run <a href="mailto:supportFtp">supportFtp</a> (on a dual-CP system, run <a href="mailto:supportFtp">supportFtp</a> on the act | ınd line<br>ı |

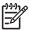

**NOTE:** The -c operand is mutually exclusive with -u, -p, -h, and -d.

| -u user_name  | Specifies the user name for the FTP server. This operand is optional; if omitted, anonymous FTP is used. |
|---------------|----------------------------------------------------------------------------------------------------|
| -p password   | Specifies the password for the FTP server. This operand is optional; if omitted, anonymous FTP is used.  |
| -h host_ip    | Specifies the IP address for the FTP server.                                                             |
| -d remote dir | Specifies the remote directory for the FTP server.                                                       |

### **Examples**

To save RASLOG, TRACE, and supportShow information to an FTP server in non-interactive mode:

```
switch:admin> supportsave -n -u admin -p pass -h 192.168.1.1 -d tmp
Saving support information for module RASLOG...
...ortSave_files/switch-S5-200405200010-errDumpAll.ss: 1.66 kB
566.47 B/s
Saving support information for module TRACE...
...ortSave_files/switch-S5-200405200010-tracedump.dmp: 10.00 MB
848.00 kB/s
Saving support information for module SUPPORTSHOW...
..rtSave_files/switch-S5-200405200014-supportShow.ss: 1.11 MB
346.39 kB/s
```

To save RASLOG, TRACE, and supportShow information to an FTP server in interactive mode on a dual-CP system:

```
switch:admin> supportsave
This command will collect RASLOG, TRACE, supportShow and other support
information and then transfer them to a FTP server. Only the local CP's
information will be saved
and supportShow information is only available on the Active CP. This
operation
can take several minutes. OK to proceed? (yes, y, no, n): [no] y
Host IP: 192.168.1.1
User Name: admin
Password:
Remote Directory: tmp
Saving support information for module RASLOG...
  .ortSave_files/switch-S5-200405200010-errDumpAll.ss:
                                                        1.66 kB
566.47 B/s
Saving support information for module TRACE...
 ..ortSave_files/switch-S5-200405200010-tracedump.dmp: 10.00 MB
848.00 kB/s
Saving support information for module SUPPORTSHOW...
  .pportSave_files/switch-S5-200405200014-supportShow: 1.11 MB
346.39 kB/s
```

#### See also

supportFtp

supportShow

traceDump

traceFtp

traceTrig

# supportShow

Prints switch information for debugging purposes.

### **Synopsis**

```
supportshow [[slotnumber/]portnumber1-portnumber2] [lines]
```

### Availability

all users

### **Description**

Use this command to display support information from groups of preselected Fabric OS and Linux commands. You can specify the range of ports for which this information displays. These commands are organized by groups, but note that the order of the groups listed next is not the same as executed by the command.

See "supportShow reference" on page 789, for more information.

The commands can be arranged in groups, as follows:

- OS (ENABLED by default; Linux® commands are not documented in this manual)
  - mii-tool
  - du
  - ps
  - rpm
  - dmesg
  - fstab
  - mtab
  - · various proc entries
  - · find core files
- exception (ENABLED by default)
  - errDump
  - pdShow
- port (ENABLED by default)
  - diagShow (per-slot)
  - portShow (per-slot)
  - portLoginShow (per-slot)
  - portRegTest (per-slot)
  - portRouteShow (per-slot)
- fabric (ENABLED by default)
  - fabricShow
  - islShow
  - trunkShow
  - topologyShow
  - 1SDbShow
  - ess show
  - fabStateResize
  - fabSwitchShow

- fabPortShow
- fspfShow
- fcpLogShow
- zone stateshow
- portZoneShow
- portCamShow
- cfgShow
- cfgSize
- rcssmshow
- rcsregistryshow
- zone mergeshow
- services (ENABLED by default)
  - fdmiCacheShow
  - fdmiShow
  - nsShow
  - nsAllShow
  - nscamShow
- security (ENABLED by default)
  - authUtil
  - secFabricShow
  - secGlobalShow
  - secModeShow
  - secStatsShow
- network (ENABLED by default)
  - bootenv
  - df
  - ifconfig
  - route
  - hostname
- portlog (ENABLED by default)
  - portLogDump
- system (ENABLED by default)
  - myId
  - version
  - firmwareShow
  - upTime
  - switchStatusShow
  - switchShow
  - haDump (includes haShow and ipAddrShow)
  - tempShow
  - sensorShow
  - psShow
  - licenseShow
  - portFlagsShow
  - portCfgShow

- portErrShow
- fwSamShow
- agtCfgShow
- slotShow (product-dependent)
- emtraceshow
- emtraceshow2
- emhsmtraceshow
- systraceshow -d
- fwAlarmsFilterShow
- chassisShow
- timeout
- historyShow
- portSwapShow
- configShow
- extend (DISABLED by default)
  - buffers (per-port)
  - credits (per-port)
  - data (per-port)
  - phantom (per-port)
  - properties (per-port)
  - statistics (per-port)
- filter (DISABLED by default; this group has lengthy output)
  - filterportshow (per-port)
- perfmon (DISABLED by default)
  - ps\_dump (per-port; this group has lengthy output)
- ficon (DISABLED by default; this group has lengthy output)
  - ficoncupshow fmsmode
  - ficoncupshow modereg
  - ficonDbg dump rnid
  - ficonDbg log
  - ficonShow ilir
  - ficonShow lirr
  - ficonShow rlir
  - ficonShow rnid
  - ficonShow switchrnid
  - ficucmd dump -A

### **Operands**

This command has the following operands:

slotnumber/portnumber1
-portnumber2

Specify the range of ports to display. If the slotnumber/portnumber parameter is omitted, all ports in the switch display in the per-port outputs. The slotnumber must be provided when specifying a range of ports on multi-bladed products.

# **Example**

To display switch information for debugging:

```
switch:admin> supportshow 1/1-3
supportshow groups enabled: system
version:
Kernel:
          2.4.19
Fabric OS: v4.1.0
Made on: Fri Jan 10 01:06:10 2003
      Thu Jan 17 00:06:52 2003
Flash:
BootProm: 3.2.1
uptime:
10:49am up 3:25, 1 user, load average: 1.55, 1.20, 1.11
switchshow:
switchName:
             Ulysses2
switchType:
             10.1
switchState:
             Online
switchMode:
             Native
switchRole:
             Principal
switchDomain:
             1
switchId:
              fffc01
switchWwn:
             10:00:00:60:69:80:03:0c
zoning:
             OFF
switchBeacon:
             OFF
blade1 Beacon: OFF
blade2 Beacon: OFF
blade4 Beacon: OFF
Area Slot Port Media Speed State
_____
     1
                      Online Loopback->Slot 1 Port 0
 0
          0 id N2
 1
     1
          1
             id N2 Online Loopback->Slot 1 Port 1
 2
      1
                      Online Loopback->Slot 1 Port 2
          2
             id
                   N2
                       Online Loopback->Slot 1 Port 3
 3
     1 3
             id
                   N2
 4
     1
          4
                   N2
                      Online Loopback->Slot 1 Port 4
              id
 5
     1
          5
                      Online Loopback->Slot 1 Port 5
              id
                   N2
                                Loopback->Slot 1 Port 6
 6
      1
          6
              id
                   N2
                       Online
(output truncated)
```

### See also

supportFtp supportSave supportShowCfgDisable supportShowCfgEnable supportShowCfgShow traceDump traceFtp traceTrig

# **supportShowCfgDisable**

Disables a group of commands under the supportShow command.

### **Synopsis**

```
supportshowcfgdisable [os | exception | port | fabric | services | security
| network | portlog | system | extend | filter | perfmon | ficon]
```

### **Availability**

admin

### **Description**

Use this command to disable a group of commands under the supportShow command. Use the supportShowCfgEnable command to enable groups of commands. See "supportShow reference" on page 789, for more information.

# **Operands**

This command has the following operands:

| os        | Disables the OS group commands                  |
|-----------|-------------------------------------------------|
| exception | Disables the exception group commands           |
| port      | Disables the port group commands                |
| fabric    | Disables the fabric group commands              |
| services  | Disables the service group commands             |
| security  | Disables the security group commands            |
| network   | Disables the network group commands             |
| portlog   | Disables the portlog group commands             |
| system    | Disables the system group commands              |
| extend    | Disables the extend group commands              |
| filter    | Disables the filter group commands              |
| perfmon   | Disables the Performance Monitor group commands |
| ficon     | Disables the FICON group commands               |

# **Examples**

To disable the OS group of commands under the supportShow command:

```
switch:admin> supportshowcfgdisable os
Config update Succeeded
```

```
supportShow
supportShowCfgEnable
supportShowCfgShow
```

# support Show Cfg Enable

Enables a group of commands under the supportShow command.

#### Synopsis

```
supportshowcfgenable [os | exception | port | fabric | services | security |
network | portlog | system | extend | filter | perfmon | ficon]
```

### **Availability**

admin

### **Description**

Use this command to enable a group of commands under the <u>supportShowCfgDisable</u> command to disable groups of commands.

See "supportShow reference" on page 789, for more information.

## **Operands**

This command has the following operands:

| os        | Enables the OS group commands        |
|-----------|--------------------------------------|
| exception | Enables the exception group commands |
| port      | Enables the port group commands      |
| fabric    | Enables the fabric group commands    |
| services  | Enables the service group commands   |
| security  | Enables the security group commands  |
| network   | Enables the network group commands   |
| portlog   | Enables the portlog group commands   |
| system    | Enables the system group commands    |
| extend    | Enables the extend group commands    |
| filter    | Enables the filter group commands    |
|           |                                      |

perfmon Enables the Performance Monitor group commands

ficon Enables the FICON group commands

### **Examples**

To enable a group of commands under the supportShow command:

```
switch:admin> supportshowcfgenable os
Config update Succeeded
```

```
supportShow
supportShowCfgDisable
supportShowCfgShow
```

# supportShowCfgShow

Displays the groups of commands enabled for display by the supportShow command.

### **Synopsis**

supportshowcfgshow

### **Availability**

all users

## **Description**

Use this command to display the groups of commands enabled for display by the supportShow command. Use the supportShowCfgEnable and the supportShowCfgDisable commands to modify which groups are displayed.

See "supportShow reference" on page 789, for more information.

## **Operands**

none

### **Examples**

To display which groups of commands are enabled in the supportShow command:

```
switch:admin> supportshowcfgshow
os
           enabled
exception enabled
port
           enabled
fabric
           enabled
services
           enabled
           enabled
security
network
           enabled
portlog enabled
         enabled
system
extend
         disabled
filter
           disabled
perfmon
           disabled
ficon
         disabled
```

```
supportShow
supportShowCfgDisable
supportShowCfgEnable
```

# **switchBeacon**

Sets switch beaconing mode on or off.

### Synopsis

switchbeacon [mode]

### **Availability**

admin

### **Description**

Use this command to enable or disable switch beaconing mode.

When beaconing mode is turned on, the port LEDs flash amber, left to right and right to left, which continues until turned off by the user. The pattern continues until the user turns it off. This can be used to beckon the user to a failing unit, for example.

Beaconing mode affects only the port LEDs. Other commands are still executable and functional. The normal flashing LED pattern (associated with an active, faulty, or disabled port) is suppressed and the beaconing pattern is shown. However, if diagnostic frame-based tests (portLoopbackTest, crossPortTest, and spinSilk) are executed, two patterns are interleaved. The diagnostic test flickers the LEDs green and simultaneously the beaconing mode runs the LEDs amber.

Use the switchShow command to display the status of beaconing.

# **Operands**

This command has the following operand:

mode

Specify 1 to enable beacon mode or 0 to disable beacon mode. This operand is optional. If no operand is specified, the current value is displayed.

### **Examples**

To turn beaconing mode on:

```
switch:admin> switchbeacon 1
```

To turn beaconing mode off:

switch:admin> switchbeacon 0

#### See also

switchShow

# switchCfgPersistentDisable

Disables a switch persistently.

### Synopsis

switchcfgpersistentdisable

### **Availability**

admin

### **Description**

Use this command to persistently disable the switch. All Fibre Channel ports are taken offline. If the switch was part of a fabric, the remaining switches reconfigure. The switch remains disabled even after a reboot.

The disable process can be observed and verified by watching the front panel LEDs change to slow flashing yellow as each port is disabled.

A persistently disabled switch can be temporarily enabled using the switchEnable command. A temporarily enabled switch remains disabled after a reboot.

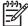

**NOTE:** Performance Monitoring cannot be added to any port on a persistently disabled switch.

## **Operands**

### **Examples**

To disable a switch persistently:

switch:admin> switchcfgpersistentdisable

```
switchDisable
switchEnable
switchCfgPersistentEnable
switchShow
```

# switchCfqPersistentEnable

Enables a switch persistently.

### **Synopsis**

switchcfgpersistentenable

### **Availability**

admin

### **Description**

Use this command to persistently enable the switch. All Fibre Channel ports which did not fail power-on self-test (POST) are enabled, and can come online if connected to a device, or remain offline if disconnected. The switch might need to be enabled if it was previously disabled to make configuration changes or to run diagnostics.

If the switch is connected to a fabric, it rejoins the fabric. After this command is issued, the 10 second fabric stability count down is displayed. If this switch remains the principal switch at the end of the count down, then it assigns itself a domain ID. If another switch assumes the principal role, then this switch becomes a subordinate switch, and accepts a domain ID from the principal. See FC-SW for a complete description of this process.

The enable process can be observed and verified by watching the front panel LEDs change from slow flashing yellow as each port is enabled. The LEDs change to green for online ports, or can remain black for disconnected ports, or yellow for ports that do not initialize.

### **Operands**

none

#### **Examples**

To configure the switch as persistently enabled:

```
switch:admin> switchCfgPersistentEnable
10 9 8 7 6 5 4 3 2 1
fabric: Principal switch
fabric: Domain 1
```

```
switchDisable
switchEnable
switchCfgPersistentDisable
switchShow
```

## switchCfgSpeed

Configures all ports of a switch to a particular speed.

#### **Synopsis**

switchcfgspeed speed\_level

#### **Availability**

admin

#### **Description**

Use this command to configure the speed of all the ports on a switch to a particular level. The configuration is saved in flash memory and persists across switch reboots or power cycles. If any port on the switch is not capable of the specified speed setting, an error message appears for that port.

The output of portShow displays the achieved speed level and portCfgShow displays the user's desired speed setting.

#### **Operands**

This command has the following required operand:

speed\_level Specify the speed of a port. Valid values are one of the following:

- Auto-sensing mode. The port automatically configures for the highest speed.
- 1 1-Gb/s mode. The port is fixed at 1 Gb/s.
- 2 2-Gb/s mode. The port is fixed at 2 Gb/s.
- 4 4-Gb/s mode. The port is fixed at 4 Gb/s.

#### **Examples**

To set the speed level for all ports on a switch:

```
switch:admin> switchcfgspeed 0
Committing configuration...done.
```

#### See also

portCfgSpeed

portShow

## switchCfgTrunk

Enables or disables trunking on all the ports of a switch.

#### **Synopsis**

switchcfgtrunk mode

## **Availability**

admin

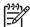

NOTE: This command requires an HP ISL Trunking license.

#### **Description**

Use this command to enable or disable trunking on all the ports of a switch.

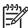

NOTE: You can disable or enable trunking using the <a href="mailto:portCfgTrunkPort">portCfgTrunkPort</a> or <a href="mailto:switchCfgTrunk">switchCfgTrunk</a> commands. When the command is executed to update the trunking configuration, the ports for which the configuration applies are disabled and reenabled with the new trunk configuration. As a result, the traffic through these ports might be disrupted for a short period of time.

### **Operands**

This command has the following operand:

mode

Specify 1 to enable trunking on all the ports on this switch. Specify 0 to disable trunking on all the ports on this switch. This operand is required.

#### **Examples**

To disable trunking on a switch:

```
switch:admin> switchcfgtrunk 0
Committing configuration...done.
```

```
portCfgShow
portCfgTrunkPort
portShow
switchShow
```

## switchDisable

Disables the switch.

#### **Synopsis**

switchdisable

#### **Availability**

admin

#### **Description**

Use this command to disable the switch. All Fibre Channel ports are taken offline; if the switch was part of a fabric, the remaining switches reconfigure.

The switch must be disabled before making configuration changes (using configure or configDefault) or before running many of the diagnostic tests. All commands that require the switch to be disabled send an error if invoked while the switch is enabled.

The switch does not need to be disabled before rebooting or powering off.

As each port is disabled, the front panel LED changes to a slow flashing yellow.

#### **Operands**

none

#### **Examples**

To disable the switch:

switch:admin> switchdisable

```
switchCfgPersistentDisable
switchCfgPersistentEnable
switchEnable
switchShow
```

## **switchEnable**

Enables the switch.

#### **Synopsis**

switchenable

#### **Availability**

admin

#### **Description**

Use this command to enable the switch. All Fibre Channel ports that passed POST are enabled. They can come online if connected to a device, or will remain offline if disconnected. Use switchEnable if you disable the switch to make configuration changes or to run diagnostics.

If the switch is connected to a fabric, it rejoins the fabric. When this command is issued, the 10-second fabric stability countdown is displayed. If this switch remains the principal switch at the end of the countdown, then it assigns itself a domain ID. If another switch assumes the principal role, then this switch becomes a subordinate switch and accepts a domain ID from the principal. See FC-SW for a complete description of this process.

As each port is enabled, the front panel LED changes to green for online ports, black for disconnected ports, or yellow for uninitialized ports.

#### **Operands**

none

### **Examples**

To enable a switch:

```
switch:admin> switchenable
10 9 8 7 6 5 4 3 2 1
fabric: Principal switch
fabric: Domain 1
```

```
switchCfgPersistentDisable
switchCfgPersistentEnable
switchDisable
switchShow
```

#### **switchName**

Displays or sets the switch name.

#### **Synopsis**

```
switchname [name]
```

## **Availability**

```
all users (display)
admin (set)
```

## **Description**

Use this command to display or set the switch name. All switches have a symbolic name that is primarily used for switch management. This name is also shown in the Fabric OS CLI prompt, under each switch icon on the Fabric Web page, and in the output of various Fabric OS commands, such as fabricShow.

Use this command with the name operand to assign a new switch name. Enter this command with no operand to display the current switch name.

Changing the switch name causes a domain address format RSCN to be issued (see FC-FLA for a description of RSCNs).

The switch name also can be changed using HP Advanced Web Tools.

#### **Operands**

This command has the following optional operand:

name

Specify a new name for the switch. The operand name:

- Can include up to 15 characters
- Must begin with a letter
- Must consist of letters, digits, and underscore characters, and no spaces.

If this operand is omitted, this command displays the current switch name.

#### **Examples**

To change a switch name to antina (note the change in the prompt text):

```
switch:admin> switchname antina
antina:admin> switchname
antina
```

#### See also

```
chassisShow
```

switchShow

## switchReboot

Halts and reboots the operational switch.

#### **Synopsis**

switchreboot

#### **Availability**

admin

#### **Description**

This command reboots the operational switch without disrupting the other switch in a dual-switch chassis.

This command is equal to running switchShutdown and switchStart.

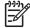

NOTE: This command is not supported on single-domain systems.

## **Operands**

none

#### **Examples**

To reboot an operational switch:

```
switch:admin> switchreboot
Stopping all switch daemons...Done.
Powering off slot 1...Done.
Powering off slot 4...Done.
Checking all slots are powered off...Done.
Cleaning up kernel modules...Done.
Initializing kernel modules...Done.
Starting all switch daemons...Done.
Powering on slot 1...Done.
Powering on slot 4...Done.
Checking diagnostics...Done.
setup FCIP IP: ifconfig fc0 ip=0.0.0.0, netmask=255.255.255.0
```

#### See also

switchShutdown

switchStart

#### switchShow

Displays switch and port status.

#### **Synopsis**

switchshow [-portcount]

#### **Availability**

all users

switchBeacon

bladeBeacon

#### **Description**

Use this command to display switch and port status information. Information might vary by switch model.

Switch summary information; it is followed by a section covering summary information by port:

switchName Displays the switch symbolic name. Displays the switch model number. switchType Displays the switch state: online, offline, testing, or faulty. switchState Displays the switch mode: native or interop. switchMode switchRole Displays the switch role: principal, subordinate, or disabled. switchDomain Displays the switch domain ID: 0 to 31 or 1 to 239. switchId Displays the switch embedded port D\_ID. Displays the switch world wide name (WWN). switchWwn

The switch summary is followed by one line per port:

Area Part of the 24-bit port ID, which consists of domain, area number, and

Displays the switch beaconing state (on or off).

Displays the blade beaconing state (on or off).

optional AL\_PA.

Slot Slot number; slots numbered from 1 to 4 and 7 to 10.

Port number; ports are numbered from 0 to 15 or 0 to 31.

Media Type Media type:

dash (-) no module present sw shortwave laser lw longwave laser cu copper

id serial I

Speed Speed of the port:

 1/8G
 25 Mbit/sec

 1/4G
 250 Mbit/sec

 1/2G
 500 Mbit/sec

1G b/s fixed transfer speed
2G 2 Gb/s fixed transfer speed
N1 1 Gb/s negotiated transfer speed
N2 2 Gb/s negotiated transfer speed
4G 4 Gb/s negotiated transfer speed

AN Auto negotiating

UN Unknown

Port State Port state information

> No Card No interface card present.

No\_Module No module (SFP or other) present.

Mod\_Val Module validation in process.Mod\_Inv – nvalid module.

No\_Light Module not receiving light.

No\_Sync Module receiving light but out of sync. Module receiving light and in sync. In\_Sync Laser\_Flt Module signaling a laser fault.

Port Flt Port marked faulty. Diag\_Flt Port failed diagnostics.

Lock Ref Locking to the reference signal.

**Testing** Running diagnostics. Online Port is up and running. The comment field is blank, or displays:

Disabled Port is disabled.

**Bypassed** Port is bypassed (loop only). Loopback Port is in loopback mode.

Fabric port; displays WWN and name of attached E\_Port

switch.

F\_Port Point-to-point port; displays WWN of attached N\_Port.

G\_Port Point-to-point but not yet E\_Port or F\_Port. L Port Loop port; displays number of NL\_Ports.

(Trunk master) Port is the master port in a group of trunking ports.

(Trunk port, master is port #x) – Port is configured as a

trunking port; the master port is port number x.

(upstream) E\_Port is an upstream path towards the principal switch

of the fabric.

(downstream) E\_Port is a downstream path away from the principal

switch of the fabric.

Persistently Disabled

This port has been disabled using portCfgPersistentDisable.

FICON - Persistent DID

This port has been disabled since the switch could not obtain its configuration domain ID during the fabric reconfiguration when FICON mode was enabled. See ficonShow for more information.

If a port is configured as a long distance port, the long distance level is displayed in the format of Lx, which represents the long distance level number. See portCfgLongDistance for more information

comment

### Operand

The operand is as follows:

-portcount

Displays the number of ports on the switch.

#### Example

To display the port count:

```
switch:admin> switchShow -portcount
ports= 64
```

To display the port status for an E\_Port:

```
switch:user> switchshow
    switchName: san116
    switchType: 10.1
    switchState: Online
    switchMode: Native
    switchRole: Subordinate
    switchDomain: 2
    switchId: fffc02
               10:00:00:60:69:00:02:48
    switchWwn:
    switchBeacon: OFF
    blade1: Beacon: OFF
    blade4: Beacon: OFF
    Area Slot Port Media Speed State
                   0
                               N2 Online E-Port
10:00:00:60:69:00:02:1c"san130"
      1 1 1 id
                                     Online
                                               E-Port
10:00:00:60:69:00:02:1c"san130"
                                      Online E-Port
10:00:00:60:69:00:02:1c"san130"
                                      Online
                                               E-Port
10:00:00:60:69:00:02:1c"san130"
                               N2
                                      Online
                                               E-Port
10:00:00:60:69:00:02:1c"san130"
                                      Online E-Port
10:00:00:60:69:00:02:1c"san130"
      6 1 6
10:00:00:60:69:00:02:1c"san130"
                               N2
                                      Online E-Port
                               N2
                                      Online
                                               E-Port
10:00:00:60:69:00:02:1c"san130"
(output truncated)
```

#### See also

ficonShow portCfgLongDistance switchDisable switchEnable switchName

## switchShutdown

Halts the operational switch.

#### **Synopsis**

switchshutdown

## **Availability**

admin

#### **Description**

Use this command to halt switch operation on one switch without disrupting the other. This command disables a logical switch in a dual-switch chassis.

This command has to be used in combination with switchStart.

This command halts all the daemons associated with the switch, frees the resources and object states associated with the switch to a clear state, and disables all the ports and blades associated with the switch.

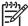

**NOTE:** This command is not supported on single-domain systems.

#### **Operands**

none

#### **Examples**

To halt the operational switch:

```
switch:admin> switchshutdown
Stopping all switch daemons...Done.
Powering off slot 1...Done.
Powering off slot 4...Done.
Checking all slots are powered off...Done.
Cleaning up kernel modules...Done.
```

#### See also

switchReboot

switchStart

## **switchStart**

Initializes a previously shut down switch.

#### **Synopsis**

switchstart

#### **Availability**

admin

#### **Description**

Use this command to initialize one switch without disrupting the other switch in the dual-switch chassis.

This command has to be used in combination with switchShutdown.

This command starts all the daemons associated with the switch, initializes the object states associated with the switch to a clear state, and enables all the ports and blades associated with the switch.

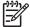

**NOTE:** This command is not supported on single-domain systems.

#### **Operands**

none

### **Examples**

To initialize the current switch:

```
switch:admin> switchstart
Initializing kernel modules...Done.
Starting all switch daemons...Done.
Powering on slot 1...Done.
Powering on slot 4...Done.
Checking diagnostics...Done.
setup FCIP IP: ifconfig fc0 ip=0.0.0.0, netmask=255.255.255.0
```

#### See also

switchReboot

switchShutdown

## **switchStatusPolicySet**

Sets the policy parameters that determine overall switch status.

## **Synopsis**

switchstatuspolicyset

#### **Availability**

admin

#### **Description**

Use this command to set policy parameters for calculating the overall status of the switch enclosure. The policy parameter values determine how many failed or faulty units of each contributor are allowed before triggering a status change in the switch from HEALTHY to MARGINAL or DOWN. The status of the switch can be found by issuing the <a href="mailto:switchStatusShow">switchStatusShow</a> command. The existence of policies, such as Fans, PowerSupplies, WWN, CP, and Blade, might differ from platform to platform.

The command displays the current parameters in a three-column table format, shown in Table 18. The command then prompts the user to change the values for each policy parameter. The default values for the policy parameters are in shown Table 18.

Table 18 Default contributor, values, and status

| Contributor   | DOWN default | MARGINAL default |
|---------------|--------------|------------------|
| PowerSupplies | 2            | 1                |
| Temperatures  | 2            | 1                |
| Fans          | 2            | 1                |
| WWN           | 0            | 1                |
| СР            | 0            | 1                |
| Blade         | 0            | 1                |
| Flash         | 0            | 1                |
| MarginalPorts | 2            | 1                |
| FaultyPorts   | 2            | 1                |
| MissingSFPs   | 0            | 0                |

Any single contributor can force the overall status of the switch to MARGINAL or DOWN. For example, assuming that the switch contributor values are set to the default values, if there is one faulty port in a switch, then this contributor would set the overall switch status to MARGINAL. If two ports were faulty, then this contributor would set the overall switch status to DOWN.

#### **Operands**

none

#### **Examples**

To change the switch policies:

```
switch:admin> switchstatuspolicyset
To change the overall switch status policy parameters
The current overall switch status policy parameters:
                       Down Marginal
         PowerSupplies 2
                                1
          Temperatures 2
                                 1
                                 1
                  Fans 2
                   WWN 0
                                1
                    CP 0
                                1
                 Blade 0
                                 1
                 Flash 0
                                 1
         MarginalPorts 2
                                 1
           FaultyPorts 2
                                 1
           MissingSFPs 0
                                  0
 Note that the value, 0, for a parameter, means that it is
 NOT used in the calculation.
  ** In addition, if the range of settable values in the
  ** prompt is (0...0), the policy parameter is NOT applicable
  ** to the switch. Simply hit the Return key.
Out of range Flash contributing to
                               MARGINAL status: (0..1) [1]
 MarginalPorts contributing to
                               DOWN status: (0..64) [2]
 MarginalPorts contributing to
                              MARGINAL status: (0..64) [1]
(output truncated)
```

#### See also

switchStatusPolicyShow switchStatusShow

## switchStatusPolicyShow

Displays the policy parameters that determine overall switch status.

#### **Synopsis**

switchstatuspolicyshow

#### **Availability**

all users

#### **Description**

Use this command to view the current policy parameters set for the switch. These policy parameters determine the number of failed or nonoperational units allowed for each contributor before triggering a status change in the switch.

The command displays the current parameters in a three-column format, shown in Table 19. The first column indicates the contributor, the second column indicates the minimum number that contributes to the DOWN status, and the third column indicates the minimum number that contributes to the MARGINAL status. The parameters can be set by the switchStatusPolicySet command. The existence of policies, such as Fans, PowerSupplies, CP, WWN, and Blade, might differ from platform to platform. For example, if the FaultyPorts DOWN parameter is set to 3, and three ports fail in the switch, then the status of the switch changes to DOWN.

Table 19 Default contributor, values, and status

| Contributor   | DOWN default | MARGINAL default |
|---------------|--------------|------------------|
| PowerSupplies | 2            | 1                |
| Temperatures  | 2            | 1                |
| Fans          | 2            | 1                |
| WWN           | 0            | 1                |
| СР            | 0            | 1                |
| Blade         | 0            | 1                |
| Flash         | 0            | 1                |
| MarginalPorts | 2            | 1                |
| FaultyPorts   | 2            | 1                |
| MissingSFPs   | 0            | 0                |

#### **Operands**

none

## **Examples**

To display the switch policies:

```
switch:admin> switchstatuspolicyshow
 The current overall switch status policy parameters:
                         Marginal
                    Down
        PowerSupplies 2
                            1
         Temperatures 2
               Fans 2
                             1
                WWN 0
                             1
                             1
                 CP 0
               Blade 0
                             1
              Flash 0
                             1
        MarginalPorts 2
                             1
          FaultyPorts 2
                             1
          MissingSFPs 0
                             0
```

#### See also

switchStatusPolicySet switchStatusShow

## **switchStatusShow**

Displays overall switch status.

#### **Synopsis**

switchstatusshow

#### **Availability**

all users

#### **Description**

Use this command to display the overall status of the switch. In addition, users with a Fabric Watch license are able to view the list of unhealthy ports.

This command displays the overall switch status, along with the status of each of the following contributors:

- Power supplies
- **Temperatures**
- Fans
- WWN servers (dual-CP systems only)
- Standby CP (dual-CP systems only with HA enabled)
- Blades (bladed systems only)
- Flash
- Marginal ports
- Faulty ports
- Missing SFPs

Status values are HEALTHY, MARGINAL, or DOWN, depending on whether thresholds established by switchStatusPolicySet have been exceeded. The overall status is based on the most severe status of all contributors.

See <a href="mailto:switchstatusPolicyShow">switchstatusPolicyShow</a> for details on the calculation of contributors and overall switch status.

### **Operands**

none

#### **Examples**

To display a switch health report:

```
switch:user> switchstatusshow
 Switch Health Report
                                          Report time: 06/19/2003
10:48:31 AM
 Switch Name: switch
 IP address: 10.10.255.255
 SwitchState: MARGINAL
 Duration: 00:06
 Power supplies monitor HEALTHY
 Temperatures monitor HEALTHY
 Fans monitor
                     MARGINAL
 WWN servers monitor HEALTHY
 Standby CP monitor
                     HEALTHY
 Blades monitor
                      HEALTHY
 Flash monitor
                      HEALTHY
 Marginal ports monitor HEALTHY
 Faulty ports monitor HEALTHY
 Missing SFPs monitor HEALTHY
 All ports are healthy
```

#### See also

switchStatusPolicySet switchStatusPolicyShow

# switchUptime

Displays the amount of time the switch has been operating.

## **Synopsis**

switchuptime

## **Availability**

all users

## **Description**

Use this command to display the current time and the amount of time that the switch has been operational.

### **Operands**

none

#### **Examples**

To view the uptime for the switch:

```
switch:user> switchuptime
9:50pm up for 20 mins
```

#### See also

switchReboot switchShutdown switchStart

## syslogdFacility

Changes the syslog facility.

#### **Synopsis**

syslogdFacility [-l level]

#### **Availability**

admin

#### **Description**

Use this command to change the syslog facility to LOG\_LOCAL0, LOG\_LOCAL1, LOG\_LOCAL2, LOG\_LOCAL3, LOG\_LOCAL4, LOG\_LOCAL5, LOG\_LOCAL6, or LOG\_LOCAL7.

The syslog daemon (syslogd) is a process available on most UNIX systems that reads and forwards system messages to the appropriate log files or users, depending on the system configuration.

The specified facility is used when forwarding messages to the servers added through the command syslogdIpAdd. The default facility is LOG\_LOCAL7.

### **Operands**

This command has following operand:

-l level Specifies the syslog facility. The range is from 0 through 7. This operand is optional; if omitted, the current facility is displayed.

### **Examples**

To set the syslog facility to LOG\_LOCAL1:

```
switch:admin> syslogdFacility -1 1
Syslog facility changed to LOG_LOCAL1
```

#### See also

syslogdIpAdd

syslogdIpRemove

syslogdIpShow

## syslogdlpAdd

Adds the IP address of a syslog daemon.

#### Synopsis

syslogdipadd ip\_address

#### **Availability**

admin

#### **Description**

Use this command to add the IP address of the server that is running the syslogd process. The syslog daemon (syslogd) is a process available on most UNIX systems that reads and forwards system messages to the appropriate log files or users, depending on the system configuration.

When one or more IP addresses are configured, the switch forwards all error log entries to the syslogd on the specified servers. Up to six servers are supported.

## **Operands**

This command has the following required operand:

ip\_address

Specify the IP address of the server running syslogd.

### **Examples**

To add the address 192.168.1.60 to the list of machines to which system messages are sent:

switch:admin> syslogdipadd 192.168.1.60

#### See also

errModuleShow

syslogdIpRemove

syslogdIpShow

## syslogdlpRemove

Removes the IP address of a syslog daemon.

#### **Synopsis**

syslogdipremove ip\_address

### **Availability**

admin

## **Description**

Use this command to remove the IP address of the server that is running the syslogd process.

### **Operands**

This command has the following operand:

ip\_address

Specify the IP address of the server running syslogd. This operand is required.

## **Examples**

To remove the address 192.168.1.60 from the list of machines to which system messages are sent:

switch:admin> syslogdipremove 192.168.1.60

#### See also

errModuleShow

syslogdIpAdd

syslogdIpShow

# syslogdIpShow

Displays all syslog daemon IP addresses.

## **Synopsis**

syslogdipshow

## **Availability**

all users

#### **Description**

Use this command to display all syslog daemon IP addresses in the configuration database.

## **Operands**

none

## **Examples**

To display all syslog daemon IP addresses:

```
switch:admin> syslogdipshow
syslog.IP.address.1: 192.168.1.60
syslog.IP.address.2: 192.168.1.88
syslog.IP.address.3: 192.168.2.77
```

#### See also

errModuleShow

syslogdIpAdd

## **systemVerification**

Runs a suite of diagnostic tests on all switches in a fabric.

#### **Synopsis**

```
systemverification [-parameters | -short] [[-fru type] -unit id]
```

#### **Availability**

admin

#### **Description**

Use this command to run a comprehensive, system-wide test of all switches in a system. The command initiates a burn-in run on all switches within the current system. The optional <code>-fru</code> and <code>-unit</code> parameters allow you to focus the testing to a single blade in a multiblade system.

The run can be terminated by issuing a Ctrl-C from the initiating terminal. All of the burn-in features are operational during the systemVerification command. The burninErrShow displays the stored burn-in errlogs; the logs by blade are saved in /var/log/verify.slot files. On fixed-port-count products, the slot defaults to 0.

The command monitors the testing and terminates the burn-in activity if all the elements fail. Each failing slot only outputs the first observed failure. Because this monitoring is a polling activity, the command number output might not be the exact command number that failed.

After the testing terminates, the burninStatus command output displays, and the burninErrShow messages for the failing slots displays. If all slots pass, then only the burninStatus command output displays.

The burn-in tests are designed to operate with switches connected to a fabric and restrict the frame loopback to inside the unit. If loopback plugs are installed in all ports, the burn-in parameter min\_lb\_mode can be changed to 1 to test the Fibre Channel through the loopback plug.

#### **Operands**

This command has the following operands:

| -parameters      | Invokes the <code>diagSetCycle</code> command before starting the burn-in run. This allows users to modify the burn-in parameters prior to the run. These <code>diagSetCycle</code> parameters are copied to all switches in the system and override the original settings in the database. If the <code>diagSetCycle</code> parameters are not specified, the run uses the previously stored values. This option does not perform a <code>burninErrClear</code> operation prior to starting the testing operation. |
|------------------|----------------------------------------------------------------------------------------------------|
| -short           | Sets the burn-in parameters that control the number of frames to 1. The primary use for this command is software regression testing, or quick validation that all hardware is operational. The shorter test cycle does not have enough test time to detect intermittent errors. This option performs a burninErrClear operation prior to starting the testing operation.                                                                                                    |
| -fru <i>type</i> | Use to focus testing on a single FRU in the system. The valid options for $type$ are BLADE, PS, FAN, and WWN; however, only BLADE is supported at this time. Since only one FRU type is supported, this parameter is optional, but -unit is required for single FRU testing.                                                                                                    |

Use to focus testing on a single FRU in the system. The id for a FRU type of BLADE correlates to the slot number of the FRU to be tested.

-unit id

#### **Diagnostics**

Each diagnostic test in this suit might report its own set of error messages when it detects failures. See the "Diagnostics" section of individual diagnostic test help pages. These messages are available only in the log file.

See the HP StorageWorks Fabric OS 5.x diagnostics and system error messages reference guide for more information.

#### **Examples**

To initiate a system verification test on all switches in the fabric:

```
switch:admin> systemverification -short
    systemverification: Setting parameters for short run.
    systemverification: burnin parameters.
    CURRENT - KEYWORD : DEFAULT
          - number_of_runs : 1
     2
           - vib : 2
           - thermal : 10
     10
     SYSTEMVERIFICATION - label : BURNIN
           - min_lb_mode : 2
           - tbr_passes : 1
           - prt_on
                        : 1
           - cntmem_on
                        : 1
           - cmi_on
                        : 1
           - retention_on : 1
           - cam_on
     1
                        : 1
           - flt_passes : 50
           - sta_passes : 25
     1
           - plb_nframes : 100
           - txd_nframes : 50
     1
           - xpt_nframes : 200
           - bpt_nframes : 20
     1
           - slk_nmegs : 50
           - bpt_all_nframes
     1
                                 : 30
           - slk_all_nmegs : 50
    systemverification: Arming the burnin run on switch 0.
    systemverification: Starting burnin on Switch 0
    systemverification: Monitoring progress of the burnin activity.
    systemverification: Outputting Status
                 Status Run Cmd
                                      TotCmds Script
    State
    COMPLETED PASS 1
                               22
                                       22 switchburnin.sh
```

#### See also

burninErrClear

burninStatus

diagSetBurnin

diagSetCycle

## tempShow

Displays temperature readings.

#### **Synopsis**

tempshow

#### **Availability**

all users

#### **Description**

Use this command to display the current temperature readings of all temperature sensors in a switch. For each sensor, this command displays the slot number (if applicable), the sensor state, and the temperature. The temperature readings are given in both Centigrade and Fahrenheit.

See the hardware reference manual for your switch to determine the normal temperature range.

#### **Operands**

none

#### **Examples**

To display temperature and status sensors:

| switch:us | ser> tem | pshow   |            |            |
|-----------|----------|---------|------------|------------|
| Index     | Slot     | State   | Centigrade | Fahrenheit |
| ======    | ======   | ======= | :=======   |            |
| 1         | 1        | Ok      | 41         | 105        |
| 2         | 2        | Ok      | 39         | 102        |
| 3         | 3        | Absent  |            |            |
| 4         | 4        | Absent  |            |            |
| 5         | 5        | Ok      | 26         | 78         |
| 6         | 6        | Ok      | 27         | 80         |

#### See also

fanShow

psShow

sensorShow

slotShow

#### timeout

Sets or displays the idle timeout value for a login session.

#### **Synopsis**

```
timeout [timeval]
```

## **Availability**

```
admin (set and display)
all users (display only)
```

### **Description**

Use this command without an operand to display, in minutes, the current timeout value after which idle logins are automatically terminated.

Use this command with the timeval operand to set the login timeout value to the specified interval. A value of 0 disables timeout functionality of login sessions.

### **Operands**

This command has the following operand:

timeval

Specify the number of minutes for the Telnet timeout value. Valid values are 1 to 99,999, or 0 to disable login timeouts. This operand is optional; if omitted, the command displays the current timeout value.

## **Examples**

To set the idle timeout to 10 minutes:

```
switch:admin> timeout 10
IDLE Timeout Changed to 10 minutes
The modified IDLE Timeout will be in effect after NEXT login
```

#### See also

none

## topologyShow

Displays the unicast fabric topology.

#### **Synopsis**

topologyshow [domain]

#### **Availability**

all users

#### **Description**

Use this command to display the fabric topology, as it appears to the local switch, including:

- A list of all domains that are part of the fabric, and to each of those domains, all possible paths from the local switch.
- For each path cost, the number of hops from the local switch to the destination switch and a summary of all ports are routed through that path.

The display contains the following fields:

Domain number of local switch. Local Domain ID

Domain number of destination switch. Domain Metric Cost of reaching destination domain. Name The name of the destination switch.

Path Count The number of currently active paths to the destination domain. Hops The maximum number of hops to reach destination domain. Out Port Port to which incoming frame are forwarded to reach the

destination domain.

In Ports Input ports that use the corresponding out port to reach the

destination domain. This is the same information provided by

portRouteShow and uRouteShow.

Total Bandwidth The maximum bandwidth of the out port.

Bandwidth Demand The maximum bandwidth demand by the in ports.

Always D, indicating a dynamic path. A dynamic path is Flags

discovered automatically by the FSPF path selection protocol.

#### **Operands**

This command has the following operand:

domain Specify the destination domain for which topology information is

> to be displayed. This operand is optional; if omitted, this command displays the topology information of all the domains

in the fabric.

### **Examples**

To display the unicast fabric topology:

```
switch:admin> topologyshow
2 domains in the fabric; Local Domain ID: 1
Domain: 6
Metric: 500
Name: switch
Path Count: 4
        Hops:
                                  1
                                  60
        Out Port:
        In Ports:
                                 None
                            2 Gbps
0 %
D
        Total Bandwidth:
        Bandwidth Demand:
        Flags:
        Hops:
                                  1
                                 61
        Out Port:
        In Ports:
                                 None
                            2 Gbps
0 %
D
        Total Bandwidth:
        Bandwidth Demand:
        Flags:
        Hops:
        Out Port:
                                 62
        In Ports:
                                 None
                                  2 Gbps
0 %
        Total Bandwidth:
        Bandwidth Demand:
        Flags:
        Hops:
        Out Port:
                                  58
        In Ports:
                                  None
        Total Bandwidth:
                                  2 Gbps
                                  0 %
        Bandwidth Demand:
        Flags:
```

#### See also

portRouteShow

uRouteShow

## traceDump

Displays, initiates, or removes a trace dump.

#### **Synopsis**

```
tracedump [-S] [-s slot]
tracedump -n [-s slot]
tracedump -r [-s slot]
```

#### **Availability**

admin

#### **Description**

Use this command to initiate a background trace dump, to remove the content of a trace dump, or to display the dump status on the switch.

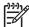

NOTE: If there is no parameter specified, this command defaults to traceDump -S.
The default remote file name format is chassisname
S#-YYYYMMDDHHMMSS.dmp, in which # is the slot number (0 on nonbladed systems), and YYYYMMDDHHMMSS
(year-month-day-hour-minute-second) is the trace dump time.

### **Operands**

This command has the following mutually exclusive operands:

Displays dump status.
 Initiates a background trace dump.
 Removes the content of a trace dump.

This command has the following optional operand:

Specifies the slot number from which a trace dump is generated. If this is not supplied, the trace dump is generated from the local slot.

#### **Examples**

To initiate a background trace dump from slot 5:

```
switch:admin> tracedump -n -s 5
```

To remove a trace dump:

```
switch:admin> tracedump -r
trace dump removed
```

```
supportFtp
supportSave
supportShow
```

traceFtp traceTrig

## traceFtp

Displays, enables, or disables the trace auto-FTP, or retrieves the trace dump file.

#### **Synopsis**

```
traceftp [-S]

traceftp -e

traceftp -d

traceftp -n [-s slot] [-h hostip] [-u username] [-p password]
[-d remotedirectory] [-f remotefile]
```

#### **Availability**

admin

#### **Description**

Use this command to display, enable, or disable trace auto-FTP or to retrieve a trace dump file from the switch to the FTP site immediately.

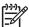

NOTE: If there is no parameter specified, this command defaults to traceFtp -S. Default remote file name format for traceFtp -n is switchname-S#-YYYYMMDDHHMMSS.dmp, where # is the slot number (0 if it is on nonbladed system), and YYYYMMDDHHMMSS is trace dump time (year-month-day-hour-minute-second).

## **Operands**

This command has the following mutually exclusive operands:

- -S Displays the trace auto-FTP feature.
- e Enables the trace auto-FTP feature.
- -d Disables the trace auto-FTP feature.
- -n Retrieves a trace dump file from the switch immediately. The -n option has the following optional operands:

-s slot Specifies the slot number from which a trace dump is

generated. If this is not supplied, the trace dump is generated

from the local slot.

Specifies the FTP host IP address. It must be an IP address. -h hostip

hostip should be less than 48 characters.

Specifies the FTP user name. *username* should be less than -u username

48 characters.

Specifies the FTP user password. If the user name is -p password

anonymous, the password is not needed. password should

be less than 48 characters.

-d remotedirectory Specifies the remote directory in which to store a trace dump

file. traceFtp cannot take a slash ( / ) as a directory name. remotedirectory should be less than 48 characters.

-f remotefile Specifies the remote file in which to store a trace dump file.

remotefile should be less than 48 characters.

### **Examples**

To retrieve a trace dump file:

```
switch:admin> traceftp -n -h 192.168.67.126 -u anonymous -d tracedump -f
dumpfile
ftp trace dump file in progress...
ftp trace dump file succeeded
```

To enable the auto-FTP feature:

```
switch:admin> traceftp -e
trace auto-FTP enabled
```

To disable the auto-FTP feature:

```
switch:admin> traceftp -d
trace auto-FTP disabled
```

#### See also

supportFtp

supportSave

supportShow

traceDump

traceTrig

## traceTrig

Sets, removes, or displays trace triggers.

#### **Synopsis**

```
tracetrig [-S] [-s slot]
tracetrig -a [-s slot] msgid
tracetrig -r [-s slot] msgid
tracetrig -R [-s slot]
```

### **Availability**

admin

### **Description**

Use this command to set, remove, or display trace triggers for the specified slot on the switch.

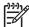

NOTE: If there is no parameter specified, this command defaults to tracetrig -S.

## **Operands**

This command has the following mutually exclusive operands:

| -S | Displays trace triggers for the specified slot.     |
|----|-----------------------------------------------------|
| -a | Sets a trace trigger for the specified slot.        |
| -r | Removes a trace trigger from the specified slot.    |
| -R | Removes all trace triggers from the specified slot. |

-This command has the following optional operand:

```
-s slot Specifies the slot number from which a trace dump is generated. If this is not supplied, the trace dump is generated from the local slot.
```

The -a and -r options also have the following required operand:

```
msgid Specifies the trigger number, using the RASLog message ID. This operand is required.
```

## **Examples**

To set a trace trigger:

```
switch:admin> tracetrig -a NS-1001
trace trigger[NS-1001] is added
```

To remove a trace trigger:

```
switch:admin> tracetrig -r NS-1001
trace trigger[NS-1001] is removed
```

## To remove all trace triggers:

```
switch:admin> tracetrig -R
all trace triggers are removed
```

## See also

supportFtp  ${\tt supportSave}$ supportShow traceFtp traceFtp

# trackChangesHelp

Displays information on track-changes feature commands.

#### **Synopsis**

trackchangeshelp

### **Availability**

all users

#### **Description**

Use this command to display information about the track-changes commands.

### **Examples**

To display information on the track-changes feature commands:

```
switch:admin> trackchangeshelp
trackChangesSet
                  Configure alert for login/logout/config update
trackChangesShow
                  Displays status of track changes
```

#### See also

trackChangesSet

trackChangesShow

# trackChangesSet

Enables or disables configuring of track-changes feature.

### **Synopsis**

```
trackchangesset [mode][, snmptrapmode]
```

### **Availability**

admin

### **Description**

This command enables or disables the track-changes feature. An SNMP-TRAP mode can also be enabled. Trackable changes are:

- Successful login
- Unsuccessful login
- Logout
- Config file change from task
- Track changes on
- Track changes off

The output from the track-changes feature is dumped to the error log for the switch. Use the errDump command or the errModuleShow command to view the error log.

## **Operands**

This command has the following operands:

Specify 1 to enable the track-changes feature or specify 0 to mode disable the feature. The default (if no operand is specified) is to disable the track-changes feature. This operand is optional. snmptrapmode Specify 1 to enable errors to be sent to the SNMP-TRAP in addition to the errlog or specify 0 to disable the SNMP-TRAP messages. The default (if no operand is specified) is to disable SNMP-TRAP messages. This operand is optional.

### **Examples**

To enable the track-changes feature:

```
switch:admin> trackchangesset 1, 1
Committing configuration...done.
switch:admin> trackchangesshow
Track changes status: ON
Track changes generate SNMP-TRAP: YES
```

### See also

agtCfgSet

 ${\tt agtCfgShow}$ 

trackChangesHelp

trackChangesShow

# trackChangesShow

Displays status of track-changes feature.

## **Synopsis**

trackchangesshow

## **Availability**

all users

### **Description**

Use this command to display status of the track-changes feature. It displays if the feature is turned on or off and if SNMP traps are generated.

The output from the track-changes feature is dumped to the error log for the switch. Use the erroump command or the <a href="mailto:errModuleShow">errModuleShow</a> command to view the error log.

## **Operands**

none

## **Examples**

To display the status of the track-changes feature:

```
switch:admin> trackchangesshow
Track changes status: ON
Track changes generate SNMP-TRAP: YES
```

### See also

trackChangesHelp

trackChangesSet

# trunkDebug

Debugs a trunk link failure.

## Synopsis

trunkdebug port1 port2

### **Availability**

admin

### **Description**

Use this command to debug a trunk link failure. This command reports one of the following messages, based on the trunking properties of the two specified ports:

- Switch does not support trunking
- Trunking license required
- Trunking not supported in switch interop mode
- port port id is not E Port
- port port\_id trunking disabled
- port port\_id speed is not 2G or 4G
- port port\_id and port port\_id are not on same port group
- port port\_id and port port\_id connect to different switches
- port port\_id is not a trunking port due to: E\_Port being disabled, or trunking might be disabled at remote port
- port port\_id and port port\_id cannot trunk, please check link length to make sure difference is less than 400m

## **Operands**

This command has the following operands:

| port1 | Specify the area number of port 1. Use the <u>switchShow</u> command to view the area numbers for a port. This operand is required.                          |
|-------|----------------------------------------------------------------------------------------------------|
| port2 | Specify the area number of port 2. Use the <a href="mailto:switchShow">switchShow</a> command to view the area numbers for a port. This operand is required. |

### **Examples**

To debug a trunk connection:

```
switch:admin> trunkdebug 43 44
Switch does not support trunking
switch:admin> trunkdebug 62 63
port 62 and 63 are trunked together
```

## See also

portCfgTrunkPort switchCfgTrunk trunkShow

# trunkShow

Displays trunking information.

## **Synopsis**

trunkshow

## **Availability**

all users

### **Description**

Use this command to display trunking information. The following fields appear:

Trunking Group Number Displays each trunking group on a switch. All the ports that are part of

this trunking group are displayed.

Port to port connections Displays the port-to-port trunking connections.

WWN Displays the WWN of the connected port.

deskew The time difference for traffic to travel over each ISL compared to the time

to the shortest ISL in the group. The number corresponds to nanoseconds divided by 10. The firmware automatically sets the minimum deskew

value of the shortest ISL to 15.

Master Displays whether this trunking port connection is the master port

connection for the trunking group.

### **Operands**

none

### **Examples**

To display trunking information for a switch:

| switch:admin> | trunkshow               |           |         |
|---------------|-------------------------|-----------|---------|
| 1: 6 -> 4     | 10:00:00:60:69:51:43:04 | deskew 15 | MASTER  |
| 0.15 13       | 10 00 00 60 60 51 42 04 | 1 1 16    | MA CEED |
| 2:15 -> 13    | 10:00:00:60:69:51:43:04 | deskew 16 | MASTER  |
| 12 -> 12      | 10:00:00:60:69:51:43:04 | deskew 15 |         |
| 14 -> 14      | 10:00:00:60:69:51:43:04 | deskew 17 |         |
| 13 -> 15      | 10:00:00:60:69:51:43:04 | deskew 16 |         |
|               |                         |           |         |
| 3:24 -> 14    | 10:00:00:60:69:51:42:dd | deskew 15 | MASTER  |

### See also

portCfgTrunkPort
switchCfgTrunk

## tsClockServer

Displays or sets the NTP server address.

### **Synopsis**

```
tsclockserver [ipaddr]
```

### **Availability**

```
all users (display)
admin (set)
```

### Description

Use this command to synchronize the local time of the principal or primary FCS switch to an external NTP

The time server daemon synchronizes fabric time by sending updates of the principal or primary FCS local switch time periodically to every switch in the fabric. The time server daemon runs on all switches in the fabric, but only the principal switch (when the security feature is not enabled) or the primary FCS switch (when the security feature is enabled) connect to the NTP server and broadcast time service updates.

All switches in the fabric maintain the current clock server IP address in flash memory. By default, this value is LOCL. Changes to the clock server IP address on the principal or primary FCS switch are propagated to all switches in the fabric.

Use this command with no parameters to display the current clock server IP address being used. Specify the ipaddr operand to set the clock server IP address and enable fabric-wide clock synchronization with the specified clock server.

The NTP server used must support a full NTP client. Fabric OS 3.1.0 and 2.6.1 have an SNTP client and hence will accept an SNTP or NTP server, but v4.1.0 has an NTP client, so for the proper functioning of a mixed fabric with external time synchronization it is necessary that an NTP server that supports a full NTP client be used.

The ipadar specified should be the IP address of an NTP server and should be accessible from the switch. When a clock server IP address other than LOCL is specified but is not used by the fabric, a warning is displayed and logged. When a clock server IP address other than LOCL is specified, the date command is restricted to display only. See the date command for more details.

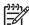

NOTE: When secure mode is enabled, this command can be run on all switches to view the NTP server IP address. You can only modify the NTP server IP address on the primary FCS switch.

### **Operands**

This command has the following operand:

Specify the IP address of the NTP server. This operand is ipaddr optional. By default, this value is LOCL.

If no operand is specified, the current value appears.

# **Examples**

To display the current clock server value (LOCL), set the value to an NTP server at the specified IP address and then verify that the new IP address was saved:

```
switch:admin> tsclockserver
LOCL
switch:admin> tsclockserver "123.123.123.123"
Updating Clock Server configuration...done.
switch:admin> tsclockserver
123.123.123.123
```

### See also

date

### tsTimeZone

Displays or sets the system time zone.

### **Synopsis**

```
tstimezone [houroffset [, minuteoffset]]
```

## **Availability**

```
all users (display)
admin (set)
```

### Description

Use this command to display or set the system time zone.

All switches maintain the current time zone setup in flash memory. Changing the time zone on a switch updates the local time zone setup and is reflected in local time calculations.

All switches are by default in the 0,0 time zone: that is, GMT. If all switches in a fabric are in one time zone, it is possible to leave the time zone setup at the default.

Time zone is used only in computing local time, which is used for error reporting and logging. An incorrect time zone setup do not affect the switch operation in any way.

System services started during the switch bootup reflect a time-zone change only at the next reboot.

Enter this command with no parameters to display the time zone setup. With the valid parameters, it sets the time zone for an individual switch.

Negative houroffset values mean the local time is behind GMT; for example: -8,0 is GMT-08:00

Positive houroffset values mean the local time is ahead of GMT; for example: 3, 0 is GMT+03:00

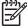

In systems with multiple switches in a single chassis, the time zone of switch 0 is the system time NOTE:

### **Operands**

This command has the following operands:

Specify the number of hours relative to GMT. This operand must be houroffset

specified as an integer. Valid values are -12 through 12. This operand

is optional.

minuteoffset Specify the number of minutes relative to houroffset. This operand

must be specified as an integer. Valid values are -30, 0, or 30. This

operand is optional.

# **Example**

To display the current time zone setup and then change it to GMT-3:30:

```
switch:admin> tsTimeZone
Time Zone Hour Offset: 0
Time Zone Minute Offset: 0

switch:admin> tsTimeZone -3, -30
Updating Time Zone configuration...done.
System Time Zone change will take effect at next reboot.

switch:admin> tsTimeZone
Time Zone Hour Offset: -3
Time Zone Minute Offset: -30
```

### See also

date

# **turboRamTest**

Performs a turbo SRAM logic test for 2 Gb/s ASICs.

### **Synopsis**

turboramtest [--slot slotnumber][-passcnt count][-ports itemlist]

### **Availability**

admin

### **Description**

This command verifies the on chip SRAM located in the 2 Gb/s ASIC using the turbo-RAM BIST circuitry. These same SRAMS are tested by portRegTest and sramRetentionTest using PCI operations but for this test, the BIST controller is able to perform the SRAM write and read operations at a much faster rate. It is also able to test one SRAM in each quadrant of every chip, in parallel.

The test flow for each SRAM is as follows:

- 1. Fill RAM with alternating FFFF 0000 pattern. (Subtest 1: turboram memory fill)
- 2. For each incrementing address, read FFFF 0000 pattern and write 0000 FFFF. (Subtest 2: turbo-ram r-m-w inc 1)
- 3. For each incrementing address, read 0000 FFFF pattern and write FFFF 0000. (Subtest 3: turbo-ram
- 4. For each decrementing address, read FFFF 0000 pattern and write 0000 FFFF. (Subtest 4: turbo-ram r-m-w dec 1)
- 5. For each decrementing address, read 0000 FFFF pattern and write FFFF 0000. (Subtest 5: turbo-ram r-m-w dec 2)
- 6. Repeat Steps 1-5 with AAAA 5555 pattern.

### **Operands**

This command has the following operands:

| slot slotnumber | ports specified are relative to this slot number. The default is 0 and designated to operate on fixed-port-count products.                                                                             |
|-----------------|----------------------------------------------------------------------------------------------------|
| -passcnt count  | Specify the number of times to perform this test. The default value is 1. This operand is optional.                                                                                                    |
| -ports itemlist | Specify a list of blade ports to test. By default, all the blade ports in the specified slot are tested. See the <pre>itemList</pre> command help page for more information. This operand is optional. |

### **Examples**

To execute this test:

```
switch:admin> turboramtest -passcnt 2 -ports 2/0-2/63
Running Turbo RAM Test ..... passed.
```

# **Diagnostics**

When it detects failures, the subtest might report one or more of the following error messages:

```
DIAG-WTEST
DIAG-INC_RWTEST
DIAG-DEC_RWTEST
DIAG-RAMINIT_TO
```

See the HP StorageWorks Fabric OS 5.x diagnostics and system error messages reference guide for more information.

### See also

centralMemoryTest cmemRetentionTest cmiTest portRegTest sramRetentionTest

## txdPath

Performs a functional test of ASIC pair TXA,TXD connections.

### **Synopsis**

txdpath [--slot slotnumber][-nframes count][-lb\_mode mode][-spd\_mode mode] [-nonstop mode] [-ports itemlist]

### **Availability**

admin

### Description

Use this command to verify the TXA, TXD, and CMI data paths between the chips within a mini-switch. This is done by configuring all of the ports on the mini-switch in internal loopback and sending a frame from each quadrant to each other port on the same mini-switch. The frame starts from the CPU and is transmitted by the first port which also receives the frame and deposits it in central memory. The second port then reads the frame from central memory using its own TXA,TXD path. The frame is then looped back one more time and is sent back to the CPU, where it is compared with the transmitted data.

Only one frame is transmitted and received at any one time. External cable is not required to run this test. The port LEDs flicker green rapidly while the test is running. The test method is as follows:

- 1. Set all ports present for parallel loopback. Then, for each pair of source quadrants and destination
- 2. Set up a source port to route frames to a destination port and a destination port to route frames to the
- 3. Transmit frame F through the source port.
- 4. Pick up the frame from the destination port.
- 5. Check if any of the eight statistic error counters are not 0:

```
ENC_in, CRC_err, TruncFrm, FrmTooLong, BadEOF, Enc_out, BadOrdSet, DiscC3
```

6. Repeat steps 2 through 5 for all ports present until either the number of frames (or -nmegs count) requested is reached, or, all ports are marked bad.

At each pass, a different data type is used to create the frame from a palette of seven; meaning if a pass of seven is requested, seven different frames are used in the test. If eight passes, the first seven frames are unique, and the eighth is the same as the first. The data palette of seven are:

- 1. CSPAT: 0x7e, 0x7e, 0x7e, 0x7e, ...
- 2. BYTE\_LFSR: 0x69, 0x01, 0x02, 0x05, ...
- 3. CHALF SQ: 0x4a, 0x4a, 0x4a, 0x4a, ...
- **4.** QUAD NOT: 0x00, 0xff, 0x00, 0xff, ...
- CQTR\_SQ: 0x78, 0x78, 0x78, 0x78, ...
- CRPAT: 0xbc, 0xbc, 0x23, 0x47, ...
- 7. RANDOM: 0x25, 0x7f, 0x6e, 0x9a, ...

If seven passes are requested, the seven different data types are used in the test. If eight passes are requested, the first seven frames use unique data type.

# **Operands**

This command has the following operands:-

| mis command has me    | ionowing o                                                                                                    | poranas.                                                                                                    |  |  |
|-----------------------|----------------------------------------------------------------------------------------------------|----------------------------------------------------------------------------------------------------|--|--|
| slot<br>slotnumber    | Specifies the slot number that the diagnostic will operate on. The ports specified will be relative to this slot number. The default is set to 0 and designed to operate on fixed-port-count products. |                                                                                                    |  |  |
| -nmegs count          | Specifies the number of frames to send in millions. The test progresses until the specified number of frames transmits on each port. The default value is 10, which represents 10 million frames.      |                                                                                                    |  |  |
| -lb_mode <i>mode</i>  | Select the loopback point for the test. By default, spinJitter uses poloopback.                                                                                                    |                                                                                                    |  |  |
|                       | 0                                                                                                    | Cable loopback                                                                                                    |  |  |
|                       | 1                                                                                                    | Port loopback (loopback plugs)                                                                                                    |  |  |
|                       | 2                                                                                                    | External (SERDES) loopback                                                                                                    |  |  |
|                       | 3                                                                                                    | Silkscreen loopback                                                                                                    |  |  |
|                       | 5                                                                                                    | Internal (parallel) loopback                                                                                                    |  |  |
| -spd_mode <i>mode</i> |                                                                                                    | Specifies the speed mode for the test. This parameter is used for Bloom and Condor ASIC-based products only, for which it controls the speed at which each port operates. For 1 G-only products, this parameter is ignored. The exact operation of modes 5 through 8 depends on the loopback mode selected. When speed modes 5 through 8 are used with cables, they must be connected EVEN->ODD or the test fails. |  |  |
|                       | 0                                                                                                    | Run test at 1 Gb/s, 2 Gb/s, and 4 Gb/s.                                                                                                    |  |  |
|                       | 1                                                                                                    | Run test at 1 Gb/s.                                                                                                    |  |  |
|                       | 2                                                                                                    | Run test at 2 Gb/s (Bloom default).                                                                                                    |  |  |
|                       | 3                                                                                                    | Set all even ports' speed for autonegotiate. Set all odd ports' speed for 1 Gb/s.                                                                                                    |  |  |
|                       | 4                                                                                                    | In test at 4 Gb/s (Condor default). For -lb_mode set to 0,1, the following speed modes are available to test the speed negotiation.                                                                                                    |  |  |
|                       |                                                                                                    | node set to 0 or 1, the following speed modes are available to test negotiation:                                                                                                    |  |  |
|                       | 3                                                                                                    | Set all even ports' speed for autonegotiate. Set all odd ports' speed for 1 Gb/s.                                                                                                    |  |  |
|                       | 4                                                                                                    | Set all even ports' speed for autonegotiate. Set all odd ports' speed for 2 Gb/s.                                                                                                    |  |  |
|                       | 5                                                                                                    | Set all odd ports' speed for autonegotiate. Set all even ports' speed for 1 Gb/s.                                                                                                    |  |  |
|                       | 6                                                                                                    | Set all odd ports' speed for autonegotiate. Set all even ports' speed for 2 Gb/s.                                                                                                    |  |  |
|                       | For -1b_r<br>underrun.                                                                                                    | mode set to 2,3, the following speed modes are available to test FIFO                                                                                                    |  |  |
|                       | 3,5                                                                                                    | Set all even ports' speed for 2 Gb/s. Set all odd ports' speed for 1 Gb/s.                                                                                                    |  |  |

Set all even ports' speed for 1 Gb/s. Set all odd ports' speed for 2 Gb/s.

4,6

Specify nonstop mode. If set to a nonzero value, the test does not stop on the --nonstop mode

first error. The default value is 0.

Specify a list of user ports to test. By default, all of the user ports in the current -ports itemlist switch are tested. This option might be used to restrict testing to the specified

## **Examples**

To run the txdPath test:

```
switch:admin> txdpath
Running TX Data Path Test ....
Test Complete: "txdpath" Pass 10 of 10
Duration 0 hr, 0 min & 47 sec (0:0:47:645).
```

## **Diagnostics**

When it detects failures, the test can report one or more of the following error messages:

DATA ERRSTAT INIT PORTDIED STATS TIMEOUT TIMX

See the HP StorageWorks Fabric OS 5.x diagnostics and system error messages reference guide for more information.

### See also

```
backport
camTest
centralMemoryTest
cmemRetentionTest
cmiTest
crossPortTest
itemList
portLoopbackTest
portRegTest
spinSilk
sramRetentionTest
```

# upTime

Displays length of time the system has been operational.

### Synopsis

uptime

### **Availability**

all users

## **Description**

upTime provides a one line display of the following information. The current time, how long the system has been running, how many users are currently logged on, and the system load averages for the past 1, 5, and 15 minutes.

For up and powered-on times less than 60 seconds, the time is displayed in seconds. For times greater than or equal to 60 seconds, the time is displayed in minutes. The output format adjusts accordingly.

## **Operands**

none

### **Examples**

To display the length of time the system has been operational:

```
switch:admin> uptime
12:03am up 4:56, 3 users, load average: 1.17, 1.08, 1.08
```

#### See also

date

fastBoot

reboot

# **uRouteConfig**

Configures a static route.

### **Synopsis**

urouteconfig in\_area domain out\_area

## **Availability**

admin

### **Description**

Use this command to configure static routes. A static route is a route that is assigned to a specific path (defined by port number out\_area), and does not change when a topology change occurs unless the path used by the route becomes unavailable.

After this command is issued, if out\_area is associated with a valid minimum-cost path, all frames coming in from in\_area port addressed to domain are forwarded through out\_area port.

If port number out\_area is not associated with such a path, the routing assignment is not immediately affected by this command. However, the static route is remembered so that it can be enforced if this port becomes the port of a valid path in the future.

If a static route requires some hardware resources that are already used, a platform conflict warning message is displayed and the configuration does not take effect.

The *in\_area* port can be either an F\_Port or an E\_Port.

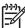

NOTE: When using static routes, load sharing might be affected. The switch attempts to achieve optimum load sharing, but if too many routes are statically configured to use the same out\_area port, a fair load sharing might not be achievable.

To prevent routing loops, static route requests involving non-minimum-cost paths are not enforced.

### **Operands**

This command has the following operands:

in area Specify the port to be statically routed.

Specify the destination domain. domain

out\_area Specify the output port to which traffic is forwarded.

# **Examples**

To configure a static route for all traffic coming in from port 1 and addressed to domain 2 to go through port 5:

```
switch:admin> urouteconfig 1 2 5
done.
switch:admin> urouteshow 1/1 2
Local Domain ID: 1
In Port Domain Out Port Metric Hops Flags Next (Dom,
Port)
 1 2 5 500 1 S
                                              2,5
```

### See also

configShow

interfaceShow

uRouteRemove

uRouteShow

# **uRouteRemove**

Removes a static route.

### **Synopsis**

urouteremove in\_area domain

### **Availability**

admin

### **Description**

Use this command to remove a previously configured static route.

After this command is issued, the route to domain for in\_area might change to use a different output port, if dynamic load sharing (DLS) is set. If DLS is not set, the route remains as is, with its route attribute changed from static to dynamic.

## **Operands**

This command has the following operands:

Specify the F\_Port or E\_Port input port of the static route to remove. in\_area

domain Specify the destination domain of the static route to remove.

## **Examples**

To remove a static route for all traffic coming in from port 1 and addressed to domain 2:

```
switch:admin> urouteremove 1 2
done.
```

### See also

dlsShow

configShow

uRouteConfig

uRouteShow

### **uRouteShow**

Displays unicast routing information.

### **Synopsis**

urouteshow [slotnumber/][portnumber][, domainnumber]

### **Availability**

all users

### **Description**

Use this command to display the unicast routing information for a port, as it is known by the FSPF path selection and routing task. The routing information describes how a frame that is received from a port on the local switch is to be routed to reach a destination switch.

The following information appears:

Local Domain ID Domain number of local switch.

In Port Port from which a frame is received. Except for the cases in

which you perform a port swap or enable extended-edge PID (PID Format 2) on a switch, the value is equal to the Area field

displayed by the switchShow command. See HP

StorageWorks Fabric OS 5.x Fabric Watch administrator's quide for more information regarding the extended-edge PID

format.

Domain Destination domain of incoming frame.

Out Port Port to which the incoming frame is to be forwarded. Except for

the cases in which you perform a port swap or enable extended-edge PID (PID Format 2) on a switch, the value is equal to the Area field displayed by the <a href="mailto:switchShow">switchShow</a> command. For port swap operations, the value is equal to the

Swport field displayed by the portSwapShow command. See HP StorageWorks Fabric OS 5.x Fabric Watch administrator's guide for more information regarding the extended-edge PID

format.

Metric Cost of reaching the destination domain.

Hops Maximum number of hops required to reach the destination

domain.

Flags Indicates if route is dynamic (D) or static (S). A dynamic route is

discovered automatically by the FSPF path selection protocol. A static route is assigned using the command uRouteConfig.

Next (Dom, Port) Domain and port number of the next hop. These are the domain

number and the port number of the switch to which Out Port is

connected.

The information provided by this command should match what is provided by portRouteShow and topologyShow.

### **Operands**

This command has the following operands:

slotnumber For bladed systems only, specify the slot number of the input

port whose routes are displayed, followed by a slash (/).

Specify a port number. Valid values for port number vary, portnumber depending on the switch type. Use switchShow to display a list of valid ports. This operand is optional; if omitted, the command displays routing information for all input ports in the switch. Displays routing information for the specified domain. This domainnumber operand is optional; if omitted, the routing information for all domains in the fabric is displayed.

## **Examples**

To display the routing information of all the active ports:

| In Port | nain ID: 3<br>Domain | Out Port   | Metric | Hops | Flags | Next (Dom, Port    |
|---------|----------------------|------------|--------|------|-------|--------------------|
|         |                      | 11         | 1000   |      |       | 1 0                |
| 0       | Τ                    | TT         | 1000   | T    | ע     | 1,0                |
| 11      | 2                    | 0          | 1500   | 2    | D     | 4,0                |
|         | 4                    | 0          | 500    | 1    | D     | 4,0                |
| 16      | 1                    | 27         | 1000   | 1    | D     | 1,1                |
| 27      | 2                    | 16         | 1500   | 2    | D     | 4.16               |
|         | 2                    | <i>- '</i> |        | 2    | D     | 1,1<br>4,16<br>4,0 |

To display the routing information of port 11 on slot 1:

|         | lmin> urout<br>nain ID: 3 | eshow 1/11 |             |        |        |                  |
|---------|---------------------------|------------|-------------|--------|--------|------------------|
| In Port | Domain                    | Out Port   | Metric      | Hops   | Flags  | Next (Dom, Port) |
| 11      | 2<br>4                    | 16<br>16   | 1500<br>500 | 2<br>1 | D<br>D | 4,16<br>4,16     |

To display the routing information of port 11 to domain 4 only:

|    | Local Doma: | teshow 1/11<br>in ID: 3<br>Out Port |     | Hops | Flags | Next (Dom, Port) |
|----|-------------|-------------------------------------|-----|------|-------|------------------|
| 11 | 4           | 16                                  | 500 | 1    | D     | 4,16             |

### See also

portRouteShow

topologyShow

uRouteConfig

uRouteRemove

# userConfig

Manages user accounts.

### **Synopsis**

userconfig [actions][arguments]

### **Availability**

all users

### **Description**

Use this command to display, add, delete, change, or recover switch accounts. You can create new login accounts to manage a switch. These accounts take on the permission or role of the default admin or user account. When the command completes, account name and other attributes are saved persistently. In a platform supporting multiple domains, the affected accounts apply only to the switch domain that the command was executed.

In secure mode, the actions associated with this command to add, delete, change or recover accounts are allowed only on the primary FCS switch. The primary FCS switch distributes the update to the entire fabric. As a result, all switches supporting customer-defined accounts will have the same account database. All accounts that not consistent with the primary FCS switch will be deleted and saved in the backup database. Administrators can use the --recover action to restore the accounts.

### **Operands**

Without any specified action, the command prints out the usage. The operands are as follows:

--show options Displays current or backup account information. Add a new account username to switch. --add username [options] Delete an account username from the switch. --delete username --change username Change attributes for an account username. [options] Recover one or more accounts from backup created by Secure --recover Fabric OS operations.

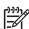

NOTE: The --show action is the only one available to accounts with user permission. All other actions require the admin permission.

The following sections describe of each action type.

#### --show username | [-a | -b]

Displays information about the current login account, account named *username* or all accounts either in active or backup

If running from an account with user permission, the command can only display information about that account. The following table lists the result of different combination of options.

| username | -a  | -b  | Accounts<br>displayed  |
|----------|-----|-----|------------------------|
| No       | No  | No  | Current login          |
| Yes      | No  | No  | username               |
| No       | Yes | No  | All accounts           |
| Yes      | Yes | No  | Not valid              |
| No       | No  | Yes | All backup<br>accounts |
| Yes      | Yes | Yes | Not valid              |

#### --add username -r rolename -d description

Add a new account named username to the switch, with the given authorization of rolename. The -d option gives a text description for the new account. This command also prompts for an initial password.

The following rules apply to add a new account:

- 1. username must be unique and is case sensitive.
- 2. username must begin with a letter and contain only letters, numbers and underscore.
- 3. The maximum length of username is 40 characters.
- 4. description is optional. The maximum length is 40 printable ASCII characters.
- 5. rolename must be either user or admin in nonsecure mode; it must be user, admin, or nonfcsadmin in secure mode.
- 6. There can be maximum 15 customer created accounts for a

Delete an existing account named username from the switch. This action does not take any options. It prompts for confirmation before proceeding. After an account is deleted, the CLI sessions associated with the account are terminated. The following rules apply to delete an account:

- You cannot delete any default accounts.
- 2. An account cannot delete itself.

-delete username

```
--change username [-r rolename] [-d description] [-e yes | no]
```

Change attributes for an existing account, named *username*, in the switch. The -r option specifies change to authorization *rolename*. The -d option specifies change to description. The -e option expects either yes or no to enable or disable an account. Once an account is disabled, the CLI sessions associated with the account are terminated. The following rules apply to change an account:

- You cannot change the rolename or description of any default accounts.
- 2. You cannot change the *rolename* or *description* for accounts at the same or higher authorization level.
- 3. An account cannot change the rolename of itself.
- Except for the default root account, no account can disable itself.

Recover all accounts from backup database. The backup database is created in Secure Fabric OS, when certain operations cause a switch to delete some of its customer created accounts. For details, read the secure mode description. Once accounts have been

recovered, the accounts in the backup database are still present.

-recover

### **Examples**

To add a new account:

```
switch:admin> userconfig --add joan -r admin -d "joan hoy"

Setting initial password for joan

Enter new password:

Re-type new password:

Account joan has been successfully added.
```

To display current account information:

```
switch:admin> userconfig --show joan

Account name: joan

Role: admin

Description: Joan Hoy

Enabled: Yes
```

To change account attributes:

```
switch:admin> userrename USERID admin
```

#### See also

none

### userRename

Renames the user login name.

### **Synopsis**

userrename old\_username new\_username

### **Availability**

admin

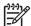

NOTE: This command is not supported on all platforms.

### **Description**

Use this command to change an existing account login name to a new login name. The following rules apply:

- new username must begin with a letter and contain only alphanumeric characters or underscores.
- new\_username must be between 1 and 40 characters long.
- new\_username must be different from any existing account login name.
- If old\_username is a default login name, new\_username cannot be another default login name.
- If new\_username is a default login name, it must indicate the same role as old\_username.

When using HP Secure Fabric OS, rename the admin-level login name to the HP-specific default of admin and the user-level login name to the HP-specific default of user before enabling security; otherwise, the switch is not allowed in the secure fabric.

### **Operands**

The current user login name old username The new user login name new username

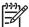

**NOTE:** These operands are case sensitive.

## **Examples**

To rename the admin-level login name from "USERID" to "admin":

switch:admin> userrename USERID admin

### See also

secModeEnable

### version

Displays firmware version information.

### **Synopsis**

version

### **Availability**

all users

### **Description**

Use this command to display firmware version information and build dates.

The following information appears:

Kernel Displays the version of switch kernel operating system

Fabric OS Displays the version of switch Fabric OS

Made on Displays the build date of firmware running in switch

Flash Displays the build date of firmware stored in flash proms

BootProm Displays the version of the firmware stored in the boot PROM

Usually the Made on and Flash dates are the same, because the switch starts running flash firmware at power-on. However, in the time period between firmwareDownload and the next reboot, the dates can differ.

### **Operands**

none

### **Examples**

To display the firmware version information in a switch:

```
switch:admin> version
Kernel: 2.4.19
Fabric OS: v4.4.0
Made on: Mon Oct 4 09:27:16 2004
Flash: Tue Oct 5 12:13:47 2004
BootProm: 3.1.18
```

#### See also

firmwareDownload

reboot

## voltShow

Displays the current level of the voltage sensors on a system.

### **Synopsis**

voltshow

### **Availability**

admin

## **Description**

Use this command to display information about a switch's voltage levels. The format of the display varies according to the switch model, the number of voltages on the device, and the number of voltage sensors present.

This command displays the following fields:

One of the following values: CHASSIS, FAN, I2C, Control, FRU Type

CFlash, SW BLADE (switch), CP BLADE (control processor), or

UNKNOWN.

Number Slot or unit number, if applicable.

Voltage levels The measured voltage for these designated voltage levels: 1.2

or 1.8 volts (depending on the ASIC type), 2.5 volts, 3.3 volts,

5 volts, 12 volts, 48 volts, and 53 volts.

If a voltage level is above its programmed maximum, it has a "+" appended; if it is below its programmed minimum, a "-" is appended. Nonapplicable voltage levels are displayed as

### **Operands**

none

### **Examples**

To display the voltage levels on a system:

```
switch:admin> voltshow
FRU TYPE - Number 1.8/1.2V 2.5V 3.3V 5V 12V 48V 53V
SW BLADE Slot: 2 1.82 2.51 3.30 -- 11.94 -- --
SW BLADE Slot: 3 0.00 0.00 0.09 -- 12.31 --
CP BLADE Slot: 5 -- 2.48 3.29 5.17 12.50 --
CP BLADE Slot: 6 -- 2.50 3.29 5.17 12.50 --
SW BLADE Slot: 8 1.80 2.52 3.30 -- 12.00 -- SW BLADE Slot: 9 1.80 2.51 3.97+ -- 11.94 --
SW BLADE Slot: 10 1.82 2.52 3.29 -- 11.94 -- --
                 -- -- -- --
                                    -- 47.49 52.50
FAN Unit: 1
FAN Unit: 2
                           -- -- 47.49 52.23
                                  -- -- 45.50- 52.23
FAN Unit: 3
Sensor Status: + = above max, - = below min.
```

### See also

sensorShow

#### wwn

Displays a switch world wide name (WWN).

## **Synopsis**

wwn

## **Availability**

all users

## **Description**

Use this command to display the WWN of a switch. All switches have a numeric address that is the unique Fibre Channel address used for communicating with the switch. The WWN appears in the output of the switchShow command.

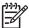

NOTE: When security mode is enabled, this command can be issued only from the primary FCS switch.

### **Operands**

none

### **Examples**

To display the switch WWN:

switch:admin> wwn 10:00:00:60:69:00:54:e9

### See also

switchShow

# zoneAdd

Adds a member to the zone.

### **Synopsis**

zoneadd "zoneName", "member; member"

## **Availability**

admin

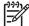

**NOTE:** This command requires HP Advanced Zoning license, which is included within the Base Configuration Services and bundled with each B-series switch.

### Description

Use this command to add one or more members to an existing zone.

This command changes the defined configuration. For the change to be preserved across switch reboots, it must be saved to flash memory using the cfgSave command. For the change to become effective, an appropriate zone configuration must be enabled using the cfgEnable command.

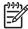

NOTE: When security mode is enabled, this command can be issued only from the primary FCS switch.

## **Operands**

The following operands are required:

zoneName Specify the name of an existing zone, in quotation marks. This

operand is required.

member Specify a member or list of members to be added, in quotation

marks, separated by semicolons. Valid values can be one or more of

the following:

A switch domain and port area number pair; for example, 2, 20. View the area numbers for ports using the <a href="mailto:switchShow">switchShow</a> command.

Node or port WWN. QuickLoop AL\_PA. Zone alias name.

### **Examples**

To add aliases for three disk arrays to Blue\_zone:

```
switch:admin> zoneadd "Blue_Zone", "array3; array4; array5"
```

#### See also

zoneCreate zoneDelete zoneRemove zoneShow

### zoneCreate

Creates a zone.

### **Synopsis**

zonecreate "zonename", "member; member"

### **Availability**

admin

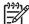

[2<sup>392</sup>] NOTE: This command requires HP Advanced Zoning license, which is included within the Base Configuration Services and bundled with each B-series switch.

### **Description**

Use this command to create a new zone.

A zone name is a C-style name beginning with a letter and followed by any number of letters, digits, and underscore characters. Names are case sensitive; for example, <code>Zone\_1</code> indicates a different zone than zone\_1. Spaces are ignored. Zone names are limited to 64 characters.

The zone member list must have at least one member. The members are described by a list of member definitions, separated by semicolons.

Specify ports by domain and port area number. The values are entered as a pair of numbers s, p. The sis the switch number (domain ID) and p is the port area number. For example, 2, 20 specifies port area number 20 on switch domain 2. When a zone member is specified by port

area number, all devices connected to that port are in the zone. If this port is an arbitrated loop, all devices on the loop are in the zone.

Specify a world wide name as eight hex numbers separated by colons: for example, 10:00:00:60:69:00:00:8a. Zoning compares the WWN with the node and port names presented by a device in a login frame (FLOGI or PLOGI). When a zone member is specified by node name, then all ports on that device are in the zone. When a zone member is specified by port name, then only that single device port is in the zone.

Specify a QuickLoop AL PA as a QuickLoop name followed by a list of AL PAs: for example, qloop1[01,02]. Quickloop names have the same format as zone names and are created with the gloopCreate command to define a switch or pair of switches that form the QuickLoop.

Specify a zone alias name using the same format as a zone name. A zone alias is created with the aliCreate command. The alias must resolve to a list of one or more of the following:

- A switch domain and port area number pair. View the area numbers for ports using the switchShow command.
- world wide names.
- QuickLoop AL PAs.

The types of zone members used to define a zone can be mixed. For example, a zone defined with the members 2,12; 2,14; 10:00:00:60:69:00:00:8a would contain all devices connected to switch 2, ports 12 and 14, and to the device with the world wide name 10:00:00:60:60:69:00:00:8a (either node name or port name), at the port in the fabric to which it is connected.

This command changes the defined configuration. For the change to be preserved across switch reboots, it must be saved to flash memory using the cfgSave command. For the change to become effective, an appropriate zone configuration must be enabled using the cfgEnable command.

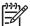

NOTE: Use this command to create a broadcast zone. This is a special zone used to specify those nodes that can receive broadcast traffic. Broadcast traffic is usually meant for servers and not for storage devices. This zone must be named broadcast. Only one broadcast zone can exist within a fabric. This type of zone is hardware enforced; the switch controls data transfer to a port. When security mode is enabled, this command can be issued only from the primary FCS switch.

## **Operands**

The following operands are required:

zonename

Specify the name of an existing zone, in quotation marks. This operand is required.

member

Specify a member or list of members to be added, in quotation marks, separated by semicolons. Valid values can be one or more of the following:

- A switch domain and port area number pair; for example, 2, 20. View the area numbers for ports using the switchShow command.
- Node or port WWN.
- QuickLoop AL\_PA.
- Zone alias name.

### **Examples**

To create three zones using a combination of port numbers and zone aliases:

```
switch:admin> zonecreate "Red_zone", "1,0; loop1"
switch:admin> zonecreate "Blue_zone", "1,1; array1; 1,2; array2"
switch:admin> zonecreate "Green_zone", "1,0; loop1; 1,2; array2"
```

### See also

zoneAdd

zoneDelete

zoneRemove

zoneShow

# zoneDelete

Deletes a zone.

### Synopsis

zonedelete "zonename"

### **Availability**

admin

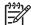

NOTE: This command requires HP Advanced Zoning license, which is included within the Base Configuration Services and bundled with each B-series switch.

### Description

Use this command to delete a zone.

This command changes the defined configuration. For the change to be preserved across switch reboots, it must be saved to flash memory using the cfgSave command. For the change to become effective, an appropriate zone configuration must be enabled using the cfgEnable command.

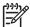

NOTE: When security mode is enabled, this command can be issued only from the primary FCS switch.

## **Operands**

This command has the following operand:

Name of the zone to be deleted, in quotation marks. This operand is zonename required.

### **Examples**

To delete the zone Blue\_zone:

switch:admin> zonedelete "Blue\_zone"

#### See also

zoneAdd

zoneCreate

zoneRemove

zoneShow

# zoneHelp

Displays help information for zone commands.

# **Synopsis**

zonehelp

# **Availability**

all users

# **Description**

Use this command to display help information for zone commands.

# **Operands**

none

# **Examples**

To display zone command help information:

| switch:admin | > zonehelp |                                      |
|--------------|------------|--------------------------------------|
|              |            |                                      |
| aliAdd       |            | Add a member to a zone alias         |
|              |            |                                      |
| aliCreate    |            | Create a zone alias                  |
| aliDelete    |            | Delete a zone alias                  |
| aliRemove    |            | Remove a member from a zone alias    |
| aliShow      |            | Print zone alias information         |
|              |            |                                      |
| fazoneAdd    |            | Add a member to a fabric assist zone |
| fazoneCreate |            | Create a fabric assist zone          |
| fazoneDelete |            | Delete a fabric assist zone          |
| fazoneShow   |            | Print Fabric Assist Zone information |
|              |            |                                      |
| cfgClear     |            | Clear all zone configurations        |
| cfgDisable   |            | Disable a zone configuration         |
| cfgEnable    |            | Enable a zone configuration          |
| cfgSize      |            | Print size details of zone database  |
| cfgTransAbor | t          | Abort zone configuration transaction |
|              |            |                                      |

## See also

```
aliAdd
aliCreate
aliasDelete
aliRemove
aliShow
cfgClear
```

cfgDisable

cfgEnable

cfgSize

cfgTransAbort

faZoneAdd

faZoneCreate

faZoneDelete

faZoneShow

# zoneObjectCopy

Copies a zone object.

### **Synopsis**

```
zoneObjectCopy "objectName", "newName"
```

### **Availability**

admin

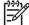

[2<sup>392</sup>] NOTE: This command requires HP Advanced Zoning license, which is included within the Base Configuration Services and bundled with each B-series switch.

### **Description**

Use this command to copy a zone object to a new zone object. The resulting object has the same type as the original object. You can use this command for all zone object types, including cfg, zone, and alias.

A zone configuration name must begin with a letter that can be followed by any number of letters, numbers, and underscores. Names are case sensitive; for example, Cfg\_1 and cfg\_1 are different zone configurations. Spaces are ignored.

This command changes the defined configuration. For the change to be preserved across switch reboots, it must be saved to flash memory using the cfgSave command. For the change to become effective, an appropriate zone configuration must be enabled using the cfgEnable command.

See the zoneCreate command for more information on name and member specifications.

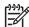

NOTE: When security mode is enabled, this command can be issued only from the primary FCS switch.

### **Operands**

This command has the following operands:

The name of the object that you want to copy. This operand is required. objectName The name of the object that you want created. This operand is required. newName

### **Examples**

To create a configuration containing three zones:

```
switch:admin> cfgShow "*"
    cfg: USA_cfg
                     Red_zone; White_zone; Blue_zone
switch:admin> zoneObjectCopy "USA_cfg", "UK_cfg"
switch:admin> cfgShow "*"
    cfg: UK_cfg
                     Red_zone; White_zone; Blue_zone
    cfg: USA_cfg Red_zone; White_zone; Blue_zone
```

#### See also

cfgAdd cfgClear cfgDelete cfgDisable cfgEnable cfgRemove cfgSave cfgShow zoneObjectRename

#### zoneObjectExpunge

Expunges a zone object.

#### Synopsis

zoneObjectExpunge "objectName"

#### **Availability**

admin

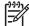

[2<sup>392</sup>] NOTE: This command requires HP Advanced Zoning license, which is included within the Base Configuration Services and bundled with each B-series switch.

#### Description

Use this command to expunge a zone object. In addition, to performing a simple delete, this command also removes the object from the member lists of all other objects. Afterwards, this object is completely removed from the database. You can use this command for all zone object types, including cfg, zone, and alias.

This command changes the defined configuration. For the change to be preserved across switch reboots, it must be saved to flash memory using the cfgSave command. For the change to become effective, an appropriate zone configuration must be enabled using the cfgEnable command.

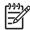

**NOTE:** When security mode is enabled, this command can be issued only from the primary FCS switch.

#### **Operands**

This command has the following operand:

objectName The name of the object that you want to expunge. This operand is required.

#### **Examples**

To create a configuration containing three zones:

```
switch:admin> cfgShow
   Defined configuration:
    cfg: USA_cfg Red_zone; White_zone; Blue_zone
    zone: Blue_zone
           1,1; array1; 1,2; array2
    zone: Red_zone
           1,0; loop1
    zone: White_zone
           1,3; 1,4
    alias: array1 21:00:00:20:37:0c:76:8c; 21:00:00:20:37:0c:71:02
    alias: array2 21:00:00:20:37:0c:76:22; 21:00:00:20:37:0c:76:28
    alias: loop1 21:00:00:20:37:0c:76:85; 21:00:00:20:37:0c:71:df
switch:admin> zoneObjectExpunge "White_zone"
switch:admin> cfgShow
   Defined configuration:
    cfg: USA_cfg Red_zone; Blue_zone
    zone: Blue_zone
           1,1; array1; 1,2; array2
    zone: Red_zone
           1,0; loop1
    alias: array1 21:00:00:20:37:0c:76:8c; 21:00:00:20:37:0c:71:02
    alias: array2 21:00:00:20:37:0c:76:22; 21:00:00:20:37:0c:76:28
    alias: loop1 21:00:00:20:37:0c:76:85; 21:00:00:20:37:0c:71:df
```

#### See also

```
cfgAdd
cfgClear
cfgDelete
cfgDisable
cfgEnable
cfgRemove
cfgSave
cfgShow
zoneObjectCopy
zoneObjectRename
```

#### zoneObjectRename

Renames a zone object.

#### **Synopsis**

```
zoneObjectRename "objectName", "newName"
```

#### **Availability**

admin

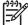

[2<sup>392</sup>] NOTE: This command requires HP Advanced Zoning license, which is included within the Base Configuration Services and bundled with each B-series switch.

#### **Description**

Use this command to rename a zone object. You can use this command for all zone object types, including cfg, zone, and alias.

A zone configuration name must begin with a letter that can be followed by any number of letters, numbers, and underscores. Names are case sensitive; for example, Cfg\_1 and cfg\_1 are different zone configurations. Spaces are ignored.

This command changes the defined configuration. For the change to be preserved across switch reboots, it must be saved to flash memory using the cfgSave command. For the change to become effective, an appropriate zone configuration must be enabled using the cfgEnable command.

See the zoneCreate command for more information on name and member specifications.

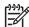

**NOTE:** When security mode is enabled, this command can be issued only from the primary FCS switch.

#### **Operands**

This command has the following operands:

The name of the object that you want to rename. This operand is required. objectName

The new name of the object. This operand is required. newName

#### **Examples**

To create a configuration containing three zones:

```
switch:admin> cfgShow "*"
    cfg: USA_cfg
                     Red_zone; White_zone; Blue_zone
switch:admin> zoneObjectRename "USA_cfg", "UK_cfg"
switch:admin> cfgShow "*"
    cfg: UK_cfg
                      Red_zone; White_zone; Blue_zone
```

#### See also

cfgAdd cfgClear cfgDelete cfgDisable cfgEnable cfgRemove cfgSave cfgShow zoneObjectCopy

#### zoneRemove

Removes a member from a zone.

#### **Synopsis**

zoneremove "zonename", "member; member"

#### **Availability**

admin

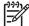

NOTE: This command requires HP Advanced Zoning license, which is included within the Base Configuration Services and bundled with each B-series switch.

#### Description

Use this command to remove one or more members from an existing zone.

The member list is located by an exact string match; therefore, it is important to maintain the order when removing multiple members. For example, if a zone contains array2; array3; array4, removing array3; array4 succeeds but removing array4; array3 fails.

If all members are removed, the zone is deleted.

This command changes the defined configuration. For the change to be preserved across switch reboots, it must be saved to flash memory using the cfgSave command. For the change to become effective, an appropriate zone configuration must be enabled using the cfgEnable command.

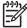

**NOTE:** When security mode is enabled, this command can be issued only from the primary FCS switch.

#### **Operands**

The following operands are required:

zoneName

Specify the name of an existing zone, in quotation marks. This operand is required.

member

Specify a member or list of members to be added, in quotation marks, separated by semicolons. Valid values can be one or more of the following:

- A switch domain and port area number pair; for example, 2, 20. View the area numbers for ports using the switchShow command.
- Node or port WWN.
- QuickLoop AL\_PA.
- Zone alias name.

#### **Examples**

To remove array2 from Blue\_zone:

```
switch:admin> zoneremove "Blue_zone", "array2"
switch:admin> zoneremove "Blue_zone", "2,20"
```

#### See also

zoneAdd zoneCreate zoneDelete zoneShow

#### zoneShow

Displays zone information.

#### **Synopsis**

```
zoneshow ["pattern"][, mode]
```

#### **Availability**

all users

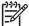

**NOTE:** This command requires HP Advanced Zoning license, which is included within the Base Configuration Services and bundled with each B-series switch.

#### **Description**

Use this command to display zone configuration information.

If no parameters are specified, all zone configuration information (both defined and enabled) is displayed. See cfgShow for a description of this display.

If a parameter is specified, it is used as a pattern to match zone configuration names, and those that match in the defined configuration are displayed.

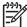

NOTE: When security mode is enabled, this command can be issued only from the primary FCS switch.

#### **Operands**

The following operand is optional:

pattern A POSIX-style regular expression used to match zone configuration names. The

pattern must be enclosed in quotation marks. Patterns can contain:

A question mark (?), which matches any single character.

An asterisk (\*), which matches any string of characters.

Ranges, which match any character within the range: for example, [0-9] or [a-f].

mode Specify 0 to display the contents of the transaction buffer (the contents of the

current transaction), or specify 1 to display the contents of the flash memory. The

default value is 0. This operand is optional.

#### **Examples**

To display all zones beginning with the letters A through C:

```
switch:admin> zoneshow "[A-C]*"
zone: Blue_zone 1,1; array1; 1,2; array2
```

#### See also

zoneAdd

zoneCreate

zoneDelete

zoneRemove

# Licensed product commands

This chapter summarizes the commands that are available only with a license key.

- Advanced zoning commands, page 767
- QuickLoop Fabric Assist mode commands, page 768
- Extended Fabrics command, page 769
- Fabric Watch commands, page 769
- ISL Trunking commands, page 769
- Advanced Performance Monitoring commands, page 770
- Secure Fabric OS commands, page 771

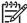

NOTE: For more information about Advanced Zoning, QuickLoop, Extended Fabrics, Fabric Watch, Trunking, or Performance Monitoring, see the HP StorageWorks Fabric OS 5.x features overview.

### Advanced zoning commands

The commands listed in Table 20 are available with the purchase of an HP Advanced Zoning license key.

Table 20 Zoning commands

| Command            | Description                          |
|--------------------|--------------------------------------|
| Zone Alias         |                                      |
| aliAdd             | Adds a member to a zone alias.       |
| aliCreate          | Creates a zone alias.                |
| aliDelete          | Deletes a zone alias.                |
| aliRemove          | Removes a member from a zone alias.  |
| Zoning             |                                      |
| zoneAdd            | Adds a member to a zone.             |
| zoneCreate         | Creates a zone.                      |
| zoneDelete         | Deletes a zone.                      |
| zoneRemove         | Removes a member from a zone.        |
| Zone Configuration | •                                    |
| cfgAdd             | Adds a zone to a zone configuration. |

Table 20 Zoning commands (continued)

| Command           | Description                                |
|-------------------|--------------------------------------------|
| cfgCreate         | Creates a zone configuration.              |
| cfgDelete         | Deletes a zone configuration.              |
| cfgRemove         | Removes a zone from a zone configuration.  |
| Zone Management   |                                            |
| cfgClear          | Clears all zone configurations.            |
| cfgDisable        | Disables a zone configuration.             |
| cfgEnable         | Enables a zone configuration.              |
| cfgSave           | Saves zone configurations in flash memory. |
| cfgTransAbort     | Aborts the current zoning transaction.     |
| zoneObjectCopy    | Copies a zone object.                      |
| zoneObjectExpunge | Expunges a zone object.                    |
| zoneObjectRename  | Renames a zone object.                     |

### QuickLoop Fabric Assist mode commands

The commands listed in Table 21 are for QuickLoop Fabric Assist mode.

Table 21 QuickLoop fabric assist mode commands

| Command      | Description                                                    |
|--------------|----------------------------------------------------------------|
| faZoneAdd    | Adds members to an existing QuickLoop Fabric Assist zone.      |
| faZoneCreate | Creates a QuickLoop Fabric Assist zone.                        |
| faZoneDelete | Deletes an existing QuickLoop Fabric Assist zone.              |
| faZoneRemove | Removes members from an existing QuickLoop Fabric Assist zone. |
| qloopAdd     | Adds a member to a QuickLoop.                                  |
| qloopCreate  | Creates a QuickLoop.                                           |
| qloopDelete  | Deletes a QuickLoop.                                           |
| qloopRemove  | Removes a member from a QuickLoop.                             |
| qloopShow    | Displays QuickLoop information.                                |

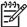

NOTE: The QuickLoop Fabric Assist mode is not available on Fabric OS 5.x.

### Extended Fabrics command

The command described in Table 22, is available with the purchase of an HP Extended Fabrics license key.

Table 22 Extended fabrics commands

| Command             | Description                                      |
|---------------------|--------------------------------------------------|
| portCfgLongDistance | Configure a port to support long-distance links. |

### Fabric Watch commands

The commands listed in Table 23 are available with the purchase of an HP Fabric Watch license key.

Table 23 Fabric watch commands

| Command            | Description                                                                   |
|--------------------|-------------------------------------------------------------------------------|
| fwClassInit        | Initialize all classes under Fabric Watch.                                    |
| fwConfigReload     | Reload the Fabric Watch configuration.                                        |
| fwConfigure        | Display and enable modification of the Fabric Watch configuration and status. |
| fwShow             | Display the thresholds monitored by Fabric Watch.                             |
| fwAlarmsFilterSet  | Enable or disable alarms for Fabric Watch.                                    |
| fwAlarmsFilterShow | Display alarm filtering for Fabric Watch.                                     |
| fwFruCfg           | Display and changes FRU state alert configuration.                            |
| fwMailCfg          | Configure e-mail alerts in Fabric Watch.                                      |
| fwSetToDefault     | Set boundary and alarm levels to the default values.                          |
| fwSetToCustom      | Set boundary and alarm levels to custom values.                               |

# ISL Trunking commands

The commands listed in Table 24 are available with the purchase of an HP Trunking license key. For more detailed information about trunking, see the HP StorageWorks Fabric OS 5.x procedures user guide.

Table 24 HP trunking commands

| Command          | Description                      |
|------------------|----------------------------------|
| portCfgTrunkPort | Configure a port for trunking.   |
| switchCfgTrunk   | Configure a switch for trunking. |
| trunkDebug       | Debug a trunk link failure.      |

## Advanced Performance Monitoring commands

The commands listed in Table 25 are available with the purchase of an HP Advanced Performance Monitoring license key.

 Table 25
 Performance monitoring commands

| Command                | Description                                                        |
|------------------------|--------------------------------------------------------------------|
| perfAddEEMonitor       | Add an end-to-end monitor to a port.                               |
| perfAddIPMonitor       | Add an IP monitor to a port.                                       |
| perfAddReadMonitor     | Add a SCSI Read monitor to a port.                                 |
| perfAddRWMonitor       | Add a SCSI Read and Write monitor to a port.                       |
| perfAddSCSIMonitor     | Add a SCSI traffic frame monitor to a port.                        |
| perfAddUserMonitor     | Add a user-defined monitor to a port.                              |
| perfAddWriteMonitor    | Add a SCSI Write monitor to a port.                                |
| perfCfgClear           | Clear the performance monitoring settings from flash memory.       |
| perfCfgRestore         | Restore performance monitoring settings from flash memory.         |
| perfCfgSave            | Save the current performance monitoring settings to flash memory.  |
| perfClearEEMonitor     | Clear statistics counters of an end-to-end (EE) monitor on a port. |
| perfClearFilterMonitor | Clear statistics counters of a filter-based monitor.               |
| perfClrAlpaCrc         | Clear an AL_PA device CRC count by the port and AL_PA.             |
| perfDelEEMonitor       | Delete an end-to-end monitor on port.                              |
| perfDelFilterMonitor   | Delete a filter-based monitor.                                     |
| perfSetPortEEMask      | Set overall mask for end-to-end (EE) monitors.                     |
| perfShowAlpaCrc        | Display the AL_PA CRC count by port or by AL_PA.                   |
| perfShowEEMonitor      | Display user-defined end-to-end monitors on a port.                |
| perfShowFilterMonitor  | Display filter-based monitors for a port.                          |
| perfShowPortEEMask     | Display the current end-to-end mask of a port.                     |

## Secure Fabric OS commands

The commands listed in Table 26 are available with the purchase of an HP Security license key. For more detailed information about security, see the HP StorageWorks Secure Fabric OS user guide.)

Table 26 HP secure fabric OS commands

| Command            | Description                                                                   |
|--------------------|-------------------------------------------------------------------------------|
| secFabricShow      | Displays security related fabric information.                                 |
| secFCSFailover     | Enables a backup FCS switch to take over as primary FCS switch.               |
| secHelp            | Display information about security telnet commands.                           |
|                    | Enable security mode.                                                         |
| secModeDisable     | Disable security mode.                                                        |
| secModeShow        | Display if security mode is enabled or disabled.                              |
| secNonFcsPasswd    | Set the admin password for non-FCS switches.                                  |
| secPolicyAbort     | Aborts all changes to the defined database that have not been saved.          |
| secPolicyActivate  | Apply defined policy set to all switches in the fabric.                       |
| secPolicyAdd       | Add members to an existing policy.                                            |
| secPolicyCreate    | Create a new policy.                                                          |
| secPolicyDelete    | Delete an existing policy.                                                    |
| secPolicyDump      | Display all members of existing policies.                                     |
| secPolicyFCSMove   | Move a member in the FCS policy.                                              |
| secPolicyRemove    | Remove members from an existing policy.                                       |
| secPolicySave      | Save a defined security policy to flash memory on all switches in the fabric. |
| secPolicyShow      | Display an existing security policy.                                          |
| secStatsReset      | Reset security statistic for a policy or all policies to 0.                   |
| secStatsShow       | Display security statistic for a policy or for all policies.                  |
| secTempPasswdReset | Reset a password on a remote switch.                                          |
| secTempPasswdSet   | Set a temporary password on a remote switch.                                  |
| secTransAbort      | Abort current security transaction.                                           |
| secVersionReset    | Reset the version stamp to 0.                                                 |

# Exclusive primary FCS commands

This chapter summarizes the commands that are available on the primary FCS only when the security feature is installed and enabled.

### Commands exclusive to the primary FCS

The following commands are available on the primary FCS only when security is installed and enabled.

Table 27 Commands exclusive to the primary FCS

| Command       | Notes                                                                                                    |
|---------------|----------------------------------------------------------------------------------------------------|
| agtCfgSet     | Can be run on all switches, but it needs to be run on the primary FCS to modify community strings                           |
| agtCfgDefault | Must be run from the primary FCS switch.                                                                                    |
| aliAdd        | Must be run from the primary FCS switch.                                                                                    |
| aliCreate     | Must be run from the primary FCS switch.                                                                                    |
| aliDelete     | Must be run from the primary FCS switch.                                                                                    |
| aliRemove     | Must be run from the primary FCS switch.                                                                                    |
| aliShow       | Must be run from the primary FCS switch.                                                                                    |
| cfgAdd        | Must be run from the primary FCS switch.                                                                                    |
| cfgClear      | Must be run from the primary FCS switch.                                                                                    |
| cfgCreate     | Must be run from the primary FCS switch.                                                                                    |
| cfgDelete     | Must be run from the primary FCS switch.                                                                                    |
| cfgDisable    | Must be run from the primary FCS switch.                                                                                    |
| cfgEnable     | Must be run from the primary FCS switch.                                                                                    |
| cfgRemove     | Must be run from the primary FCS switch.                                                                                    |
| cfgSave       | Must be run from the primary FCS switch.                                                                                    |
| cfgShow       | Can be run on all FCS switches.                                                                                             |
| cfgTransAbort | Must be run from the primary FCS switch.                                                                                    |
| cfgTransShow  | Must be run from the primary FCS switch.                                                                                    |
| date          | This command can be run on all switches to view the current date. You can only modify the date from the primary FCS switch. |

Table 27 Commands exclusive to the primary FCS (continued)

| Command            | Notes                                                                   |
|--------------------|-------------------------------------------------------------------------|
| faZoneAdd          | Must be run from the primary FCS switch.                                |
| faZoneCreate       | Must be run from the primary FCS switch.                                |
| faZoneDelete       | Must be run from the primary FCS switch.                                |
| faZoneRemove       | Must be run from the primary FCS switch.                                |
| faZoneShow         | Must be run from the primary FCS switch.                                |
| msConfigure        | Can be run on all switches, but it does not display ACL in secure mode. |
| msPlMgmtDeactivate | Must be run from the primary FCS switch.                                |
| msPlMgmtActivate   | Must be run from the primary FCS switch.                                |
| msPlClearDB        | Must be run from the primary FCS switch.                                |
| msTdDisable        | mstddisable "ALL" must be run from the primary FCS switch.              |
| msTdEnable         | mstdenable "ALL" must be run from the primary FCS switch.               |
| passwd             | Must be run from the primary FCS switch.                                |
| secFabricShow      | Must be run from the primary FCS switch.                                |
| secModeDisable     | Must be run from the primary FCS switch.                                |
| secNonFcsPasswd    | Must be run from the primary FCS switch.                                |
| secPolicyAbort     | Must be run from the primary FCS switch.                                |
| secPolicyActivate  | Must be run from the primary FCS switch.                                |
| secPolicyAdd       | Must be run from the primary FCS switch.                                |
| secPolicyCreate    | Must be run from the primary FCS switch.                                |
| secPolicyDelete    | Must be run from the primary FCS switch.                                |
| secPolicyDump      | Can be run on all FCS switches.                                         |
| secPolicyFCSMove   | Must be run from the primary FCS switch.                                |
| secPolicyRemove    | Must be run from the primary FCS switch.                                |
| secPolicySave      | Must be run from the primary FCS switch.                                |
| secPolicyShow      | Can be run on all FCS switches.                                         |
| secTempPasswdSet   | Must be run from the primary FCS switch.                                |
| secTempPasswdReset | Must be run from the primary FCS switch.                                |

Table 27 Commands exclusive to the primary FCS (continued)

| Command         | Notes                                                                                                    |
|-----------------|----------------------------------------------------------------------------------------------------|
| secVersionReset | Must be run from the primary FCS switch. Can also be run on a single non-FCS switch which is segmented from a fabric.                      |
| tsClockServer   | Can be run on all switches to view the NTP server's IP address. You can only modify the NTP server's IP address on the primary FCS switch. |
| wwn             | This command can be run on all switches to view the WWN. With security enabled the WWN of a switch cannot be modified.                     |
| zoneAdd         | Must be run from the primary FCS switch.                                                                                                   |
| zoneCreate      | Must be run from the primary FCS switch.                                                                                                   |
| zoneDelete      | Must be run from the primary FCS switch.                                                                                                   |
| zoneRemove      | Must be run from the primary FCS switch.                                                                                                   |
| zoneShow        | Must be run from the primary FCS switch.                                                                                                   |

### **MUA-based roles**

This chapter summarizes the commands that are applicable to the multiple user account (MUA) roles. The MUA feature distinguishes between a user account and the role assigned to the account. This chapter includes information for the switchAdmin role.

### switchAdmin Role Permissions

The switchAdmin role offers most of the permissions of the existing admin role, except the ability to configure zones, perform security-related functions, and perform user management. Table 28 lists commands available to the switchAdmin role.

Table 28 switchAdmin commands

| Command        | Description                                                                                                    |
|----------------|----------------------------------------------------------------------------------------------------|
| agtCfgDefault  | Resets the SNMP agent configuration to default values.                                                                |
| agtCfgSet      | Modifies the SNMP agent configuration.                                                                                |
| agtCfgShow     | Displays the SNMP agent configuration.                                                                                |
| aliasDelete    | Deletes a port from all local groups.                                                                                 |
| aliasJoin      | Creates a multicast alias group of N_Ports. If the group already exists, the N_Ports are added to the existing group. |
| aliasPurge     | Removes an alias group.                                                                                               |
| aliasShow      | Displays local alias server information.                                                                              |
| aptPolicy      | Changes or displays the Advanced Performance Tuning (APT) policy.                                                     |
| authUtil       | Displays and sets the authentication configuration.                                                                   |
| bannerSet      | Sets the banner on the local switch.                                                                                  |
| bannerShow     | Displays the banner text.                                                                                             |
| bcastShow      | Displays broadcast routing information.                                                                               |
| burninErrClear | Clears errors stored in the nonvolatile storage on the slot during burn-in.                                           |
| burninErrShow  | Displays errors stored in the nonvolatile storage on the slot during burn-in.                                         |
| burninLevel    | Sets the diagnostics burn-in level.                                                                                   |
| burninStatus   | Displays the diagnostics burn-in level.                                                                               |
| chassisConfig  | Displays or sets the configuration of the chassis.                                                                    |
| chassisName    | Displays or sets the chassis name for a switch.                                                                       |

Table 28 switchAdmin commands (continued)

| Command           | Description                                                                                          |  |
|-------------------|----------------------------------------------------------------------------------------------------|--|
| chassisShow       | Displays all field replaceable units (FRUs).                                                         |  |
| chipRegShow       | Displays the port registers for a given chip number.                                                 |  |
| cmemRetentionTest | Tests the data retention of the central memory SRAMs.                                                |  |
| cmiTest           | Verifies the control message interface (CMI) bus between ASICs.                                      |  |
| configShow        | Displays system configuration settings.                                                              |  |
| configDownload    | Downloads a switch configuration file from a host file, omitting zoning and security configurations. |  |
| configUpload      | Uploads the switch configuration file to a host file.                                                |  |
| configure         | Modifies system configuration parameters.                                                            |  |
| dataTypeShow      | Displays sample data stream types used in some diagnostic commands.                                  |  |
| date              | Displays or sets the switch date and time.                                                           |  |
| dbgShow           | Displays current values of debug and verbosity levels of the specified module.                       |  |
| diagHelp          | Displays diagnostic command information.                                                             |  |
| dlsReset          | Disables the dynamic load sharing (DLS) option.                                                      |  |
| dlsSet            | Enables the dynamic load sharing (DLS) option.                                                       |  |
| dlsShow           | Display the setting of the dynamic load sharing (DLS) option.                                        |  |
| dnsConfig         | Sets or displays domain name service (DNS) parameters.                                               |  |
| enclosureShow     | Displays attributes of the switch enclosure.                                                         |  |
| errClear          | Clears all error log messages for all switch instances on this control processor (CP).               |  |
| errDelimiterSet   | Sets the error log start and end delimiter for messages sent to the console and syslog.              |  |
| errDump           | Displays the error log, without pagination.                                                          |  |
| errModuleShow     | Displays all the defined error log modules.                                                          |  |
| errShow           | Displays the error log messages, with pagination.                                                    |  |
| exit              | Logs out from a shell session.                                                                       |  |
| fabPortShow       | Displays fabric port information.                                                                    |  |
| fabRetryShow      | Displays the retry count of the fabric commands.                                                     |  |
| fabricLog         | Displays or manipulates the fabric log.                                                              |  |

Table 28 switchAdmin commands (continued)

| Command                | Description                                                                         |  |
|------------------------|-------------------------------------------------------------------------------------|--|
| fabricPrincipal        | Sets principal switch selection mode.                                               |  |
| fabricShow             | Displays fabric membership information.                                             |  |
| fabStateClear          | Clears the fabric state information.                                                |  |
| fabStateResize         | Changes the number of state entries.                                                |  |
| fabStateShow           | Displays the fabric state information.                                              |  |
| fabStatsShow           | Displays the fabric statistics.                                                     |  |
| fabSwitchShow          | Displays the fabric switch state structure information.                             |  |
| fanShow                | Displays fan status and speed.                                                      |  |
| fastBoot               | Reboots the control processor (CP), bypassing power-on self-test (POST).            |  |
| fcPing                 | Sends a Fibre Channel Extended Link Service (ELS) ECHO request to a pair of ports.  |  |
| fcpLogClear            | Clears the FCPD debug information log (debug command).                              |  |
| fcpLogDisable          | Disables the FCPD debug information log (debug command).                            |  |
| fcpLogEnable           | Enables the FCPD debug information log (debug command).                             |  |
| fcpLogShow             | Displays the FCPD debug information log (debug command).                            |  |
| fcpProbeShow           | Displays the Fibre Channel Protocol (FCP) probe information.                        |  |
| fcpRlsShow             | Display the Fibre Channel Protocol (FCP) Read Link Status (RLS) information.        |  |
| fdmiCacheShow          | Displays abbreviated remote FDMI device information, according to remote domain ID. |  |
| fdmiShow               | Displays detailed FDMI device information.                                          |  |
| ficonClear             | Clears the records from the specified FICON database.                               |  |
| ficoncupset            | Sets FICON-CUP parameters for a switch.                                             |  |
| ficoncupshow           | Displays FICON-CUP parameters for a switch.                                         |  |
| ficonShow              | Displays the contents of the specified FICON database.                              |  |
| firmwareCommit         | Commits switch firmware.                                                            |  |
| firmwareDownload       | Downloads switch firmware from a remote host or local directory.                    |  |
| firmwareDownloadStatus | Displays the status of a firmware download.                                         |  |
| firmwareRestore        | Restores the former active firmware image.                                          |  |

Table 28 switchAdmin commands (continued)

| Command         | Description                                                                            |  |
|-----------------|----------------------------------------------------------------------------------------|--|
| firmwareShow    | Displays the Fabric OS versions on both partitions of the local and remote CPs.        |  |
| fportTest       | Functional test of F->N, N->F point-to-point path.                                     |  |
| fruReplace      | Interactive interface to replace a field replaceable unit (FRU).                       |  |
| fspfShow        | Displays Fabric Shortest Path First (FSPF) protocol information.                       |  |
| fwHelp          | Displays Fabric Watch command information.                                             |  |
| h               | Displays shell history.                                                                |  |
| help            | Displays help information for commands.                                                |  |
| historyLastShow | Displays the late entry in the field replaceable unit (FRU) history log.               |  |
| historyMode     | Displays the mode of the history log.                                                  |  |
| historyShow     | Displays the entire field replaceable unit (FRU) history log.                          |  |
| httpCfgShow     | Displays the Java plug-in version.                                                     |  |
| i               | Displays a task summary.                                                               |  |
| ifModeSet       | Sets the link operating mode for a network interface.                                  |  |
| ifModeShow      | Displays the link operating mode for a network interface.                              |  |
| interfaceShow   | Displays FSPF interface information.                                                   |  |
| interopMode     | Enables or disables HP switch interoperability with switches from other manufacturers. |  |
| iodReset        | Turns off the in-order delivery (IOD) option.                                          |  |
| iodSet          | Enables the in-order delivery (IOD) option.                                            |  |
| iodShow         | Displays the in-order delivery (IOD) option setting.                                   |  |
| ipAddrSet       | Sets the IP address details for a switch or control processor (CP).                    |  |
| ipAddrShow      | Display the IP address information for a switch or control processor (CP).             |  |
| islShow         | Displays ISL information.                                                              |  |
| killTelnet      | Terminates an open telnet session.                                                     |  |
| licenseAdd      | Adds license keys to switch.                                                           |  |
| licenseHelp     | Displays commands used to administer license keys.                                     |  |
| licenseIdShow   | Displays system license ID.                                                            |  |
| licenseRemove   | Removes the license key from the system.                                               |  |

Table 28 switchAdmin commands (continued)

| Command            | Description                                                                                  |  |
|--------------------|----------------------------------------------------------------------------------------------|--|
| licenseShow        | Displays current license keys.                                                               |  |
| linkCost           | Sets or displays the fabric shortest path first (FSPF) cost of a link.                       |  |
| login              | Logs in as new user.                                                                         |  |
| logout             | Logs out from a telnet, rlogin, or serial port session.                                      |  |
| lSDbShow           | Displays the Fabric Shortest Path First (FSPF) link state database.                          |  |
| memShow            | Displays the amounts of free and used memory in a switch.                                    |  |
| minisPropShow      | Displays ASIC pair properties.                                                               |  |
| msCapabilityShow   | Displays the Management Server (MS) capabilities.                                            |  |
| msConfigure        | Configures the Management Server (MS) access control list (ACL).                             |  |
| msPlatShow         | Displays the Management Server (MS) platform database.                                       |  |
| msPlatShowDBCB     | Displays the Management Server (MS) platform service database control block.                 |  |
| msPlClearDB        | Clears the Management Server (MS) platform database on all switches in the fabric.           |  |
| msPlMgmtActivate   | Activates the Management Server (MS) platform service.                                       |  |
| msPlMgmtDeactivate | Deactivates the Management Server (MS) platform service.                                     |  |
| msTdDisable        | Disables the Management Server (MS) topology discovery service.                              |  |
| msTdEnable         | Enables the Management Server (MS) topology discovery service.                               |  |
| msTdReadConfig     | Displays the status of Management Server (MS) topology discovery service.                    |  |
| myId               | Displays the current login session details.                                                  |  |
| nbrStateShow       | Displays FSPF neighbor's state.                                                              |  |
| nbrStatsClear      | Resets FSPF interface counters.                                                              |  |
| nodeFind           | Displays all the device Name Server (NS) entries matching a given WWN, device PID, or alias. |  |
| nsAliasShow        | Displays local Name Server (NS) information, with aliases.                                   |  |
| nsAllShow          | Displays global name server information.                                                     |  |
| nscamShow          | Displays information about remote devices in the Name Server (NS) cache.                     |  |
| nsShow             | Displays local Name Server (NS) information.                                                 |  |

Table 28 switchAdmin commands (continued)

| Command                  | Description                                                                                  |  |
|--------------------------|----------------------------------------------------------------------------------------------|--|
| nsZoneMember             | Displays the information of all the online devices zoned with the given device.              |  |
| passwd                   | Changes the password for a user level.                                                       |  |
| pathInfo                 | Display routing and statistics information along a path, covering multiple switches.         |  |
| pdShow                   | Displays data from a panic dump file.                                                        |  |
| perfHelp                 | Displays performance monitoring help information.                                            |  |
| pkiCreate                | Creates public key infrastructure (PKI) objects.                                             |  |
| pkiRemove                | Remove existing public key infrastructure (PKI) objects.                                     |  |
| pkiShow                  | Displays existing public key infrastructure (PKI) objects.                                   |  |
| portAlpaShow             | Displays the arbitrated loop physical addresses (AL_PAs) of devices attached to a port.      |  |
| portBufferShow           | Displays the buffer usage information for a port group or for all port groups in the switch. |  |
| portCamShow              | Displays port-based filter CAM utilization.                                                  |  |
| portCfg                  | Sets a port's configuration to be disabled or enabled.                                       |  |
| portCfgDefault           | Restores the port configuration to default values.                                           |  |
| portCfgEPort             | Enables or disables a port from becoming an E_Port.                                          |  |
| portCfgGPort             | Designates a port as a G_Port.                                                               |  |
| portCfgISLMode           | Enables or disables ISL R_RDY mode on a port.                                                |  |
| portCfgLongDistance      | Configures a port to support long-distance links.                                            |  |
| portCfgLPort             | Locks a port as an L_Port.                                                                   |  |
| portCfgPersistentDisable | Disables a port persistently.                                                                |  |
| portCfgPersistentEnable  | Enables a port persistently.                                                                 |  |
| portCfgShow              | Displays port configuration settings.                                                        |  |
| portCfgSpeed             | Configures the port speed level.                                                             |  |
| portCfgTrunkPort         | Configures a port to be enabled or disabled for HP ISL Trunking license.                     |  |
| portDebug                | Sets debug level and verbose level of port modules.                                          |  |
| portDisable              | Disables a port.                                                                             |  |
| portEnable               | Enables a port.                                                                              |  |

Table 28 switchAdmin commands (continued)

| Command            | Description                                                             |  |
|--------------------|-------------------------------------------------------------------------|--|
| portErrShow        | Displays port error summary.                                            |  |
| portFlagsShow      | Displays the port status bitmaps for all ports in a switch.             |  |
| portLogClear       | Clears the port log.                                                    |  |
| portLogConfigShow  | Displays the current port log configuration.                            |  |
| portLogDump        | Displays the port log without page breaks.                              |  |
| portLogDumpPort    | Displays the port log of specified port, without page breaks.           |  |
| portLogEventShow   | Displays information about port log events.                             |  |
| portLoginShow      | Displays port login status.                                             |  |
| portLogPdisc       | Sets or clears the debug_pdisc_flag.                                    |  |
| portLogReset       | Enables the port log facility.                                          |  |
| portLogResize      | Resizes the port log to the specified number of entries.                |  |
| portLogShow        | Displays the port log.                                                  |  |
| portLogShowPort    | Displays the port log of specified port, with page breaks.              |  |
| portLogTypeDisable | Disables the port log of a specified type.                              |  |
| portLogTypeEnable  | Enables the port log of a specified type.                               |  |
| portName           | Assigns or displays a port name.                                        |  |
| portPerfShow       | Displays port throughput performance in bytes, kilobytes, or megabytes. |  |
| portRouteShow      | Displays routing tables for the specified port.                         |  |
| portShow           | Displays port status.                                                   |  |
| portStats64Show    | Displays the 64-bit hardware statistics for a port.                     |  |
| portStatsClear     | Clears the hardware statistics of a specified switch port.              |  |
| portStatsShow      | Displays port hardware statistics.                                      |  |
| portRouteShow      | Swaps area numbers of two ports.                                        |  |
| portSwapDisable    | Disables the portswap feature.                                          |  |
| portSwapEnable     | Enables the portswap feature.                                           |  |
| portSwapShow       | Displays the state of the portswap feature.                             |  |
| psShow             | Displays power supply status.                                           |  |

Table 28 switchAdmin commands (continued)

| Command                 | Description                                                                 |  |
|-------------------------|-----------------------------------------------------------------------------|--|
| qloopAdd                | Adds a member to a QuickLoop.                                               |  |
| qloopCreate             | Creates a QuickLoop.                                                        |  |
| qloopDelete             | Deletes a QuickLoop.                                                        |  |
| qloopRemove             | Removes a member from a QuickLoop.                                          |  |
| qloopShow               | Displays QuickLoop information.                                             |  |
| quietMode               | Sets or clears the telnet session quiet mode, or displays the current mode. |  |
| reboot                  | Reboots either one control processor (CP) or the entire system.             |  |
| routeHelp               | Displays a list of FSPF-related commands.                                   |  |
| saveCore                | Saves or removes core files created by daemons.                             |  |
| secHelp                 | Displays information about security commands.                               |  |
| sensorShow              | Displays sensor readings.                                                   |  |
| setDbg                  | Sets debug level of the specified module.                                   |  |
| setEsdMode              | Enables or disables ESD mode.                                               |  |
| setGbicMode             | Enables or disables media mode.                                             |  |
| setMediaMode            | Enables or disables media mode.                                             |  |
| setModem                | Enables or disables modem dial-in to a control processor (CP).              |  |
| setSfpMode              | Enables or disables media mode.                                             |  |
| setVerbose              | Specifies module verbose level.                                             |  |
| sfpShow                 | Displays serial ID SFP information.                                         |  |
| shellFlowControlDisable | Disables XON/XOFF flow control on the console serial ports.                 |  |
| shellFlowControlEnable  | Enables XON/XOFF flow control on the console serial ports.                  |  |
| slot0n                  | Enables a blade slot.                                                       |  |
| slotPowerOff            | Removes power from a slot.                                                  |  |
| slotPowerOn             | Restores power to a slot.                                                   |  |
| slotShow                | Displays the status of all slots in the system.                             |  |
| snmpConfig              | Manages the SNMP agent configuration.                                       |  |
| snmpMibCapSet           | Modifies options for configuring SNMP MIB trap capability.                  |  |

Table 28 switchAdmin commands (continued)

| Command                    | Description                                                                                            |  |
|----------------------------|----------------------------------------------------------------------------------------------------|--|
| snmpMibCapShow             | Displays options for configuring SNMP MIB trap capability.                                             |  |
| supportShow                | Displays switch information for debugging purposes.                                                    |  |
| supportShowCfgDisable      | Disables a group of commands under the supportShow command.                                            |  |
| supportShowCfgEnable       | Enables a group of commands under the supportShow command.                                             |  |
| supportShowCfgShow         | Displays the groups of commands enabled for display by the supportShow command.                        |  |
| switchBeacon               | Sets switch beaconing mode on or off.                                                                  |  |
| switchCfgPersistentDisable | Disables a switch persistently.                                                                        |  |
| switchCfgPersistentEnable  | Enables a switch persistently.                                                                         |  |
| switchCfgSpeed             | Configures all ports of a switch to a particular speed.                                                |  |
| switchCfgTrunk             | Enables or disables trunking on all the ports of a switch.                                             |  |
| switchDisable              | Disables the switch.                                                                                   |  |
| switchEnable               | Enables the switch.                                                                                    |  |
| switchName                 | Displays or sets the switch name.                                                                      |  |
| switchShow                 | Displays switch and port status.                                                                       |  |
| switchStatusPolicySet      | Sets the policy parameters that determine overall switch status.                                       |  |
| switchStatusShow           | Displays the policy parameters that determine overall switch status.                                   |  |
| switchStatusShow           | Displays overall switch status.                                                                        |  |
| switchUptime               | Displays the amount of time the switch has been operating.                                             |  |
| syslogdIpAdd               | Adds the IP address of a syslog daemon.                                                                |  |
| syslogdIpRemove            | Removes the IP address of a syslog daemon.                                                             |  |
| syslogdIpShow              | Displays all syslog daemon IP addresses.                                                               |  |
| systemVerification         | Runs a suite of diagnostic tests on all switches in a fabric.                                          |  |
| tempShow                   | Displays temperature readings.                                                                         |  |
| timeout                    | Sets or displays the idle timeout value for a login session.                                           |  |
| topologyShow               | Displays the unicast fabric topology.                                                                  |  |
| traceDump                  | Displays, initiates, or removes a trace dump.                                                          |  |
| traceFtp                   | Displays, enables, or disables the trace auto-FTP or FTPsa trace dump file to the customer FTP server. |  |

Table 28 switchAdmin commands (continued)

| Command          | Description                                                |  |
|------------------|------------------------------------------------------------|--|
| traceTrig        | Sets, removes, or displays trace triggers.                 |  |
| trackChangesHelp | Displays information on track-changes feature commands.    |  |
| trunkDebug       | Debugs a trunk link failure.                               |  |
| trunkShow        | Displays trunking information.                             |  |
| tsClockServer    | Displays or sets the NTP Server address.                   |  |
| tsTimeZone       | Displays or sets the system time zone.                     |  |
| upTime           | Displays how long the switch has been up.                  |  |
| uRouteConfig     | Configures a static route.                                 |  |
| uRouteRemove     | Removes a static route.                                    |  |
| uRouteShow       | Displays unicast routing information.                      |  |
| userConfig       | Manages user accounts.                                     |  |
| version          | Displays firmware version information.                     |  |
| voltShow         | Displays current level of the voltage sensors on a system. |  |
| wwn              | Displays a switch world wide name (WWN).                   |  |
| zoneHelp         | Displays help information for zone commands.               |  |

## Control processor commands

This chapter lists the commands available when logged in to the active CP and standby CP in an HP StorageWorks Core Switch 2/64, HP StorageWorks SAN Director 2/128, or HP StorageWorks 4/256 SAN Director.

### Commands supported on the active CP

When logged in to the active CP on a Core Switch 2/64, you must specify the logical switch number to which you are connecting. This guarantees that any commands you execute are run on the desired logical switch. Once you have selected a logical switch, the full set of commands for your user level are available.

### Commands supported on the standby CP

The following commands are supported when logged into the standby CP.

Table 29 Commands supported on the standby CP

| Command                | Description                                              |
|------------------------|----------------------------------------------------------|
| date                   | Print/set the system date and time.                      |
| errClear               | Clear error log.                                         |
| errDump                | Print error log (no page breaks).                        |
| fastBoot               | Reboot this switch, bypassing POST.                      |
| firmwareCommit         | Commit firmware to stable storage.                       |
| firmwareDownload       | Download firmware into switch.                           |
| firmwareDownloadStatus | Display the progress and status of firmwaredownload.     |
| firmwareRestore        | Restore the old firmware in the switch.                  |
| firmwareShow           | Display firmware versions in the switch.                 |
| h                      | Print shell history.                                     |
| haDump                 | Dump HA debug data.                                      |
| haShow                 | Print High Availability status.                          |
| help                   | Print this list.                                         |
| ifModeSet              | Set the link operating mode for a network interface.     |
| ifModeShow             | Display the link operating mode for a network interface. |

Table 29 Commands supported on the standby CP (continued)

| Command    | Description                                           |
|------------|-------------------------------------------------------|
| itemList   | Lists parameter syntax information.                   |
| killTelnet | Terminate telnet/serial login sessions interactively. |
| memShow    | Display memory usage in the system.                   |
| myId       | Display the current login session details.            |
| pdShow     | Display information from panic dump file.             |
| reboot     | Reboot the standby CP.                                |
| saveCore   | FTP or remove core files generated by daemons.        |
| switchName | Print this switch's name.                             |
| tsTimeZone | Display time zone.                                    |
| upTime     | Print how long switch has been up.                    |
| version    | Print firmware version.                               |

## supportShow reference

This chapter explains the information displayed by the supportShow command. This chapter has the following sections:

- supportShow control commands, page 789
- supportShow command groups, page 789
- Proc entry information displayed, page 792

### supportShow control commands

The supportShow command is used to display support information by executing groups of preselected Fabric OS and Linux commands. The information displayed by the supportShow command can be controlled by a set of control commands:

Display which groups of commands are enabled to display supportShowCfgShow

under supportShow.

Enable a group of commands to display under supportShowCfgEnable

supportShow.

Disable a group of commands from displaying under supportShowCfgDisable

supportShow.

### supportShow command groups

Table 30 displays the command groups under supportshow, and which Fabric OS or Linux commands are executed by that group.

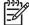

NOTE: Many of the commands executed by supportShow are intended for support use only. These commands are not intended for end users.

Table 30 supportShow command groups

| Command group | Fabric OS 3.2.0                           | Fabric OS 4.4.0                                                                                                    |
|---------------|-------------------------------------------|----------------------------------------------------------------------------------------------------|
| os            | mqshow i memShow mallocshow fastcheckheap | mii-tool -vv /usr/bin/du -xh /   /bin/sort: /bin/ps -elfh /bin/echo /bin/rpm -qa /bin/cat /var/log/dmesg /bin/cat /etc/fstab /bin/cat /etc/mtab printing proc entries. |
| exception     | faultshow<br>traceshow<br>errDump         | errdump -a/-p                                                                                                    |

Table 30 supportShow command groups (continued)

| Command group | Fabric OS 3.2.0                                                                                                    | Fabric OS 4.4.0                                                                                                    |
|---------------|----------------------------------------------------------------------------------------------------|----------------------------------------------------------------------------------------------------|
| port          | portShow portregshow portstructshow bloomdatashow portRouteShow portsemshow bloomsemshow semashow 1                                                          | diagShow portShow portloginshow portregshow portRouteShow                                                                                                    |
| fabric        | fabricShow islShow trunkShow topologyShow fashow qlshow cfgShow fabStatsShow fablogdump                                                                      | fabricShow islShow trunkShow topologyShow fabStateResize fabSwitchShow fabPortShow fspfShow fcplogshow zone-stateshow portZoneshow portCamShow cfgSize cfgShow rcssmshow rcsinfoshow rcsregistryshow |
| services      | nsShow<br>nsAllShow<br>nscamShow                                                                                                    | fdmiCacheShow ficonDbg dump rnid ficonDbg log ficonShow ilir ficonShow lirr ficonShow rlir ficonShow rnid fdmiShow nsShow nsAllShow nscamShow                                                        |
| security      | secModeShow<br>secPolicyDump<br>secStatsShow<br>secFabricShow                                                                                                | secModeShow<br>secPolicyDump<br>secStatsShow<br>secFabricShow                                                                                                    |
| network       | ipAddrShow ifshow ipstatshow udpstatshow tcpstatshow inetstatshow mbufshow arpshow routeshow routestatshow hostshow feidumpprint i557dump feiiteraterfdrings | /sbin/bootenv<br>/sbin/sin<br>/bin/df<br>/sbin/ifconfig<br>/sbin/route<br>/bin/hostname                                                                                                    |
| portlog       | <pre>portLogDump (no parameters) portLogDump 0, 1</pre>                                                                                                    | portLogDump                                                                                                    |

Table 30 supportShow command groups (continued)

| Command group | Fabric OS 3.2.0                                                                                                 | Fabric OS 4.4.0                                                                                                    |
|---------------|----------------------------------------------------------------------------------------------------|----------------------------------------------------------------------------------------------------|
| system        | version upTime switchShow tempShow psShow licenseShow diagShow portFlagsShow portErrShow portCfgShow configShow | myId version firmwareShow upTime switchStatusShow switchShow haDump tempShow sensorShow psShow fanShow licenseShow portFlagsShow portCfgShow sfpShow sfpShow sfpShow stypeShow stypeShow stypeShow agtCfgShow stypeShow slotShow chassisShow switchStatusPolicyShow fwAlarmsFilterShow timeout historyShow configShow |
| extend        | bloomlistdisplay<br>bloomfdetshow<br>bloomramdump                                                               | ptbufshow ptcreditshow ptDataShow ptPhantomShow ptPropShow ptStatsShow                                                                                                    |
| filter        | filtershow                                                                                                    | filterportshow                                                                                                    |
| perfmon       | ps_dump                                                                                                    | ps_dump -a -n port#                                                                                                    |

# Proc entry information displayed

The os command group prints a number of proc entries. Table 31 displays example proc entry information.

Table 31 proc entry information displayed

| Proc display command | Proc example display                                                                                                    |  |
|----------------------|----------------------------------------------------------------------------------------------------|--|
| /proc/cmdline        | /proc/cmdline<br>quiet                                                                                                    |  |
| /proc/cpuinfo        | /proc/cpuinfo cpu: 405GP clock: 200MHz revision: 1.69 (pvr 4011 0145) bogomips: 199.47 machine: Brocade Silkworm plb bus clock: 100MHz pci bus clock: 33MHz                                                                                                    |  |
| /proc/devices        | /proc/devices Character devices: 1 mem 2 pty 3 ttyp 4 ttyS 5 cua 7 vcs 10 misc 89 i2c 90 mtd 128 ptm 136 pts 162 raw 245 swd 246 ham 247 fc 248 fc-switch 249 fabsys 250 fss_kt 251 fss_data 252 fss_mgmt 253 portlog 254 platform  Block devices: 1 ramdisk 3 ide0 7 loop |  |
| /proc/filesystems    | /proc/filesystems nodev rootfs nodev bdev nodev proc nodev sockfs nodev tmpfs nodev shm nodev pipefs ext2 nodev ramfs nodev nfs nodev devpts xfs nodev dfs                                                                                                    |  |

Table 31 proc entry information displayed (continued)

| Proc display command | Proc example display                                                                                                    |
|----------------------|----------------------------------------------------------------------------------------------------|
| /proc/interrupts     | /proc/interrupts  CPU0  0: 0 IBM UIC Level serial  1: 591 IBM UIC Level serial  2: 2696197 IBM UIC Level IBM OCP IIC  10: 0 IBM UIC Level OCP EMAC MAL SERR  11: 1512 IBM UIC Level OCP EMAC TX EOB  12: 343895 IBM UIC Level OCP EMAC RX EOB  13: 0 IBM UIC Level OCP EMAC TX DE  14: 0 IBM UIC Level OCP EMAC TX DE  26: 52017 IBM UIC Level bloom  30: 1060300 IBM UIC Level ide0  FIT: 0  PIT: 15879069  BAD: 0 |
| /proc/meminfo        | /proc/meminfo total: used: free: shared: buffers: cached: Mem: 129740800 97079296 32661504 0 118784 45764608 Swap: 0 0 0 MemTotal: 126700 kB MemFree: 31896 kB MemShared: 0 kB Buffers: 116 kB Cached: 44692 kB SwapCached: 0 kB Active: 23464 kB Inactive: 49472 kB HighTotal: 0 kB HighFree: 0 kB LowTotal: 126700 kB LowFree: 31896 kB SwapTotal: 0 kB SwapTotal: 0 kB SwapFree: 0 kB                            |
| /proc/modules        | /proc/modules dubby-module 582614 2 chubby-module 3128618 126 [dubby-module] dfs 5458 1 [dubby-module] consolelog-module 8539 0 (unused) panicdump-module 15279 0 [chubby-module consolelog-module] xfsnotificationhandler 4858 0 (unused)                                                                                                    |
| /proc/mounts         | /proc/mounts rootfs / rootfs rw 0 0 dev/hda1 / xfs rw,noatime 0 0 /proc /proc proc rw 0 0 none /dev/pts devpts rw 0 0 none /tmp ramfs rw 0 0 /dev/hda2 /mnt xfs rw,noatime 0 0 /diag /diag dfs rw 0 0                                                                                                    |
| /proc/mtd            | /proc/mtd dev: size erasesize name mtd0: 00010000 00010000 "boot environment" mtd1: 00070000 00010000 "boot prom" mtd2: 01000000 00040000 "Entire user flash" mtd3: 00400000 00040000 "kernel and initrd (1)" mtd4: 00400000 00040000 "kernel and initrd (2)" mtd5: 00400000 00040000 "log data (1)" mtd6: 00400000 00040000 "log data (2)"                                                                         |
| /proc/partitions     | /proc/partitions<br>major minor #blocks name<br>3 0 250880 hda<br>3 1 124912 hda1<br>3 2 124928 hda2                                                                                                    |

Table 31 proc entry information displayed (continued)

| Proc display command | Proc example display                                                                                                    |
|----------------------|----------------------------------------------------------------------------------------------------|
| /proc/pci            | /proc/pci PCI devices found: Bus 0, device 0, function 0: Host bridge: IBM 405GP PLB to PCI Bridge (rev 1). Master Capable. Latency=7. Prefetchable 32 bit memory at 0x0 [0x7fffffff]. Bus 0, device 4, function 0: IDE interface: CMD Technology Inc PCI0649 (rev 2). IRQ 30. Master Capable. Latency=64. Min Gnt=2.Max Lat=4. I/O at 0x1008 [0x100f]. I/O at 0x1000 [0x2007]. I/O at 0x2000 [0x2007]. I/O at 0x3000 [0x3003]. I/O at 0x4000 [0x400f]. Bus 0, device 6, function 0: Non-VGA unclassified device: Brocade Communications Systems, Inc. Bloom switch (rev 0). IRQ 26 <output truncated=""></output> |
| /proc/slabinfo       | /proc/slabinfo slabinfo - version: 1.1 kmem_cache 74 102 112 3 3 1 ip_mrt_cache 0 0 96 0 0 1 tcp_tw_bucket 2 40 96 1 1 1 tcp_bind_bucket 5 113 32 1 1 1 tcp_open_request 0 59 64 0 1 1 inet_peer_cache 1 59 64 1 1 1 ip_fib_hash 11 113 32 1 1 1 ip_dst_cache 65 168 160 7 7 7 1 arp_cache 2 30 128 1 1 1 blkdev_requests 128 160 96 4 4 1 xfs_chashlist 193 404 16 2 2 1 xfs_ili 2004 5668 152 135 218 1 xfs_ifork 0 0 56 0 0 1 xfs_efi_item 0 12 328 0 1 1 <output truncated=""></output>                                                                                                    |
| /proc/stat           | /proc/stat cpu 184683 47107 88647 15558673 cpu0 184683 47107 88647 15558673 page 54635 71305 swap 0 0 intr 4154525 0 591 2696197 0 0 0 0 0 0 0 0 1520 343900 0 0 0 0 0 0 0 0 0 0 0 0 0 52017 0 0 0 1060300 0 disk_io: (3,0):(61121,5352,115463,55769,944835) ctxt 44089966 btime 1048729603 processes 17684                                                                                                    |
| /proc/tty/drivers    | /proc/tty/drivers serial /dev/cua 5 64-65 serial:callout serial /dev/ttyS 4 64-65 serial pty_slave /dev/pts 136 0-255 pty:slave pty_master /dev/ptm 128 0-255 pty:master pty_slave /dev/ttyp 3 0-255 pty:slave pty_master /dev/pty 2 0-255 pty:master /dev/vc/0 /dev/vc/0 4 0 system:vtmaster /dev/ptmx /dev/ptmx 5 2 system /dev/console /dev/console 5 1 system:console /dev/tty /dev/tty 5 0 system:/dev/tty                                                                                                    |

 Table 31
 proc entry information displayed (continued)

| Proc display command | Proc example display                                                                                                    |
|----------------------|----------------------------------------------------------------------------------------------------|
| /proc/uptime         | /proc/uptime<br>158791.21 155710.77                                                                                          |
| /proc/version        | /proc/version Linux version 2.4.19 (swrel@sierra) (gcc version 2.95.3 20010112 (prerelease)) #1 Wed Mar 26 00:04:35 PST 2003 |

## Glossary

8b/10b encoding An encoding scheme that converts each 8-bit byte into 10 bits. Used to balance 1s and 0s in

high-speed transports.

address identifier A 24-bit or 8-bit value used to identify the source or destination of a frame. See also S\_ID

and D\_ID.

AL\_PA Arbitrated-loop physical address. A unique 8-bit value assigned during loop initialization to a

port in an arbitrated loop.

AL TIME Arbitrated-loop timeout value. Twice the amount of time it would take for a transmission word

to propagate around a worst-case loop. The default value is 15 milliseconds (ms).

alias A logical grouping of elements in a fabric. An alias is a collection of port numbers and

connected devices, used to simplify the entry of port numbers and WWNs when creating

zones.

alias address identifier An address identifier recognized by a port in addition to its standard identifier. An alias

address identifier can be shared by multiple ports. See also alias.

alias AL\_PA An AL\_PA value recognized by an L\_Port in addition to the AL\_PA assigned to the port. See

also AL\_PA.

alias server A fabric software facility that supports multicast group management.

**ANSI** American National Standards Institute.

arbitrated loop A shared 100-Mb/sec Fibre Channel transport structured as a loop. Can support up to 126

devices and one fabric attachment. See also topology.

**arbitration** A method of gaining orderly access to a shared-loop topology.

area number In HP Fabric OS v4.0 and above, ports on a switch are assigned a logical area number. Port

area numbers can be viewed by entering the <u>switchShow</u> command. They are used to define the operative port for many Fabric OS commands: for example, area numbers can be

used to define the ports within an alias or zone.

ARP Address Resolution Protocol. A TCP/IP function for associating an IP address with a link-level

address.

ARR Asynchronous response router. Refers to Management Server GS\_Subtype Code E4, which

appears in portLogDump command output.

ASD Alias server daemon. Used for managing multicast groups by supporting the create, add,

remove, and destroy functions.

**ASIC** Application-specific integrated circuit.

ATM Asynchronous Transfer Mode. A transport used for transmitting data over LANs or WANs that

transmit fixed-length units of data. Provides any-to-any connectivity and allows nodes to

transmit simultaneously.

authentication The process of verifying that an entity in a fabric (such as a switch) is what it claims to be. See

also digital certificate, switch-to-switch authentication.

autocommit A feature of the firmwareDownload command. Enabled by default, autocommit commits

new firmware to both partitions of a control processor.

autoreboot Refers to the -b option of the firmwareDownload command. Enabled by default.

AW\_TOV Arbitration wait timeout value. The minimum time an arbitrating L\_Port waits for a response

before beginning loop initialization.

backbone fabric An optional capability that enables scalable meta-SANs by allowing the networking of

multiple FC routers, which connect to the backbone fabric via EB Port interfaces.

backup FCS switch Relates to the HP Secure Fabric OS feature. The backup fabric configuration server serves as a

backup in case the primary FCS switch fails. See also FCS switch, primary FCS switch.

**BB** fabric A backbone fabric that connects FC Routers. The FC Routers communicate over the backbone

fabric using FCRP (Fibre Channel Router Protocol).

Buffer-to-buffer credit. The number of frames that can be transmitted to a directly connected **BB Credit** 

recipient or within an arbitrated loop. Determined by the number of receive buffers available.

See also buffer-to-buffer flow control, EE Credit.

A tool in which all of the port LEDs on a switch are set to flash from one side of the switch to beacon

the other, to enable identification of an individual switch in a large fabric. A switch can be set

to beacon by a CLI command or through HP Advanced Web Tools.

beginning running

disparity

The disparity at the transmitter or receiver when the special character associated with an

ordered set is encoded or decoded. See also disparity.

BER Bit error rate. The rate at which bits are expected to be received in error. Expressed as the ratio

of error bits to total bits transmitted. See also error.

Built-in self-repair. BISR

**BIST** Built-in self-test.

bit synchroniza-tion The condition in which a receiver is delivering retimed serial data at the required bit error rate.

The code name given to the third-generation HP Fabric ASIC. This ASIC is used in Bloom

StorageWorks 2 GB switches and beyond.

boot code Software that initialized the system environment during the early phase of the boot-up process.

For example, boot code might determine the amount of available memory and how to access

boot flash Flash (temporary) memory that stores the boot code and boot.

broadcast The transmission of data from a single source to all devices in the fabric, regardless of zoning.

See also multicast, unicast.

control

buffer-to-buffer flow Management of the frame transmission rate in either a point-to-point topology or in an

arbitrated loop. See also BB\_Credit.

Circuits that automatically remove a device from the data path when valid signals are bypass circuitry

CA Certificate authority. A trusted organization that issues digital certificates. See also digital

certificate.

CAM Content-addressable memory.

Two or more interconnected Fibre Channel switches. HP StorageWorks 1 GB/s switches and cascade

later switches can be cascaded up to 239 switches, with a recommended maximum of seven

interswitch links (no path longer than eight switches). See also fabric, ISL.

Clock and data recovery circuitry. **CDR** 

CE Conformité Européenne.

**CFG** Configuration.

**CFN** Change fabric name. Refers to an ELS field that appears in portLogDump command output.

chassis The metal frame in which the switch and switch components are mounted.

CIM Common Information Model. A management structure enabling disparate resources to be

managed by a common application.

Class 1 service The class of frame-switching service for a dedicated connection between two communicating

ports (also called connection-oriented service). Includes acknowledgement of frame delivery or

nondelivery.

Class 2 service A connectionless class of frame-switching service that includes acknowledgement of frame

delivery or nondelivery.

Class 3 service A connectionless class of frame-switching service that does not include acknowledgement of

> frame delivery or nondelivery. Can be used to provide a multicast connection between the frame originator and recipients, with acknowledgement of frame delivery or nondelivery.

Class 4 service A connection-oriented service that allows fractional parts of the bandwidth to be used in a

virtual circuit.

Class 6 service A connection-oriented multicast service geared toward video broadcasts between a central

server and clients.

Class F service The class of frame-switching service for a direct connection between two switches, allowing

communication of control traffic between the E\_Ports. Includes acknowledgement of data

delivery or nondelivery.

class of service A specified set of delivery characteristics and attributes for frame delivery.

**CLS** Close primitive signal. Used only in an arbitrated loop. Sent by an L\_Port that is currently

communicating in the loop, to close communication with another L\_Port.

CM Central memory.

**CMA** Central memory architecture. An architecture centralizing memory usage in switches.

Central memory built-in self-repair. **CMBISR** 

**CMT** Central memory test.

A unique pattern (either 1100000 or 0011111) used in 8b/10b encoding to specify comma

character alignment within a data stream.

A relationship between a group of SNMP managers and an SNMP agent, in which community (SNMP)

authentication, access control, and proxy characteristics are defined. See also SNMP.

compact flash Flash (temporary) memory that is used in a manner similar to hard disk storage. It is connected

to a bridging component that connects to the PCI bus of the processor. Not visible within the

processor's memory space.

configuration (1) A set of parameters that can be modified to fine-tune the operation of a switch. Use the

configShow command to view the current configuration of your switch.

2) In HP Zoning, a zoning element that contains a set of zones. The Configuration is the highest-level zoning element and is used to enable or disable a set of zones on the fabric. See

also zone configuration.

**congestion** The realization of the potential of oversubscription. A congested link is one on which multiple

devices are contending for bandwidth.

connection initiator A port that has originated a Class 1 dedicated connection and received a response from the

recipient.

connection recipient A port that has received a Class 1 dedicated connection request and transmitted a response to

the originator.

**controller** A computer module that interprets signals between a host and a peripheral device. The

controller typically is part of the peripheral device.

COS Class of service.

**CP** Control processor.

**CRC** Cyclic redundancy check. A transmission error check that is included in every data frame.

credit As it applies to Fibre Channel technology, the number of receive buffers available to transmit

frames between ports. See also BB Credit, EE Credit.

**cut-through** A switching technique that allows the route for a frame to be selected as soon as the

destination address is received. See also route.

**D\_ID** Destination identifier. A 3-byte field in the frame header, used to indicate the address identifier

of the N\_Port to which the frame is headed.

**DAS** Direct attached storage.

data word

A type of transmission word that occurs within frames. The frame header, data field, and CRC

all consist of data words. See also frame, ordered set, transmission word.

DCC Direct cable connection. DCC does not require network interface cards (NICs), making it

relatively inexpensive and simple; however, it provides a limited connection between two PCs,

and the data transfer rate is slower than with a true LAN.

dedicated simplex A connection method that permits a single N\_Port to simultaneously initiate a session with one

N\_Port as an initiator and have a separate Class 1 connection to another N\_Port as a

recipient.

defined zone configuration

The set of all zone objects defined in the fabric. Can include multiple zone configurations. See

also enabled zone configuration, zone configuration.

**deskew** Related to the HP Trunking feature. The time difference between traffic traveling over each ISL

other than the shortest ISL in the group and traffic traveling over that shortest ISL. The deskew number corresponds to nanoseconds divided by 10. The firmware automatically sets the

minimum deskew value of the shortest ISL to 15.

**DHCP** Dynamic Host Configuration Protocol.

**DHCPD** Dynamic Host Configuration Protocol daemon.

digital certificate An electronic document issued by a CA (certificate authority) to an entity, containing the

public key and identity of the entity. Entities in a secure fabric are authenticated based on

these certificates. See also authentication, CA, public key.

The proportion of 1s and 0s in an encoded character. Neutral disparity means an equal disparity

number of each, positive disparity means a majority of 1s, and negative disparity means a

majority of Os.

DLS Dynamic load-sharing. Dynamic distribution of traffic over available paths. Allows for

recomputing of routes when an Fx\_Port or E\_Port changes status.

**DMTF** Distributed Management Task Force.

domain controller A domain controller or embedded port communicates with and gets updates from other

switches' embedded ports. The well-known address is fffcdd, where dd = domain number).

A unique identifier for all switches in a fabric, used in routing frames. Usually automatically domain ID

assigned by the principal switch but can be assigned manually. The domain ID for an HP

StorageWorks switch can be any integer between 1 and 239.

DTE Data terminal equipment. Usually refers to a terminal.

**DWDM** Dense wave division multiplexing. Allows more wavelengths to use the same fiber. See WDM.

Error-detect timeout value. The minimum amount of time a target waits for a sequence to E\_D\_TOV

complete before initiating recovery. Can also be defined as the maximum time allowed for a

round-trip transmission before an error is declared. See also R\_A\_TOV, RR\_TOV.

Expansion port. A standard Fibre Channel mechanism that enables switches to network with E\_Port

each other, creating an ISL. See also ISL.

**ECCN** Export classification control number. A government classification of encryption. For example,

SSH is in the high-encryption category (number 5x02) and therefore has certain restrictions

regarding its transfer.

A Fibre Channel fabric connected to an FC router via an EX\_Port (where hosts and storage are edge fabric

attached in a meta-SAN).

**EE Credit** End-to-end credit. The number of receive buffers allocated by a recipient port to an originating

port. Used by Class 1 and 2 services to manage frame exchange across the fabric, between

source and destination. See also BB Credit, end-to-end flow control.

A storage rack that meets the standards set by the Electronics Industry Association (EIA). EIA rack

**ELP** Exchange link parameters.

**ELS** Extended link service. ELSs are sent to the destination N Port to perform the requested function

or service. ELS is a Fibre Channel standard that is sometimes referred to as "Fibre Channel

Physical (FC\_PH) ELS."

Environmental monitor. Monitors FRUs and reports failures. EM

embedded port An embedded port (or domain controller) communicates and get updates from other switches'

embedded ports. The well-known address is fffcdd, where dd = domain number.

**EMI** Electromagnetic interference.

emulex A brand of host bus adapter.

enabled zone The currently enabled configuration of zones. Only one configuration can be enabled at a

configuration time. See also defined zone configuration, zone configuration. end-to-end flow control

Governs flow of Class 1 and 2 frames between N\_Ports. See also EE\_Credit.

**entry fabric** The basic HP software license that allows one E\_Port per switch.

**EOF** End of frame. A group of ordered sets used to mark the end of a frame.

**error** As it applies to the Fibre Channel industry, a missing or corrupted frame, timeout, loss of

synchronization, or loss of signal (link errors). See also loop failure.

**EVMd** Event management database. Delivers FDMI-related events.

**EX\_Port** A type of E\_Port that connects an FC router to an edge fabric. EX\_Ports limit the scope of

fabric services scope but provide device connectivity using FC-NAT.

**exchange** The highest-level Fibre Channel mechanism used for communication between N\_Ports.

Composed of one or more related sequences, it can work in either one or both directions.

**exported device** A device that has been mapped between fabrics (a host or storage port in one edge fabric

can be exported to any other fabric by using LSAN zoning).

**F\_BSY** Fabric port busy frame. A frame issued by the fabric to indicate that a frame cannot be

delivered because the fabric or destination N\_Port is busy.

**F\_Port** Fabric port. A port that is able to transmit under fabric protocol and interface over links. Can

be used to connect an N\_Port to a switch. See also FL\_Port, Fx\_Port.

**F\_RJT** Fabric port reject frame. A frame issued by the fabric to indicate that delivery of a frame is

being denied, perhaps because a class is not supported, there is an invalid header, or no

N\_Port is available.

fabric A collection of Fibre Channel switches and devices, such as hosts and storage. Also referred to

as a switched fabric. See also cascade, SAN, topology.

fabric application

platform . . .

A device that enables fabric-based storage applications such as mirroring, data migration, snapshots, and virtual tape. The HP StorageWorks Fabric Application Platform can run in a

central location, process data at wire-speed, and reside in existing data paths.

**Fabric Manager** An optionally licensed HP software. Fabric Manager is a GUI that allows for fabric-wide

administration and management. Switches can be treated as groups, and actions such as

firmware downloads can be performed simultaneously.

Fabric Mode One of two possible modes for an L\_Port, in which the L\_Port is connected to another port that

is not loop capable, using fabric protocol.

fabric name

The unique identifier assigned to a fabric and communicated during login and port discovery.

**fabric port count** The number of ports available for connection by nodes in a fabric.

fabric services Codes that describe the communication to and from any well-known address.

**fabric topology** The arrangement of switches that form a fabric.

**Fabric Watch** An optionally licensed HP software. Fabric Watch can be accessed through either the

command line or Advanced Web Tools, and it provides the ability to set thresholds for

monitoring fabric conditions.

failover Describes the Core Switch 2/64 process of one CP passing active status to another CP. A

failover is nondisruptive.

Fabric address notification. Retains the AL\_PA and fabric address when a loop reinitializes, if FAN

the switch supports FAN.

The ratio of hosts to storage devices; the view of the SAN from the storage port's perspective. fan-in

fan-out The ratio of storage devices to hosts; the view of the SAN from the host port's perspective.

FC-0 Lowest layer of Fibre Channel transport. Represents physical media.

FC-1 Layer of Fibre Channel transport that contains the 8b/10b encoding scheme.

FC-2 Layer of Fibre Channel transport that handles framing and protocol, frame format,

sequence/exchange management, and ordered set usage.

FC-3 Layer of Fibre Channel transport that contains common services used by multiple N\_Ports in a

node.

FC-4 Layer of Fibre Channel transport that handles standards and profiles for mapping upper-level

protocols such as SCSI and IP onto the Fibre Channel Protocol.

FC-AL-3 The Fibre Channel arbitrated-loop standard defined by ANSI. Defined on top of the FC-PH

standards.

FC-AV Fibre Channel audio visual.

FC-CT Fibre Channel common transport.

FC-FG Fibre Channel generic requirements.

**FC-FLA** The Fibre Channel fabric loop-attach standard defined by ANSI.

Fibre Channel framing and signaling. FC-FS

FC-GS Fibre Channel generic services.

FC-GS-2 Fibre Channel generic services, second generation.

FC-GS-3 Fibre Channel Generic Services, third generation.

**FCIP** Fibre Channel over IP.

**FC-NAT** Fibre Channel network address translation.

FC-PH The Fibre Channel physical and signaling standard for FC-0, FC-1, and FC-2 layers of the

Fibre Channel Protocol. Indicates signaling used for cable plants, media types, and

transmission speeds.

FC-PH-2 Fibre Channel Physical Interface, second generation.

FC-PH-3 Fibre Channel Physical Interface, third generation.

FC-PI Fibre Channel Physical Interface standard, defined by ANSI.

The Fibre Channel Private Loop Direct Attach standard defined by ANSI. Applies to the **FC-PLDA** 

operation of peripheral devices on a private loop.

FC SB Fibre Channel single bytes.

FC\_VI Fibre Channel virtual interface.

**FCA** Flow-control acknowledgement (DLSW). FCIA Fibre Channel Industry Association. An international organization of Fibre Channel industry

professionals. Provides oversight of ANSI and industry-developed standards, among other

tasks.

**FCIP Tunneling** Service

The HP Multiprotocol SAN Routing Service that enables SANs to span longer distances than could be supported with native Fibre Channel links. FCIP is a TCP/IP-based tunneling protocol

that allows the transparent interconnection of geographically distributed SAN islands through

an IP-based network.

**FCLC** Fibre Channel Loop Community.

**FCP** Fibre Channel Protocol. Mapping of protocols onto the Fibre Channel standard protocols. For

example, SCSI FCP maps SCSI-3 onto Fibre Channel.

**FCRP** Fibre Channel Router Protocol. A protocol that enables LSAN switches to perform routing

between different edge fabrics, optionally across a backbone fabric.

**FCRS** Fibre Channel Routing Service. The HP Multiprotocol SAN Routing Service that extends

> hierarchical networking capabilities to Fibre Channel fabrics. Sometimes called "FC-to-FC routing," FCRS enables devices located on separate fabrics to communicate without merging

the fabrics. It also enables the creation of LSANs.

**FCS** Fibre Channel switch.

FCS switch Relates to the HP Secure Fabric OS feature. One or more designated switches that store and

manage security parameters and configuration data for all switches in the fabric. They also act as a set of backup switches to the primary FCS switch. See also backbone fabric, primary FCS

switch.

FC-SW-2 The second-generation Fibre Channel Switch Fabric standard defined by ANSI. Specifies tools

and algorithms for the interconnection and initialization of Fibre Channel switches to create a

multiswitch Fibre Channel fabric.

**FDDI** Fibre Distributed Data Interface. An ANSI architecture for a metropolitan area network (MAN);

a network based on the use of fiber-optic cable to transmit data at 100 Mb/sec.

Fabric-Device Management Interface. FDMI is a database service provided by the fabric for **FDMI** 

Nx\_Ports. The primary use is by HBA devices that register information about themselves and

their ports.

Well-known Fibre Channel address for a Class 6 multicast server. FFFFF5

Well-known Fibre Channel address for a clock synchronization server. FFFFF6

FFFFF7 Well-known Fibre Channel address for a security key distribution server.

FFFFF8 Well-known Fibre Channel address for an alias server.

Well-known Fibre Channel address for a QoS facilitator. FFFFF9

Well-known Fibre Channel address for a management server. **FFFFFA** 

Well-known Fibre Channel address for a time server. **FFFFFB** 

Well-known Fibre Channel address for a directory server. **FFFFFC** 

Well-known Fibre Channel address for a fabric controller. **FFFFFD** 

Well-known Fibre Channel address for a fabric F\_Port. **FFFFFE** 

**FFFFFF** Well-known Fibre Channel address for a broadcast alias ID. Fibre Channel The primary protocol used for building SANs to transmit data between servers, switches, and

storage devices. Unlike IP and Ethernet, Fibre Channel was designed to support the needs of storage devices of all types. It is a high-speed, serial, bidirectional, topology-independent, multiprotocol, and highly scalable interconnection between computers, peripherals, and

networks.

Fibre Channel transport

A protocol service that supports communication between Fibre Channel service providers. See

also FSP.

**FICON** A protocol used on IBM mainframes. HP StorageWorks switch FICON support enables an HP

StorageWorks fabric to transmit FICON format data between FICON-capable servers and

storage.

**FID** Fabric ID. Unique identifier of a fabric in a meta-SAN.

fill word An IDLE or ARB ordered set that is transmitted during breaks between data frames to keep the

Fibre Channel link active.

The basic operating system provided with the hardware. firmware

firmware watermarking An HP StorageWorks switch feature that prevents an incompatible version of the HP Fabric

OS to be downloaded to the HP StorageWorks 2 GB series switches.

FL Port Fabric loop port. A port that is able to transmit under fabric protocol and also has

arbitrated-loop capabilities. Can be used to connect an NL Port to a switch. See also F Port,

Fx Port.

flash Programmable nonvolatile RAM (NVRAM) memory that maintains its contents without power.

Fabric login. The process by which an N\_Port determines whether a fabric is present and, if FLOGI

so, exchanges service parameters with it. See also PLOGI.

**FOTP** Fiber Optic Test Procedure. Standards developed and published by the Electronic Industries

Association (EIA) under the EIA-RS-455 series of standards.

**FPD** Field-programmable device. Interchangeable with "PLD".

Field-programmable gate array. An FPD that allows high logic capacity. **FPGA** 

fractional **bandwidth**  The partial use of a link to send data back and forth, with a maximum of 254 Class 4

connections per N Port.

frame The Fibre Channel structure used to transmit data between ports. Consists of a start-of-frame

delimiter, header, optional headers, data payload, cyclic redundancy check (CRC), and end-of-frame delimiter. There are two types of frames: link control frames (transmission

acknowledgements and so forth) and data frames.

frame relay A protocol that uses logical channels, as used in X.25. Provides very little error-checking

> ability. Discards frames that arrive with errors. Allows a certain level of bandwidth between two locations (known as a committed information rate: CIR) to be guaranteed by service provider. If CIR is exceeded for short periods (known as bursts), the network accommodates the extra data, if spare capacity is available. Frame relay is therefore known as bandwidth on

demand.

**FRU** Field-replaceable unit. A component that can be replaced onsite.

Fibre Channel service. A service that is defined by Fibre Channel standards and exists at a FS

well-known address. For example, the Simple Name Server is a Fibre Channel service. See

also FSP.

**FSP** Fibre Channel Service Protocol. The common protocol for all fabric services, transparent to the

fabric type or topology. See also FS.

**FSPF** Fabric shortest path first. The HP routing protocol for Fibre Channel switches.

FSS Fabric OS state synchronization. The FSS service is related to high availability (HA). The

primary function of FSS is to deliver state update messages from active components to their peer standby components. FSS determines if fabric elements are synchronized (and thus FSS

compliant).

**FTP** File Transfer Protocol.

**FTS** Fiber Transport Services.

full fabric The HP software license that allows multiple E\_Ports on a switch, making it possible to create

multiple ISL links.

full fabric citizenship A loop device that has an entry in the Simple Name Server.

**full duplex** A mode of communication that allows the same port to simultaneously transmit and receive

frames. See also half duplex.

**Fx\_Port** A fabric port that can operate as either an F\_Port or FL\_Port. See also F\_Port, FL\_Port.

**G\_Port** Generic port. A port that can operate as either an E\_Port or an F\_Port. A port is defined as a

G\_Port when it is not yet connected or has not yet assumed a specific function in the fabric.

**gateway** Hardware that connects incompatible networks by providing translation for both hardware

and software. For example, an ATM gateway can be used to connect a Fibre Channel link to

an ATM connection.

Gigabit interface converter. A removable serial transceiver module that allows gigabaud

physical-level transport for Fibre Channel and gigabit Ethernet.

**Gb/s** Gigabits per second (1,062,500,000 bits/second).

**GB/sec** Gigabytes per second (1,062,500,000 bytes/second).

GLM Gigabit Link Module. A semitransparent transceiver that incorporates serializing/deserializing

functions.

**GMT** Greenwich Mean Time. An international time zone. Also known as UTC.

GUI A graphic user interface, such as HP Advanced Web Tools arbitrated-loop topology and HP

Fabric Manager.

**HA** High availability. A set of features in HP StorageWorks switches that is designed to provide

maximum reliability and nondisruptive replacement of key hardware and software modules.

half duplex A mode of communication that allows a port to either transmit or receive frames at any time

except simultaneously (with the exception of link control frames, which can be transmitted at

any time). See also full duplex.

hard address The AL\_PA that an NL\_Port attempts to acquire during loop initialization.

Hardware Translative Mode

A method for achieving address translation. There are two hardware translative modes available to a QuickLoop enabled switch: Standard Translative Mode and QuickLoop Mode.

**HBA** Host bus adapter. The interface card between a server or workstation bus and the Fibre

Channel network.

**HCPLD** High-capacity PLD. Refers to both CPLDs and FPGAs.

A Fibre Channel frame has a header and a payload. The header contains control and header

addressing information associated with the frame.

The number of ISLs a frame must traverse to get from its source to its destination. hop count

A computer system that provides end users with services like computation and storage access. host

hot swappable A hot swappable component can be replaced under power.

**HTTP** Hypertext Transfer Protocol. The standard TCP/IP transfer protocol used on the World Wide

Web.

A Fibre Channel wiring concentrator that collapses a loop topology into a physical star hub

topology. Nodes are automatically added to the loop when active and removed when

inactive.

A number of N Ports registered as a single Alias ID so that the fabric can route a word to a hunt group

port that is not busy.

Hardware. HW

Insistent domain ID. A parameter of the configure command in the HP Fabric OS.  $ID_ID$ 

Continuous transmission of an ordered set over a Fibre Channel link when no data is being idle

transmitted, to keep the link active and maintain bit, byte, and word synchronization.

**iFCP** Internet Fibre Channel Protocol. Supports Fibre Channel Layer 4 FCP-Over-TCP/IP. It is a

gateway-to-gateway protocol in which TCP/IP switching and routing components

enhance/replace Fibre Channel fabric.

**IFL** Interfabric link. A connection between a router and an edge fabric. Architecturally, these can

be of type EX\_Port-to-E\_Port or EX\_Port-to-EX\_Port.

in-band Transmission of management protocol over the Fibre Channel.

A server or workstation on a Fibre Channel network that initiates communications with storage initiator

devices. See also target.

Insistent Domain ID

Mode

Sets the domain ID of a switch as insistent, so that it remains the same over reboots, power cycles, failovers, and fabric reconfigurations. This mode is required to support FICON® traffic.

integrated fabric The fabric created by an HP StorageWorks SAN Switch Integrated/64, consisting of six HP

StorageWorks 1 GB switches cabled together and configured to handle traffic seamlessly as a

group.

intercabinet A specification for copper cabling that allows up to 33-meter distances between cabinets.

Allows any unused bandwidth in a Class 1 connection. intermix

interswitch link See ISL.

In-order delivery. A parameter that, when set, guarantees that frames are either delivered in IOD

order or dropped.

Internet Protocol. The addressing part of TCP. IΡ

IPI Intelligent Peripheral Interface.

iSCSI qualified name. **IQN** 

ISC Internet Software Consortium.

Internet Small Computer Systems Interface. A protocol that defines the processes for iSCSI

transferring block storage applications over TCP/IP networks by encapsulating SCSI

commands into TCP and transporting them over the network via IP.

iSCSI Gateway Service

The HP multiprotocol SAN routing service that maps the FCP protocol to the IP transport. This

service projects iSCSI hosts onto the backbone fabric of a gateway switch.

ISL Interswitch link. A Fibre Channel link from the E\_Port of one switch to the E\_Port of another. See

also cascade, E Port.

ratio

ISL oversub-scription The ratio of the number of free ports (non-ISL) to the number of ISLs on a switch.

An E Port that is online but not operational due to overlapping domain IDs or nonidentical isolated E\_Port

parameters (such as E\_D\_TOVs). See also E\_Port.

**ISP** Internet service provider.

IU Information unit. A set of information as defined by either an upper-level process protocol

definition or upper-level protocol mapping.

(Just a bunch of disks) Indicates a number of disks connected in a single chassis to one or **JBOD** 

more controllers. See also RAID.

A deviation in timing for a bit stream as it flows through a physical medium. jitter

A special 10-bit character used to indicate the beginning of a transmission word that performs K28.5

Fibre Channel control and signaling functions. The first seven bits of the character are the

comma pattern. See also comma.

A string of data (usually a numeric value) shared between two entities and used to control a key

cryptographic algorithm. Usually selected from a large pool of possible keys to make

unauthorized identification of the key difficult. See also key pair.

key pair In public key cryptography, a pair of keys consisting of an entity's public and private key. The

public key can be publicized, but the private key must be kept secret. See also public key

cryptography.

Loop port. A node port (NL Port) or fabric port (FL Port) that has arbitrated-loop capabilities. L Port

An L\_Port can be in either Fabric Mode or Loop Mode.

LAN Local area network. A network in which transmissions typically take place over fewer than 5

kilometers (3.4 miles).

The time required to transmit a frame. Together, latency and bandwidth define the speed and latency

capacity of a link or system.

**LED** Light-emitting diode. Used to indicate the status of elements on a switch.

Loop-initialization fabric-assigned frame. Contains a bitmap of all fabric-assigned AL\_PAs and LIFA

is the first frame transmitted in the loop initialization process after a temporary loop master has

been selected.

Loop-initialization hard-assigned frame. A hard-assigned AL\_PA that is indicated by a bit set LIHA

and is the third frame transmitted in the loop initialization process after a temporary loop

master has been selected.

LILP Loop-initialization loop-position frame. The final frame transmitted in a loop initialization

> process. A returned LIRP contains an accumulation of all of the AL\_PA position maps. This allows loop members to determine their relative loop position. This is an optional frame and is

not transmitted unless the LIRP is also transmitted.

**Link Services** A protocol for link-related actions.

**LIP** Loop initialization primitive. The signal used to begin initialization in a loop. Indicates either

loop failure or node resetting.

LIPA Loop-initialization previously assigned. The device marks a bit in the bitmap if it did not log in

with the fabric in a previous loop initialization.

LIRP Loop-initialization report position frame. The first frame transmitted in the loop initialization

process after all L\_Ports have selected an AL\_PA. The LIRP gets transmitted around the loop so

all L\_Ports can report their relative physical position. This is an optional frame.

LISA Loop-initialization soft-assigned frame. The fourth frame transmitted in the loop initialization

process after a temporary loop master has been selected. L\_Ports that have not selected an

AL\_PA in a LIFA, LIPA, or LIHA frame select their AL\_PA here.

LISM Loop-initialization select master frame. The first frame transmitted in the initialization process

when L\_Ports select an AL\_PA. LISM is used to select a temporary loop master or the L\_Port that

will subsequently start transmission of the LIFA, LIPA, LIPA, LISA, LIRP, or LILP frames.

**LM\_TOV** Loop master timeout value. The minimum time that the loop master waits for a loop

initialization sequence to return.

**login server** The unit that responds to login requests.

**Loom** The code name given to the second-generation HP Fabric ASIC. This is the ASIC used in the

StorageWorks 1 GB switches.

**loop circuit** A temporary bidirectional communication path established between L\_Ports.

**loop failure** Loss of signal within a loop for any period of time, or loss of synchronization for longer than

the timeout value.

**Loop\_ID** A hexadecimal value representing one of the 127 possible AL\_PA values in an arbitrated loop.

**loop initialization** The logical procedure used by an L\_Port to discover its environment. Can be used to assign

AL\_PA addresses, detect loop failure, or reset a node.

**Loop Mode** One of two possible modes for an L\_Port, in which the L\_Port is in an arbitrated loop, using

loop protocol. An L\_Port in Loop Mode can also be in Participating Mode or Nonparticipating

Mode.

**looplet** A set of devices connected in a loop to a port that is a member of another loop.

LPB Loop port bypass. A primitive sequence transmitted by an L\_Port to bypass one or all L\_Ports to

which it is directed. It is used only in arbitrated loops.

**LPE** Loop port enable. A primitive sequence transmitted by an L\_Port to enable one or all L\_Ports

that have been bypassed with the LPB. It is used only in arbitrated loops.

LPSM Loop Port State Machine. Logic that monitors and performs the tasks required for initialization

and access to the loop. It is maintained by an L\_Port to track behavior through different phases of loop operations. Alternatively, the logical entity that performs arbitrated-loop protocols and

defines the behavior of L\_Ports when they require access to an arbitrated loop.

Link reset. A primitive sequence used during link initialization between two N\_Ports in

point-to-point topology or an N\_Port and an F\_Port in fabric topology. The expected response

is an LRR.

Link reset response. A primitive sequence during link initialization between two N\_Ports in

point-to-point topology or an  $N_{\underline{\ }}$  Port and an  $F_{\underline{\ }}$  Port in fabric topology. It is sent in response to

an LR and expects a response of Idle.

**LSAN** Logical storage area network. An LSAN enables device and storage connectivity that spans

two or more fabrics. The path between devices in an LSAN can be local to a fabric or cross

one or more FC routers and one or more backbone fabrics.

**LSAN zone** The mechanism by which LSANs are administered. An FC router attached to two fabrics will

"listen" for the creation of matching LSAN zones on both fabrics. If this occurs, it will create phantom domains and FC-NAT entries as appropriate, and insert entries for them into the name servers on the fabrics. LSAN zones are compatible with all standard zoning

mechanisms

**LWL** Long wavelength. A type of fiber optic cabling that is based on 1300-mm lasers and supports

link speeds of 1.0625 Gb/sec. Can also see the type of GBIC or SFP. See also SWL.

**MALLOC** Memory allocation. Usually relates to buffer credits.

MAN Metropolitan area network.

MB/s Megabytes per second.

Mb/s Megabits per second.

meta-SAN

The collection of all devices, switches, edge and backbone fabrics, LSANs, and FC routers that

make up a physically connected but logically partitioned storage network. LSANs span between edge fabrics using FC routers. In a data network, this would simply be called the network. However, an additional term is required to specify the difference between a single-fabric network (SAN), a multifabric network without cross-fabric connectivity (dual-redundant fabric SAN), and a multifabric network with connectivity (meta-SAN).

metric A relative value assigned to a route to aid in calculating the shortest path (1000 @ 1 Gb/s,

500 @ 2 Gb/s).

MIA Media interface adapter. A device that converts optical connections to copper ones, and

vice-versa.

MIB Management Information Base. An SNMP structure to help with device management,

providing configuration and device information.

MMF Multimode fiber. See SWL.

**MOF** Managed Object Format file.

MP router A platform running the HP Fibre Channel Routing Service or FC-to-FC routing (for instance, the

StorageWorks MP Router) that enables two or more fabrics to share resources (such hosts or storage devices) without merging those fabrics. The platform could simultaneously be used as

an MP router and as an FCIP tunnel or iSCSI gateway.

MRK Mark primitive signal. Used only in arbitrated loop, MRK is transmitted by an L Port for

synchronization and is vendor specific.

MS Management Server. The Management Server allows a storage area network (SAN)

management application to retrieve information and administer the fabric and interconnected elements, such as switches, servers, and storage devices. The MS is located at the Fibre

Channel well-known address FFFFFAh.

MSD Management Server daemon. Monitors the MS. Includes the Fabric Configuration Service and

the Unzoned Name Server.

MSRS Multiprotocol SAN Routing Services. An optionally licensed software bundle available on

certain HP platforms, such as the HP StorageWorks MP Router, that includes the Fibre Channel

Routing Service, the iSCSI Gateway Service, and the FCIP Tunneling Service.

MTBF Mean time between failures. An expression of time, indicating the longevity of a device.

multicast The transmission of data from a single source to multiple specified N\_Ports (as opposed to all

the ports on the network). See also broadcast, unicast.

**multimode** A fiber optic cabling specification that allows up to 500 meters between devices.

N Port Node port. A port on a node that can connect to a Fibre Channel port or to another N Port in

a point-to-point connection. See also NL\_Port, Nx\_Port.

Name Server Simple Name Server (SNS). A switch service that stores names, addresses, and attributes for

up to 15 minutes and provides them as required to other devices in the fabric. SNS is defined by Fibre Channel standards and exists at a well-known address. Also referred to as directory

service.

NAS Network-attached storage. A disk array connected to a controller that gives access via a LAN.

**NDMP** Network Data Management Protocol. Used for tape backup without using server resources.

**NL\_Port** Node loop port. A node port that has arbitrated-loop capabilities. Used to connect an

equipment port to the fabric in a loop configuration through an FL\_Port. See also N\_Port,

Nx\_Port.

**node** A Fibre Channel device that contains an N Port or NL Port.

**node count** The number of nodes attached to a fabric.

**node name** The unique identifier for a node, communicated during login and port discovery.

**Nonparticipating** 

Mode

A mode in which an L\_Port in a loop is inactive and cannot arbitrate or send frames but can retransmit received transmissions. This mode is entered if there are more than 127 devices in a

loop and an AL\_PA cannot be acquired. See also L\_Port, Participating Mode.

NOS Not operational. The NOS primitive sequence is transmitted to indicate that the FC\_Port

transmitting the NOS has detected a link failure or is offline, waiting for the offline sequence

(OLS) to be received.

**NR\_Port** A normal E\_Port used to connect an FC router to a backbone fabric.

**NS** Name Server. The service provided by a fabric switch that stores names, addresses, and

attributes related to Fibre Channel objects. Can cache information for up to 15 minutes. Also known as Simple Name Server or as a directory service. See also Simple Name Server (SNS).

NSCAM Name Server Cache Manager. Updates the Name Server (NS) databases across switches as

a background task.

**Nx\_Port** A node port that can operate as either an N\_Port or NL\_Port.

OFC Open fiber control. A method used to enable and disable laser signaling for higher-intensity

laser transceivers.

**OLS** Primitive sequence offline.

**ON** Offline notification. Refers to an ELS field that appears in portLogDump command output.

**OPN** Open primitive signal. Applies only to arbitrated loop; sent by an L\_Port that has won the

arbitration process to open communication with one or more ports on the loop.

## ordered set

A transmission word that uses 8b/10b mapping and begins with the K28.5 character. Ordered sets occur outside of frames and include the following items:

- Frame delimiters—Mark frame boundaries and describe frame contents.
- Primitive signals—Indicate events.
- Primitive sequences—Indicate or initiate port states.

Ordered sets are used to differentiate Fibre Channel control information from data frames and to manage frame transport.

originator

The Nx Port that originated an exchange.

out-of-band

Transmission of management protocol outside of the Fibre Channel network, usually over Ethernet.

oversub-scription

A situation in which more nodes could potentially contend for a resource than the resource could simultaneously support (typically an ISL). Oversubscription could be a desirable attribute in fabric topology, as long as it does not produce unacceptable levels of congestion.

OX\_ID

Originator ID or exchange ID. Refers to the exchange ID assigned by the originator port.

PAL

Programmable Array Logic. A relatively small FPD.

parallel

The simultaneous transmission of data bits over multiple lines.

**Participating Mode** 

A mode in which an L\_Port in a loop has a valid AL\_PA and can arbitrate, send frames, and retransmit received transmissions. See also L\_Port, Nonparticipating Mode.

passive copper

A low-cost copper Fibre Channel connection, allowing distances up to 13 meters between devices.

path selection

The selection of a transmission path through the fabric. HP switches use the FSPF protocol. See also FSPF.

payload

A Fibre Channel frame has a header and a payload. The payload contains the information being transported by the frame; it is determined by the higher-level service or FC\_4 upper-level protocol. There are many different payload formats, based on protocol.

**PBC** 

Port bypass circuit. A circuit in hubs or a disk enclosure to open or close a loop to add or remove nodes.

PCM

Pulse-code modulation. A standard method of encoding analog audio signals in digital form.

Performance Monitoring An HP StorageWorks switch feature that monitors port traffic and includes frame counters, SCSI read monitors, SCSI write monitors, and other types of monitors.

persistent error log

Error messages of a high enough level (by default, Panic or Critical) are saved to flash memory on the switch instead of to RAM. These messages are saved over reboots and power cycles, constituting the persistent error log. Note that each CP on a StorageWorks 2/64 has its own unique persistent error log.

phantom address

An AL\_PA value that is assigned to a device that is not physically in the loop. Also known as phantom AL\_PA.

phantom device

A device that is not physically in an arbitrated-loop but is logically included through the use of a phantom address.

phantom domain

See xlate domain.

PID

Port identifier.

PKI Public key infrastructure. An infrastructure that is based on public key cryptography and CA

(certificate authority) and that uses digital certificates. See also CA, digital certificate, public

key cryptography.

PKI certification utility

Public key infrastructure certification utility. A utility that makes it possible to collect certificate requests from switches and to load certificates to switches. See also digital certificate, PKI.

**PLDA** Private loop direct-attached. A technical report specifying a logical loop.

PLOGI Port login. The port-to-port login process by which initiators establish sessions with targets. See

also FLOGI.

point-to-point A Fibre Channel topology that employs direct links between each pair of communicating

entities. See also topology.

port In an HP StorageWorks switch environment, an SFP or GBIC receptacle on a switch to which

an optic cable for another device is attached.

port address In Fibre Channel technology, the port address is defined in hexadecimal. In the HP Fabric OS,

a port address can be defined by a domain and port number combination or by area number. In an ESCON Director, an address used to specify port connectivity parameters and to assign

link addresses for attached channels and control units.

**port card** A hardware component that provides a platform for field-replaceable, hot swappable ports.

**port log** A record of all activity on a switch, kept in volatile memory.

port log dump

A view of what happens on a switch, from the switch's point of view. The portLogDump

command is used to read the port log.

**port name** A user-defined alphanumeric name for a port.

port swapping Port swapping is the ability to redirect a failed port to another port. This feature is available in

Fabric OS v4.1.0 and higher.

port\_name The unique identifier assigned to a Fibre Channel port. Communicated during login and port

discovery.

**POST** Power-on self-test. A series of tests run by a switch after it is turned on.

**PPP** Point-to-Point Protocol.

primary FCS switch Relates to the HP Secure Fabric OS feature. The primary fabric configuration server switch

actively manages security and configurations for all switches in the fabric. See also backbone

fabric, FCS switch.

primitive sequence An ordered set that is transmitted repeatedly and continuously. Primitive sequences are

transmitted to indicate specific conditions within or conditions encountered by the receiver

logic of an FC\_Port. See OLS and NOS.

primitive signals An ordered set that indicates actions or events and requires just one occurrence to trigger a

response. IDLE and R\_RDY are used in all three topologies: ARB, OPN, and CLS. MRK is used

in arbitrated loop.

**principal switch** The first switch to boot up in a fabric. Ensures unique domain IDs among roles.

private device A device that supports arbitrated-loop protocol and can interpret 8-bit addresses but cannot

log in to the fabric.

**private key** The secret half of a key pair. See also key, key pair.

**private loop** An arbitrated loop that does not include a participating FL\_Port.

private loop device A device that supports a loop and can understand 8-bit addresses but does not log in to the

fabric

private NL\_Port An NL\_Port that communicates only with other private NL\_Ports in the same loop and does not

log in to the fabric.

protocol A defined method and set of standards for communication. Determines the type of

error-checking, the data-compression method, how sending devices indicate an end of

message, and how receiving devices indicate receipt of a message.

**pstate** Port State Machine.

**PSU** Power supply unit.

**public device** A device that supports arbitrated-loop protocol, can interpret 8-bit addresses, and can log in

to the fabric.

**public key** The public half of a key pair. See also key, key pair.

public key cryptography

A type of cryptography that uses a key pair, with the two keys in the pair called at different points in the algorithm. The sender uses the recipient's public key to encrypt the message, and

the recipient uses the recipient's private key to decrypt it. See also key pair, "PKI".

**public loop** An arbitrated loop that includes a participating FL\_Port and can contain both public and

private NL Ports.

public NL\_Port An NL\_Port that logs in to the fabric, can function within either a public or a private loop, and

can communicate with either private or public NL Ports.

**QLA** A type of Fibre Channel controller.

**QLFA** QuickLoop Fabric Assist. Arbitrated-loop technology.

**QoS** Quality of service.

**quad** A group of four adjacent ports that share a common pool of frame buffers.

**queue**A mechanism for each AL\_PA address that allows for collecting frames prior to sending them

to the loop.

**QuickLoop** An HP software product that allows multiple ports on a switch to create a logical loop.

Devices connected via Quickloop appear to each other as if they are on the same arbitrated

loop.

QuickLoop Mode Allows initiator devices to communicate with private or public devices that are not in the same

loop.

**R\_A\_TOV** Resource allocation timeout value. The maximum time a frame can be delayed in the fabric

and still be delivered. See also E D TOV, RR TOV.

**R CTL** Route control. The first 8 bits of the header, which defines the type of frame and its contents.

**R\_RDY** Receiver ready. A primitive signal indicating that the port is ready to receive a frame.

**R T TOV** Receiver transmitter timeout value, used by receiver logic to detect loss of synchronization

between transmitters and receivers.

radius The greatest distance between any edge switch and the center of a fabric. A low-radius

network is better than a high-radius network.

Redundant array of independent disks. A collection of disk drives that appear as a single RAID

volume to the server and are fault tolerant through mirroring or parity checking. See also

JBOD.

Redundant array of independent tapes. **RAIT** 

**RCS** Reliable Commit Service. Refers to HP-specific ILS command code.

RCS SFC RCS Stage Fabric Config. Refers to HP-specific ILS command code.

receiver A device that performs detection and signal processing.

redundancy Having multiple occurrences of a component to maintain high availability (HA).

An optional product for long-distance fabrics, requiring a Fibre Channel-to-ATM or SONET remote switch

gateway.

repeater A circuit that uses a recovered clock to regenerate and transmit an outbound signal.

The rate at which requests arrive at a servicing entity. request rate

resilience A fabric's ability to adapt to or tolerate a failure of a component within the fabric.

resilient core/edge topology

Two or more switches acting as a core to interconnect multiple edge switches. Nodes attach to

the edge switches.

responder The N\_Port with which an exchange originator attempts to communicate.

A circuit that uses an independent clock to generate outbound signals. retimer

return loss The ratio (expressed in dB) of incident power to reflected power, when a component or

assembly is introduced into a link or system. Can see optical power or to electrical power in

a specified frequency range.

**RLS** Read Link Status.

As it applies to a fabric, the communication path between two switches. Might also apply to route

the specific path taken by an individual frame, from source to destination. See also FSPF.

The assignment of frames to specific switch ports, according to frame destination. routing

RR\_TOV Resource recovery timeout value. The minimum time a target device in a loop waits after an LIP

before logging out an SCSI initiator. See also E\_D\_TOV, R\_A\_TOV.

**RSCN** Registered state change notification. A switch function that allows notification of fabric

> changes to be sent from the switch to specified nodes. The fabric controller issues RSCN requests to N\_Ports and NL\_Ports, but only if they have registered to be notified of state changes in other N\_Ports and NL\_Ports. This registration is performed via the State Change Registration (SCR) Extended Link Service. An N\_Port or NL\_Port can issue an RSCN to the

fabric controller without having completed SCR with the fabric controller.

Reliable transport with response. Might appear as a task in portLogDump command output. **RTWR** 

running disparity A binary parameter indicating the cumulative disparity (positive or negative) of all previously

issued transmission characters.

**RW** Read/write. Refers to access rights.

RX Receiving frames.

RX\_ID Responder exchange identifier. A 2-byte field in the frame header that can be used by the

responder of the exchange to identify frames as being part of a particular exchange.

**S\_ID** Source ID. Refers to the native port address (24 bit address).

SAN Storage area network. A network of systems and storage devices that communicate using Fibre

Channel protocols. See also fabric.

**SAN architecture** The overall design of a storage network solution, which includes one or more related fabrics,

each of which has a topology.

**SAN port count** The number of ports available for connection by nodes in the entire SAN.

scalability One of the properties of a SAN: the size to which a SAN topology can grow port and switch

counts with ease.

SCC SC connector. An SC connector is a fiber-optic cable connector that uses a push-pull latching

mechanism similar to common audio and video cables. For bidirectional transmissions, two fiber cables and two SC connectors (dual SC) are generally used. SC is specified by the TIA

as FOCIS-3.

**SCN** State change notification. Used for internal state change notifications, not external changes.

This is the switch logging that the port is online or is an Fx\_Port, not what is sent from the

switch to the Nx Ports.

SCSI Small Computer Systems Interface. A parallel bus architecture and a protocol for transmitting

large data blocks to a distance of 15 to 25 meters.

SCSI-2 An updated version of the SCSI bus architecture.

SCSI-3 An SCSI standard that defines transmission of SCSI protocol data over different kinds of links.

**SDRAM** The main memory for a switch.

sectelnet A protocol similar to telnet but with encrypted passwords for increased security.

Secure Fabric OS An optionally licensed HP feature that provides advanced, centralized security for a fabric.

security policy Rules that determine how security is implemented in a fabric. Security policies can be

customized through HP Secure Fabric OS or HP Fabric Manager.

**SEQ\_ID** Sequence identifier. A 1-byte field in the frame header change to identify the frames as being

part of a particular exchange sequence between a pair of ports.

sequence A group of related frames transmitted in the same direction between two N\_Ports.

sequence initiator The N\_Port that begins a new sequence and transmits frames to another N\_Port.

sequence recipient Serializing/deserializing circuitry. A circuit that converts a serial bit stream into parallel

characters, and vice-versa.

**serial** The transmission of data bits in sequential order over a single line.

**server** A computer that processes end-user applications or requests.

service rate The rate at which an entity can service requests. See also request rate.

SES SCSI Enclosure Services. A subset of the SCSI protocol used to monitor temperature, power,

and fan status for enclosed devices.

SFF Small-form-factor. An industry term for a smaller transceiver. See SFP.

**SFP** Small-form-factor pluggable. A transceiver used on 2 GB/sec switches that replaces the GBIC.

**SFP cable** A cable specifically designed for use with an SFP. Not compatible with GBICs.

**SI** Sequence initiative.

Simple Name Server A switch service that stores names, addresses, and attributes for up to 15 minutes and

(SNS) provides them as required to other devices in the fabric. SNS is defined by Fibre Channel

standards and exists at a well-known address. Also referred to as directory service or name

server.

Single CP Mode The -s option of the firmwareDownload command. Using firmwareDownload -s

enables Single CP Mode. In the StorageWorks 2/64, Single CP Mode enables a user to

upgrade a single CP and to select full install, autoreboot, and autocommit.

**Single Mode** The fiber-optic cabling standard for devices up to 10 km apart.

**S-Link Service** Facilities used between an N\_Port and the fabric, or between two N\_Ports, for login,

sequence/exchange management, and maintaining connections.

**SLP** Service Location Protocol.

**SMDS** Switched Multimegabit Data Service. A good protocol for interconnecting LANs; however,

SMDS has less error-checking capability than Frame Relay.

SMF Single-mode fiber. See LWL.

SMI Storage Management Initiative. A broad-based initiative sponsored by the Storage

Networking Industry Association (SNIA) to standardize all aspects of storage management for

multivendor storage networking products.

SMI Structure of management information. A notation for setting or retrieving SNMP management

variables.

SMI-S Storage Management Initiative Specification. Defines the interface that allows storage

management systems to manage and monitor storage area network (SAN) resources.

SNA/SDLC Systems Network Architecture/Synchronous Data Link Control. A structure for transferring data

among a variety of computing platforms.

**SNMP** Simple Network Management Protocol. An Internet management protocol that uses either IP

for network-level functions and UDP for transport-level functions, or TCP/IP for both. Can be made available over other protocols, such as UDP/IP, because it does not rely on the

underlying communication protocols. See also community (SNMP).

**SNS** Simple Name Server.

SOF Start of frame. A group of ordered sets that marks the beginning of a frame and indicates the

class of service the frame will use.

soft zone A zone consisting of zone members that are made visible to each other through client service

requests. Typically, soft zones contain zone members that are visible to devices using Name

Server exposure of zone members. The fabric does not enforce a soft zone. Note that

well-known addresses are implicitly included in every zone.

**SolP** SCSI-over-IP.

**SONET** Synchronous optical network. A standard for optical networks that provides building blocks

and flexible payload mappings.

special character A 10-bit character that does not have a corresponding 8-bit value but is still considered valid.

The special character is used to indicate that a particular transmission word is an ordered set.

This is the only type of character to have five 1s or 0s in a row.

**SPLD** Simple PLD. Usually, either a PLA or PAL.

Single point of failure. Any component in a SAN whose malfunction could bring down the **SPOF** 

entire SAN.

SSH Secure shell. Used starting in HP Fabric OS v4.1 to support encrypted telnet sessions to the

switch. SSH encrypts all messages, including the client sending the password at login.

Mode

Standard Translative Allows public devices to communicate with private devices that are directly connected to the

stealth mode A method used in some switches to simulate HP switches using QuickLoop.

A RAID technique for writing a file to multiple disks on a block-by-block basis, with or without striping

parity.

switch A fabric device providing bandwidth and high-speed routing of data via link-level addressing.

switch name The arbitrary name assigned to a switch.

switch port A port on a switch. Switch ports can be E\_Ports, F\_Ports, or FL\_Ports.

switch-to-switch authentication

The process of authenticating both switches in a switch-to-switch connection using digital

certificates. See also authentication, digital certificate.

**SWL** Short wavelength. A type of fiber optic cabling that is based on 850 mm lasers and supports

1.0625 GB/sec. link speeds. Can also see the type of GBIC or SFP. See also LWL.

Syslog daemon. Used to forward error messages. syslog

T10 A standards committee chartered with creating standards for SCSI.

T11 A standards committee chartered with creating standards for Fibre Channel.

tachyon A chip that supports FC-0 through FC-2 on a single chip.

target A storage device on a Fibre Channel network. See also initiator.

TC Track changes.

TCP/IP Transmission Control Protocol Internet Protocol.

telnet A virtual terminal emulation used with TCP/IP. "Telnet" is sometimes used as a synonym for the

HP Fabric OS CLI.

tenancy The time from when a port wins arbitration in a loop until the same port returns to the

monitoring state. Also referred to as "loop tenancy."

throughput The rate of data flow achieved within a cable, link, or system. Usually measured in bps (bits

per second or b/sec). See also BB fabric.

The process of grouping particular SAN devices by function and then attaching these devices tiering

to particular switches or groups of switches based on that function.

**Time Server** A Fibre Channel service that allows for the management of all timers.

As it applies to Fibre Channel technology, the configuration of the Fibre Channel network and topology

the resulting communication paths allowed. There are three possible topologies:

Point to point—A direct link between two communication ports.

Switched fabric—Multiple N Ports linked to a switch by F Ports.

Arbitrated loop—Multiple NL\_Ports connected in a loop.

**TPC** Third-party copy. A protocol for performing tape backups without using server resources.

track changes An HP Fabric OS feature that can be enabled to report specific activities (for example, logins,

logouts, and configuration task changes). The output from the track-changes feature is dumped

to the error log for the switch.

transceiver A device that converts one form of signaling to another for transmission and reception; in fiber

optics, optical to electrical.

translate domain See xlate domain.

**Translative Mode** A mode in which private devices can communicate with public devices across the fabric.

transmission character A 10-bit character encoded according to the rules of the 8b/10b algorithm.

transmission word A group of four transmission characters.

trap (SNMP) The message sent by an SNMP agent to inform the SNMP management station of a critical

error. See also SNMP.

trunking In Fibre Channel technology, a feature that enables distribution of traffic over the combined

bandwidth of up to four ISLs between adjacent switches, while preserving in-order delivery.

**trunking group** A set of up to four trunked ISLs.

**trunking ports** The ports in a set of trunked ISLs.

**TS** Time Server.

TIL Time-to-live. The number of seconds an entry exists in cache before it expires.

tunneling A technique for enabling two networks to communicate when the source and destination hosts

are both on the same type of network but are connected by a different type of network.

**TX** Transmit.

**U\_Port** Universal port. A switch port that can operate as a G\_Port, E\_Port, F\_Port, or FL\_Port. A port is

defined as a U Port when it is not connected or has not yet assumed a specific function in the

fabric.

**UDP** User Datagram Protocol. A protocol that runs on top of IP and provides port multiplexing for

upper-level protocols.

**ULP** Upper-level protocol. The protocol that runs on top of Fibre Channel. Typical upper-level

protocols are SCSI, IP, HIPPI, and IPI.

**ULP\_TOV** Upper-level timeout value. The minimum time that an SCSI ULP process waits for SCSI status

before initiating ULP recovery.

**unicast** The transmission of data from a single source to a single destination. See also broadcast,

multicast.

**UTC** Universal Time Conversion. Also known as Coordinated Universal Time, which is an

international standard of time. UTC is 8 hours behind Pacific Standard Time and 5 hours

behind Eastern Standard Time. See also GMT.

**WAN** Wide area network.

**WAN TOV** Wide area network timeout value.

watchdog A software daemon that monitors Fabric OS modules on the kernel.

**WBEM** [need definition; BOFMS]

**WDM** Wavelength division multiplexer. Allows multiple wavelengths to be combined or filtered on a

single cable.

well-known address As it pertains to Fibre Channel technology, a logical address defined by Fibre Channel

standards as assigned to a specific function and stored on the switch.

workstation A computer used to access and manage the fabric. Also referred to as a "management

station" or "host."

WTV Write timeout value. Refers to an ELS field that appears in portLogDump command output.

**WWN** world wide name. An identifier that is unique worldwide. Each entity in a fabric has a

separate WWN.

**X.25** A protocol that uses logical channels. X.25 allows high-quality communications between

computers and can accommodate noisy data communications through error-detection and

-correction (retransmission) algorithms.

xlate domain Translate domain. A router virtual domain that represents an entire fabric. Device connectivity

can be achieved from one fabric to another, over the router and through this virtual domain,

without merging the two fabrics. Also known as phantom domains.

**zone** A set of devices and hosts attached to the same fabric and configured as being in the same

zone. Devices and hosts within the same zone have access to others in the zone but are not

visible to any outside the zone.

zone configuration A specified set of zones. Enabling a configuration enables all zones in that configuration. See

also defined zone configuration, enabled zone configuration.

**zoning** A feature in fabric switches or hubs that allows segmentation of a node by physical port,

name, or address.

## Index

| A                              | aliasJoin 38                   |
|--------------------------------|--------------------------------|
| AAA services 22                | aliasPurge 40                  |
| aaaConfig                      | aliasShow 41                   |
| AAA services                   | aliCreate 42                   |
|                                | Advanced Zoning license        |
| RADIUS                         | exclusive primary FCS commands |
| access levels 17               | zoning                         |
| Advanced Zoning license        | aliDelete 44                   |
| Advanced Zoning commands 767   |                                |
| aliAdd 35                      | Advanced Zoning license        |
| aliCreate 42                   | exclusive primary FCS commands |
| aliDelete 44                   | zoning                         |
| aliRemove 45                   | aliRemove 45                   |
| aliShow 47                     | Advanced Zoning license        |
| cfgActvShow 78                 | exclusive primary FCS commands |
| cfgAdd 79                      | zoning                         |
| cfgClear 81                    | aliShow 47                     |
| .=                             | Advanced Zoning license        |
| cfgCreate 83                   | exclusive primary FCS commands |
| cfgDelete 85                   | zoning                         |
| cfgDisable 86                  | aptPolicy 49                   |
| cfgEnable 87                   | arbitrated loop parameters     |
| cfgRemove 88                   |                                |
| cfgSave 90                     | configuration 127              |
| cfgShow 92                     | audience 13                    |
| cfgSize 95                     | authentication                 |
| cfgTransAbort 97               | configuration 52, 777          |
| cfgTransShow 98                | authorized reseller, HP 15     |
| gloopAdd 537                   | authUtil 52                    |
| gloopCreate 538                |                                |
| gloopDelete 540                | В                              |
| qloopRemove 541                | backplaneTest 54               |
| gloopShow 543                  | backport 56                    |
| zoneAdd 750                    | bannerSet 58                   |
|                                | bannerShow 59                  |
| zoneCreate 751                 | bcastShow 60                   |
| zoneDelete 753                 |                                |
| zoneHelp 754                   | bladeBeacon 62                 |
| zoneObjectCopy 756             | bladeDisable 63                |
| zoneObjectExpunge 758          | bladeEnable 65                 |
| zoneObjectRename 760           | burninErrClear 67              |
| zoneRemove 762                 | burninErrShow 68               |
| zoneShow 764                   | burninLevel 69                 |
| agtCfgDefault 25               | burninStatus 70                |
| SNMP                           |                                |
| agtCfgSet 29                   | C                              |
| SNMP                           | camTest 71                     |
| agtCfgShow 32                  | centralMemoryTest 73           |
| SNMP                           | cfgActvShow 78                 |
| aliAdd 35                      |                                |
|                                | Advanced Zoning license        |
| Advanced Zoning license        | zoning                         |
| exclusive primary FCS commands | cfgAdd 79                      |
| zoning                         | Advanced Zoning license        |
| aliasDelete 37                 | zonina                         |

| cfgClear 81                    | NS operation parameters 127        |
|--------------------------------|------------------------------------|
| Advanced Zoning license        | portlog events enable 128          |
| zoning                         | RSCN transmission mode 127         |
| cfgCreate 83                   | system services 128                |
| Advanced Zoning license        | virtual channel settings 126       |
| exclusive primary FCS commands | zoning operation parameters 126    |
| zoning                         | configure 123                      |
| cfgDelete 85                   | SNMP                               |
| Advanced Zoning license        | conventions                        |
| exclusive primary FCS commands | document 14                        |
| zoning                         | text symbols 14                    |
| cfgDisable 86                  | crossPortTest 132                  |
| Advanced Zoning license        |                                    |
| exclusive primary FCS commands | D                                  |
| zoning                         |                                    |
| cfgEnable 87                   | dataTypeShow 136<br>date 137       |
| Advanced Zoning license        |                                    |
|                                | standby CP commands                |
| exclusive primary FCS commands | dbgShow 139                        |
| zoning                         | diagClearError 140                 |
| cfgRemove 88                   | diagCommandShow 141                |
| Advanced Zoning license        | diagDisablePost 142                |
| exclusive primary FCS commands | diagEnablePost 143                 |
| zoning                         | diagEnv 144                        |
| cfgSave 90                     | diagFailLimit 146                  |
| Advanced Zoning license        | diagHelp 147                       |
| exclusive primary FCS commands | diagLoopld 148                     |
| zoning                         | diagModeShow 149                   |
| cfgShow 92                     | diagPost 151                       |
| Advanced Zoning license        | diagRetry 152                      |
| zoning                         | diagSetBurnin 153                  |
| cfgSize 95                     | diagSetCycle 154, 156              |
| Advanced Zoning license        | diagShow 157                       |
| zoning                         | diagShowTime 158                   |
| cfgTransAbort 97               | diagSkipTests 159                  |
| Advanced Zoning license        | diagStatus 160                     |
| exclusive primary FCS commands | diagStopBurnin 161                 |
| zoning                         | dlsReset 162                       |
| cfgTransShow 98                | dlsSet 163                         |
| Advanced Zoning license        | dlsShow 164                        |
| exclusive primary FCS commands | dnsConfig 165                      |
| zoning                         | document                           |
| chassisConfig 99               | conventions 14                     |
| public key infrastructure      | related documentation 13           |
| chassisName 103                | related decomentation 10           |
| chassisShow 104                | E                                  |
| chipRegShow 108                |                                    |
| cmemRetentionTest 109          | errClear 167, 168                  |
| cmiTest 111                    | standby CP commands                |
| command line interface 17      | errDelimiterSet 169                |
| configDefault 113              | errDump 170                        |
| SNMP                           | standby CP commands                |
| configDownload 115             | errFilterSet 172                   |
|                                | errModuleShow 173                  |
| configShow 118                 | errShow 173, 176                   |
| configUpload 120               | standby CP commands                |
| SNMP                           | exclusive primary FCS commands 773 |
| configuration                  | aliAdd 35                          |
| arbitrated loop parameters 127 | aliCreate 42                       |
| authentication 52, 777         | aliDelete 44                       |
| fabric parameters 128          | aliRemove 45                       |

| aliShow 47                          | configuration 128                     |
|-------------------------------------|---------------------------------------|
| cfgCreate 83                        | Fabric Watch 99                       |
| cfgDelete 85                        | Fabric Watch license 700              |
| cfgDisable 86                       | Fabric Watch commands 769             |
| cfgEnable 87                        | fwAlarmFilterSet 257                  |
| cfgRemove 88                        | fwAlarmsFilterShow 258                |
| cfgSave 90, 92                      | fwClassInit 259                       |
| cfgTransAbort 97                    | fwConfigReload 260                    |
| cfgTransShow 98                     | fwConfigure 261                       |
| faZoneAdd 202                       | fwFruCfg 267                          |
| faZoneCreate 204                    | fwHelp 269                            |
| faZoneDelete 206                    |                                       |
| faZoneRemove 207                    | fwMailCfg 270<br>fwPortDetailShow 273 |
|                                     |                                       |
| faZoneShow 209                      | fwSamShow 276                         |
| msContigure 348                     | twSet 277                             |
| msPlClearDb 353                     | twSetToCustom 278                     |
| msPlMgmtActivate 354                | fwSetToDefault 279                    |
| msPIMgmtDeactivate 355              | twShow 280                            |
| mstdDisable 356                     | tabricPrincipal 184, 186              |
| passwd 386                          | fabricShow 188                        |
| secFabricShow 564                   | fabStateClear 189                     |
| secModeDisable 570                  | fabStateShow 190, 192                 |
| secNonFcsPasswd 578                 | fabStatsShow 194                      |
| secPolicyAbort 579                  | fabSwitchShow 196                     |
| secPolicyActivate 580               | fanDisable 198                        |
| secPolicyAdd 581                    | fanEnable 199                         |
| secPolicyCreate 585                 | fanShow 200                           |
| secPolicyDelete 589                 | fastBoot 201                          |
| secPolicyDump 592                   | standby CP commands                   |
| secPolicyFcsMove 595                | faZoneAdd 202                         |
| secPolicyRemove 597                 | exclusive primary FCS commands        |
|                                     | Fabric Assist                         |
| secPolicySave 600                   |                                       |
| secPolicyShow 601                   | faZoneCreate 204                      |
| secTempPasswdReset 609              | exclusive primary FCS commands        |
| secTempPasswdSet 611                | Fabric Assist                         |
| secVersionReset 614                 | faZoneDelete 206                      |
| tsClockServer 727                   | exclusive primary FCS commands        |
| wwn 749                             | Fabric Assist                         |
| zoneAdd 750                         | taZoneRemove 207                      |
| zoneCreate 751                      | exclusive primary FCS commands        |
| zoneDelete 753                      | Fabric Assist                         |
| zoneRemove 762                      | faZoneShow 209                        |
| zoneShow 764                        | exclusive primary FCS commands        |
| exit 178                            | Fabric Assist                         |
| Extended Fabrics license            | fcpLogClear 210, 213                  |
| Extended Fabrics command 769        | fcpLogDisable 214                     |
| portCfgLongDistance 453             | fcpLogEnable 215                      |
| 1 3 3                               | fcpLogShow 216                        |
| F                                   | fcpProbeShow 218                      |
| fabPortShow 179                     | Fibre Channel Protocol                |
|                                     | fcpRlsShow 220                        |
| fabRetryShow 182                    | Fibre Channel Protocol                |
| Fabric Assist                       | fdmiCacheShow 221                     |
| faZoneAdd 202                       | fdmiShow 222                          |
| faZoneCreate 204                    | Fibre Channel Protocol                |
| faZoneDelete 206                    |                                       |
| faZoneRemove 207                    | fcpProbeShow 218, 779                 |
| faZoneShow 209                      | fcpRlsShow 220, 779                   |
| Fabric OS Command Line Interface 18 | FICON                                 |
| fabric parameters                   | date 137                              |

| ficonClear 224, 779        | Fabric Watch license            |
|----------------------------|---------------------------------|
| ficoncupset 225            | fwSetToDefault 279              |
| ficoncupshow 226           | Fabric Watch license            |
| ficonHelp 228              | fwShow 280                      |
| ficonShow 230, 779         | Fabric Watch license            |
| snmpConfig 641             |                                 |
| snmpMibCapShow 649         | H                               |
| supportShow 676            | h 283                           |
| supportShowCfgDisable 679  |                                 |
| supportShowCfgEnable 680   | standby CP commands             |
| switchShow 692             | haDisable 284                   |
|                            | haDump 285                      |
| ficonClear 224             | standby CP commands             |
| FICON                      | haEnable 287                    |
| ficoncupset 225            | haFailover 288                  |
| FICON                      | haShow 289                      |
| ficoncupshow 226           | standby CP commands             |
| FICON                      | haSyncStart 291                 |
| ficonHelp 228              | haSyncStop 292                  |
| FICON                      | help 293                        |
| ficonShow 230              | standby CP commands             |
| FICON                      | help, obtaining 15              |
| filterTest 237             | historyLastShow 294             |
| firmwareCommit 239         | historyMode 295                 |
| standby CP commands        | historyShow 296                 |
| firmwareDownload 241       | HP                              |
| standby CP commands        | authorized reseller 15          |
| firmwareDownloadStatus 245 |                                 |
| standby CP commands        | storage web site 15             |
| firmwareRestore 247        | Subscriber's choice web site 15 |
|                            | technical support 15            |
| standby CP commands        | httpCfgShow 299                 |
| firmwareShow 248           | 1                               |
| standby CP commands        | I .                             |
| fportTest 249              | i 300                           |
| fruReplace 252             | ifModeSet 302                   |
| fspfShow 254               | standby CP commands             |
| fwAlarmFilterSet           | ifModeShow 304                  |
| Fabric Watch license       | standby CP commands             |
| fwAlarmsFilterSet 257      | interfaceShow 305               |
| fwAlarmsFilterShow 258     | interopMode 309                 |
| Fabric Watch license       | iodReset 311                    |
| fwClassInit 259            | iodSet 312                      |
| Fabric Watch license       | iodShow 313                     |
| fwConfigReload 260         | ipAddrSet 314                   |
| Fabric Watch license       |                                 |
| fwConfigure 261            | ipaddrSet 314                   |
| Fabric Watch license       | ipAddrShow 316                  |
| fwFruCfg 267               | ipaddrShow 316                  |
| Fabric Watch license       | ISL Trunking license            |
| fwHelp 269                 | ISL Trunking commands 769       |
| Fabric Watch license       | portCfgTrunkPort 467            |
|                            | switchCfgTrunk 686              |
| fwMailCfg 270              | islShow 317, 318                |
| Fabric Watch license       |                                 |
| fwPortDetailShow 273       | K                               |
| Fabric Watch license       | killTelnet 320                  |
| fwSamShow 276              | standby CP commands             |
| Fabric Watch license       | orange, or communication        |
| fwSet 277                  | 1                               |
| Fabric Watch license       | L: A -l-l 222                   |
| fwSetToCustom 278          | licenseAdd 322                  |

| Licensed product commands /6/  | N                                     |
|--------------------------------|---------------------------------------|
| licenseHelp 323                | nbrStateShow 361                      |
| licenseIDShow 324              | nbrStatsClear 362                     |
| licenseRemove 325              | nodeFind 365                          |
| licenseShow 326                | NS operation parameters               |
| linkCost 327                   |                                       |
| login 329                      | configuration 127                     |
| logout 330                     | nsAliasShow 368                       |
| loopPortTest 331               | nsAllShow 372                         |
| LSDbShow 333                   | nscamShow 374                         |
| LSDBSHOW 333                   | nsZoneMember 382                      |
| M                              |                                       |
|                                | P                                     |
| Management Server              | passwd 386                            |
| msCapabilityShow 346, 781      | exclusive primary FCS commands        |
| msConfigure 348, 781           | pathInfo 388                          |
| msPlatShow 350, 781            | pdShow 393                            |
| msPlatShowDBCB 352, 781        | standby CP commands                   |
| msPlClearDB 353, 781           |                                       |
| msPIMgmtActivate 354, 781      | perfAddEEMonitor 395                  |
| msPIMgmtDeactivate 355, 781    | Performance Monitor license           |
| msTdDisable 356, 781           | perfAddIPMonitor 397                  |
|                                | Performance Monitor license           |
| msTdEnable 358, 781            | perfAddReadMonitor 399                |
| msTdReadConfig 359, 781        | Performance Monitor license           |
| memShow 337                    | perfAddRWMonitor 401                  |
| standby CP commands            | Performance Monitor license           |
| miniCycle 338                  | perfAddSCSIMonitor 403                |
| msCapabilityShow 346           | Performance Monitor license           |
| Management Server              | perfAddUserMonitor 405                |
| msConfigure 348                |                                       |
| exclusive primary FCS commands | Pertormance Monitor license           |
| Management Server              | perfAddWriteMonitor 407               |
| msPlatShow 350                 | Pertormance Monitor license           |
|                                | perfCfgClear 409                      |
| Management Server              | Pertormance Monitor license           |
| msPlatShowDBCB                 | perfCfgRestore 410                    |
| Management Server              | Performance Monitor license           |
| msPlatShowDbCb 352             | perfCfgSave 411                       |
| msPlClearDB                    | Performance Monitor license           |
| Management Server              | perfClearEEMonitor 412                |
| msPlClearDb 353                | Performance Monitor license           |
| exclusive primary FCS commands | perfClearFilterMonitor 414            |
| msPlMgmtActivate 354           | Performance Monitor license           |
| exclusive primary FCS commands |                                       |
| Management Server              | perfClrAlpaCrc 416                    |
| msPlMgmtDeactivate 355         | Performance Monitor license           |
| exclusive primary FCS commands | perfDelEEMonitor 417                  |
| ' '                            | Performance Monitor license           |
| Management Server              | perfDelFilterMonitor 418              |
| msTdDisable 356                | Performance Monitor license           |
| exclusive primary FCS commands | perfHelp 419                          |
| Management Server              | Performance Monitor license           |
| msTdEnable                     | Performance Monitor license           |
| Management Server              | perfAddEEMonitor 395                  |
| msTdReadConfig 359             | • • • • • • • • • • • • • • • • • • • |
| Management Server              | perfAddIPMonitor 397                  |
| MUA 17                         | perfAddReadMonitor 399                |
| multiple user account (MUA) 17 | perfAddRWMonitor 401                  |
|                                | perfAddSCSIMonitor 403                |
| myld 360                       | perfAddUserMonitor 405                |
| standby CP commands            | perfAddWriteMonitor 407               |
|                                | perfCfgClear 409                      |
|                                | · -                                   |

| perfCfgRestore 410           | portLoginShow 484          |
|------------------------------|----------------------------|
| perfCfgSave 411              | portLogPdisc 486           |
| perfClearEEMonitor 412       | portLogReset 489           |
| perfClearFilterMonitor 414   | portLogResize 490          |
| perfClrAlpaCrc 416           | portLogShow 491            |
| perfDelEEMonitor 417         | portLogShowPort 496        |
| perfDelFilterMonitor 418     | portLogTypeDisable 498     |
| perfHelp 419                 | portLogTypeEnable 499      |
| perfShowAlpaCrc 429          | portLoopbackTest 500       |
| perfShowEEMonitor 430        | portName 503               |
| perfShowFilterMonitor 432    | portPerfShow 505           |
| perfShowPortEEMask 434       | portRegTest 506            |
| perfSetPortEEMask 427        | portRouteShow 508          |
| perfShowAlpaCrc 429          | portShow 510               |
| Performance Monitor license  | SNMP                       |
| perfShowEEMonitor 430        | portStats64Show 514        |
| Performance Monitor license  | portStatsClear 517         |
| perfShowFilterMonitor 432    | portStatsShow 518          |
| •                            | •                          |
| Performance Monitor license  | portSwap 521, 523          |
| perfShowPortEEMask 434       | portSwapEnable 524         |
| Performance Monitor license  | portSwapShow 525           |
| pkiCreate 436                | portTest 526               |
| public key intrastructure    | portTestShow 528           |
| pkiRemove 437                | powerOffListSet 530        |
| public key infrastructure    | powerOffListShow 533       |
| pkiShow 438                  | proc entry information 792 |
| public key infrastructure    | psShow 535                 |
| portAlpaShow 439             | public key infrastructure  |
| portCamShow 442              | chassisConfig 99           |
| portCfgDefault 444, 448      | pkiCreate 436, 782         |
| portCfgEPort 449             | pkiRemove 437, 782         |
| portCfgGPort 450             | pkiShow 438, 782           |
| portCfgislMode 451           | secCertUtil 559            |
| portCfgLongDistance 453      |                            |
| Extended Fabrics license     | Q                          |
| portCfgLPort 456             | qloopAdd 537               |
| portCfgPersistentDisable 459 | Advanced Zoning license    |
| portCfgPersistentEnable 461  | QuickLoop                  |
| portCfgShow 463              | zoning                     |
|                              | gloopCreate 538            |
| portCfgTrunkPort 467         | Advanced Zoning license    |
| ISL Trunking license         | QuickLoop                  |
| trunking                     | zoning                     |
|                              | gloopDelete 540            |
| portDisable 469              | Advanced Zoning license    |
| SNMP                         |                            |
| portEnable 470               | QuickLoop                  |
| CALLAD                       | zoning                     |
| portErrShow 471              | qloopRemove 541            |
| portFlagsShow 473            | Advanced Zoning license    |
| SNMP                         | QuickLoop                  |
|                              | zoning                     |
| portLedTest 475              | gloopShow 543              |
| portlog events enable        | Advanced Zoning license    |
| configuration 128            | QuickLoop                  |
| portLogClear 476             | zoning                     |
| portLogConfigShow 477        | QuickLoop                  |
| portLogDump 478              | qloopAdd 537               |
| portLogDumpPort 480          | qloopCreate 538            |
| portLogEventShow 482         | gloopDelete 540            |

| qloopRemove 541                           | Secure Fabric OS               |
|-------------------------------------------|--------------------------------|
| qloopShow 543                             | secPolicyDump 592              |
| QuickLoop Fabric Assist mode commands 768 | exclusive primary FCS commands |
| quietMode 545, 546                        | Secure Fabric OS               |
| ,                                         | secPolicyFcsMove 595           |
| R                                         | exclusive primary FCS commands |
| RADIUS                                    | Secure Fabric OS               |
| _                                         | secPolicyRemove 597            |
| aaaConfig 22<br>RCS 546                   | exclusive primary FCS commands |
| reboot 547                                | Secure Fabric OS               |
| · · · · · · · · · · · · · · · · · · ·     | secPolicySave 600              |
| standby CP commands                       | exclusive primary FCS commands |
| related documentation 13                  | Secure Fabric OS               |
| routeHelp 548                             |                                |
| RSCN transmission mode                    | secPolicyShow 601              |
| configuration 127                         | exclusive primary FCS commands |
| C                                         | Secure Fabric OS               |
| S                                         | secStatsReset 603              |
| saveCore 549                              | Secure Fabric OS               |
| standby CP commands                       | secStatsShow 606               |
| secActiveSize 555                         | Secure Fabric OS               |
| Secure Fabric OS                          | secTempPasswdReset 609         |
| secCertUtil                               | exclusive primary FCS commands |
| public key infrastructure                 | Secure Fabric OS               |
| secDefineSize 563                         | secTempPasswdSet 611           |
| Secure Fabric OS                          | exclusive primary FCS commands |
| secFabricShow 564                         | Secure Fabric OS               |
| exclusive primary FCS commands            | secTransAbort 613              |
| Secure Fabric OS                          | Secure Fabric OS               |
| secFcsFailover 566                        | Secure Fabric OS               |
|                                           | secActiveSize 555              |
| Secure Fabric OS                          | secDefineSize 563              |
| secGlobalShow 567                         | secFabricShow 564              |
| Secure Fabric OS                          | secFcsFailover 566             |
| secHelp 568                               | secGlobalShow 567              |
| Secure Fabric OS                          | secHelp 568                    |
| secModeDisable 570                        | secModeDisable 570             |
| exclusive primary FCS commands            | secModeEnable 571              |
| Secure Fabric OS                          | secModeShow 577                |
| secModeEnable 571                         |                                |
| Secure Fabric OS                          | secNonFcsPasswd 578            |
| secModeShow 577                           | secPolicyAbort 579             |
| Secure Fabric OS                          | secPolicyActivate 580          |
| secNonFcsPasswd 578                       | secPolicyAdd 581               |
| exclusive primary FCS commands            | secPolicyCreate 585            |
| Secure Fabric OS                          | secPolicyDelete 589            |
| secPolicyAbort 579                        | secPolicyDump 592              |
| exclusive primary FCS commands            | secPolicyFcsMove 595           |
| Secure Fabric OS                          | secPolicyRemove 597            |
| secPolicyActivate 580                     | secPolicySave 600              |
| exclusive primary FCS commands            | secPolicyShow 601              |
| Secure Fabric OS                          | secStatsReset 603              |
| secPolicyAdd 581                          | secStatsShow 606               |
| exclusive primary FCS commands            | secTempPasswdReset 609         |
| Secure Fabric OS                          | secTempPasswdSet 611           |
| SNMP                                      | secTransAbort 613              |
|                                           | Secure Fabric OS commands 771  |
| secPolicyCreate 585                       | secVersionReset 614            |
| exclusive primary FCS commands            | secVersionReset 614            |
| Secure Fabric OS                          | exclusive primary FCS commands |
| secPolicyDelete 589                       | Secure Fabric OS               |
| exclusive primary FCS commands            | Jecore i abilic OJ             |

| sensorShow 615              | ifModeSet 302                                                                                                    |
|-----------------------------|----------------------------------------------------------------------------------------------------|
| setDbg 616                  | ifModeShow 304                                                                                                    |
| setEsdMode 617              | killTelnet 320                                                                                                    |
| setGbicMode 618             | memShow 337                                                                                                    |
| setMediaMode 619            | myld 360                                                                                                    |
| setModem 620                | pdShow 393                                                                                                    |
| setSfpMode 622              | reboot 547                                                                                                    |
| setSplbMode 623             | saveCore 549                                                                                                    |
| setVerbose 624              | switchName 689                                                                                                    |
| sfpShow 625                 | tsClockServer 727                                                                                                    |
| shellFlowControlDisable 629 | upTime 736                                                                                                    |
| shellFlowControlEnable 630  | version 745, 746                                                                                                    |
| slotOff 631                 | state entries 190                                                                                                    |
|                             |                                                                                                    |
| slotOn 632                  | statsClear 665                                                                                                    |
| slotPowerOff 633            | statsTest 666                                                                                                    |
| slotPowerOn 634             | stopPortTest 668                                                                                                    |
| slotShow 635                | Subscriber's choice, HP 15                                                                                                    |
| slTest 637                  | supportFtp 669                                                                                                    |
| SNMP                        | supportSave 671                                                                                                    |
| agtCfgDefault 777           | supportShow 674                                                                                                    |
| agtCfgSet 777               | supportShow command groups 789                                                                                                    |
| agtCfgShow 32, 777          | supportShow control commands 789                                                                                                    |
| configDefault 113           | supportShowCfgDisable 679                                                                                                    |
| configUpload 121            | supportShowCfgEnable 680                                                                                                    |
| configure 128               | supportShowCfgShow 681                                                                                                    |
| portDisable 469             | switch enclosure 167                                                                                                    |
| portEnable 470              | switchBeacon 682                                                                                                    |
| portFlagsShow 473           | switchCfgPersistentDisable 683                                                                                                    |
| portShow 510                | switchCfgPersistentEnable 684                                                                                                    |
| secPolicyAdd 583            | switchCfgSpeed 685                                                                                                    |
|                             |                                                                                                    |
| snmpConfig 639, 784         | switchCfgTrunk 686                                                                                                    |
| snmpMibCapSet 647, 784      | ISL Trunking license                                                                                                    |
| snmpMibCapShow 649, 785     | switchDisable 687                                                                                                    |
| trackChangesSet 721         | switchEnable 688                                                                                                    |
| trackChangesShow 723        | switchName 689                                                                                                    |
| snmpConfig 639, 784         | standby CP commands                                                                                                    |
| SNMP                        | switchReboot 690                                                                                                    |
| snmpMibCapSet 647           | switchShow 691                                                                                                    |
| SNMP                        | switchShutdown 694                                                                                                    |
| snmpMibCapShow 649, 785     | switchStart 695                                                                                                    |
| spinFab 651                 | switchStatusPolicySet 696                                                                                                    |
| spinJitter 654              | switchStatusPolicyShow 698                                                                                                    |
| spinSilk 658                | switchStatusShow 700                                                                                                    |
| sramRetentionTest 663       | switchUptime 702                                                                                                    |
| standby CP commands         | symbols in text 14                                                                                                    |
| date 137                    | syslogdFacility 703                                                                                                    |
| errClear 167, 168           | syslogDlpAdd 704                                                                                                    |
| errDump 170                 | syslogDlpRemove 705                                                                                                    |
| errShow 173, 176            | syslogDlpShow 706                                                                                                    |
| fastBoot 201                |                                                                                                    |
|                             | system services                                                                                                    |
| firmwareCommit 239          | configuration 128                                                                                                    |
| firmwareDownload 241        | systemVerification 707                                                                                                    |
| firmwareDownloadStatus 245  | т                                                                                                    |
| firmwareRestore 247         | T. Control of the Control of the Con |
| firmwareShow 248            | technical support, HP 15                                                                                                    |
| h 283                       | tempShow 710                                                                                                    |
| haDump 285                  | text symbols 14                                                                                                    |
| haShow 289                  | timeout 711                                                                                                    |
| help 293                    | topologyShow 712                                                                                                    |

| traceDump / 14                        | zoning                                  |
|---------------------------------------|-----------------------------------------|
| traceFtp 716                          | zoneObjectExpunge 758                   |
| traceTrig 718                         | Advanced Zoning license                 |
| trackChangesHelp 720                  | zoning                                  |
|                                       | =                                       |
| trackChangesSet 721                   | zoneObjectRename 760                    |
| SNMP                                  | Advanced Zoning license                 |
| trackChangesShow 723                  | zoning                                  |
| SNMP                                  | zoneRemove 762                          |
| trunkDebug 724                        | Advanced Zoning license                 |
| . •                                   |                                         |
| trunking                              | exclusive primary FCS commands          |
| portCfgTrunkPort 467, 782             | zoning                                  |
| trunkShow 726                         | zoneShow 764                            |
| tsClockServer 727                     | Advanced Zoning license                 |
| exclusive primary FCS commands        | exclusive primary FCS commands          |
| standby CP commands                   | zoning                                  |
| •                                     |                                         |
| tsTimeZone 729                        | zoning                                  |
| turboRamTest 731                      | Advanced Zoning commands 767            |
| txdPath 733                           | aliAdd 35                               |
|                                       | aliCreate 42                            |
| U                                     | aliDelete 44                            |
|                                       |                                         |
| upTime 736                            | aliRemove 45                            |
| standby CP commands                   | aliShow 47                              |
| urouteConfig 737                      | cfgActvShow 78                          |
| urouteRemove 739                      | cfgAdd 79                               |
| urouteShow 740                        | cfgClear 81                             |
| uroutesnow /40                        | .9                                      |
| 27                                    | cfgCreate 83                            |
| V                                     | cfgDelete 85                            |
| version 745, 746                      | cfgDisable 86                           |
|                                       | cfgEnable 87                            |
| standby CP commands                   | cfgRemove 88                            |
| virtual channel settings              | • · · · · · · · · · · · · · · · · · · · |
| configuration 126                     | ctgSave 90                              |
| voltShow 747                          | cfgShow 92                              |
|                                       | cfgSize 95                              |
| W                                     | cfgTransAbort 97                        |
|                                       | cfgTransShow 98                         |
| web sites                             |                                         |
| HP storage 15                         | qloopAdd 537                            |
| HP Subscriber's choice 15             | qloopCreate 538                         |
| wwn 749                               | qloopDelete 540                         |
|                                       | qloopRemove 541                         |
| exclusive primary FCS commands        | gloopShow 543                           |
|                                       | zoneAdd 750                             |
| Z                                     |                                         |
| zoneAdd 750                           | zoneCreate 751                          |
|                                       | zoneDelete 753                          |
| Advanced Zoning license               | zoneHelp 754                            |
| exclusive primary FCS commands        | zoneObjectCopy 756                      |
| zoning                                | zoneObjectExpunge 758                   |
| zoneCreate 751                        | zoneObjectRename 760                    |
| Advanced Zoning license               |                                         |
| exclusive primary FCS commands        | zoneRemove 762                          |
| · · · · · · · · · · · · · · · · · · · | zoneShow 764                            |
| zoning                                | zoning operation parameters             |
| zoneDelete 753                        | configuration 126                       |
| Advanced Zoning license               | 3                                       |
| exclusive primary FCS commands        |                                         |
| zoning                                |                                         |
|                                       |                                         |
| zoneHelp 754                          |                                         |
| Advanced Zoning license               |                                         |
| zoning                                |                                         |
| zoneObjectCopy 756                    |                                         |
| Advanced Zoning license               |                                         |
| J                                     |                                         |